# 对象存储服务

# **API** 参考(吉隆坡区域)

文档版本 01 发布日期 2022-08-16

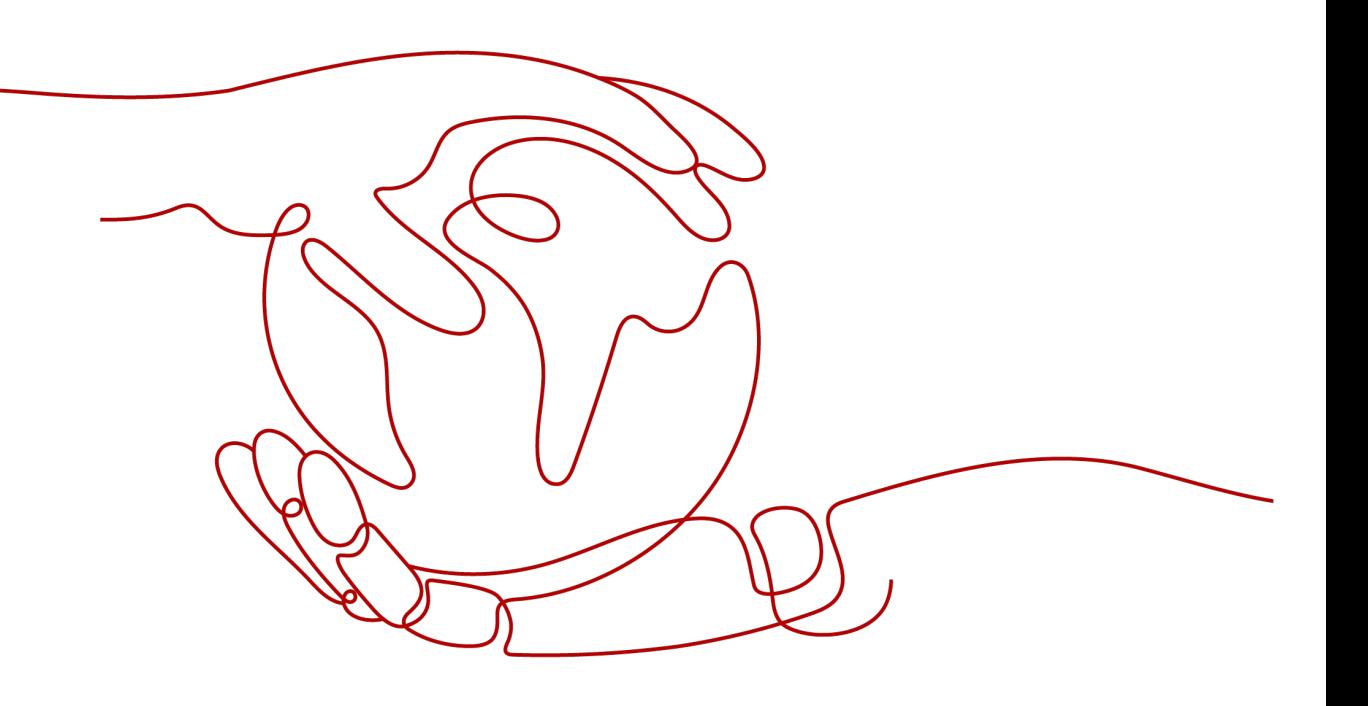

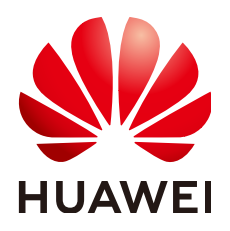

#### 版权所有 **©** 华为技术有限公司 **2024**。 保留一切权利。

非经本公司书面许可,任何单位和个人不得擅自摘抄、复制本文档内容的部分或全部,并不得以任何形式传 播。

#### 商标声明

**、<br>HUAWE和其他华为商标均为华为技术有限公司的商标。** 本文档提及的其他所有商标或注册商标,由各自的所有人拥有。

#### 注意

您购买的产品、服务或特性等应受华为公司商业合同和条款的约束,本文档中描述的全部或部分产品、服务或 特性可能不在您的购买或使用范围之内。除非合同另有约定,华为公司对本文档内容不做任何明示或暗示的声 明或保证。

由于产品版本升级或其他原因,本文档内容会不定期进行更新。除非另有约定,本文档仅作为使用指导,本文 档中的所有陈述、信息和建议不构成任何明示或暗示的担保。

安全声明

## 漏洞处理流程

华为公司对产品漏洞管理的规定以"漏洞处理流程"为准,该流程的详细内容请参见如下网址: <https://www.huawei.com/cn/psirt/vul-response-process> 如企业客户须获取漏洞信息,请参见如下网址: <https://securitybulletin.huawei.com/enterprise/cn/security-advisory>

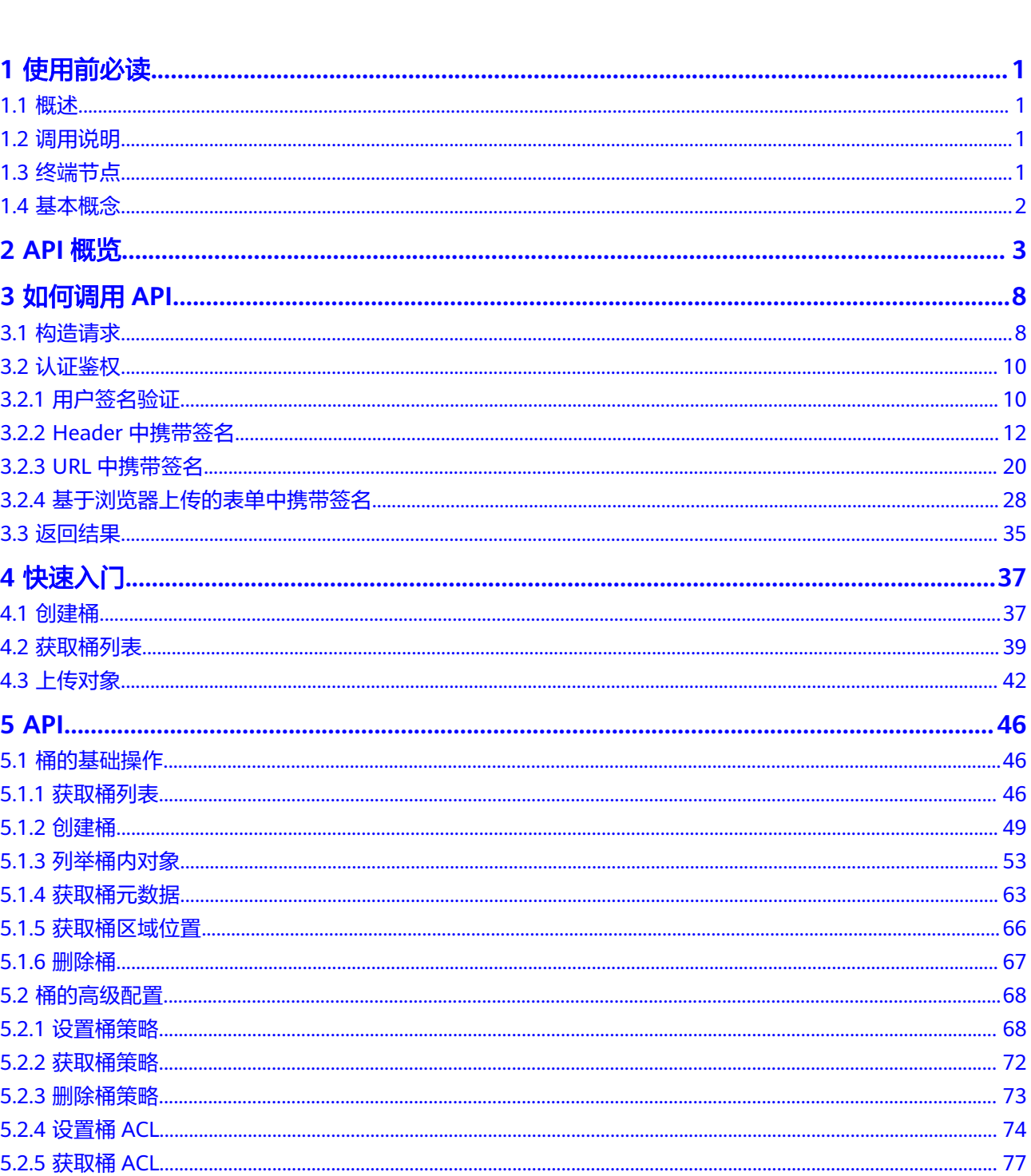

目录

 $\mathbf{1}$ 

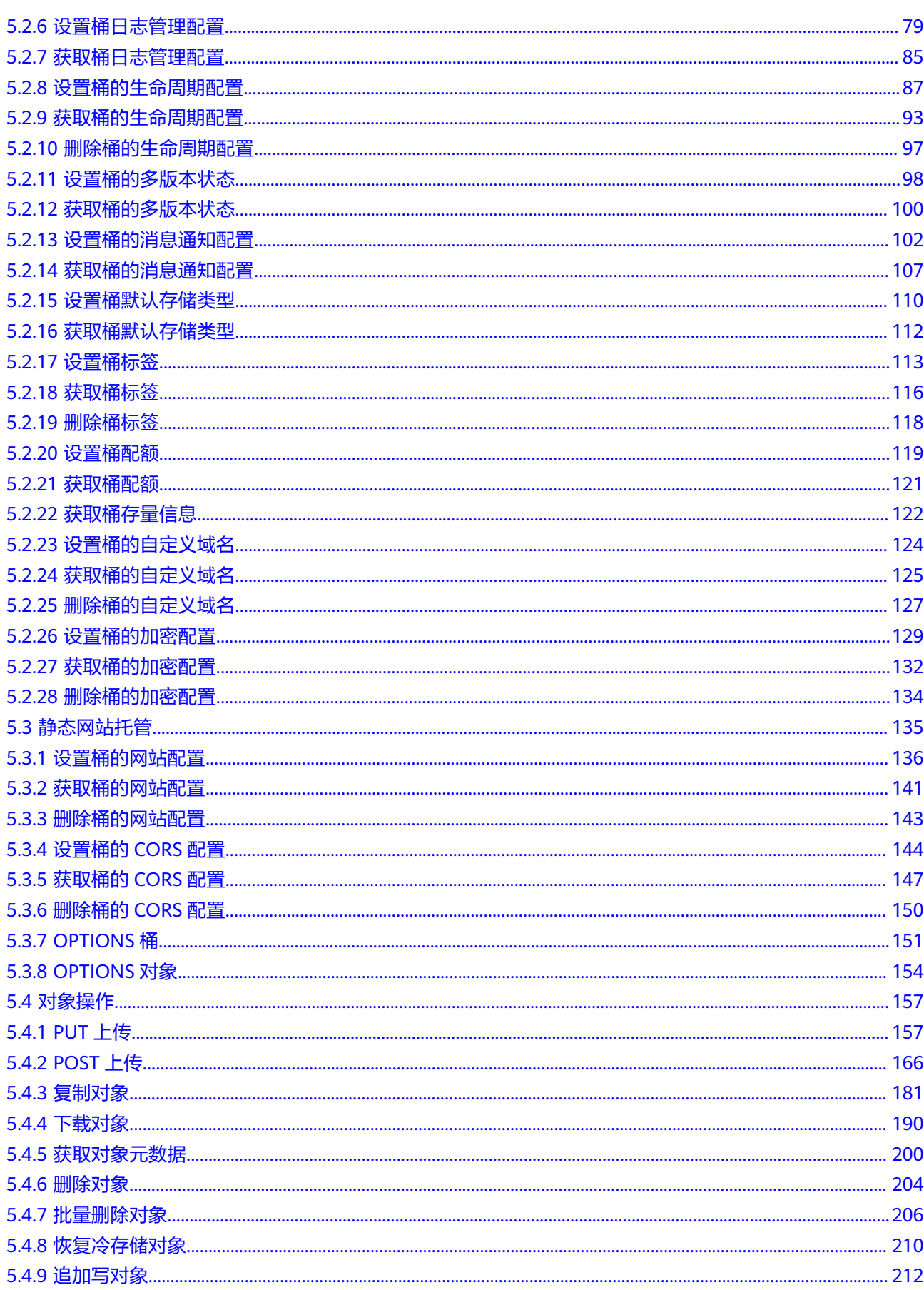

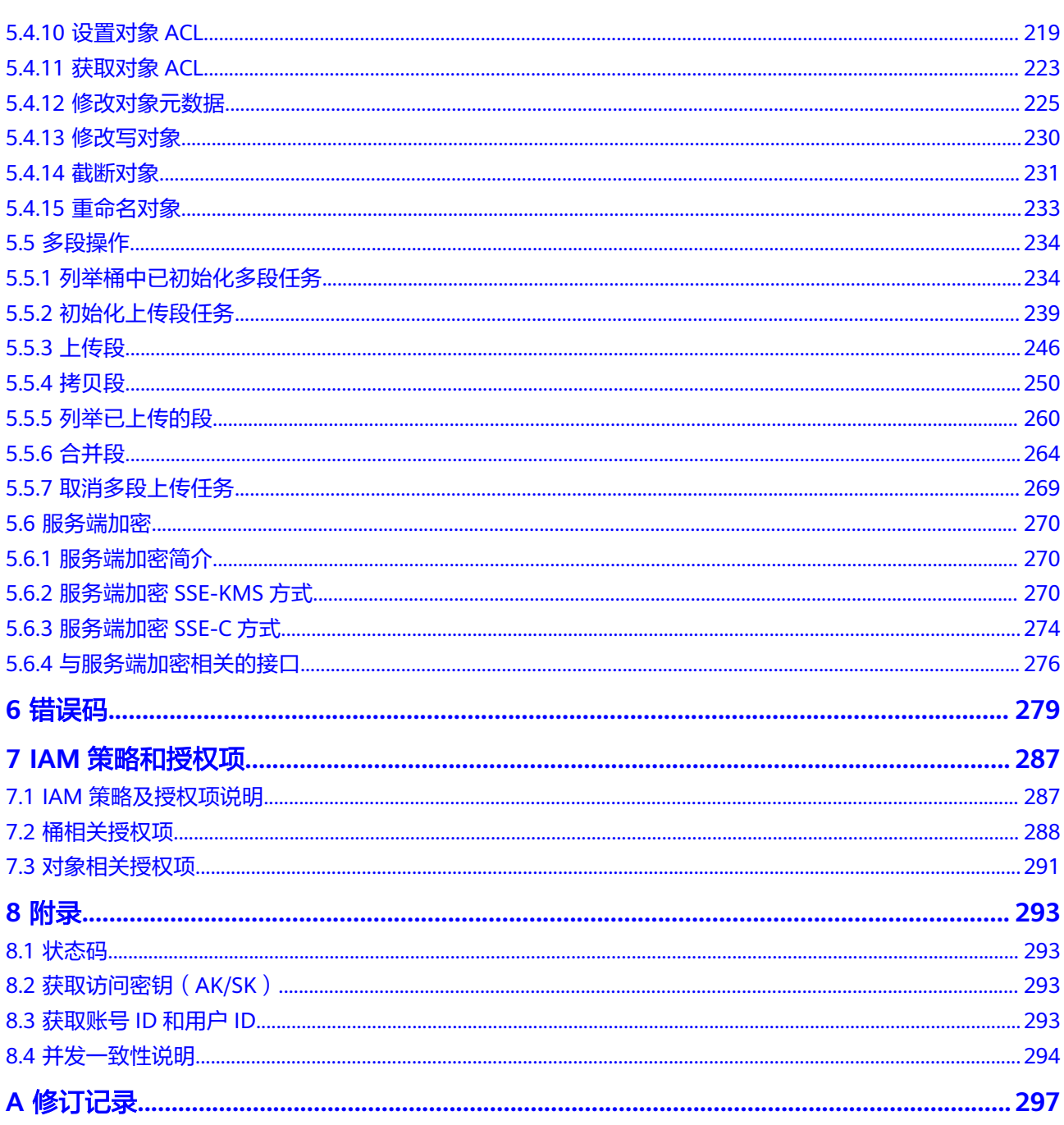

# **1** 使用前必读

# <span id="page-6-0"></span>**1.1** 概述

欢迎使用对象存储服务OBS(Object Storage Service)。对象存储服务提供海量、安 全、高可靠、低成本的数据存储能力,可供用户存储任意类型和大小的数据。适合企 业备份/归档、视频点播、视频监控等多种数据存储场景。

您可以使用本文档提供的API对OBS进行相关操作,如创建、修改、删除桶,上传、下 载、删除对象等。支持的全部操作请参见**API**[概览。](#page-8-0)

在调用OBS API之前,请确保已经充分了解OBS相关概念。详细信息请参见<mark>基本概念</mark>。

# **1.2** 调用说明

OBS提供了REST(Representational State Transfer)风格API,支持您通过HTTP/ HTTPS请求调用,调用方法请参见<mark>如何调用API。</mark>

# **1.3** 终端节点

终端节点即调用API的**请求地址**,不同服务不同区域的终端节点不同。

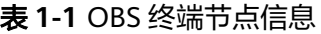

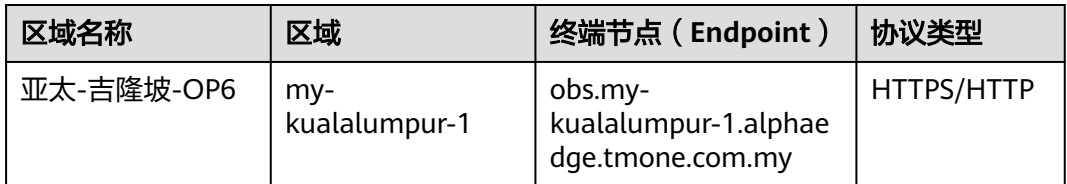

OBS在每个区域都提供独立的二级域名,访问OBS服务既可以使用OBS提供的域名,也 可以使用自定义域名。

# <span id="page-7-0"></span>**1.4** 基本概念

## 使用 **OBS API** 涉及的常用概念

● 账号

用户注册时的账号,账号对其所拥有的资源及云服务具有完全的访问权限,可以 重置用户密码、分配用户权限等。由于账号是付费主体,为了确保账号安全,建 议您不要直接使用账号进行日常管理工作,而是创建用户并使用他们进行日常管 理工作。

● 用户

由账号在IAM中创建的用户,是云服务的使用人员,具有身份凭证(密码和访问 密钥)。

在控制台"我的凭证"下,您可以查看账号ID和用户ID,管理账号或IAM用户的 访问密钥。

通常在调用API的鉴权过程中,您需要用到账号和IAM用户的访问密钥。

● 桶

桶是用于存放对象的容器,是OBS中最高等级的命名空间。每个对象都存放在一 个桶中。例如,如果名为"picture.jpg"的对象存放在"photo"桶中,则可使用 URL (http://photo.obs.*region.example*.com/picture.jpg)对该对象进行寻址。

● 对象

对象在OBS中是最基本的实体。在一个桶中可以存放多个对象,OBS系统并不能 区分对象的类型。在OBS系统中存储的对象是被序列化了的,因此它可能是一个 文本文件或者一个视频文件。OBS支持的数据大小范围可以是0B到48.8TB(包含 0B和48.8TB), PutObject接口上传对象时对象最大为5GB, 超过5GB对象需要使 用多段方式上传。

● 区域

指云资源所在的物理位置,同一区域(region)内可用区间内网互通,不同区域 间内网不互通。通过在不同地区创建云资源,可以将应用程序设计的更接近特定 客户的要求,或满足不同地区的法律或其他要求。

OBS中的桶归属于某个区域,这个区域是您在创桶时选定的,桶一旦创建,其归 属区域信息不能改变。您可以根据地理位置、成本、满足法规要求等标准来选择 桶的区域。可以选择的区域请参见<mark>终端节点</mark>。

● 可用区

一个可用区(AZ)是一个或多个物理数据中心的集合,有独立的风火水电,AZ内 逻辑上再将计算、网络、存储等资源划分成多个集群。一个region中的多个AZ间 通过高速光纤相连,以满足用户跨AZ构建高可用性系统的需求。

# **2 API** 概览

# <span id="page-8-0"></span>桶基础操作接口

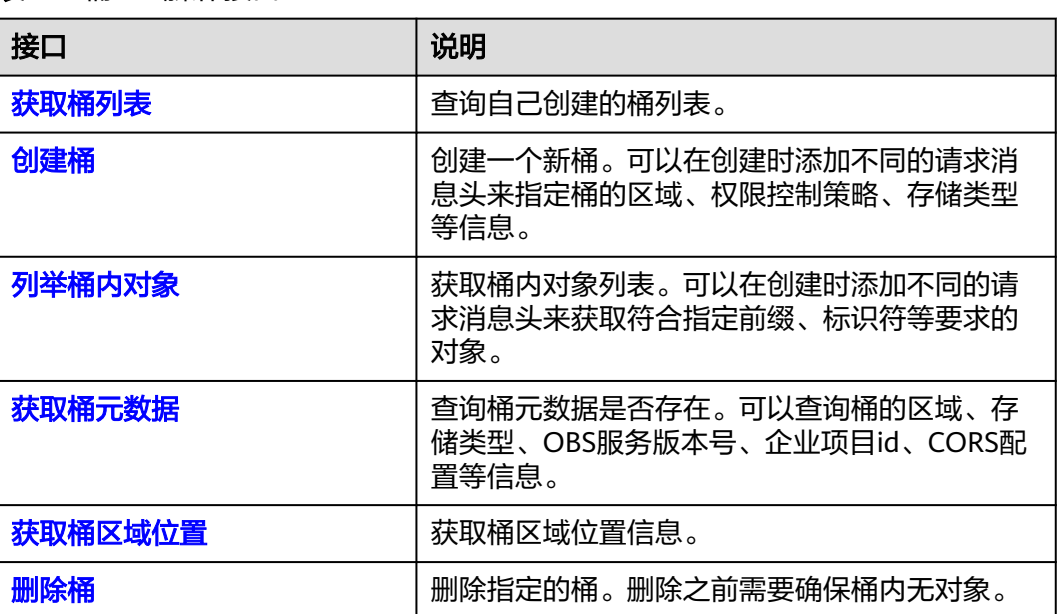

表 **2-1** 桶基础操作接口

# 桶高级配置接口

#### 表 **2-2** 桶高级配置接口

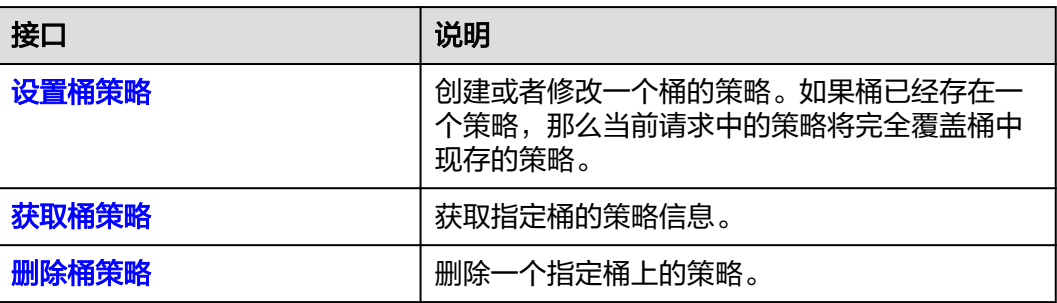

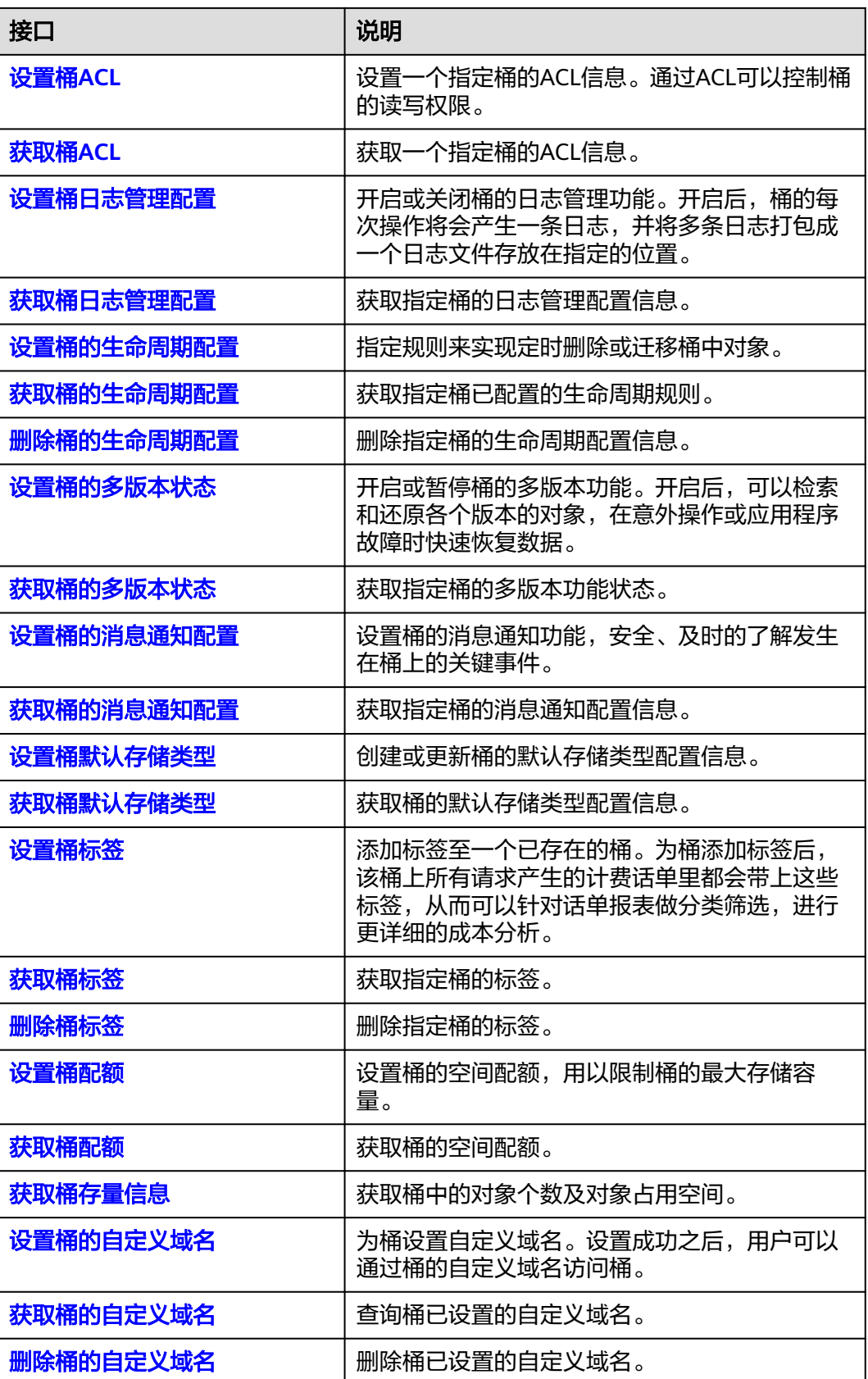

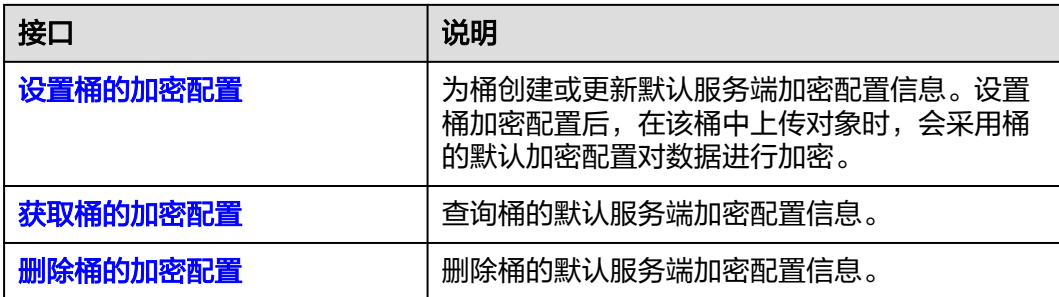

# 静态网站托管接口

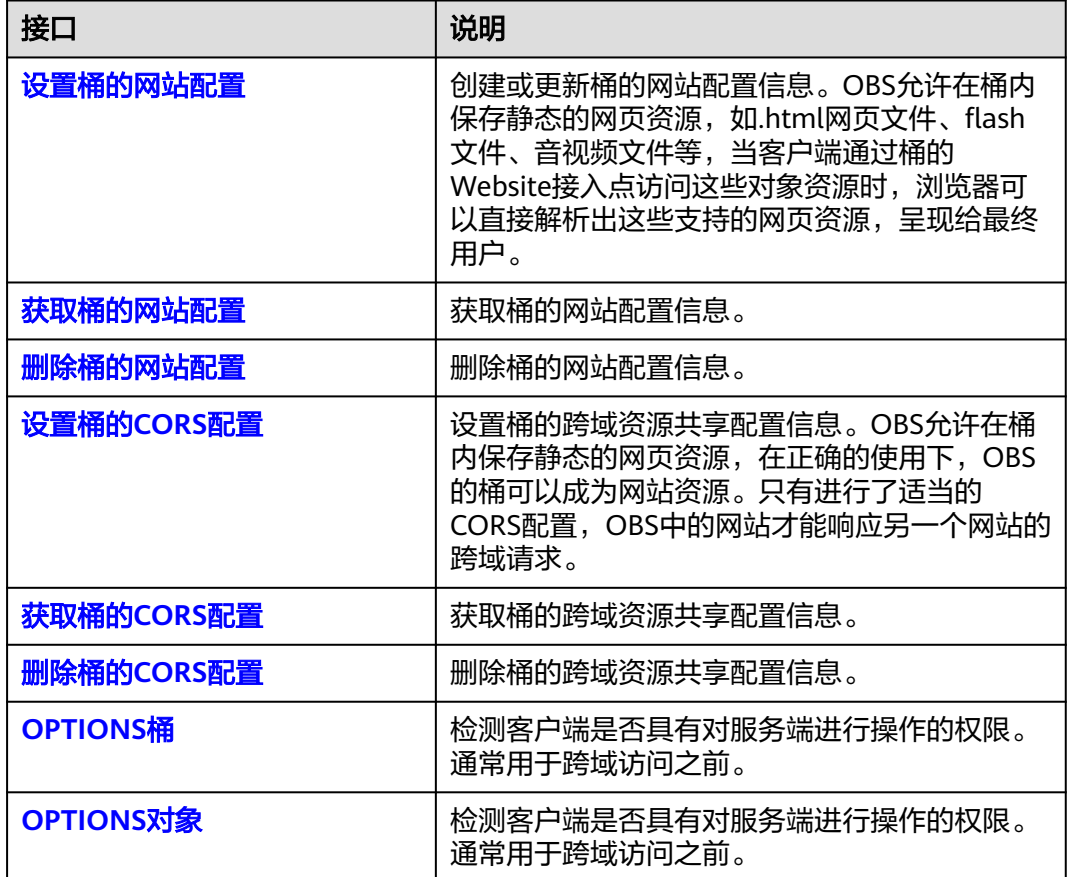

### 表 **2-3** 静态网站托管接口

# 对象操作接口

### 表 **2-4** 对象操作接口

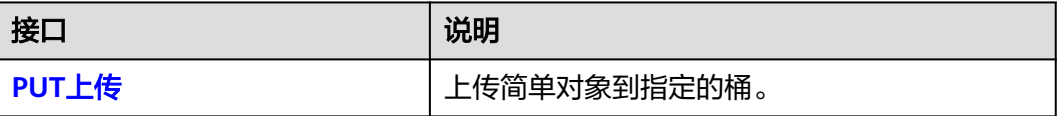

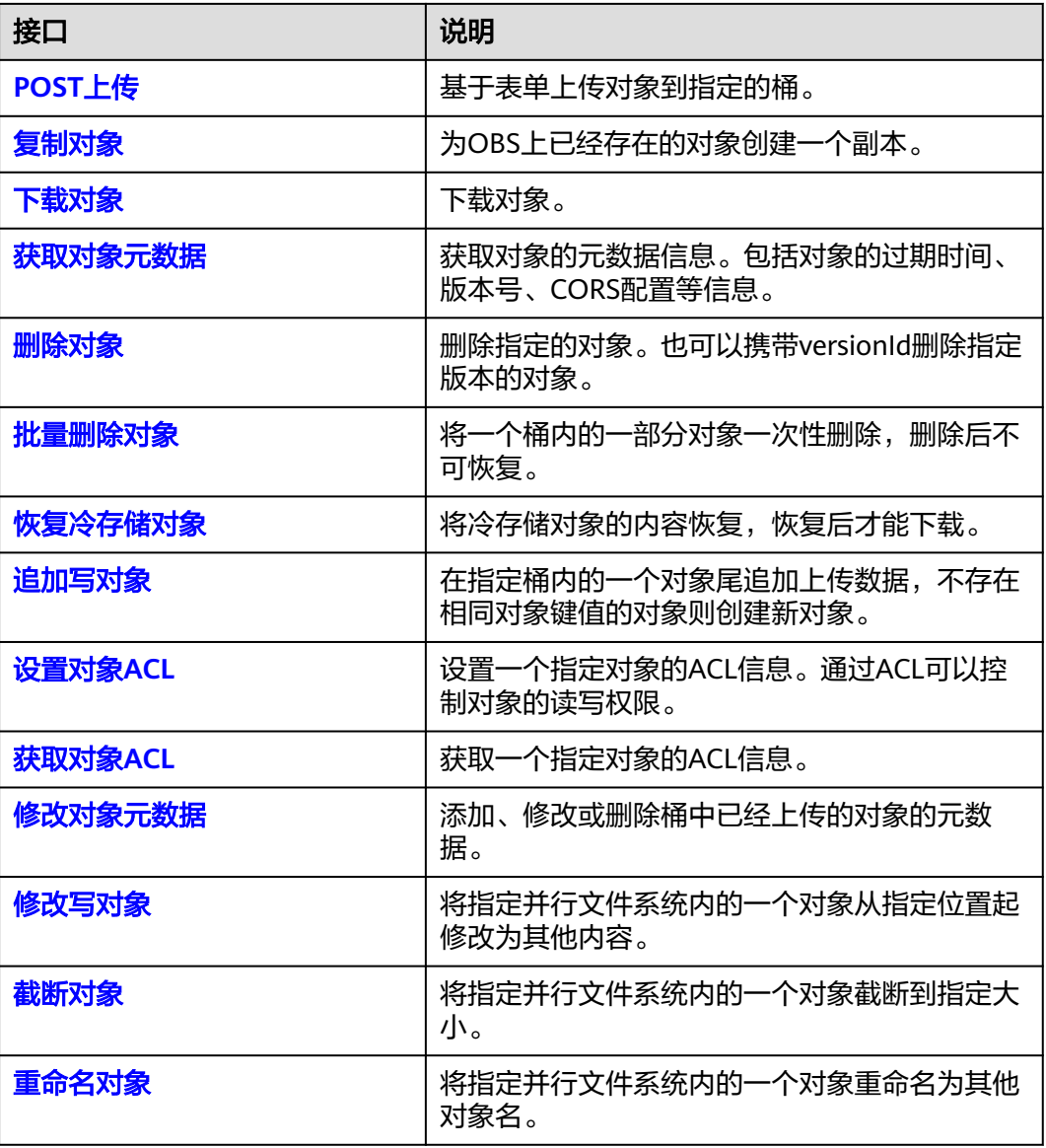

# 多段操作接口

## 表 **2-5** 多段操作接口

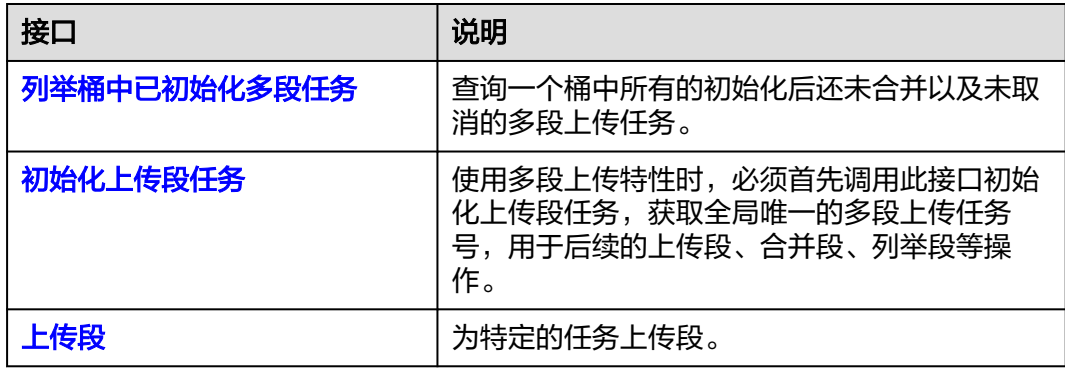

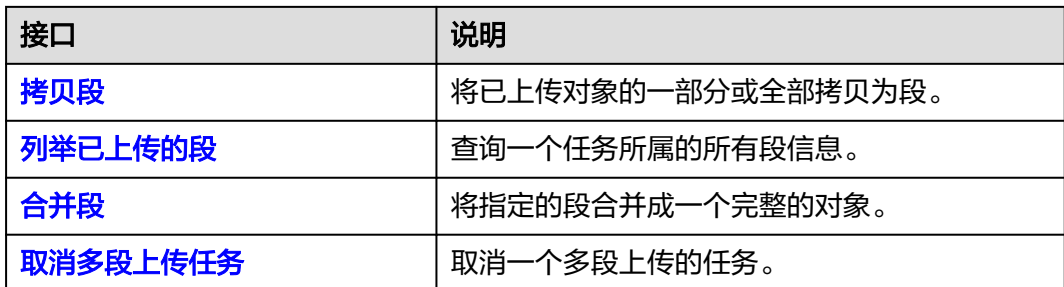

# **3** 如何调用 API

# <span id="page-13-0"></span>**3.1** 构造请求

本节介绍REST API请求的组成。

# 请求 **URI**

OBS根据桶和对象及带的资源参数来确定具体的URI,当需要进行资源操作时,可以使 用这个URI地址。

URI的一般格式为(方括号内为可选项):

#### **protocol://[bucket.]domain[:port][/object][?param]**

#### 表 **3-1** URI 中的参数

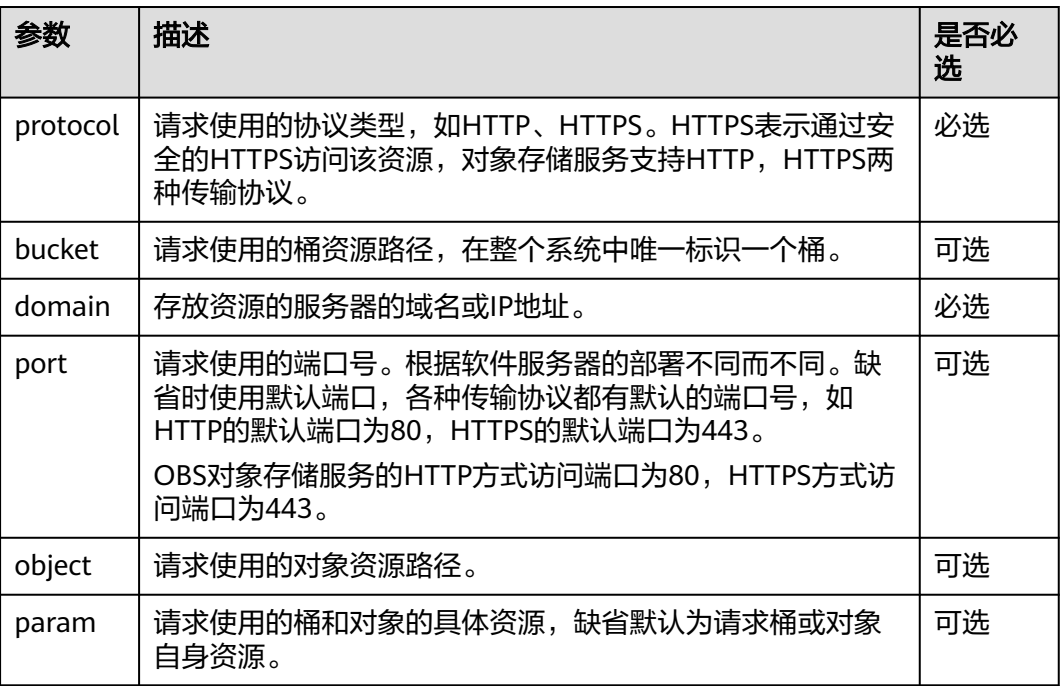

#### 须知

除获取桶列表之外的所有接口,都应当包含桶名。OBS基于DNS解析性能和可靠性的 考虑,要求凡是携带桶名的请求,在构造URL的时候都必须将桶名放在domain前面, 形成三级域名形式,又称为虚拟主机访问域名。

例如,如果您有一个位于a1区域的名为test-bucket的桶,期望访问桶中一个名为testobject对象的acl,正确的访问URL为https://test-bucket.obs.a1.example.com/testobject?acl

## 请求方法

HTTP方法(也称为操作或动词),它告诉服务你正在请求什么类型的操作。

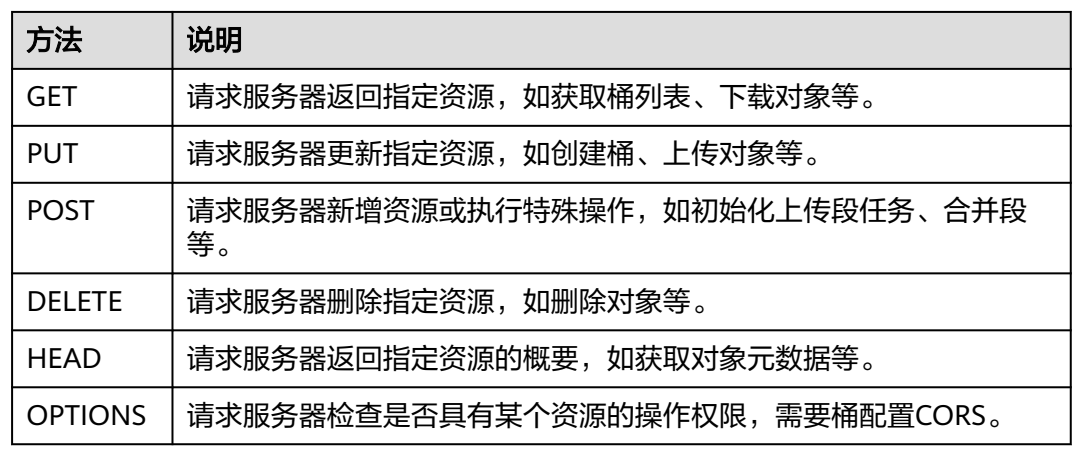

#### 表 **3-2** 对象存储支持的 REST 请求方法

# 请求消息头

可选的附加请求头字段,如指定的URI和HTTP方法所要求的字段。详细的公共请求消 息头字段请参见表**3-3**。

#### 表 **3-3** 公共请求消息头

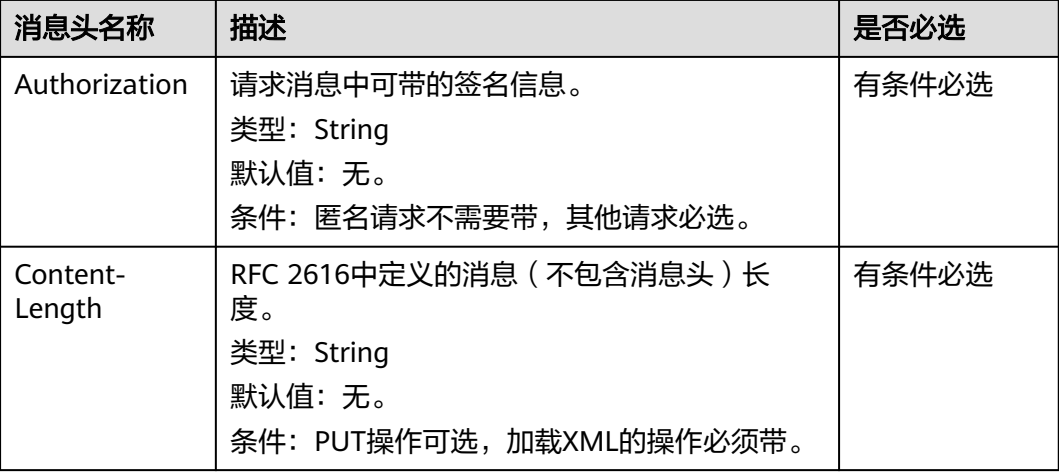

<span id="page-15-0"></span>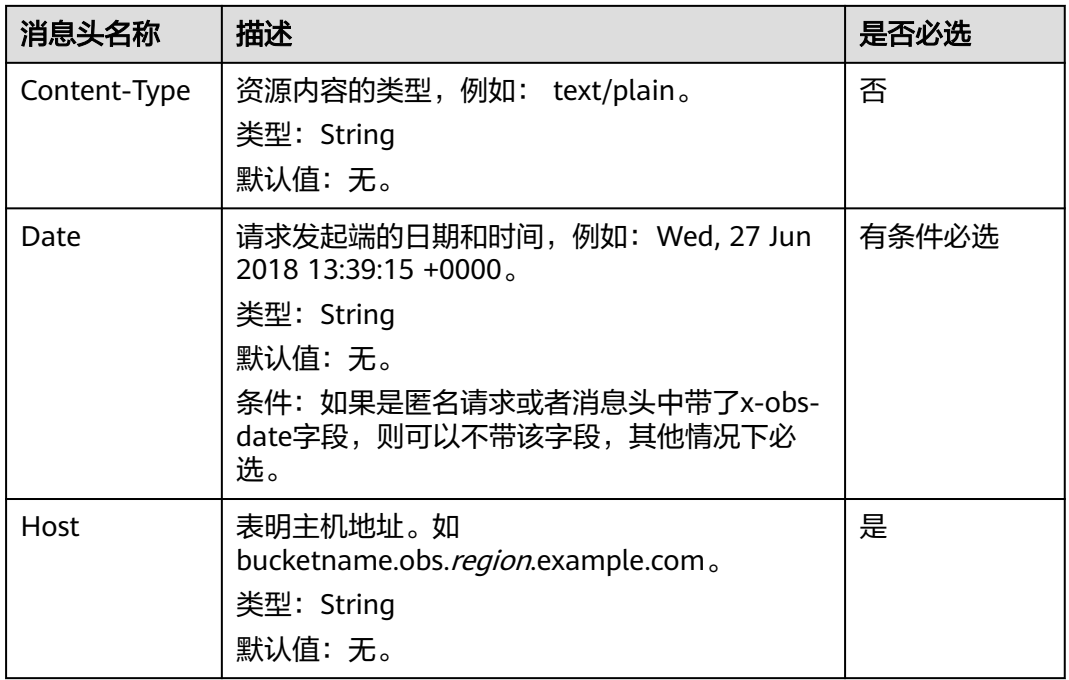

# 请求消息体(可选)

请求消息体通常以结构化格式(如JSON或XML)发出,与请求消息头中Content-type 对应,传递除请求消息头之外的内容。如果请求消息体中参数支持中文,则中文字符 必须为UTF-8编码。

每个接口的请求消息体内容不同,也并不是每个接口都需要有请求消息体(或者说消 息体为空),GET、DELETE操作类型的接口就不需要消息体,消息体具体内容需要根 据具体接口而定。

## 发起请求

共有两种方式可以基于已构建好的请求消息发起请求,分别为:

● cURL

cURL是一个命令行工具,用来执行各种URL操作和信息传输。cURL充当的是 HTTP客户端,可以发送HTTP请求给服务端,并接收响应消息。cURL适用于接口 调试。关于cURL详细信息请参见**<https://curl.haxx.se/>**。由于cURL无法计算签 名,使用cURL时仅支持访问匿名的公共OBS资源。

● 编码 通过编码调用接口,组装请求消息,并发送处理请求消息。

# **3.2** 认证鉴权

# **3.2.1** 用户签名验证

OBS通过AK/SK对请求进行签名,在向OBS发送请求时,客户端发送的每个消息头需要 包含由SK、请求时间、请求类型等信息生成的签名信息。

- AK(Access Key ID):访问密钥ID。与私有访问密钥关联的唯一标识符;访问密钥 ID和私有访问密钥一起使用,对请求进行加密签名。
- SK(Secret Access Key): 与访问密钥ID结合使用的密钥, 对请求进行加密签名, 可标识发送方,并防止请求被修改。

用户可以在IAM服务中获取AK和SK,获取的方法请参见<mark>[获取访问密钥\(](#page-298-0)AK/SK)</mark>。

OBS根据应用场景,提供了**Header**[中携带签名](#page-17-0)、**URL**[中携带签名](#page-25-0)和[基于浏览器上传的](#page-33-0) **[表单中携带签名](#page-33-0)**3种签名计算方式。

以Header中携带签名为例,用户签名验证流程如表**3-4**所示。Header中携带签名方法 的具体参数说明及代码示例,请参见**Header**[中携带签名。](#page-17-0)

表 **3-4** OBS 签名计算和验证步骤

| 步骤       |                                    | 示例                                                                                                    |
|----------|------------------------------------|----------------------------------------------------------------------------------------------------|
| 签名<br>计算 | 1. 构造HTTP消息                        | PUT /object HTTP/1.1<br>Host: bucket.obs.region.example.com<br>Date: Tue, 04 Jun 2019 06:54:59 GMT<br>Content-Type: text/plain<br>Content-Length: 5913                                             |
|          | 2. 按照签名规则计算<br><b>StringToSign</b> | StringToSign = HTTP-Verb + "\n" + Content-<br>$MD5 + "n" + Content-Type + "n" + Date +$<br>"\n" + CanonicalizedHeaders +<br>CanonicalizedResource                                                  |
|          | 3. 准备AK和SK                         | AK: ******<br>SK: ******                                                                                                    |
|          | 4. 计算签名 <b>Signature</b>           | Signature = $Base64$ (HMAC-<br>SHA1(SecretAccessKeyID, UTF-8-Encoding-<br>Of(StringToSign)))                                                                                                    |
|          | 5. 添加签名头域发送到<br>OBS服务              | PUT /object HTTP/1.1<br>Host: bucket.obs.region.example.com<br>Date: Tue, 04 Jun 2019 06:54:59 GMT<br>Content-Type: text/plain<br>Content-Length: 5913<br>Authorization: OBS AccessKeyID:Signature |
| 签名<br>验证 | 6. 接收HTTP消息                        | PUT /object HTTP/1.1<br>Host: bucket.obs.region.example.com<br>Date: Tue, 04 Jun 2019 06:54:59 GMT<br>Content-Type: text/plain<br>Content-Length: 5913<br>Authorization: OBS AccessKeyID:Signature |
|          | 7. 根据请求中的AK获取<br><b>SK</b>         | 从头域Authorization中取出AK,去IAM取回用户<br>的SK                                                                                                    |

<span id="page-17-0"></span>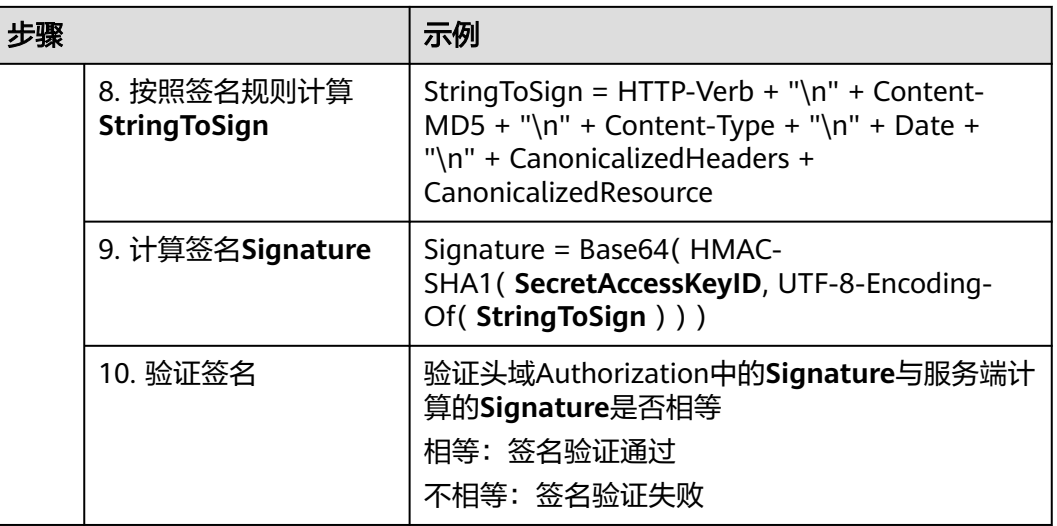

# **3.2.2 Header** 中携带签名

OBS的所有API接口都可以通过在header中携带签名方式来进行身份认证,也是最常用 的身份认证方式。

在Header中携带签名是指将通过HTTP消息中Authorization header头域携带签名信 息,消息头域的格式为:

Authorization: OBS AccessKeyID:signature

#### 签名的计算过程如下:

- 1. 构造请求字符串(StringToSign)。
- 2. 对第一步的结果进行UTF-8编码。
- 3. 使用SK对第二步的结果进行HMAC-SHA1签名计算。
- 4. 对第三步的结果进行Base64编码,得到签名。

请求字符串(StringToSign)按照如下规则进行构造,各个参数的含义如表**3-5**所示。 StringToSign =

```
HTTP-Verb + "n" + Content-MD5 + "\n" + 
 Content-Type + "\n" + 
 Date + "\n" + 
 CanonicalizedHeaders + CanonicalizedResource
```
#### 表 **3-5** 构造 StringToSign 所需参数说明

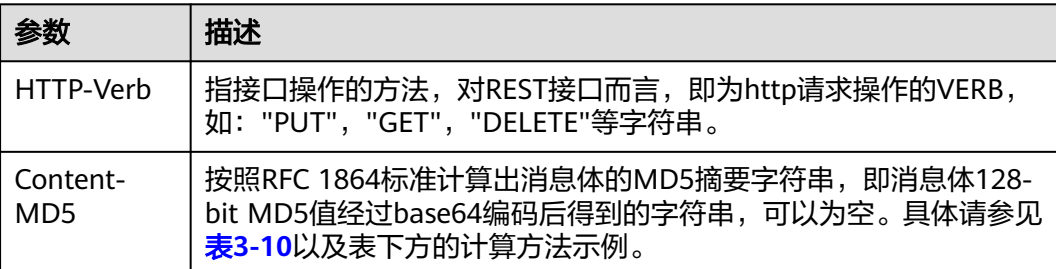

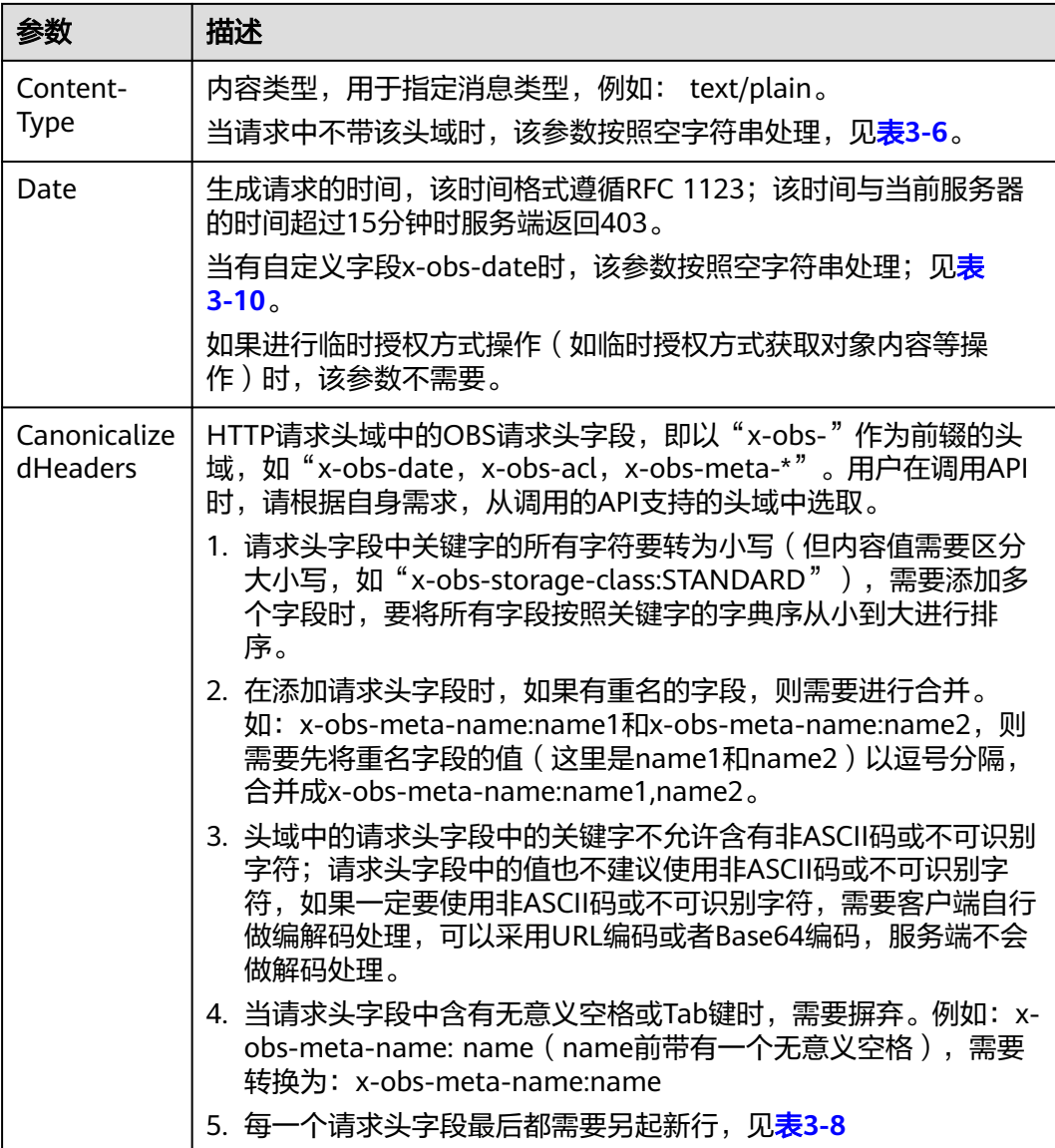

<span id="page-19-0"></span>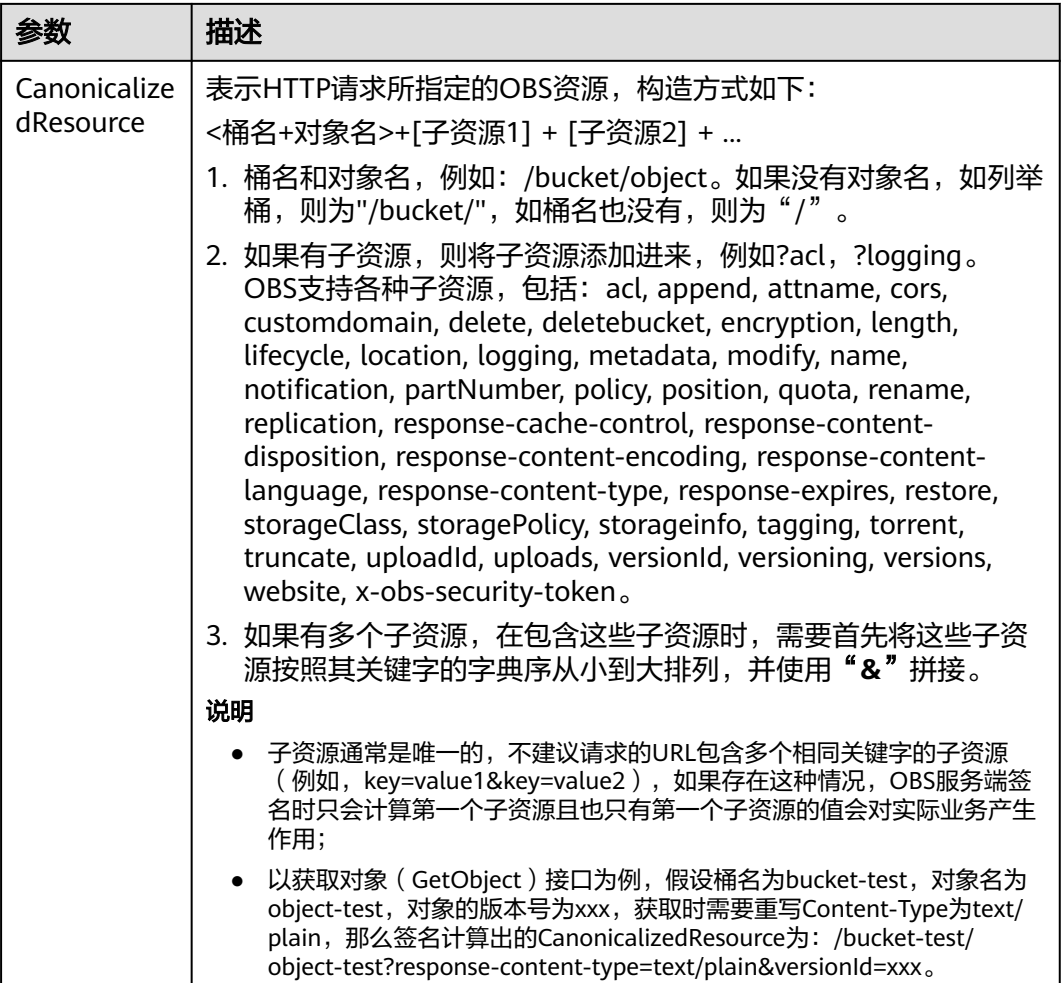

下面的几张表提供了一些生成StringToSign的例子。

#### 表 **3-6** 获取对象

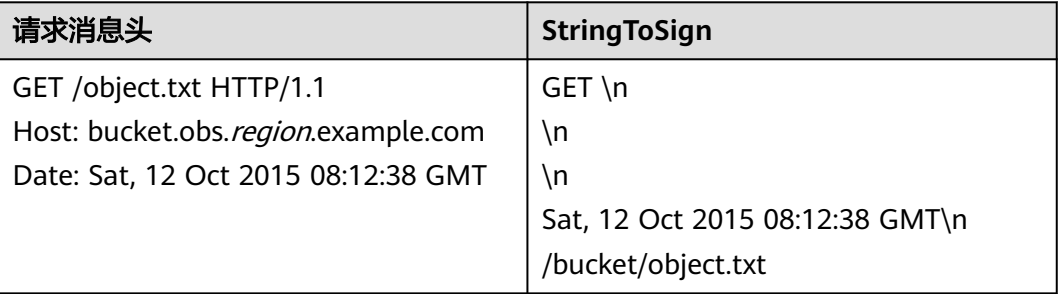

### <span id="page-20-0"></span>表 **3-7** 使用临时 AK/SK 和 securitytoken 上传对象

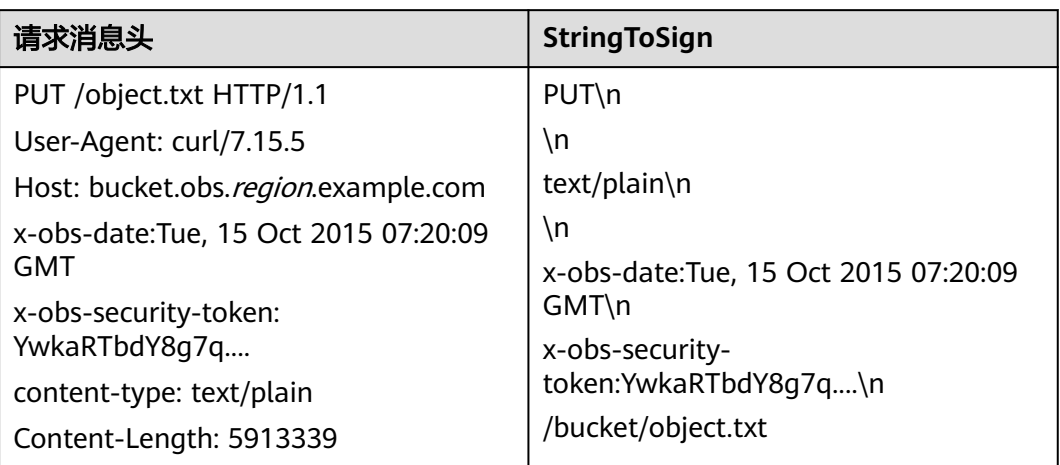

## 表 **3-8** 带请求头字段上传对象

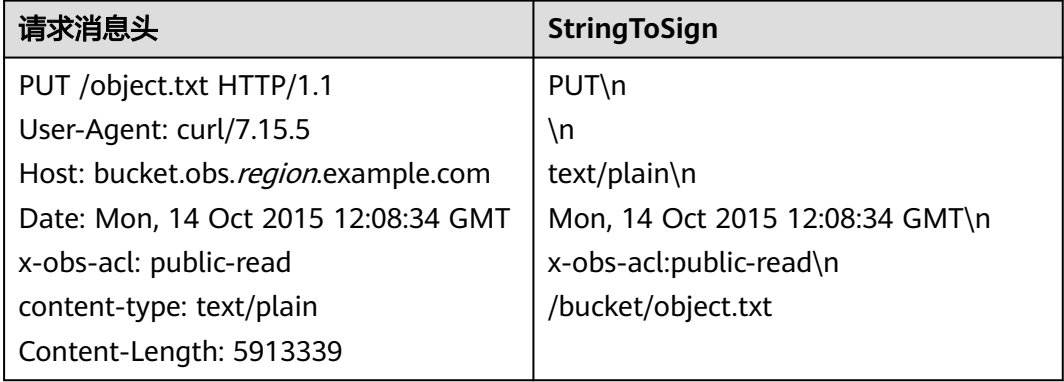

## 表 **3-9** 获取对象 ACL

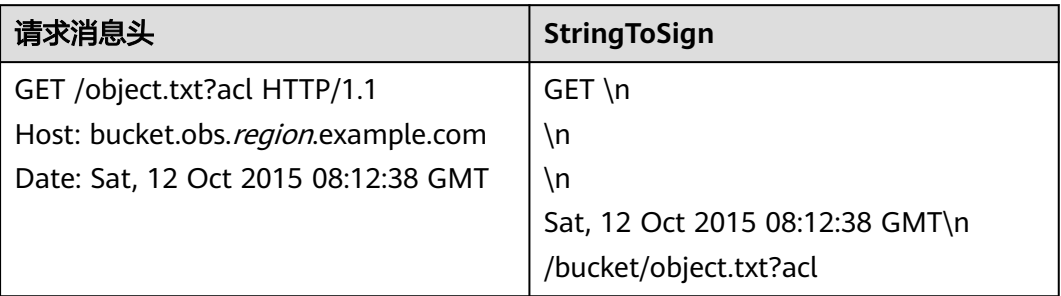

#### <span id="page-21-0"></span>表 **3-10** 上传对象且携带 Content-MD5 头域

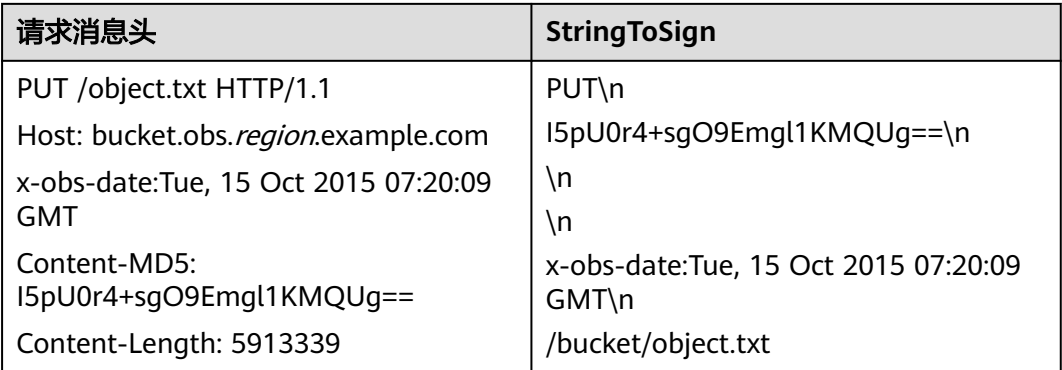

#### 表 **3-11** 使用自定义域名方式上传对象

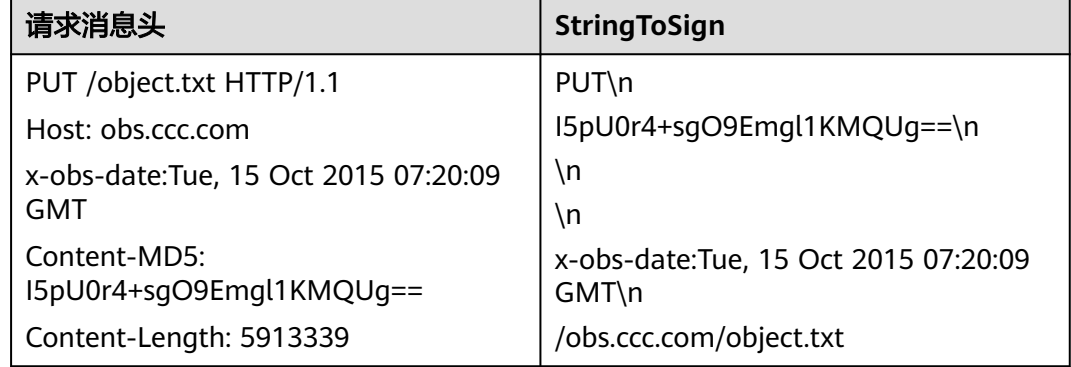

# **Java** 中 **Content-MD5** 的计算方法示例

```
import java.security.MessageDigest;
import sun.misc.BASE64Encoder;
import java.io.UnsupportedEncodingException;
import java.security.NoSuchAlgorithmException;
public class Md5{
    public static void main(String[] args) {
      try {
           String exampleString = "blog";
           MessageDigest messageDigest = MessageDigest.getInstance("MD5"); 
           BASE64Encoder encoder = new BASE64Encoder(); 
 String contentMd5 = encoder.encode(messageDigest.digest(exampleString.getBytes("utf-8")));
 System.out.println("Content-MD5:" + contentMd5); 
      } catch (NoSuchAlgorithmException | UnsupportedEncodingException e) 
      {
           e.printStackTrace();
      }
   }
}
根据请求字符串(StringToSign)和用户SK使用如下算法生成Signature,生成过程使用
HMAC算法(hash-based authentication code algorithm)。
```
Signature = Base64( HMAC-SHA1( YourSecretAccessKeyID, UTF-8-Encoding-Of( StringToSign ) ) )

例如在某区域创建桶名为newbucketname2的私有桶,客户端请求格式为: PUT / HTTP/1.1 Host: newbucketname2.obs.region.example.com Content-Length: length

Date: Fri, 06 Jul 2018 03:45:51 GMT x-obs-acl:private x-obs-storage-class:STANDARD Authorization: OBS UDSIAMSTUBTEST000254:ydH8ffpcbS6YpeOMcEZfn0wE90c= <CreateBucketConfiguration xmlns="http://obs.region.example.com/doc/2015-06-30/"> <Location>region</Location> </CreateBucketConfiguration>

# **Java** 中签名的计算方法

import java.io.UnsupportedEncodingException; import java.net.URLEncoder; import java.security.InvalidKeyException; import java.security.NoSuchAlgorithmException; import java.util.ArrayList; import java.util.Arrays; import java.util.Base64; import java.util.Collections; import java.util.HashMap; import java.util.List; import java.util.Locale; import java.util.Map; import java.util.TreeMap; import javax.crypto.Mac; import javax.crypto.spec.SecretKeySpec; public class SignDemo { private static final String SIGN\_SEP = "\n"; private static final String OBS\_PREFIX = "x-obs-"; private static final String DEFAULT\_ENCODING = "UTF-8"; private static final List<String> SUB\_RESOURCES = Collections.unmodifiableList(Arrays.asList( "CDNNotifyConfiguration", "acl", "append", "attname", "cors", "customdomain", "delete", "deletebucket", "encryption", "length", "lifecycle", "location", "logging", "metadata", "mirrorBackToSource", "modify", "name", "notification", "obscompresspolicy", "partNumber", "policy", "position", "quota","rename", "replication", "response-cache-control", "response-content-disposition","response-content-encoding", "response-content-language", "responsecontent-type", "response-expires","restore", "storageClass", "storagePolicy", "storageinfo", "tagging", "torrent", "truncate", "uploadId", "uploads", "versionId", "versioning", "versions", "website", "x-obs-security-token")); private String ak; private String sk; public String urlEncode(String input) throws UnsupportedEncodingException { return URLEncoder.encode(input, DEFAULT\_ENCODING) .replaceAll("%7E", "~") //for browser .replaceAll("%2F", "/") .replaceAll("%20", "+"); } private String join(List<?> items, String delimiter) { StringBuilder sb = new StringBuilder(); for (int i = 0; i < items.size(); i++) { String item = items.get(i).toString(); sb.append(item); if  $(i <$  items.size $() - 1)$  { sb.append(delimiter); } } return sb.toString(); }

```
 private boolean isValid(String input) {
      return input != null && !input.equals("");
   }
   public String hmacSha1(String input) throws NoSuchAlgorithmException, InvalidKeyException, 
UnsupportedEncodingException {
      SecretKeySpec signingKey = new SecretKeySpec(this.sk.getBytes(DEFAULT_ENCODING), "HmacSHA1");
      Mac mac = Mac.getInstance("HmacSHA1");
      mac.init(signingKey);
      return Base64.getEncoder().encodeToString(mac.doFinal(input.getBytes(DEFAULT_ENCODING)));
   }
   private String stringToSign(String httpMethod, Map<String, String[]> headers, Map<String, String> 
queries,
      String bucketName, String objectName) throws Exception{
      String contentMd5 = "";
      String contentType = "";
      String date = "";
      TreeMap<String, String> canonicalizedHeaders = new TreeMap<String, String>();
      String key;
      List<String> temp = new ArrayList<String>();
      for(Map.Entry<String, String[]> entry : headers.entrySet()) {
        key = entry.getKey():
        if(key == null || entry.getValue() == null || entry.getValue().length == 0) {
            continue;
         }
         key = key.trim().toLowerCase(Locale.ENGLISH);
         if(key.equals("content-md5")) {
            contentMd5 = entry.getValue()[0];
            continue;
         }
         if(key.equals("content-type")) {
            contentType = entry.getValue()[0];
            continue;
         }
         if(key.equals("date")) {
            date = entry.getValue()[0];
            continue;
         }
         if(key.startsWith(OBS_PREFIX)) { 
            for(String value : entry.getValue()) {
             if(value != null) {
                 temp.add(value.trim());
              }
            }
            canonicalizedHeaders.put(key, this.join(temp, ","));
            temp.clear();
         }
      }
      if(canonicalizedHeaders.containsKey("x-obs-date")) {
        date = "";
      } 
      // handle method/content-md5/content-type/date
     StringBuilder stringToSign = new StringBuilder();
      stringToSign.append(httpMethod).append(SIGN_SEP)
         .append(contentMd5).append(SIGN_SEP)
         .append(contentType).append(SIGN_SEP)
         .append(date).append(SIGN_SEP);
```

```
 // handle canonicalizedHeaders
```

```
 for(Map.Entry<String, String> entry : canonicalizedHeaders.entrySet()) {
         stringToSign.append(entry.getKey()).append(":").append(entry.getValue()).append(SIGN_SEP);
      }
      // handle CanonicalizedResource
      stringToSign.append("/");
      if(this.isValid(bucketName)) {
         stringToSign.append(bucketName).append("/");
         if(this.isValid(objectName)) {
            stringToSign.append(this.urlEncode(objectName));
         }
      }
      TreeMap<String, String> canonicalizedResource = new TreeMap<String, String>();
      for(Map.Entry<String, String> entry : queries.entrySet()) {
        key = entry.getKey();
        if(key == null) {
            continue;
         }
         if(SUB_RESOURCES.contains(key)) {
            canonicalizedResource.put(key, entry.getValue());
         }
      }
      if(canonicalizedResource.size() > 0) {
         stringToSign.append("?");
         for(Map.Entry<String, String> entry : canonicalizedResource.entrySet()) {
            stringToSign.append(entry.getKey());
            if(this.isValid(entry.getValue())) {
               stringToSign.append("=").append(entry.getValue());
\qquad \qquad \} stringToSign.append("&");
         }
         stringToSign.deleteCharAt(stringToSign.length()-1);
      }
      // System.out.println(String.format("StringToSign:%s%s", SIGN_SEP, stringToSign.toString()));
      return stringToSign.toString();
   }
   public String headerSignature(String httpMethod, Map<String, String[]> headers, Map<String, String> 
queries,
      String bucketName, String objectName) throws Exception {
      //1. stringToSign
      String stringToSign = this.stringToSign(httpMethod, headers, queries, bucketName, objectName);
      //2. signature
      return String.format("OBS %s:%s", this.ak, this.hmacSha1(stringToSign));
   }
   public String querySignature(String httpMethod, Map<String, String[]> headers, Map<String, String> 
queries,
      String bucketName, String objectName, long expires) throws Exception {
      if(headers.containsKey("x-obs-date")) {
         headers.put("x-obs-date", new String[] {String.valueOf(expires)});
      } else {
         headers.put("date", new String[] {String.valueOf(expires)});
\qquad \qquad \} //1. stringToSign
      String stringToSign = this.stringToSign(httpMethod, headers, queries, bucketName, objectName);
      //2. signature
      return this.urlEncode(this.hmacSha1(stringToSign));
   }
   public static void main(String[] args) throws Exception {
```

```
 SignDemo demo = new SignDemo();
     /* 认证用的ak和sk硬编码到代码中或者明文存储都有很大的安全风险,建议在配置文件或者环境变量中密文
存放,使用时解密,确保安全;
     本示例以ak和sk保存在环境变量中为例,运行本示例前请先在本地环境中设置环境变量YOUR_AK和
YOUR_SK。*/
     demo.ak = System.getenv("YOUR_AK");
     demo.sk = System.getenv("YOUR_SK");
     String bucketName = "bucket-test";
    String objectName = "hello.jpg";
     Map<String, String[]> headers = new HashMap<String, String[]>();
     headers.put("date", new String[] {"Sat, 12 Oct 2015 08:12:38 GMT"});
     headers.put("x-obs-acl", new String[] {"public-read"});
 headers.put("x-obs-meta-key1", new String[] {"value1"});
 headers.put("x-obs-meta-key2", new String[] {"value2", "value3"});
     Map<String, String> queries = new HashMap<String, String>();
     queries.put("acl", null);
     System.out.println(demo.headerSignature("PUT", headers, queries, bucketName, objectName));
   }
}
签名计算的样例结果为(按照执行时间的不同变化):
```
# **Python** 中签名的计算方法

```
import os
import sys
import hashlib
import hmac
import binascii
from datetime import datetime
IS_PYTHON2 = sys.version_info.major == 2 or sys.version < '3'
# 认证用的ak和sk硬编码到代码中或者明文存储都有很大的安全风险,建议在配置文件或者环境变量中密文存
放,使用时解密,确保安全;
# 本示例以ak和sk保存在环境变量中为例,运行本示例前请先在本地环境中设置环境变量YOUR_AK和
YOUR SK。
yourSecretAccessKeyID = os.getenv('YOUR_SK')
httpMethod = "PUT"
contentType = "application/xml"
# "date" is the time when the request was actually generated
date = datetime.utcnow().strftime('%a, %d %b %Y %H:%M:%S GMT')
canonicalizedHeaders = "x-obs-acl:private\n"
CanonicalizedResource = "/newbucketname2"
canonical_string = httpMethod + "\n" + "\n" + contentType + "\n" + date + "\n" + canonicalizedHeaders + 
CanonicalizedResource
if IS_PYTHON2: 
   hashed = hmac.new(yourSecretAccessKeyID, canonical_string, hashlib.sha1) 
   encode_canonical = binascii.b2a_base64(hashed.digest())[:-1]
else: 
   hashed = hmac.new(yourSecretAccessKeyID.encode('UTF-8'), canonical_string.encode('UTF-8'), 
hashlib.sha1) 
   encode_canonical = binascii.b2a_base64(hashed.digest())[:-1].decode('UTF-8')
print(encode_canonical)
签名计算的样例结果为(按照执行时间的不同变化):
```

```
ydH8ffpcbS6YpeOMcEZfn0wE90c=
```
ydH8ffpcbS6YpeOMcEZfn0wE90c=

# **3.2.3 URL** 中携带签名

URL中携带签名:OBS服务支持用户构造一个特定操作的URL,这个URL中会包含用户 AK、签名、有效期、资源等信息,任何拿到这个URL的人均可执行这个操作,OBS服

务收到这个请求后认为该请求就是签发URL用户自己在执行操作。例如构造一个携带 签名信息的下载对象的URL,拿到相应URL的人能下载这个对象,但该URL只在Expires 指定的失效时间内有效。URL中携带签名主要用于在不提供给其他人Secret Access Key的情况下,让其他人能用预签发的URL来进行身份认证,并执行预定义的操作。

URL中携带签名请求的消息格式如下:

GET /ObjectKey?AccessKeyId=AccessKeyID&Expires=ExpiresValue&Signature=signature HTTP/1.1 Host: bucketname.obs.region.example.com

URL中使用临时AK, SK和securitytoken下载对象消息格式如下:

GET /ObjectKey?AccessKeyId=AccessKeyID&Expires=ExpiresValue&Signature=signature&x-obs-securitytoken=securitytoken HTTP/1.1 Host: bucketname.obs.region.example.com

参数具体意义如表**3-12**所示。

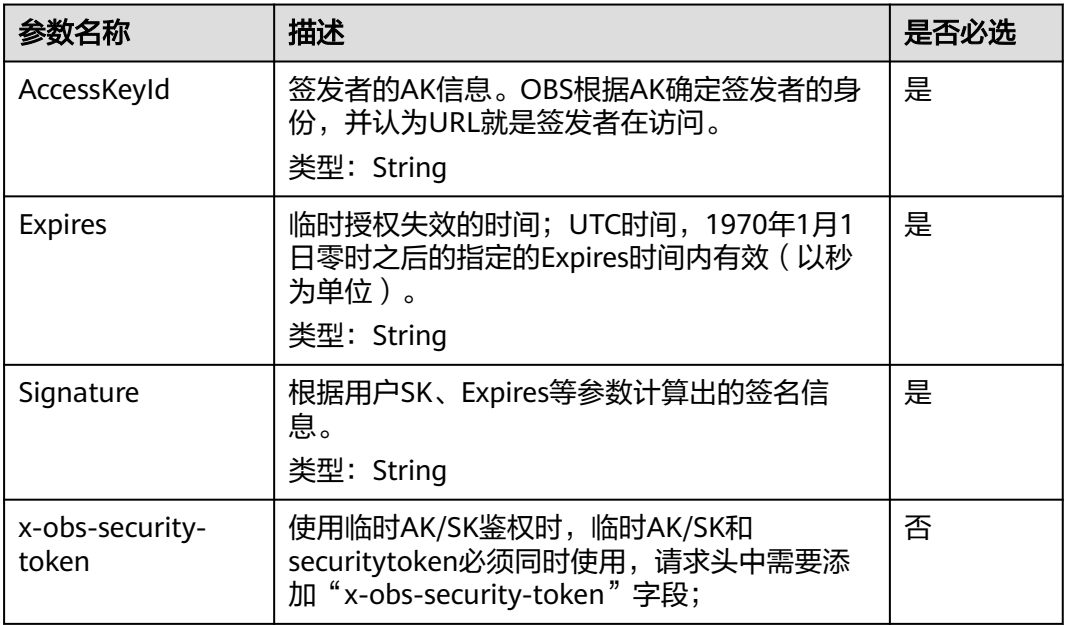

表 **3-12** 请求消息参数

签名的计算过程如下:

- 1. 构造请求字符串(StringToSign)。
- 2. 对第一步的结果进行UTF-8编码。
- 3. 使用SK对第二步的结果进行HMAC-SHA1签名计算。
- 4. 对第三步的结果进行Base64编码。
- 5. 对第四步的结果进行URL编码,得到签名。

请求字符串(StringToSign)按照如下规则进行构造,各个参数的含义如表**[3-13](#page-27-0)**所示:

```
StringToSign = 
   HTTP-Verb + " \n\rightharpoonup +Content-MD5 + "\n" +
    Content-Type + "\n" + 
   Expires + "\n" +
    CanonicalizedHeaders + CanonicalizedResource;
```
## <span id="page-27-0"></span>表 **3-13** 构造 StringToSign 所需参数说明

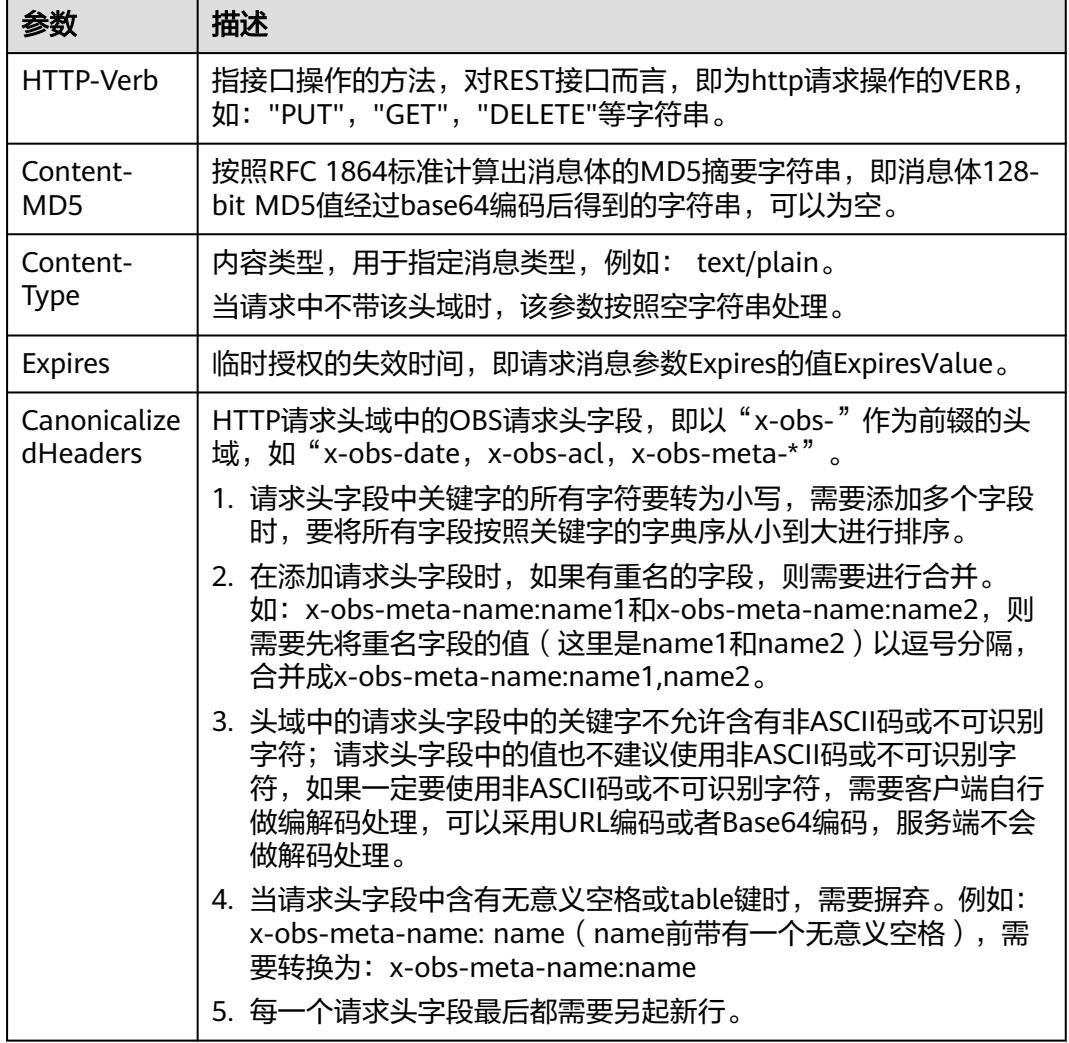

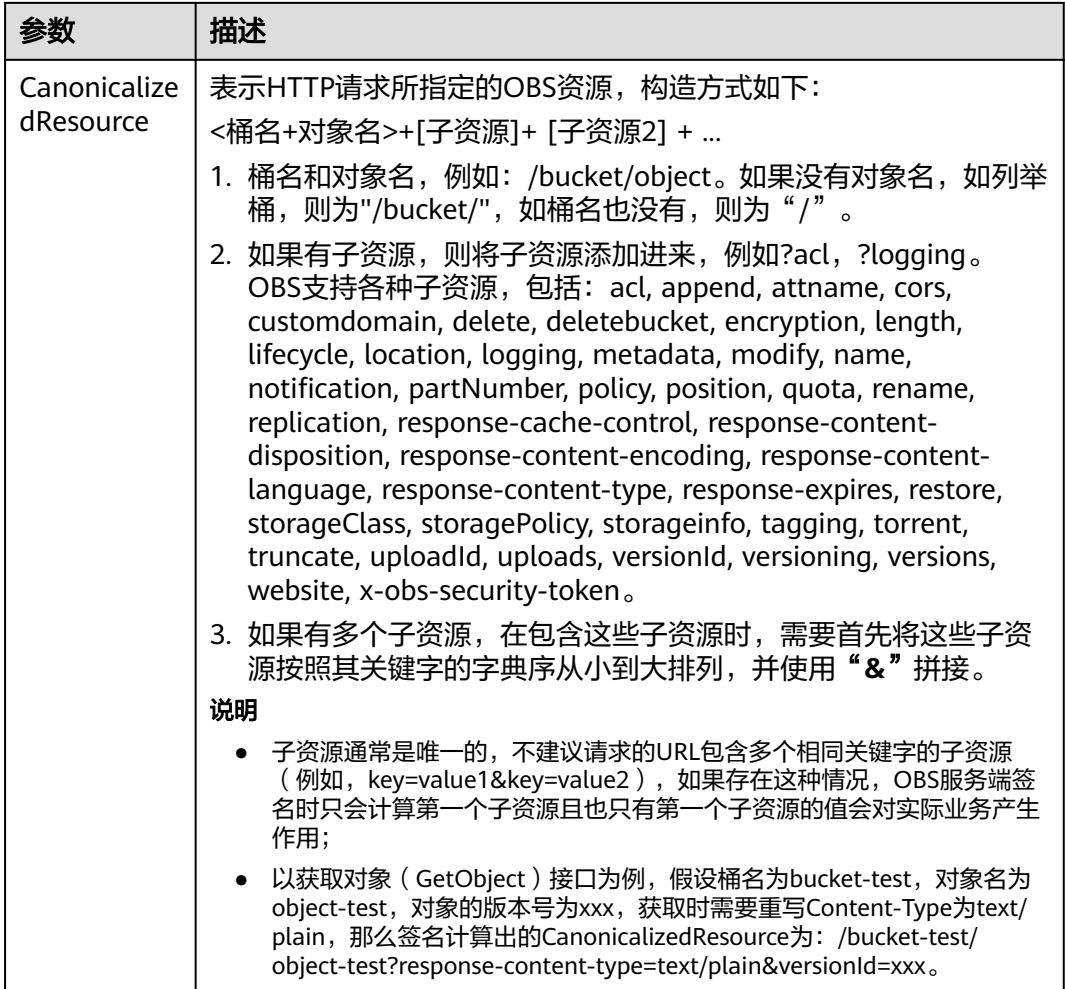

根据请求字符串(StringToSign)和用户SK使用如下算法生成Signature,生成过程使用 HMAC算法(hash-based authentication code algorithm)。

Signature = URL-Encode( Base64( HMAC-SHA1( YourSecretAccessKeyID, UTF-8-Encoding-Of( StringToSign ) ) ) )

URL中的Signature计算方法和Header中携带的Authorization签名计算方法有两处不 同:

- URL中签名在Base64编码后还要经过URL编码。
- StringToSign中的Expires和原来Authorization消息中的消息头Date对应。

使用URL携带签名方式为浏览器生成预定义的URL实例:

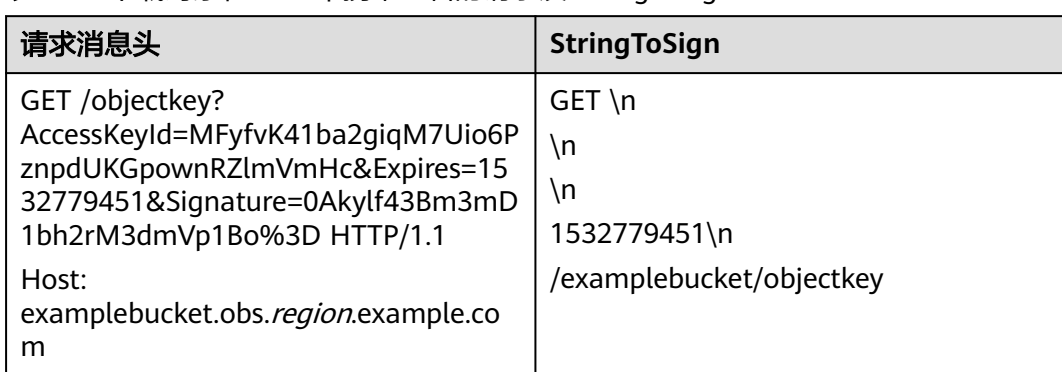

#### 表 **3-14** 下载对象在 URL 中携带签名的请求及 StringToSign

#### 表 **3-15** 在 URL 中使用临时 AK/SK 和 securitytoken 下载对象请求及 StringToSign

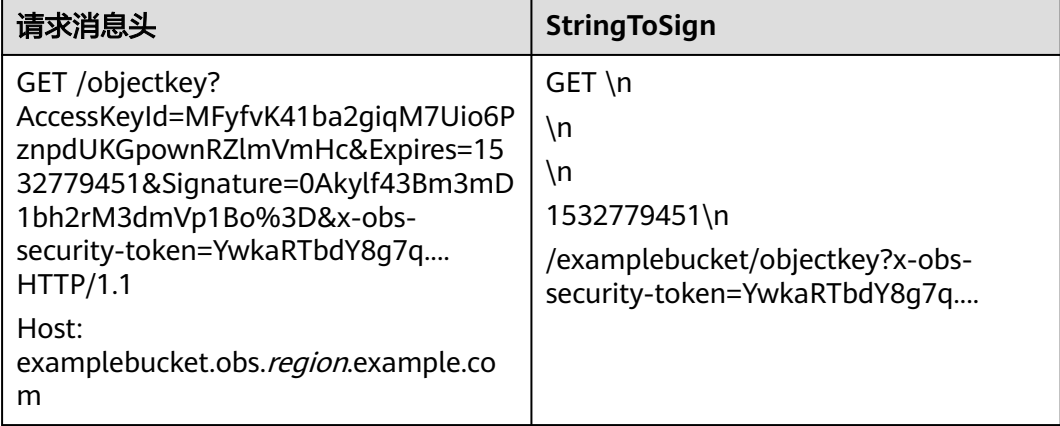

#### 根据签名计算规则

Signature = URL-Encode( Base64( HMAC-SHA1( YourSecretAccessKeyID, UTF-8-Encoding-Of( StringToSign ) ) ) )

计算出签名,然后将Host作为URL的前缀,可以生成预定义的URL:

http(s)://examplebucket.obs.region.example.com/objectkey? AccessKeyId=AccessKeyID&Expires=1532779451&Signature=0Akylf43Bm3mD1bh2r M3dmVp1Bo%3D

在浏览器中直接输入该地址则可以下载examplebucket桶中的objectkey对象。这个链 接的有效期是1532779451(Sat Jul 28 20:04:11 CST 2018)。

在Linux环境上使用curl命令访问注意&字符需要\转义,如下命令将对象objectkey下载 到output文件中:

curl http(s)://examplebucket.obs.region.example.com/objectkey? AccessKeyId=AccessKeyID \&Expires=1532779451\&Signature=0Akylf43Bm3mD1bh2rM3dmVp1Bo%3D -X GET -o output

#### 说明

如果想要在浏览器中使用URL中携带签名生成的预定义URL,则计算签名时不要使用只能携带在 头域部分的"Content-MD5"、"Content-Type"、"CanonicalizedHeaders"来计算签名。 否则浏览器不能携带这些参数,请求发送到服务端之后,会提示签名错误。

## **Java** 中签名的计算方法

import java.io.UnsupportedEncodingException; import java.net.URLEncoder; import java.security.InvalidKeyException; import java.security.NoSuchAlgorithmException; import java.util.ArrayList; import java.util.Arrays; import java.util.Base64; import java.util.Collections; import java.util.HashMap; import java.util.List; import java.util.Locale; import java.util.Map; import java.util.TreeMap; import java.util.regex.Pattern; import javax.crypto.Mac; import javax.crypto.spec.SecretKeySpec; public class SignDemo { private static final String SIGN\_SEP = "\n"; private static final String OBS\_PREFIX = "x-obs-"; private static final String DEFAULT\_ENCODING = "UTF-8"; private static final List<String> SUB\_RESOURCES = Collections.unmodifiableList(Arrays.asList( "CDNNotifyConfiguration", "acl", "append", "attname", "cors", "customdomain", "delete", "deletebucket", "encryption", "length", "lifecycle", "location", "logging", "metadata", "mirrorBackToSource", "modify", "name", "notification", "obscompresspolicy", "partNumber", "policy", "position", "quota","rename", "replication", "response-cache-control", "response-content-disposition","response-content-encoding", "response-content-language", "response-content-type", "response-expires","restore", "storageClass", "storagePolicy", "storageinfo", "tagging", "torrent", "truncate", "uploadId", "uploads", "versionId", "versioning", "versions", "website", "x-obs-security-token")); private String ak; private String sk; private boolean isBucketNameValid(String bucketName) { if (bucketName == null || bucketName.length() > 63 || bucketName.length() < 3) { return false; } if (!Pattern.matches("^[a-z0-9][a-z0-9.-]+\$", bucketName)) { return false; } if (Pattern.matches("(\\d{1,3}\\.){3}\\d{1,3}", bucketName)) { return false; } String[] fragments = bucketName.split("\\."); for (int  $i = 0$ ;  $i <$  fragments.length;  $i++)$  { if (Pattern.matches("^-.\*", fragments[i]) || Pattern.matches(".\*-\$", fragments[i]) || Pattern.matches("^\$", fragments[i])) { return false;

```
 }
      }
      return true;
   }
   public String encodeUrlString(String path) throws UnsupportedEncodingException {
      return URLEncoder.encode(path, DEFAULT_ENCODING)
 .replaceAll("\\+", "%20")
 .replaceAll("\\*", "%2A")
            .replaceAll("%7E", "~");
   }
   public String encodeObjectName(String objectName) throws UnsupportedEncodingException {
      StringBuilder result = new StringBuilder();
      String[] tokens = objectName.split("/");
     for (int i = 0; i < tokens.length; i++) {
         result.append(this.encodeUrlString(tokens[i]));
         if (i < tokens.length - 1) {
            result.append("/");
         }
      }
      return result.toString();
   }
   private String join(List<?> items, String delimiter) {
      StringBuilder sb = new StringBuilder();
     for (int i = 0; i < items.size(); i++) {
         String item = items.get(i).toString();
         sb.append(item);
        if (i < items.size() - 1) {
            sb.append(delimiter);
         }
      }
      return sb.toString();
   }
   private boolean isValid(String input) {
      return input != null && !input.equals("");
   }
   public String hmacSha1(String input) throws NoSuchAlgorithmException, InvalidKeyException, 
UnsupportedEncodingException {
      SecretKeySpec signingKey = new SecretKeySpec(this.sk.getBytes(DEFAULT_ENCODING), "HmacSHA1");
      Mac mac = Mac.getInstance("HmacSHA1");
      mac.init(signingKey);
      return Base64.getEncoder().encodeToString(mac.doFinal(input.getBytes(DEFAULT_ENCODING)));
   }
   private String stringToSign(String httpMethod, Map<String, String[]> headers, Map<String, String> 
queries,
                       String bucketName, String objectName, long expires) throws Exception { 
      String contentMd5 = ""; 
      String contentType = ""; 
      TreeMap<String, String> canonicalizedHeaders = new TreeMap<String, String>(); 
      String key; 
      List<String> temp = new ArrayList<String>(); 
      for (Map.Entry<String, String[]> entry : headers.entrySet()) { 
         key = entry.getKey(); 
        if (key == null || entry.getValue() == null || entry.getValue().length == 0) {
            continue; 
 } 
         key = key.trim().toLowerCase(Locale.ENGLISH); 
         if (key.equals("content-md5")) { 
            contentMd5 = entry.getValue()[0]; 
            continue; 
 } 
         if (key.equals("content-type")) { 
            contentType = entry.getValue()[0];
```

```
 continue; 
 } 
         if (key.startsWith(OBS_PREFIX)) { 
            for (String value : entry.getValue()) { 
              if (value != null) {
                 temp.add(value.trim()); 
              } 
            } 
            canonicalizedHeaders.put(key, this.join(temp, ",")); 
            temp.clear(); 
         } 
      } 
      // handle method/content-md5/content-type
      StringBuilder stringToSign = new StringBuilder();
      stringToSign.append(httpMethod).append(SIGN_SEP)
            .append(contentMd5).append(SIGN_SEP)
            .append(contentType).append(SIGN_SEP)
            .append(expires).append(SIGN_SEP);
      // handle canonicalizedHeaders
      for (Map.Entry<String, String> entry : canonicalizedHeaders.entrySet()) {
         stringToSign.append(entry.getKey()).append(":").append(entry.getValue()).append(SIGN_SEP);
      }
      // handle CanonicalizedResource
      stringToSign.append("/");
      if (this.isValid(bucketName)) {
         stringToSign.append(bucketName).append("/");
         if (this.isValid(objectName)) {
            stringToSign.append(this.encodeObjectName(objectName));
         }
      }
      TreeMap<String, String> canonicalizedResource = new TreeMap<String, String>();
      for (Map.Entry<String, String> entry : queries.entrySet()) {
         key = entry.getKey();
        if (key == null) {
            continue;
         }
         if (SUB_RESOURCES.contains(key)) {
            canonicalizedResource.put(key, entry.getValue());
         }
      }
      if (canonicalizedResource.size() > 0) {
         stringToSign.append("?");
         for (Map.Entry<String, String> entry : canonicalizedResource.entrySet()) {
            stringToSign.append(entry.getKey());
            if (this.isValid(entry.getValue())) {
               stringToSign.append("=").append(entry.getValue());
\begin{array}{ccc} & & & \end{array} stringToSign.append("&");
         }
         stringToSign.deleteCharAt(stringToSign.length() - 1);
      }
      // System.out.println(String.format("StringToSign:%s%s", SIGN_SEP, stringToSign.toString()));
      return stringToSign.toString();
   }
   public String querySignature(String httpMethod, Map<String, String[]> headers, Map<String, String> 
queries, 
                        String bucketName, String objectName, long expires) throws Exception { 
       if (!isBucketNameValid(bucketName)) { 
          throw new IllegalArgumentException("the bucketName is illegal"); 
       }
```

```
 //1. stringToSign 
      String stringToSign = this.stringToSign(httpMethod, headers, queries, bucketName, objectName, 
expires); 
       //2. signature 
      return this.encodeUrlString(this.hmacSha1(stringToSign)); 
    } 
   public String getURL(String endpoint, Map<String, String> queries,
                String bucketName, String objectName, String signature, long expires) throws 
UnsupportedEncodingException {
     StringBuilder URL = new StringBuilder();
      URL.append("https://").append(bucketName).append(".").append(endpoint).append("/").
          append(this.encodeObjectName(objectName)).append("?");
      String key;
      for (Map.Entry<String, String> entry : queries.entrySet()) {
        key = entry.getKey();
       if (key == null) {
          continue;
 }
        if (SUB_RESOURCES.contains(key)) {
          String value = entry.getValue();
          URL.append(key);
         if (value != null) {
             URL.append("=").append(value).append("&");
          } else {
             URL.append("&");
          }
        }
\qquad \qquad \} URL.append("AccessKeyId=").append(this.ak).append("&Expires=").append(expires).
          append("&Signature=").append(signature);
      return URL.toString();
   }
   public static void main(String[] args) throws Exception {
     SignDemo demo = new SignDemo();
     /* 认证用的ak和sk硬编码到代码中或者明文存储都有很大的安全风险,建议在配置文件或者环境变量中密文
存放,使用时解密,确保安全;
      本示例以ak和sk保存在环境变量中为例,运行本示例前请先在本地环境中设置环境变量YOUR_AK和
YOUR_SK。*/
   demo.ak = System.getenv("YOUR_AK");
   demo.sk = System.getenv("YOUR_SK");
     String endpoint = "<your-endpoint>";
      String bucketName = "bucket-test";
     String objectName = "hello.jpg";
     // 如果直接使用URL在浏览器地址栏中访问,无法带上头域,此处headers加入头域会导致签名不匹配,使
用headers需要客户端处理
     Map<String, String[]> headers = new HashMap<String, String[]>();
      Map<String, String> queries = new HashMap<String, String>();
     // 请求消息参数Expires, 设置24小时后失效
      long expires = (System.currentTimeMillis() + 86400000L) / 1000;
     String signature = demo.querySignature("GET", headers, queries, bucketName, objectName, expires);
     System.out.println(signature);
     String URL = demo.getURL(endpoint, queries, bucketName, objectName, signature, expires);
      System.out.println(URL);
   }
}
```
# **3.2.4** 基于浏览器上传的表单中携带签名

OBS服务支持基于浏览器的POST上传对象请求,此类请求的签名信息通过表单的方式 上传。POST上传对象:首先,创建一个安全策略,指定请求中需要满足的条件,比

如:桶名、对象名前缀;然后,创建一个基于此策略的签名,需要签名的请求表单中 必须包含有效的signature和policy;最后,创建一个表单将对象上传到桶中。

#### 签名的计算过程如下:

- 1. 对policy内容进行UTF-8编码。
- 2. 对第一步的结果进行Base64编码。
- 3. 使用SK对第二步的结果进行HMAC-SHA1签名计算。
- 4. 对第三步的结果进行Base64编码,得到签名。

```
StringToSign = Base64( UTF-8-Encoding-Of( policy ) )
Signature = Base64( HMAC-SHA1( YourSecretAccessKeyID, StringToSign ) )
```

```
Policy的内容如下:
{ "expiration": "2017-12-31T12:00:00.000Z",
  "conditions": [
   {"x-obs-acl": "public-read" },
   {"x-obs-security-token": "YwkaRTbdY8g7q...." },
   {"bucket": "book" },
   ["starts-with", "$key", "user/"]
 ]
}
```
Policy策略中包含有效时间**Expiration**和条件元素**Conditions**。

## **Expiration**

描述本次签名的有效时间ISO 8601 UTC, 如实例中"expiration": "2017-12-31T12:00:00.000Z"表示请求在2017年12月31日12点之后无效。该字段是 policy中必选字段。合法格式仅有"yyyy-MM-dd'T'HH:mm:ss'Z'"和"yyyy-MMdd'T'HH:mm:ss.SSS'Z'"。

## **Conditions**

Conditions是一个用于验证本次请求合法的一种机制,可以使用这些条件限制请求中 必须包含的内容。实例中的条件要求请求的桶名必须是book,对象名必须以user/为前 缀,对象的acl必须是公共可读。除了AccessKeyId、signature、file、policy、token、 field names以及前缀为x-ignore-外的表单中的所有项,都需要包含在policy中。下表 是conditions中应该包含的项:

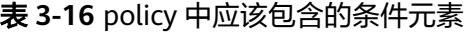

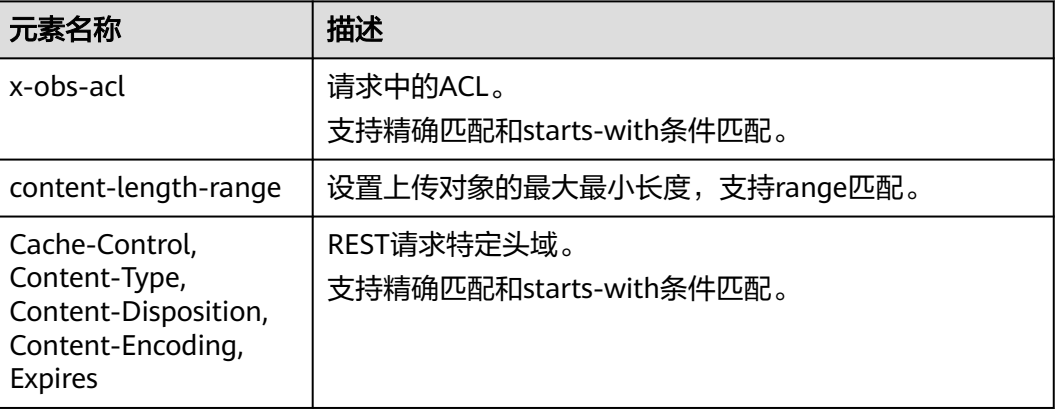

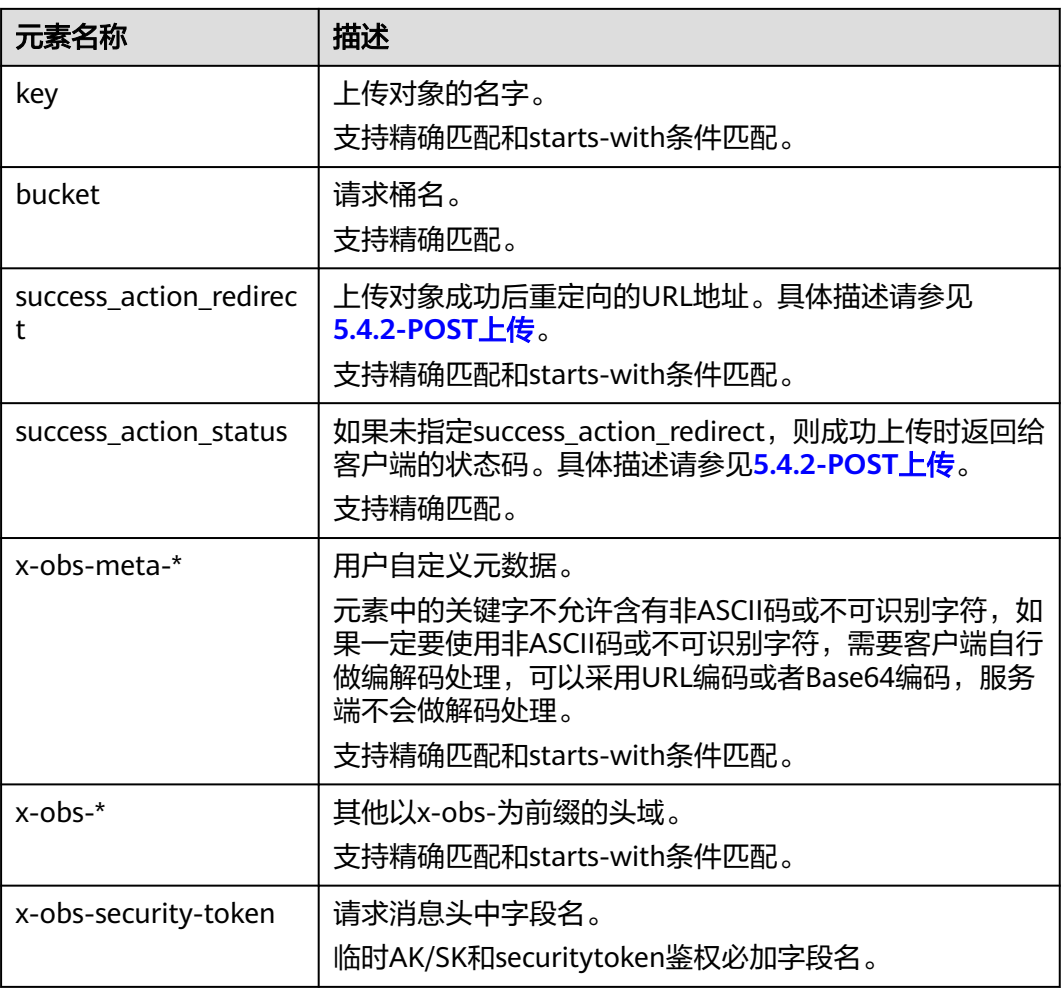

## Policy条件匹配的方式如下:

## 表 **3-17** policy 条件匹配方式

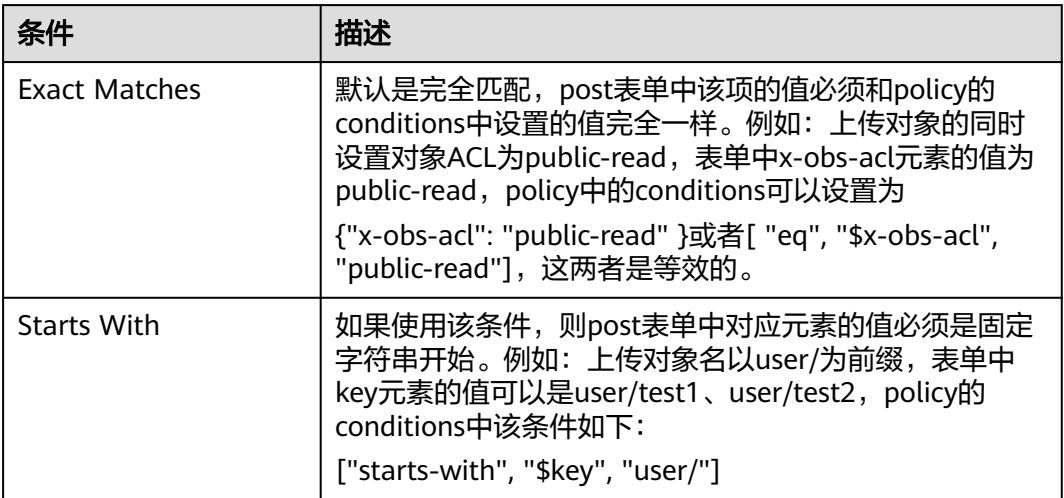
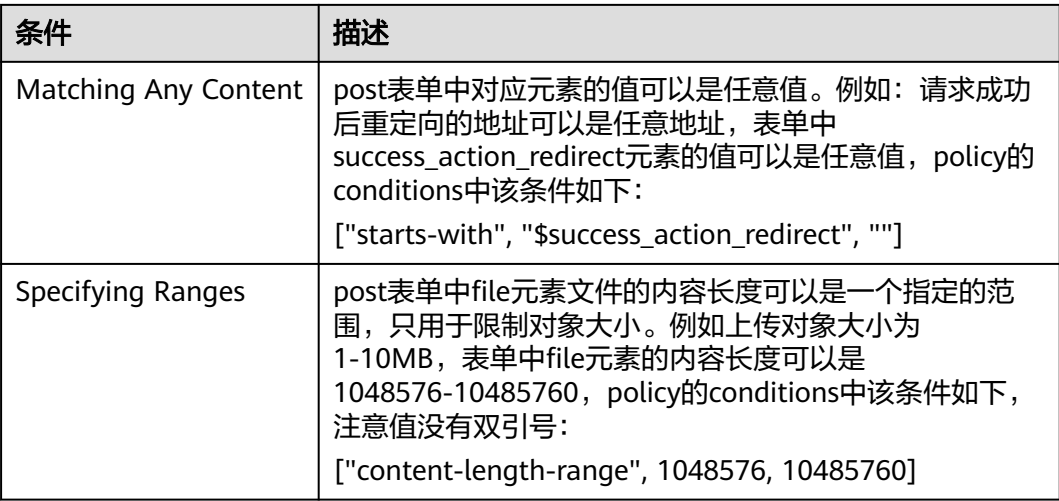

#### 说明

policy使用json格式,conditions可以支持 { } 和 [ ] 两种方式,{ }中包含表单元素的key和value 两项,以冒号分隔;[ ]中包含条件类型、key、value三项,以逗号分隔,元素key之前使用\$字 符表示变量。

Policy中必须转义的字符如下:

| 转义后的字符         | 真实字符        |
|----------------|-------------|
| $\sqrt{}$      | 反斜杠(\)      |
| $\sqrt{2}$     | 美元符号(\$)    |
| $\mathbf{b}$   | 退格          |
| $\setminus f$  | 换页          |
| $\n\langle n$  | 换行          |
| $\mathsf{r}$   | 回车          |
| $\lambda$      | 水平制表        |
| $\sqrt{v}$     | 垂直制表        |
| \u <i>xxxx</i> | 所有Unicode字符 |

表 **3-18** policy 中必须转义的字符

# 请求和 **Policy** 示例

下面的几张表提供了一些请求和Policy的例子。

示例1: 在examplebucket桶中上传testfile.txt对象, 并且设置对象ACL为公共可读。

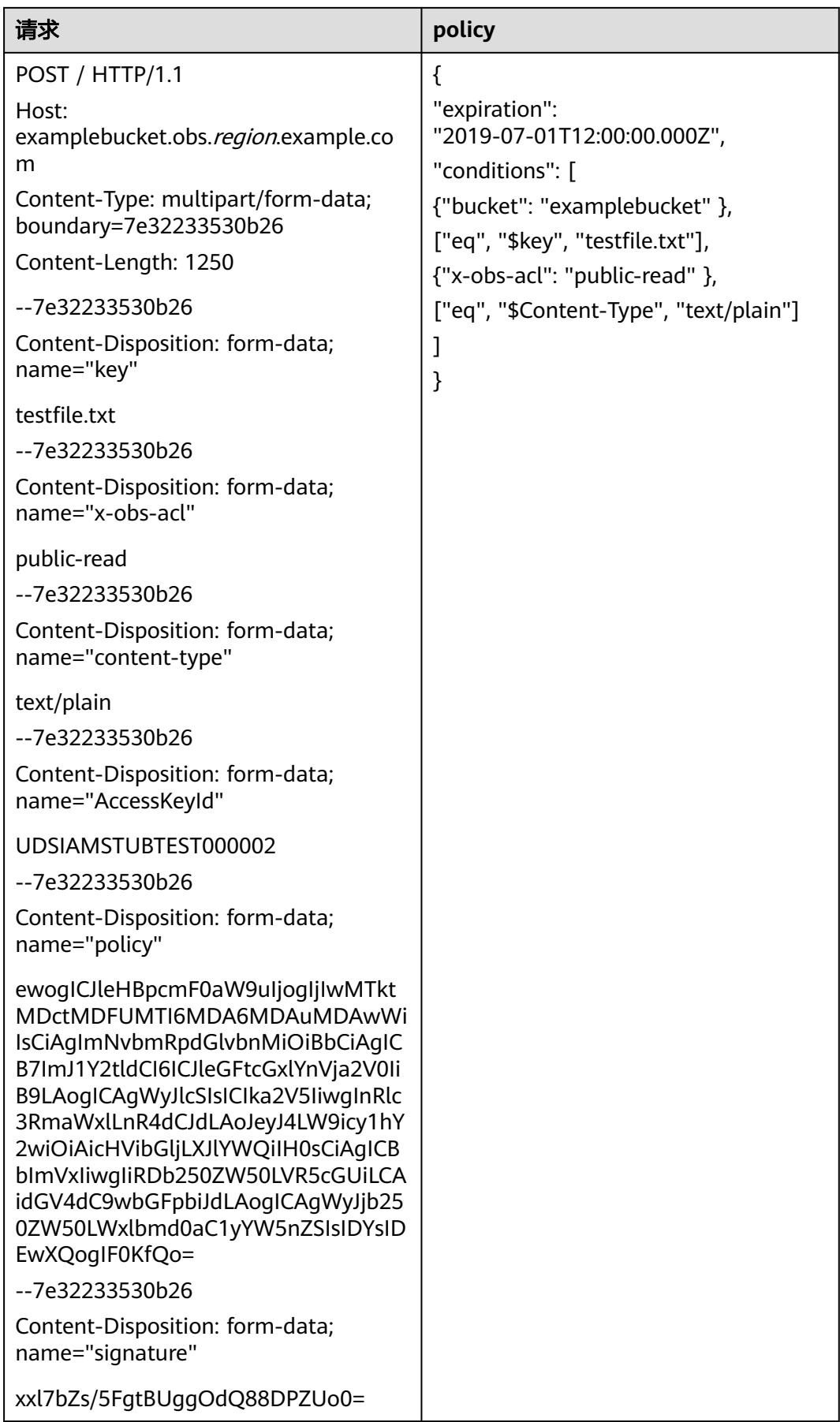

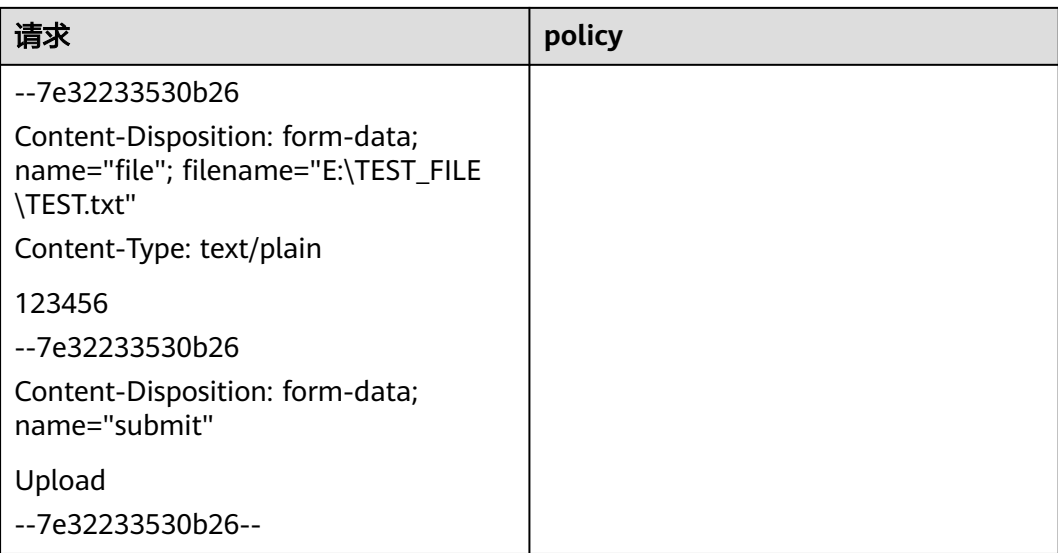

示例**2**:在examplebucket桶中上传file/obj1对象,并且设置对象的四个自定义元数 据。

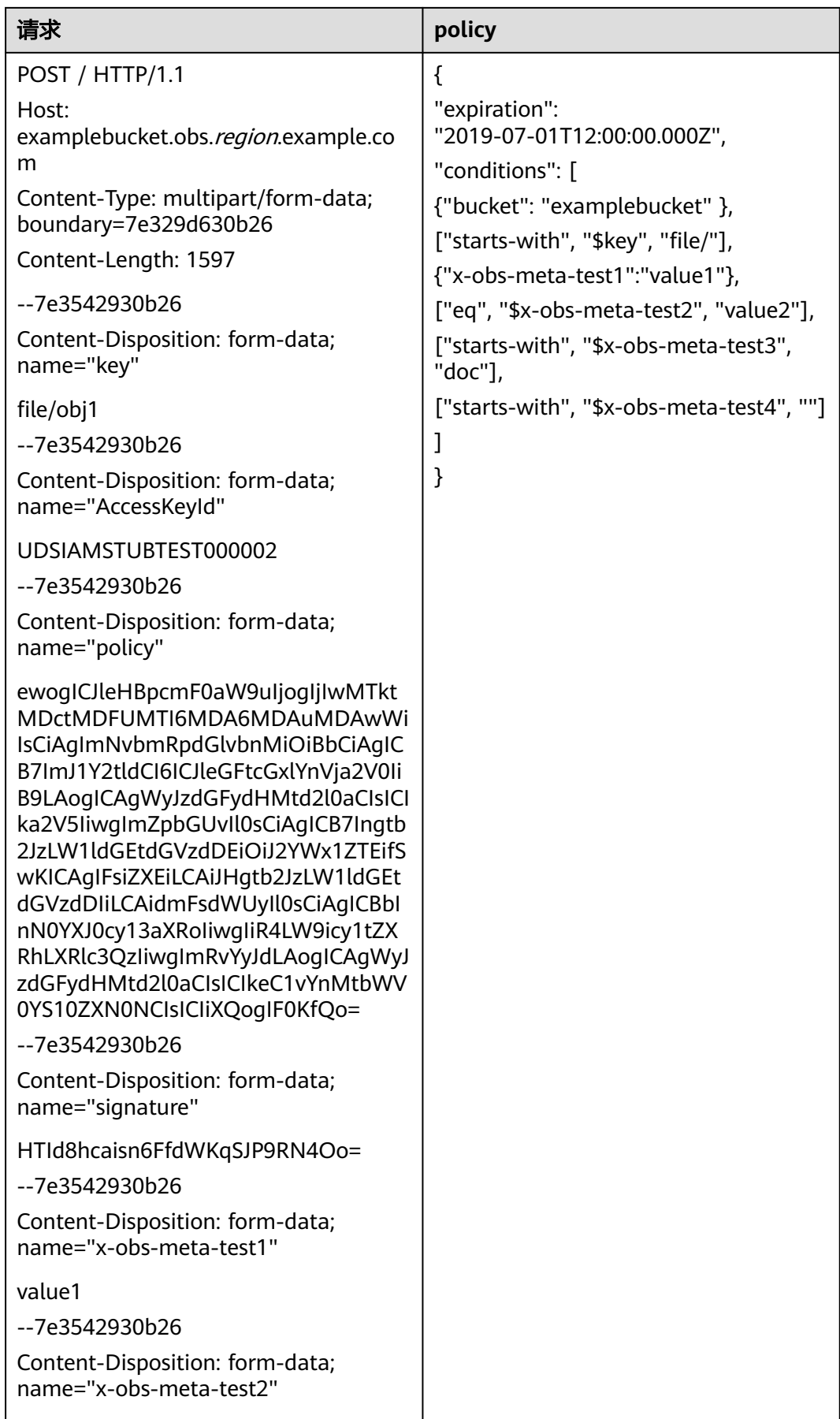

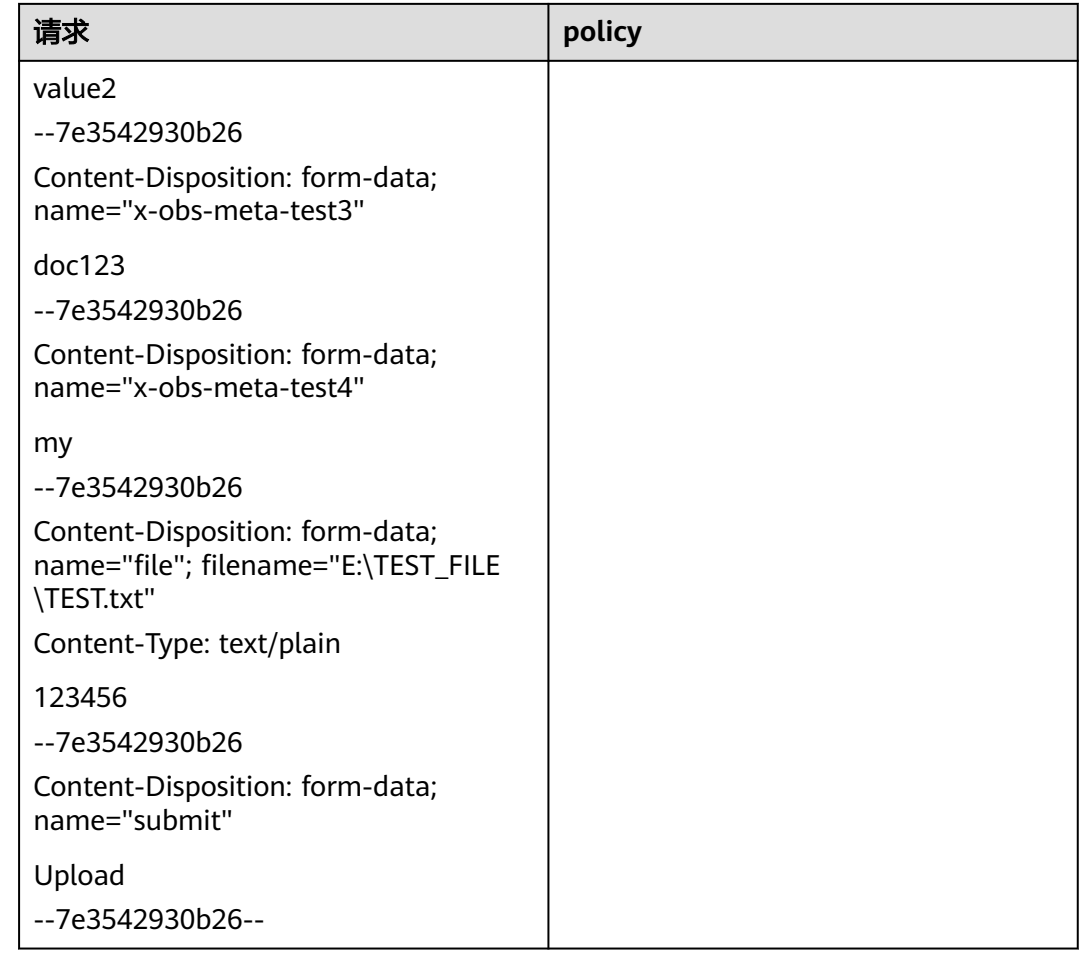

# **3.3** 返回结果

请求发送以后,您会收到响应,包含状态码、响应消息头和消息体。

#### 状态码

状态码是一组从2xx(成功)到4xx或5xx(错误)的数字代码,状态码表示了请求响应 的状态,完整的状态码列表请参见<mark>状态码</mark>。

# 响应消息头

对应请求消息头,响应同样也有消息头,如"Content-type"。 详细的公共响应消息头字段请参见表**[3-19](#page-41-0)**。

#### <span id="page-41-0"></span>表 **3-19** 公共响应消息头

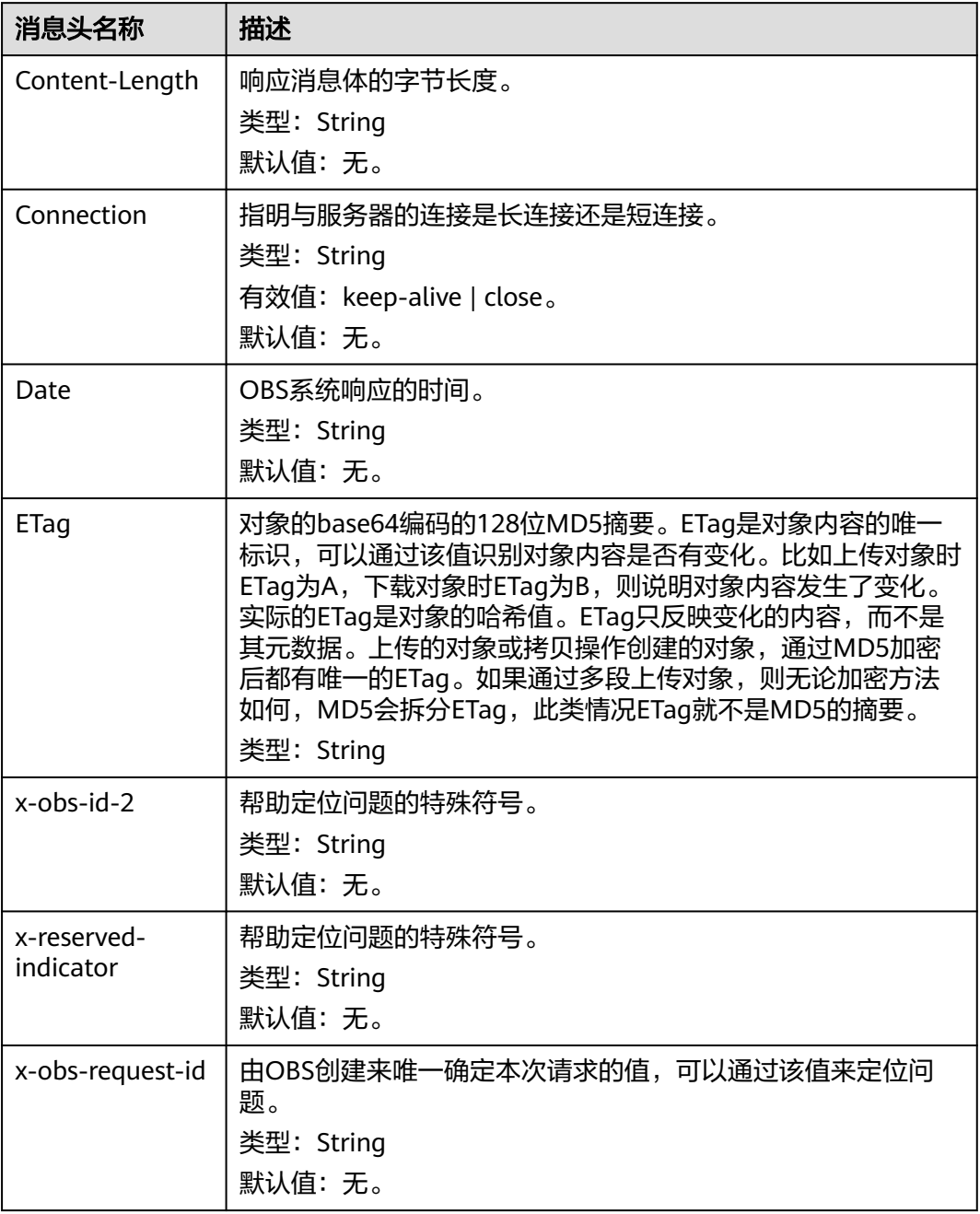

# 响应消息体(可选)

响应消息体通常以结构化格式(如JSON或XML)返回,与响应消息头中Content-type 对应,传递除响应消息头之外的内容。

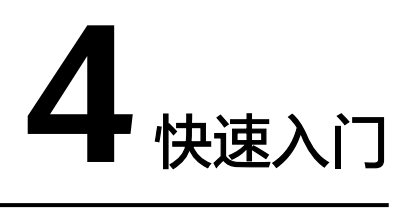

# **4.1** 创建桶

#### 操作场景

桶是OBS中存储对象的容器。您需要先创建一个桶,然后才能在OBS中存储数据。 下面介绍如何调用<mark>[创建桶](#page-54-0)</mark>API在指定的区域创建一个桶,API的调用方法请参见<mark>[如何调](#page-13-0)</mark> 用**[API](#page-13-0)**。

#### 前提条件

- 已获取AK和SK,获取方法参见[获取访问密钥\(](#page-298-0)**AK/SK**)。
- 您需要规划桶所在的区域信息,并根据区域确定调用API的Endpoint,详细信息请 参见[终端节点。](#page-6-0)

区域一旦确定,创建完成后无法修改。

# 在 **a1** 区域创建一个名为 **bucket001** 的桶

示例中使用通用的Apache Http Client。 package com.obsclient;

import java.io.\*;

```
import org.apache.http.Header;
import org.apache.http.client.methods.CloseableHttpResponse;
import org.apache.http.client.methods.HttpPut;
import org.apache.http.entity.StringEntity;
import org.apache.http.impl.client.CloseableHttpClient;
import org.apache.http.impl.client.HttpClients;
public class TestMain {
   /* 认证用的ak和sk硬编码到代码中或者明文存储都有很大的安全风险,建议在配置文件或者环境变量中密文存
放,使用时解密,确保安全;
   本示例以ak和sk保存在环境变量中为例,运行本示例前请先在本地环境中设置环境变量YOUR_AK和
YOUR_SK。*/
   public static String accessKey = System.getenv("YOUR_AK"); //取值为获取的AK
   public static String securityKey = System.getenv("YOUR_SK"); //取值为获取的SK
   public static String region = "a1"; // 取值为规划桶所在的区域
   public static String createBucketTemplate =
       "<CreateBucketConfiguration " +
```

```
 "xmlns=\"http://obs.a1.example.com/doc/2015-06-30/\">\n" +
        "<Location>" + region + "</Location>\n" +
        "</CreateBucketConfiguration>";
   public static void main(String[] str) {
      createBucket();
   }
   private static void createBucket() {
      CloseableHttpClient httpClient = HttpClients.createDefault();
      String requesttime = DateUtils.formatDate(System.currentTimeMillis());
      String contentType = "application/xml";
     HttpPut httpPut = new HttpPut("http://bucket001.obs.a1.example.com");
      httpPut.addHeader("Date", requesttime);
      httpPut.addHeader("Content-Type", contentType);
      /** 根据请求计算签名**/
      String contentMD5 = "";
      String canonicalizedHeaders = "";
      String canonicalizedResource = "/bucket001/";
     // Content-MD5 、Content-Type 没有直接换行, data格式为RFC 1123, 和请求中的时间一致
      String canonicalString = "PUT" + "\n" + contentMD5 + "\n" + contentType + "\n" + requesttime + "\n" 
+ canonicalizedHeaders + canonicalizedResource;
      System.out.println("StringToSign:[" + canonicalString + "]");
      String signature = null;
      CloseableHttpResponse httpResponse = null;
      try {
        signature = Signature.signWithHmacSha1(securityKey, canonicalString);
        // 增加签名头域 Authorization: OBS AccessKeyID:signature
        httpPut.addHeader("Authorization", "OBS " + accessKey + ":" + signature);
        // 增加body体
        httpPut.setEntity(new StringEntity(createBucketTemplate));
        httpResponse = httpClient.execute(httpPut);
        // 打印发送请求信息和收到的响应消息
        System.out.println("Request Message:");
        System.out.println(httpPut.getRequestLine());
        for (Header header : httpPut.getAllHeaders()) {
           System.out.println(header.getName() + ":" + header.getValue());
        }
        System.out.println("Response Message:");
        System.out.println(httpResponse.getStatusLine());
        for (Header header : httpResponse.getAllHeaders()) {
           System.out.println(header.getName() + ":" + header.getValue());
 }
        BufferedReader reader = new BufferedReader(new InputStreamReader(
              httpResponse.getEntity().getContent()));
        String inputLine;
        StringBuffer response = new StringBuffer();
       while ((inputLine = reader.readLine()) != null) {
           response.append(inputLine);
 }
        reader.close();
        // print result
        System.out.println(response.toString());
      } catch (UnsupportedEncodingException e) {
        e.printStackTrace();
      } catch (IOException e) {
        e.printStackTrace();
      } finally {
```

```
 try {
          httpClient.close();
       } catch (IOException e) {
         e.printStackTrace();
       }
    }
 }
```
#### 其中**Date**头域**DateUtils**的格式为:

package com.obsclient;

}

```
import java.text.DateFormat;
import java.text.SimpleDateFormat;
import java.util.Locale;
import java.util.TimeZone;
public class DateUtils {
   public static String formatDate(long time)
\{ DateFormat serverDateFormat = new SimpleDateFormat("EEE, dd MMM yyyy HH:mm:ss z", 
Locale.ENGLISH);
      serverDateFormat.setTimeZone(TimeZone.getTimeZone("GMT"));
      return serverDateFormat.format(time);
   }
}
```
#### 签名字符串**Signature**的计算方法为:

package com.obsclient;

```
import javax.crypto.Mac;
import javax.crypto.spec.SecretKeySpec;
import java.io.UnsupportedEncodingException;
import java.security.NoSuchAlgorithmException;
import java.security.InvalidKeyException;
import java.util.Base64;
public class Signature {
   public static String signWithHmacSha1(String sk, String canonicalString) throws 
UnsupportedEncodingException {
      try {
         SecretKeySpec signingKey = new SecretKeySpec(sk.getBytes("UTF-8"), "HmacSHA1");
         Mac mac = Mac.getInstance("HmacSHA1");
         mac.init(signingKey);
         return Base64.getEncoder().encodeToString(mac.doFinal(canonicalString.getBytes("UTF-8")));
      } catch (NoSuchAlgorithmException | InvalidKeyException | UnsupportedEncodingException e) {
         e.printStackTrace();
\qquad \qquad \} return null;
   }
}
```
# **4.2** 获取桶列表

#### 操作场景

如果用户想要查看自己创建的所有桶信息,可以使用获取桶列表接口查看。

下面介绍如何调用<mark>[获取桶列表](#page-51-0)</mark>API,API的调用方法请参见<mark>如何调用API</mark>。

#### 前提条件

- 已获取AK和SK,获取方法参见<mark>[获取访问密钥\(](#page-298-0) AK/SK</mark> )。
- 您需要明确需要列举的桶所在的区域信息,并根据区域确定调用API的Endpoint, 详细信息请参[见终端节点](#page-6-0)。

#### 获取 **a1** 区域的桶列表

#### 示例中使用通用的Apache Http Client。

package com.obsclient;

import java.io.\*; import java.util.ArrayList; import java.util.List;

import org.apache.http.Header; import org.apache.http.HttpEntity; import org.apache.http.NameValuePair; import org.apache.http.client.entity.UrlEncodedFormEntity; import org.apache.http.client.methods.CloseableHttpResponse; import org.apache.http.client.methods.HttpGet; import org.apache.http.client.methods.HttpPost; import org.apache.http.client.methods.HttpPut; import org.apache.http.entity.InputStreamEntity; import org.apache.http.entity.StringEntity; import org.apache.http.impl.client.CloseableHttpClient; import org.apache.http.impl.client.HttpClients; import org.apache.http.message.BasicNameValuePair;

public class TestMain {

```
 /* 认证用的ak和sk硬编码到代码中或者明文存储都有很大的安全风险,建议在配置文件或者环境变量中密文存
放,使用时解密,确保安全;
  本示例以ak和sk保存在环境变量中为例,运行本示例前请先在本地环境中设置环境变量YOUR_AK和
YOUR_SK<sub>o</sub>*/
   public static String accessKey = System.getenv("YOUR_AK"); //取值为获取的AK
   public static String securityKey = System.getenv("YOUR_SK"); //取值为获取的SK
   public static void main(String[] str) {
     listAllMyBuckets();
   }
   private static void listAllMyBuckets() {
     CloseableHttpClient httpClient = HttpClients.createDefault();
     String requesttime = DateUtils.formatDate(System.currentTimeMillis());
     HttpGet httpGet = new HttpGet("http://obs.a1.example.com");
     httpGet.addHeader("Date", requesttime);
      /** 根据请求计算签名**/
     String contentMD5 = "";
     String contentType = "";
     String canonicalizedHeaders = "";
     String canonicalizedResource = "/";
    // Content-MD5 、Content-Type 没有直接换行, data格式为RFC 1123, 和请求中的时间一致
    String canonicalString = "GET" + "\n" + contentMD5 + "\n" + contentType + "\n" + requesttime + "\n"
+ canonicalizedHeaders + canonicalizedResource;
     System.out.println("StringToSign:[" + canonicalString + "]");
      String signature = null;
     try {
        signature = Signature.signWithHmacSha1(securityKey, canonicalString);
```

```
 httpGet.addHeader("Authorization", "OBS " + accessKey + ":" + signature);
        CloseableHttpResponse httpResponse = httpClient.execute(httpGet);
        // 打印发送请求信息和收到的响应消息
        System.out.println("Request Message:");
        System.out.println(httpGet.getRequestLine());
        for (Header header : httpGet.getAllHeaders()) {
           System.out.println(header.getName() + ":" + header.getValue());
        }
        System.out.println("Response Message:");
        System.out.println(httpResponse.getStatusLine());
        for (Header header : httpResponse.getAllHeaders()) {
           System.out.println(header.getName() + ":" + header.getValue());
 }
        BufferedReader reader = new BufferedReader(new InputStreamReader(
              httpResponse.getEntity().getContent()));
        String inputLine;
        StringBuffer response = new StringBuffer();
       while ((inputLine = reader.readLine()) != null) {
           response.append(inputLine);
        }
        reader.close();
        // print result
        System.out.println(response.toString());
     } catch (UnsupportedEncodingException e) {
        e.printStackTrace();
     } catch (IOException e) {
       e.printStackTrace();
     } finally {
        try {
           httpClient.close();
        } catch (IOException e) {
          e.printStackTrace();
        }
     }
```
#### 其中**Date**头域**DateUtils**的格式为:

package com.obsclient;

}

}

```
import java.text.DateFormat;
import java.text.SimpleDateFormat;
import java.util.Locale;
import java.util.TimeZone;
public class DateUtils {
   public static String formatDate(long time)
\{ DateFormat serverDateFormat = new SimpleDateFormat("EEE, dd MMM yyyy HH:mm:ss z", 
Locale.ENGLISH);
      serverDateFormat.setTimeZone(TimeZone.getTimeZone("GMT"));
      return serverDateFormat.format(time);
   }
}
```
#### 签名字符串**Signature**的计算方法为:

package com.obsclient;

```
import javax.crypto.Mac;
import javax.crypto.spec.SecretKeySpec;
import java.io.UnsupportedEncodingException;
import java.security.NoSuchAlgorithmException;
import java.security.InvalidKeyException;
import java.util.Base64;
public class Signature {
   public static String signWithHmacSha1(String sk, String canonicalString) throws 
UnsupportedEncodingException {
      try {
         SecretKeySpec signingKey = new SecretKeySpec(sk.getBytes("UTF-8"), "HmacSHA1");
        Mac mac = Mac.getInstance("HmacSHA1");
         mac.init(signingKey);
         return Base64.getEncoder().encodeToString(mac.doFinal(canonicalString.getBytes("UTF-8")));
      } catch (NoSuchAlgorithmException | InvalidKeyException | UnsupportedEncodingException e) {
         e.printStackTrace();
\qquad \qquad \} return null;
   }
}
```
# **4.3** 上传对象

## 操作场景

您可以根据需要,将任何类型的文件上传到OBS桶中进行存储。

下面介绍如何调用**PUT**[上传](#page-162-0)API在指定的桶中上传对象,API的调用方法请参[见如何调](#page-13-0) 用**[API](#page-13-0)**。

#### 前提条件

- 已获取AK和SK,获取方法参见[获取访问密钥\(](#page-298-0)**AK/SK**)。
- 已创建了至少一个可用的桶。
- 已准备好了待上传的文件,并清楚文件所在的本地完整路径。
- 您需要知道待上传桶所在的区域信息,并根据区域确定调用API的Endpoint,详细 信息请参见**终端节点**。

# 向 **a1** 区域的桶 **bucket001** 中上传对象,名称为 **objecttest1**

示例中使用通用的Apache Http Client。

package com.obsclient;

import java.io.\*; import java.util.ArrayList; import java.util.List;

import org.apache.http.Header; import org.apache.http.HttpEntity; import org.apache.http.NameValuePair; import org.apache.http.client.entity.UrlEncodedFormEntity; import org.apache.http.client.methods.CloseableHttpResponse; import org.apache.http.client.methods.HttpGet; import org.apache.http.client.methods.HttpPost; import org.apache.http.client.methods.HttpPut; import org.apache.http.entity.InputStreamEntity; import org.apache.http.entity.StringEntity; import org.apache.http.impl.client.CloseableHttpClient;

```
import org.apache.http.impl.client.HttpClients;
import org.apache.http.message.BasicNameValuePair;
public class TestMain {
   /* 认证用的ak和sk硬编码到代码中或者明文存储都有很大的安全风险,建议在配置文件或者环境变量中密文存
放,使用时解密,确保安全;
   本示例以ak和sk保存在环境变量中为例,运行本示例前请先在本地环境中设置环境变量YOUR_AK和
YOUR_SK。*/
   public static String accessKey = System.getenv("YOUR_AK"); //取值为获取的AK
   public static String securityKey = System.getenv("YOUR_SK"); //取值为获取的SK
   public static void main(String[] str) {
      putObjectToBucket();
   }
   private static void putObjectToBucket() {
     InputStream inputStream = null;
      CloseableHttpClient httpClient = HttpClients.createDefault();
      CloseableHttpResponse httpResponse = null;
     String requestTime = DateUtils.formatDate(System.currentTimeMillis());
      HttpPut httpPut = new HttpPut("http://bucket001.obs.a1.example.com/objecttest1");
      httpPut.addHeader("Date", requestTime);
      /** 根据请求计算签名 **/
     String contentMD5 =
      String contentType = "";
     String canonicalizedHeaders = "";
      String canonicalizedResource = "/bucket001/objecttest1";
 // Content-MD5 、Content-Type 没有直接换行, data格式为RFC 1123,和请求中的时间一致
 String canonicalString = "PUT" + "\n" + contentMD5 + "\n" + contentType + "\n" + requestTime + "\n" 
+ canonicalizedHeaders + canonicalizedResource;
     System.out.println("StringToSign:[" + canonicalString + "]");
      String signature = null;
     try {
        signature = Signature.signWithHmacSha1(securityKey, canonicalString);
        // 上传的文件目录
       inputStream = new FileInputStream("D:\\OBSobject\\text01.txt");
        InputStreamEntity entity = new InputStreamEntity(inputStream);
        httpPut.setEntity(entity);
        // 增加签名头域 Authorization: OBS AccessKeyID:signature
        httpPut.addHeader("Authorization", "OBS " + accessKey + ":" + signature);
        httpResponse = httpClient.execute(httpPut);
        // 打印发送请求信息和收到的响应消息
        System.out.println("Request Message:");
        System.out.println(httpPut.getRequestLine());
        for (Header header : httpPut.getAllHeaders()) {
           System.out.println(header.getName() + ":" + header.getValue());
        }
        System.out.println("Response Message:");
        System.out.println(httpResponse.getStatusLine());
        for (Header header : httpResponse.getAllHeaders()) {
           System.out.println(header.getName() + ":" + header.getValue());
\qquad \qquad \} BufferedReader reader = new BufferedReader(new InputStreamReader(
             httpResponse.getEntity().getContent()));
        String inputLine;
        StringBuffer response = new StringBuffer();
       while ((inputLine = reader.readLine()) != null) {
```

```
 response.append(inputLine);
       }
       reader.close();
       // print result
       System.out.println(response.toString());
    } catch (UnsupportedEncodingException e) {
       e.printStackTrace();
    } catch (IOException e) {
       e.printStackTrace();
    } finally {
       try {
        httpClient.close();
       } catch (IOException e) {
          e.printStackTrace();
       }
   }
 }
```
#### 其中**Date**头域**DateUtils**的格式为:

package com.obsclient;

}

```
import java.text.DateFormat;
import java.text.SimpleDateFormat;
import java.util.Locale;
import java.util.TimeZone;
public class DateUtils {
   public static String formatDate(long time)
\{ DateFormat serverDateFormat = new SimpleDateFormat("EEE, dd MMM yyyy HH:mm:ss z", 
Locale.ENGLISH);
      serverDateFormat.setTimeZone(TimeZone.getTimeZone("GMT"));
      return serverDateFormat.format(time);
   }
}
```
#### 签名字符串**Signature**的计算方法为:

package com.obsclient;

```
import javax.crypto.Mac;
import javax.crypto.spec.SecretKeySpec;
import java.io.UnsupportedEncodingException;
import java.security.NoSuchAlgorithmException;
import java.security.InvalidKeyException;
import java.util.Base64;
```
public class Signature {

 public static String signWithHmacSha1(String sk, String canonicalString) throws UnsupportedEncodingException {

```
 try {
   SecretKeySpec signingKey = new SecretKeySpec(sk.getBytes("UTF-8"), "HmacSHA1");
   Mac mac = Mac.getInstance("HmacSHA1");
   mac.init(signingKey);
   return Base64.getEncoder().encodeToString(mac.doFinal(canonicalString.getBytes("UTF-8")));
 } catch (NoSuchAlgorithmException | InvalidKeyException | UnsupportedEncodingException e) {
   e.printStackTrace();
 }
 return null;
```
 } }

# $5$

# <span id="page-51-0"></span>**5.1** 桶的基础操作

# **5.1.1** 获取桶列表

# 功能介绍

OBS用户可以通过请求查询自己创建的桶列表。

# 请求消息样式

GET / HTTP/1.1 Host: obs.region.example.com Date: date Authorization: authorization

# 请求消息参数

该请求消息中不带请求参数。

## 请求消息头

该操作消息头与普通请求一样,请参见表**[3-3](#page-14-0)**,但可以带附加消息头,附加请求消息头 如下所示。

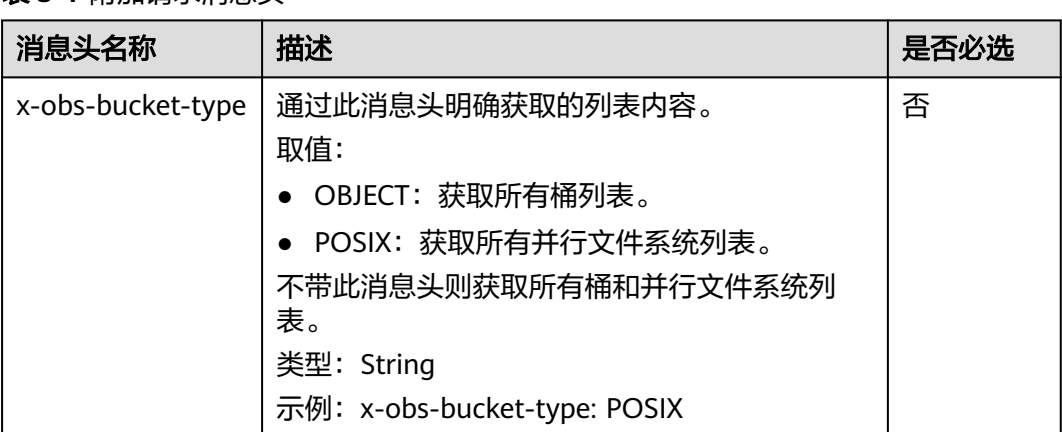

#### 表 **5-1** 附加请求消息头

## 请求消息元素

该请求消息中不带请求元素。

# 响应消息样式

GET HTTP/1.1 status code Content-Type: type Date: date Content-Length: length <?xml version="1.0" encoding="UTF-8" standalone="yes"?> <ListAllMyBucketsResult xmlns="http://obs.region.example.com/doc/2015-06-30/"> <Owner> <ID>id</ID> </Owner> <Buckets> <Bucket> <Name>bucketName</Name> <CreationDate> date</CreationDate> <Location>region</Location> </Bucket> ... </Buckets> </ListAllMyBucketsResult>

# 响应消息头

该请求的响应消息使用公共消息头,具体请参考表**[3-19](#page-41-0)**。

# 响应消息元素

该请求的响应消息中,会以XML形式将用户拥有的桶列出来,元素的具体含义如表**5-2** 所示。

#### 表 **5-2** 响应消息元素

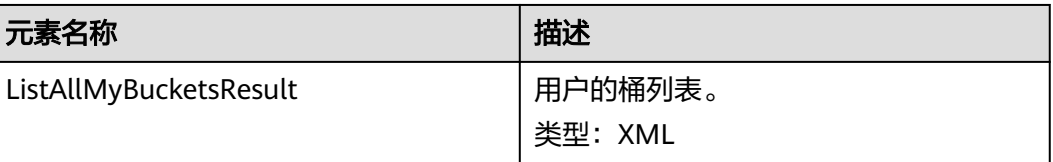

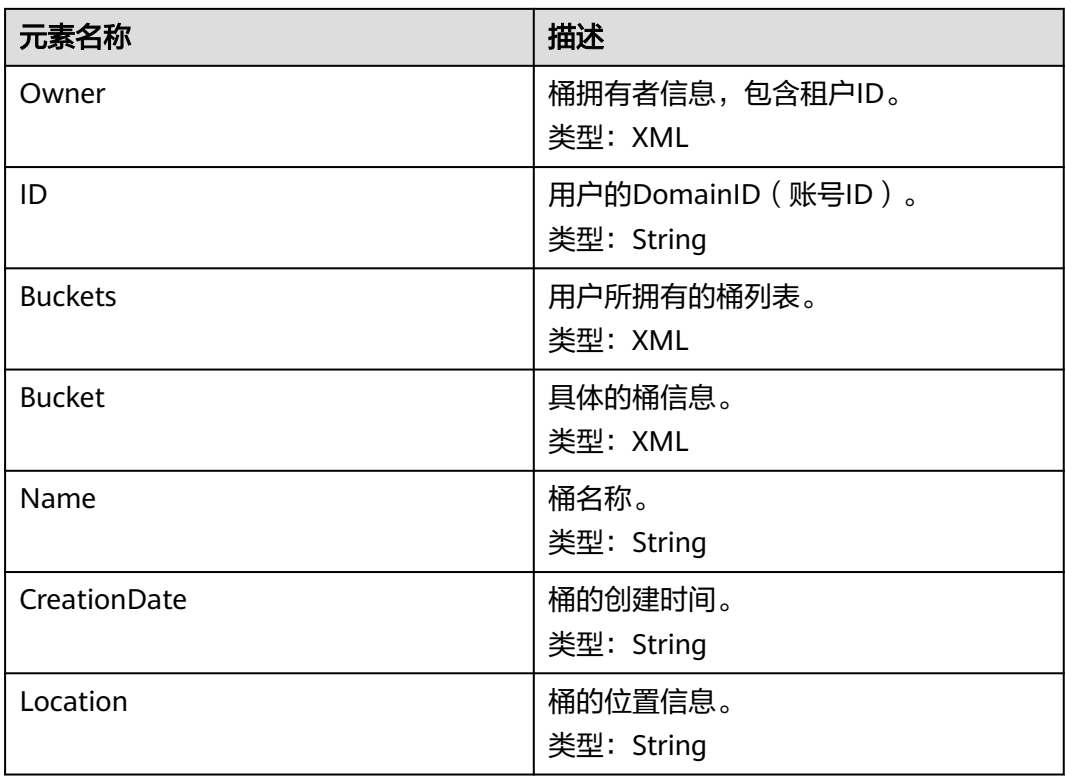

#### 错误响应消息

该请求无特殊错误,所有错误已经包含在表**[6-2](#page-285-0)**中。

#### 请求示例

GET / HTTP/1.1 User-Agent: curl/7.29.0 Host: obs.region.example.com Accept: \*/\* Date: Mon, 25 Jun 2018 05:37:12 +0000 Authorization: OBS GKDF4C7Q6SI0IPGTXTJN:9HXkVQIiQKw33UEmyBI4rWrzmic=

# 响应示例

HTTP/1.1 200 OK Server: OBS x-obs-request-id: BF260000016435722C11379647A8A00A x-obs-id-2: 32AAAQAAEAABAAAQAAEAABAAAQAAEAABCSGGDRUM62QZi3hGP8Fz3gOloYCfZ39U Content-Type: application/xml Date: Mon, 25 Jun 2018 05:37:12 GMT Content-Length: 460 <?xml version="1.0" encoding="UTF-8" standalone="yes"?> <ListAllMyBucketsResult xmlns="http://obs.example.com/doc/2015-06-30/"> <Owner> <ID>783fc6652cf246c096ea836694f71855</ID> </Owner> <Buckets> <Bucket> <Name>examplebucket01</Name> <CreationDate>2018-06-21T09:15:01.032Z</CreationDate> <Location>region</Location> </Bucket> <Bucket>

```
 <Name>examplebucket02</Name>
    <CreationDate>2018-06-22T03:56:33.700Z</CreationDate>
   <Location>region</Location>
   </Bucket>
  </Buckets>
</ListAllMyBucketsResult>
```
# <span id="page-54-0"></span>**5.1.2** 创建桶

## 功能介绍

创建桶是指按照用户指定的桶名创建一个新桶的操作。

#### 说明

- 默认情况下,一个用户可以拥有的桶的数量不能超过100个。
- 用户删除桶后,需要等待30分钟才能创建同名桶和并行文件系统。

新创建桶的桶名在OBS中必须是唯一的。如果是同一个用户重复创建同一区域的同名 桶时返回成功。除此以外的其他场景重复创建同名桶返回桶已存在。用户可以在请求 消息头中加入x-obs-acl等参数,设置要创建桶的权限控制策略。

#### 存储类型

允许用户创建不同默认存储类型的桶。发送创桶请求时携带头域"x-obs-storageclass"来指定桶的默认存储类型。桶内对象的存储类型与桶默认存储类型保持一致。 存储类型有3种:STANDARD(标准存储)、WARM(温存储)、COLD(冷存储)。 如果没有携带此头域 ,则创建的桶为标准存储类型。

当往桶内上传对象时,如果没有指定对象的存储类别(参考**PUT**[上传](#page-162-0)),则该对象的 存储类型取桶的默认存储类型。

- OBS标准存储拥有低访问时延和较高的吞吐量,因而适用于有大量热点文件需要 频繁访问数据的业务场景,例如:大数据、移动应用、热点视频、社交图片等场 景。
- OBS温存储适用于不频繁访问(少于每月一次访问)但在需要时也要求快速访问 数据的业务场景,例如:文件同步/共享、企业备份等场景。与标准存储相比,温 存储有相同的数据持久性、吞吐量以及访问时延,且成本较低,但是可用性略低 于标准存储。
- OBS冷存储适用于很少访问(平均一年访问一次)数据的业务场景,例如: 数据 归档、长期备份等场景。冷存储安全、持久且成本极低,可以用来替代磁带库。 为了保持成本低廉,数据恢复时间可能长达数分钟到数小时不等。

#### 请求消息样式

PUT / HTTP/1.1 Host: bucketname.obs.region.example.com Content-Length: length Date: date Authorization: authorization

<CreateBucketConfiguration xmlns="http://obs.region.example.com/doc/2015-06-30/"> <Location>location</Location> </CreateBucketConfiguration>

#### 请求消息参数

该请求消息中不带请求参数。

# 请求消息头

该操作消息头与普通请求一样,请参见表**[3-3](#page-14-0)**,但可以带附加消息头,附加请求消息头 如下所示。

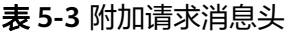

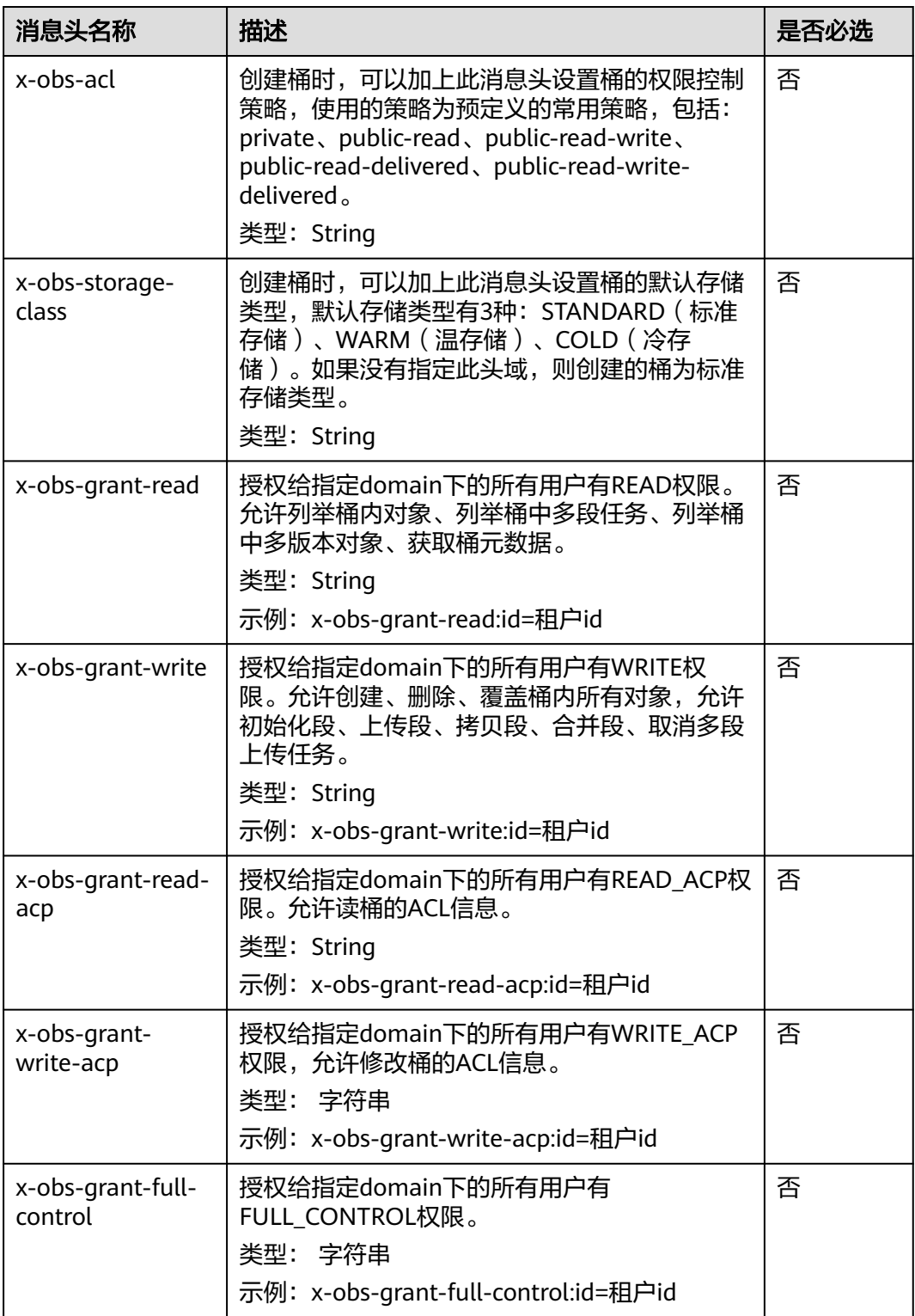

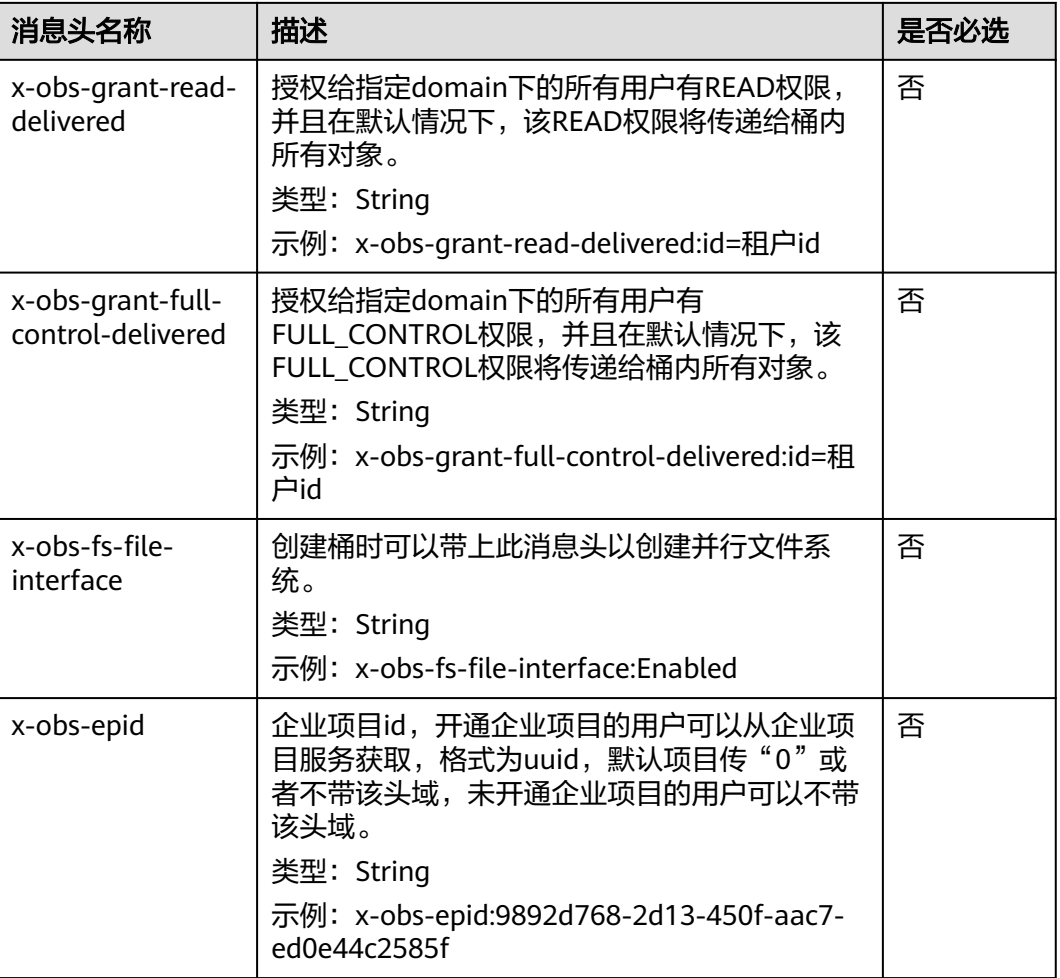

# 请求消息元素

该操作可以带附加请求消息元素,附加请求消息元素的具体描述如表**[5-4](#page-57-0)**所示。

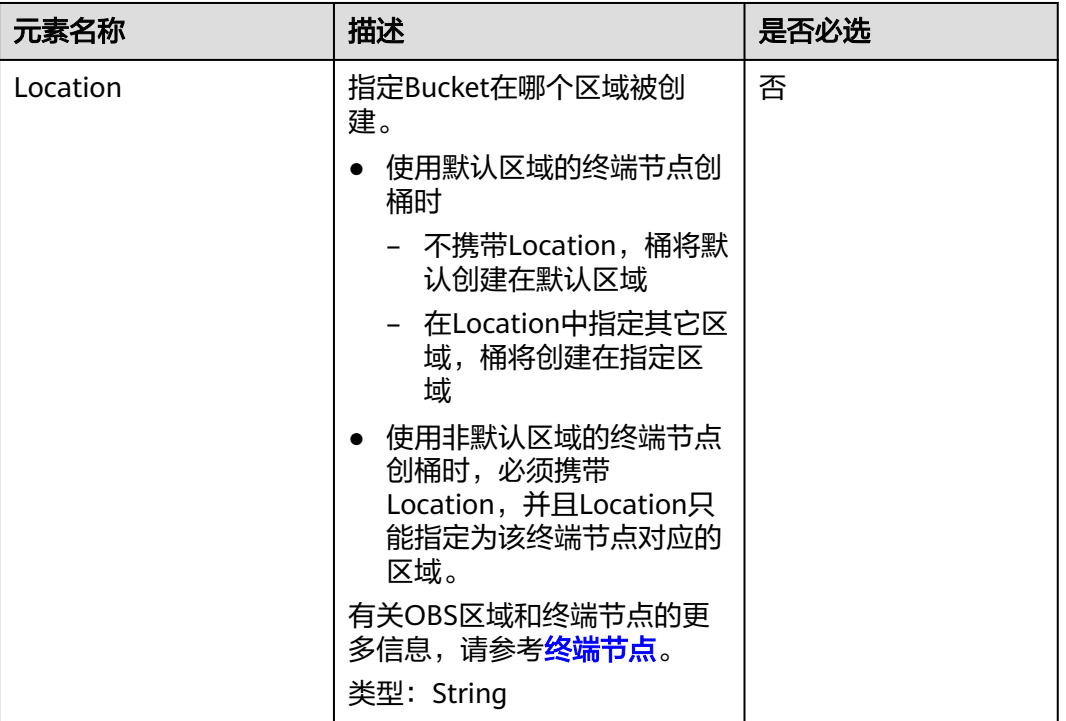

#### <span id="page-57-0"></span>表 **5-4** 附加请求消息元素

# 响应消息样式

HTTP/1.1 status\_code Location: location Date: date Content-Length: length

## 响应消息头

该请求的响应消息使用公共消息头,具体请参考表**[3-19](#page-41-0)**。

#### 响应消息元素

该请求的响应中不带有响应元素。

# 错误响应消息

无特殊错误,所有错误已经包含在表**[6-2](#page-285-0)**中。

#### 请求示例:创建桶

PUT / HTTP/1.1 User-Agent: curl/7.29.0 Host: examplebucket.obs.region.example.com Accept: \*/\* Date: WED, 01 Jul 2015 02:25:05 GMT Authorization: OBS H4IPJX0TQTHTHEBQQCEC:75/Y4Ng1izvzc1nTGxpMXTE6ynw= Content-Length: 157

<CreateBucketConfiguration xmlns="http://obs.region.example.com/doc/2015-06-30/"> <Location>region</Location> </CreateBucketConfiguration>

#### 响应示例:创建桶

HTTP/1.1 200 OK Server: OBS x-obs-request-id: BF260000016435CE298386946AE4C482 Location: /examplebucket x-obs-id-2: 32AAAQAAEAABSAAgAAEAABAAAQAAEAABCT9W2tcvLmMJ+plfdopaD62S0npbaRUz Date: WED, 01 Jul 2015 02:25:06 GMT Content-Length: 0

## 请求示例:创建指定 **ACL** 和存储类型的桶

PUT / HTTP/1.1 User-Agent: curl/7.29.0 Host: examplebucket.obs.region.example.com Accept: \*/\* Date: WED, 01 Jul 2015 02:25:05 GMT x-obs-acl:public-read x-obs-storage-class:STANDARD Authorization: OBS H4IPJX0TQTHTHEBQQCEC:75/Y4Ng1izvzc1nTGxpMXTE6ynw= Content-Length: 157

<CreateBucketConfiguration xmlns="http://obs.region.example.com/doc/2015-06-30/"> <Location>region</Location> </CreateBucketConfiguration>

#### 响应示例:创建指定 **ACL** 和存储类型的桶

HTTP/1.1 200 OK Server: OBS x-obs-request-id: BF260000016435CE298386946AE4C482 Location: /examplebucket x-obs-id-2: 32AAAQAAEAABSAAgAAEAABAAAQAAEAABCT9W2tcvLmMJ+plfdopaD62S0npbaRUz Date: WED, 01 Jul 2015 02:25:06 GMT Content-Length: 0

# 请求示例:创建并行文件系统

PUT / HTTP/1.1 User-Agent: curl/7.29.0 Host: examplebucket.obs.region.example.com Accept: \*/\* Date: WED, 01 Jul 2015 02:25:05 GMT Authorization: OBS H4IPJX0TQTHTHEBQQCEC:75/Y4Ng1izvzc1nTGxpMXTE6ynw= Content-Length: 157 x-obs-fs-file-interface: Enabled

<CreateBucketConfiguration xmlns="http://obs.region.example.com/doc/2015-06-30/"> <Location>region</Location> </CreateBucketConfiguration>

#### 响应示例:创建并行文件系统

HTTP/1.1 200 OK Server: OBS x-obs-request-id: BF260000016435CE298386946AE4C482 Location: /examplebucket x-obs-id-2: 32AAAQAAEAABSAAgAAEAABAAAQAAEAABCT9W2tcvLmMJ+plfdopaD62S0npbaRUz Date: WED, 01 Jul 2015 02:25:06 GMT Content-Length: 0

# **5.1.3** 列举桶内对象

# 功能介绍

对桶拥有读权限的用户可以执行获取桶内对象列表的操作。

如果用户在请求中只指定了桶名,则返回信息中会包含桶内部分或所有对象的描述信 息(一次最多返回1000个对象信息);如果用户还指定了prefix、marker、maxkeys、delimiter参数中的一个或多个,则返回的对象列表将按照如表**5-5**所示规定的语 义返回指定的对象。

用户也可以请求参数中添加versions参数来执行列举桶内多版本对象的操作。

## 请求消息样式

GET / HTTP/1.1

Host: bucketname.obs.region.example.com Date: date Authorization: authorization

# 请求消息样式(多版本)

GET /?versions HTTP/1.1 Host: bucketname.obs.region.example.com Date: date Authorization: authorization

#### 请求消息参数

该请求可以通过带参数,列举出桶内的一部分对象,参数的具体含义如表**5-5**所示。

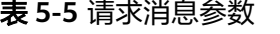

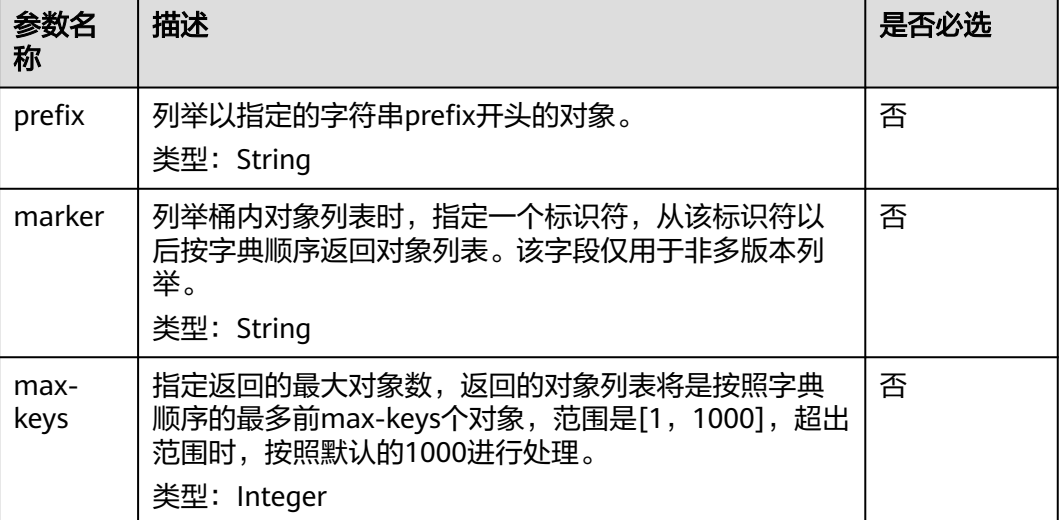

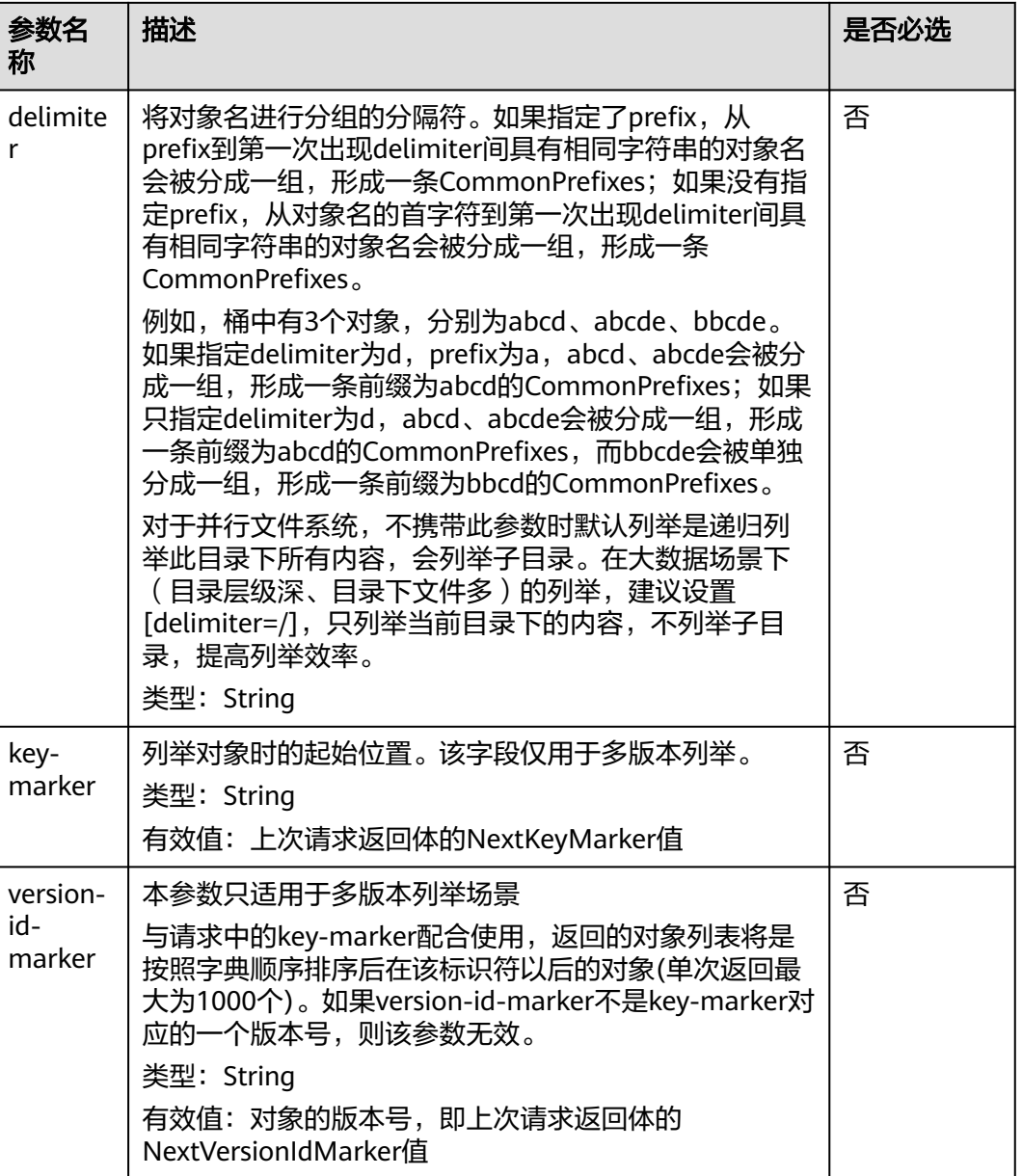

## 请求消息头

该请求使用公共的请求消息头,具体如表**[3-3](#page-14-0)**所示。

# 请求消息元素

该请求消息头中不带消息元素。

# 响应消息样式

HTTP/1.1 status\_code Date: date x-obs-bucket-location: region Content-Type: application/xml Content-Length: length <Response Body>

# 响应消息头

该请求的响应消息使用公共消息头,具体请参考表**[3-19](#page-41-0)**。

# 响应消息元素

该请求的响应消息中,会以XML形式将桶中的对象列出来,元素的具体含义如表**5-6**所 示。

#### 表 **5-6** 响应消息元素

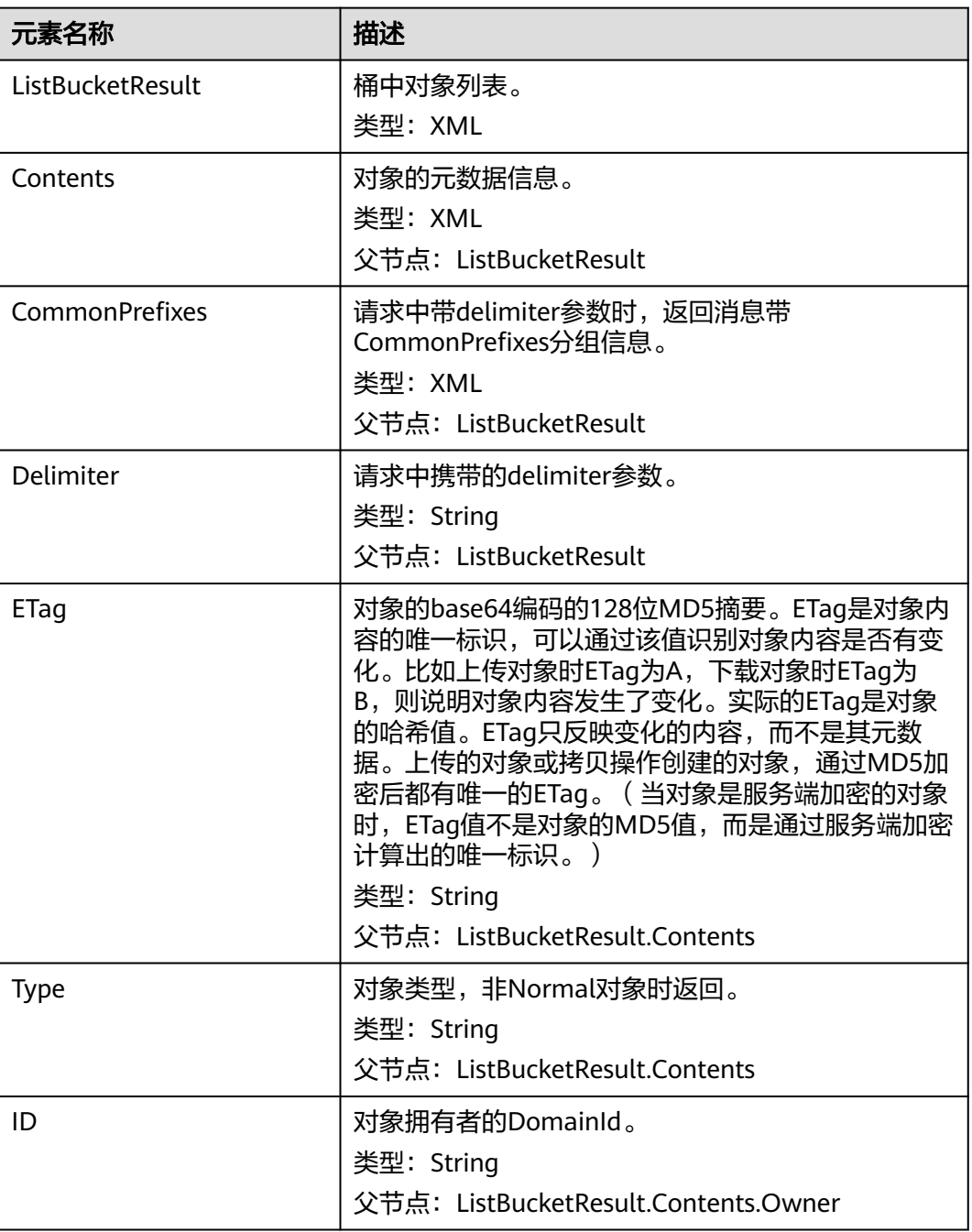

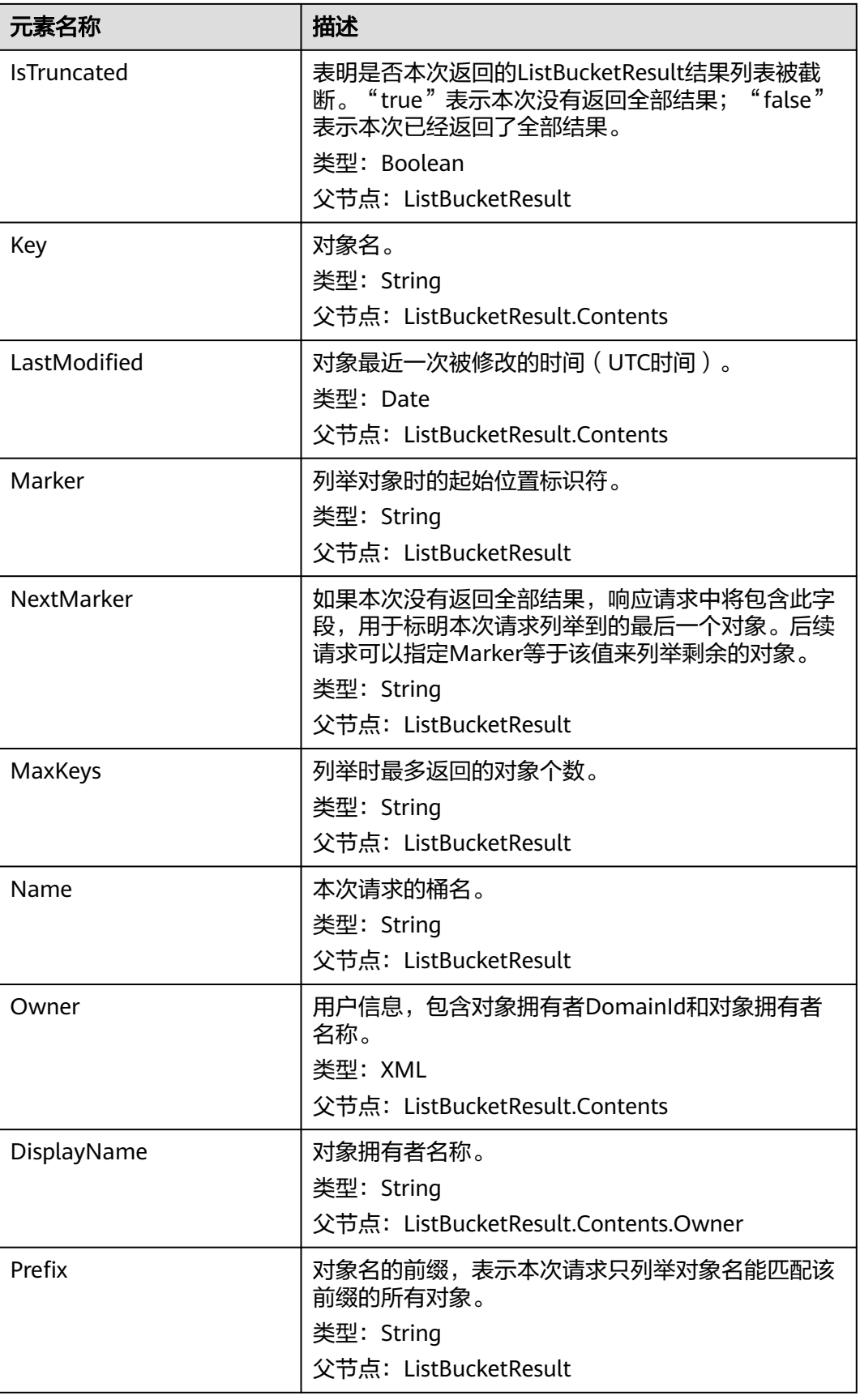

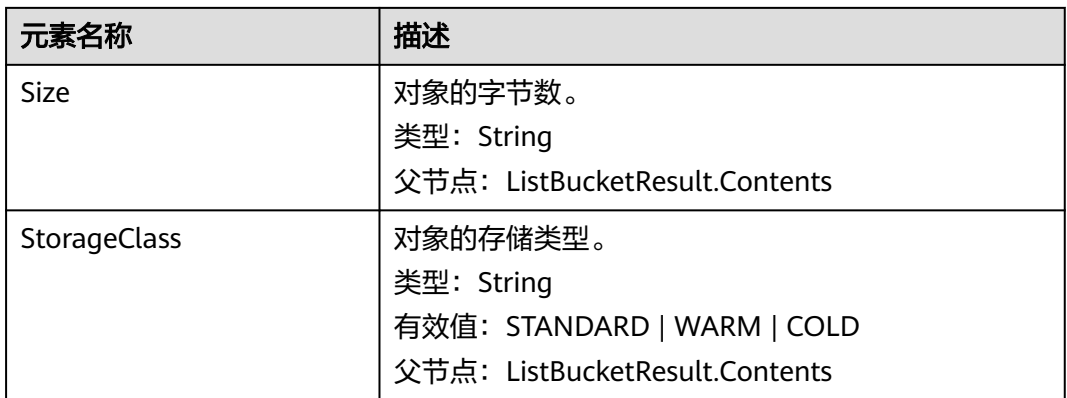

#### 表 **5-7** 列举多版本对象响应消息元素

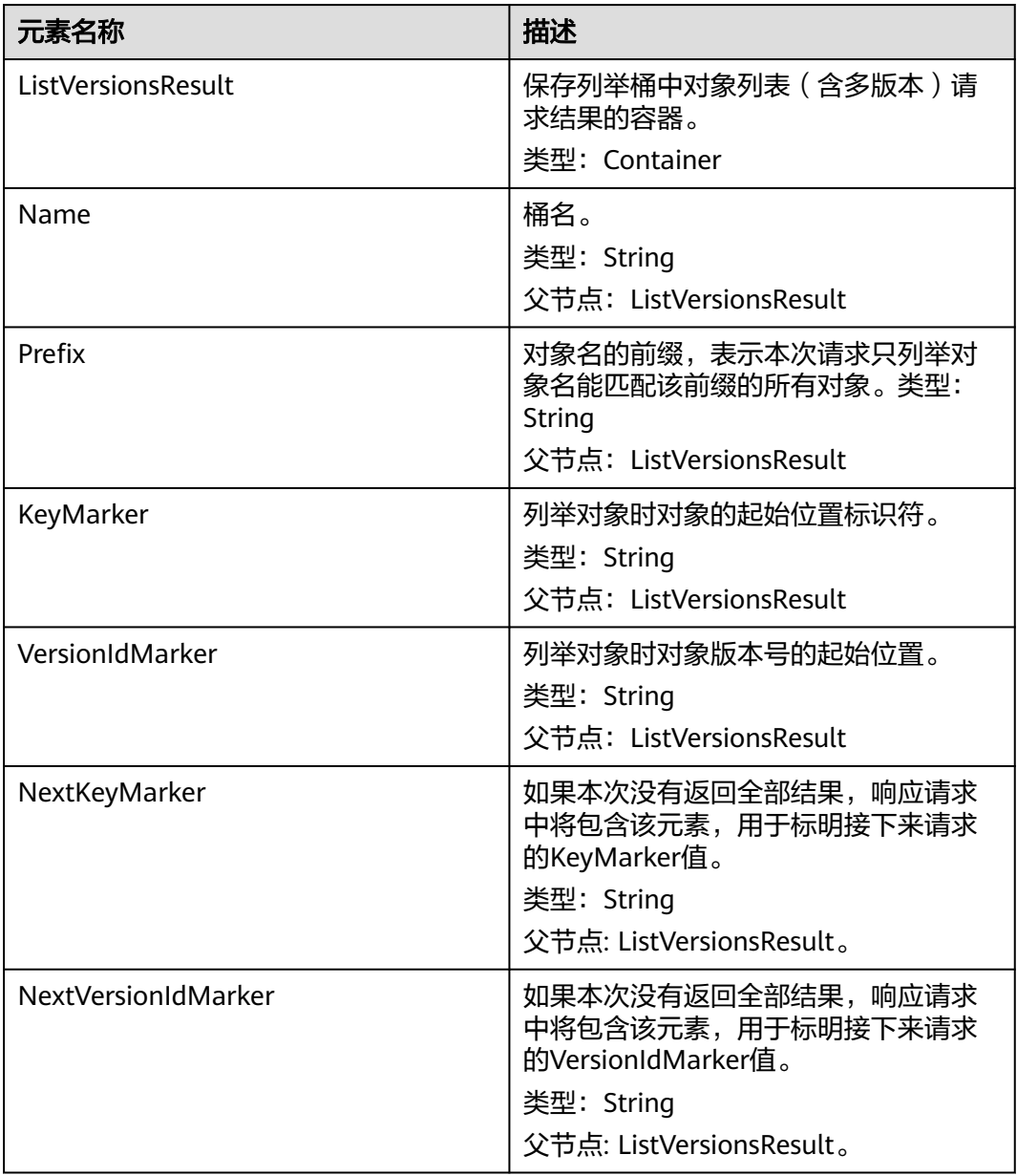

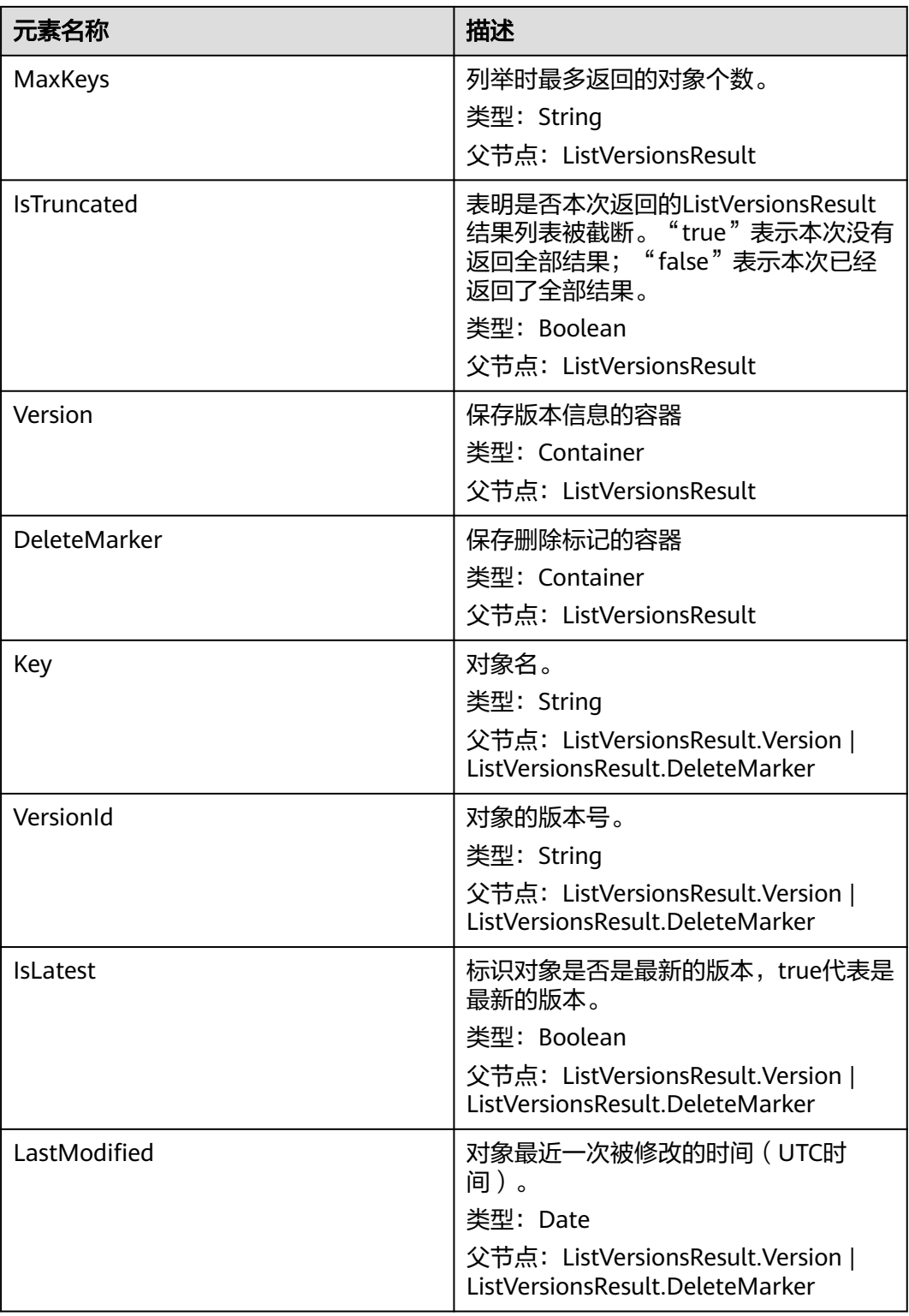

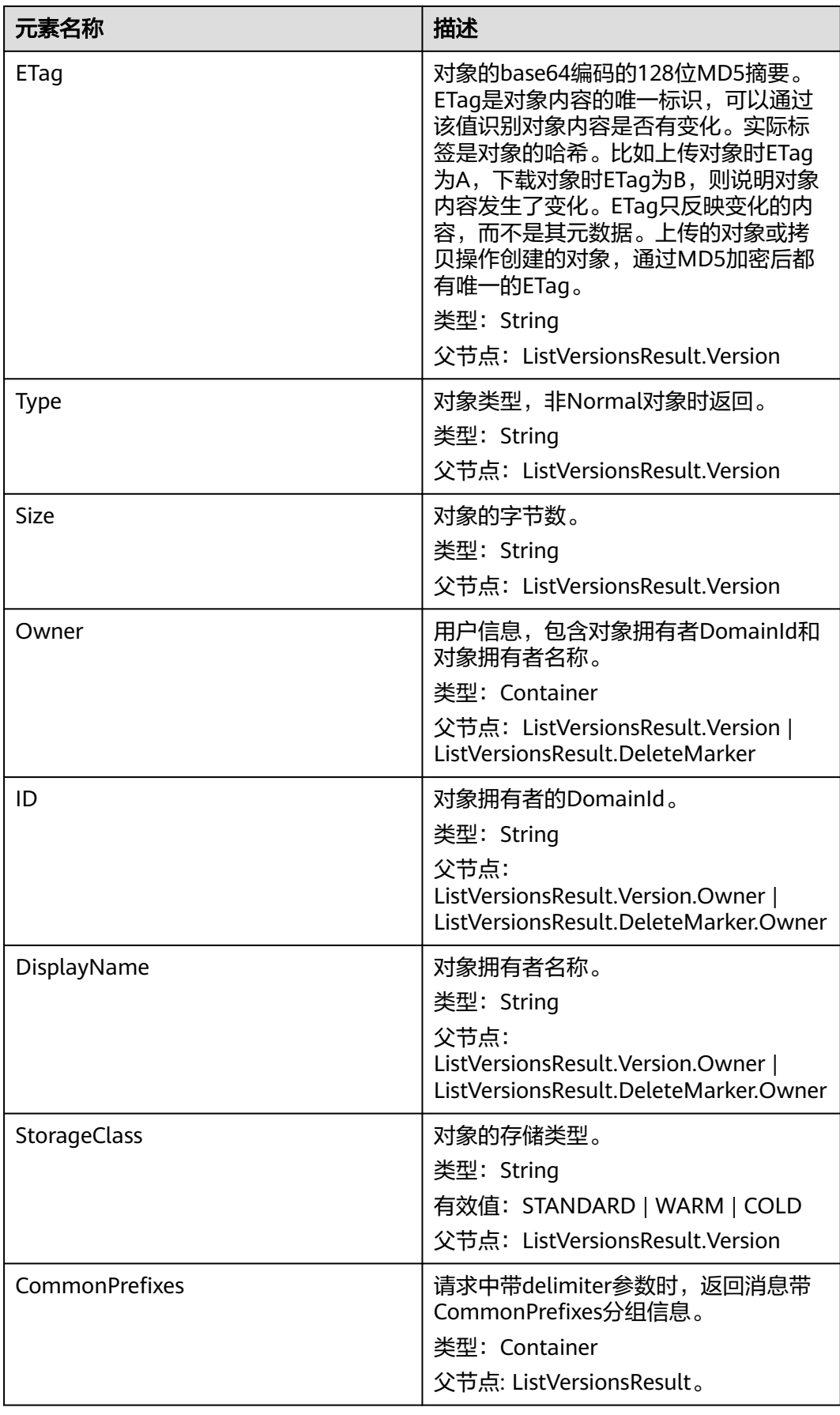

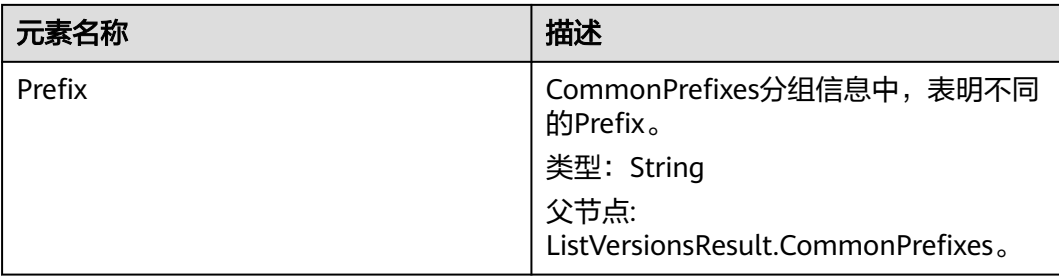

#### 错误响应消息

无特殊错误,所有错误已经包含在表**[6-2](#page-285-0)**中。

#### 请求示例:列举所有对象

GET / HTTP/1.1 User-Agent: curl/7.29.0 Host: examplebucket.obs.region.example.com Accept: \*/\* Date: WED, 01 Jul 2015 02:28:25 GMT Authorization: OBS H4IPJX0TQTHTHEBQQCEC:KiyoYze4pmRNPYfmlXBfRTVxt8c=

#### 响应示例:列举所有对象

HTTP/1.1 200 OK Server: OBS x-obs-request-id: BF260000016435D34E379ABD93320CB9 x-obs-id-2: 32AAAQAAEAABAAAQAAEAABAAAQAAEAABCSXiN7GPL/yXM6OSBaYCUV1zcY5OelWp Content-Type: application/xml Date: WED, 01 Jul 2015 02:23:30 GMT Content-Length: 586

<?xml version="1.0" encoding="UTF-8" standalone="yes"?> <ListBucketResult xmlns="http://obs.example.com/doc/2015-06-30/"> <Name>examplebucket</Name> <Prefix/> <Marker/> <MaxKeys>1000</MaxKeys> <IsTruncated>false</IsTruncated> <Contents> <Key>object001</Key> <LastModified>2015-07-01T00:32:16.482Z</LastModified> <ETag>"2fa3bcaaec668adc5da177e67a122d7c"</ETag> <Size>12041</Size> <Owner> <ID>b4bf1b36d9ca43d984fbcb9491b6fce9</ID> <DisplayName>ObjectOwnerName</DisplayName>

</Owner>

- <StorageClass>STANDARD</StorageClass>
- </Contents>
	- </ListBucketResult>

#### 请求示例:筛选对象

用户有桶名为examplebucket,桶内共有四个名为newfile, obj001, obj002, obs001 的对象,如果只需要列出对象名为obj002的对象,请求消息格式为:

GET /?marker=obj001&prefix=obj HTTP/1.1 User-Agent: curl/7.29.0 Host: examplebucket.obs.region.example.com Accept: \*/\*

Date: WED, 01 Jul 2015 02:28:25 GMT Authorization: OBS H4IPJX0TQTHTHEBQQCEC:KiyoYze4pmRNPYfmlXBfRTVxt8c=

#### 响应示例:筛选对象

HTTP/1.1 200 OK Server: OBS x-obs-request-id: BF260000016435D758FBA857E0801874 x-obs-id-2: 32AAAQAAEAABAAAQAAEAABAAAQAAEAABCShn/xAyk/xHBX6qgGSB36WXrbco0X80 Content-Type: application/xml Date: WED, 01 Jul 2015 02:29:48 GMT Content-Length: 707

```
<?xml version="1.0" encoding="UTF-8" standalone="yes"?>
<ListBucketResult xmlns="http://obs.example.com/doc/2015-06-30/">
<Name>examplebucket</Name>
<Prefix>obj</Prefix>
<Marker>obj001</Marker>
<MaxKeys>1000</MaxKeys>
<IsTruncated>false</IsTruncated>
  <Contents>
   <Key>obj002</Key>
   <LastModified>2015-07-01T02:11:19.775Z</LastModified>
   <ETag>"a72e382246ac83e86bd203389849e71d"</ETag>
   <Size>9</Size>
   <Owner>
    <ID>b4bf1b36d9ca43d984fbcb9491b6fce9</ID>
    <DisplayName>ObjectOwnerName</DisplayName>
   </Owner>
   <StorageClass>STANDARD</StorageClass>
  </Contents>
</ListBucketResult>
```
#### 请求示例:多版本

GET /?versions HTTP/1.1 User-Agent: curl/7.29.0 Host: examplebucket.obs.region.example.com Accept: \*/\* Date: WED, 01 Jul 2015 02:29:45 GMT Authorization: OBS H4IPJX0TQTHTHEBQQCEC:iZeDESIMxBK2YODk7vIeVpyO8DI=

#### 响应示例:多版本

HTTP/1.1 200 OK Server: OBS x-obs-request-id: BF260000016435D758FBA857E0801874 x-obs-id-2: 32AAAQAAEAABAAAQAAEAABAAAQAAEAABCShn/xAyk/xHBX6qgGSB36WXrbco0X80 Content-Type: application/xml Date: WED, 01 Jul 2015 02:29:48 GMT Content-Length: 707

<?xml version="1.0" encoding="UTF-8" standalone="yes"?> <ListVersionsResult xmlns="http://obs.example.com/doc/2015-06-30/"> <Name>bucket02</Name> <Prefix/> <KeyMarker/> <VersionIdMarker/> <MaxKeys>1000</MaxKeys> <IsTruncated>false</IsTruncated> <Version> <Key>object001</Key> <VersionId>00011000000000013F16000001643A22E476FFFF9046024ECA3655445346485a</VersionId> <IsLatest>true</IsLatest> <LastModified>2015-07-01T00:32:16.482Z</LastModified> <ETag>"2fa3bcaaec668adc5da177e67a122d7c"</ETag>

- 
- <Size>12041</Size>
- <Owner>

```
 <ID>b4bf1b36d9ca43d984fbcb9491b6fce9</ID>
    <DisplayName>ObjectOwnerName</DisplayName>
   </Owner>
   <StorageClass>STANDARD</StorageClass>
  </Version>
</ListVersionsResult>
```
# **5.1.4** 获取桶元数据

## 功能介绍

对桶拥有读权限的用户可以执行查询桶元数据是否存在的操作。

#### 请求消息样式

HEAD / HTTP/1.1 Host: bucketname.obs.region.example.com Date: date Authorization: authorization

#### 请求消息参数

该请求消息中不带消息参数。

#### 请求消息头

该请求使用公共消息头,具体参见表**[3-3](#page-14-0)**。

如果想要获取CORS配置信息,则需要使用的消息头如下表**1** 获取**CORS**配置的请求消 息头所示。

表 **5-8** 获取 CORS 配置的请求消息头

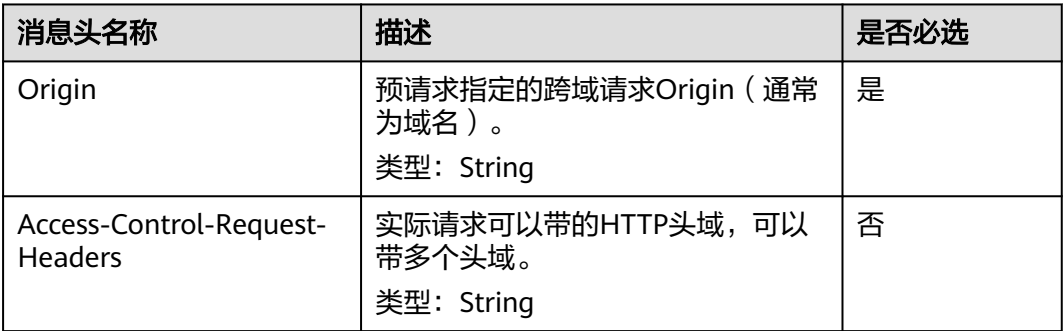

#### 请求消息元素

该请求消息中不带消息元素。

#### 响应消息样式

HTTP/1.1 status code x-obs-bucket-location: region Date: date

# 响应消息头

该请求的响应消息使用公共消息头,具体请参考表**[3-19](#page-41-0)**。

除公共响应消息头之外,还可能使用如下表**2** 附加响应消息头中的消息头。

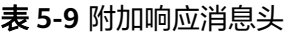

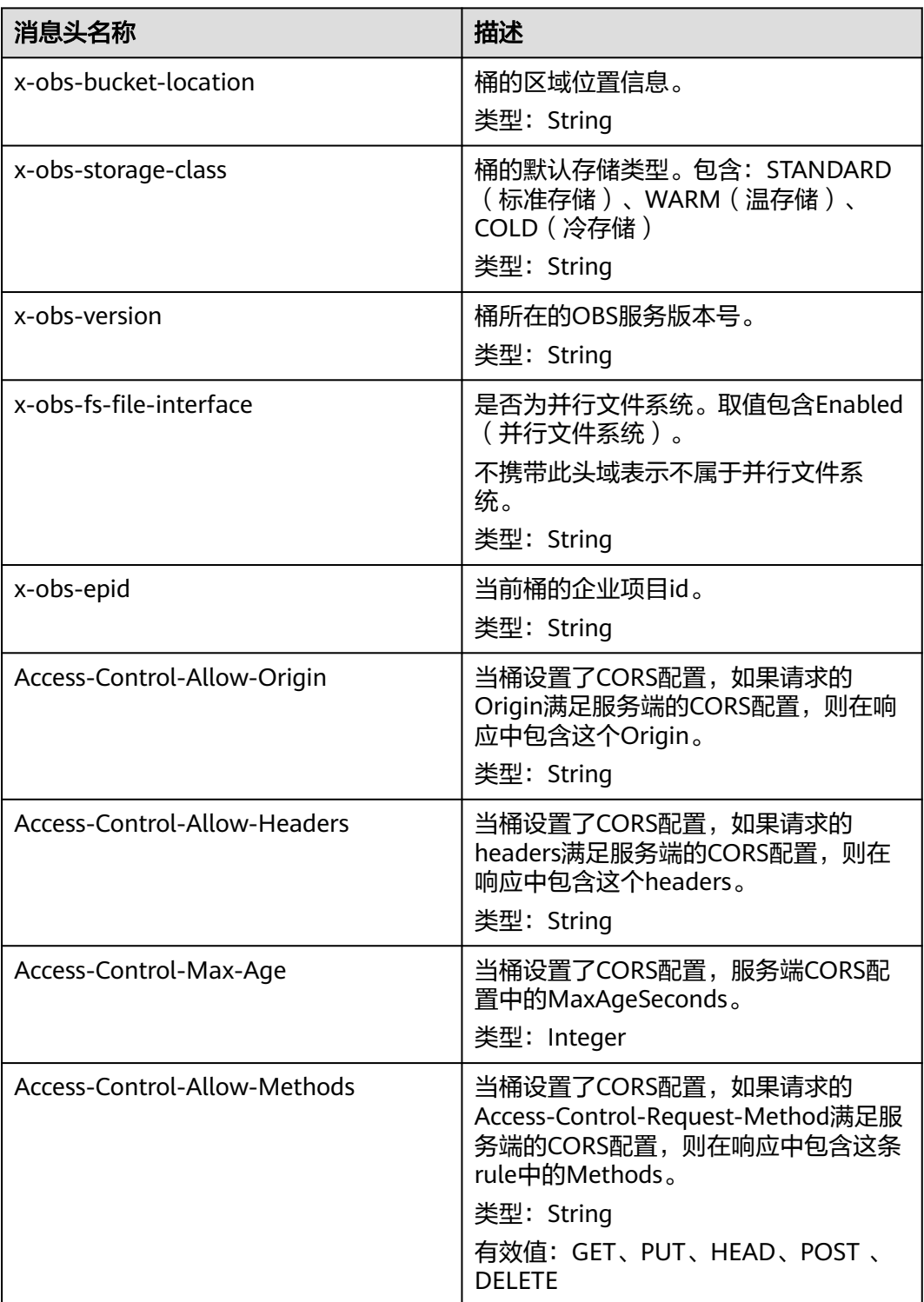

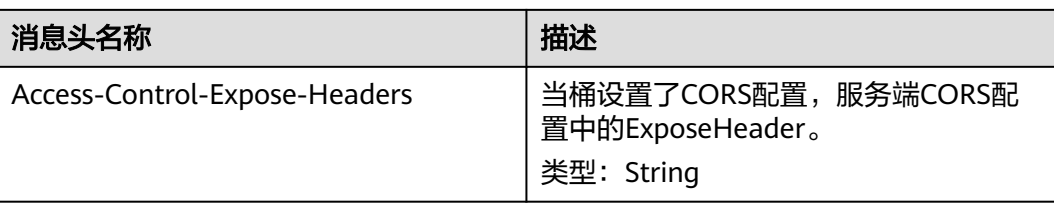

#### 响应消息元素

该请求的响应中不带有响应元素。

#### 错误响应消息

无特殊错误,所有错误已经包含在表**[6-2](#page-285-0)**中。

## 请求示例:未携带获取 **CORS** 配置

HEAD / HTTP/1.1 User-Agent: curl/7.29.0 Host: examplebucket.obs.region.example.com Accept: \*/\* Date: WED, 01 Jul 2015 02:30:25 GMT Authorization: OBS H4IPJX0TQTHTHEBQQCEC:niCQCuGIZpETKIyx1datxHZyYlk=

## 响应示例:未携带获取 **CORS** 配置

HTTP/1.1 200 OK Server: OBS x-obs-request-id: BF260000016439C734E0788404623FA8 Content-Type: application/xml x-obs-storage-class**:** STANDARD x-obs-id-2: 32AAAQAAEAABAAAQAAEAABAAAQAAEAABCSxwLpq9Hzf3OnaXr+pI/OPLKdrtiQAF Date: WED, 01 Jul 2015 02:30:25 GMT x-obs-bucket-location: region x-obs-version: 3.0 Content-Length: 0

#### 请求示例:桶设置了 **CORS** 后,获取桶元数据和 **CORS** 配置

HEAD / HTTP/1.1 User-Agent: curl/7.29.0 Host: examplebucket.obs.region.example.com Accept: \*/\* Date: WED, 01 Jul 2015 02:30:25 GMT Authorization: OBS H4IPJX0TQTHTHEBQQCEC:niCQCuGIZpETKIyx1datxHZyYlk= Origin:www.example.com Access-Control-Request-Headers:AllowedHeader\_1

# 响应示例:桶设置了 **CORS** 后,获取桶元数据和 **CORS** 配置

HTTP/1.1 200 OK Server: OBS x-obs-request-id: BF260000016439C734E0788404623FA8 Content-Type: application/xml x-obs-storage-class**:** STANDARD x-obs-id-2: 32AAAQAAEAABAAAQAAEAABAAAQAAEAABCSxwLpq9Hzf3OnaXr+pI/OPLKdrtiQAF Date: WED, 01 Jul 2015 02:30:25 GMT x-obs-bucket-location: region Access-Control-Allow-Origin: www.example.com Access-Control-Allow-Methods: POST,GET,HEAD,PUT Access-Control-Allow-Headers: AllowedHeader\_1

Access-Control-Max-Age: 100 Access-Control-Expose-Headers: ExposeHeader\_1 x-obs-version: 3.0 Content-Length: 0

# **5.1.5** 获取桶区域位置

# 功能介绍

对桶拥有读权限的用户可以执行获取桶区域位置信息的操作。

#### 请求消息样式

GET /?location HTTP/1.1 Host: bucketname.obs.region.example.com Date: date Authorization: authorization

## 请求消息参数

该请求消息中不带消息参数。

## 请求消息头

该请求使用公共消息头,具体参见表**[3-3](#page-14-0)**。

## 请求消息元素

该请求消息中不带消息元素。

#### 响应消息样式

HTTP/1.1 status code Date: date Content-Type: type Content-Length: length

<?xml version="1.0" encoding="UTF-8" standalone="yes"?> <Location xmlns="http://obs.region.example.com/doc/2015-06-30/">region</Location>

#### 响应消息头

该请求的响应消息使用公共消息头,具体请参考表**[3-19](#page-41-0)**。

#### 响应消息元素

该响应中将桶的区域信息以消息元素的形式返回,元素的具体含义如表**5-10**所示。

#### 表 **5-10** 响应消息元素

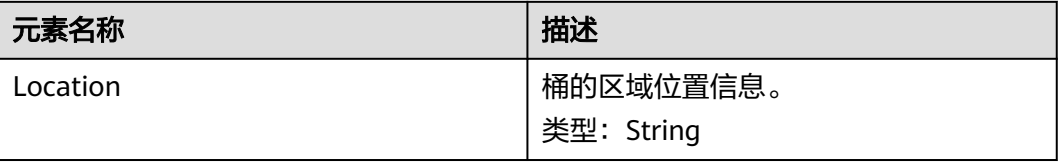
## 错误响应消息

无特殊错误,所有错误已经包含在表**[6-2](#page-285-0)**中。

#### 请求示例

GET /?location HTTP/1.1 User-Agent: curl/7.29.0 Host: examplebucket.obs.region.example.com Accept: \*/\* Date: WED, 01 Jul 2015 02:30:25 GMT Authorization: OBS H4IPJX0TQTHTHEBQQCEC:1DrmbCV+lhz3zV7uywlj7lrh0MY=

# 响应示例

HTTP/1.1 200 OK Server: OBS x-obs-request-id: BF260000016435D9F27CB2758E9B41A5 x-obs-id-2: 32AAAQAAEAABAAAQAAEAABAAAQAAEAABCSKWoJmaMyRXqofHgapbETDyI2LM9rUw Content-Type: application/xml Date: WED, 01 Jul 2015 02:30:25 GMT Content-Length: 128

<?xml version="1.0" encoding="UTF-8" standalone="yes"?> <Location xmlns="http://obs.region.example.com/doc/2015-06-30/">region</Location>

# **5.1.6** 删除桶

# 功能介绍

删除桶操作用于删除用户指定的桶。只有桶的所有者或者拥有桶的删桶policy权限的用 户可以执行删除桶的操作,要删除的桶必须是空桶。如果桶中有对象或者有多段任务 则认为桶不为空,可以使用列举桶内对象和列举出多段上传任务接口来确认桶是否为 空。

注:

如果删除桶时,服务端返回5XX错误或超时,系统需要时间进行桶信息一致性处理,在 此期间桶的信息会不准确,过一段时间再查看桶是否删除成功,查询到桶,需要再次 发送删除桶消息。

## 请求消息样式

DELETE / HTTP/1.1 Host: bucketname.obs.region.example.com Date: date Authorization: authorization

#### 请求消息参数

该请求消息中不使用消息参数。

#### 请求消息头

该请求使用公共的请求消息头,具体请参见表**[3-3](#page-14-0)**。

#### 请求消息元素

该请求消息中不使用消息元素。

#### 响应消息样式

HTTP/1.1 status\_code Date: date

#### 响应消息头

该请求的响应消息使用公共消息头,具体请参考表**[3-19](#page-41-0)**。

### 响应消息元素

该请求的响应消息中不带消息元素。

# 错误响应消息

无特殊错误,错误已经包含在表**[6-2](#page-285-0)**中。

#### 请求示例

DELETE / HTTP/1.1 User-Agent: curl/7.29.0 Host: examplebucket.obs.region.example.com Accept: \*/\* Date: WED, 01 Jul 2015 02:31:25 GMT Authorization: OBS H4IPJX0TQTHTHEBQQCEC:jZiAT8Vx4azWEvPRMWi0X5BpJMA=

# 响应示例

HTTP/1.1 204 No Content Server: OBS x-obs-request-id: BF260000016435DE6D67C35F9B969C47 x-obs-id-2: 32AAAQAAEAABKAAQAAEAABAAAQAAEAABCTukraCnXLsb7lEw4ZKjzDWWhzXdgme3 Date: WED, 01 Jul 2015 02:31:25 GMT

# **5.2** 桶的高级配置

# **5.2.1** 设置桶策略

# 功能介绍

该接口的实现使用policy子资源创建或者修改一个桶的策略。如果桶已经存在一个策 略,那么当前请求中的策略将完全覆盖桶中现存的策略。单个桶的桶策略条数 (statement)没有限制,但一个桶中所有桶策略的JSON描述总大小不能超过20KB。

要使用该接口,使用者要求必须是桶的所有者,或者是桶所有者的子用户且具有设置 桶策略的权限。

# 请求消息样式

PUT /?policy HTTP/1.1 Host: bucketname.obs.region.example.com Date: date Authorization: signatureValue Policy written in JSON

#### 请求消息参数

该请求消息中不使用消息参数。

## 请求消息头

该请求使用公共消息头,具体请参见表**[3-3](#page-14-0)**。

## 请求消息元素

请求消息体是一个符合JSON格式的字符串,包含了桶策略的信息。

#### 响应消息样式

HTTP/1.1 status\_code Date: *date* Content-Length: length

#### 响应消息头

该请求的响应消息使用公共消息头,具体请参考表**[3-19](#page-41-0)**。

### 响应消息元素

该请求的响应消息中不带有响应元素。

## 错误响应消息

无特殊错误,所有错误已经包含在表**[6-2](#page-285-0)**中。

### 请求示例 **1**

#### 向**OBS**租户授予权限

给租户ID为783fc6652cf246c096ea836694f71855的租户授权。

如何获取租户ID请参考[获取账号](#page-298-0)**ID**和用户**ID**。

```
PUT /?policy HTTP/1.1
Host: examplebucket.obs.region.example.com
Date: WED, 01 Jul 2015 02:32:25 GMT
Authorization: OBS H4IPJX0TQTHTHEBQQCEC:jZiAT8Vx4azWEvPRMWi0X5BpJMA=
```

```
 "Statement": [
      {
         "Sid": "Stmt1375240018061",
         "Action": [
             "GetBucketLogging"
\qquad \qquad ],
         "Effect": "Allow",
         "Resource": "logging.bucket",
          "Principal": {
            "ID": [
               "domain/783fc6652cf246c096ea836694f71855:user/*"
            ]
         }
      }
   ]
}
```
{

# 响应示例 **1**

```
HTTP/1.1 204 No Content
x-obs-request-id: 7B6DFC9BC71DD58B061285551605709
x-obs-id-2: N0I2REZDOUJDNzFERDU4QjA2MTI4NTU1MTYwNTcwOUFBQUFBQUFBYmJiYmJiYmJD
Date: WED, 01 Jul 2015 02:32:25 GMT
Content-Length: 0
Server: OBS
```
# 请求示例 **2**

#### 向**OBS**用户授予权限

用户ID为71f3901173514e6988115ea2c26d1999,用户所属租户ID为 783fc6652cf246c096ea836694f71855。

#### 如何获取租户ID和用户ID请参考[获取账号](#page-298-0)**ID**和用户**ID**。

```
PUT /?policy HTTP/1.1
Host: examplebucket.obs.region.example.com
Date: WED, 01 Jul 2015 02:33:28 GMT
Authorization: OBS H4IPJX0TQTHTHEBQQCEC:jZiAT8Vx4azWEvPRMWi0X5BpJMA=
```

```
{
    "Statement": [
      {
         "Sid": "Stmt1375240018062",
         "Action": [
            "PutBucketLogging"
\qquad \qquad ],
          "Effect": "Allow",
         "Resource": "examplebucket",
         "Principal": {
            "ID": [
               "domain/783fc6652cf246c096ea836694f71855:user/71f3901173514e6988115ea2c26d1999"
            ]
         }
      }
   ]
}
```
# 响应示例 **2**

HTTP/1.1 204 No Content x-obs-request-id: 7B6DFC9BC71DD58B061285551605709 x-obs-id-2: N0I2REZDOUJDNzFERDU4QjA2MTI4NTU1MTYwNTcwOUFBQUFBQUFBYmJiYmJiYmJD Date: WED, 01 Jul 2015 02:33:28 GMT Content-Length: 0 Server: OBS

# 请求示例 **3**

#### 拒绝除了某个指定**OBS**用户的其他用户执行所有操作

用户ID为71f3901173514e6988115ea2c26d1999,用户所属租户ID为 783fc6652cf246c096ea836694f71855。

```
如何获取租户ID和用户ID请参考获取账号ID和用户ID。
```

```
PUT /?policy HTTP/1.1 
Host: examplebucket.obs.region.example.com
Date: WED, 01 Jul 2015 02:34:34 GMT
Authorization: OBS H4IPJX0TQTHTHEBQQCEC:jZiAT8Vx4azWEvPRMWi0X5BpJMA=
```
"Statement": [

{

```
 {
         "Effect": "Deny", 
         "Action": ["*"], 
         "Resource": [
            "examplebucket/*", 
            "examplebucket"
         ], 
         "NotPrincipal": {
            "ID": [
               "domain/783fc6652cf246c096ea836694f71855:user/71f3901173514e6988115ea2c26d1999", 
               "domain/783fc6652cf246c096ea836694f71855"
           ]
        }
      }
    ]
}
```
# 响应示例 **3**

```
HTTP/1.1 204 No Content 
x-obs-request-id: A603000001604A7DFE4A4AF31E301891
x-obs-id-2: BKOvGmTlt6sda5X4G89PuMO4fabObGYmnpRGkaMba1LqPt0fCACEuCMllAObRK1n
Date: WED, 01 Jul 2015 02:34:34 GMT
Content-Length: 0
Server: OBS
```
# 请求示例 **4**

#### 拒绝除了某个指定的域名和不带**referer**头域的外链请求以实现防盗链白名单

```
防盗链白名单:http://storage.example.com
```

```
PUT /?policy HTTP/1.1 
Host: examplebucket.obs.region.example.com
Date: WED, 01 Jul 2015 02:34:34 GMT
Authorization: OBS H4IPJX0TQTHTHEBQQCEC:jZiAT8Vx4azWEvPRMWi0X5BpJMA=
{
   "Statement": [{
      "Effect": "Deny",
      "Action": [
      "GetObject",
      "GetObjectVersion"
      ],
      "Principal": {
         "ID": ["*"]
 },
 "Resource": ["examplebucket/*"],
      "Condition": {
         "StringNotLike": {
            "Referer": [
           "http://storage.example.com*",
           "${null}"
           ]
        }
     }
```
# 响应示例 **4**

HTTP/1.1 204 No Content x-obs-request-id: A603000001604A7DFE4A4AF31E301891 x-obs-id-2: BKOvGmTlt6sda5X4G89PuMO4fabObGYmnpRGkaMba1LqPt0fCACEuCMllAObRK1n Date: WED, 01 Jul 2015 02:34:34 GMT Content-Length: 0 Server: OBS

 }] }

# **5.2.2** 获取桶策略

# 功能介绍

该接口的实现使用policy子资源来将指定桶的策略返回给客户端。

要使用该接口,使用者要求必须是桶的所有者,或者是桶所有者的子用户且具有获取 桶策略的权限。

以下两种场景无法使用此接口获取桶策略,系统将返回"404 NoSuchBucketPolicy" 的错误:

- 指定桶的策略不存在
- 指定桶的标准桶策略为私有且未设置高级桶策略

#### 请求消息样式

GET /?policy HTTP/1.1 Host: bucketname.obs.region.example.com Date: date Authorization: authorization

#### 请求消息参数

该请求消息中不使用消息参数。

#### 请求消息头

该请求使用公共消息头,具体参见表**[3-3](#page-14-0)**。

#### 请求消息元素

该请求消息中不使用消息元素。

### 响应消息样式

HTTP/1.1 status\_code Content-Type: application/xml Date: date Policy Content

### 响应消息头

该请求的响应消息使用公共消息头,具体请参考表**[3-19](#page-41-0)**。

### 响应消息元素

响应消息体是一个JSON格式的桶策略字符串。

#### 错误响应消息

无特殊错误,所有错误已经包含在表**[6-2](#page-285-0)**中。

#### 请求示例

GET /?policy HTTP/1.1 Host: examplebucket.obs.region.example.com Date: WED, 01 Jul 2015 02:35:46 GMT Authorization: OBS H4IPJX0TQTHTHEBQQCEC:jZiAT8Vx4azWEvPRMWi0X5BpJMA=

### 响应示例

```
HTTP/1.1 200 OK 
x-obs-request-id: A603000001604A7DFE4A4AF31E301891
x-obs-id-2: BKOvGmTlt6sda5X4G89PuMO4fabObGYmnpRGkaMba1LqPt0fCACEuCMllAObRK1n
Date: WED, 01 Jul 2015 02:35:46 GMT 
Content-Length: 509
Server: OBS
{
   "Statement":[
      {
        "Sid":"Stmt1375240018061",
        "Effect":"Allow",
         "Principal":{
           "ID":[
              "domain/domainiddomainiddomainiddo006666:user/useriduseriduseriduseridus004001",
              "domain/domainiddomainiddomainiddo006667:user/*"
           ]
        },
         "Action":[
          ^{\rm m} ],
         "Resource":[
           "examplebucket"
        ]
      }
   ]
}
```
# **5.2.3** 删除桶策略

# 功能介绍

该接口的实现是通过使用policy子资源来删除一个指定桶上的策略。

要使用该接口,使用者要求必须是桶的所有者,或者是桶所有者的子用户且具有删除 桶策略的权限。

无论桶的策略本身是否存在, 删除成功后系统都直接返回"204 No Content"的结 果。

#### 请求消息样式

DELETE /?policy HTTP/1.1 Host: bucketname.obs.region.example.com Date: date Authorization: authorization

#### 请求消息参数

该请求消息中不使用消息参数。

## 请求消息头

该请求使用公共消息头,具体参见表**[3-3](#page-14-0)**。

### 请求消息元素

该请求消息中不使用消息元素。

#### 响应消息样式

HTTP/1.1 status\_code Date: date Content-Type: text/xml Content-Length: length

# 响应消息头

该请求的响应消息使用公共消息头,具体请参考表**[3-19](#page-41-0)**。

#### 响应消息元素

该请求的响应消息中不带有响应元素。

#### 错误响应消息

无特殊错误,所有错误已经包含在表**[6-2](#page-285-0)**中。

#### 请求示例

DELETE /?policy HTTP/1.1 Host: examplebucket.obs.region.example.com Date: WED, 01 Jul 2015 02:36:06 GMT Authorization: OBS H4IPJX0TQTHTHEBQQCEC:jZiAT8Vx4azWEvPRMWi0X5BpJMA=

#### 响应示例

HTTP/1.1 204 No Content x-obs-request-id: 9006000001643AAAF70BF6152D71BE8A x-obs-id-2: 32AAAQAAEAABSAAgAAEAABAAAQAAEAABCSB4oWmNX3gVGGLr1cRPWjOhffEbq1XV Date: WED, 01 Jul 2015 02:36:06 GMT Server: OBS

# **5.2.4** 设置桶 **ACL**

# 功能介绍

OBS支持对桶操作进行权限控制。默认情况下,只有桶的创建者才有该桶的读写权 限。用户也可以设置其他的访问策略,比如对一个桶可以设置公共访问策略,允许所 有人对其都有读权限。

OBS用户在创建桶时可以设置权限控制策略,也可以通过ACL操作API接口对已存在的 桶更改或者获取ACL(access control list) 。一个桶的ACL最多支持100条Grant授权。 PUT接口为幂等的覆盖写语意,新设置的桶ACL将覆盖原有的桶ACL,如果需要修改或 者删除某条ACL重新PUT一个新的桶ACL即可。

# 请求消息样式

PUT /?acl HTTP/1.1 Host: bucketname.obs.region.example.com Date: date Authorization: authorization Content-Type: application/xml Content-Length: length

```
<AccessControlPolicy> 
   <Owner> 
     <ID>1D</ID>
   </Owner> 
   <AccessControlList> 
      <Grant> 
         <Grantee>
          <ID>domainId</ID>
         </Grantee> 
         <Permission>permission</Permission> 
         <Delivered>false</Delivered>
      </Grant>
   </AccessControlList> 
</AccessControlPolicy>
```
# 请求消息参数

该操作请求不带消息参数。

# 请求消息头

使用者可以使用头域设置的方式来更改桶的ACL,每一种头域设置的ACL都有一套自己 预先定义好的被授权用户以及相应权限,通过头域设置的方式授予访问权限,使用者 必须添加以下的头域并且指定取值。

#### 表 **5-11** 头域方式设置桶 ACL

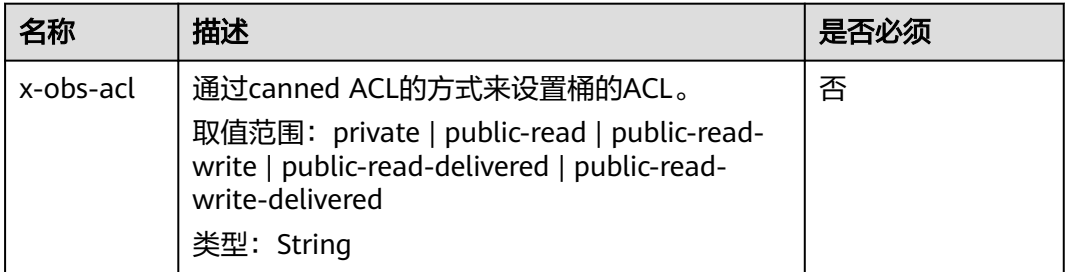

# 请求消息元素

更改桶的ACL请求需要在消息元素中带上ACL信息,元素的具体含义如表**[3-3](#page-14-0)**所示。

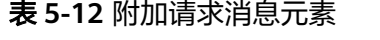

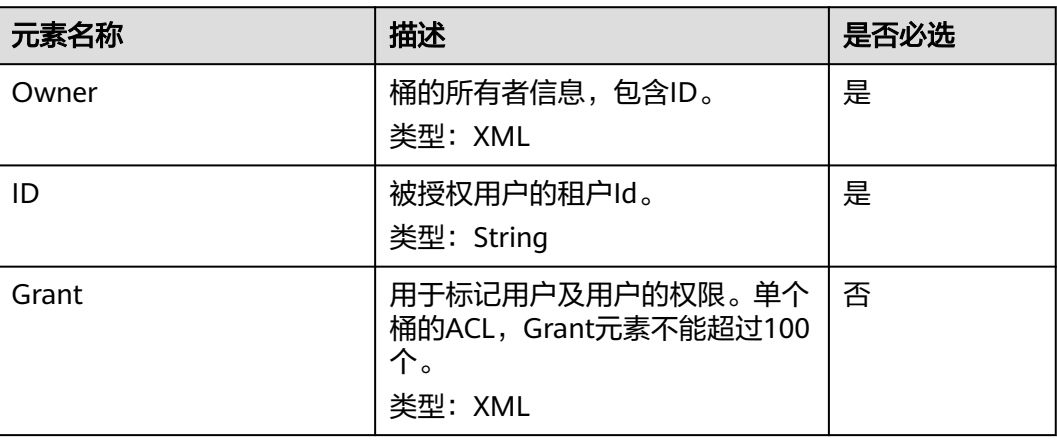

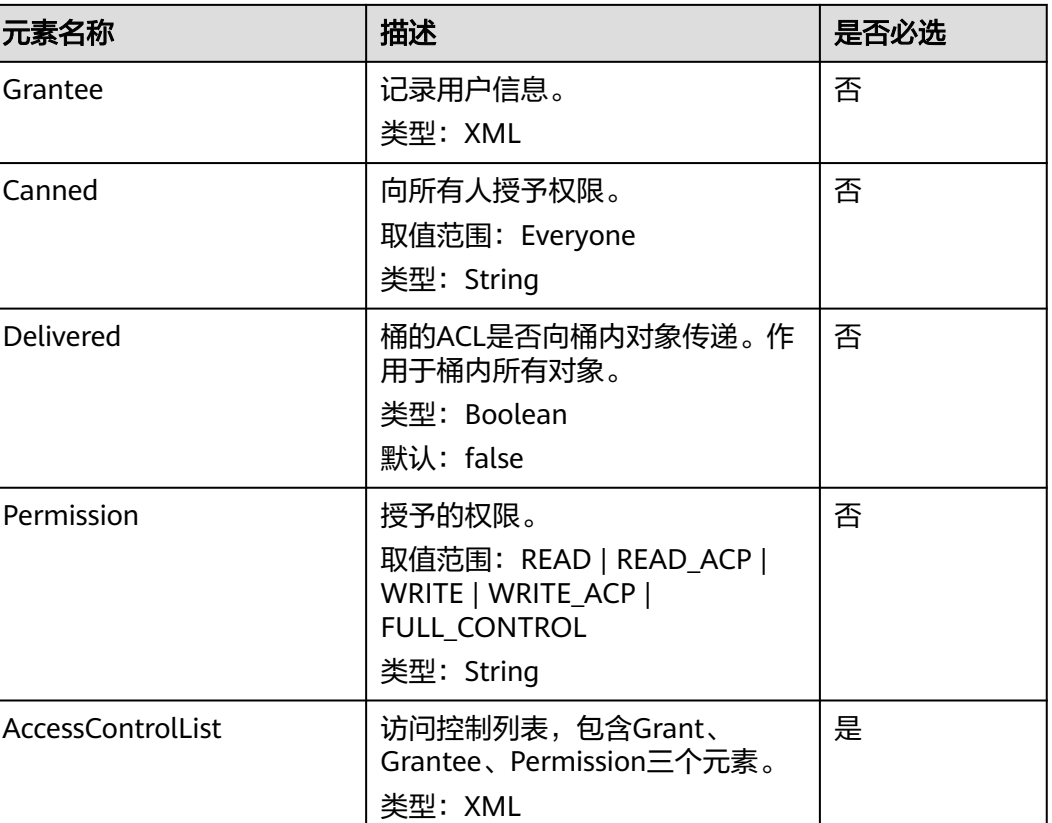

# 响应消息样式

HTTP/1.1 status\_code Date: *date* Content-Length: length

# 响应消息头

该请求的响应消息使用公共消息头,具体请参考表**[3-19](#page-41-0)**。

## 响应消息元素

该请求的响应消息中不带有响应元素。

#### 错误响应消息

无特殊错误,所有错误已经包含在表**[6-2](#page-285-0)**中。

# 请求示例

PUT /?acl HTTP/1.1 User-Agent: curl/7.29.0 Host: examplebucket.obs.region.example.com Accept: \*/\* Date: WED, 01 Jul 2015 02:37:22 GMT Authorization: OBS H4IPJX0TQTHTHEBQQCEC:iqSPeUBl66PwXDApxjRKk6hlcN4= Content-Length: 727

<AccessControlPolicy xmlns="http://obs.example.com/doc/2015-06-30/">

 <Owner> <ID>b4bf1b36d9ca43d984fbcb9491b6fce9</ID> </Owner> <AccessControlList> <Grant> <Grantee> <ID>b4bf1b36d9ca43d984fbcb9491b6fce9</ID> </Grantee> <Permission>FULL\_CONTROL</Permission> </Grant> <Grant> <Grantee> <ID>783fc6652cf246c096ea836694f71855</ID> </Grantee> <Permission>READ</Permission> <Delivered>false</Delivered> </Grant> <Grant> <Grantee> <Canned>Everyone</Canned> </Grantee> <Permission>READ\_ACP</Permission> </Grant> </AccessControlList> </AccessControlPolicy>

# 响应示例

HTTP/1.1 200 OK Server: OBS x-obs-request-id: BF2600000164361F2954B4D063164704 x-obs-id-2: 32AAAQAAEAABSAAgAAEAABAAAQAAEAABCT78HTIBuhe0FbtSptrb/akwELtwyPKs Date: WED, 01 Jul 2015 02:37:22 GMT Content-Length: 0

# **5.2.5** 获取桶 **ACL**

# 功能介绍

用户执行获取桶ACL的操作,返回信息包含指定桶的权限控制列表信息。用户必须拥有 对指定桶READ\_ACP的权限或FULL\_CONTROL权限,才能执行获取桶ACL的操作。

# 请求消息样式

GET /?acl HTTP/1.1 Host: bucketname.obs.region.example.com Date: date Authorization: authorization

# 请求消息参数

该请求消息中不使用消息参数。

#### 请求消息头

该请求使用公共消息头,具体参见表**[3-3](#page-14-0)**。

#### 请求消息元素

该请求消息中不使用消息元素。

# 响应消息样式

```
HTTP/1.1 status_code
Date: date
Content-Length: length
Content-Type: application/xml 
<?xml version="1.0" encoding="UTF-8" standalone="yes"?> 
<AccessControlPolicy xmlns="http://obs.region.example.com/doc/2015-06-30/">
   <Owner> 
      <ID>id</ID> 
   </Owner> 
   <AccessControlList> 
      <Grant> 
        <Grantee> 
          <ID>id</ID>
        </Grantee> 
       <Permission> permission</Permission>
        <Delivered>false</Delivered>
      </Grant> 
   </AccessControlList> 
</AccessControlPolicy>
```
# 响应消息头

该请求的响应消息使用公共消息头,具体请参考表**[3-19](#page-41-0)**。

# 响应消息元素

该请求的响应中以消息元素的形式返回桶的ACL信息,元素的具体意义如表**5-13**所 示。

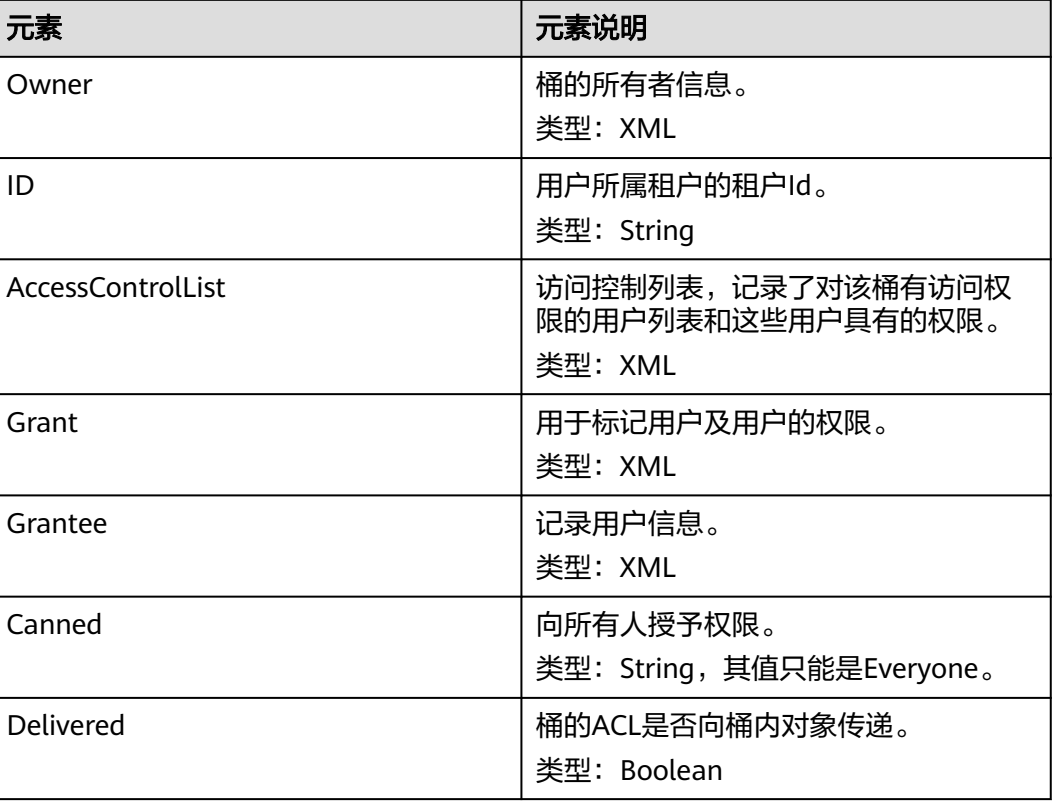

#### 表 **5-13** 响应消息元素

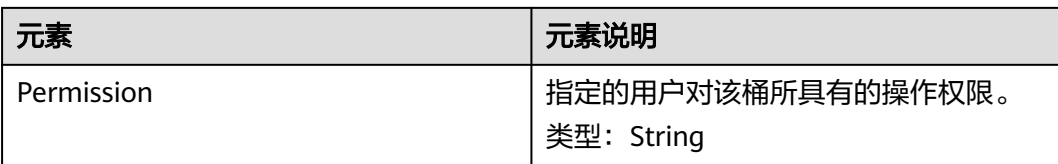

# 错误响应消息

无特殊错误,所有错误已经包含在表**[6-2](#page-285-0)**中。

# 请求示例

GET /?acl HTTP/1.1 User-Agent: curl/7.29.0 Host: examplebucket.obs.region.example.com Accept: \*/\* Date: WED, 01 Jul 2015 02:39:28 GMT Authorization: OBS H4IPJX0TQTHTHEBQQCEC:X7HtzGsIEkzJbd8vo1DRu30vVrs=

# 响应示例

HTTP/1.1 200 OK Server: OBS x-obs-request-id: BF260000016436B69D82F14E93528658 x-obs-id-2: 32AAAQAAEAABAAAQAAEAABAAAQAAEAABCSjTh8661+HF5y8uAnTOBIpNO133hji+ Content-Type: application/xml Date: WED, 01 Jul 2015 02:39:28 GMT Content-Length: 784 <?xml version="1.0" encoding="UTF-8" standalone="yes"?> <AccessControlPolicy xmlns="http://obs.example.com/doc/2015-06-30/"> <Owner> <ID>b4bf1b36d9ca43d984fbcb9491b6fce9</ID> </Owner> <AccessControlList> <Grant> <Grantee> <ID>b4bf1b36d9ca43d984fbcb9491b6fce9</ID> </Grantee> <Permission>FULL\_CONTROL</Permission> </Grant> <Grant> <Grantee> <ID>783fc6652cf246c096ea836694f71855</ID> </Grantee> <Permission>READ</Permission> <Delivered>false</Delivered> </Grant> <Grant> <Grantee> <Canned>Everyone</Canned> </Grantee> <Permission>READ\_ACP</Permission> </Grant> </AccessControlList> </AccessControlPolicy>

# **5.2.6** 设置桶日志管理配置

# 功能介绍

创建桶时,默认是不生成桶的日志的,如果需要生成桶的日志,该桶需要打开日志配 置管理的开关。桶日志功能开启后,桶的每次操作将会产生一条日志,并将多条日志 打包成一个日志文件。日志文件存放位置需要在开启桶日志功能时指定,可以存放到 开启日志功能的桶中,也可以存放到其他你有权限的桶中,但需要和开启日志功能的 桶在同一个region中。

由于日志文件是OBS产生,并且由OBS上传到存放日志的桶中,因此OBS需要获得委托 授权,用于上传生成的日志文件,所以在配置桶日志管理前,需要先到统一身份认证 服务生成一个对OBS服务的委托,并将委托名作为参数配置到桶上,并且在xml文件中 <LoggingEnabled>标签下配置相应的日志管理功能。在为委托配置权限时只需设置目 标桶的上传对象权限。

# 委托权限示例

```
{
    "Version": "1.1",
    "Statement": [
       {
          "Action": [
              "obs:object:PutObject"
\qquad \qquad ],
          "Resource": [
             "OBS:*:*:object:mybucketlogs/*"
          ],
          "Effect": "Allow"
       }
   ]
}
```
关闭桶日志功能的方法是上传一个带有空的BucketLoggingStatus标签的logging文 件。

默认存储类别为温存储或冷存储的桶不能作为存放日志文件的桶。日志文件存放到桶 中后,这些日志文件会占用空间,并按照用户存放数据同样的计费策略进行计费。

# 注意

目标桶开启KMS加密时,需要在委托中授予KMS访问权限。

# 请求消息样式

PUT /?logging HTTP/1.1 Host: bucketname.obs.region.example.com Date: date Authorization: signatureValue <?xml version="1.0" encoding="UTF-8"?> <BucketLoggingStatus> <Agency>agency-name</Agency> <LoggingEnabled> <TargetBucket>mybucketlogs</TargetBucket> <TargetPrefix>mybucket-access\_log-/</TargetPrefix> <TargetGrants> <Grant> <Grantee> <ID>domainID</ID> </Grantee> <Permission>READ</Permission> </Grant> </TargetGrants> </LoggingEnabled> </BucketLoggingStatus>

# 请求消息参数

该请求消息中不使用消息参数。

# 请求消息头

该请求使用公共消息头,具体请参见表**[3-3](#page-14-0)**。

# 请求消息元素

#### 表 **5-14** 请求消息元素表

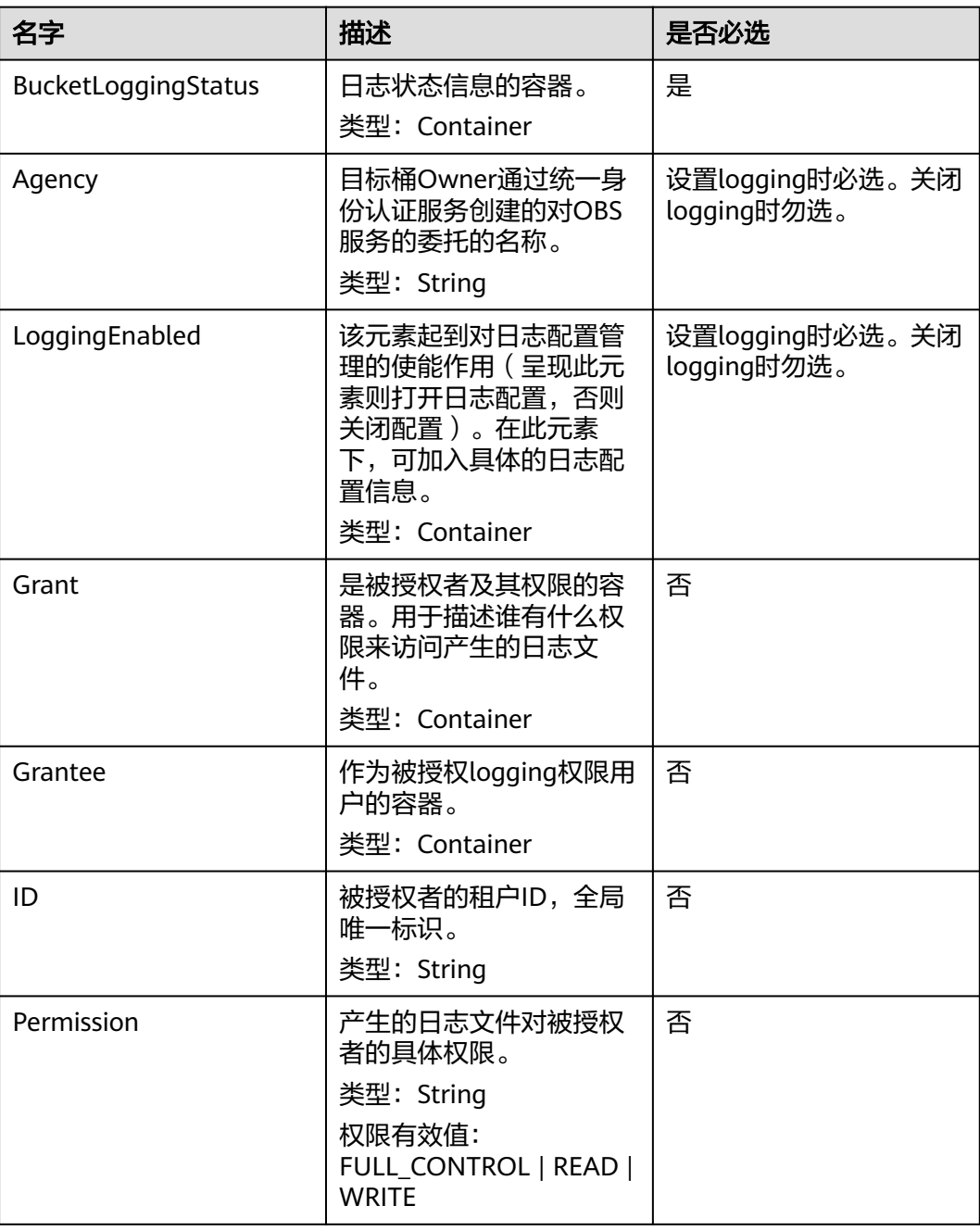

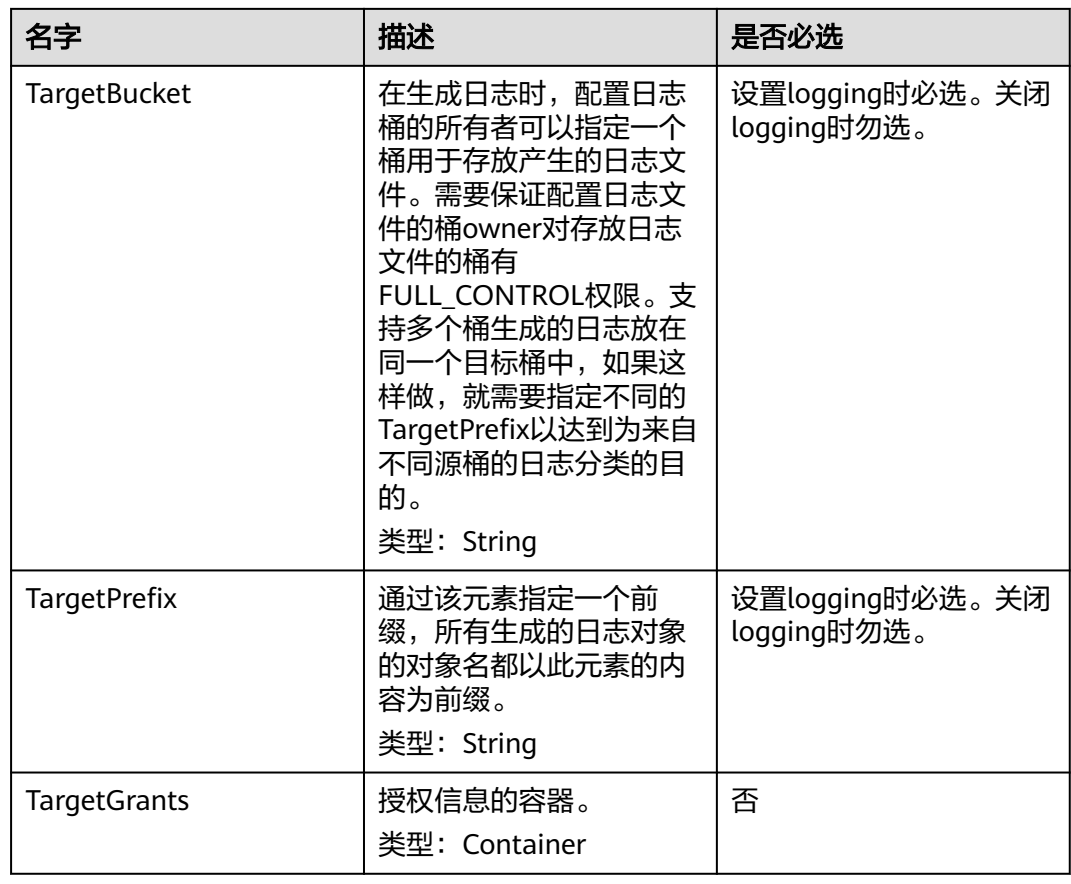

# 存储访问日志的 **object** 命名规则

<TargetPrefix>YYYY-mm-DD-HH-MM-SS-<UniqueString>

- <TargetPrefix>为用户指定的目标前缀。
- YYYY-mm-DD-HH-MM-SS为日志生成的日期与时间,各字段依次表示年、月、 日、时、分、秒。
- <UniqueString>为OBS自动生成的字符串。

一个实际用于存储OBS访问日志的object名称实例如下:

bucket-log2015-06-29-12-22-07-N7MXLAF1BDG7MPDV

- "bucket-log"为用户指定的目标前缀。
- "2015-06-29-12-22-07"为日志生成的日期与时间。
- "N7MXLAF1BDG7MPDV"为OBS自动生成的字符串。

# 桶访问日志格式

以下所示为在目标桶生成的桶访问日志文件记录:

```
787f2f92b20943998a4fe2ab75eb09b8 bucket [13/Aug/2015:01:43:42 +0000] xx.xx.xx.xx 
787f2f92b20943998a4fe2ab75eb09b8 281599BACAD9376ECE141B842B94535B 
REST.GET.BUCKET.LOCATION - "GET /bucket?location HTTP/1.1" 200 - 211 - 6 6 "-" "HttpClient" -
```
每个桶访问日志都包含如下信息:

### 表 **5-15** Bucket Logging 格式

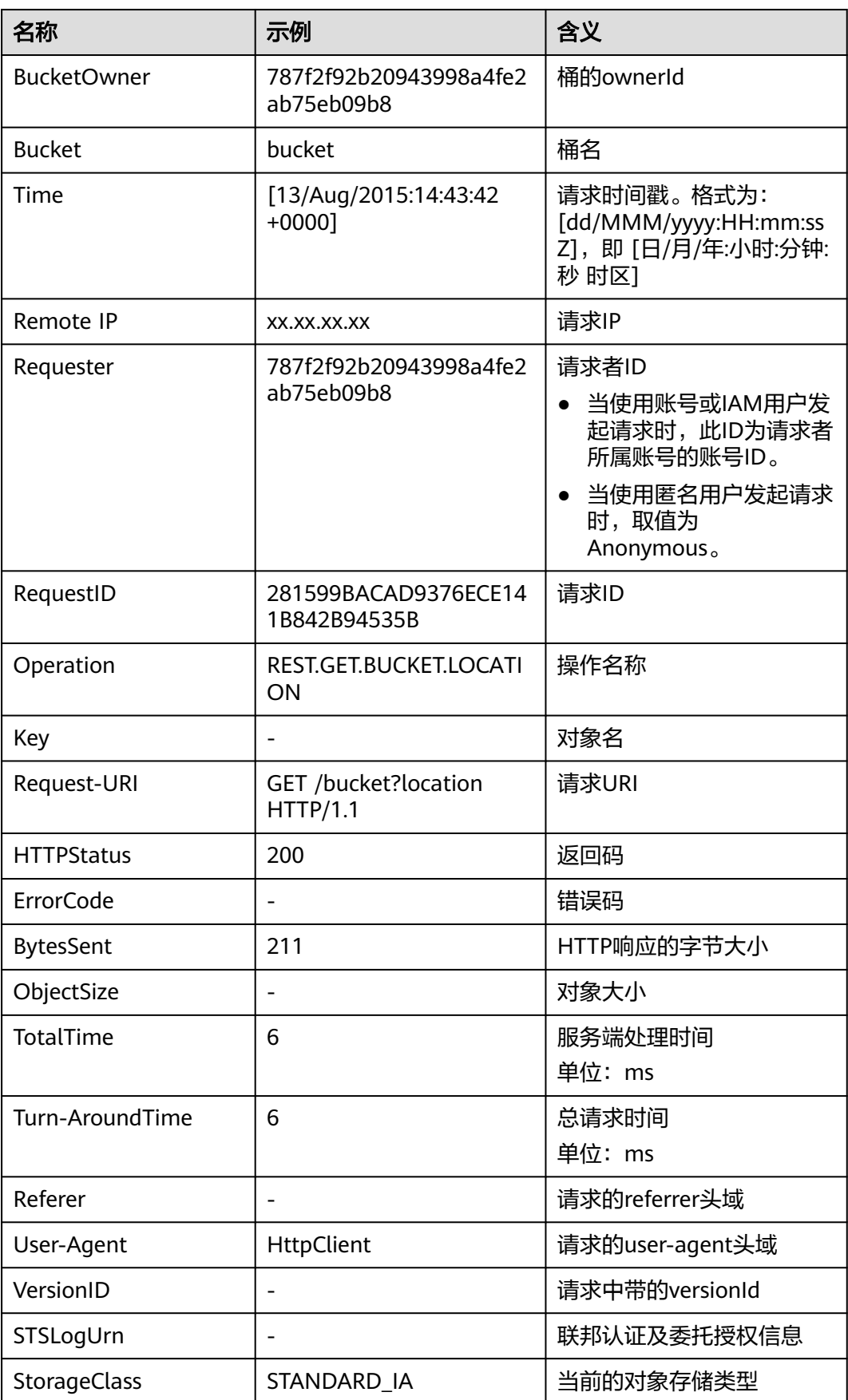

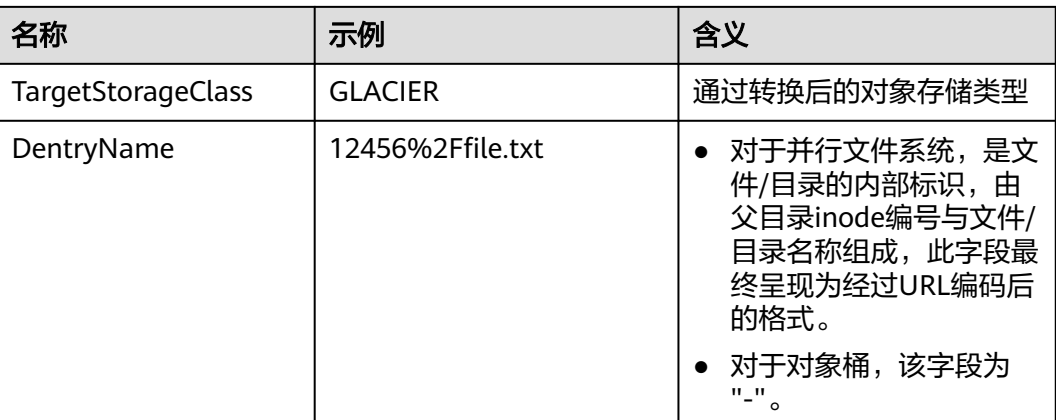

## 响应消息样式

HTTP/1.1 status\_code Date: date Content-Length: length

#### 响应消息头

该请求的响应消息使用公共消息头,具体请参考表**[3-19](#page-41-0)**。

# 响应消息元素

该请求的响应消息中不带有响应元素。

# 错误响应消息

无特殊错误,所有错误已经包含在表**[6-2](#page-285-0)**中。

#### 请求示例

PUT /?logging HTTP/1.1 User-Agent: curl/7.29.0 Host: examplebucket.obs.region.example.com Accept: \*/\* Date: WED, 01 Jul 2015 02:40:06 GMT Authorization: OBS H4IPJX0TQTHTHEBQQCEC:mCOjER/L4ZZUY9qr6AOnkEiwvVk= Content-Length: 528 <?xml version="1.0" encoding="UTF-8"?> <BucketLoggingStatus> <Agency>agencyGrantPutLogging</Agency> <LoggingEnabled> <TargetBucket>log-bucket</TargetBucket> <TargetPrefix>mybucket-access\_log-/</TargetPrefix> <TargetGrants> <Grant> <Grantee> <ID>783fc6652cf246c096ea836694f71855</ID> </Grantee> <Permission>READ</Permission> </Grant> </TargetGrants> </LoggingEnabled> </BucketLoggingStatus>

# 响应示例

HTTP/1.1 200 OK Server: OBS x-obs-request-id: BF26000001643663CE53B6AF31C619FD x-obs-id-2: 32AAAQAAEAABSAAkpAIAABAAAQAAEAABCT9CjuOx8cETSRbqkm35s1dL/tLhRNdZ Date: WED, 01 Jul 2015 02:40:06 GMT Content-Length: 0

# **5.2.7** 获取桶日志管理配置

# 功能介绍

该接口的目的是查询当前桶的日志管理配置情况。其实现是通过使用http的get方法再 加入logging子资源来返回当前桶的日志配置情况。

要使用该接口,使用者必须是桶的所有者或者是被桶策略授权GetBucketLogging权限 的用户。

#### 请求消息样式

GET /?logging HTTP/1.1 Host: bucketname.obs.region.example.com Date: date Authorization: authorization

#### 请求消息参数

该请求消息中不使用消息参数。

#### 请求消息头

该请求使用公共消息头,具体参见表**[3-3](#page-14-0)**。

## 请求消息元素

该请求消息中不使用消息元素。

## 响应消息样式

HTTP/1.1 status code Content-Type: application/xml Date: date Content-Length: length

<?xml version="1.0" encoding="UTF-8"?> <BucketLoggingStatus xmlns="http://obs.region.example.com/doc/2015-06-30/"> <Agency>agency-name</Agency> <LoggingEnabled> <TargetBucket>bucketName</TargetBucket> <TargetPrefix> prefix</TargetPrefix> <TargetGrants> <Grant> <Grantee> <ID>id</ID> </Grantee> <Permission>permission</Permission> </Grant> </TargetGrants> </LoggingEnabled> </BucketLoggingStatus>

# 响应消息头

该请求的响应消息使用公共消息头,具体请参考表**[3-19](#page-41-0)**。

# 响应消息元素

该请求的响应中以消息元素的形式返回桶的日志信息,元素的具体意义如表**5-16**所 示。

#### 表 **5-16** 响应消息元素

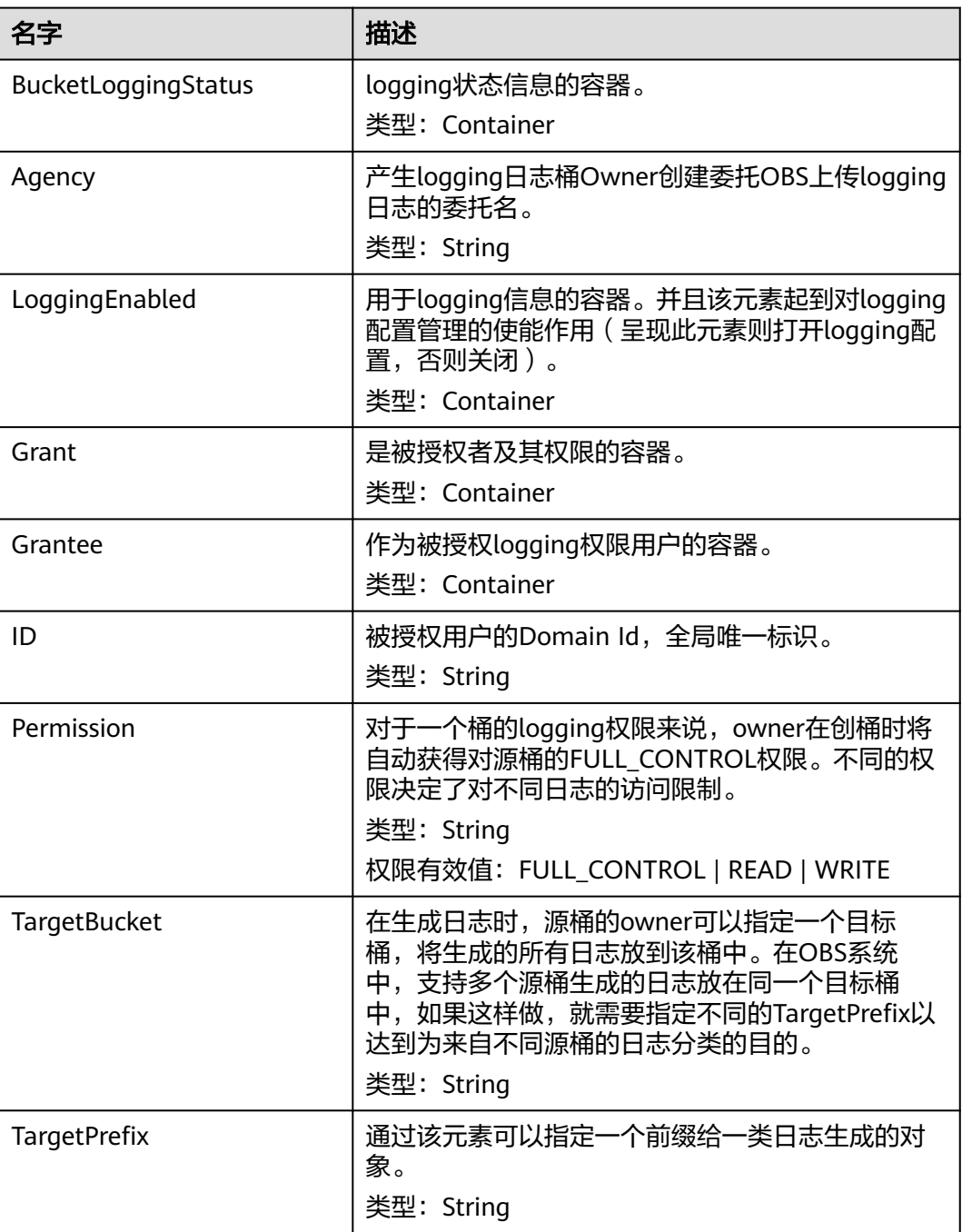

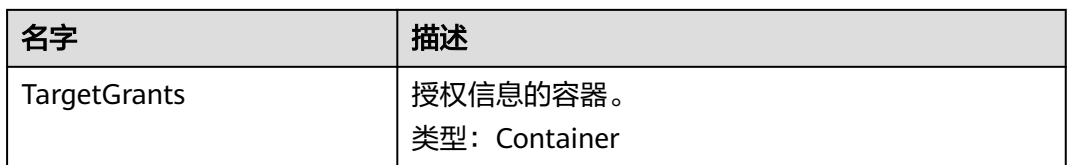

# 错误响应消息

无特殊错误,所有错误已经包含在表**[6-2](#page-285-0)**中。

# 请求示例

GET /?logging HTTP/1.1 User-Agent: curl/7.29.0 Host: examplebucket.obs.region.example.com Accept: \*/\* Date: WED, 01 Jul 2015 02:42:46 GMT Authorization: OBS H4IPJX0TQTHTHEBQQCEC:hUk+jTnR07hcKwJh4ousF2E1U3E=

# 响应示例

HTTP/1.1 200 OK Server: OBS x-obs-request-id: BF260000016436B8EEE7FBA2AA3335E3 x-obs-id-2: 32AAAQAAEAABAAAQAAEAABAAAQAAEAABCShuQJoWFpS77C8bOv1mqURv0UY+0ejx Content-Type: application/xml Date: WED, 01 Jul 2015 02:42:46 GMT Content-Length: 429 <?xml version="1.0" encoding="UTF-8" standalone="yes"?> <BucketLoggingStatus xmlns="http://obs.example.com/doc/2015-06-30/"> <Agency>agency-name</Agency> <LoggingEnabled> <TargetBucket>log-bucket</TargetBucket> <TargetPrefix>mybucket-access\_log-/</TargetPrefix> <TargetGrants> <Grant> <Grantee> <ID>b4bf1b36d9ca43d984fbcb9491b6fce9</ID> </Grantee> <Permission>READ</Permission> </Grant> </TargetGrants> </LoggingEnabled> </BucketLoggingStatus>

# **5.2.8** 设置桶的生命周期配置

# 功能介绍

OBS系统支持指定规则来实现定时删除或迁移桶中对象,这就是生命周期配置。典型 的应用场景如:

- 周期性上传的日志文件,可能只需要保留一个星期或一个月,到期后要删除它 们。
- 某些文档在一段时间内经常访问,但是超过一定时间后就可能不会再访问了。这 种文档您可能会先选择归档,然后在一定时间后删除。
- 桶的最低转温和转冷的时间可以配置,取值范围为24~8640。

本接口实现为桶创建或更新生命周期配置信息。

#### 说明

● 对象生命周期到期以后,对象将会永久删除,无法恢复。

要正确执行此操作,需要确保执行者有PutLifecycleConfiguration权限。默认情况下只 有桶的所有者可以执行此操作,也可以通过设置桶策略或用户策略授权给其他用户。

生命周期配置实现了定时删除对象和定时迁移对象的功能,所以如果想要阻止用户删 除或迁移对象,以下几项操作的权限都应该被禁止:

- DeleteObject
- DeleteObjectVersion
- PutLifecycleConfiguration

如果想要阻止用户管理桶的生命周期配置,应该禁止PutLifecycleConfiguration权限。

#### 请求消息样式

PUT /?lifecycle HTTP/1.1 Host: bucketname.obs.region.example.com Content-Length: length Date: date Authorization: authorization Content-MD5: MD5 <?xml version="1.0" encoding="UTF-8"?> <LifecycleConfiguration> <Rule> <ID>id</ID> <Prefix> prefix</Prefix> <Status>status</Status> <Expiration> <Days>days</Days> </Expiration> <NoncurrentVersionExpiration> <NoncurrentDays> days</NoncurrentDays> </NoncurrentVersionExpiration> <Transition> <Days>30</Days> <StorageClass>WARM</StorageClass> </Transition> <Transition> <Days>60</Days> <StorageClass>COLD</StorageClass> </Transition> <NoncurrentVersionTransition> <NoncurrentDays>30</NoncurrentDays> <StorageClass>WARM</StorageClass> </NoncurrentVersionTransition> <NoncurrentVersionTransition> <NoncurrentDays>60</NoncurrentDays> <StorageClass>COLD</StorageClass> </NoncurrentVersionTransition> </Rule> </LifecycleConfiguration>

# 请求消息参数

该请求消息中不使用消息参数。

#### 请求消息头

该请求使用的消息头如下表**[5-17](#page-94-0)**所示。

#### <span id="page-94-0"></span>表 **5-17** 请求消息头

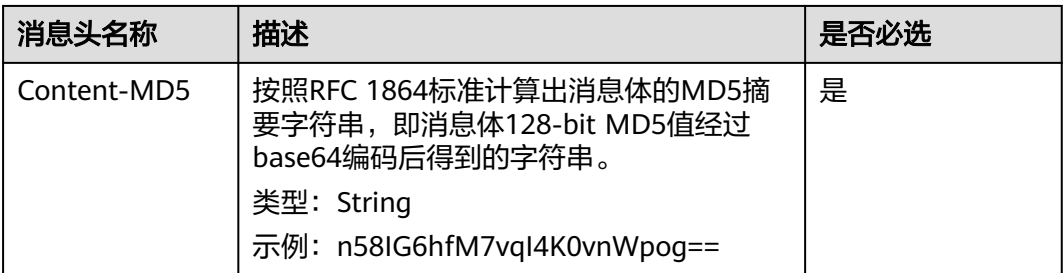

# 请求消息元素

在此请求中,需要在请求的消息体中配置桶的生命周期配置信息。配置信息以XML格 式上传,具体的配置元素如表**[5-18](#page-95-0)**描述。

- 如果桶的多版本是Enabled或者Suspended,那么可以设置 NoncurrentVersionTransition或NoncurrentVersionExpiration来控制对象的历史 版本的生命周期。一个历史版本的生命周期,取决于它成为历史版本的时刻(即 被新版本覆盖的那个时刻)和NoncurrentDays。对于删除来说,例如 NoncurrentDays配置为1的话,表示当一个版本成为历史版本之后,再过1天才能 删除。对象A的版本V1创建于1号,5号的时候又上传新的版本V2,此时V1成为历 史版本,那么再过1天,7号的0点,V1就过期了。如果该版本不满足删除,迁移 配置NoncurrentDays为1, StorageClass为WARM的话, 表示当一个版本成为历 史版本之后,再过1天转为温对象。对象A的版本V1创建于1号,5号的时候又上传 新的版本V2,此时V1成为历史版本,那么再过1天,7号的0点,V1就会迁移成温 对象了。(备注:对象过期后被删除或对象迁移的时间可能会有一定的延迟,一 般不超过48小时。)
- 如果桶的多版本是Enabled或者Suspended,且最新版本对象满足Expiration规则 时的处理:
	- 桶当前的多版本状态为Enabled:

如果对象的最新版本不是deletemarker,则该对象会产生一个新的 deletemarker;

如果最新版本是deletemarker,且该对象只有这一个版本,则这个版本会被 删除;

如果最新版本是deletemarker,且对象还有其他版本,则该对象的所有版本 维持不变,没有新增和删除,也不会被修改(即无任何变化)。

– 桶当前的多版本状态为Suspended:

如果对象的最新版本不是deletemarker,且版本不是null版本,则会产生一 个新的null版本的deletemarker;

如果对象的最新版本不是deletemarker,且版本是null版本,则这个null版本 会被新产生的null版本的deletemarker覆盖;

如果最新版本是deletemarker,且该对象只有这一个版本,则这个版本会被 删除;

如果最新版本是deletemarker,且对象还有其他版本,则该对象的所有版本 维持不变,没有新增和删除,也不会被修改(即无任何变化)。

● 如果桶的多版本是Enabled或者Suspended,且最新版本对象满足Transition规则 时的处理:

- <span id="page-95-0"></span>– 如果对象的最新版本是deletemarker,则这个版本不被迁移;
- 如果最新版本不是deletemarker,且该对象满足迁移条件,则这个版本会被 迁移。

#### 表 **5-18** 生命周期配置元素

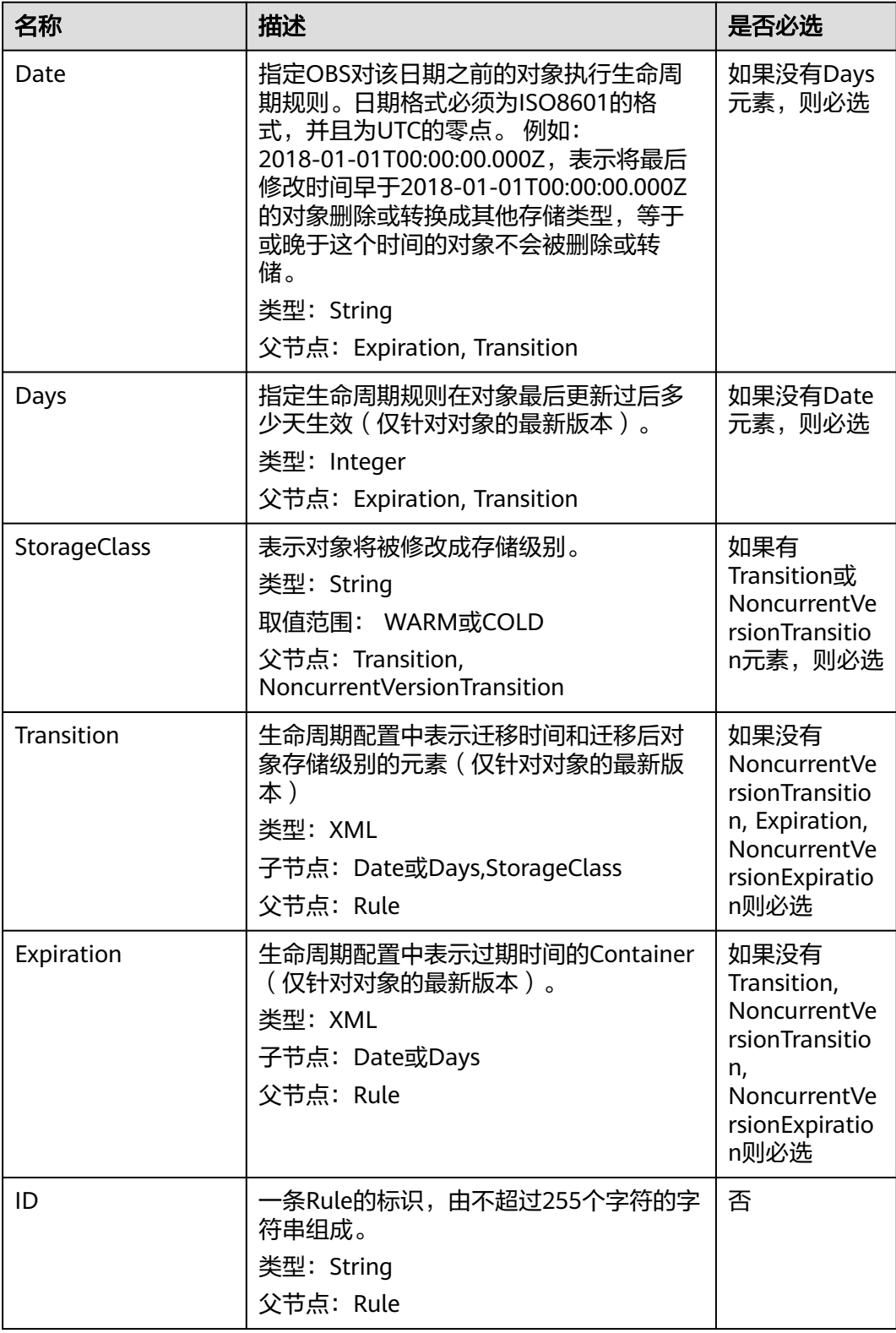

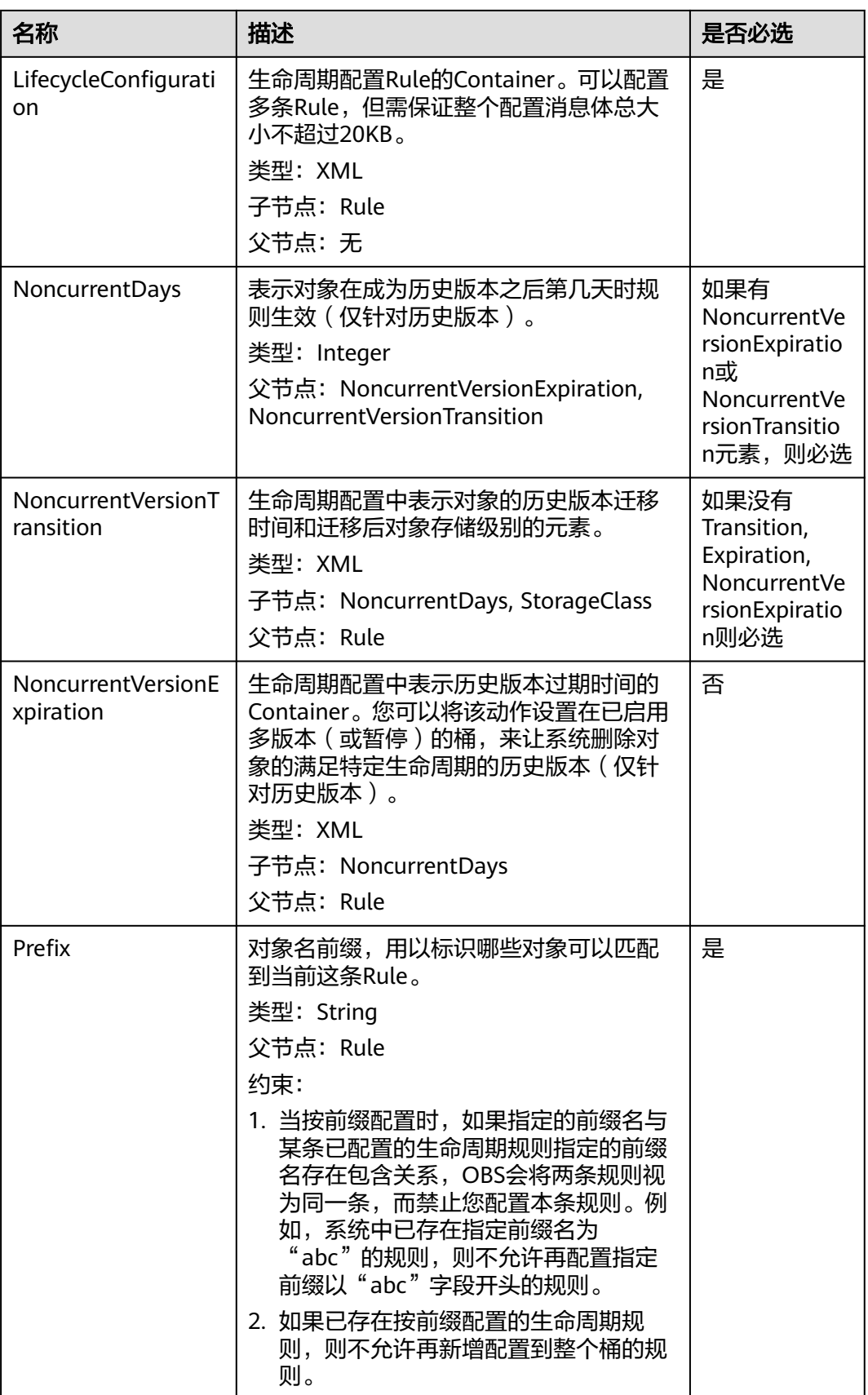

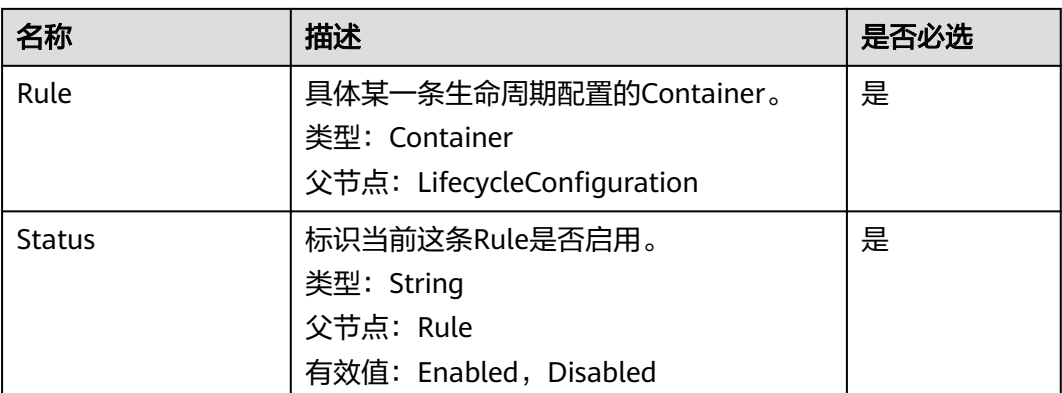

# 响应消息样式

HTTP/1.1 status\_code Date: date Content-Length: length

## 响应消息头

该请求的响应消息使用公共消息头,具体请参考表**[3-19](#page-41-0)**。

## 响应消息元素

该请求的响应消息不带消息元素。

# 错误响应消息

无特殊错误,所有错误已经包含在表**[6-2](#page-285-0)**中。

# 请求示例

PUT /?lifecycle HTTP/1.1 User-Agent: curl/7.29.0 Host: examplebucket.obs.region.example.com Accept: \*/\* Date: WED, 01 Jul 2015 03:05:34 GMT Authorization: OBS H4IPJX0TQTHTHEBQQCEC:DpSAlmLX/BTdjxU5HOEwflhM0WI= Content-MD5: ujCZn5p3fmczNiQQxdsGaQ== Content-Length: 919 <?xml version="1.0" encoding="utf-8"?> <LifecycleConfiguration> <Rule> <ID>delete-2-days</ID> <Prefix>test/</Prefix> <Status>Enabled</Status> <Expiration> <Days>70</Days> </Expiration> <NoncurrentVersionExpiration> <NoncurrentDays>70</NoncurrentDays> </NoncurrentVersionExpiration> <Transition> <Days>30</Days> <StorageClass>WARM</StorageClass>

 </Transition> <Transition>

- <Days>60</Days>
- <StorageClass>COLD</StorageClass>
- </Transition>
- <NoncurrentVersionTransition> <NoncurrentDays>30</NoncurrentDays>
- <StorageClass>WARM</StorageClass>
- </NoncurrentVersionTransition>
- <NoncurrentVersionTransition>
- <NoncurrentDays>60</NoncurrentDays> <StorageClass>COLD</StorageClass>
	- </NoncurrentVersionTransition>
- </Rule>
- </LifecycleConfiguration>

# 响应示例

HTTP/1.1 200 OK Server: OBS x-obs-request-id: BF26000001643670AC06E7B9A7767921 x-obs-id-2: 32AAAQAAEAABSAAgAAEAABAAAQAAEAABCSvK6z8HV6nrJh49gsB5vqzpgtohkiFm Date: WED, 01 Jul 2015 03:05:34 GMT Content-Length: 0

# **5.2.9** 获取桶的生命周期配置

# 功能介绍

获取该桶设置的生命周期配置信息。

要正确执行此操作,需要确保执行者有GetLifecycleConfiguration执行权限。默认情况 下只有桶的所有者可以执行此操作,也可以通过设置桶策略或用户策略授权给其他用 户。

# 请求消息样式

GET /?lifecycle HTTP/1.1 Host: bucketname.obs.region.example.com Date: date Authorization: authorization

### 请求消息参数

该请求消息中不使用消息参数。

#### 请求消息头

该请求使用公共消息头,具体参见表**[3-3](#page-14-0)**。

# 请求消息元素

该请求消息中不使用消息元素。

#### 响应消息样式

HTTP/1.1 status\_code Date: date Content-Type: application/xml Date: date Content-Length: length

<?xml version="1.0" encoding="UTF-8" standalone="yes"?>

```
<LifecycleConfiguration xmlns="http://obs.region.example.com/doc/2015-06-30/">
   <Rule> 
     <ID>id</ID>
<Prefix>prefix</Prefix>
<Status> status</Status>
      <Expiration> 
       <Date> date</Date>
      </Expiration> 
      <NoncurrentVersionExpiration> 
         <NoncurrentDays>days</NoncurrentDays> 
      </NoncurrentVersionExpiration> 
      <Transition> 
       <Date>date</Date> 
       <StorageClass>WARM</StorageClass> 
      </Transition> 
      <Transition> 
       <Date>date</Date> 
       <StorageClass>COLD</StorageClass> 
      </Transition> 
      <NoncurrentVersionTransition> 
       <NoncurrentDays>30</NoncurrentDays> 
       <StorageClass>WARM</StorageClass> 
      </NoncurrentVersionTransition> 
      <NoncurrentVersionTransition> 
       <NoncurrentDays>60</NoncurrentDays> 
       <StorageClass>COLD</StorageClass> 
      </NoncurrentVersionTransition> 
   </Rule> 
</LifecycleConfiguration>
```
## 响应消息头

该请求的响应消息使用公共消息头,具体请参考表**[3-19](#page-41-0)**。

# 响应消息元素

在此请求返回的响应消息体中包含的配置元素如下表**5-19**描述。

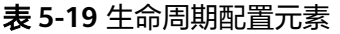

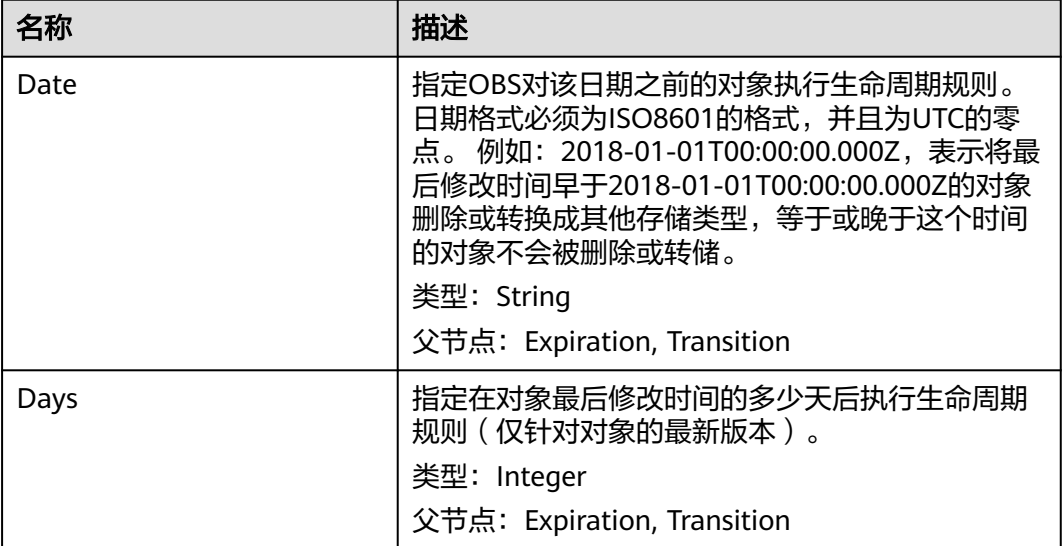

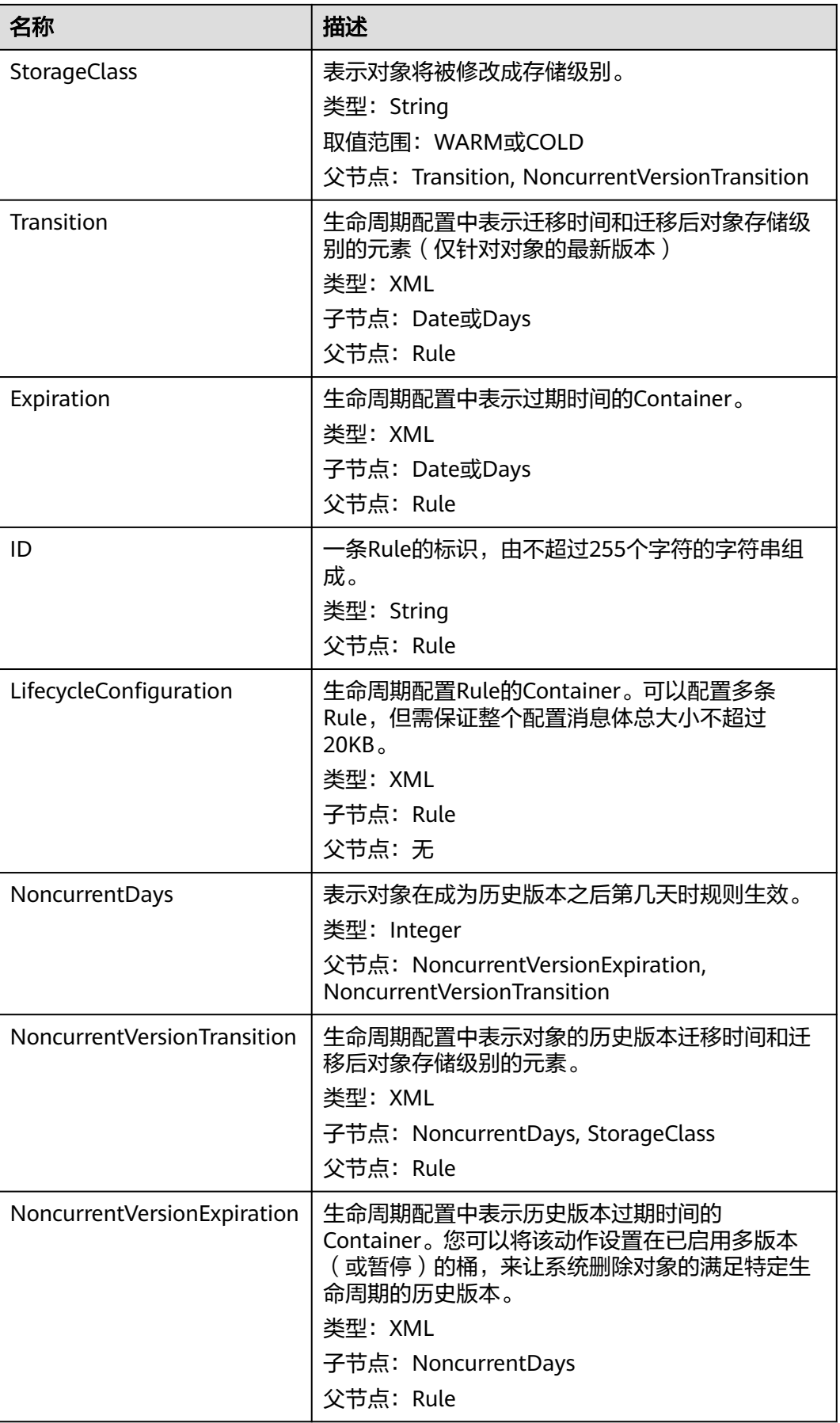

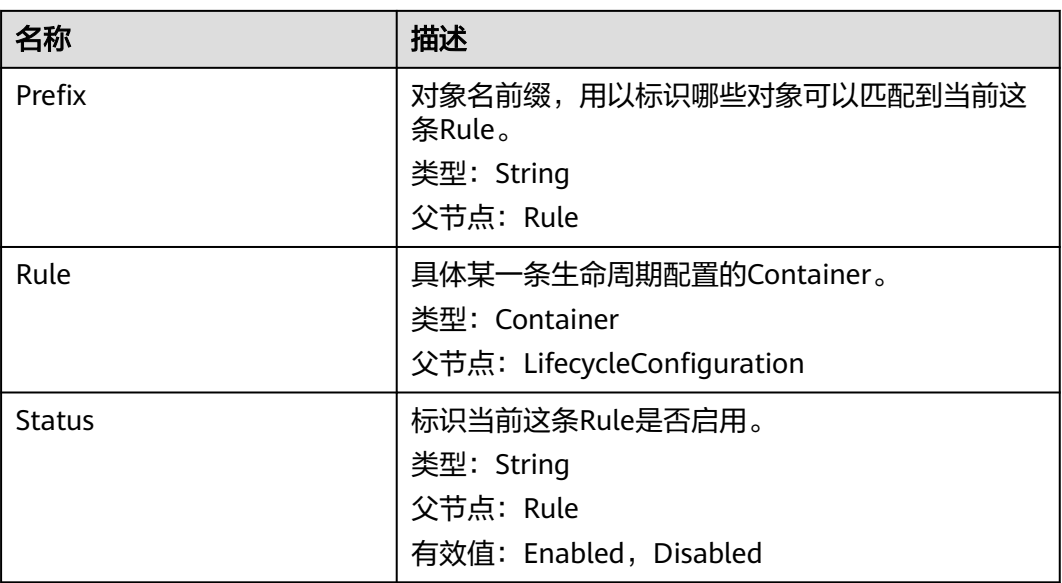

# 错误响应消息

此请求可能的特殊错误如下表**5-20**描述。

### 表 **5-20** 特殊错误

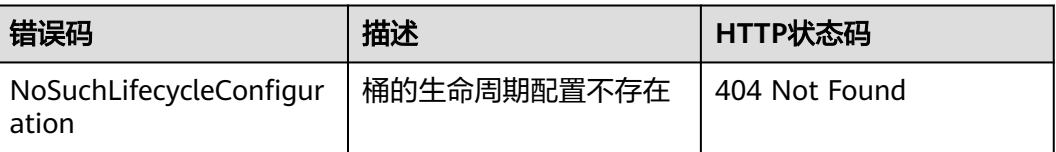

#### 其余错误已经包含在表**[6-2](#page-285-0)**中。

#### 请求示例

GET /?lifecycle HTTP/1.1 User-Agent: curl/7.29.0 Host: examplebucket.obs.region.example.com Accept: \*/\* Date: WED, 01 Jul 2015 03:06:56 GMT Authorization: OBS H4IPJX0TQTHTHEBQQCEC:/Nof9FCNANfzIXDS0NDp1IfDu8I=

# 响应示例

HTTP/1.1 200 OK Server: OBS x-obs-request-id: BF260000016436BA5684FF5A10370EDB x-obs-id-2: 32AAAQAAEAABAAAQAAEAABAAAQAAEAABCSEMKZSIeboCA1eAukgYOOAd7oX3ZONn Content-Type: application/xml Date: WED, 01 Jul 2015 03:06:56 GMT Content-Length: 919 <?xml version="1.0" encoding="utf-8"?>

<LifecycleConfiguration> <Rule> <ID>delete-2-days</ID> <Status>Enabled</Status>

- <Expiration>
- <Days>2</Days>
- </Expiration>
- <NoncurrentVersionExpiration>
- <NoncurrentDays>5</NoncurrentDays> </NoncurrentVersionExpiration>
- $\overline{\text{er}}$
- <Days>30</Days>
- <StorageClass>WARM</StorageClass>
- </Transition> <Transition>
- <Days>60</Days>
- <StorageClass>COLD</StorageClass> </Transition>
- <NoncurrentVersionTransition>
- <NoncurrentDays>30</NoncurrentDays> <StorageClass>WARM</StorageClass>
- </NoncurrentVersionTransition>
- <NoncurrentVersionTransition>
- <NoncurrentDays>60</NoncurrentDays> <StorageClass>COLD</StorageClass> </NoncurrentVersionTransition>
- </Rule>
- </LifecycleConfiguration>

# **5.2.10** 删除桶的生命周期配置

# 功能介绍

删除指定桶的生命周期配置信息。删除后桶中的对象不会过期,OBS不会自动删除桶 中对象。

要正确执行此操作,需要确保执行者有PutLifecycleConfiguration权限。默认情况下只 有桶的所有者可以执行此操作,也可以通过设置桶策略或用户策略授权给其他用户。

# 请求消息样式

DELETE /?lifecycle HTTP/1.1 Host: bucketname.obs.region.example.com Date: date Authorization: Authorization

### 请求消息参数

该请求消息中不使用消息参数。

#### 请求消息头

该请求使用公共消息头,具体参见表**[3-3](#page-14-0)**。

# 请求消息元素

该请求消息中不使用消息元素。

#### 响应消息样式

HTTP/1.1 status\_code Date: date Content-Type: text/xml Date: date

## 响应消息头

该请求的响应消息使用公共消息头,具体请参考表**[3-19](#page-41-0)**。

#### 响应消息元素

该请求的响应消息中不带消息元素。

#### 错误响应消息

无特殊错误,所有错误已经包含在表**[6-2](#page-285-0)**中。

#### 请求示例

DELETE /?lifecycle HTTP/1.1 User-Agent: curl/7.29.0 Host: examplebucket.obs.region.example.com Accept: \*/\* Date: WED, 01 Jul 2015 03:12:22 GMT Authorization: OBS H4IPJX0TQTHTHEBQQCEC:5DGAS7SBbMC1YTC4tNXY57Zl2Fo=

#### 响应示例

HTTP/1.1 204 No Content Server: OBS x-obs-request-id: BF260000016436C2550A1EEA97614A98 x-obs-id-2: 32AAAQAAEAABSAAgAAEAABAAAQAAEAABCSB7A0KZEBOCutgcfZvaGVthTGOJSuyk Date: WED, 01 Jul 2015 03:12:22 GMT

# **5.2.11** 设置桶的多版本状态

# 功能介绍

多版本功能可在用户意外覆盖或删除对象的情况下提供一种恢复手段。用户可以使用 多版本功能来保存、检索和还原对象的各个版本,这样用户能够从意外操作或应用程 序故障中轻松恢复数据。多版本功能还可用于数据保留和存档。

默认情况下,桶没有设置多版本功能。

本接口设置桶的多版本状态,用来开启或暂停桶的多版本功能。

设置桶的多版本状态为Enabled,开启桶的多版本功能:

- 上传对象时,系统为每一个对象创建一个唯一版本号,上传同名的对象将不再覆 盖旧的对象,而是创建新的不同版本号的同名对象
- 可以指定版本号下载对象,不指定版本号默认下载最新对象;
- 删除对象时可以指定版本号删除,不带版本号删除对象仅产生一个带唯一版本号 的删除标记,并不删除对象;
- 列出桶内对象列表时默认列出最新对象列表,可以指定列出桶内所有版本对象列 表;
- 除了删除标记外,每个版本的对象存储均需计费(不包括对象元数据)。

设置桶的多版本状态为Suspended,暂停桶的多版本功能:

旧的版本数据继续保留;

- 上传对象时创建对象的版本号为null,上传同名的对象将覆盖原有同名的版本号为 null的对象;
- 可以指定版本号下载对象,不指定版本号默认下载最新对象;
- 删除对象时可以指定版本号删除,不带版本号删除对象将产生一个版本号为null的 删除标记,并删除版本号为null的对象;
- 除了删除标记外,每个版本的对象存储均需计费(不包括对象元数据)。

只有桶的所有者可以设置桶的多版本状态。

# 请求消息样式

PUT /?versioning HTTP/1.1 Host: bucketname.obs.region.example.com Date: *date* Authorization: authorization Content-Length: length

<VersioningConfiguration> <Status>status</Status> </VersioningConfiguration>

# 请求消息参数

该请求消息中不使用消息参数。

#### 请求消息头

该请求使用公共消息头,具体参见表**[3-3](#page-14-0)**。

#### 请求消息元素

在此请求中,需要在请求的消息体中配置桶的多版本状态,配置信息以XML格式上 传。具体的配置元素如表**5-21**描述。

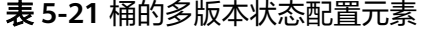

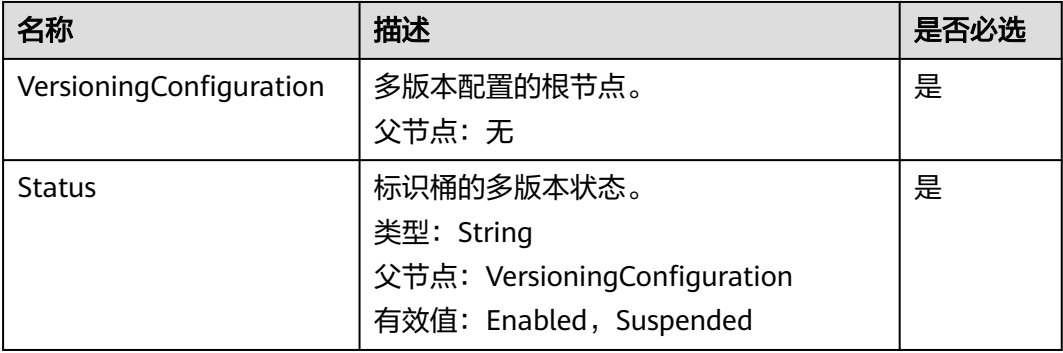

### 响应消息样式

HTTP/1.1 status\_code Date: date

Content-Length: length

## 响应消息头

该请求的响应消息使用公共消息头,具体请参考表**[3-19](#page-41-0)**。

#### 响应消息元素

该请求的响应消息中不带消息元素。

#### 错误响应消息

无特殊错误,所有错误已经包含在表**[6-2](#page-285-0)**中。

## 请求示例

PUT /?versioning HTTP/1.1 User-Agent: curl/7.29.0 Host: examplebucket.obs.region.example.com Accept: \*/\* Date: WED, 01 Jul 2015 03:14:18 GMT Authorization: OBS H4IPJX0TQTHTHEBQQCEC:sc2PM13Wlfcoc/YZLK0MwsI2Zpo= Content-Length: 89

<VersioningConfiguration> <Status>Enabled</Status> </VersioningConfiguration>

#### 响应示例

```
HTTP/1.1 200 OK
Server: OBS
x-obs-request-id: BF26000001643672B973EEBC5FBBF909
x-obs-id-2: 32AAAQAAEAABSAAgAAEAABAAAQAAEAABCSH6rPRHjQCa62fcNpCCPs7+1Aq/hKzE
Date: Date: WED, 01 Jul 2015 03:14:18 GMT
Content-Length: 0
```
# **5.2.12** 获取桶的多版本状态

# 功能介绍

桶的所有者可以获取指定桶的多版本状态。

如果从未设置桶的多版本状态,则此操作不会返回桶的多版本状态。

### 请求消息样式

GET /?versioning HTTP/1.1 Host: bucketname.obs.region.example.com Date: date Authorization: authorization

## 请求消息参数

该请求消息中不使用消息参数。

### 请求消息头

该请求使用公共消息头,具体参见表**[3-3](#page-14-0)**。

# 请求消息元素

该请求消息中不使用消息元素。

#### 响应消息样式

HTTP/1.1 status\_code Date: date Content-Type: type Content-Length: length

<VersioningConfiguration xmlns="http://obs.region.example.com/doc/2015-06-30/"> <Status>status</Status> </VersioningConfiguration>

# 响应消息头

该请求的响应消息使用公共消息头,具体请参考表**[3-19](#page-41-0)**。

# 响应消息元素

该请求的响应中以消息元素的形式返回桶的多版本状态,元素的具体意义如表**5-22**所 示。

#### 表 **5-22** 响应消息元素

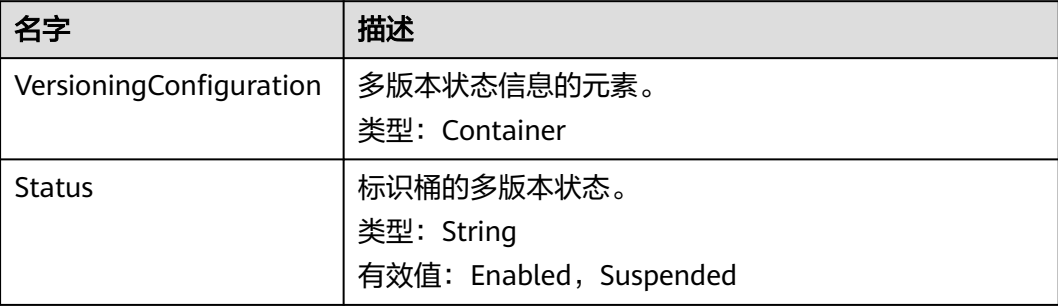

## 错误响应消息

无特殊错误,所有错误已经包含在表**[6-2](#page-285-0)**中。

# 请求示例

GET /?versioning HTTP/1.1 User-Agent: curl/7.29.0 Host: examplebucket.obs.region.example.com Accept: \*/\* Date: WED, 01 Jul 2015 03:15:20 GMT Authorization: OBS H4IPJX0TQTHTHEBQQCEC:4N5qQIoluLO9xMY0m+8lIn/UWXM=

# 响应示例

HTTP/1.1 200 OK Server: OBS x-obs-request-id: BF260000016436BBA4930622B4FC9F17 x-obs-id-2: 32AAAQAAEAABAAAQAAEAABAAAQAAEAABCSQIrNJ5/Ag6EPN8DAwWlPWgBc/xfBnx Content-Type: application/xml Date: WED, 01 Jul 2015 03:15:20 GMT Content-Length: 180

<?xml version="1.0" encoding="UTF-8" standalone="yes"?> <VersioningConfiguration xmlns="http://obs.example.com/doc/2015-06-30/"> <Status>Enabled</Status> </VersioningConfiguration>

# **5.2.13** 设置桶的消息通知配置

# 功能介绍

OBS消息通知功能能够帮助您对桶的重要的操作及时通知到您,确保您安全、及时知 道发生在桶上的关键事件。

默认情况下,您的桶没有配置事件通知。这个时候桶的通知配置将是一个空 NotificationConfiguration。对已配置有事件通知的桶,可以通过添加空 NotificationConfiguration元素禁用消息通知功能。

<NotificationConfiguration> </NotificationConfiguration>

当 OBS 接收到配置消息通知的请求后,会验证指定的消息通知服务(SMN)主题是否 存在及主题策略是否授权给了对象存储服务,验证通过后会向该主题订阅者发送一个 测试消息通知。

为了能成功执行此配置操作,需要确保执行者拥有PutBucketNotification权限。默认 情况下只有桶的所有者拥有该权限,但可以通过设置桶策略授权给其他用户。

## 请求消息样式

PUT /?notification HTTP/1.1 Host: bucketname.obs.region.example.com Date: date Authorization: authorization string

<NotificationConfiguration> <TopicConfiguration> <Id>ConfigurationId</Id> <Filter> <Object> <FilterRule> <Name>prefix</Name> <Value>prefix-value</Value> </FilterRule> <FilterRule> <Name>suffix</Name> <Value>suffix-value</Value> </FilterRule> </Object> </Filter> <Topic>TopicARN</Topic> <Event>event-type</Event> <Event>event-type</Event> ... </TopicConfiguration> ...

</NotificationConfiguration>

# 请求消息参数

该请求消息中不使用消息参数。
### 请求消息头

该请求使用公共消息头,具体参见表**[3-3](#page-14-0)**。

## 请求消息元素

在此请求中,需要在请求的消息体中配置桶的通知,通知的配置信息以XML格式上 传。具体的配置元素如表**1**描述。

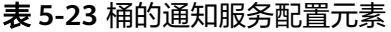

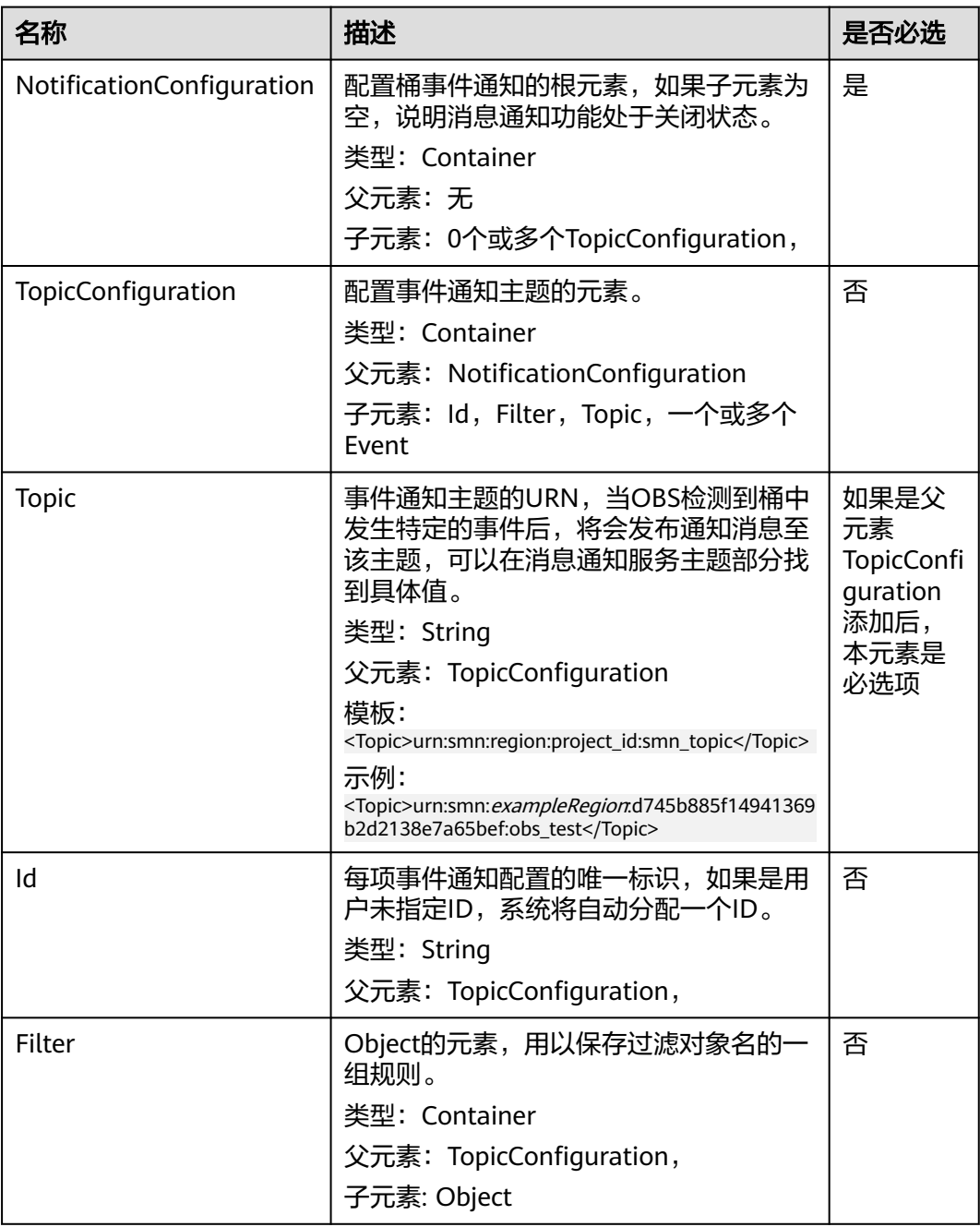

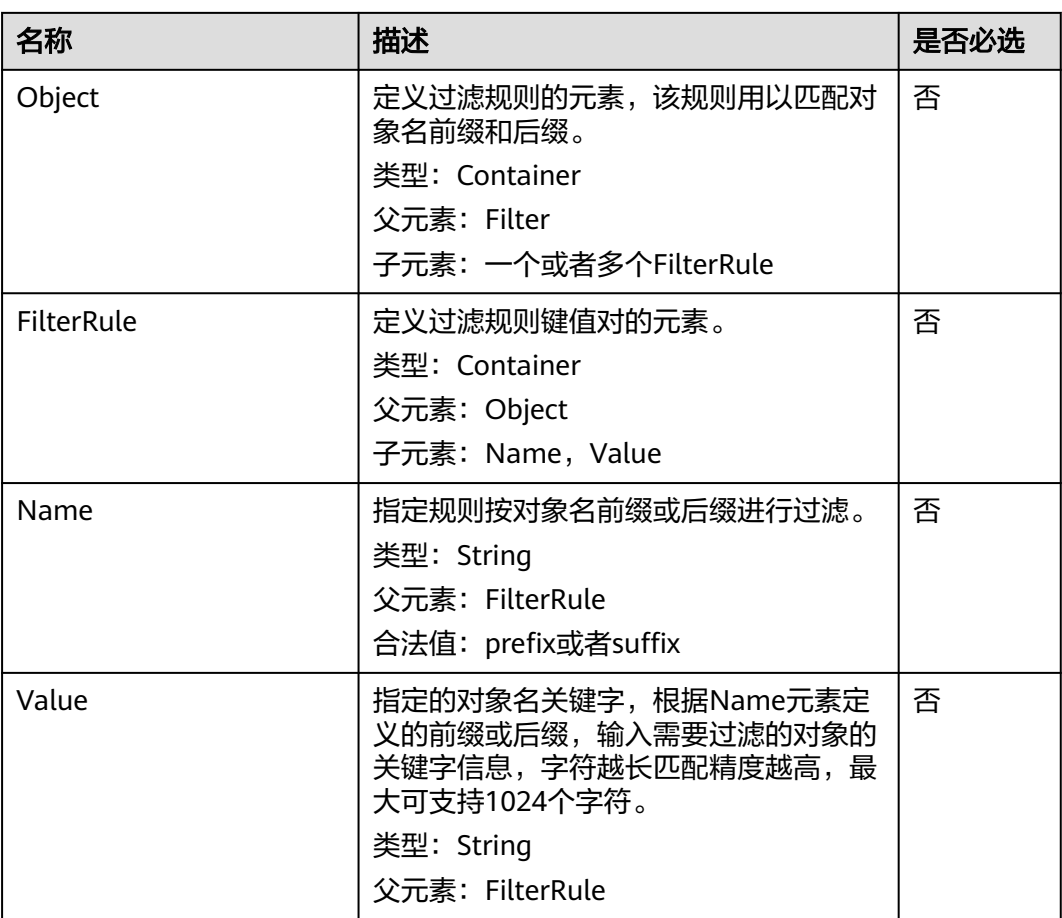

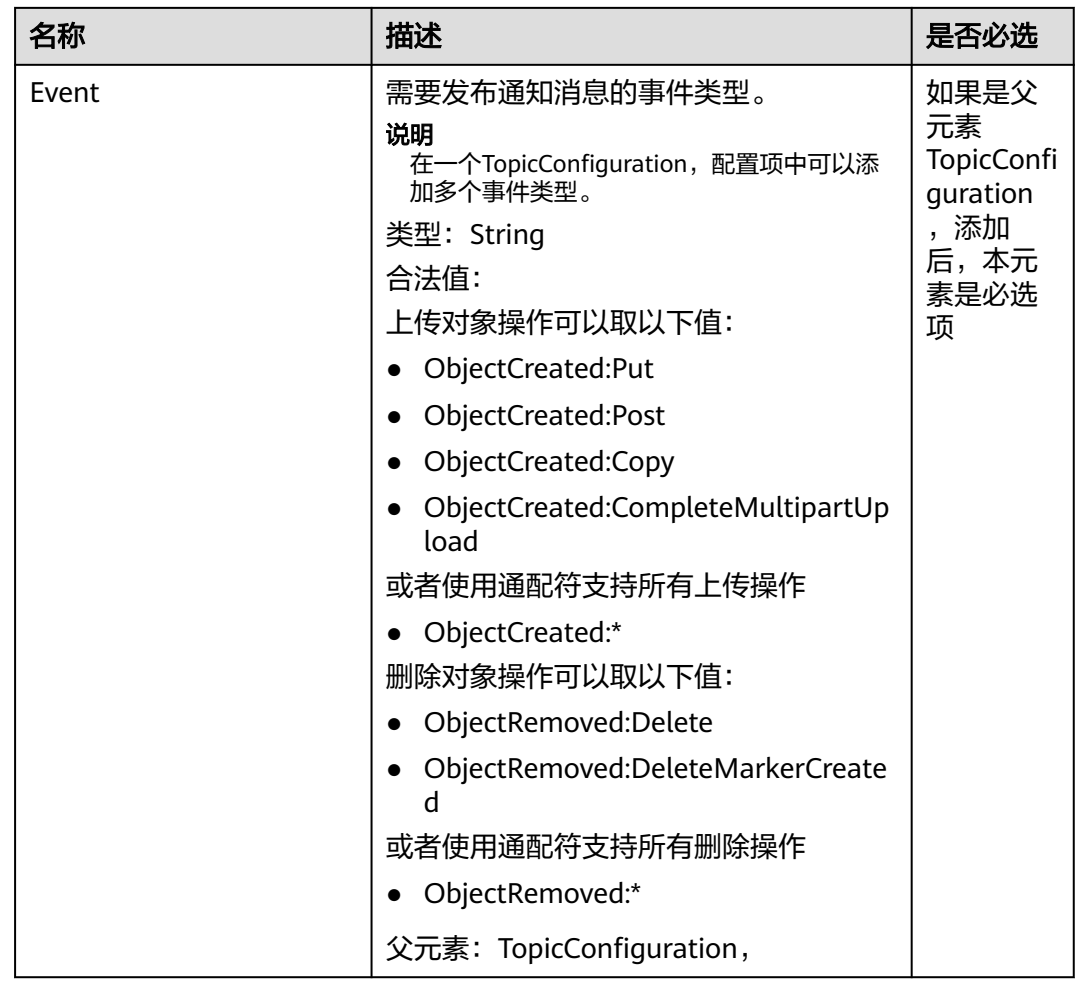

### 响应消息样式

HTTP/1.1 status\_code Date: date Content-Length: length Content-Type: type

### 响应消息头

该请求的响应消息使用公共消息头,具体请参考表**[3-19](#page-41-0)**。

#### 响应消息元素

该请求的响应消息中不带有响应元素。

### 错误响应消息

当用户执行调用本接口时,系统将会检查NotificationConfiguration元素的有效性,以 及配置是否有效。中列出本接口的一些常见错误,以及可能原因。

#### 表 **5-24** 配置桶的通知的错误码列表

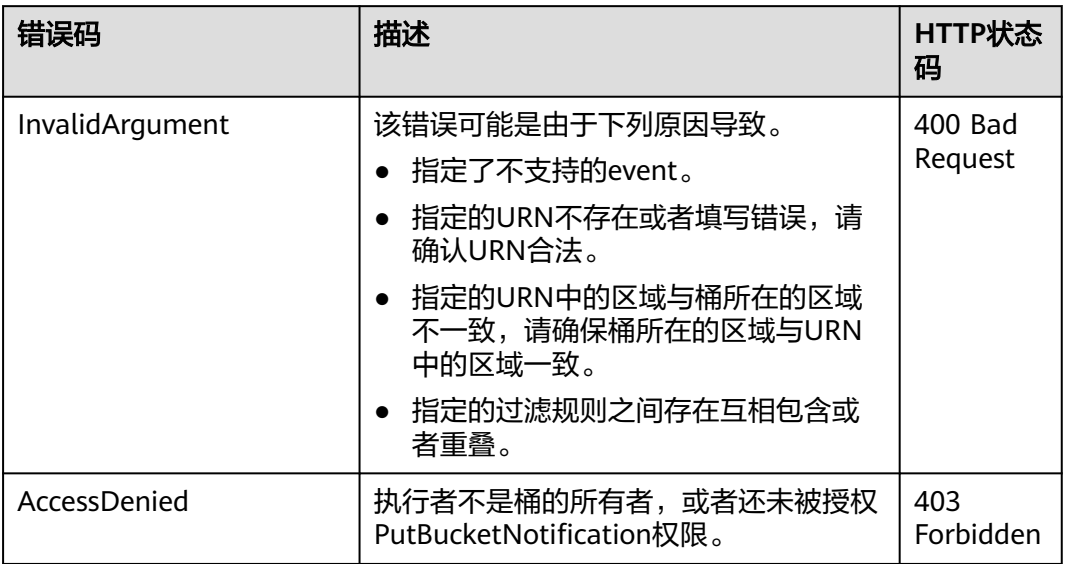

### 请求示例

```
PUT /?notification HTTP/1.1
User-Agent: curl/7.29.0
Host: examplebucket.obs.region.example.com
Accept: */*
Date: WED, 01 Jul 2015 03:15:45 GMT
Authorization: OBS H4IPJX0TQTHTHEBQQCEC:uRTt8YTkAqJCUfWfYkveEcIGAC0=
Content-Length: 538
<NotificationConfiguration>
  <TopicConfiguration>
   <Id>ConfigurationId</Id> 
   <Filter>
    <Object>
      <FilterRule>
       <Name>prefix</Name>
       <Value>object</Value>
      </FilterRule>
      <FilterRule>
       <Name>suffix</Name>
       <Value>txt</Value>
      </FilterRule>
    </Object> 
   </Filter> 
  <Topic>urn:smn:region:4b29a3cb5bd64581bda5714566814bb7:tet555</Topic>
   <Event>ObjectCreated:Put</Event> 
  </TopicConfiguration>
</NotificationConfiguration>
```
### 响应示例

HTTP/1.1 200 OK Server: OBS x-obs-request-id: 9046000001643C8E80C19FAC4D8068E3 x-obs-id-2: 32AAAQAAEAABSAAkgAIAABAAAQAAEAABCTFAxJPTib3GkcQ7nVVs4C8Z6NNcfVDu Date: WED, 01 Jul 2015 03:15:46 GMT Content-Length: 0

# **5.2.14** 获取桶的消息通知配置

### 功能介绍

获取指定桶的消息通知配置信息。

为了能成功执行此配置操作,需要确保执行者拥有GetBucketNotification权限。默认 情况下只有桶的所有者拥有该权限,但可以通过设置桶策略或用户策略授权给其他用 户。

#### 请求消息样式

GET /?notification HTTP/1.1 Host: bucketname.obs.region.example.com Date: date Authorization: authorization

#### 请求消息参数

该请求消息中不使用消息参数。

#### 请求消息头

该请求使用公共消息头,具体参见表**[3-3](#page-14-0)**。

#### 请求消息元素

该请求消息中不使用消息元素。

#### 响应消息样式

HTTP/1.1 status\_code Content-Type: type Date: date Content-Length: length <?xml version="1.0" encoding="UTF-8"?> <NotificationConfiguration xmlns="http://obs.example.com/doc/2015-06-30/"> <TopicConfiguration> <Id>ConfigurationId</Id> <Filter> <Object> <FilterRule> <Name>prefix</Name> <Value>prefix-value</Value> </FilterRule> <FilterRule> <Name>suffix</Name> <Value>suffix-value</Value> </FilterRule> </Object> </Filter> <Topic>TopicARN</Topic> <Event>event-type</Event> <Event>event-type</Event> ... </TopicConfiguration> </NotificationConfiguration>

### 响应消息头

该请求的响应消息使用公共消息头,具体请参考表**[3-19](#page-41-0)**。

### 响应消息元素

在此请求返回的响应消息体中包含的配置元素如下表**5-25**描述。

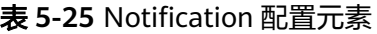

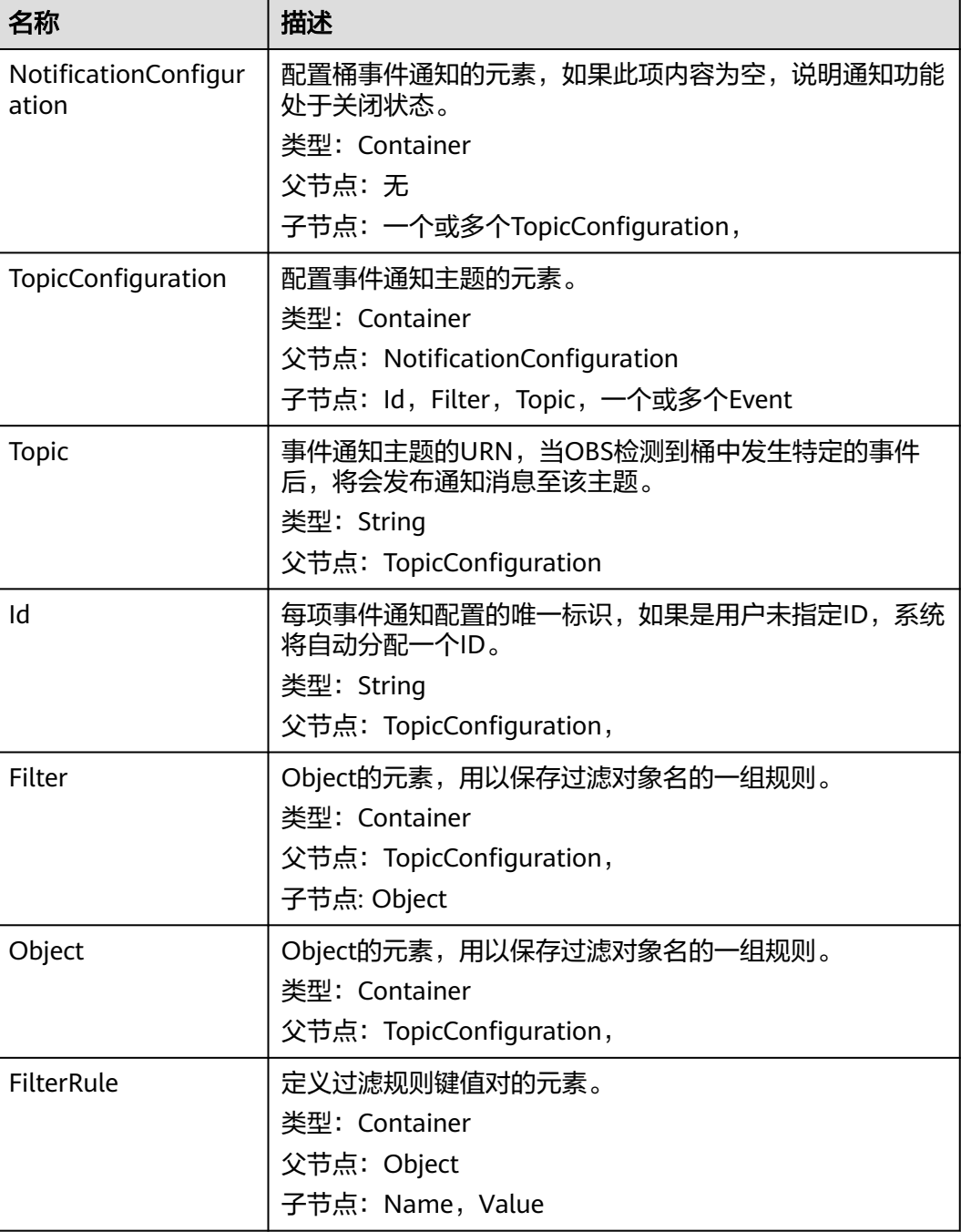

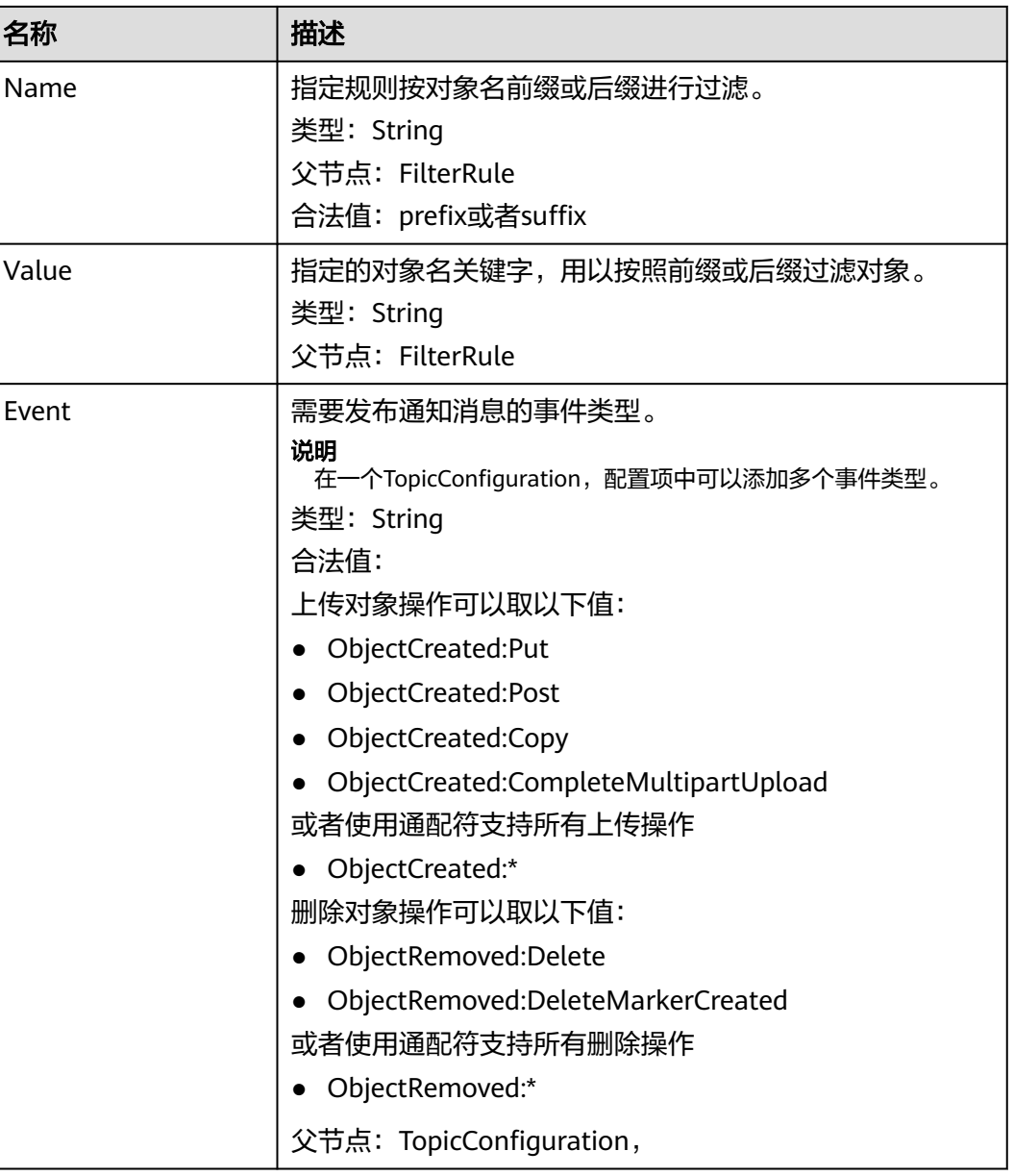

## 错误响应消息

无特殊错误,所有错误已经包含在表**[6-2](#page-285-0)**中。

### 请求示例

GET /?notification HTTP/1.1 User-Agent: curl/7.29.0 Host: examplebucket.obs.region.example.com Accept: \*/\* Date: WED, 01 Jul 2015 03:16:32 GMT Authorization: OBS H4IPJX0TQTHTHEBQQCEC:r5+2zwPTKwupMg6lkeTUUqPcHfQ=

### 响应示例

HTTP/1.1 200 OK Server: OBS

```
x-obs-request-id: 900B000001643FDDD751B37BA87590D8
x-obs-id-2: 32AAAQAAEAABAAAQAAEAABAAAQAAEAABCSJRBSladan5ZCVw6ZIY/DAs0zs6z7Hh
Content-Type: application/xml
Date: WED, 01 Jul 2015 03:16:32 GMT
Content-Length: 490
<?xml version="1.0" encoding="UTF-8" standalone="yes"?>
<NotificationConfiguration xmlns="http://obs.example.com/doc/2015-06-30/"> 
  <TopicConfiguration>
   <Topic>urn:smn:region:4b29a3cb5bd64581bda5714566814bb7:tet522</Topic>
   <Id>ConfigurationId</Id>
   <Filter>
     <Object>
      <FilterRule>
       <Name>prefix</Name>
       <Value>object</Value>
      </FilterRule>
      <FilterRule>
       <Name>suffix</Name>
       <Value>txt</Value>
      </FilterRule>
     </Object>
   </Filter>
   <Event>ObjectCreated:Put</Event>
  </TopicConfiguration>
</NotificationConfiguration>
```
# **5.2.15** 设置桶默认存储类型

### 功能介绍

本接口实现为桶创建或更新桶的默认存储类型配置信息。

要正确执行此操作,需要确保执行者有PutBucketStoragePolicy权限。默认情况下只有 桶的所有者可以执行此操作,也可以通过设置桶策略或用户策略授权给其他用户。

设置了桶的默认存储类型之后,如果上传对象、复制对象和初始化多段上传任务时未 指定对象的存储类型,则该对象的存储类型取桶的默认存储类型。

未配置桶的默认存储类型时,桶的默认存储类型为STANDARD(标准存储)。

### 请求消息样式

PUT /?storageClass HTTP/1.1 Host: bucketname.obs.region.example.com Date: date Content-Type: type Content-Length: length Authorization: authorization

<?xml version="1.0" encoding="UTF-8" standalone="yes"?> <StorageClass xmlns="http://obs.example.com/doc/2015-06-30/">STANDARD</StorageClass>

#### 请求消息参数

该请求在请求消息中没有带有参数。

#### 请求消息头

该请求没有特殊的请求消息头,公共部分参见表**[3-3](#page-14-0)**。

#### <span id="page-116-0"></span>请求消息元素

该操作需要附加请求消息元素来指定桶的默认存储类型,具体见表**5-26**。

表 **5-26** 附加请求消息元素

| 元素名称                | 描述                                                                                                    | 是否必选 |
|---------------------|----------------------------------------------------------------------------------------------------|------|
| <b>StorageClass</b> | 指定桶默认存储类型。<br>类型: String<br>取值范围: STANDARD   WARM   COLD<br>存储类型有3种: STANDARD (标准存<br>储)、WARM(温存储)、COLD(冷存<br>储)。因此这里可配置的值有:<br>STANDARD, WARM, COLD | 是    |

#### 响应消息样式

HTTP/1.1 status\_code Date: date

### 响应消息头

该请求的响应消息使用公共消息头,具体请参考表**[3-19](#page-41-0)**。

#### 响应消息元素

该请求的响应消息中不带消息元素。

#### 错误响应消息

无特殊错误,错误已经包含在表**[6-2](#page-285-0)**中。

#### 请求示例

PUT /?storageClass HTTP/1.1 User-Agent: curl/7.29.0 Host: examplebucket.obs.*region*.example.com Accept: \*/\* Date: WED, 01 Jul 2015 03:18:19 GMT Authorization: OBS H4IPJX0TQTHTHEBQQCEC:Tf6XbndPx/yNgfAVQ6KIXr7tMj4= Content-Length: 87

<StorageClass xmlns="http://obs.example.com/doc/2015-06-30/">STANDARD</StorageClass>

#### 响应示例

HTTP/1.1 200 OK Server: OBS x-obs-request-id: BF2600000164368E704B571F328A8797 x-obs-id-2: 32AAAQAAEAABSAAgAAEAABAAAQAAEAABCSIsw3tPtUn6damTI5acQmQAcEfmTwl3 Date: WED, 01 Jul 2015 03:18:19 GMT Content-Length: 0

# **5.2.16** 获取桶默认存储类型

### 功能介绍

获取该桶设置的默认存储类型信息。

要正确执行此操作,需要确保执行者有GetBucketStoragePolicy执行权限。默认情况下 只有桶的所有者可以执行此操作,也可以通过设置桶策略或用户策略授权给其他用 户。

#### 请求消息样式

GET /?storageClass HTTP/1.1 Host: bucketname.obs.region.example.com Date: date Authorization: authorization

#### 请求消息参数

该请示消息中不带消息参数。

#### 请求消息头

该请求使用公共的请求消息头,具体参见表**[3-3](#page-14-0)**。

#### 请求消息元素

该请求消息不使用消息元素。

#### 响应消息样式

HTTP/1.1 status\_code Date: date Content-Type: type Content-Length: length

<?xml version="1.0" encoding="UTF-8" standalone="yes"?>

<StorageClass xmlns="http://obs.example.com/doc/2015-06-30/">STANDARD</StorageClass>

### 响应消息头

该请求的响应消息使用公共消息头,具体请参考表**[3-19](#page-41-0)**。

#### 响应消息元素

该响应以消息元素的形式返回桶的存储级别信息,元素的具体意义如表**5-27**所示。

#### 表 **5-27** 响应消息元素

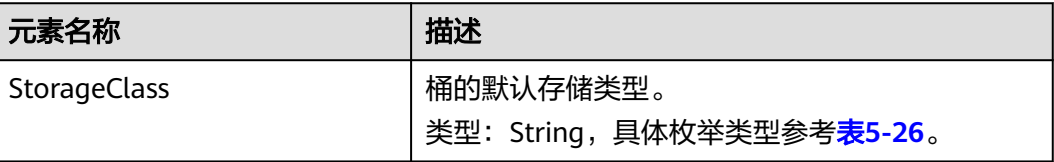

#### 错误响应消息

无特殊错误,所有错误已经包含在表**[6-2](#page-285-0)**中。

#### 请求示例

GET /?storageClass HTTP/1.1 User-Agent: curl/7.29.0 Host: examplebucket.obs.region.example.com Accept: \*/\* Date: WED, 01 Jul 2015 03:20:28 GMT Authorization: OBS H4IPJX0TQTHTHEBQQCEC:0zVTSdKG6OFCIH2dKvmsVGYCQyw=

#### 响应示例

HTTP/1.1 200 OK Server: OBS x-obs-request-id: BF260000016436BE45820FDF3A65B42C x-obs-id-2: 32AAAQAAEAABAAAQAAEAABAAAQAAEAABCSCju1CZy3ZfRVW5hiNd024lRFdUoqWy Content-Type: application/xml Date: WED, 01 Jul 2015 03:20:28 GMT Content-Length: 142

<?xml version="1.0" encoding="UTF-8" standalone="yes"?>

<StorageClass xmlns="http://obs.example.com/doc/2015-06-30/">STANDARD</StorageClass>

## **5.2.17** 设置桶标签

### 功能介绍

OBS使用PUT操作为一个已经存在的桶添加标签。

为桶添加标签后,该桶上所有请求产生的计费话单里都会带上这些标签,从而可以针 对话单报表做分类筛选,进行更详细的成本分析。例如:某个应用程序在运行过程会 往桶里上传数据,我们可以用应用名称作为标签,设置到被使用的桶上。在分析话单 时,就可以通过应用名的标签来分析此应用的成本。

要正确执行此操作,需要确保执行者有PutBucketTagging权限。缺省情况下只有桶的 所有者可以执行此操作,也可以通过设置桶策略或用户策略授权给其他用户。

#### 说明

- 每个桶最多能设置10个标签。
- 标签的键名(Key)的最大长度为36个字符,标签的键值(Value)的最大长度为43个字符。
- 标签的键名 ( Key ) 和键值 ( Value ) 不能包含字符","、"\*"、"|"、"/"、"<" ">"、"="、"\"以及ASCII码0x00--0x1F的控制字符,在发送到服务器之前,必须将键 名(Key)和键值(Value)进行UrlEncode编码。

#### 请求消息样式

PUT /?tagging HTTP/1.1 Host: bucketname.obs.region.example.com Date: date Authorization: authorization string Content-MD5: md5 <Tagging> <TagSet> <Tag> <Key>Tag Name</Key> <Value>Tag Value</Value>

 $<$ /Tag> </TagSet> </Tagging>

#### 请求消息参数

该请求消息中不使用消息参数。

### 请求消息头

该请求使用的消息头如下表**5-28**所示。

表 **5-28** 请求消息头

| 消息头名称       | 描述                                                                      | 是否必选 |
|-------------|-------------------------------------------------------------------------|------|
| Content-MD5 | 按照RFC 1864标准计算出消息体的MD5摘<br>要字符串, 即消息体128-bit MD5值经过<br>base64编码后得到的字符串。 | 是    |
|             | 类型:String                                                               |      |
|             | 示例: n58IG6hfM7vqI4K0vnWpog==                                            |      |

### 请求消息元素

在此请求中,需要在请求的消息体中配置桶的标签。标签的配置信息以XML格式上 传。具体的配置元素如表**5-29**。

#### 表 **5-29** 桶的标签配置元素

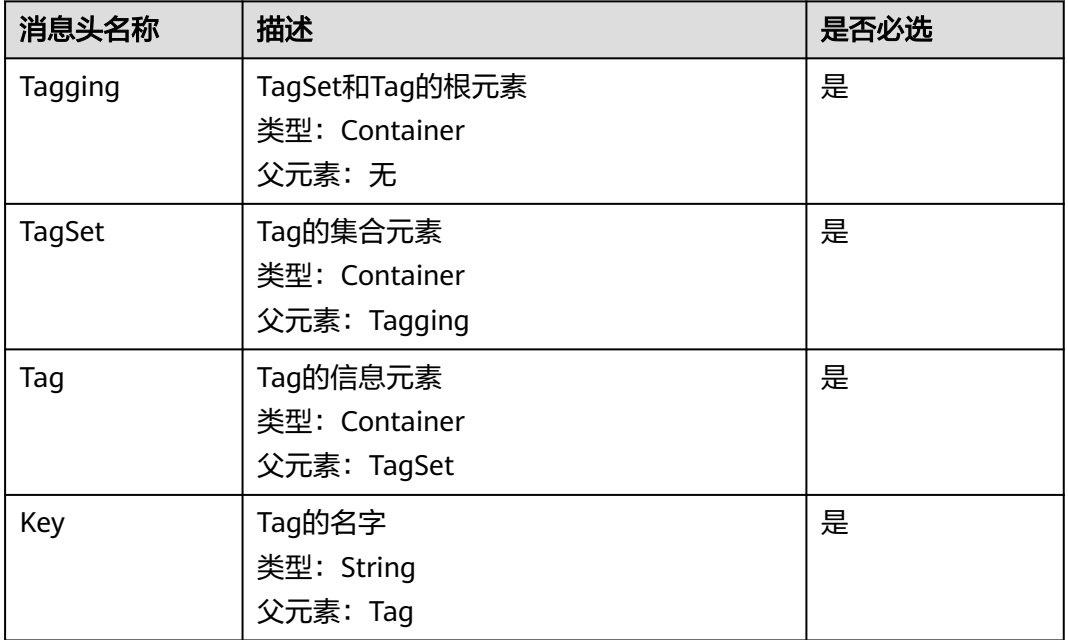

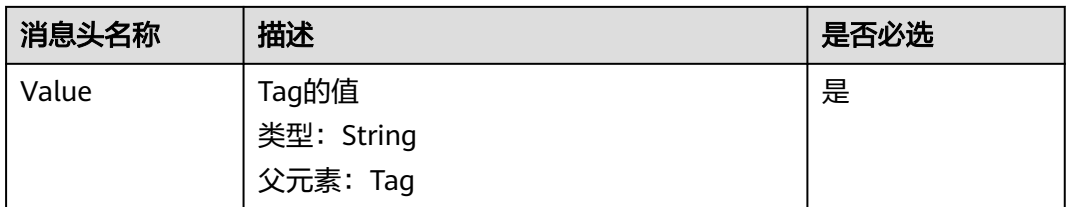

### 响应消息样式

HTTP/1.1 status code x-obs-request-id: request id x-obs-id-2: id Content-Length: length Date: date

#### 响应消息头

该请求的响应消息使用公共消息头,具体请参考表**[3-19](#page-41-0)**。

#### 响应消息元素

该请求的响应消息中不带有响应元素。

#### 错误响应消息

除了公共的错误码外,此接口还会返回一些其他的错误码。下表中列出本接口的一些 常见错误,以及可能原因。如表**5-30**。

#### 表 **5-30** 配置桶标签错误码列表

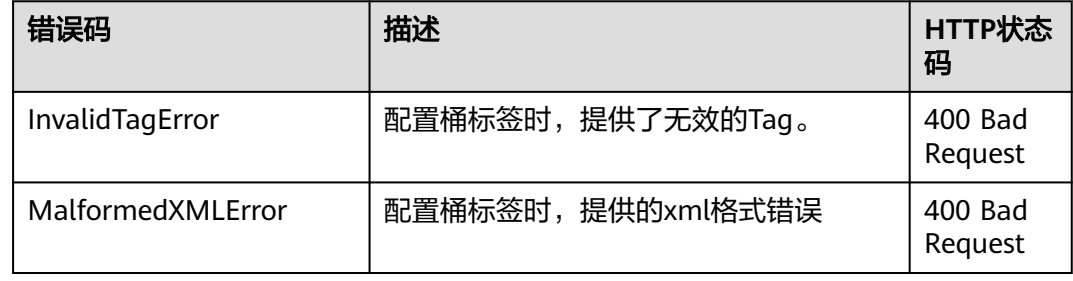

### 请求示例

例如要为桶名为examplebucket的桶打上键名(Key)为TagKey(Name1),键值 (Value)为TagValue(Value1)的标签,则发送的请求为:

PUT /?tagging HTTP/1.1 User-Agent: curl/7.29.0 Host: examplebucket.obs.region.example.com Accept: \*/\* Date: Wed, 27 Jun 2018 13:22:50 GMT Authorization: OBS H4IPJX0TQTHTHEBQQCEC:Pf1ZyGvVYg2BzOjokZ/BAeR1mEQ= Content-MD5: MnAEvkfQIGnBpchOE2U6Og== Content-Length: 182

<Tagging xmlns="http://obs.example.com/doc/2015-06-30/">

```
 <TagSet>
   <Tag>
    <Key>TagKey%28Name1%29</Key>
    <Value>TagValue%28Value1%29</Value>
  </Tag> </TagSet>
</Tagging>
```
#### 响应示例

HTTP/1.1 204 No Content Server: OBS x-obs-request-id: BF26000001643FEBA09B1ED46932CD07 x-obs-id-2: 32AAAQAAEAABSAAgAAEAABAAAQAAEAABCSEZp87iEirC6DggPB5cN49pSvHBWClg Date: Wed, 27 Jun 2018 13:22:50 GMT

# **5.2.18** 获取桶标签

#### 功能介绍

OBS使用GET操作来获取指定桶的标签。

要正确执行此操作,需要确保执行者有GetBucketTagging权限。缺省情况下只有桶的 所有者可以执行此操作,也可以通过设置桶策略或用户策略授权给其他用户。

### 请求消息样式

GET /?tagging HTTP/1.1 Host: bucketname.obs.region.example.com Date: date Authorization: authorization string

#### 请求消息参数

该请求消息中不使用消息参数。

#### 请求消息头

该请求使用公共消息头,具体参见表**[3-3](#page-14-0)**。

#### 请求消息元素

此请求消息中不使用消息元素。

#### 响应消息样式

HTTP/1.1 status\_code x-obs-request-id: request id x-obs-id-2: id Content-Type: application/xml Content-Length: length Date: *date* <?xml version="1.0" encoding="UTF-8" standalone="yes"?> <Tagging xmlns="http://obs.example.com/doc/2015-06-30/"> <TagSet>  $<sub>Tag</sub>$ </sub> <Key>key</Key> <Value>value</Value>  $<$ /Tag> </TagSet> </Tagging>

### 响应消息头

该请求的响应消息使用公共消息头,具体请参考表**[3-19](#page-41-0)**。

### 响应消息元素

在此请求返回的响应消息体中包含的配置元素如下表**5-31**。

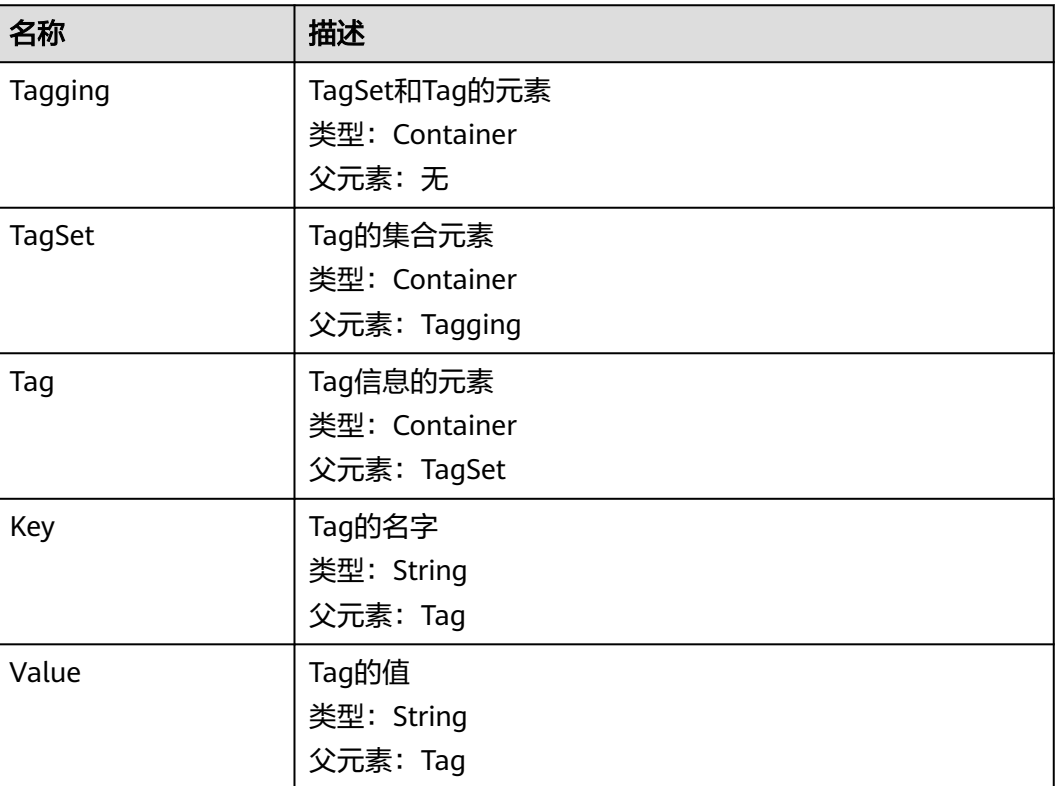

表 **5-31** 桶标签配置元素

### 错误响应消息

除了公共的错误码外,此接口还会返回一些其他的错误码。下表中列出本接口的一些 常见错误,以及可能原因。如表**5-32**。

表 **5-32** 配置桶标签的错误码列表

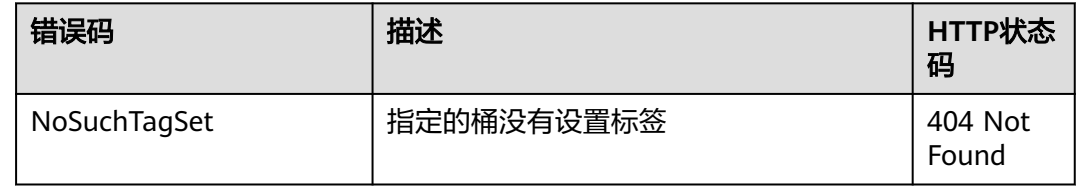

#### 请求示例

GET /?tagging HTTP/1.1 User-Agent: curl/7.29.0

Host: examplebucket.obs.region.example.com Accept: \*/\* Date: Wed, 27 Jun 2018 13:25:44 GMT Authorization: OBS H4IPJX0TQTHTHEBQQCEC:H1INcyc5i0XlHqYTfuzkPxLZUPM=

### 响应示例

HTTP/1.1 200 OK x-obs-request-id: 0002B7532E0000015BEB35330C5884X1 x-obs-id-2: s12w20LYNQqSb7moq4ibgJwmQRSmVQV+rFBqplOGYkXUpXeS/nOmbkyD+E35K79j Content-Type: application/xml Date: Wed, 27 Jun 2018 13:25:44 GMT Content-Length: 441 <?xml version="1.0" encoding="UTF-8" standalone="yes"?> <Tagging xmlns="http://obs.example.com/doc/2015-06-30/"> <TagSet> <Tag> <Key>TagName1</Key> <Value>TageSetVaule1</Value>  $<$ /Tag $>$  </TagSet> </Tagging>

# **5.2.19** 删除桶标签

### 功能介绍

OBS使用DELETE操作来删除指定桶的标签。

要正确执行此操作,需要确保执行者有DeleteBucketTagging权限。缺省情况下只有桶 的所有者可以执行此操作,也可以通过设置桶策略或用户策略授权给其他用户。

#### 请求消息样式

DELETE /?tagging HTTP/1.1 Host: bucketname.obs.region.example.com Date: date Authorization: authorization string

#### 请求消息参数

该请求消息中不使用消息参数。

#### 请求消息头

该请求使用公共消息头,具体参见表**[3-3](#page-14-0)**。

#### 请求消息元素

此请求消息中不使用消息元素。

#### 响应消息样式

HTTP/1.1 status code x-obs-request-id: request id  $x$ -obs-id-2:  $id$ Content-Length: length Date: date

#### 响应消息头

该请求的响应消息使用公共消息头,具体请参考表**[3-19](#page-41-0)**。

#### 响应消息元素

该请求的响应消息中不带消息元素。

#### 错误响应消息

无特殊错误,所有错误已经包含在表**[6-2](#page-285-0)**

#### 请求示例

DELETE /?tagging HTTP/1.1 User-Agent: curl/7.19.7 Host: examplebucket.obs.region.example.com Accept: \*/\* Date: Wed, 27 Jun 2018 13:46:58 GMT Authorization: authorization string

#### 响应示例

HTTP/1.1 204 No Content x-obs-request-id: 0002B7532E0000015BEB2C212E53A17L x-obs-id-2: CqT+86nnOkB+Cv9KZoVgZ28pSgMF+uGQBUC68flvkQeq6CxoCz65wWFMNBpXvea4 Content-Length: 0 Date: Wed, 27 Jun 2018 13:46:58 GMT

# **5.2.20** 设置桶配额

#### 功能介绍

桶空间配额值必须为非负整数,单位为Byte(字节),能设的最大值为2<sup>63</sup>-1。桶的默 认配额为0,表示没有限制桶配额。

#### 说明

- 1. 桶配额设置后,如果想取消配额限制,可以把配额设置为0。
- 2. 由于桶配额的校验依赖于桶存量,而桶存量是后台计算,因此桶配额可能不会及时生效,存 在滞后性。可能会出现桶存量超出配额或者删除数据后存量未能及时回落的情况。
- 3. 桶存量查询接口请参见**获取桶存量信息**。
- 4. 桶存量超出配额后再上传对象,会返回HTTP状态码403 Forbidden,错误码 InsufficientStorageSpace。请扩大配额,或取消配额限制(设置为0),或删除不需要的对 象。

#### 请求消息样式

PUT /?quota HTTP/1.1 Host: bucketname.obs.region.example.com Date: date Content-Length: length Authorization: authorization

<?xml version="1.0" encoding="UTF-8" standalone="yes"?> <Quota xmlns="http://obs.region.example.com/doc/2015-06-30/"> <StorageQuota>value</StorageQuota> </Quota>

#### 请求消息参数

该请求在请求消息中没有带有参数。

#### 请求消息头

该请求没有特殊的请求消息头,公共部分参见表**[3-3](#page-14-0)**。

#### 请求消息元素

该操作需要附加请求消息元素来指定桶的空间配额,具体见表**5-33**。

#### 表 **5-33** 附加请求消息元素

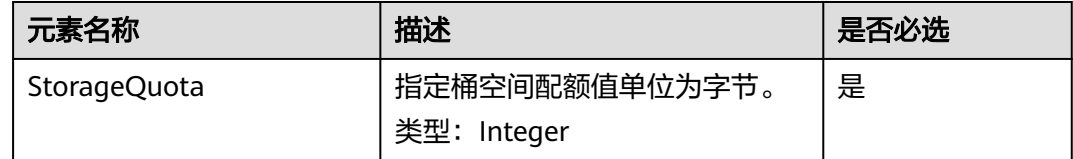

# 响应消息样式

HTTP/1.1 status\_code Date: date Content-Length: length

#### 响应消息头

该请求的响应消息使用公共消息头,具体请参考表**[3-19](#page-41-0)**。

#### 响应消息元素

该请求的响应中不带有响应元素。

#### 错误响应消息

无特殊错误,所有错误已经包含在表**[6-2](#page-285-0)**中。

#### 请求示例

PUT /?quota HTTP/1.1 User-Agent: curl/7.29.0 Host: examplebucket.obs.region.example.com Accept: \*/\* Date: WED, 01 Jul 2015 03:24:37 GMT Authorization: OBS H4IPJX0TQTHTHEBQQCEC:k/rbwnYaqYf0Ae6F0M3OJQ0dmI8= Content-Length: 106

<Quota xmlns="http://obs.region.example.com/doc/2015-06-30/"> <StorageQuota>10240000</StorageQuota> </Quota>

#### 响应示例

HTTP/1.1 100 Continue HTTP/1.1 200 OK Server: OBS

x-obs-request-id: BF260000016435E09A2BCA388688AA08 x-obs-id-2: 32AAAQAAEAABSAAgAAEAABAAAQAAEAABCSHbmBecv7ohDSvqaRObpxzgzJ9+l8xT Date: WED, 01 Jul 2015 03:24:37 GMT Content-Length: 0

# **5.2.21** 获取桶配额

### 功能介绍

桶的拥有者可以执行获取桶配额信息的操作。桶的拥有者状态为欠费冻结时不可以查 询桶配额信息。桶空间配额值的单位为Byte(字节),0代表不设上限。

#### 请求消息样式

GET /?quota HTTP/1.1 Host: bucketname.obs.region.example.com Date: date Authorization: authorization

#### 请求消息参数

该请示消息中不带消息参数。

#### 请求消息头

该请求使用公共的请求消息头,具体参见表**[3-3](#page-14-0)**。

#### 请求消息元素

该请求消息不使用消息元素。

#### 响应消息样式

HTTP/1.1 status\_code Date: date Content-Type: application/xml Content-Length: length

<?xml version="1.0" encoding="UTF-8" standalone="yes"?> <Quota xmlns="http://obs.region.example.com/doc/2015-06-30/"> <StorageQuota> quota</StorageQuota> </Quota>

#### 响应消息头

该请求的响应消息使用公共消息头,具体请参考表**[3-19](#page-41-0)**。

#### 响应消息元素

该响应以消息元素的形式返回桶的配额信息,元素的具体意义如表**[5-34](#page-127-0)**所示。

#### <span id="page-127-0"></span>表 **5-34** 响应消息元素

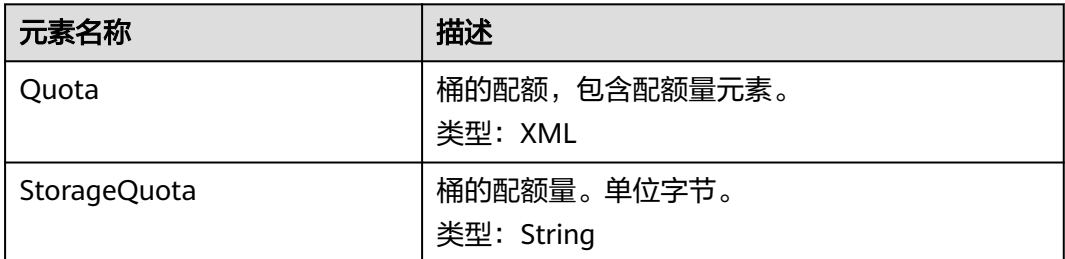

#### 错误响应消息

无特殊错误,所有错误已经包含在表**[6-2](#page-285-0)**中。

#### 请求示例

GET /?quota HTTP/1.1 User-Agent: curl/7.29.0 Host: examplebucket.obs.region.example.com Accept: \*/\* Date: WED, 01 Jul 2015 03:27:45 GMT Authorization: OBS H4IPJX0TQTHTHEBQQCEC:8m4bW1gFCNeXQlfu45uO2gpo7l8=

#### 响应示例

HTTP/1.1 200 OK Server: OBS x-obs-request-id: BF260000016436B55D8DED9AE26C4D18 x-obs-id-2: 32AAAQAAEAABAAAQAAEAABAAAQAAEAABCSs2Q5vz5AfpAJ/CMNgCfo2hmDowp7M9 Content-Type: application/xml Date: WED, 01 Jul 2015 03:27:45 GMT Content-Length: 150

<?xml version="1.0" encoding="UTF-8" standalone="yes"?> <Quota xmlns="http://obs.example.com/doc/2015-06-30/"> <StorageQuota>0</StorageQuota> </Quota>

# **5.2.22** 获取桶存量信息

### 功能介绍

查询桶对象个数及对象占用空间,对象占用空间大小值为非负整数,单位为Byte(字 节)。

#### 说明

由于OBS桶存量是后台统计,因此存量会有一定的时延,不能实时更新,因此不建议对存量做实 时校验。

#### 请求消息样式

GET /?storageinfo HTTP/1.1 Host: bucketname.obs.region.example.com Date: date Authorization: authorization

#### 请求消息参数

该请求不使用请求消息参数。

### 请求消息头

该请求使用公共消息头,具体参见表**[3-3](#page-14-0)**。

#### 请求消息元素

该请求消息中不使用请求消息元素。

#### 响应消息样式

HTTP/1.1 status code Date: date Content-Type: type Content-Length: length <?xml version="1.0" encoding="UTF-8" standalone="yes"?> <GetBucketStorageInfoResult xmlns="http://obs.region.example.com/doc/2015-06-30/"> <Size>size</Size> <ObjectNumber>
number</ObjectNumber> </GetBucketStorageInfoResult>

### 响应消息头

该请求的响应消息使用公共消息头,具体请参考表**[3-19](#page-41-0)**。

#### 响应消息元素

该响应中将桶存量信息以消息元素的形式返回,元素的具体含义如表**5-35**所示。

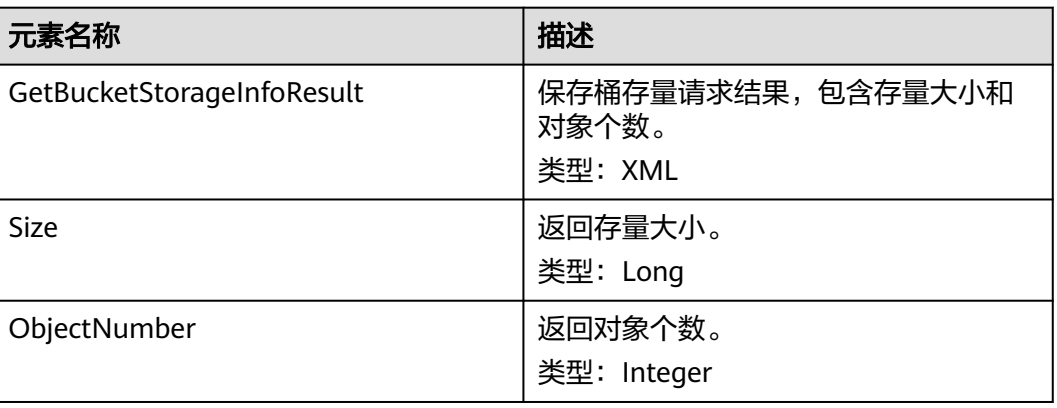

#### 表 **5-35** 响应消息元素

#### 错误响应消息

无特殊错误,所有错误已经包含在表**[6-2](#page-285-0)**中。

#### 请求示例

GET /?storageinfo HTTP/1.1 User-Agent: curl/7.29.0

Host: examplebucket.obs.region.example.com Accept: \*/\* Date: WED, 01 Jul 2015 03:31:18 GMT Authorization: OBS H4IPJX0TQTHTHEBQQCEC:bLcdeJGYWw/eEEjMhPZx2MK5R9U=

### 响应示例

HTTP/1.1 200 OK Server: OBS x-obs-request-id: BF260000016435DD2958BFDCDB86B55E x-obs-id-2: 32AAAQAAEAABAAAQAAEAABAAAQAAEAABCSitZctaPYVnat49fVMd1O+OWIP1yrg3 Content-Type: application/xml WED, 01 Jul 2015 03:31:18 GMT Content-Length: 206

<?xml version="1.0" encoding="UTF-8" standalone="yes"?> <GetBucketStorageInfoResult xmlns="http://obs.example.com/doc/2015-06-30/"> <Size>25490</Size> <ObjectNumber>24</ObjectNumber>

</GetBucketStorageInfoResult>

# **5.2.23** 设置桶的自定义域名

### 功能介绍

OBS使用PUT操作为桶设置自定义域名,设置成功之后,用户访问桶的自定义域名就能 访问到桶。

必须保证此自定义域名通过DNS能够正确解析到OBS服务。

#### 请求消息样式

PUT /?customdomain=domainname HTTP/1.1 User-Agent: curl/7.29.0 Host: bucketname.obs.region.example.com Accept: \*/\* Date: date Authorization: authorization string Content-Length: 0

#### 请求参数

#### 表 **5-36** 请求消息参数

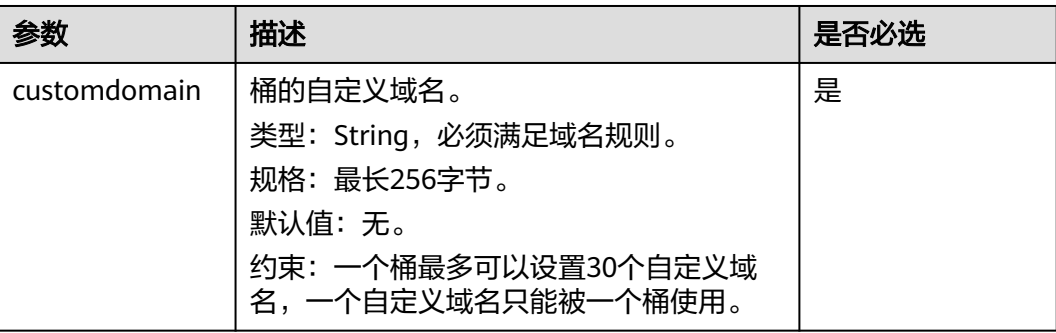

#### 请求消息头

该请求使用公共消息头,具体参见表**[3-3](#page-14-0)**。

#### 请求消息元素

此请求消息中不使用消息元素。

#### 响应消息样式

HTTP/1.1 200 OK Server: OBS x-obs-request-id: request id x-obs-id-2: *id* Date: date Content-Length: 0

#### 响应消息头

该请求的响应消息使用公共消息头,具体请参考表**[3-19](#page-41-0)**。

#### 响应消息元素

该请求的响应消息中不带有响应元素。

#### 错误响应消息

无特殊错误,所有错误已经包含在表**[6-2](#page-285-0)**中。

#### 请求示例

PUT /?customdomain=obs.ccc.com HTTP/1.1 User-Agent: curl/7.29.0 Host: examplebucket.obs.region.example.com Accept: \*/\* Date: Mon, 14 Jan 2019 08:31:36 +0000 Authorization: OBS UDSIAMSTUBTEST000094:u2kJF4kENs6KlIDcAZpAKSKPtnc= Content-Length: 0

#### 响应示例

HTTP/1.1 200 OK Server: OBS x-obs-request-id: 000001697692CC5380E9D272E6D8F830 x-obs-id-2: 32AAAQAAEAABSAAgAAEAABAAAQAAEAABCSsfu2GXj9gScHhFnrrTPY2cFOEZuvta Date: Wed, 13 Mar 2019 10:22:05 GMT Content-Length: 0

# **5.2.24** 获取桶的自定义域名

### 功能介绍

OBS使用GET操作来获取桶的自定义域名。

#### 请求消息样式

GET /?customdomain HTTP/1.1 User-Agent: curl/7.29.0 Host: bucketname.obs.region.example.com Accept: \*/\* Date: date Authorization: authorization string

#### 请求参数

该请求消息中不使用请求消息参数。

#### 请求消息头

该请求使用公共消息头,具体参见表**[3-3](#page-14-0)**。

### 请求消息元素

此请求消息中不使用消息元素。

#### 响应消息样式

HTTP/1.1 200 OK Server: OBS x-obs-request-id: request id x-obs-id-2: id Content-Type: application/xml Date: date Content-Length: 272 <?xml version="1.0" encoding="UTF-8" standalone="yes"?> <ListBucketCustomDomainsResult xmlns="http://obs.example.com/doc/2015-06-30/"> <Domains> <DomainName>domainname</DomainName> <CreateTime>createtime</CreateTime> </Domains> </ListBucketCustomDomainsResult>

### 响应消息头

该请求的响应消息使用公共消息头,具体请参考表**[3-19](#page-41-0)**。

#### 响应消息元素

该响应以消息元素的形式返回桶的自定义域名,元素的具体意义如表**1**响应消息元素所 示。

#### 表 **5-37** 响应消息元素

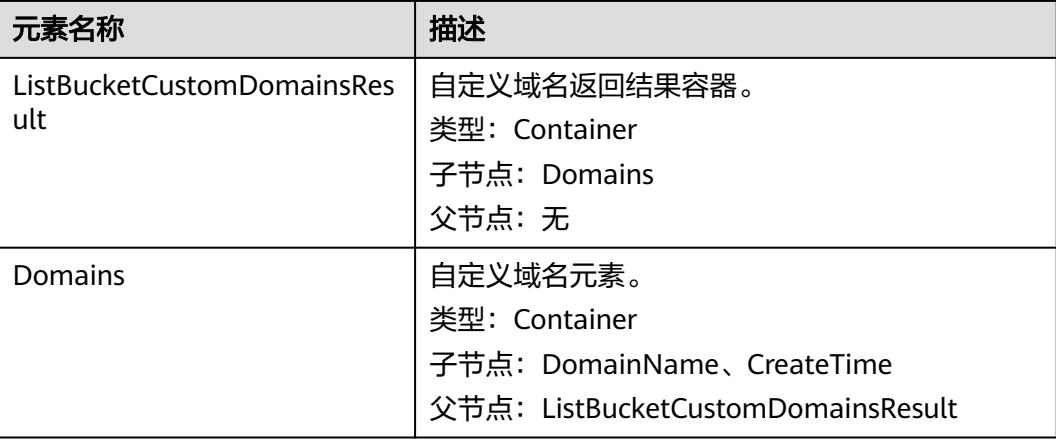

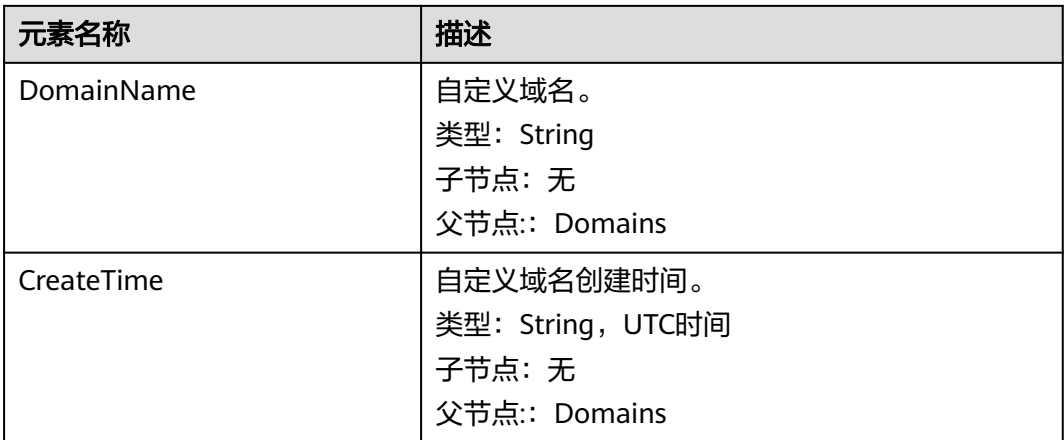

#### 错误响应消息

无特殊错误,所有错误已经包含在表**[6-2](#page-285-0)**中。

#### 请求示例

GET /?customdomain HTTP/1.1 User-Agent: curl/7.29.0 Host: examplebucket.obs.region.example.com Accept: \*/\* Date: Mon, 14 Jan 2019 08:31:45 +0000 Authorization: OBS UDSIAMSTUBTEST000094:veTm8B18MPLFqNyGh2wmQqovZ2U=

#### 响应示例

HTTP/1.1 200 OK Server: OBS x-obs-request-id: 000001697693130C80E9D2D29FA84FC2 x-obs-id-2: 32AAAQAAEAABAAAQAAEAABAAAQAAEAABCSM80AI9weqGUsIFJScVxSKlG4DmypX9 Content-Type: application/xml Date: Wed, 13 Mar 2019 10:22:24 GMT Content-Length: 272

<?xml version="1.0" encoding="UTF-8" standalone="yes"?> <ListBucketCustomDomainsResult xmlns="http://obs.example.com/doc/2015-06-30/"> <Domains> <DomainName>obs.ccc.com</DomainName> <CreateTime>2019-03-13T10:22:05.912Z</CreateTime> </Domains> </ListBucketCustomDomainsResult>

# **5.2.25** 删除桶的自定义域名

# 功能介绍

OBS使用DELETE操作来删除桶的自定义域名。

### 请求消息样式

DELETE /?customdomain=domainname HTTP/1.1 User-Agent: curl/7.29.0 Host: bucketname.obs.region.example.com Accept: \*/\* Date: date Authorization: authorization string

### 请求参数

#### 表 **5-38** 请求消息参数

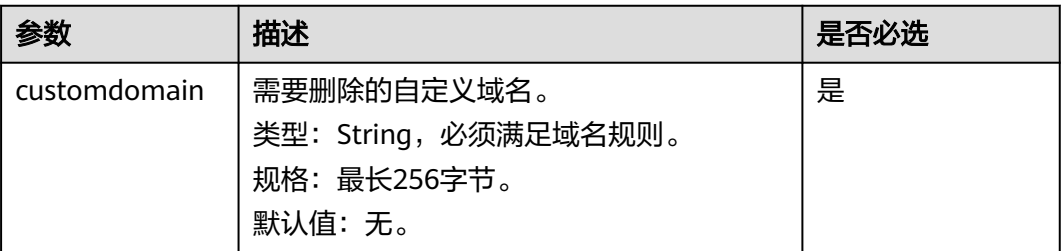

#### 请求消息头

该请求使用公共消息头,具体参见表**[3-3](#page-14-0)**。

### 请求消息元素

此请求消息中不使用消息元素。

#### 响应消息样式

HTTP/1.1 204 No Content Server: OBS x-obs-request-id: request id x-obs-id-2: id Date: date

#### 响应消息头

该请求的响应消息使用公共消息头,具体请参考表**[3-19](#page-41-0)**。

#### 响应消息元素

该请求的响应消息中不带有响应元素。

#### 错误响应消息

无特殊错误,所有错误已经包含在表**[6-2](#page-285-0)**中。

### 请求示例

DELETE /?customdomain=obs.ccc.com HTTP/1.1 User-Agent: curl/7.29.0 Host: examplebucket.obs.region.example.com Accept: \*/\* Date: Mon, 14 Jan 2019 08:27:50 +0000 Authorization: OBS UDSIAMSTUBTEST000094:ACgHHA1z+dqZhqS7D2SbU8ugluw=

#### 响应示例

HTTP/1.1 204 No Content Server: OBS x-obs-request-id: 000001697694073F80E9D3D43BB10B8F x-obs-id-2: 32AAAQAAEAABSAAgAAEAABAAAQAAEAABCSyjWyXNRPSnFymJW0AI59GKpW0Qm9UJ Date: Wed, 13 Mar 2019 10:23:26 GMT

# **5.2.26** 设置桶的加密配置

### 功能介绍

OBS使用PUT操作为桶创建或更新默认服务端加密配置信息。

设置桶加密配置后,在该桶中上传对象时,会采用桶的默认加密配置对数据进行加 密。目前支持配置的服务端加密方式有:KMS托管密钥的服务端加密(SSE-KMS)、客 户保管密钥的[服务端加密](#page-275-0)(SSE-C)。有关服务端加密方式的更多信息请参考<mark>服务端加密</mark> 章节。

要使用此操作,您必须具有执行PutEncryptionConfiguration操作的权限。桶拥有者默 认具有此权限,并且可以将此权限授予其他人。

### 请求消息样式**(SSE-KMS)**

PUT /?encryption HTTP/1.1 User-Agent: curl/7.29.0 Host: bucketname.obs.region.example.com Accept: \*/\* Date: date Authorization: authorization string Content-Length: length

<ServerSideEncryptionConfiguration> <Rule> <ApplyServerSideEncryptionByDefault> <SSEAlgorithm>kms</SSEAlgorithm> <KMSMasterKeyID>kmskeyid-value</KMSMasterKeyID> </ApplyServerSideEncryptionByDefault> </Rule> </ServerSideEncryptionConfiguration>

#### 请求消息参数

该请求消息中不使用消息参数。

### 请求消息头

该请求使用公共消息头,具体参见表**[3-3](#page-14-0)**。

#### 请求消息元素

在此请求中,需要在请求的消息体中配置桶的加密配置。桶加密的配置信息以XML格 式上传。具体的配置元素如表**5-39**。

#### 表 **5-39** 桶的加密配置元素

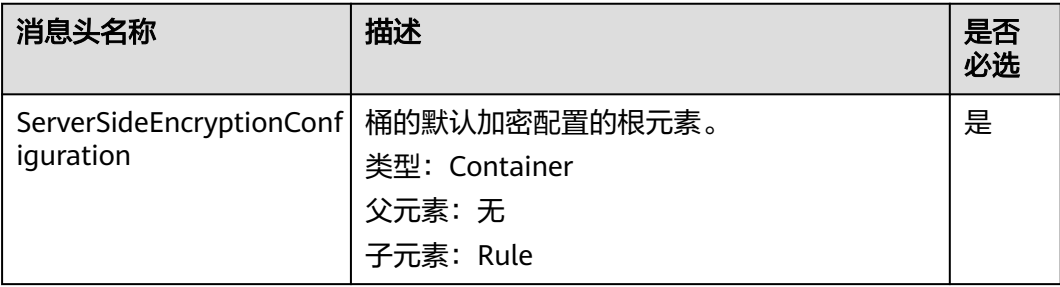

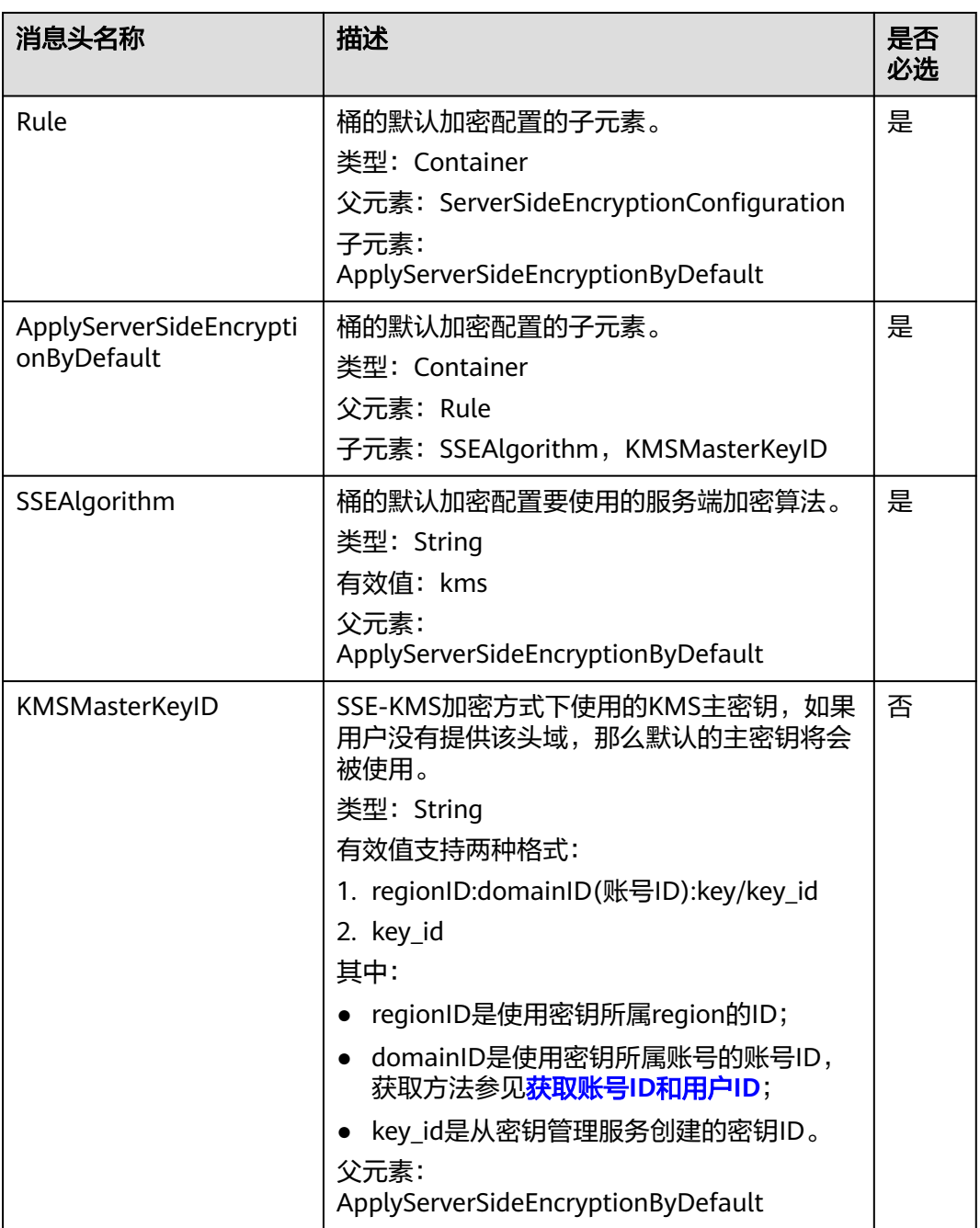

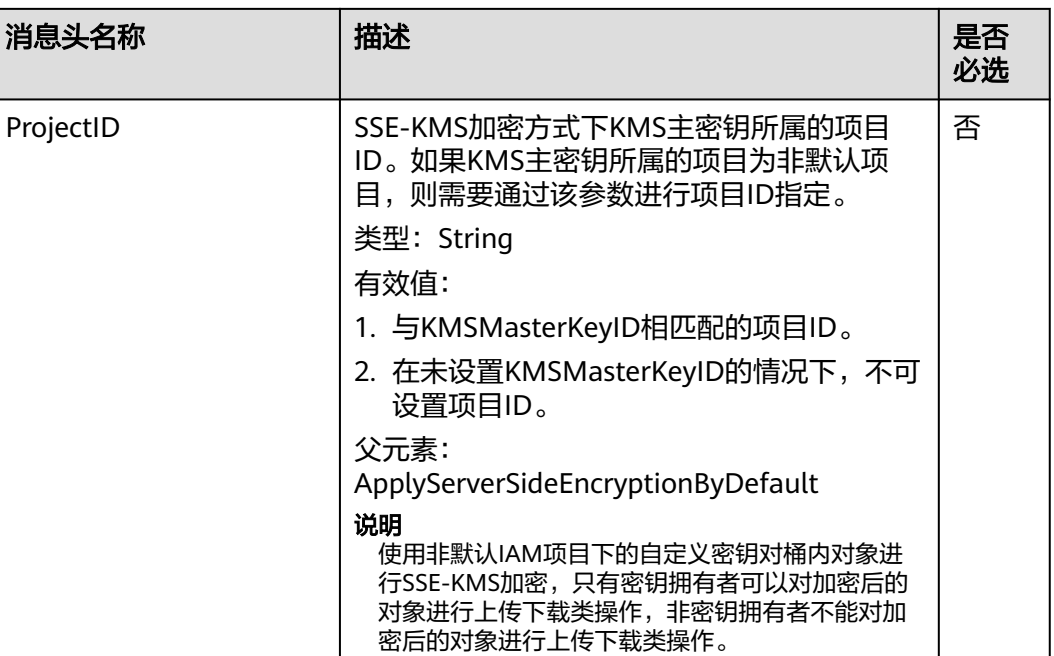

### 响应消息样式

HTTP/1.1 status code Date: date Content-Length: length

## 响应消息头

该请求的响应消息使用公共消息头,具体请参考表**[3-19](#page-41-0)**。

## 响应消息元素

该请求的响应消息不带消息元素。

#### 错误响应消息

无特殊错误,所有错误已经包含在表**[6-2](#page-285-0)**中。

#### 请求示例

PUT /?encryption HTTP/1.1 User-Agent: curl/7.29.0 Host: examplebucket.obs.region.example.com Accept: \*/\* Date: Thu, 21 Feb 2019 03:05:34 GMT Authorization: OBS H4IPJX0TQTHTHEBQQCEC:DpSAlmLX/BTdjxU5HOEwflhM0WI= Content-Length: 778 <?xml version="1.0" encoding="UTF-8" standalone="yes"?> <ServerSideEncryptionConfiguration xmlns="http://obs.region.example.com/doc/2015-06-30/"> <Rule> <ApplyServerSideEncryptionByDefault> <SSEAlgorithm>kms</SSEAlgorithm> <KMSMasterKeyID>4f1cd4de-ab64-4807-920a-47fc42e7f0d0</KMSMasterKeyID> </ApplyServerSideEncryptionByDefault>

 </Rule> </ServerSideEncryptionConfiguration>

#### 响应示例

HTTP/1.1 200 OK Server: OBS x-obs-request-id: BF26000001643670AC06E7B9A7767921 x-obs-id-2: 32AAAQAAEAABSAAgAAEAABAAAQAAEAABCSvK6z8HV6nrJh49gsB5vqzpgtohkiFm Date: Thu, 21 Feb 2019 03:05:34 GMT Content-Length: 0

# **5.2.27** 获取桶的加密配置

### 功能介绍

OBS使用GET操作来获取指定桶的加密配置。

要正确执行此操作,需要确保执行者有GetEncryptionConfiguration权限。缺省情况下 只有桶的所有者可以执行此操作,也可以通过设置桶策略或用户策略授权给其他用 户。

### 请求消息样式

GET /?encryption HTTP/1.1 User-Agent: curl/7.29.0 Host: bucketname.obs.region.example.com Accept: \*/\* Date: date Authorization: authorization string

#### 请求消息参数

该请求消息中不使用消息参数。

#### 请求消息头

该请求使用公共消息头,具体参见表**[3-3](#page-14-0)**。

#### 请求消息元素

此请求消息中不使用消息元素。

#### 响应消息样式

HTTP/1.1 status\_code x-obs-request-id: request id x-obs-id-2: *id* Content-Type: application/xml Content-Length: length Date: date <?xml version="1.0" encoding="UTF-8" standalone="yes"?> <ServerSideEncryptionConfiguration xmlns="http://obs.region.example.com/doc/2015-06-30/"> <Rule> <ApplyServerSideEncryptionByDefault> <SSEAlgorithm>kms</SSEAlgorithm> <KMSMasterKeyID>kmskeyid-value</KMSMasterKeyID> <ProjectID>projectid</ProjectID> </ApplyServerSideEncryptionByDefault> </Rule> </ServerSideEncryptionConfiguration>

### 响应消息头

该请求的响应消息使用公共消息头,具体请参考表**[3-19](#page-41-0)**。

### 响应消息元素

在此请求返回的响应消息体中包含的配置元素如下。

#### 表 **5-40** 桶的加密配置元素

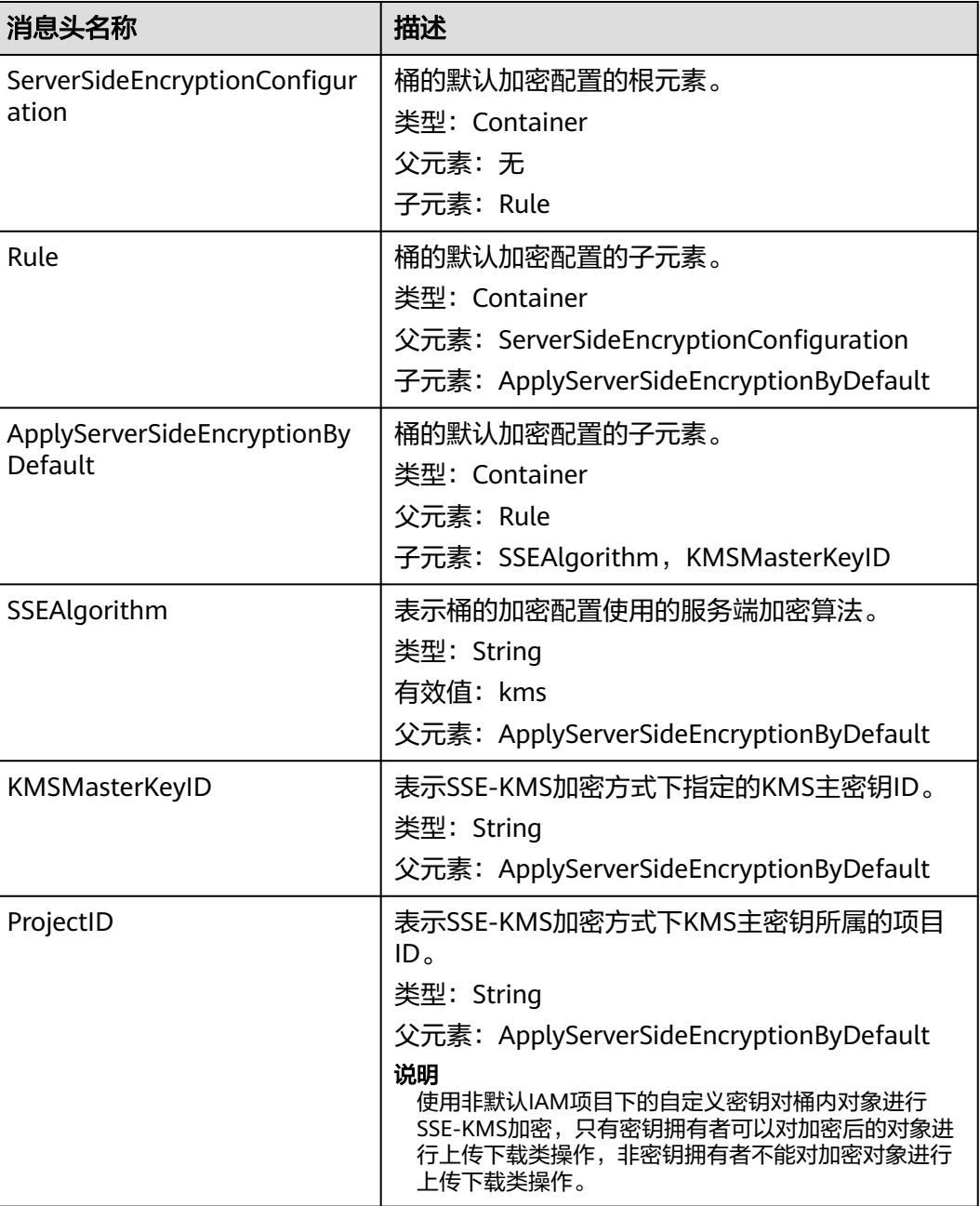

#### 错误响应消息

除了公共的错误码外,此接口还会返回一些其他的错误码。下表中列出本接口的一些 常见错误,以及可能原因。如表**5-41**。

#### 表 **5-41** 获取桶加密配置的错误码列表

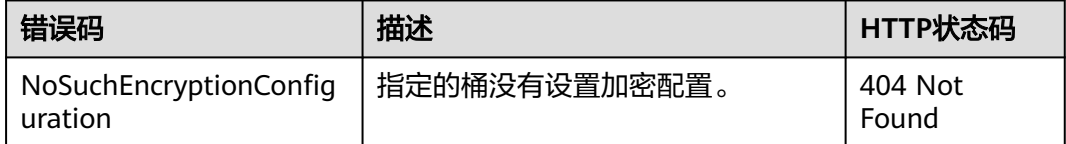

#### 请求示例

GET /?encryption HTTP/1.1 User-Agent: curl/7.29.0 Host: examplebucket.obs.region.example.com Accept: \*/\* Date: Thu, 21 Feb 2019 03:05:34 GMT Authorization: OBS H4IPJX0TQTHTHEBQQCEC:DpSAlmLX/BTdjxU5HOEwflhM0WI=

#### 响应示例

```
HTTP/1.1 200 OK
Server: OBS
x-obs-request-id: BF26000001643670AC06E7B9A7767921
x-obs-id-2: 32AAAQAAEAABSAAgAAEAABAAAQAAEAABCSvK6z8HV6nrJh49gsB5vqzpgtohkiFm
Date: Thu, 21 Feb 2019 03:05:34 GMT
Content-Length: 788
<?xml version="1.0" encoding="UTF-8" standalone="yes"?> 
<ServerSideEncryptionConfiguration xmlns="http://obs.region.example.com/doc/2015-06-30/">
   <Rule>
      <ApplyServerSideEncryptionByDefault>
        <SSEAlgorithm>kms</SSEAlgorithm>
        <KMSMasterKeyID>4f1cd4de-ab64-4807-920a-47fc42e7f0d0</KMSMasterKeyID>
      </ApplyServerSideEncryptionByDefault>
   </Rule>
```
</ServerSideEncryptionConfiguration>

# **5.2.28** 删除桶的加密配置

### 功能介绍

OBS使用DELETE操作来删除指定桶的加密配置。

要正确执行此操作,需要确保执行者有PutEncryptionConfiguration权限。缺省情况下 只有桶的所有者可以执行此操作,也可以通过设置桶策略或用户策略授权给其他用 户。

### 请求消息样式

DELETE /?encryption HTTP/1.1 User-Agent: curl/7.29.0 Host: bucketname.obs.region.example.com Accept: \*/\* Date: date Authorization: authorization string

#### 请求消息参数

该请求消息中不使用消息参数。

#### 请求消息头

该请求使用公共消息头,具体参见表**[3-3](#page-14-0)**。

#### 请求消息元素

此请求消息中不使用消息元素。

#### 响应消息样式

HTTP/1.1 status\_code Server: OBS x-obs-request-id: request id x-obs-id-2: id Date: date

### 响应消息头

该请求的响应消息使用公共消息头,具体请参考表**[3-19](#page-41-0)**。

#### 响应消息元素

该请求的响应消息中不带有响应元素。

#### 错误响应消息

无特殊错误,所有错误已经包含在表**[6-2](#page-285-0)**

#### 请求示例

DELETE /examplebucket?encryption HTTP/1.1 User-Agent: curl/7.29.0 Host: examplebucket.obs.region.example.com Accept: \*/\* Date: Tue, 08 Jan 2019 13:18:35 +0000 Authorization: OBS UDSIAMSTUBTEST000001:UT9F2YUgaFu9uFGMmxFj2CBgQHs=

#### 响应示例

HTTP/1.1 204 No Content Server: OBS x-obs-request-id: 000001682D993B666808E265A3F6361D x-obs-id-2: 32AAAQAAEAABAAAQAAEAABAAAQAAEAABCSyB46jGSQsu06m1nyIeKxTuJ+H27ooC Date: Tue, 08 Jan 2019 13:14:03 GMT

# **5.3** 静态网站托管

# **5.3.1** 设置桶的网站配置

#### 功能介绍

OBS允许在桶内保存静态的网页资源,如.html网页文件、flash文件、音视频文件等, 当客户端通过桶的Website接入点访问这些对象资源时,浏览器可以直接解析出这些支 持的网页资源,呈现给最终用户。典型的应用场景有:

- 重定向所有的请求到另外一个站点。
- 设定特定的重定向规则来重定向特定的请求。

本接口实现为桶创建或更新网站配置信息。

要正确执行此操作,需要确保执行者有PutBucketWebsite权限。默认情况下只有桶的 所有者可以执行此操作,也可以通过设置桶策略或用户策略授权给其他用户。

#### 说明

1.尽量避免目标桶名中带有".",否则通过HTTPS访问时可能出现客户端校验证书出错。 2.设置桶的网络配置请求消息体的上限是10KB。

#### 请求消息样式

PUT /?website HTTP/1.1 Host: bucketname.obs.region.example.com Content-Length: length Date: date Authorization: authorization <WebsiteConfiguration> <RedirectAllRequestsTo> <HostName>hostName</HostName> </RedirectAllRequestsTo> </WebsiteConfiguration>

#### 请求消息参数

该请求消息中不使用消息参数。

#### 请求消息头

该请求使用公共消息头,具体参见表**[3-3](#page-14-0)**。

#### 请求消息元素

在此请求中,需要在请求的消息体中配置桶的网站配置信息,配置信息以XML格式上 传。

● 如果重定向所有请求,网站配置元素如表**[5-42](#page-142-0)**描述。

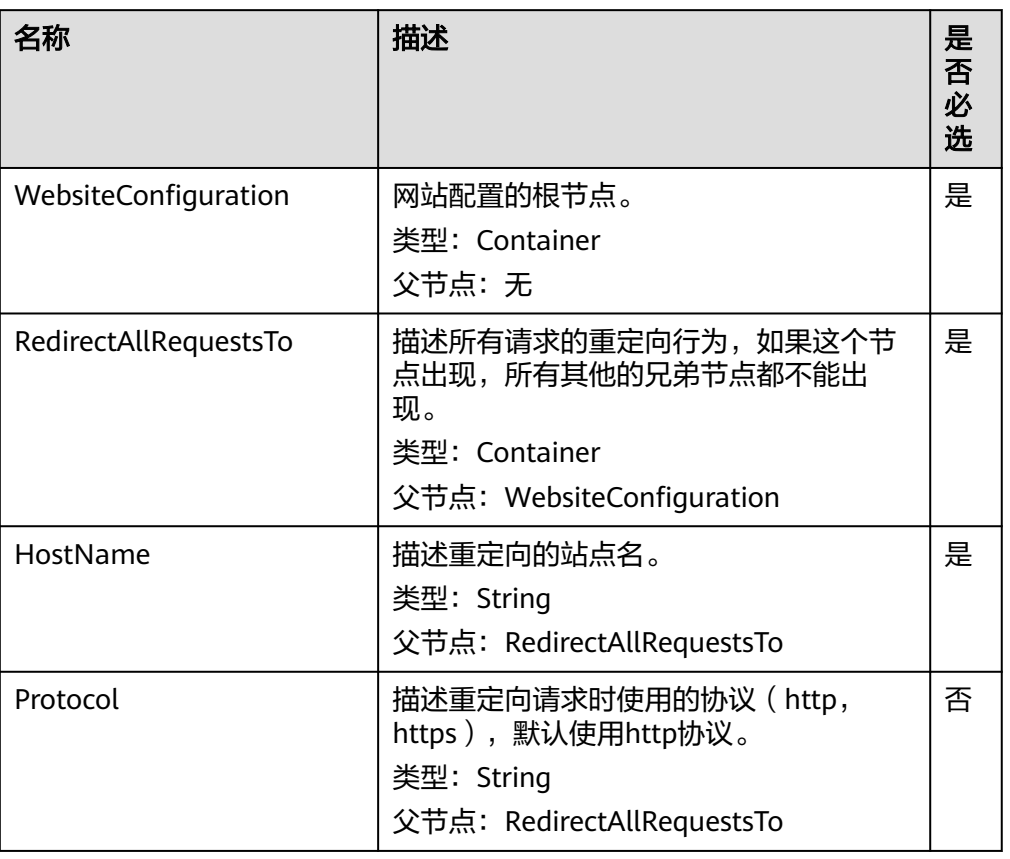

#### <span id="page-142-0"></span>表 **5-42** 重定向所有请求 Website 配置元素

● 如果想要设定重定向规则,网站配置元素如表**5-43**描述。

#### 表 **5-43** 设定重定向规则 Website 配置元素

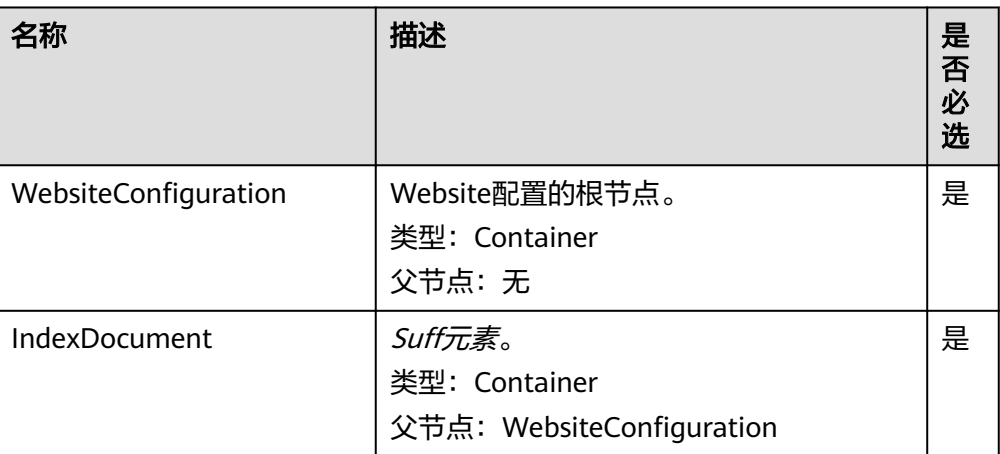

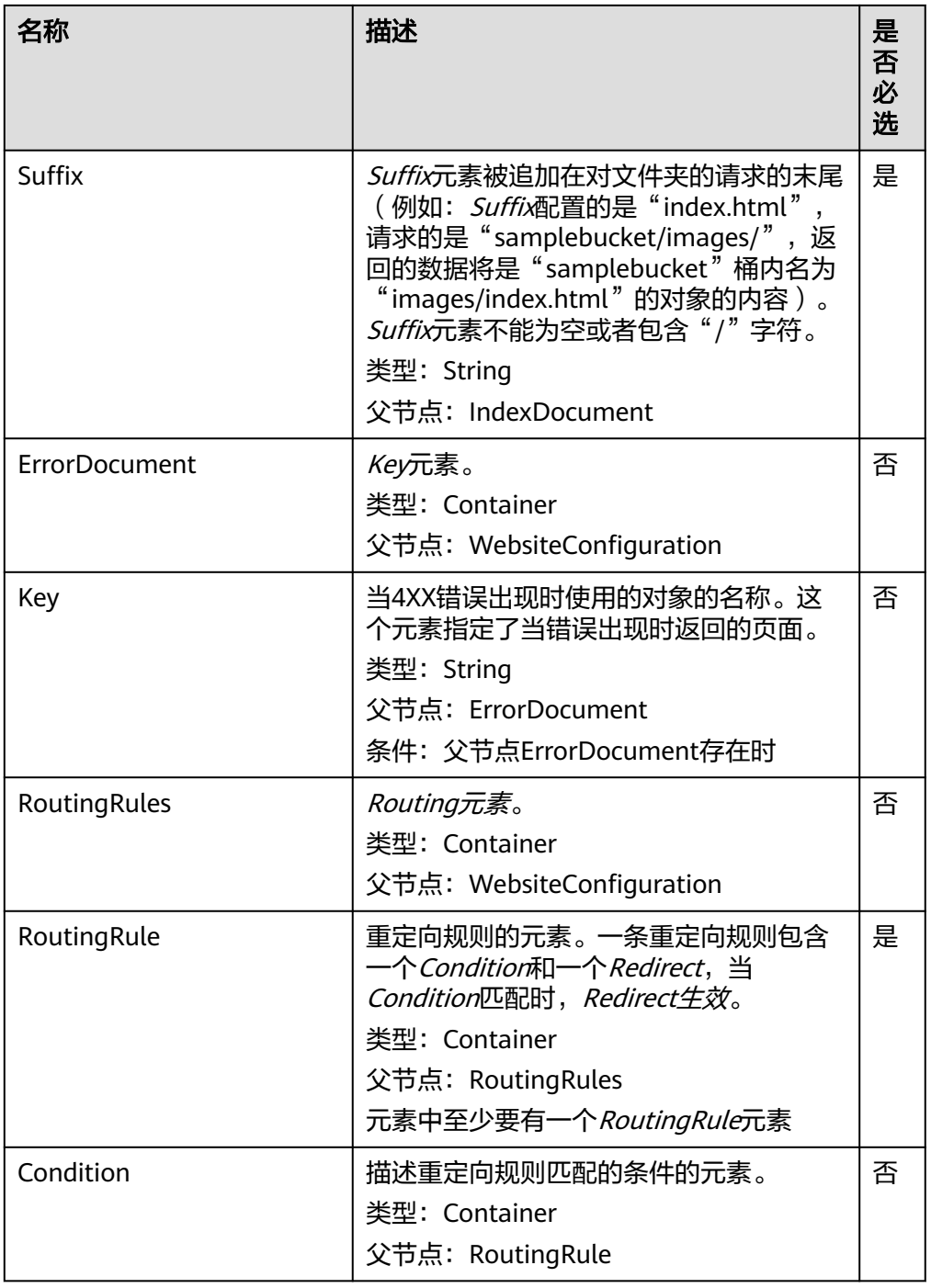
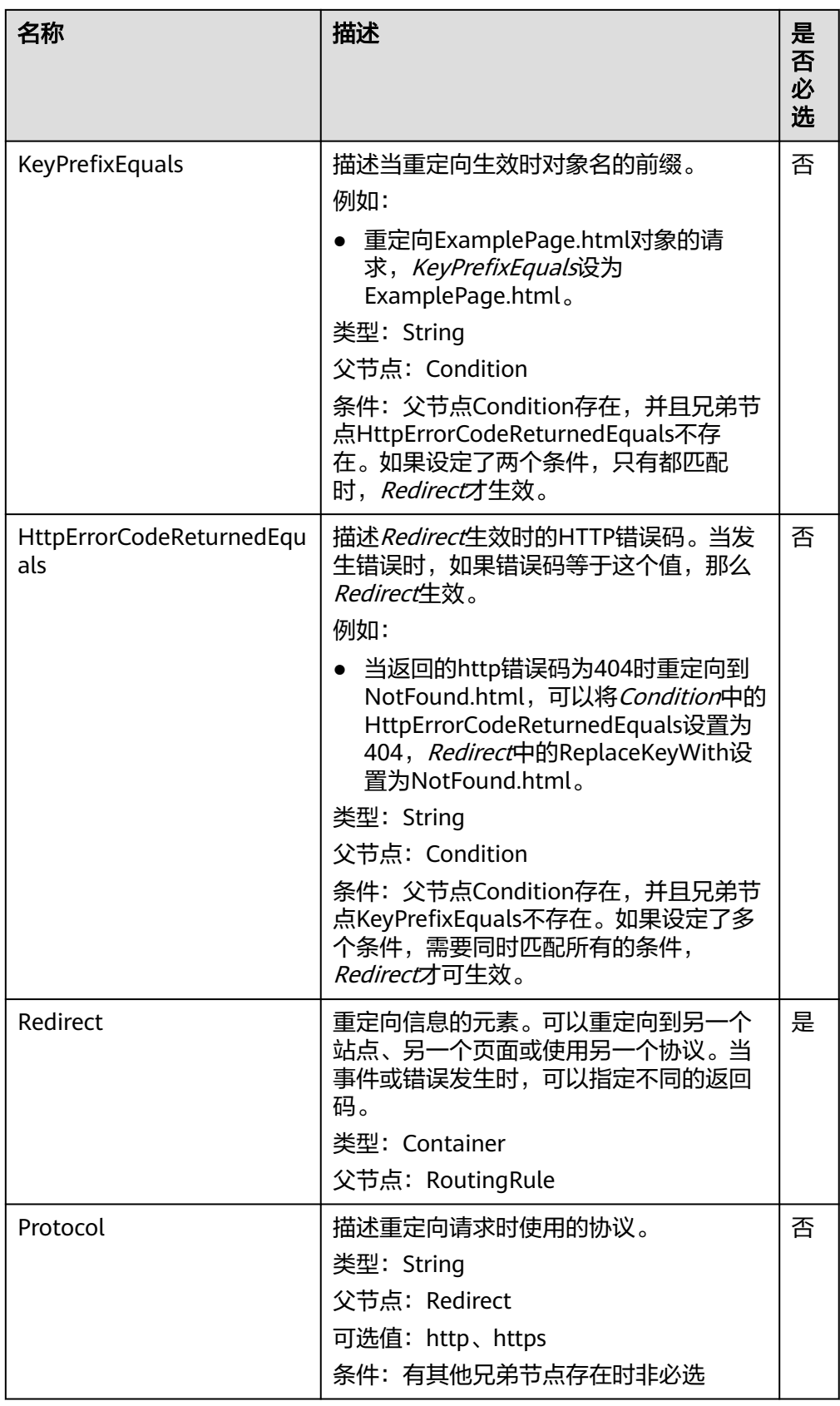

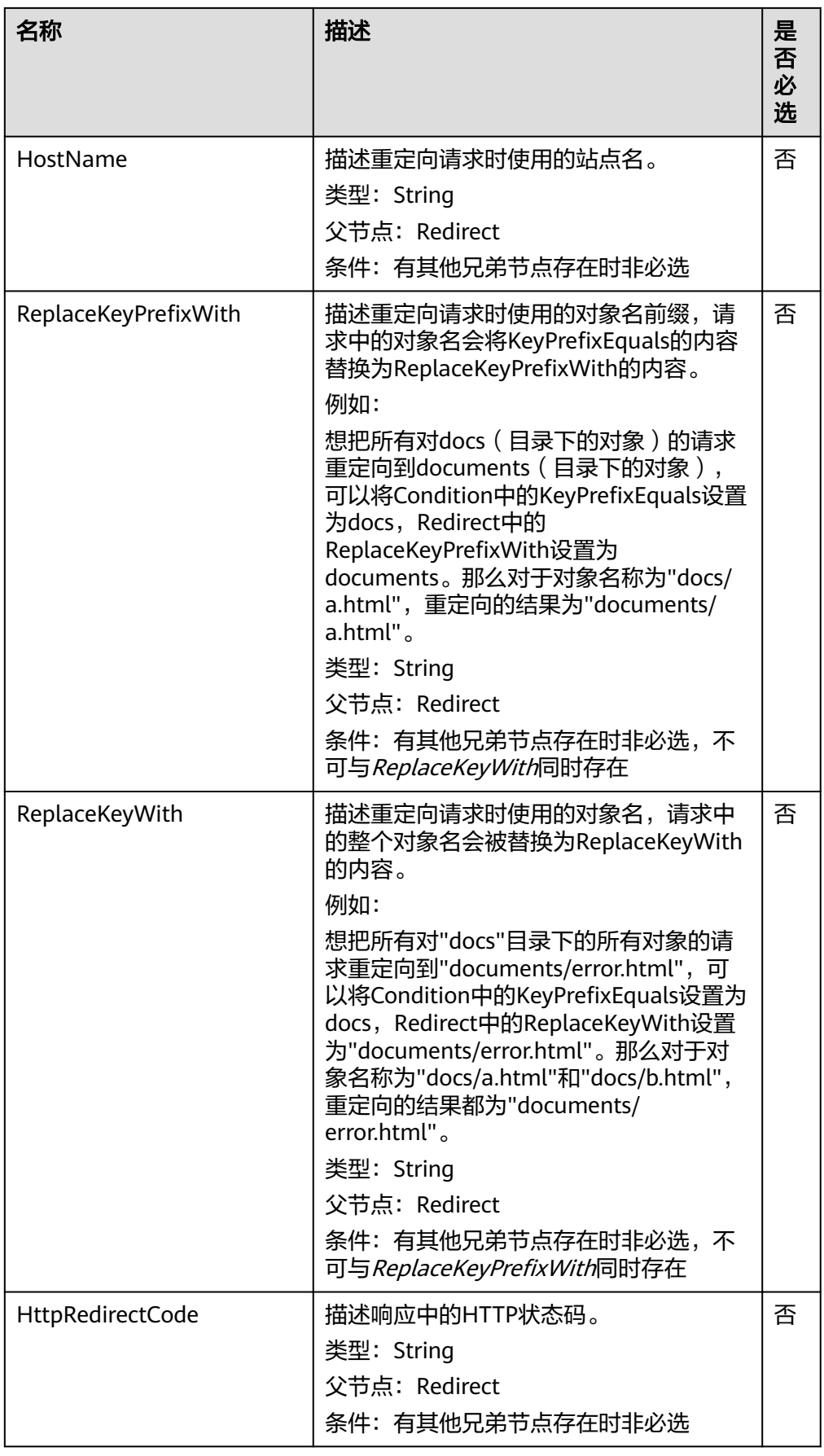

### 响应消息样式

HTTP/1.1 status\_code Date: date Content-Length: length

### 响应消息头

该请求的响应消息使用公共消息头,具体请参考表**[3-19](#page-41-0)**。

#### 响应消息元素

该请求的响应消息不带消息元素。

#### 错误响应消息

无特殊错误,所有错误已经包含在表**[6-2](#page-285-0)**中。

#### 请求示例:将该桶的所有请求重定向至其他桶或 **URL**

PUT /?website HTTP/1.1 User-Agent: curl/7.29.0 Host: examplebucket.obs.region.example.com Accept: \*/\* Date: WED, 01 Jul 2015 03:40:29 GMT Authorization: OBS H4IPJX0TQTHTHEBQQCEC:pUK7Yp0yebnq4P6gqzVjoS7whoM= Content-Length: 194

<WebsiteConfiguration xmlns="http://obs.example.com/doc/2015-06-30/"> <RedirectAllRequestsTo> <HostName>www.example.com</HostName> </RedirectAllRequestsTo> </WebsiteConfiguration>

### 响应示例:将该桶的所有请求重定向至其他桶或 **URL**

HTTP/1.1 200 OK Server: OBS x-obs-request-id: BF2600000164360D144670B9D02AABC6 x-obs-id-2: 32AAAQAAEAABSAAgAAEAABAAAQAAEAABCSItqMZ/AoFUX97l1xx8s67V3cCQtXWk Date: WED, 01 Jul 2015 03:40:29 GMT Content-Length: 0

# **5.3.2** 获取桶的网站配置

# 功能介绍

获取该桶设置的网站配置信息。

要正确执行此操作,需要确保执行者有GetBucketWebsite执行权限。默认情况下只有 桶的所有者可以执行此操作,也可以通过设置桶策略或用户策略授权给其他用户。

### 请求消息样式

GET /?website HTTP/1.1 Host: bucketname.obs.region.example.com Date: date Authorization: authorization

# 请求消息参数

该请求消息中不使用消息参数。

### 请求消息头

该请求使用公共消息头,具体参见表**[3-3](#page-14-0)**。

### 请求消息元素

该请求消息中不使用消息元素。

#### 响应消息样式

HTTP/1.1 status\_code Date: date Content-Type: type Content-Length: length <?xml version="1.0" encoding="UTF-8" standalone="yes"?> <WebsiteConfiguration xmlns="http://obs.region.example.com/doc/2015-06-30/"> <RedirectAllRequestsTo> <HostName>hostName</HostName> </RedirectAllRequestsTo> </WebsiteConfiguration>

### 响应消息头

该请求的响应消息使用公共消息头,具体请参考表**[3-19](#page-41-0)**。

### 响应消息元素

在此请求返回的响应消息体中包含的配置元素与设置桶的网站配置请求的请求消息元 素一致,见**请求消息元素**。

### 错误响应消息

此请求可能的特殊错误如下表**5-44**描述。

#### 表 **5-44** 特殊错误

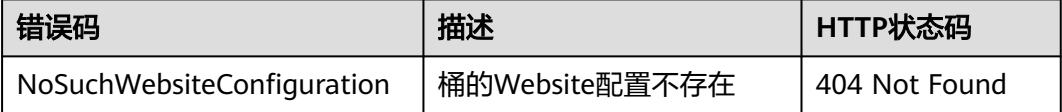

#### 其余错误已经包含在表**[6-2](#page-285-0)**中。

### 请求示例

GET /?website HTTP/1.1 User-Agent: curl/7.29.0 Host: examplebucket.obs.region.example.com Accept: \*/\* Date: WED, 01 Jul 2015 03:41:54 GMT Authorization: OBS H4IPJX0TQTHTHEBQQCEC:Yxt1Ru+feHE0S94R7dcBp+hfLnI=

# 响应示例

```
HTTP/1.1 200 OK
Server: OBS
x-obs-request-id: BF2600000164363442EC03A8CA3DD7F5
x-obs-id-2: 32AAAQAAEAABAAAQAAEAABAAAQAAEAABCSFbGOmlN0BVp1kbwN3har8jbVvtKEKN
Content-Type: application/xml
Date: WED, 01 Jul 2015 03:41:54 GMT
Content-Length: 250
<?xml version="1.0" encoding="UTF-8" standalone="yes"?>
<WebsiteConfiguration xmlns="http://obs.region.example.com/doc/2015-06-30/"> 
  <RedirectAllRequestsTo>
   <HostName>www.example.com</HostName>
  </RedirectAllRequestsTo>
</WebsiteConfiguration>
```
# **5.3.3** 删除桶的网站配置

# 功能介绍

删除指定桶的网站配置信息。

要正确执行此操作,需要确保执行者有DeleteBucketWebsite权限。默认情况下只有桶 的所有者可以执行此操作,也可以通过设置桶策略或用户策略授权给其他用户。

### 请求消息样式

DELETE /?website HTTP/1.1 Host: bucketname.obs.region.example.com Date: *date* Authorization: authorization

### 请求消息参数

该请求消息中不使用消息参数。

### 请求消息头

该请求使用公共消息头,具体参见表**[3-3](#page-14-0)**。

### 请求消息元素

该请求消息中不使用消息元素。

#### 响应消息样式

HTTP/1.1 status code Date: *date* Content-Type: type Content-Length: length

### 响应消息头

该请求的响应消息使用公共消息头,具体请参考表**[3-19](#page-41-0)**。

#### 响应消息元素

该请求的响应消息中不带消息元素。

### <span id="page-149-0"></span>错误响应消息

无特殊错误,所有错误已经包含在表**[6-2](#page-285-0)**中。

#### 请求示例

DELETE /?website HTTP/1.1 User-Agent: curl/7.29.0 Host: bucketname.obs.region.example.com Accept: \*/\* Date: WED, 01 Jul 2015 03:44:37 GMT Authorization: OBS H4IPJX0TQTHTHEBQQCEC:AZ1b0N5eLknxNOe/c0BISV1bEqc=

### 响应示例

HTTP/1.1 204 No Content Server: OBS x-obs-request-id: BF2600000164363786230E2001DC0807 x-obs-id-2: 32AAAQAAEAABSAAgAAEAABAAAQAAEAABCSFUG4fEyDRgzUiEY2i71bJndBCy+wUZ Date: WED, 01 Jul 2015 03:44:37 GMT

# **5.3.4** 设置桶的 **CORS** 配置

## 功能介绍

CORS(Cross Origin Resource Sharing),即跨域资源共享,是W3C标准化组织提出 的一种规范机制,允许客户端的跨域请求的配置。在通常的网页请求中,由于安全策 略SOP(Same Origin Policy)的存在,一个网站的脚本和内容是不能与另一个网站的 脚本和内容发生交互的。

OBS允许在桶内保存静态的网页资源,在正确的使用下,OBS的桶可以成为网站资源 (请参见<mark>设置桶的网站配置</mark> )。只有进行了适当的CORS配置,OBS中的网站才能响应 另一个网站的跨域请求。

典型的应用场景如下:

- 你可以使用CORS支持,使用JavaScript和HTML 5来构建Web应用,直接访问OBS 中的资源,而不再需要代理服务器做中转。
- 可以使用HTML 5中的拖拽功能,直接向OBS上传文件,展示上传进度,或是直接 从Web应用中更新内容。
- 托管在不同域中的外部网页、样式表和HTML 5应用,现在可以引用存储在OBS中 的Web字体或图片,让这些资源能被多个网站共享。

要正确执行此操作,需要确保执行者有PutBucketCORS权限。默认情况下只有桶的所 有者可以执行此操作,也可以通过设置桶策略或用户策略授权给其他用户。

### 请求消息样式

PUT /?cors HTTP/1.1 Host: bucketname.obs.region.example.com Content-Length: length Date: date Authorization: authorization Content-MD5: MD5 <?xml version="1.0" encoding="UTF-8"?> <CORSConfiguration> <CORSRule> <ID>id</ID> <AllowedMethod>method</AllowedMethod> <AllowedOrigin>origin</AllowedOrigin>

```
 <AllowedHeader>header</AllowedHeader> 
     <MaxAgeSeconds>seconds</MaxAgeSeconds> 
     <ExposeHeader>header</ExposeHeader> 
   </CORSRule> 
</CORSConfiguration>
```
### 请求消息参数

该请求消息中不使用消息参数。

# 请求消息头

该请求使用公共消息头外加CORS请求消息头,具体参见表**[3-3](#page-14-0)**和表**5-45**。

表 **5-45** CORS 请求消息头

| 消息头名称       | 描述                                                                                                    | 是否必选 |
|-------------|----------------------------------------------------------------------------------------------------|------|
| Content-MD5 | 按照RFC 1864标准计算出消息体的MD5摘要字符<br>即消息体128-bit MD5值经过base64编码后得<br>串,<br>到的字符串。<br>类型:String<br>示例: n58IG6hfM7vqI4K0vnWpog== | 是    |

# 请求消息元素

在此请求中,需要在请求的消息体中配置桶的CORS配置信息。配置信息以XML格式上 传,具体的配置元素如表**5-46**描述。

#### 表 **5-46** CORS 配置元素

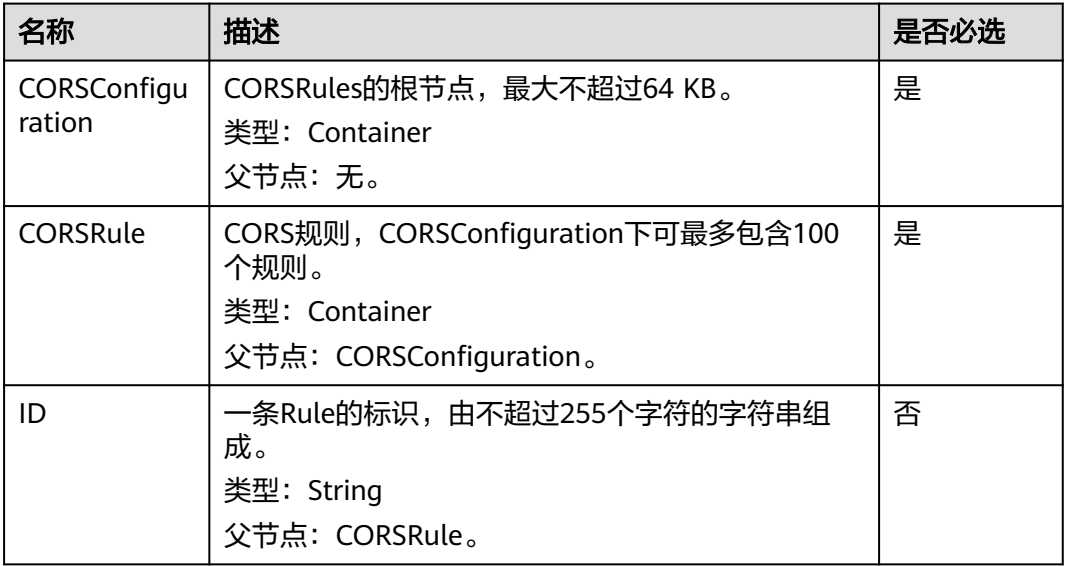

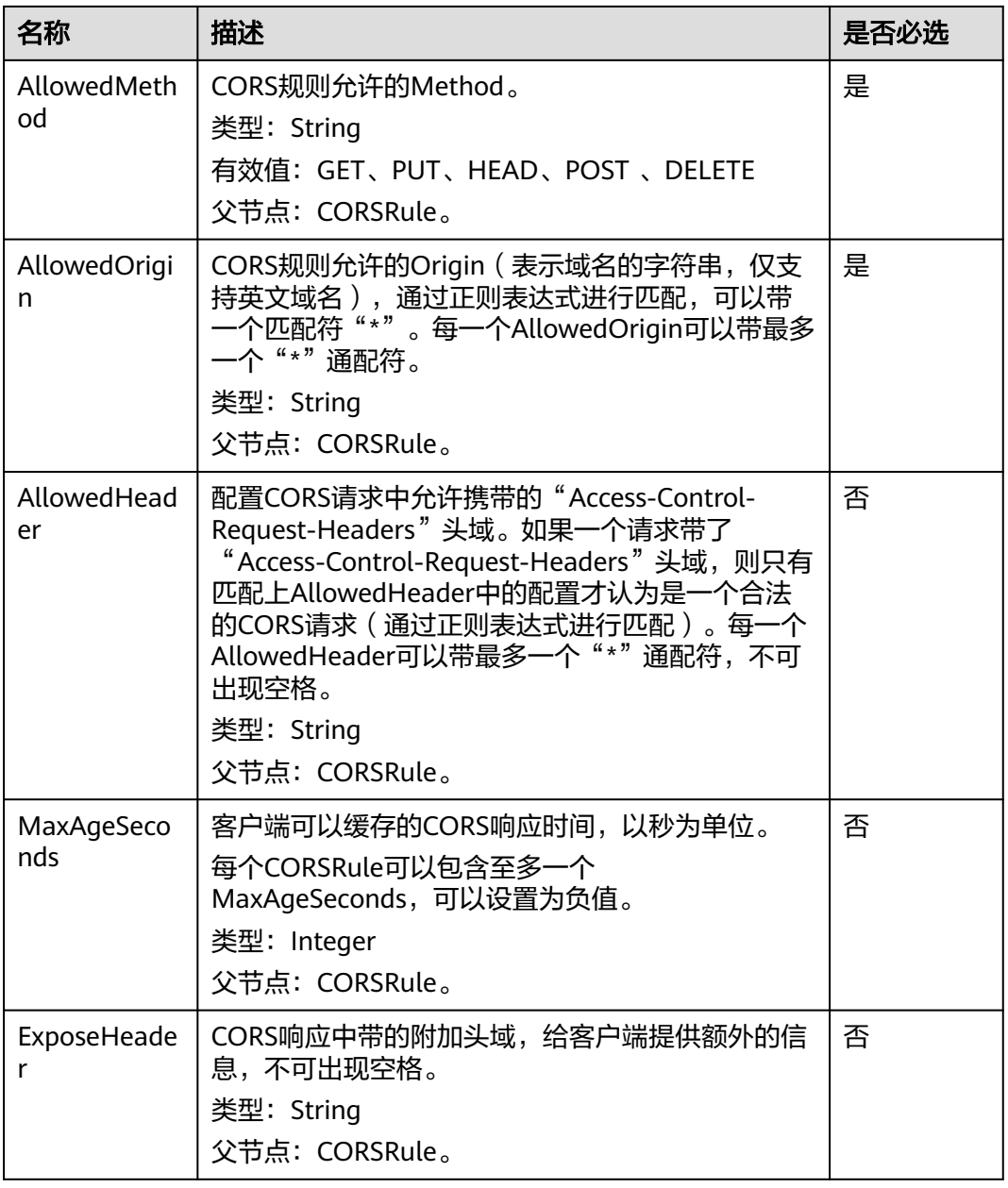

# 响应消息样式

HTTP/1.1 status\_code

Date: *date* Content-Length: length

# 响应消息头

该请求的响应消息使用公共消息头,具体请参考表**[3-19](#page-41-0)**。

## 响应消息元素

该请求的响应消息不带消息元素。

### 错误响应消息

无特殊错误,所有错误已经包含在表**[6-2](#page-285-0)**中。

### 请求示例

PUT /?cors HTTP/1.1 User-Agent: curl/7.29.0 Host: examplebucket.obs.region.example.com Accept: \*/\* Date: WED, 01 Jul 2015 03:51:52 GMT Authorization: OBS H4IPJX0TQTHTHEBQQCEC:lq7BGoqE9yyhdEwE6KojJ7ysVxU= Content-MD5: NGLzvw81f/A2C9PiGO0aZQ== Content-Length: 617 <?xml version="1.0" encoding="utf-8"?> <CORSConfiguration> <CORSRule> <AllowedMethod>POST</AllowedMethod> <AllowedMethod>GET</AllowedMethod> <AllowedMethod>HEAD</AllowedMethod> <AllowedMethod>PUT</AllowedMethod> <AllowedMethod>DELETE</AllowedMethod> <AllowedOrigin>www.example.com</AllowedOrigin> <AllowedHeader>AllowedHeader\_1</AllowedHeader> <AllowedHeader>AllowedHeader\_2</AllowedHeader> <MaxAgeSeconds>100</MaxAgeSeconds> <ExposeHeader>ExposeHeader\_1</ExposeHeader>

<ExposeHeader>ExposeHeader\_2</ExposeHeader>

 </CORSRule> </CORSConfiguration>

### 响应示例

HTTP/1.1 100 Continue HTTP/1.1 200 OK Server: OBS x-obs-request-id: BF26000001643627112BD03512FC94A4 x-obs-id-2: 32AAAQAAEAABSAAgAAEAABAAAQAAEAABCSYi6wLC4bkrvuS9sqnlRjxK2a5Fe3ry Date: WED, 01 Jul 2015 03:51:52 GMT Content-Length: 0

# **5.3.5** 获取桶的 **CORS** 配置

# 功能介绍

获取指定桶的CORS配置信息。

要正确执行此操作,需要确保执行者有GetBucketCORS权限。默认情况下只有桶的所 有者可以执行此操作,也可以通过设置桶策略或用户策略授权给其他用户。

### 请求消息样式

GET /?cors HTTP/1.1 Host: bucketname.obs.region.example.com Date: date Authorization: authorization

### 请求消息参数

该请求消息中不使用消息参数。

### 请求消息头

该请求使用公共消息头,具体参见表**[3-3](#page-14-0)**。

## 请求消息元素

该请求消息中不使用消息元素。

### 响应消息样式

HTTP/1.1 status\_code Content-Type: application/xml Date: date Content-Length: length

<?xml version="1.0" encoding="UTF-8" standalone="yes"?> <CORSConfiguration xmlns="http://obs.region.example.com/doc/2015-06-30/"> <CORSRule>

```
 ... 
 </CORSRule>
```
#### </CORSConfiguration>

### 响应消息头

该请求的响应消息使用公共消息头,具体请参考表**[3-19](#page-41-0)**。

### 响应消息元素

在此请求返回的响应消息体中包含的配置元素如下表**5-47**描述。

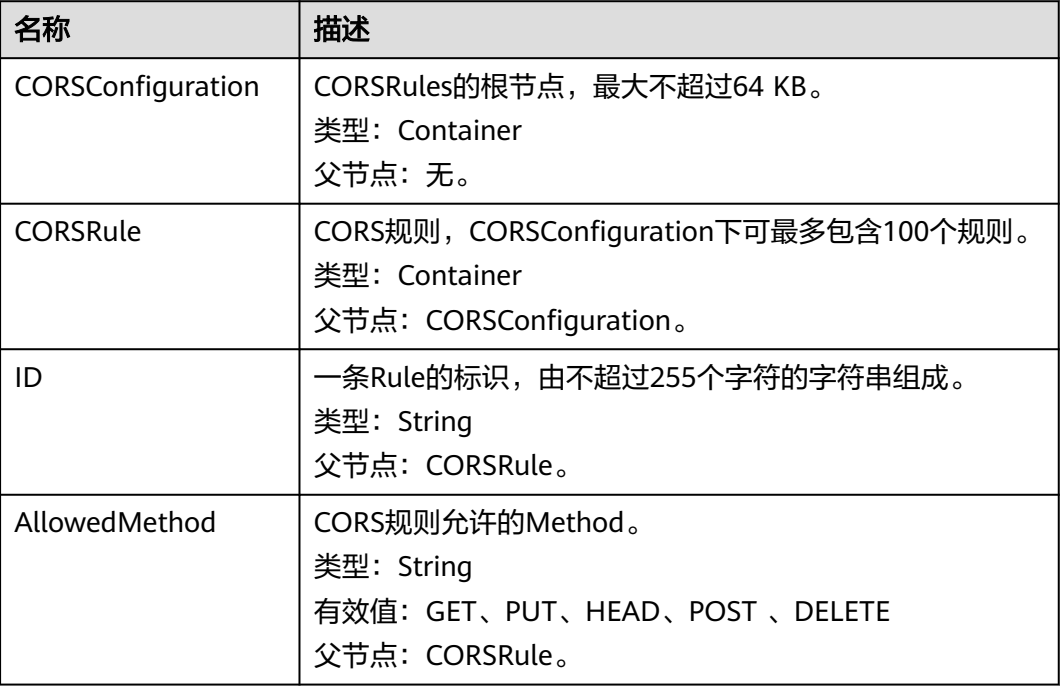

#### 表 **5-47** CORS 配置元素

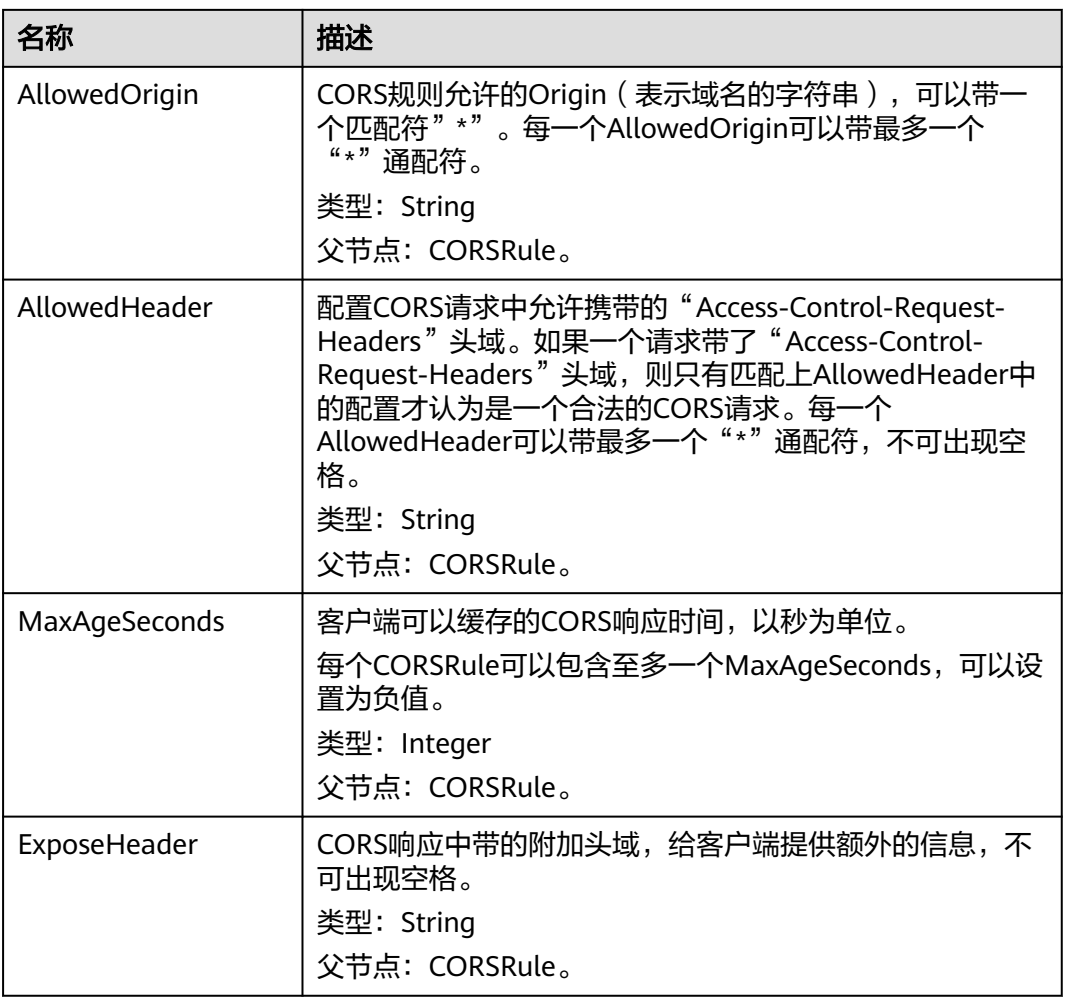

# 错误响应消息

此请求可能的特殊错误如下表**5-48**描述。

#### 表 **5-48** 特殊错误

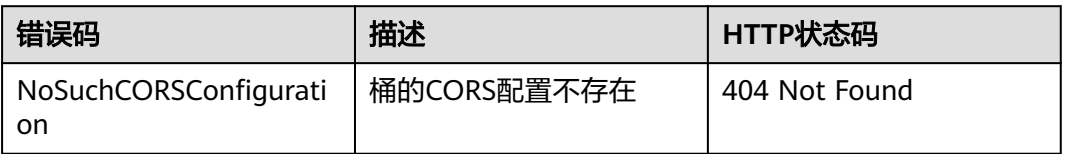

#### 其余错误已经包含在表**[6-2](#page-285-0)**中。

# 请求示例

GET /?cors HTTP/1.1 User-Agent: curl/7.29.0 Host: examplebucket.obs.region.example.com Accept: \*/\* Date: WED, 01 Jul 2015 03:54:36 GMT Authorization: OBS H4IPJX0TQTHTHEBQQCEC:WJGghTrPQQXRuCx5go1fHyE+Wwg=

## 响应示例

```
HTTP/1.1 200 OK
Server: OBS
x-obs-request-id: BF2600000164363593F10738B80CACBE
x-obs-id-2: 32AAAQAAEAABAAAQAAEAABAAAQAAEAABCSpngvwC5TskcLGh7Fz5KRmCFIayuY8p
Content-Type: application/xml
Date: WED, 01 Jul 2015 03:54:36 GMT
Content-Length: 825
<?xml version="1.0" encoding="utf-8"?> 
<CORSConfiguration xmlns="http://obs.region.example.com/doc/2015-06-30/">
  <CORSRule> 
   <ID>783fc6652cf246c096ea836694f71855</ID> 
   <AllowedMethod>POST</AllowedMethod> 
   <AllowedMethod>GET</AllowedMethod> 
   <AllowedMethod>HEAD</AllowedMethod> 
   <AllowedMethod>PUT</AllowedMethod> 
   <AllowedMethod>DELETE</AllowedMethod> 
   <AllowedOrigin>obs.example.com</AllowedOrigin> 
   <AllowedOrigin>www.example.com</AllowedOrigin> 
   <AllowedHeader>AllowedHeader_1</AllowedHeader> 
   <AllowedHeader>AllowedHeader_2</AllowedHeader> 
   <MaxAgeSeconds>100</MaxAgeSeconds> 
   <ExposeHeader>ExposeHeader_1</ExposeHeader> 
   <ExposeHeader>ExposeHeader_2</ExposeHeader> 
  </CORSRule>
</CORSConfiguration>
```
# **5.3.6** 删除桶的 **CORS** 配置

## 功能介绍

删除指定桶的CORS配置信息。删除后桶以及桶中的对象将不能再被其他网址发送的请 求访问。

要正确执行此操作,需要确保执行者有PutBucketCORS权限(在桶策略中配置删除桶 CORS权限时和设置桶CORS使用同一个Action)。

### 请求消息样式

DELETE /?cors HTTP/1.1 Host: bucketname.obs.region.example.com Date: date Authorization: authorization

### 请求消息参数

该请求消息中不使用消息参数。

### 请求消息头

该请求使用公共消息头,具体参见表**[3-3](#page-14-0)**。

### 请求消息元素

该请求消息中不使用消息元素。

#### 响应消息样式

HTTP/1.1 status\_code Date: date

Content-Type: application/xml Content-Length: length

### <span id="page-156-0"></span>响应消息头

该请求的响应消息使用公共消息头,具体请参考表**[3-19](#page-41-0)**。

#### 响应消息元素

该请求的响应消息中不带消息元素。

#### 错误响应消息

无特殊错误,所有错误已经包含在表**[6-2](#page-285-0)**中。

#### 请求示例

DELETE /?cors HTTP/1.1 User-Agent: curl/7.29.0 Host: examplebucket.obs.region.example.com Accept: \*/\* Date: WED, 01 Jul 2015 03:56:41 GMT Authorization: OBS H4IPJX0TQTHTHEBQQCEC:mKUs/uIPb8BP0ZhvMd4wEy+EbiI=

#### 响应示例

HTTP/1.1 204 No Content Server: OBS x-obs-request-id: BF26000001643639F290185BB27F793A x-obs-id-2: 32AAAQAAEAABSAAgAAEAABAAAQAAEAABCSLWMRFJfckapW+ktT/+1AnAz7XlNU0b Date: WED, 01 Jul 2015 03:56:41 GMT

# **5.3.7 OPTIONS** 桶

## 功能介绍

OPTIONS,称为预请求,是客户端发送给服务端的一种请求,通常被用于检测客户端 是否具有对服务端进行操作的权限。只有当预请求成功返回,客户端才开始执行后续 的请求。

OBS允许在桶内保存静态的网页资源,在正确的使用下,OBS的桶可以成为网站资 源。在这种使用场景下,OBS中的桶作为服务端,需要处理客户端发送的OPTIONS预 请求。

要处理OPTIONS,OBS的桶必须已经配置CORS,关于CORS的使用说明,请参见章节 [设置桶的](#page-149-0)**CORS**配置。

### 与 **OPTIONS** 对象的区别

OPTIONS对象需在URL中指定对象名;OPTIONS桶提交的URL为桶域名,无需指定对 象名。两者的请求行分别为:

OPTIONS /object HTTP/1.1 OPTIONS / HTTP/1.1

### 请求消息样式

OPTIONS / HTTP/1.1 Host: bucketname.obs.region.example.com Date: date Authorization: authorization Origin: origin Access-Control-Request-Method: method

# 请求消息参数

该请求消息中不使用消息参数。

### 请求消息头

该请求使用的消息头如下表**5-49**所示。

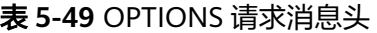

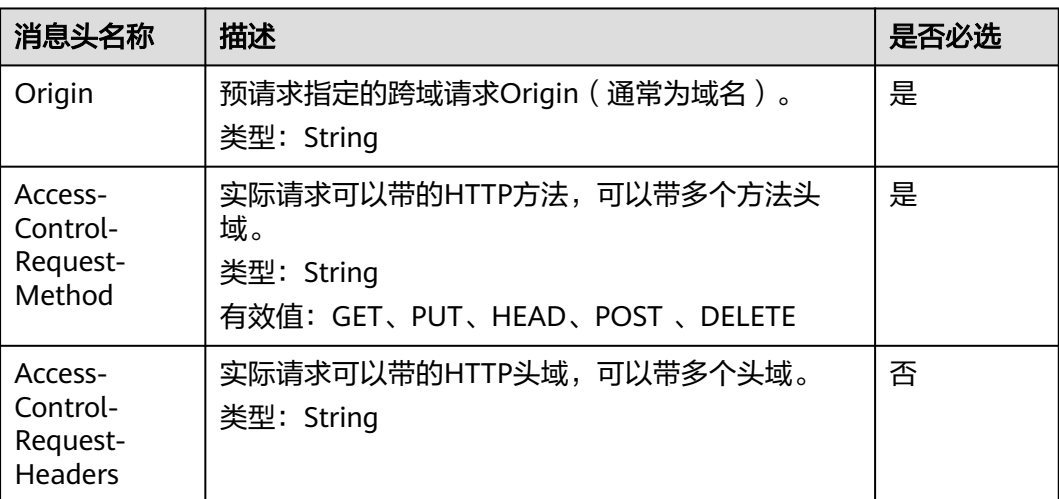

# 请求消息元素

该请求消息中不使用消息元素。

# 响应消息样式

HTTP/1.1 status code Content-Type: application/xml Access-Control-Allow-Origin: origin Access-Control-Allow-Methods: method Access-Control-Allow-Header: header Access-Control-Max-Age: time Access-Control-Expose-Headers: header Date: date Content-Length: length

# 响应消息头

该响应使用的消息头如下表**[5-50](#page-158-0)**所示。

#### <span id="page-158-0"></span>表 **5-50** CORS 响应消息头

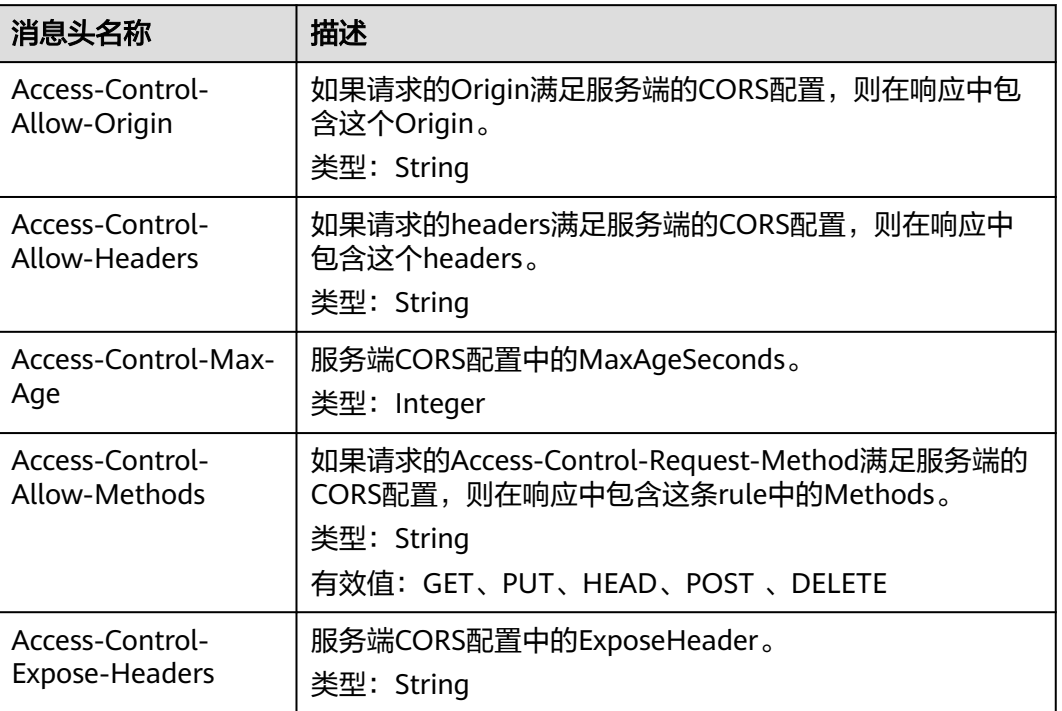

# 响应消息元素

该请求的响应消息中不带消息元素。

# 错误响应消息

此请求可能的特殊错误如下表**5-51**描述。

#### 表 **5-51** 特殊错误

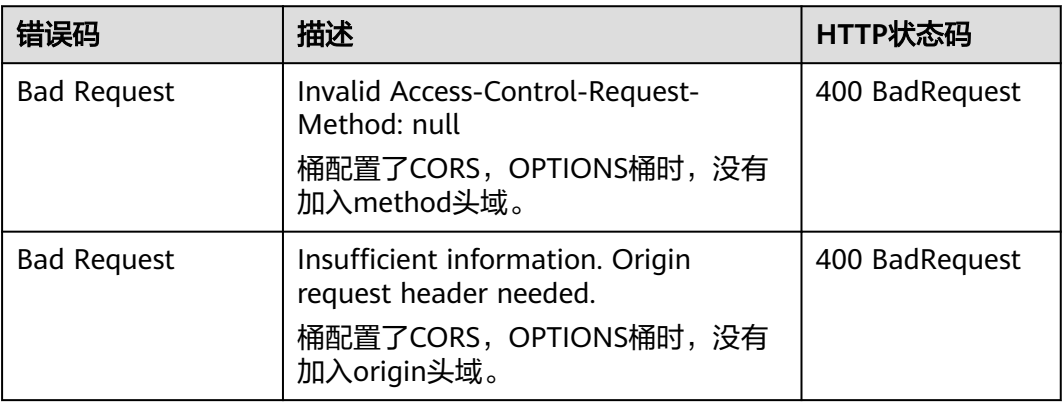

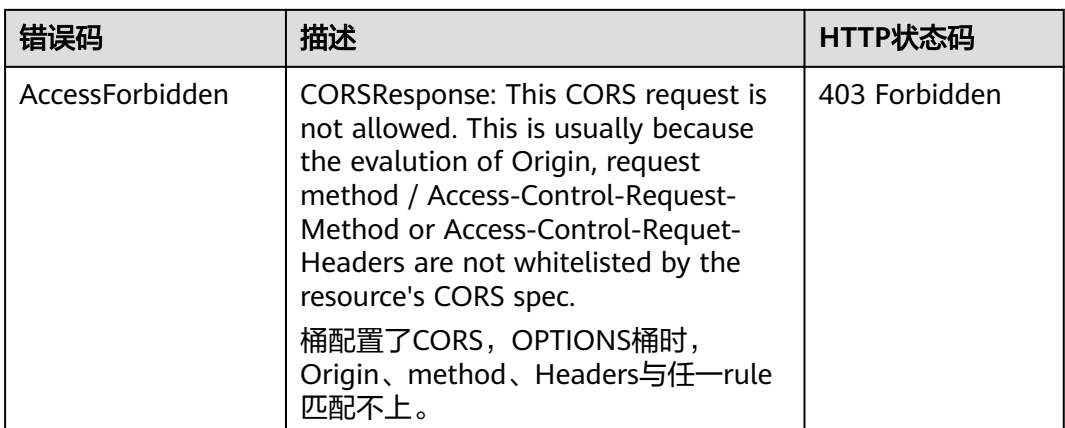

#### 其余错误已经包含在表**[6-2](#page-285-0)**中。

### 请求示例

OPTIONS / HTTP/1.1 User-Agent: curl/7.29.0 Host: examplebucket.obs.region.example.com Accept: \*/\* Date: WED, 01 Jul 2015 04:02:15 GMT Authorization: OBS H4IPJX0TQTHTHEBQQCEC:7RqP1vjemo6U+Adv9/Y6eGzWrzA= Origin: www.example.com Access-Control-Request-Method: PUT

### 响应示例

HTTP/1.1 200 OK Server: OBS x-obs-request-id: BF260000016436314E8FF936946DBC9C Access-Control-Allow-Origin: www.example.com Access-Control-Allow-Methods: POST,GET,HEAD,PUT,DELETE Access-Control-Max-Age: 100 Access-Control-Expose-Headers: ExposeHeader\_1,ExposeHeader\_2 Access-Control-Allow-Credentials: true x-obs-id-2: 32AAAQAAEAABAAAQAAEAABAAAQAAEAABCTlYimJvOyJncCLNm5y/iz6MAGLNxTuS Date: WED, 01 Jul 2015 04:02:15 GMT Content-Length: 0

# **5.3.8 OPTIONS** 对象

# 功能介绍

请参见章节 **[OPTIONS](#page-156-0)**桶。

# 与 **OPTIONS** 桶的区别

OPTIONS对象需在URL中指定对象名;OPTIONS桶提交的URL为桶域名,无需指定对 象名。两者的请求行分别为:

OPTIONS /object HTTP/1.1 OPTIONS / HTTP/1.1

### 请求消息样式

OPTIONS /object HTTP/1.1 Host: bucketname.obs.region.example.com Date: date Authorization: authorization Origin: origin Access-Control-Request-Method: method

# 请求消息参数

该请求消息中不使用消息参数。

### 请求消息头

该请求使用的消息头如下表**5-52**所示。

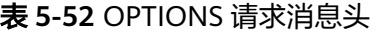

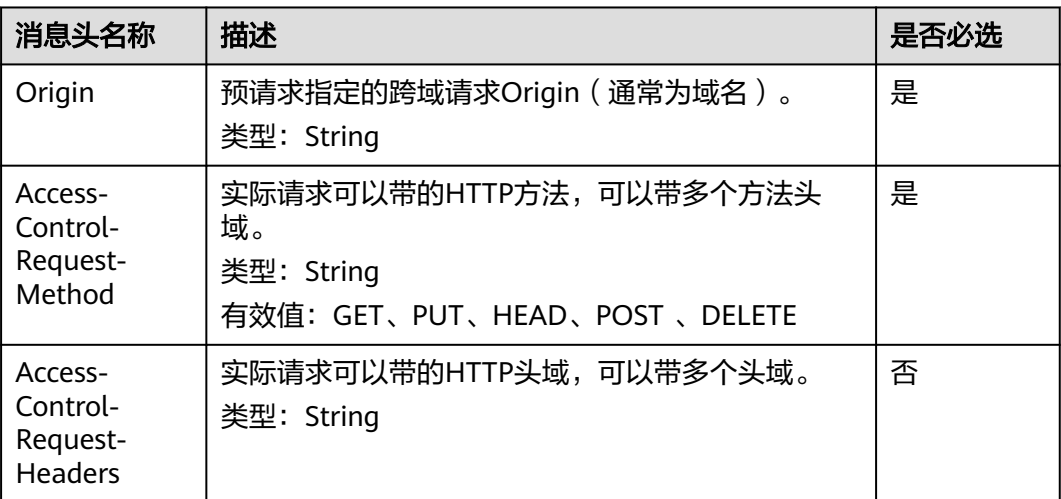

# 请求消息元素

该请求消息中不使用消息元素。

# 响应消息样式

HTTP/1.1 status code Content-Type: type Access-Control-Allow-Origin: origin Access-Control-Allow-Methods: method Access-Control-Allow-Header: header Access-Control-Max-Age: time Access-Control-Expose-Headers: header Date: date Content-Length: length

# 响应消息头

该请求使用的消息头如下表**[5-53](#page-161-0)**所示。

#### <span id="page-161-0"></span>表 **5-53** CORS 请求消息头

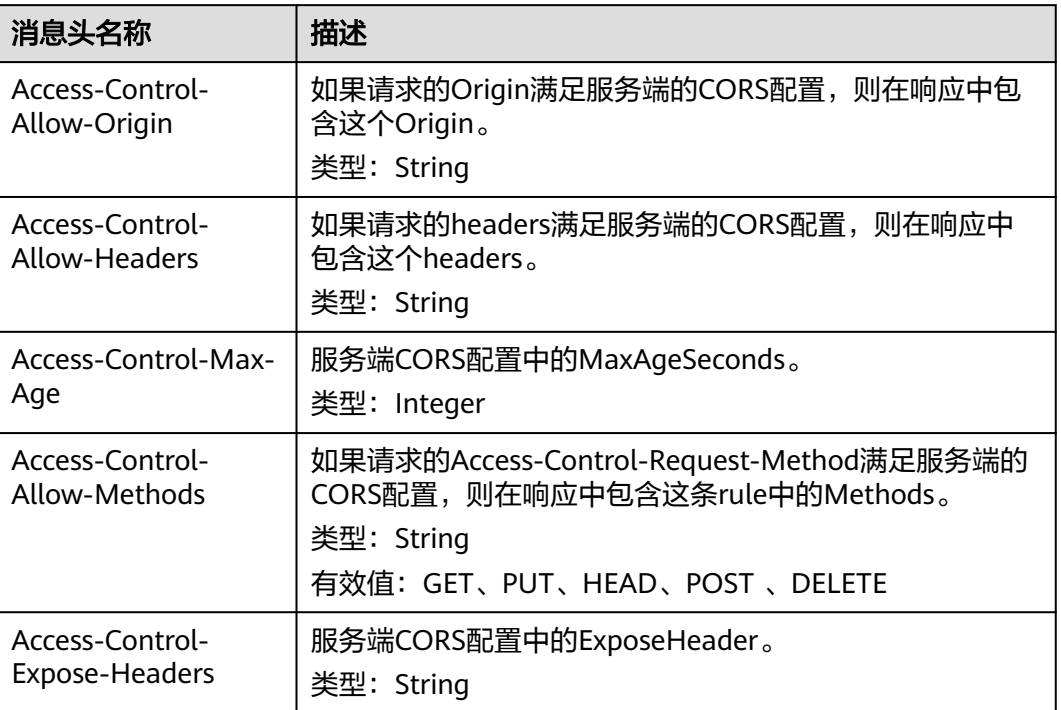

# 响应消息元素

该请求的响应消息中不带消息元素。

# 错误响应消息

此请求可能的特殊错误如下表**5-54**描述。

#### 表 **5-54** 特殊错误

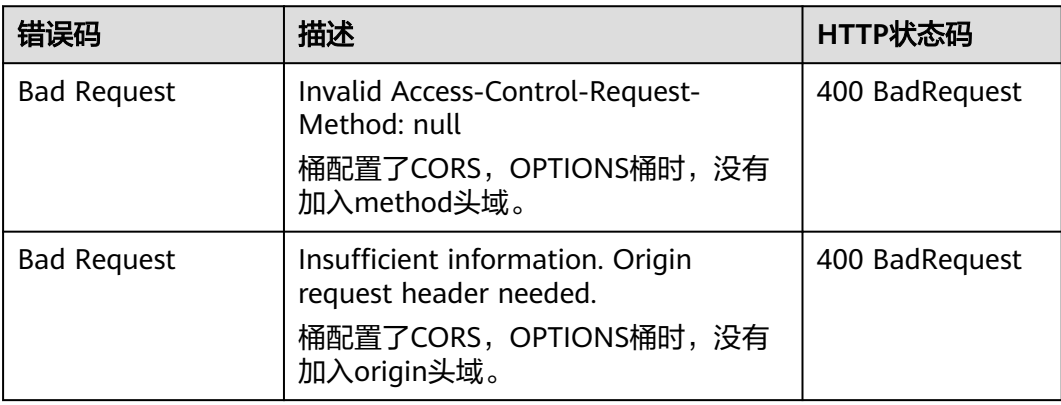

<span id="page-162-0"></span>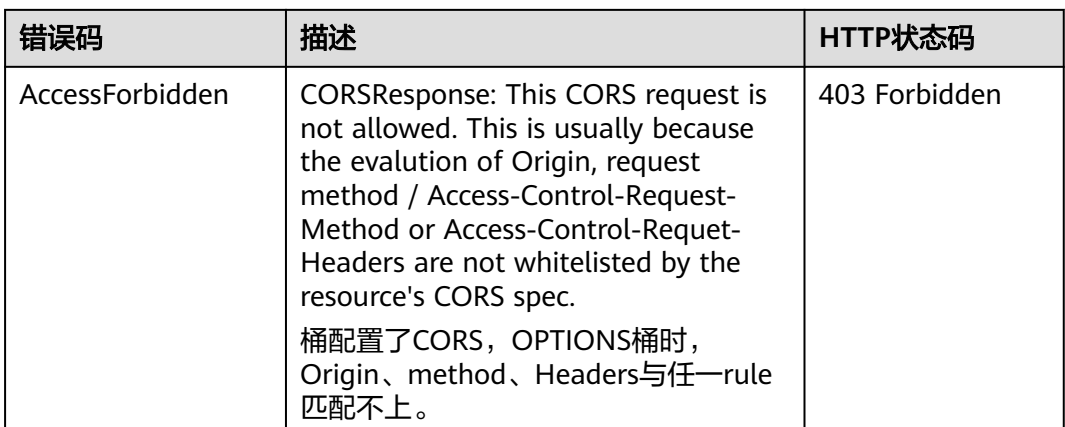

#### 其余错误已经包含在表**[6-2](#page-285-0)**中。

### 请求示例

OPTIONS /object\_1 HTTP/1.1 User-Agent: curl/7.29.0 Host: examplebucket.obs.region.example.com Accept: \*/\* Date: WED, 01 Jul 2015 04:02:19 GMT Authorization: OBS H4IPJX0TQTHTHEBQQCEC:bQZG9c2aokAJsHOOkuVBK6cHZZQ= Origin: www.example.com Access-Control-Request-Method: PUT

### 响应示例

HTTP/1.1 200 OK Server: OBS x-obs-request-id: BF26000001643632D12EFCE1C1294555 Access-Control-Allow-Origin: www.example.com Access-Control-Allow-Methods: POST,GET,HEAD,PUT,DELETE Access-Control-Max-Age: 100 Access-Control-Expose-Headers: ExposeHeader\_1,ExposeHeader\_2 Access-Control-Allow-Credentials: true x-obs-id-2: 32AAAQAAEAABAAAQAAEAABAAAQAAEAABCS+DXV4zZetbTqFehhEcuXywTa/mi3T3 Date: WED, 01 Jul 2015 04:02:19 GMT Content-Length: 0

# **5.4** 对象操作

# **5.4.1 PUT** 上传

# 功能介绍

用户在OBS系统中创建了桶之后,可以采用PUT操作的方式将对象上传到桶中。上传对 象操作是指在指定的桶内增加一个对象,执行该操作需要用户拥有桶的写权限。

#### 说明

同一个桶中存储的对象名是唯一的。

在桶未开启多版本的情况下,如果在指定的桶内已经有相同的对象键值的对象,用户 上传的新对象会覆盖原来的对象;为了确保数据在传输过程中没有遭到破坏,用户可 用户还可以在上传对象时指定x-obs-acl参数,设置对象的权限控制策略。如果匿名用 户在上传对象时未指定x-obs-acl参数,则该对象默认可以被所有OBS用户访问。

该操作支持服务端加密功能。

单次上传对象大小范围是[0, 5GB], 如果需要上传超过5GB的大文件, 需要通过**[多段操](#page-239-0)** [作](#page-239-0)来分段上传。

OBS没有文件夹的概念。为了使用户更方便进行管理数据,OBS提供了一种方式模拟 文件夹: 通过在对象的名称中增加"/", 例如"test/123.jpg"。此时, "test"就被 模拟成了一个文件夹,"123.jpg"则模拟成"test"文件夹下的文件名了,而实际 上,对象名称(Key)仍然是"test/123.jpg"。此类命名方式的对象,在控制台上会 以文件夹的形式展示。当您上传此类方式命名的对象时,如果其大小不为0,控制台上 会展示为空文件夹,但是存储总用量为对象大小。

### 与 **POST** 上传的区别

PUT上传中参数通过请求头域传递;POST上传则作为消息体中的表单域传递。

PUT上传需在URL中指定对象名;POST上传提交的URL为桶域名,无需指定对象名。 两者的请求行分别为:

```
PUT /ObjectName HTTP/1.1
POST / HTTP/1.1
```
#### 说明

使用PUT上传请求时,消息体中如果使用POST格式,则上传到OBS中的对象会以表单形式呈 现。

关于POST上传的更多详细信息,请参考**[POST](#page-171-0)**上传。

### 多版本

如果桶的多版本状态是开启的,系统会自动为对象生成一个唯一的版本号,并且会在 响应报头x-obs-version-id返回该版本号。如果桶的多版本状态是暂停的,则对象的版 本号为**null**。关于桶的多版本状态,参[见设置桶的多版本状态。](#page-103-0)

# 请求消息样式

PUT /ObjectName HTTP/1.1 Host: bucketname.obs.region.example.com Content-Type: application/xml Content-Length: length Authorization: authorization Date: date <Optional Additional Header> <object Content>

### 请求消息参数

该请求消息中不使用参数。

### 请求消息头

该请求使用公共的消息头,具体请参见表**[3-3](#page-14-0)**。该请求可以使用附加的消息头,具体如 表**[5-55](#page-164-0)**所示。

#### <span id="page-164-0"></span>说明

OBS支持在上传对象时在请求里携带HTTP协议规定的6个请求头:Cache-Control、Expires、 Content-Encoding、Content-Disposition、Content-Type、Content-Language。如果上传 Object时设置了这些请求头,OBS会直接将这些头域的值保存下来。这6个值也可以通过OBS提 供的修改对象元数据API接口进行修改。在该Object被下载或者HEAD的时候,这些保存的值将 会被设置到对应的HTTP头域中返回客户端。

#### 表 **5-55** 请求消息头

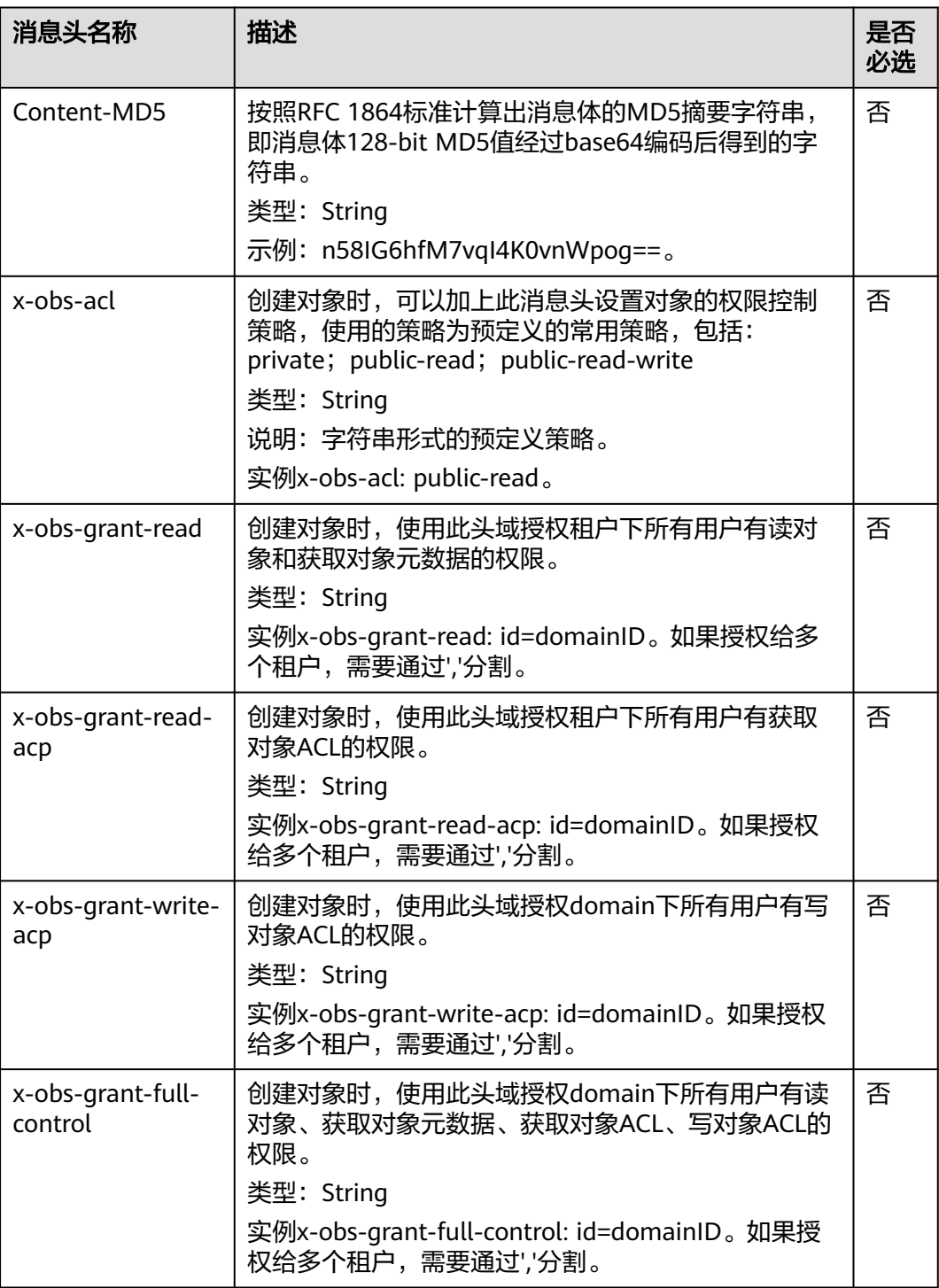

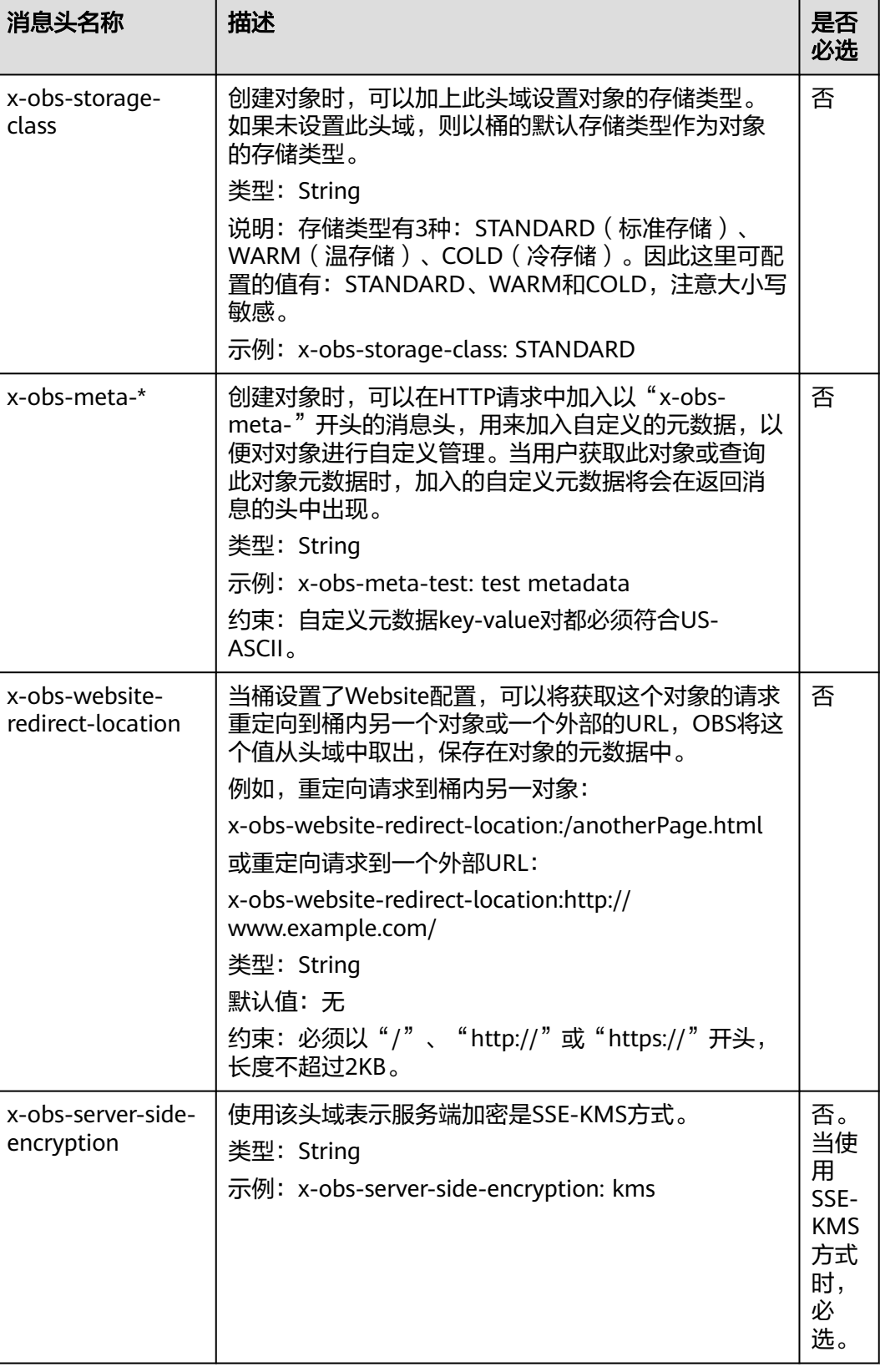

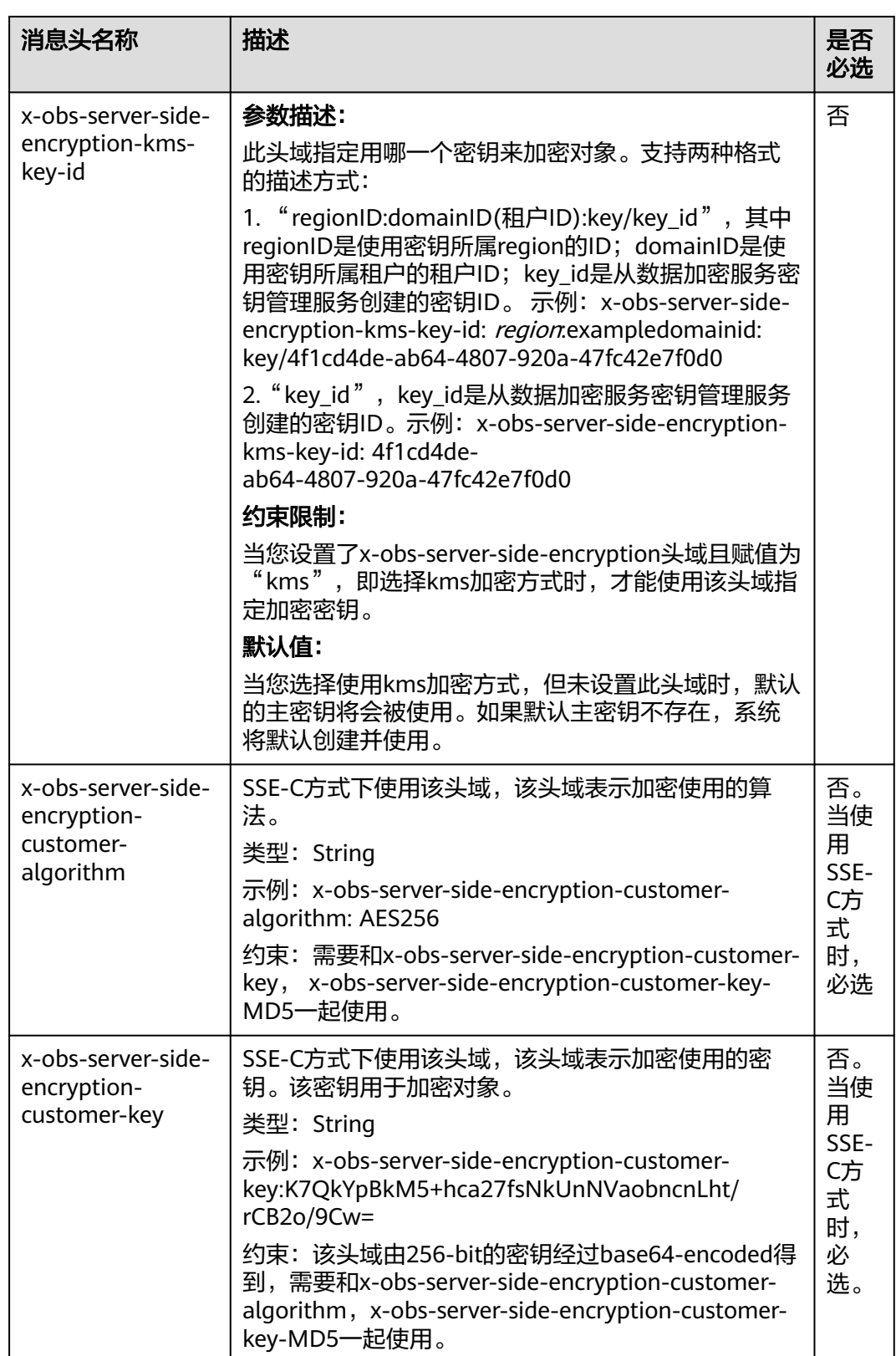

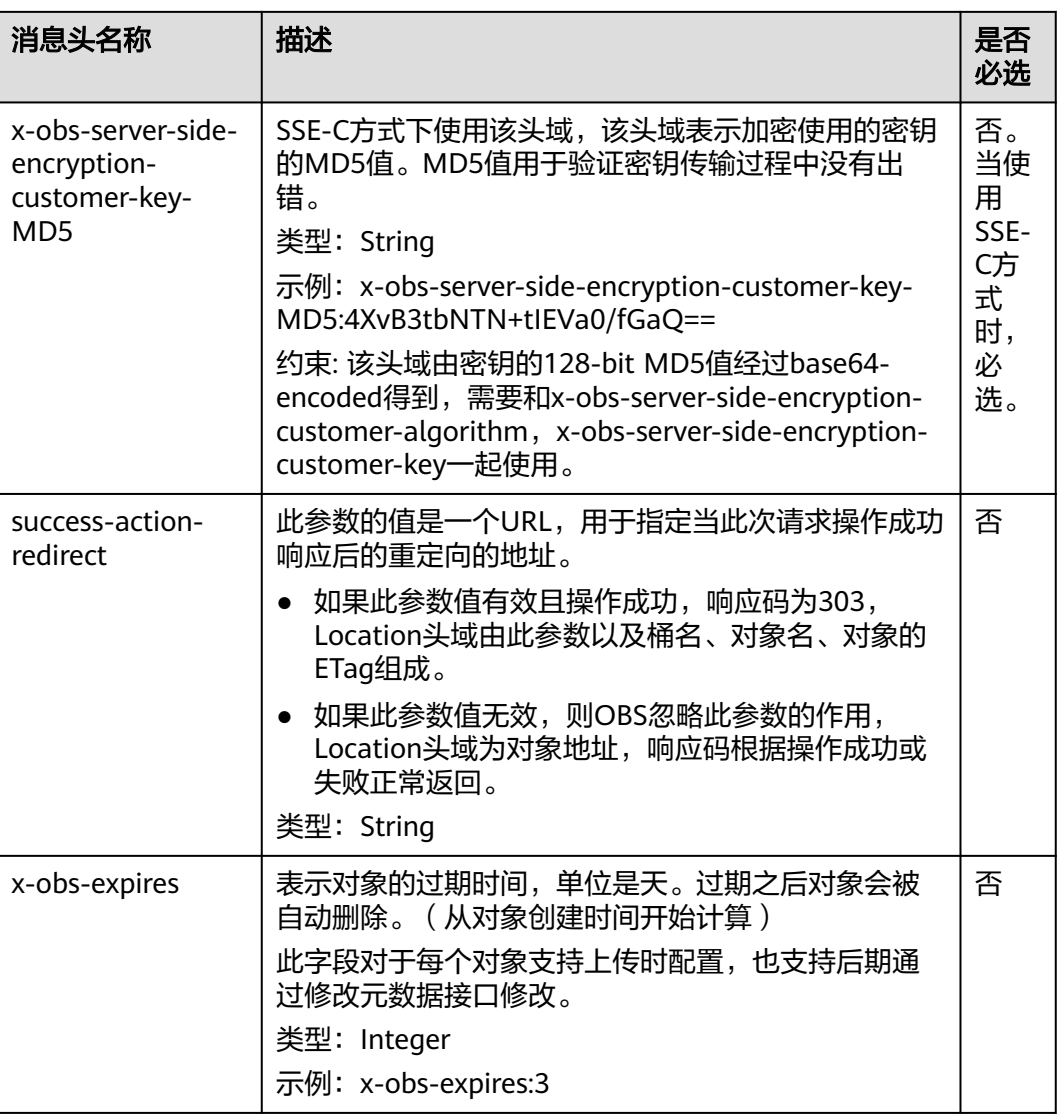

# 请求消息元素

该请求消息中不使用消息元素,在消息体中带的是对象的数据。

# 响应消息样式

HTTP/1.1 status\_code Content-Length: length Content-Type: type

# 响应消息头

该请求的响应消息使用公共消息头,具体请参考表**[3-19](#page-41-0)**。 除公共响应消息头之外,还可能使用如表**[5-56](#page-168-0)**中的消息头。

#### <span id="page-168-0"></span>表 **5-56** 附加响应消息头

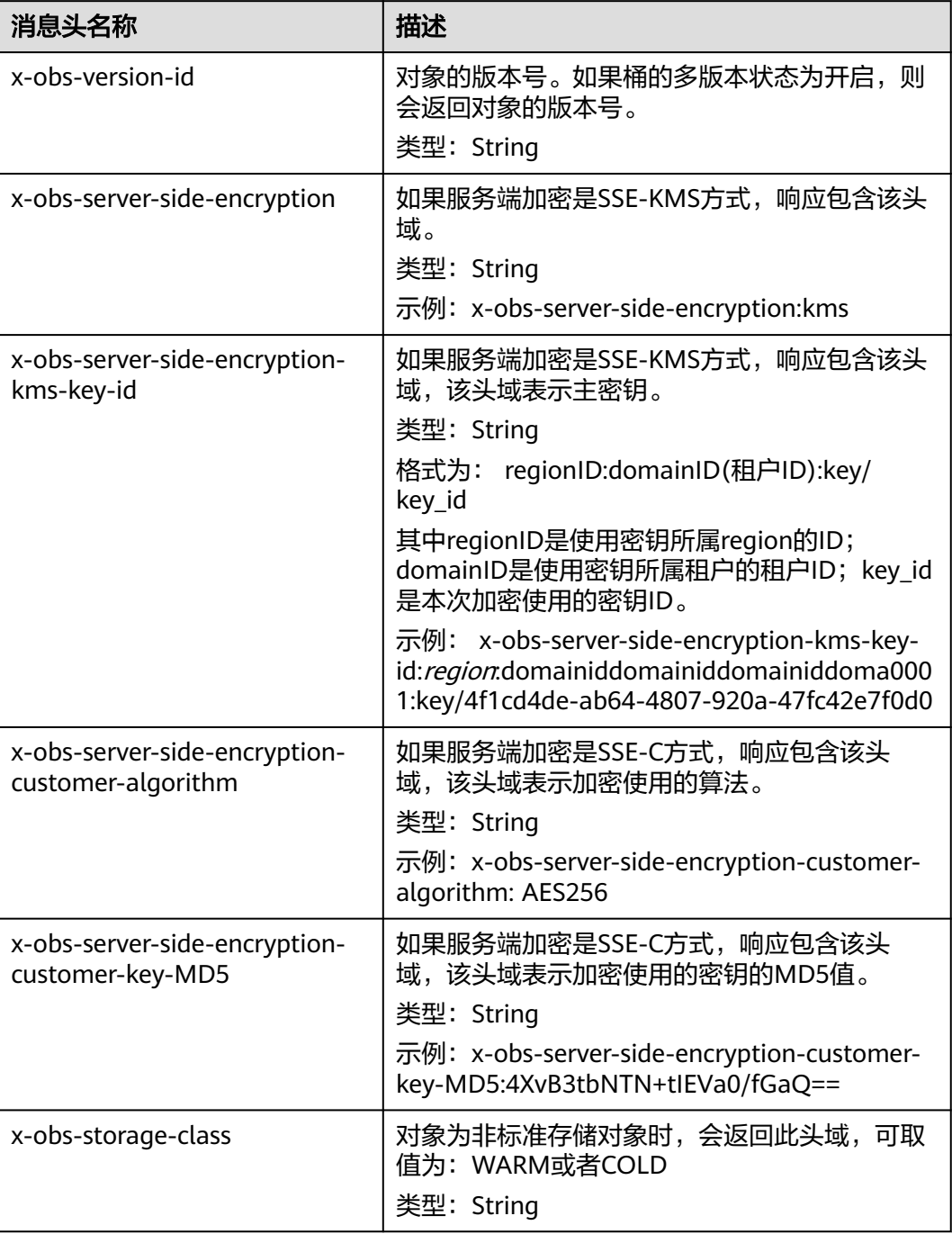

# 响应消息元素

该请求的响应消息不带消息元素。

# 错误响应消息

该请求的返回无特殊错误,所有错误已经包含在表**[6-2](#page-285-0)**中。

# 请求示例:上传对象

PUT /object01 HTTP/1.1 User-Agent: curl/7.29.0 Host: examplebucket.obs.region.example.com Accept: \*/\* Date: WED, 01 Jul 2015 04:11:15 GMT Authorization: OBS H4IPJX0TQTHTHEBQQCEC:gYqplLq30dEX7GMi2qFWyjdFsyw= Content-Length: 10240 Expect: 100-continue

[1024 Byte data content]

## 响应示例:上传对象

HTTP/1.1 200 OK Server: OBS x-obs-request-id: BF2600000164364C10805D385E1E3C67 ETag: "d41d8cd98f00b204e9800998ecf8427e" x-obs-id-2: 32AAAWJAMAABAAAQAAEAABAAAQAAEAABCTzu4Jp2lquWuXsjnLyPPiT3cfGhqPoY Date: WED, 01 Jul 2015 04:11:15 GMT Content-Length: 0

# 请求示例:上传对象的同时设置 **ACL**

PUT /object01 HTTP/1.1 User-Agent: curl/7.29.0 Host: examplebucket.obs.region.example.com Accept: \*/\* Date: WED, 01 Jul 2015 04:13:55 GMT x-obs-grant-read:id=52f24s3593as5730ea4f722483579ai7,id=a93fcas852f24s3596ea8366794f7224 Authorization: OBS H4IPJX0TQTHTHEBQQCEC:gYqplLq30dEX7GMi2qFWyjdFsyw= Content-Length: 10240 Expect: 100-continue

[1024 Byte data content]

# 响应示例:上传对象的同时设置 **ACL**

HTTP/1.1 200 OK Server: OBS x-obs-request-id: BB7800000164845759E4F3B39ABEE55E ETag: "d41d8cd98f00b204e9800998ecf8427e" x-obs-id-2: 32AAAQAAEAABAAAQAAEAABAAAQAAEAABCSReVRNuas0knI+Y96iXrZA7BLUgj06Z Date: WED, 01 Jul 2015 04:13:55 GMT Content-Length: 0

# 请求示例:桶开启多版本时上传对象

PUT /object01 HTTP/1.1 User-Agent: curl/7.29.0 Host: examplebucket.obs.region.example.com Accept: \*/\* Date: WED, 01 Jul 2015 04:17:12 GMT x-obs-storage-class: WARM Authorization: OBS H4IPJX0TQTHTHEBQQCEC:uFVJhp/dJqj/CJIVLrSZ0gpw3ng= Content-Length: 10240 Expect: 100-continue

[1024 Byte data content]

### 响应示例:桶开启多版本时上传对象

HTTP/1.1 200 OK Server: OBS x-obs-request-id: DCD2FC9CAB78000001439A51DB2B2577 ETag: "d41d8cd98f00b204e9800998ecf8427e"

X-OBS-ID-2: GcVgfeOJHx8JZHTHrRqkPsbKdB583fYbr3RBbHT6mMrBstReVILBZbMAdLiBYy1l Date: WED, 01 Jul 2015 04:17:12 GMT x-obs-version-id: AAABQ4q2M9\_c0vycq3gAAAAAVURTRkha Content-Length: 0

## 请求示例:上传对象时携带 **MD5**

PUT /object01 HTTP/1.1 User-Agent: curl/7.29.0 Host: examplebucket.obs.region.example.com Accept: \*/\* Date: WED, 01 Jul 2015 04:17:50 GMT Authorization: OBS H4IPJX0TQTHTHEBQQCEC:uFVJhp/dJqj/CJIVLrSZ0gpw3ng= Content-Length: 10 Content-MD5: 6Afx/PgtEy+bsBjKZzihnw== Expect: 100-continue

1234567890

# 响应示例:上传对象时携带 **MD5**

HTTP/1.1 200 OK Server: OBS x-obs-request-id: BB7800000164B165971F91D82217D105 X-OBS-ID-2: 32AAAUJAIAABAAAQAAEAABAAAQAAEAABCSEKhBpS4BB3dSMNqMtuNxQDD9XvOw5h ETag: "1072e1b96b47d7ec859710068aa70d57" Date: WED, 01 Jul 2015 04:17:50 GMT Content-Length: 0

## 请求示例:上传时配置 **website** 实现下载对象重定向

#### 当桶设置了**Website**配置,您可以在上传对象时进行以下设置,设置后用户在下载对 象时会重定向

PUT /object01 HTTP/1.1 User-Agent: curl/7.29.0 Host: examplebucket.obs.region.example.com Accept: \*/\* Date: WED, 01 Jul 2015 04:17:12 GMT x-obs-website-redirect-location: http://www.example.com/ Authorization: OBS H4IPJX0TQTHTHEBQQCEC:uFVJhp/dJqj/CJIVLrSZ0gpw3ng= Content-Length: 10240 Expect: 100-continue

[1024 Byte data content]

# 响应示例:上传时配置 **website** 实现下载对象重定向

HTTP/1.1 200 OK Server: OBS x-obs-request-id: DCD2FC9CAB78000001439A51DB2B2577 x-obs-id-2: 32AAAUJAIAABAAAQAAEAABAAAQAAEAABCTmxB5ufMj/7/GzP8TFwTbp33u0xhn2Z ETag: "1072e1b96b47d7ec859710068aa70d57" Date: WED, 01 Jul 2015 04:17:12 GMT x-obs-version-id: AAABQ4q2M9\_c0vycq3gAAAAAVURTRkha Content-Length: 0

# 请求示例:在 **URL** 中携带签名并上传对象

PUT /object02? AccessKeyId=H4IPJX0TQTHTHEBQQCEC&Expires=1532688887&Signature=EQmDuOhaLUrzrzRNZxwS72CXeX M%3D HTTP/1.1 User-Agent: curl/7.29.0 Host: examplebucket.obs.region.example.com Accept: \*/\* Content-Length: 1024

[1024 Byte data content]

# <span id="page-171-0"></span>响应示例:在 **URL** 中携带签名并上传对象

HTTP/1.1 200 OK Server: OBS x-obs-request-id: DCD2FC9CAB78000001439A51DB2B2577 x-obs-id-2: 32AAAUJAIAABAAAQAAEAABAAAQAAEAABCTmxB5ufMj/7/GzP8TFwTbp33u0xhn2Z ETag: "1072e1b96b47d7ec859710068aa70d57" Date: Fri, 27 Jul 2018 10:52:31 GMT x-obs-version-id: AAABQ4q2M9\_c0vycq3gAAAAAVURTRkha Content-Length: 0

### 请求示例:上传指定存储类型的对象

PUT /object01 HTTP/1.1 User-Agent: curl/7.29.0 Host: examplebucket.obs.region.example.com Accept: \*/\* Date: WED, 01 Jul 2015 04:15:07 GMT x-obs-storage-class: WARM Authorization: OBS H4IPJX0TQTHTHEBQQCEC:uFVJhp/dJqj/CJIVLrSZ0gpw3ng= Content-Length: 10240 Expect: 100-continue

[1024 Byte data content]

# 响应示例:上传指定存储类型的对象

HTTP/1.1 200 OK Server: OBS x-obs-request-id: BB7800000164846A2112F98BF970AA7E ETag: "d41d8cd98f00b204e9800998ecf8427e" x-obs-id-2: a39E0UgAIAABAAAQAAEAABAAAQAAEAABCTPOUJu5XlNyU32fvKjM/92MQZK2gtoB Date: WED, 01 Jul 2015 04:15:07 GMT Content-Length: 0

# **5.4.2 POST** 上传

# 功能介绍

上传对象操作是指在指定的桶内增加一个对象,执行该操作需要用户拥有桶的写权 限。

#### 说明

同一个桶中存储的对象名是唯一的。

在桶未开启多版本的情况下,如果在指定的桶内已经有相同的对象键值的对象,用户 上传的新对象会覆盖原来的对象;为了确保数据在传输过程中没有遭到破坏,用户可 以在表单域中加入Content-MD5参数。在这种情况下,OBS收到上传的对象后,会对 对象进行MD5校验,如果不一致则返回出错信息。用户还可以在上传对象时指定xobs-acl参数,设置对象的权限控制策略。

用户除了可以用PUT直接上传对象外,还可以使用POST上传对象。

单次上传对象大小范围是[0, 5GB],如果需要上传超过5GB的大文件,需要通过<mark>[多段操](#page-239-0)</mark> [作](#page-239-0)来分段上传。

该操作支持服务端加密功能。

### 与 **PUT** 上传的区别

PUT上传中参数通过请求头域传递;POST上传则作为消息体中的表单域传递。

PUT上传需在URL中指定对象名;POST上传提交的URL为桶域名,无需指定对象名。 两者的请求行分别为:

PUT /ObjectName HTTP/1.1 POST / HTTP/1.1

关于PUT上传的更多详细信息,请参考**PUT**[上传](#page-162-0)。

### 多版本

如果桶的多版本状态是开启的,系统会自动为对象生成一个唯一的版本号;如果桶的 多版本状态是暂停的,则系统生成的对象版本号为**null**,并由响应报头x-obs-version-id返回该版本号。关于桶的多版本状态,参见<mark>[设置桶的多版本状态](#page-103-0)</mark>。

## 请求消息样式

POST / HTTP/1.1 Host: bucketname.obs.region.example.com User-Agent: browser\_data Accept: file\_types Accept-Language: Regions Accept-Encoding: encoding Accept-Charset: character\_set Keep-Alive: 300 Connection: keep-alive Content-Type: multipart/form-data; boundary=9431149156168 Content-Length: length

--9431149156168 Content-Disposition: form-data; name="key"

acl --9431149156168 Content-Disposition: form-data; name="success\_action\_redirect"

success\_redirect --9431149156168 Content-Disposition: form-data; name="content-Type"

content\_type --9431149156168 Content-Disposition: form-data; name="x-obs-meta-uuid"

uuid --9431149156168 Content-Disposition: form-data; name="x-obs-meta-tag"

metadata --9431149156168 Content-Disposition: form-data; name="AccessKeyId"

access-key-id --9431149156168 Content-Disposition: form-data; name="policy"

encoded\_policy --9431149156168 Content-Disposition: form-data; name="signature"

signature= --9431149156168 Content-Disposition: form-data; name="file"; filename="MyFilename" Content-Type: image/jpeg

file\_content --9431149156168 Content-Disposition: form-data; name="submit"

Upload to OBS --9431149156168--

# 请求消息参数

该请求消息中不使用参数。

# 请求消息头

该请求使用公共的消息头,具体请参见表**[3-3](#page-14-0)**。

如果想要获取CORS配置信息,则需要使用的消息头如下表**5-57**所示。

表 **5-57** 获取 CORS 配置的请求消息头

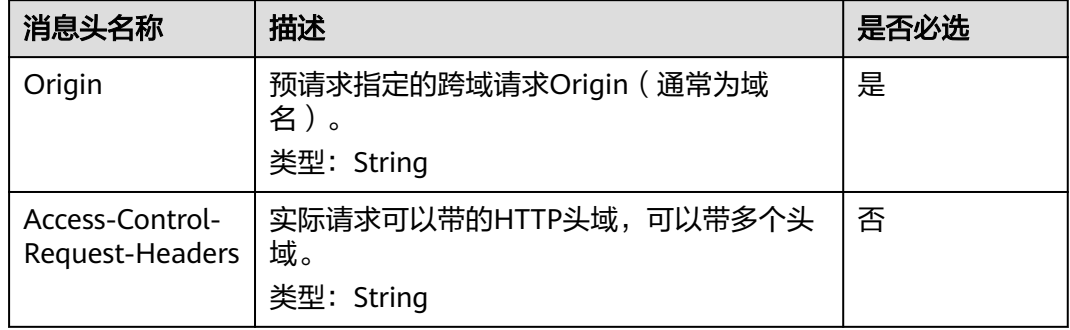

# 请求消息元素

该请求消息的消息元素以表单形式组织,表单字段的具体含义如表**5-58**所示。

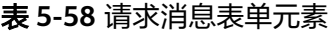

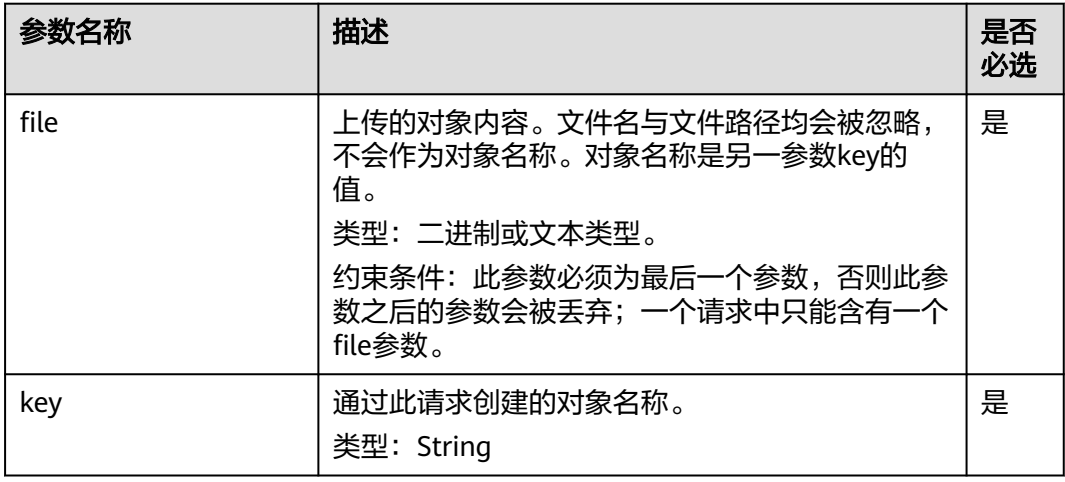

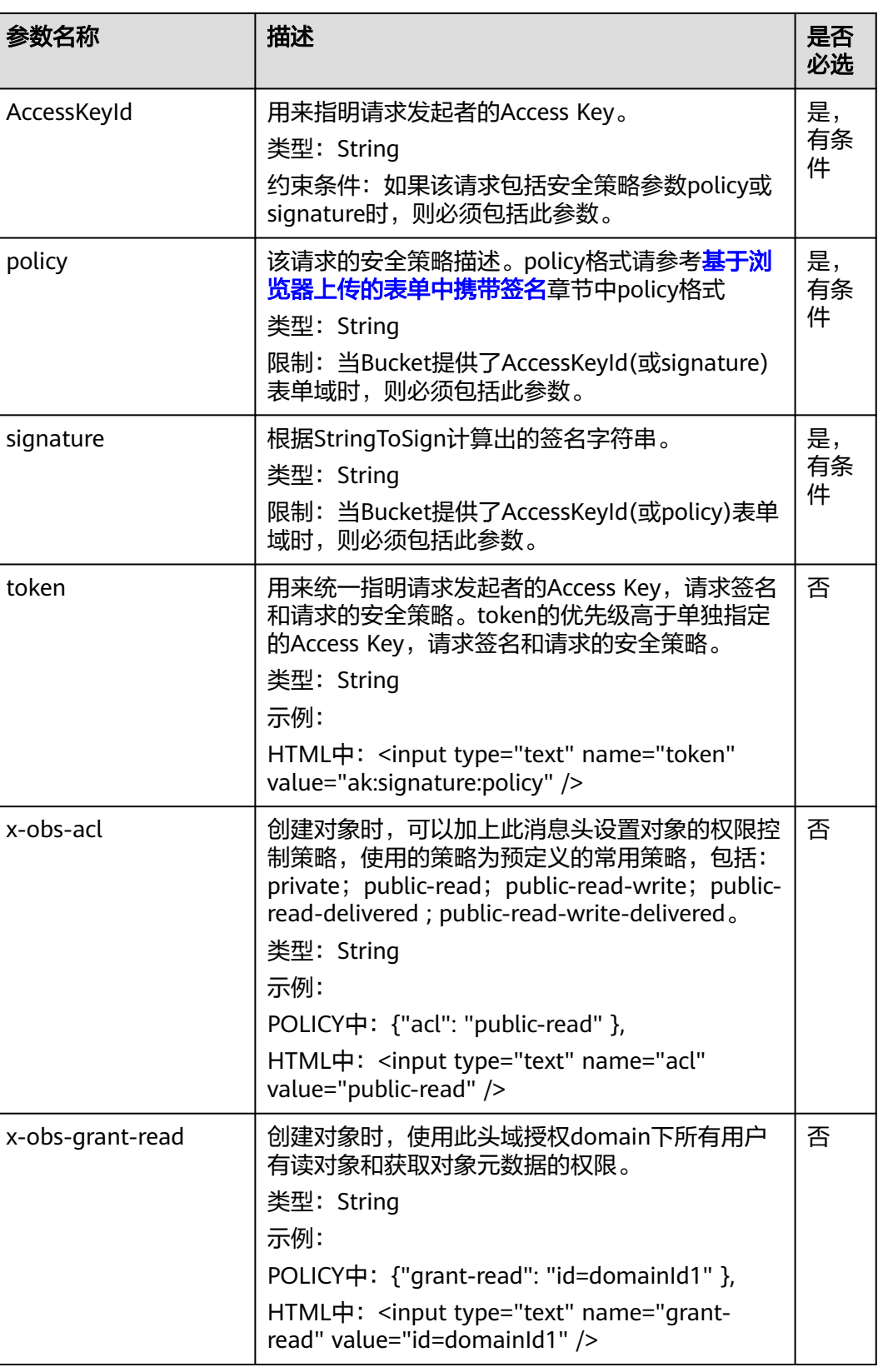

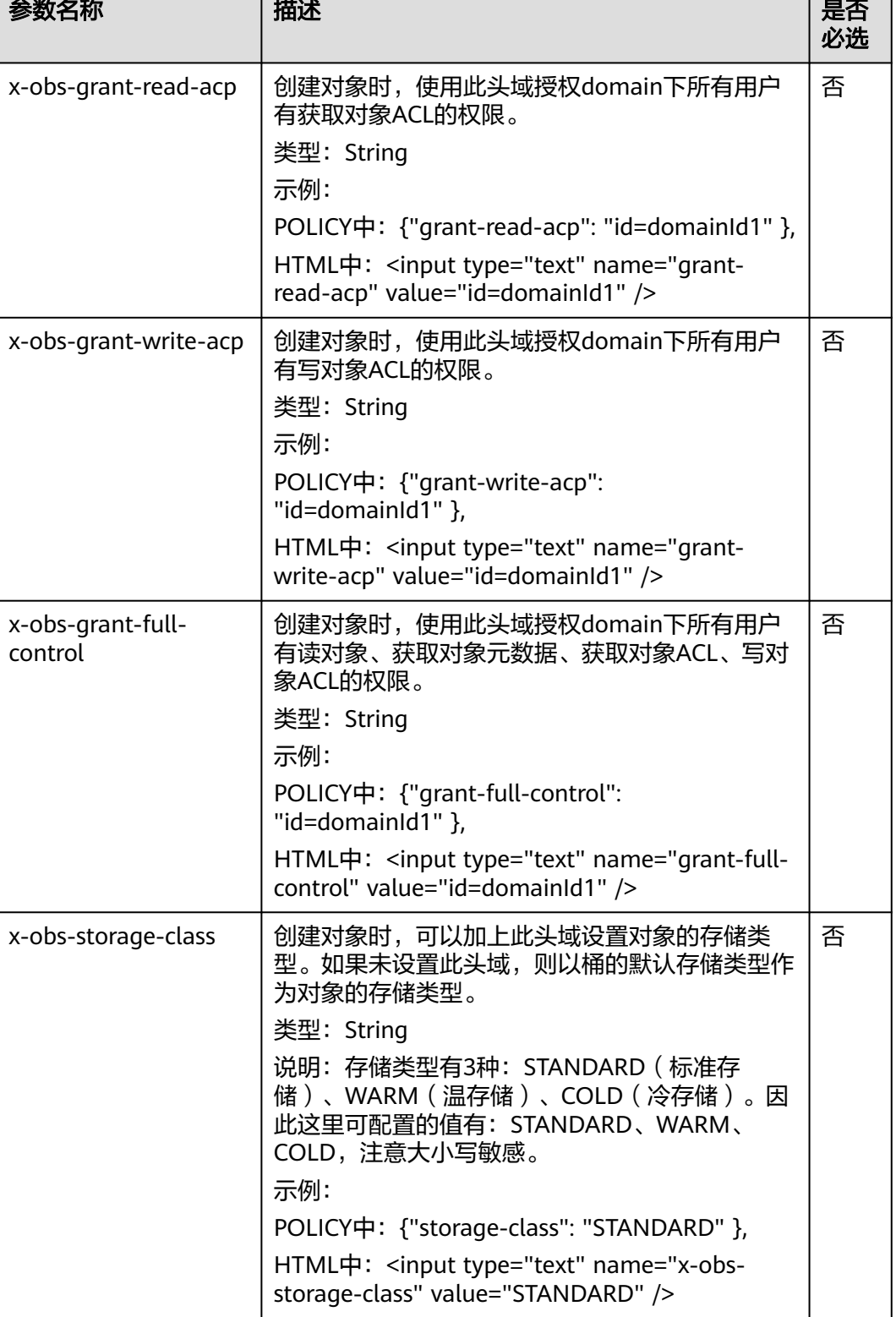

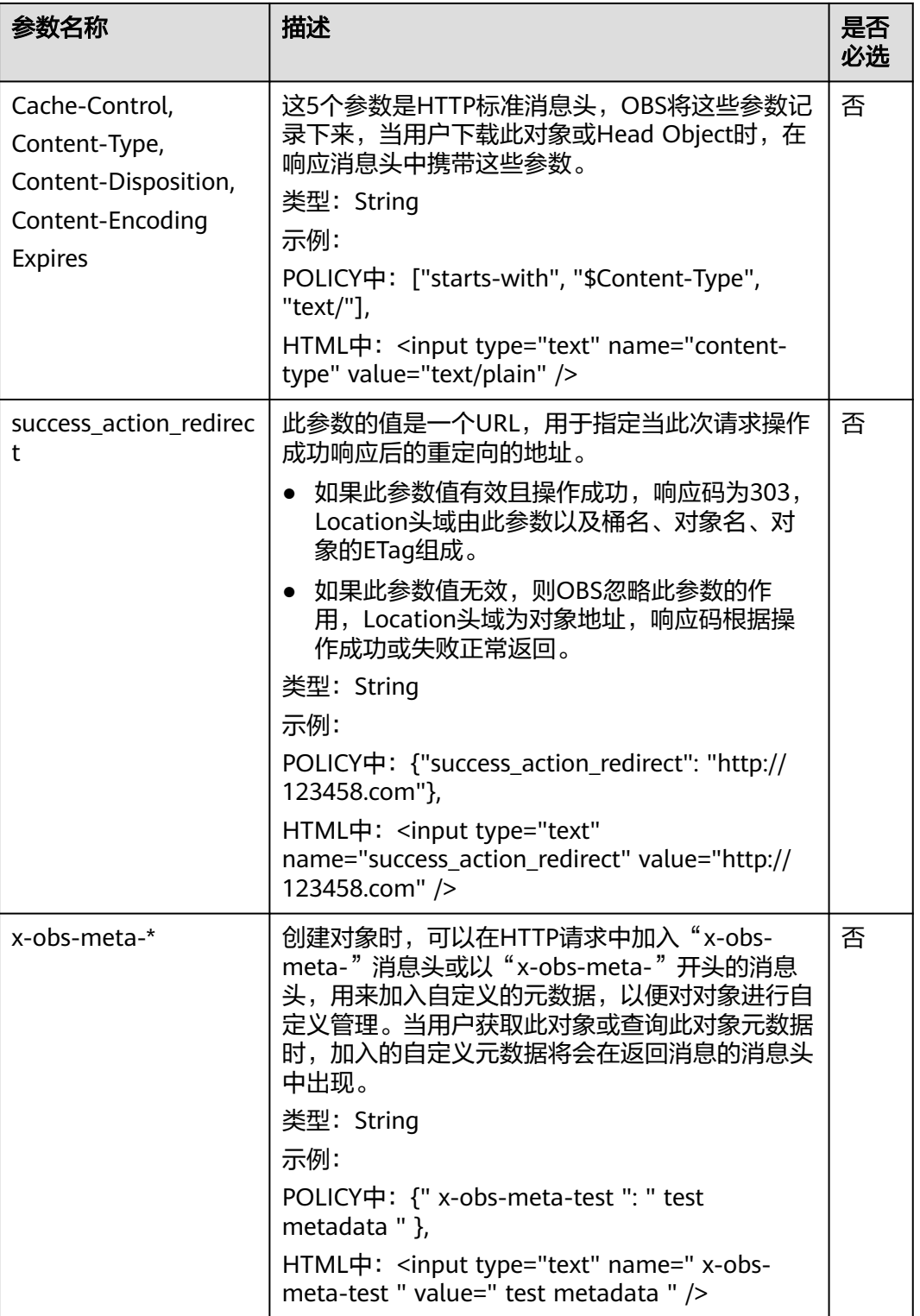

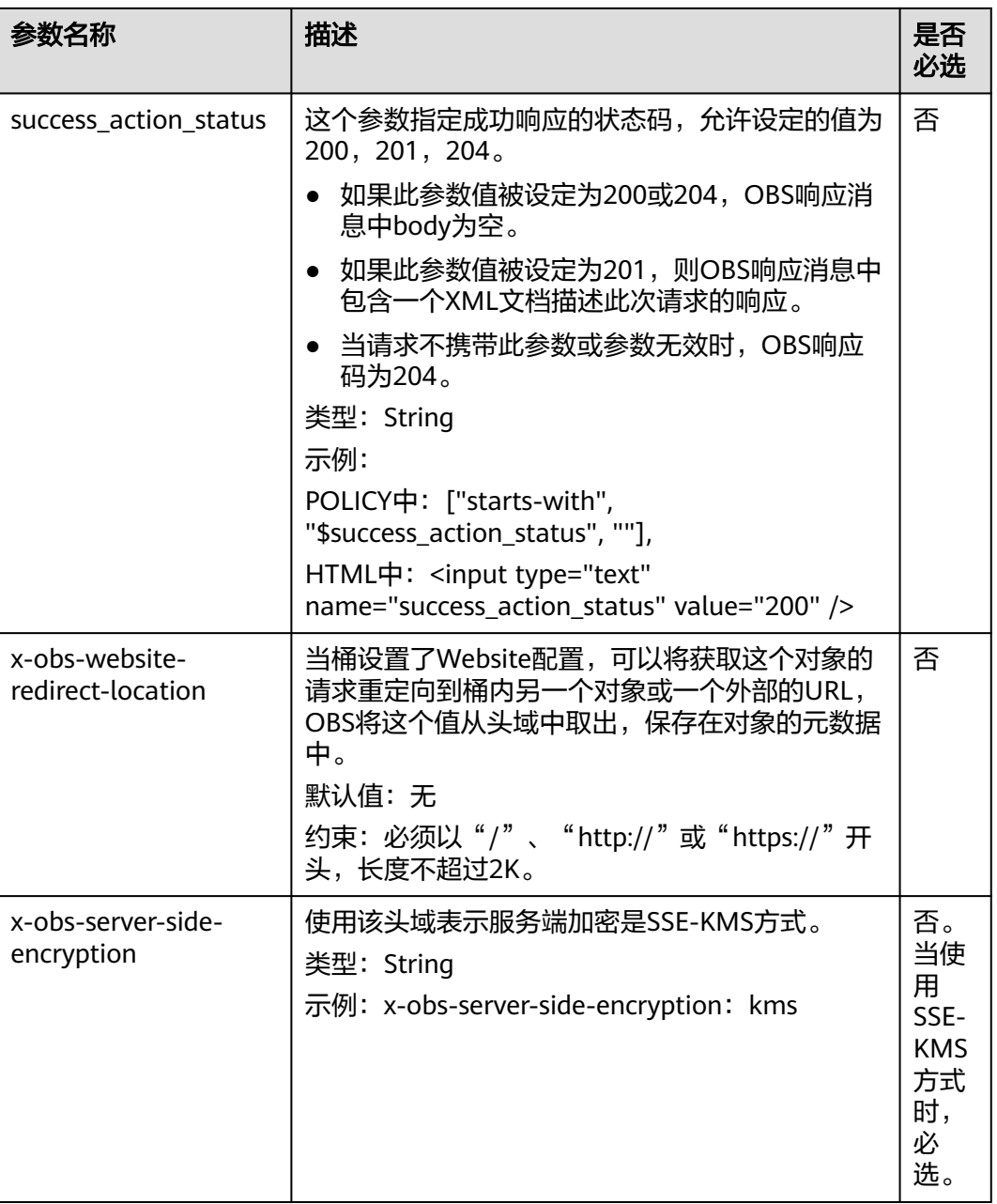

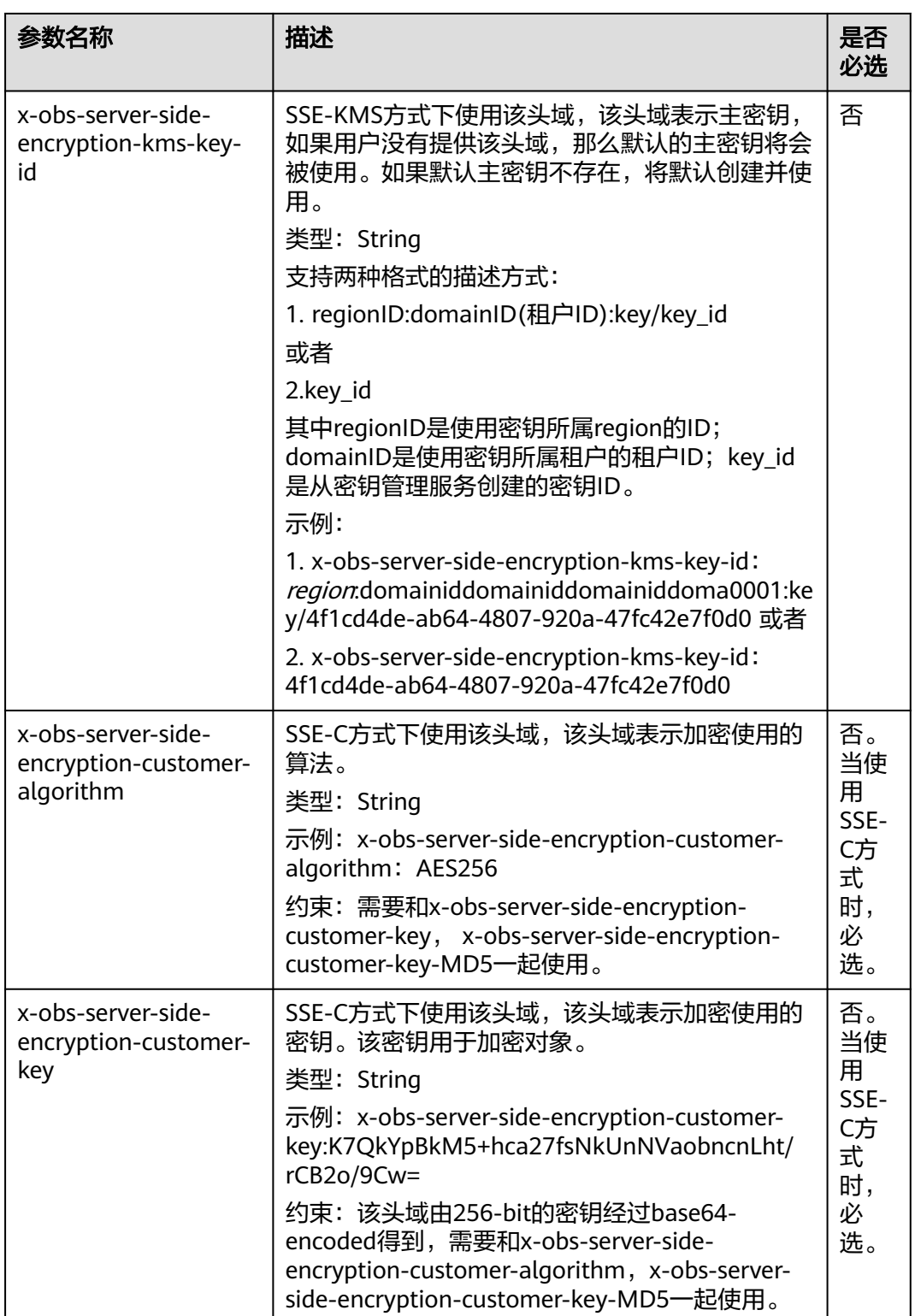

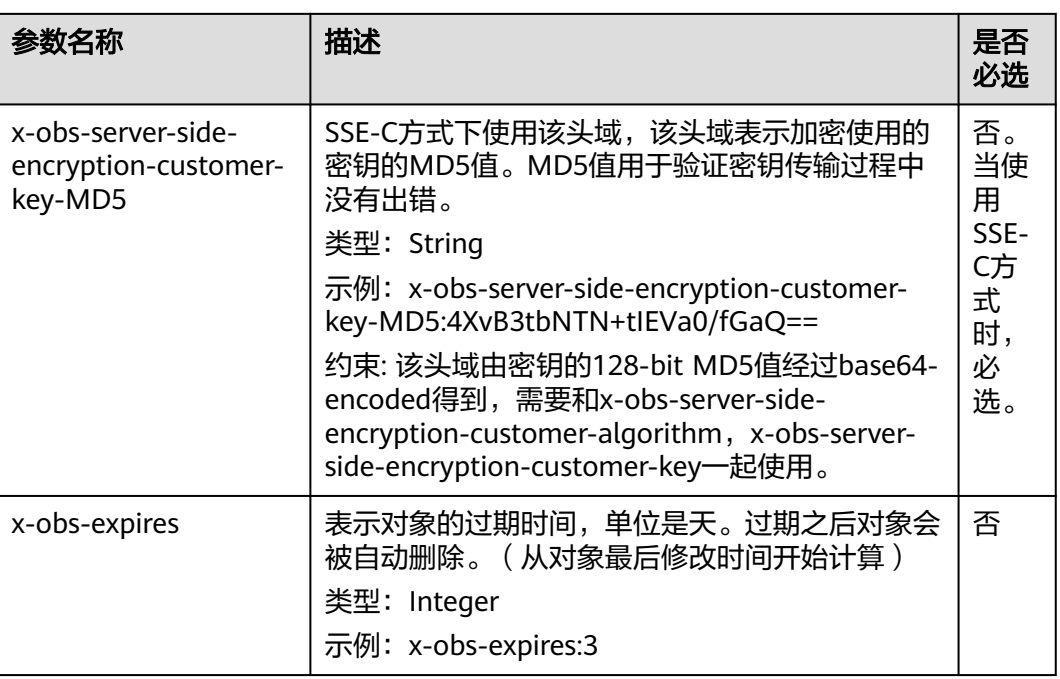

# 响应消息样式

HTTP/1.1 status\_code Content-Type: application/xml Location: *location* Date: date ETag: etag

# 响应消息头

该请求的响应消息使用公共消息头,具体请参考表**[3-19](#page-41-0)**。

除公共响应消息头之外,还可能使用如表**5-59**中的消息头。

表 **5-59** 附加响应消息头

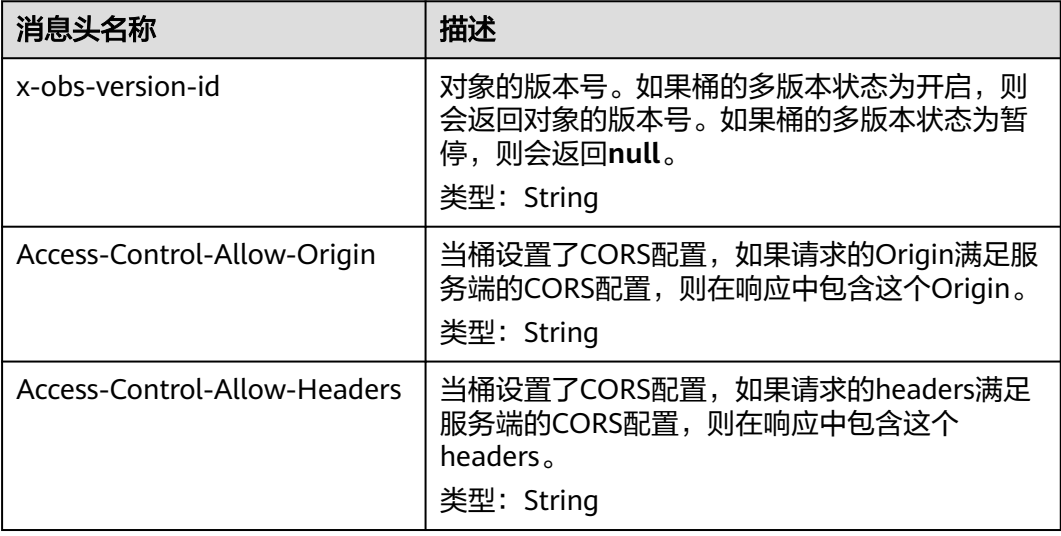
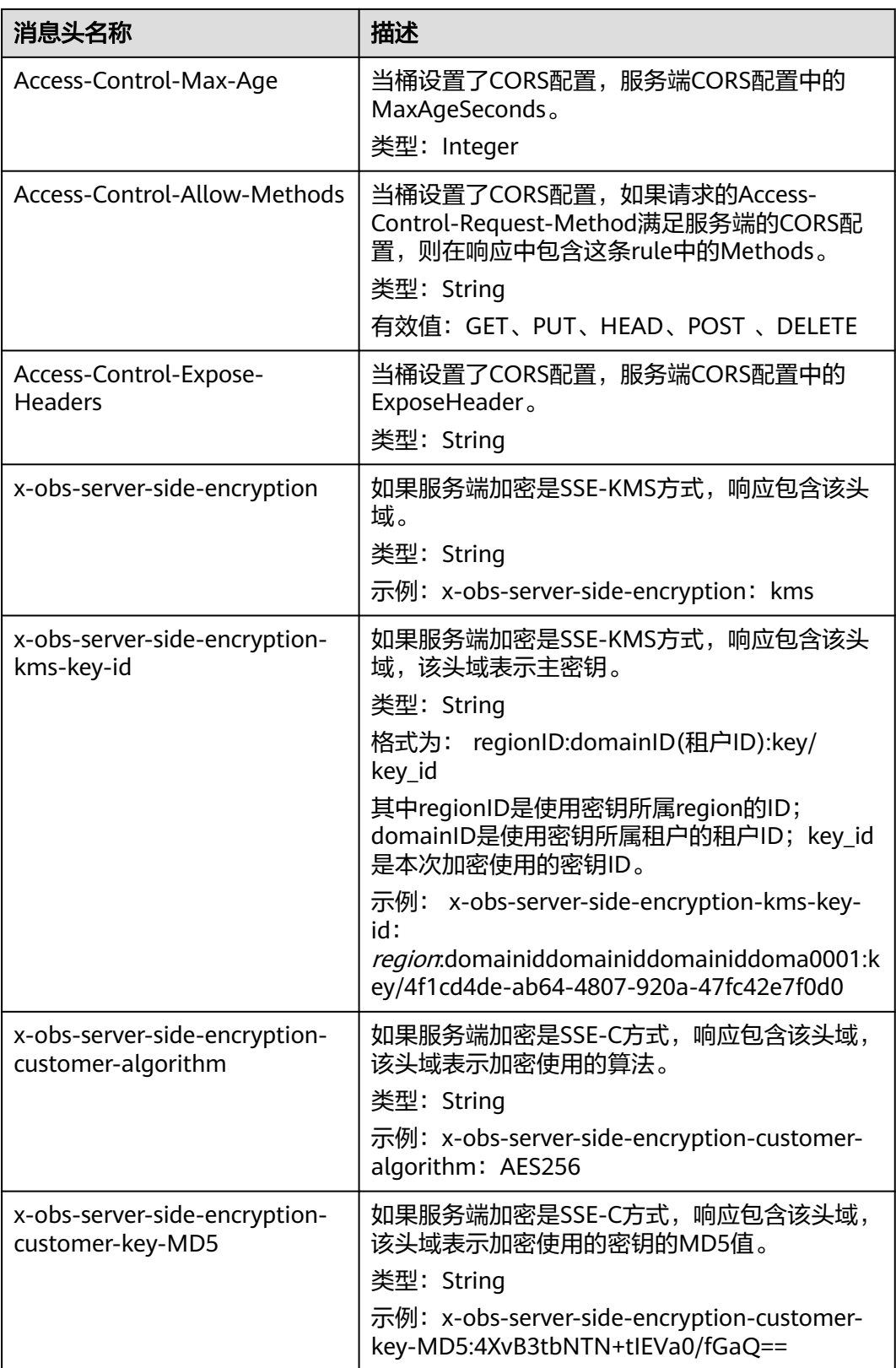

# 响应消息元素

该请求的响应消息中不带消息元素。

#### 错误响应消息

#### 无特殊错误,所有错误已经包含在表**[6-2](#page-285-0)**中。

## 请求示例:普通 **POST** 上传

POST / HTTP/1.1 Date: WED, 01 Jul 2015 04:15:23 GMT Host: examplebucket.obs.region.example.com Content-Type: multipart/form-data; boundary=7db143f50da2 Content-Length: 2424 Origin: www.example.com Access-Control-Request-Headers:acc\_header\_1

--7db143f50da2 Content-Disposition: form-data; name="key"

object01 --7db143f50da2 Content-Disposition: form-data; name="acl"

public-read --7db143f50da2 Content-Disposition: form-data; name="content-type"

text/plain --7db143f50da2 Content-Disposition: form-data; name="expires"

WED, 01 Jul 2015 04:16:15 GMT --7db143f50da2 Content-Disposition: form-data; name="AccessKeyId"

14RZT432N80TGDF2Y2G2 --7db143f50da2 Content-Disposition: form-data; name="policy"

ew0KICAiZXhaaXJhdGlvbiI6ICIyMDE1LTA3LTAxVDEyOjAwOjAwLjAwMFoiLA0KICAiY29uZGl0aW9ucyI6IFsNCiA gICB7ImJ1Y2tldCI6ICJleG1hcGxlYnVja2V0IiB9LA0KICAgIHsiYWNsIjogInB1YmxpYy1yZWFkIiB9LA0KICAgIHsiRX haaXJlcyI6ICIxMDAwIiB9LA0KICAgIFsiZXEiLCAiJGtleSIsICJvYmplY3QwMSJdLA0KICAgIFsic3RhcnRzLXdpdGgiLC AiJENvbnRlbnQtVHlwZSIsICJ0ZXh0LyJdLA0KICBdDQp9DQo= --7db143f50da2

Content-Disposition: form-data; name="signature"

Vk6rwO0Nq09BLhvNSIYwSJTRQ+k= --7db143f50da2 Content-Disposition: form-data; name="x-obs-persistent-headers"

test:dmFsdWUx --7db143f50da2 Content-Disposition: form-data; name="x-obs-grant-read"

id=52f24s3593as5730ea4f722483579xxx --7db143f50da2 Content-Disposition: form-data; name="x-obs-server-side-encryption"

kms --7db143f50da2 Content-Disposition: form-data; name="x-obs-website-redirect-location"

http://www.example.com/ --7db143f50da2 Content-Disposition: form-data; name="file"; filename="C:\Testtools\UpLoadFiles\object\1024Bytes.txt" Content-Type: text/plain

01234567890 --7db143f50da2 Content-Disposition: form-data; name="submit" Upload --7db143f50da2--

## 响应示例:普通 **POST** 上传

桶配置cors后,响应会包含Access-Control-\*的信息。

HTTP/1.1 204 No Content x-obs-request-id: 90E2BA00C26C00000133B442A90063FD x-obs-id-2: OTBFMkJBMDBDMjZDMDAwMDAxMzNCNDQyQTkwMDYzRkRBQUFBQUFBQWJiYmJiYmJi Access-Control-Allow-Origin: www.example.com Access-Control-Allow-Methods: POST,GET,HEAD,PUT Access-Control-Allow-Headers: acc\_header\_01 Access-Control-Max-Age: 100 Access-Control-Expose-Headers: exp\_header\_01 Content-Type: text/xml Location: http://examplebucket.obs.region.example.com/object01 Date: WED, 01 Jul 2015 04:15:23 GMT ETag: "ab7abb0da4bca5323ab6119bb5dcd296"

## 请求示例:带 **x-obs-acl** 头域并指定存储类型

#### 带**x-obs-acl**头域并指定存储类型,重定向头域,上传对象

编码前,policy的内容为

```
{
    "expiration":"2018-07-17T04:54:35Z",
    "conditions":[
       {
          "content-type":"text/plain"
       },
       {
          "x-obs-storage-class":"WARM"
       },
       {
          "success_action_redirect":"http://www.example.com"
       },
       {
          "x-obs-acl":"public-read"
       },
      \overline{1} "starts-with",
          "$bucket",
"" "" ""
       ],
       [
          "starts-with",
          "$key",
"" "" ""
       ]
   ]
}
```
#### 请求示例:

POST / HTTP/1.1 Host: examplebucket.obs.region.example.com Accept-Encoding: identity Content-Length: 947 Content-Type: multipart/form-data; boundary=9431149156168 User-Agent: OBS/Test

--9431149156168 Content-Disposition: form-data; name="x-obs-acl"

public-read --9431149156168 Content-Disposition: form-data; name="AccessKeyId"

H4IPJX0TQTHTHEBQQCEC --9431149156168 Content-Disposition: form-data; name="key"

my-obs-object-key-demo --9431149156168 Content-Disposition: form-data; name="signature"

WNwv8P1ZiWdqPQqjXeLmAfzPDAI= --9431149156168 Content-Disposition: form-data; name="policy"

eyJleHBpcmF0aW9uIjoiMjAxOC0wNy0xN1QwODozNDoyM1oiLCAiY29uZGl0aW9ucyI6W3siY29udGVudC10eX BlIjoidGV4dC9wbGFpbiJ9LHsieC1vYnMtYWNsIjoicHVibGljLXJlYWQifSxbInN0YXJ0cy13aXRoIiwgIiRidWNrZXQiL CAiIl0sWyJzdGFydHMtd2l0aCIsICIka2V5IiwgIiJdXX0= --9431149156168 Content-Disposition: form-data; name="content-type"

text/plain --9431149156168 Content-Disposition: form-data; name="file"; filename="myfile" Content-Type: text/plain

c2c6cd0f-898e-11e8-aab6-e567c91fb541 52b8e8a0-8481-4696-96f3-910635215a78

--9431149156168--

#### 响应示例:带 **x-obs-acl** 头域并指定存储类型

HTTP/1.1 204 No Content Server: OBS Location: http://examplebucket.obs.region.example.com/my-obs-object-key-demo ETag: "17a83fc8d431273405bd266114b7e034" x-obs-request-id: 5DEB00000164A728A7C7F4E032214CFA x-obs-id-2: 32AAAUJAIAABAAAQAAEAABAAAQAAEAABCSwj2PcBE0YcoLHUDO7GSj+rVByzjflA Date: Tue, 17 Jul 2018 07:33:36 GMT

### 请求示例:使用 **token** 进行鉴权

POST / HTTP/1.1 Content-Type:multipart/form-data; boundary=9431149156168 Content-Length: 634 Host: examplebucket.obs.region.example.com

--9431149156168 Content-Disposition: form-data; name="key" obj01

--9431149156168 Content-Disposition: form-data; name="token" UDSIAMSTUBTEST002538:XsVcTzR2/ A284oE4VH9qPndGcuE=:eyJjb25kaXRpb25zIjogW3siYnVja2V0IjogInRlc3QzMDAzMDU4NzE2NjI2ODkzNjcuMT IifSwgeyJDb250ZW50LVR5cGUiOiAiYXBwbGljYXRpb24veG1sIn0sIFsiZXEiLCAiJGtleSIsICJvYmoudHh0Il1dLCAiZ XhwaXJhdGlvbiI6ICIyMDIyLTA5LTA5VDEyOjA5OjI3WiJ9

--9431149156168 Content-Disposition: form-data; name="file"; filename="myfile" Content-Type: text/plain 01234567890

--9431149156168-- Content-Disposition: form-data; name="submit" Upload to OBS

## 响应示例:使用 **token** 进行鉴权

HTTP/1.1 204 No Content Server: OBS Location: http://examplebucket.obs.region.example.com/my-obs-object-key-demo ETag: "7eda50a430fed940023acb9c4c6a2fff" x-obs-request-id: 000001832010443D80F30B649B969C47 x-obs-id-2: 32AAAUgAIAABAAAQAAEAABAAAQAAEAABCTj0yO9KJd5In+i9pzTgCDVG9vMnk7O/ Date: Fri,09Sep 2022 02: 24:40 GMT

## 请求示例:设置对象过期时间

POST / HTTP/1.1 Date: WED, 01 Jul 2015 04:15:23 GMT Host: examplebucket.obs.region.example.com Content-Type: multipart/form-data; boundary=148828969260233905620870 Content-Length: 1639 Origin: www.example.com Access-Control-Request-Headers:acc\_header\_1

--148828969260233905620870 Content-Disposition: form-data; name="key"

object01 --148828969260233905620870 Content-Disposition: form-data; name="ObsAccessKeyId"

55445349414d5354554254455354303030303033 --148828969260233905620870 Content-Disposition: form-data; name="signature"

396246666f6f42793872792f7a3958524f6c44334e4e69763950553d--7db143f50da2 --148828969260233905620870 Content-Disposition: form-data; name="policy"

65794a6c65484270636d463061573975496a6f694d6a41794d7930774e6930784e565178... --148828969260233905620870 Content-Disposition: form-data; name="x-obs-expires"

#### $\Lambda$

--148828969260233905620870 Content-Disposition: form-data; name="file"; filename="test.txt" Content-Type: text/plain

01234567890 --148828969260233905620870 Content-Disposition: form-data; name="submit"

Upload --148828969260233905620870--

## 响应示例:设置对象过期时间

HTTP/1.1 204 No Content Server: OBS Date: Thu, 15 Jun 2023 12:39:03 GMT Connection: keep-alive Location: http://examplebucket.obs.region.example.com/my-obs-object-key-demo x-obs-expiration: expiry-date="Tue, 20 Jun 2023 00:00:00 GMT" ETag: "d41d8cd98f00b204e9800998ecf8427e" x-obs-request-id: 00000188BF11049553064911000FC30D x-obs-id-2: 32AAAUJAIAABAAAQAAEAABAAAQAAEAABCSwj2PcBE0YcoLHUDO7GSj+rVByzjflA x-forward-status: 0x40020000000001 x-dae-api-type: REST.POST.OBJECT

## 请求示例:指定状态码

#### 指定成功响应的状态码为**200**

POST /srcbucket HTTP/1.1 User-Agent: PostmanRuntime/7.26.8 Accept: \*/\* Postman-Token: 667dcc44-1c48-41ba-9e41-9f87d8975089 Host: obs.*region*.example.com Accept-Encoding: gzip, deflate, br Connection: keep-alive Content-Type: multipart/form-data; boundary=--------------------------285613759795901770404350 Content-Length: 1134

----------------------------285613759795901770404350 Content-Disposition: form-data; name="key"

obj

----------------------------285613759795901770404350 Content-Disposition: form-data; name="ObsAccessKeyId"

XXXXXXXXXXXXXXX000003 ----------------------------285613759795901770404350 Content-Disposition: form-data; name="signature"

9rc4bVhDPQ7eHtw17hWtYxLnBWU= ----------------------------285613759795901770404350 Content-Disposition: form-data; name="policy"

eyJleHBpcmF0aW9uIjoiMjAyMy0wNi0xNVQxNDoxMTozNFoiLCAiY29uZGl0aW9ucyI6W3siYnVja2V0Ijoic3JjYnV ja2V0MiJ9LHsic3VjY2Vzc19hY3Rpb25fc3RhdHVzIjoiMjAwIn0seyJjb250ZW50LXR5cGUiOiJ0ZXh0L3BsYWluIn0s eyJrZXkiOiIzMzMifSxdfQ==

----------------------------285613759795901770404350 Content-Disposition: form-data; name="success\_action\_status"

200

----------------------------285613759795901770404350 Content-Disposition: form-data; name="file"; filename="test.txt" Content-Type: text/plain

----------------------------285613759795901770404350 Content-Disposition: form-data; name="submit"

Upload to OBS

----------------------------285613759795901770404350--

## 响应示例:指定状态码

#### 指定成功响应的状态码为**200**,响应消息

HTTP/1.1 200 OK Server: OBS Date: Thu, 15 Jun 2023 13:12:51 GMT Content-Length: 0 Connection: keep-alive Location: http://obs.region.example.com/srcbucket/obj ETag: "d41d8cd98f00b204e9800998ecf8427e" x-obs-request-id: 00000188BF2FF55F5306426E000FE366 x-obs-id-2: 32AAAUJAIAABAAAQAAEAABAAAQAAEAABCScDjcXgZ7oMYSVnZnk4+HrClVwLVPTi x-forward-status: 0x40020000000001 x-dae-api-type: REST.POST.OBJECT

# **5.4.3** 复制对象

#### 功能介绍

复制对象 (Copy Object) 特性用来为OBS上已经存在的对象创建一个副本。

当进行复制对象操作时,目标对象默认复制源对象的元数据;用户也可以将目标对象 的元数据替换为本次请求中所带的元数据。新建的目标对象不会复制源对象的ACL信 息,默认的新建对象的ACL是private,用户可以使用设置ACL的操作接口来重新设定新 对象的ACL。

复制对象操作的请求需要通过头域携带拷贝的原桶和对象信息,不能携带消息实体。

该操作支持服务端加密功能。

目标对象大小范围是[0,5GB],如果源对象大小超过5GB,只能使用<mark>拷贝段</mark>功能拷贝部 分对象。

#### 说明

复制对象的结果不能仅根据HTTP返回头域中的status\_code来判断请求是否成功,头域中 status\_code返回200时表示服务端已经收到请求,且开始处理复制对象请求。复制是否成功会在 响应消息的body中,只有body体中有ETag标签才表示成功,否则表示复制失败。

#### 多版本

默认情况下,x-obs-copy-source标识复制源对象的最新版本。如果源对象的最新版本 是删除标记,则认为该对象已删除。要复制指定版本的对象,可以在x-obs-copysource请求消息头中携带versionId参数。

如果目标对象的桶的多版本状态是开启的,系统为目标对象生成唯一的版本号(此版 本号与源对象的版本号不同),并且会在响应报头x-obs-version-id返回该版本号。如 果目标对象的桶的多版本状态是暂停的,则目标对象的版本号为**null**。

#### 须知

在桶没有开启多版本的情况下,将源对象object\_A复制为目标对象object\_B,如果在复 制操作之前对象object\_B已经存在,复制操作执行之后老对象object\_B则会被新复制对 象object\_B覆盖,复制成功后,只能下载到新的对象object\_B,老对象object\_B将会被 删除。因此在使用copy接口时请确保目标对象不存在或者已无价值,避免因copy导致 数据误删除。复制过程中源对象object\_A无任何变化。

#### 冷存储对象

如果源对象是冷存储对象,需要判断源对象的恢复状态,只有当源对象处于已恢复状 态时,才能复制成功。源对象未恢复或者正在恢复时,会复制失败,返回错误403 Forbidden。异常描述为:

ErrorCode: InvalidObjectState

ErrorMessage: Operation is not valid for the source object's storage class

#### 请求消息样式

PUT /destinationObjectName HTTP/1.1 Host: bucketname.obs.region.example.com

```
x-obs-copy-source: /sourceBucket/sourceObject 
x-obs-metadata-directive: metadata_directive
x-obs-copy-source-if-match: etag
x-obs-copy-source-if-none-match: etag
x-obs-copy-source-if-unmodified-since: time_stamp
x-obs-copy-source-if-modified-since: time_stamp
Authorization: signature
Date: date
```
## 请求消息参数

该请求消息中不使用消息参数。

## 请求消息头

该消息可以带附加的消息头指定复制的信息,具体如表**[3-3](#page-14-0)**所示。

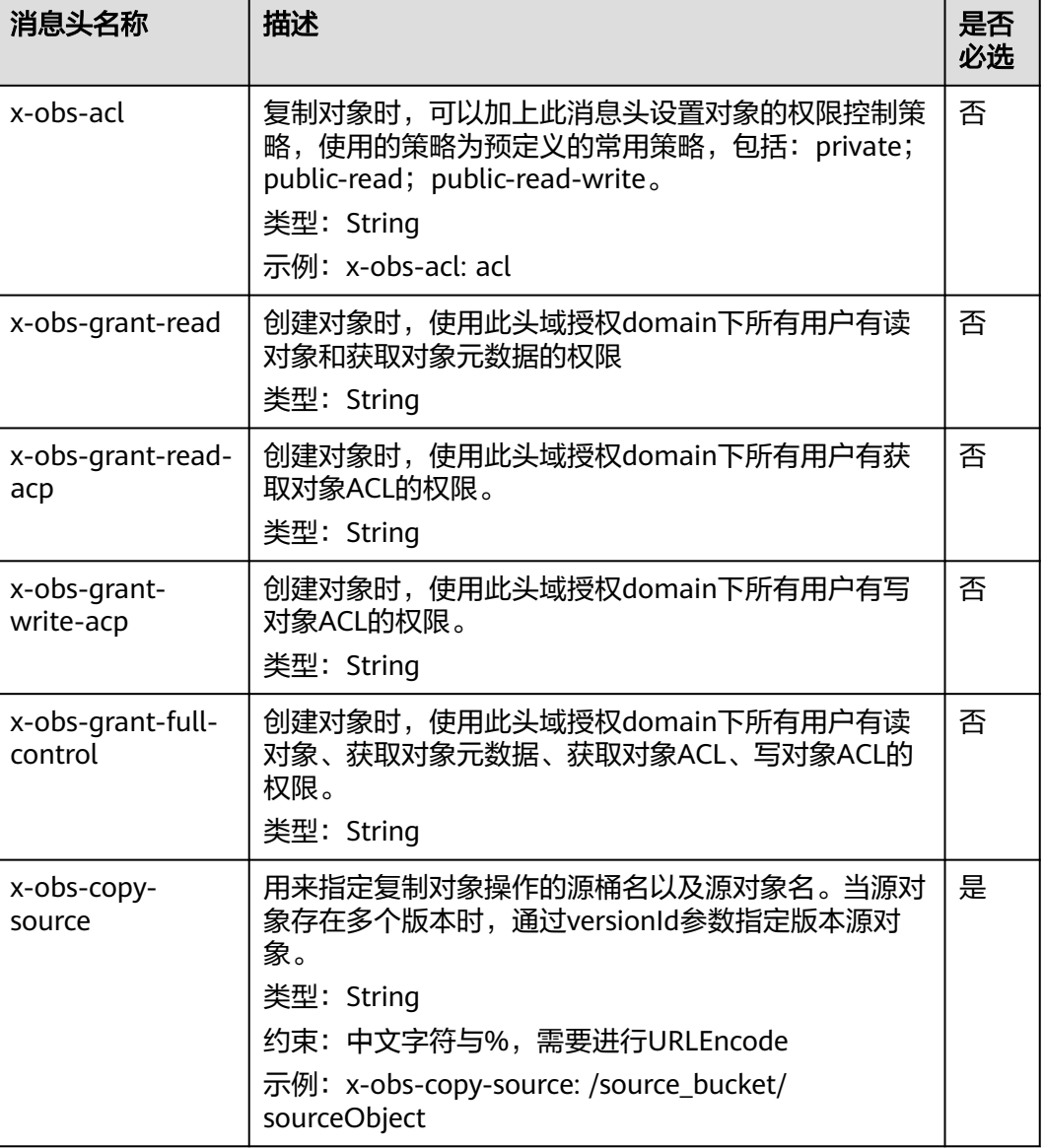

#### 表 **5-60** 请求消息头

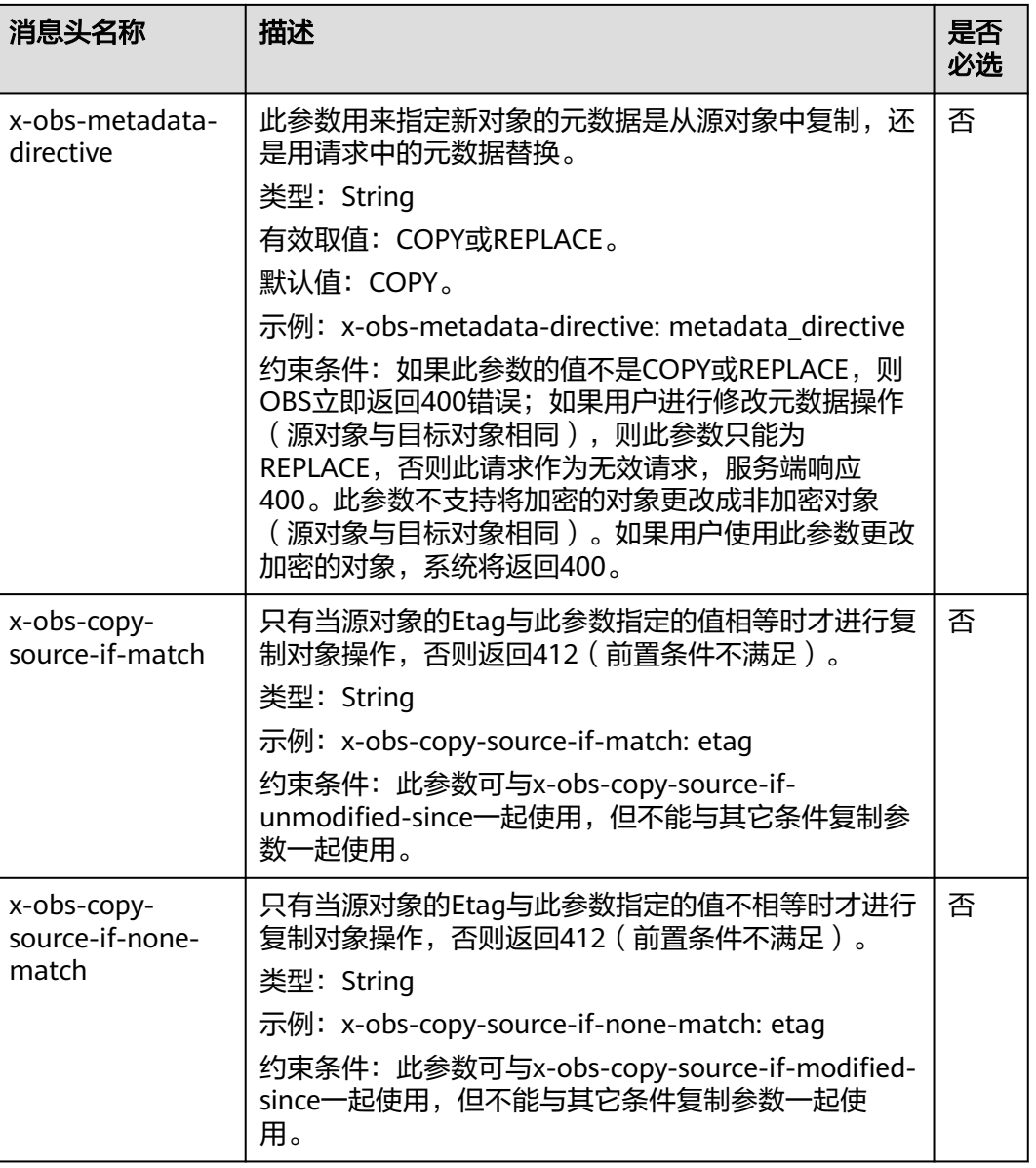

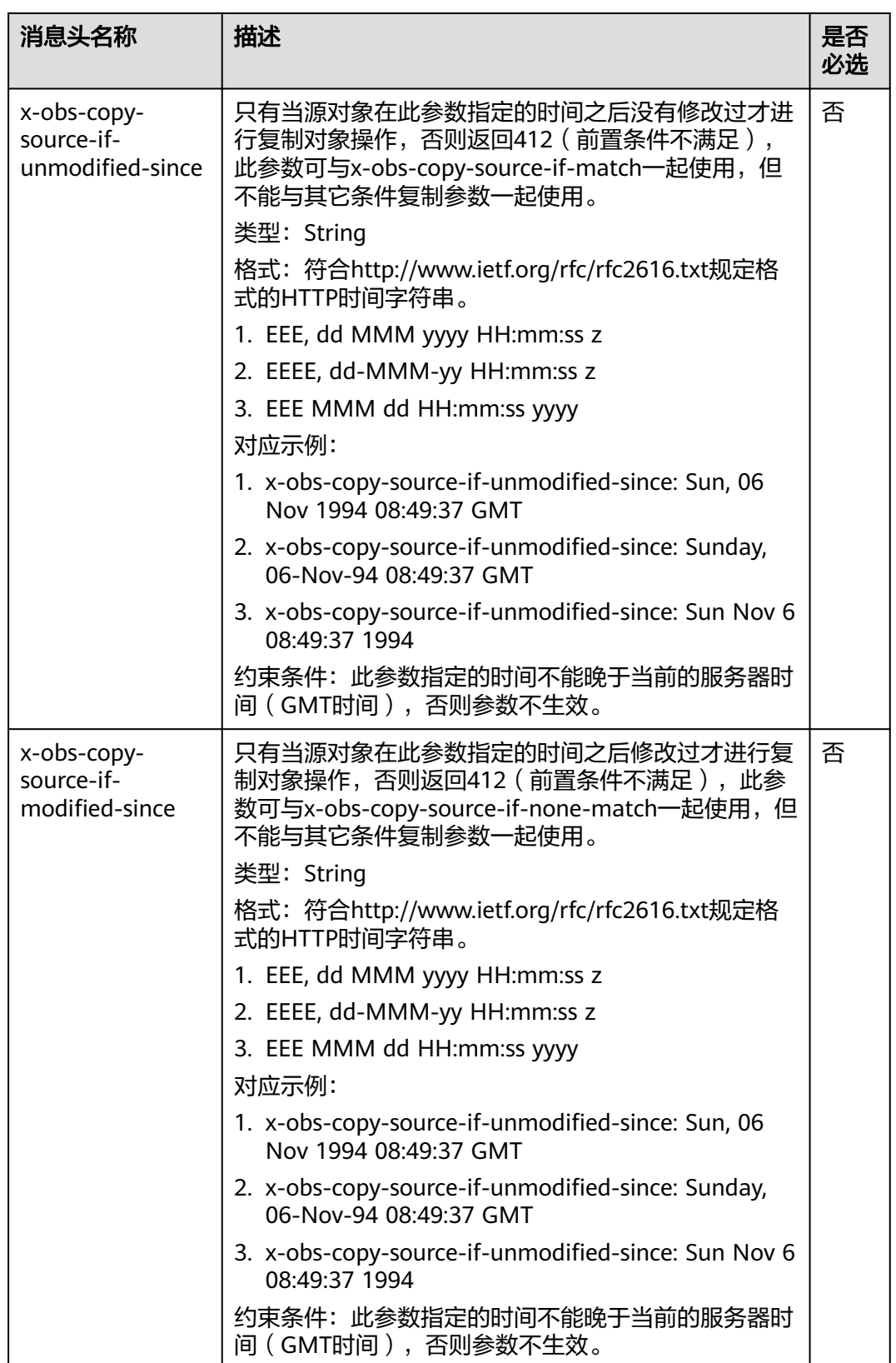

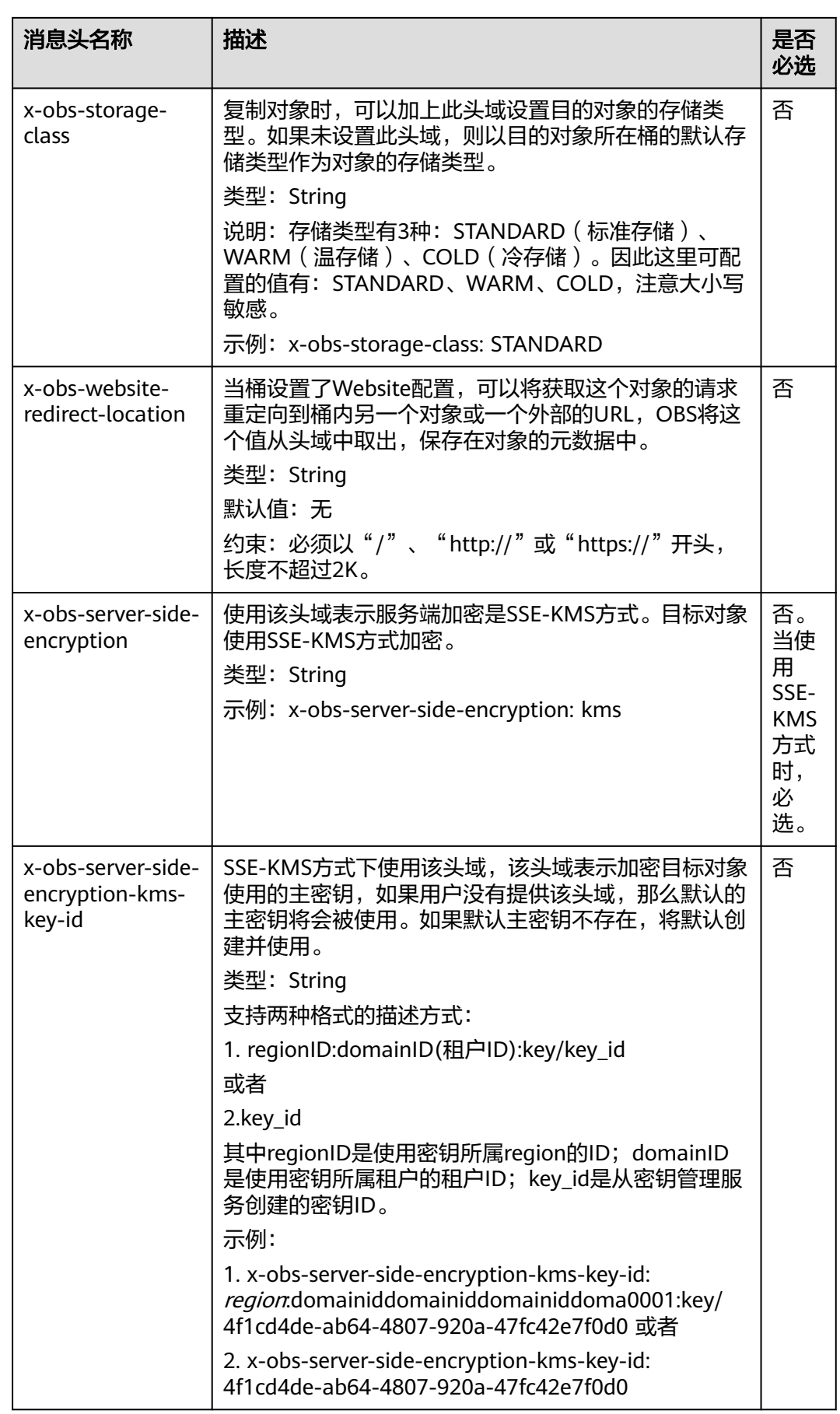

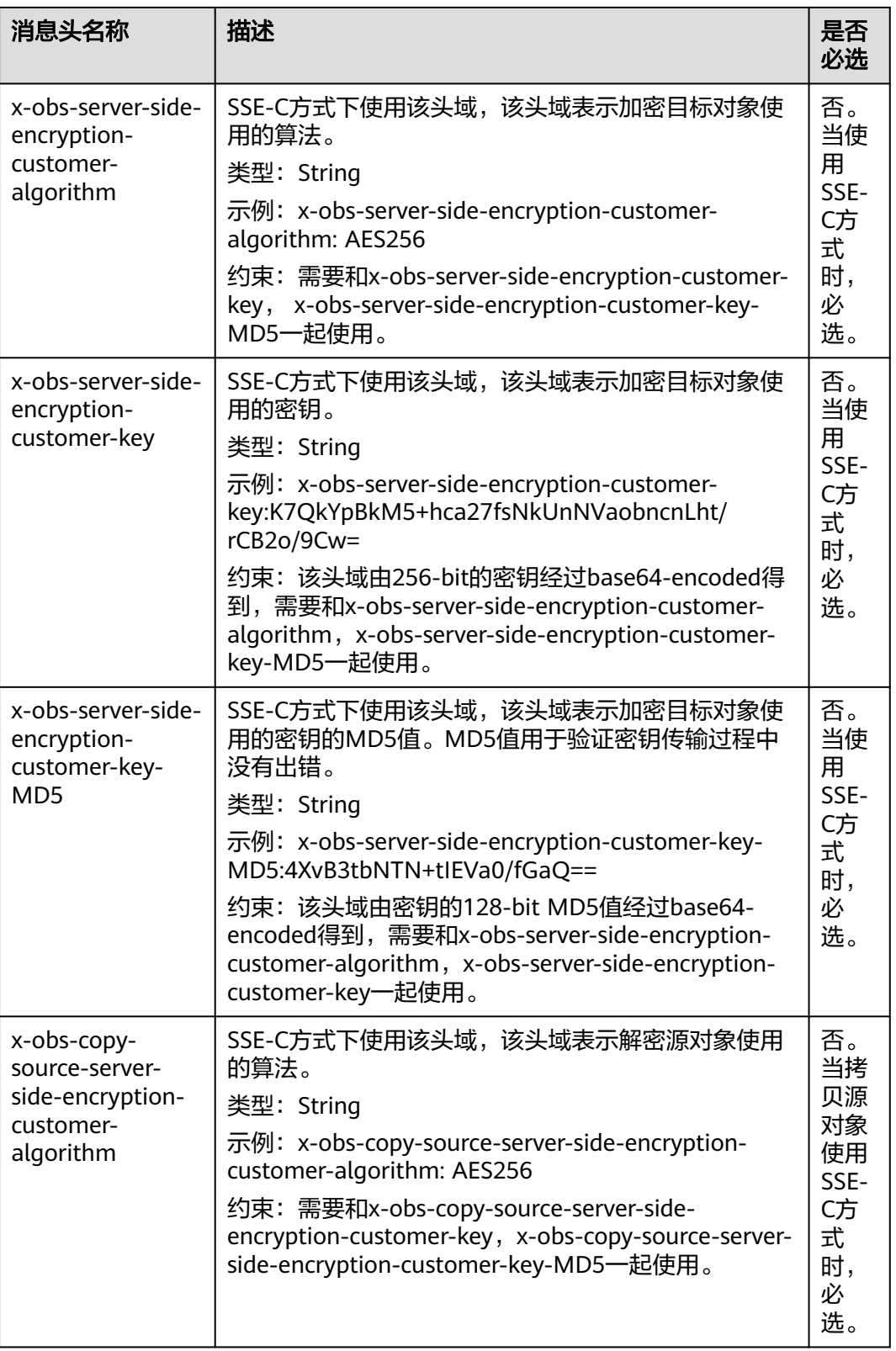

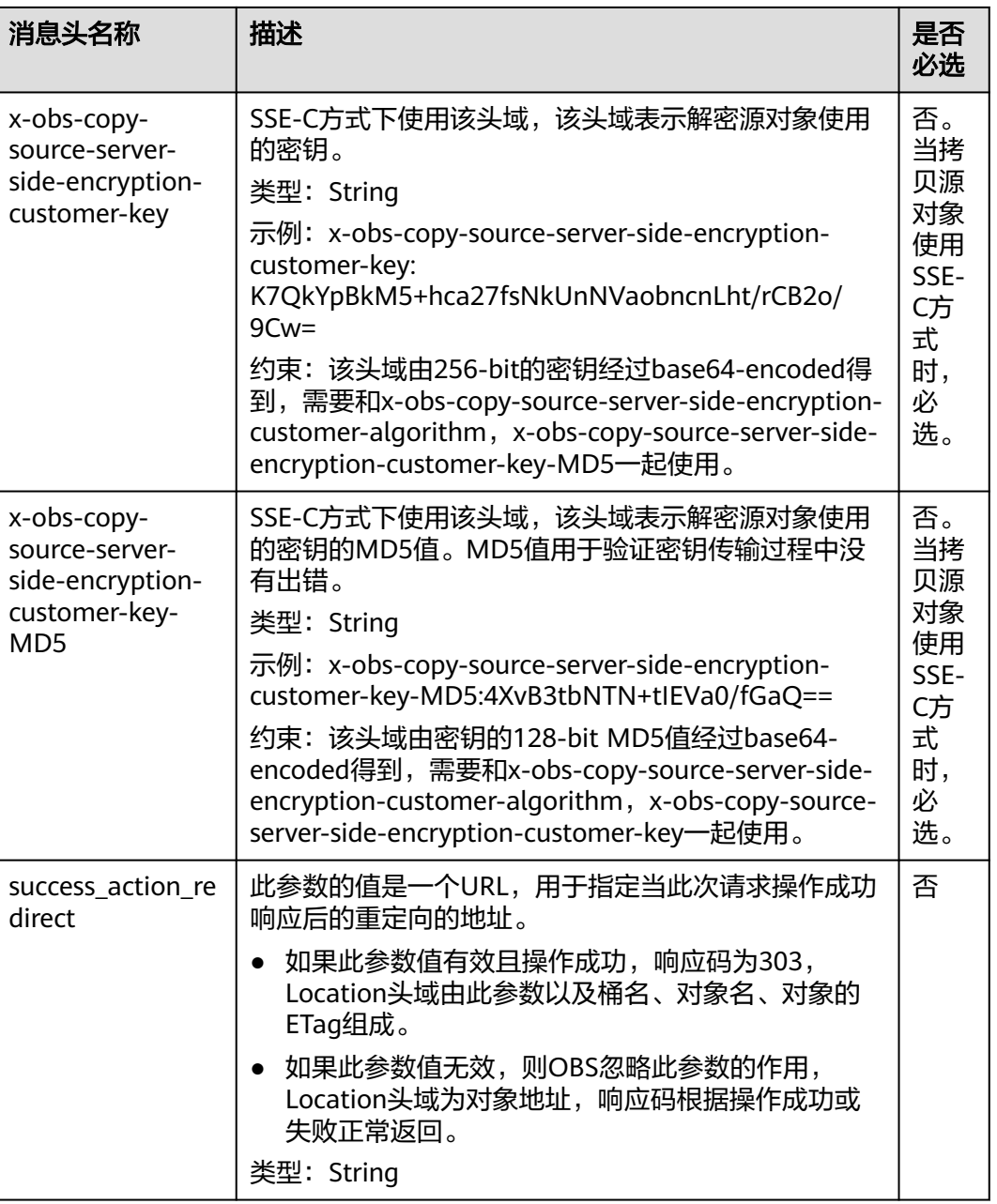

其他消息头请参见表**[3-3](#page-14-0)**章节。

## 请求消息元素

该请求在消息中不使用消息元素。

# 响应消息样式

HTTP/1.1 status\_code Content-Type: application/xml Date: date Content-Length: length

<?xml version="1.0" encoding="UTF-8" standalone="yes"?> <CopyObjectResult xmlns="http://obs.region.example.com/doc/2015-06-30/">

 <LastModified>modifiedDate</LastModified> <ETag>etagValue</ETag> </CopyObjectResult>

## 响应消息头

#### 该请求的响应消息使用公共消息头,具体请参考表**[3-19](#page-41-0)**。

除公共响应消息头之外,还可能使用如下表**5-61**中的消息头。

#### 表 **5-61** 附加响应消息头

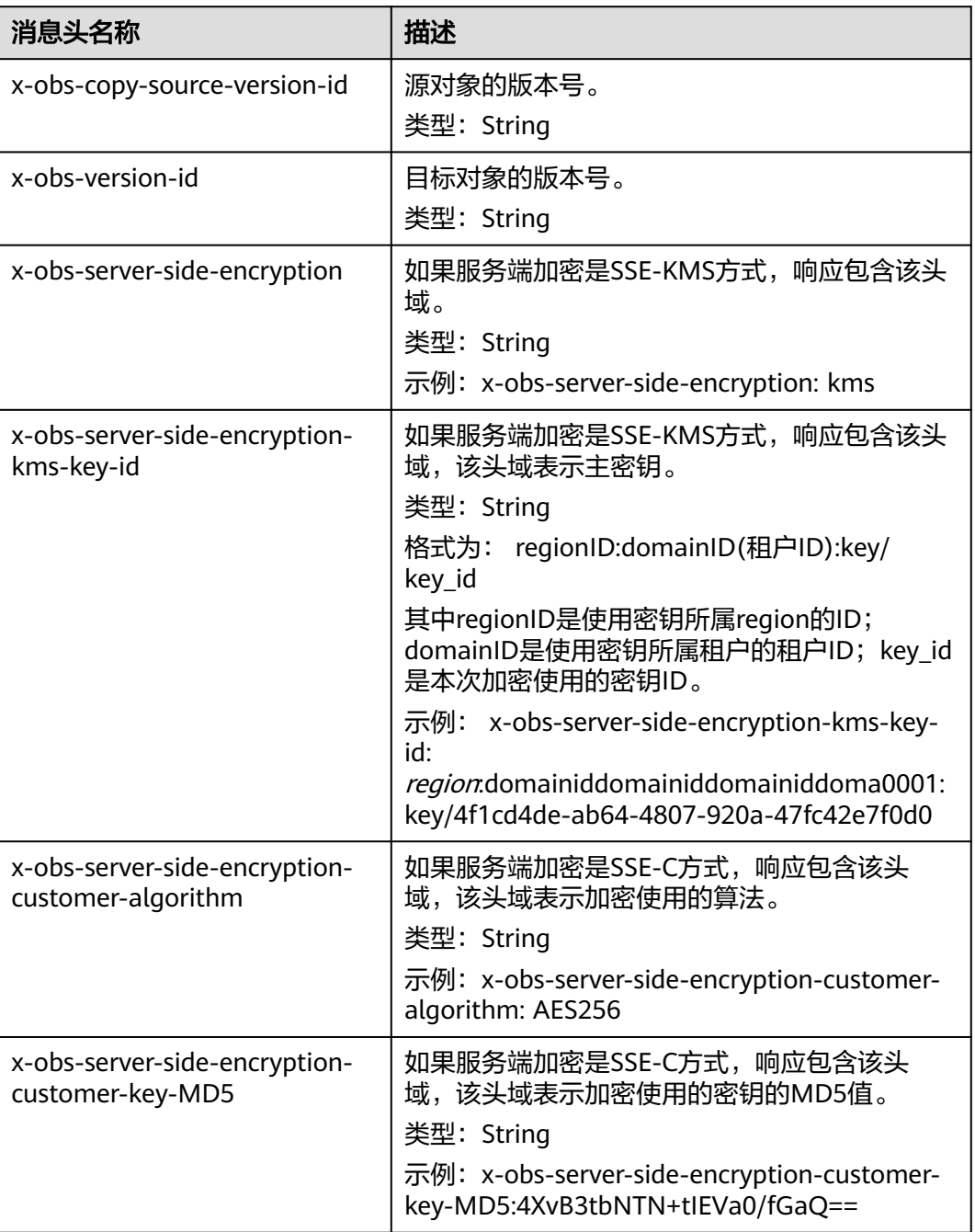

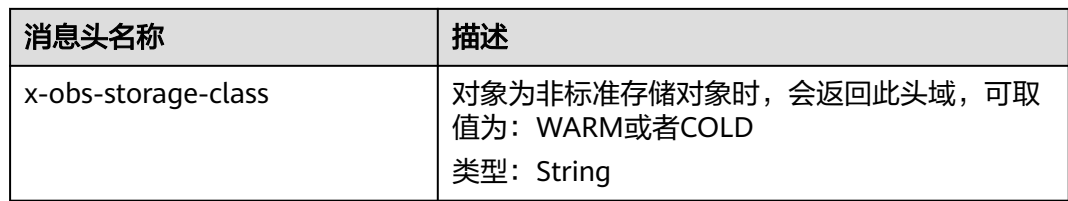

#### 响应消息元素

该请求的响应消息通过消息元素来返回复制结果,元素具体含义如<mark>表5-62</mark>所示。

表 **5-62** 响应消息元素

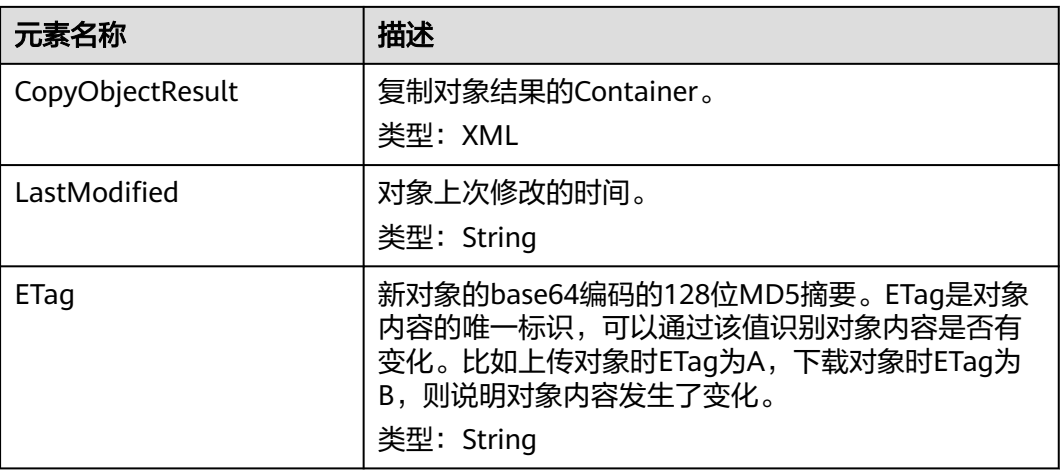

## 错误响应消息

无特殊错误,所有错误已经包含在表**[6-2](#page-285-0)**中。

### 请求示例:普通复制

#### 普通对象拷贝,将桶**bucket**中的对象**srcobject**拷贝到桶**examplebucket**中 **destobject**对象

PUT /destobject HTTP/1.1 User-Agent: curl/7.29.0 Host: examplebucket.obs.region.example.com Accept: \*/\* Date: WED, 01 Jul 2015 04:19:21 GMT Authorization: OBS H4IPJX0TQTHTHEBQQCEC:2rZR+iaH8xUewvUKuicLhLHpNoU= x-obs-copy-source: /bucket/srcobject

#### 响应示例:普通复制

HTTP/1.1 200 OK Server: OBS x-obs-request-id: 001B21A61C6C00000134031BE8005293 x-obs-id-2: MDAxQjIxQTYxQzZDMDAwMDAxMzQwMzFCRTgwMDUyOTNBQUFBQUFBQWJiYmJiYmJi Date: WED, 01 Jul 2015 04:19:21 GMT Content-Length: 249

<?xml version="1.0" encoding="utf-8"?>

<CopyObjectResult xmlns="http://obs.region.example.com/doc/2015-06-30/"> <LastModified>2015-07-01T00:48:07.706Z</LastModified> <ETag>"507e3fff69b69bf57d303e807448560b"</ETag>

</CopyObjectResult>

# 请求示例:复制多版本对象

#### 拷贝一个多版本对象,将桶**bucket**中的版本号为 **AAABQ4uBLdLc0vycq3gAAAAEVURTRkha**的对象**srcobject**拷贝到桶 **examplebucket**中**destobject**对象

PUT /destobject HTTP/1.1 User-Agent: curl/7.29.0 Host: examplebucket.obs.region.example.com Accept: \*/\* Date: WED, 01 Jul 2015 04:20:29 GMT Authorization: OBS H4IPJX0TQTHTHEBQQCEC:4BLYv+1UxfRSHBMvrhVLDszxvcY= x-obs-copy-source: /bucket/srcobject?versionId=AAABQ4uBLdLc0vycq3gAAAAEVURTRkha

## 响应示例:复制多版本对象

HTTP/1.1 200 OK Server: OBS x-obs-request-id: DCD2FC9CAB78000001438B8A9C898B79 x-obs-id-2: DB/qBZmbN6AIoX9mrrSNYdLxwvbO0tLR/l6/XKTT4NmZspzharwp5Z74ybAYVOgr Content-Type: application/xml x-obs-version-id: AAABQ4uKnOrc0vycq3gAAAAFVURTRkha x-obs-copy-source-version-id: AAABQ4uBLdLc0vycq3gAAAAEVURTRkha Date: WED, 01 Jul 2015 04:20:29 GMT Transfer-Encoding: chunked

<?xml version="1.0" encoding="utf-8"?>

<CopyObjectResult xmlns="http://obs.region.example.com/doc/2015-06-30/"> <LastModified>2015-07-01T01:48:07.706Z</LastModified> <ETag>"507e3fff69b69bf57d303e807448560b"</ETag>

#### </CopyObjectResult>

# **5.4.4** 下载对象

## 功能介绍

GET操作从对象存储下载对象。使用GET接口前,请确认必须拥有对象的READ权限。 如果对象Owner向匿名用户授予READ访问权限,则可以在不使用鉴权头域的情况下访 问该对象。

#### 服务端加密

如果客户端的对象上传时,使用了客户提供的加密密钥进行服务端加密,当下载对象 时,同样也必须在消息中提供密钥。

#### 多版本

默认情况下,获取的是最新版本的对象。如果最新版本的对象是删除标记,则返回对 象不存在。如果要获取指定版本的对象,请求可携带versionId消息参数。

### 冷存储对象

如果要下载的对象是冷存储类对象,由于对象存储在存档设备中,您必须先使用对象 恢复,然后才能下载该冷存储对象。对象处于不同的恢复状态时,给出不同响应:如 果对象已恢复,下载对象成功时需要返回x-obs-restore头域指示恢复失效时间。对未 恢复或正在恢复的冷存储对象发送下载请求时,会返回错误403 Forbidden。

#### 请求消息样式

GET / ObjectName HTTP/1.1 Host: bucketname.obs.region.example.com Date: date Authorization: authorization Range:bytes=byte\_range <Optional Additional Header>

#### 说明

其中Range字段可选,如果没有的话得到全部内容。

#### 请求消息参数

GET操作获取对象内容时,允许用户通过请求参数的方式对一些消息头值进行重写, 可以重写的消息头有:Content-Type、Content-Language、Expires、Cache-Control、Content-Disposition以及Content-Encoding共6个。另外所需恢复的对象拥 有多个版本时,可以通过versionId参数,指定需要下载的版本。具体的说明如表**5-63** 所示。

#### 说明

OBS不会处理请求中携带的Accept-Encoding,也不会对上传的数据做任何压缩、解压的操作, 压缩解压的操作由客户端决定。某些HTTPClient在默认情况下可能会根据服务端返回的 Content-Encoding对数据做相应的解压处理,客户端程序需要根据自己的需求决定是否做解压 处理以及如何解压(修改OBS端保存的对象元数据Content-Encoding或者在下载对象时对 Content-Encoding进行重写)。如果在下载对象的请求中指明了重写消息头,OBS返回的HTTP 标准消息头中将以请求中指定的重写内容为准。

#### 表 **5-63** 请求消息参数

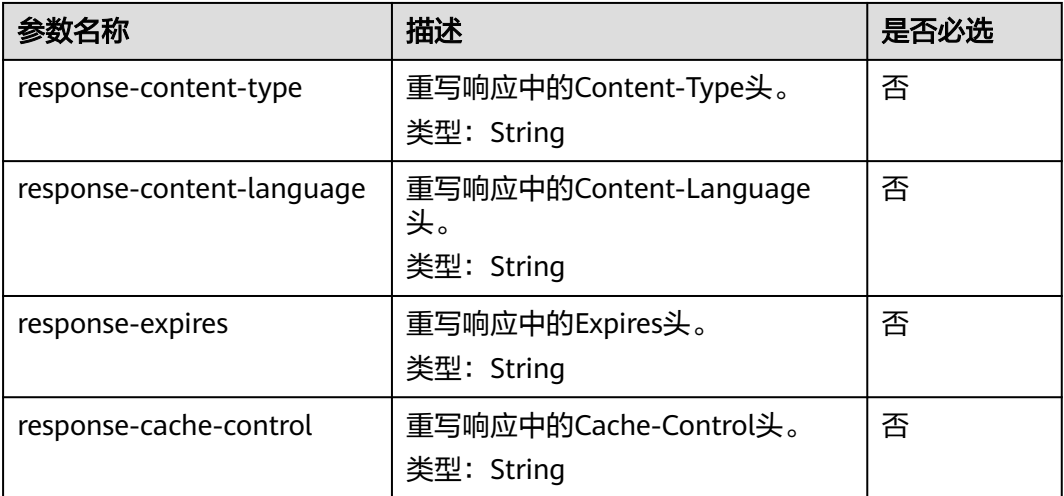

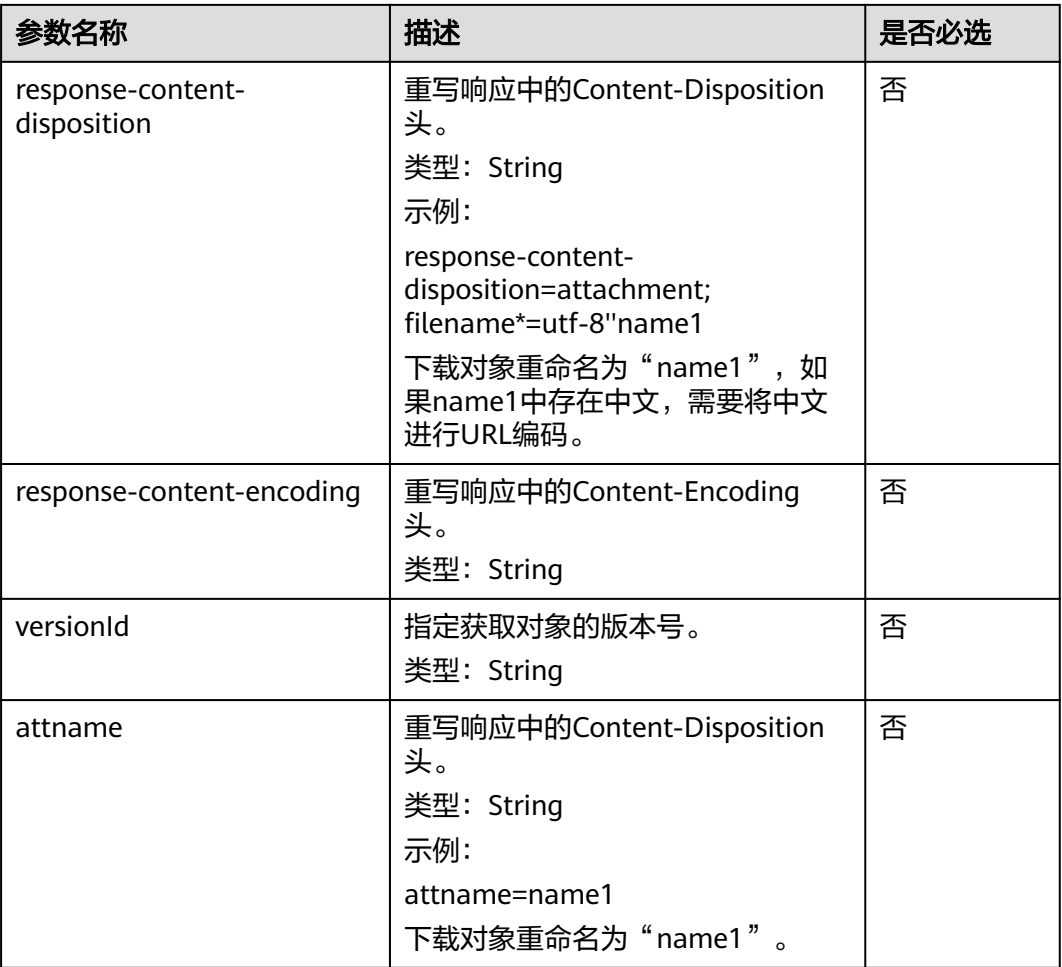

# 请求消息头

该请求除使用公共消息头外,还可以使用附加的消息头来完成获取对象的功能,消息 头的意义如表**[5-64](#page-198-0)**所示。

#### <span id="page-198-0"></span>表 **5-64** 请求消息头

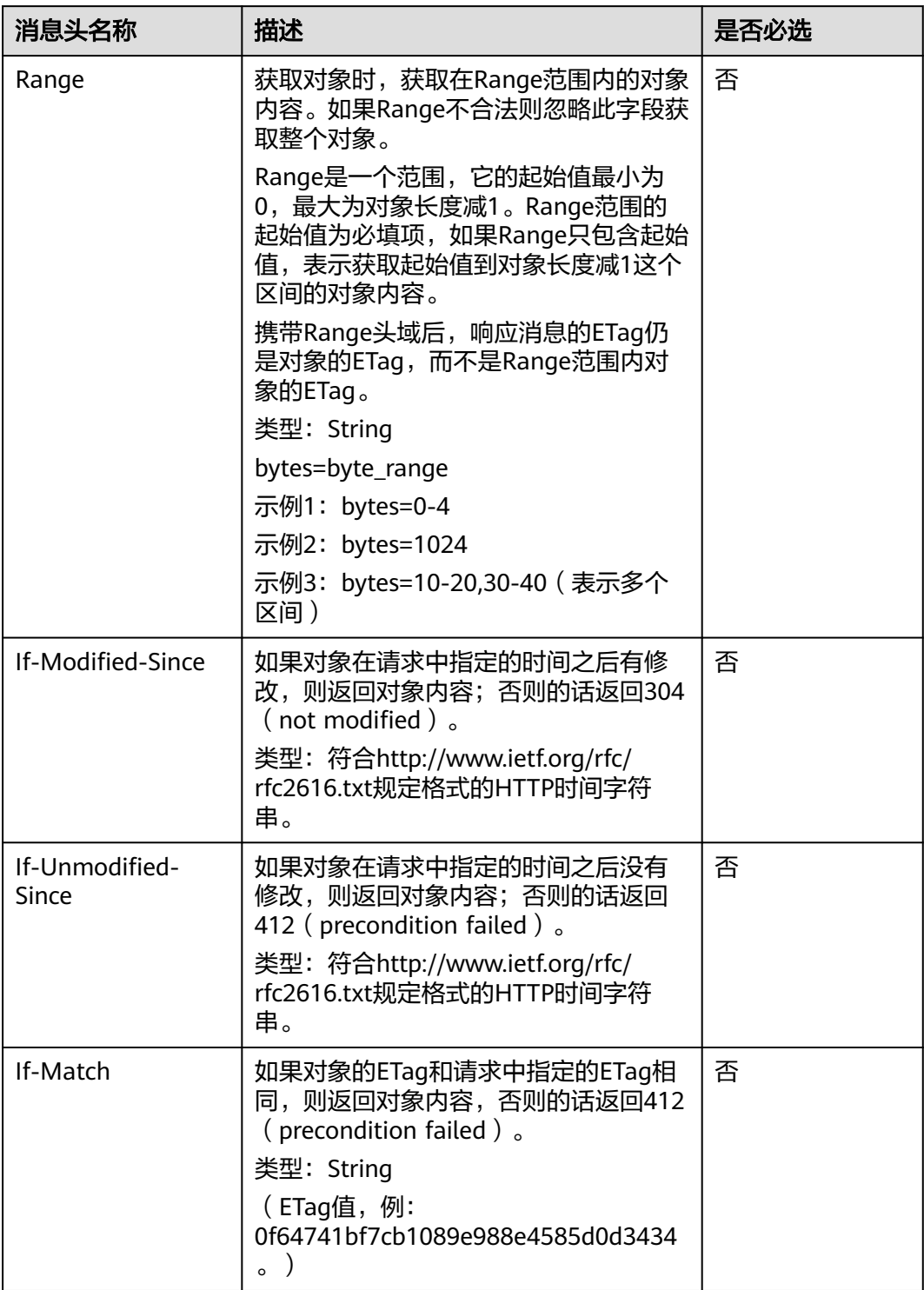

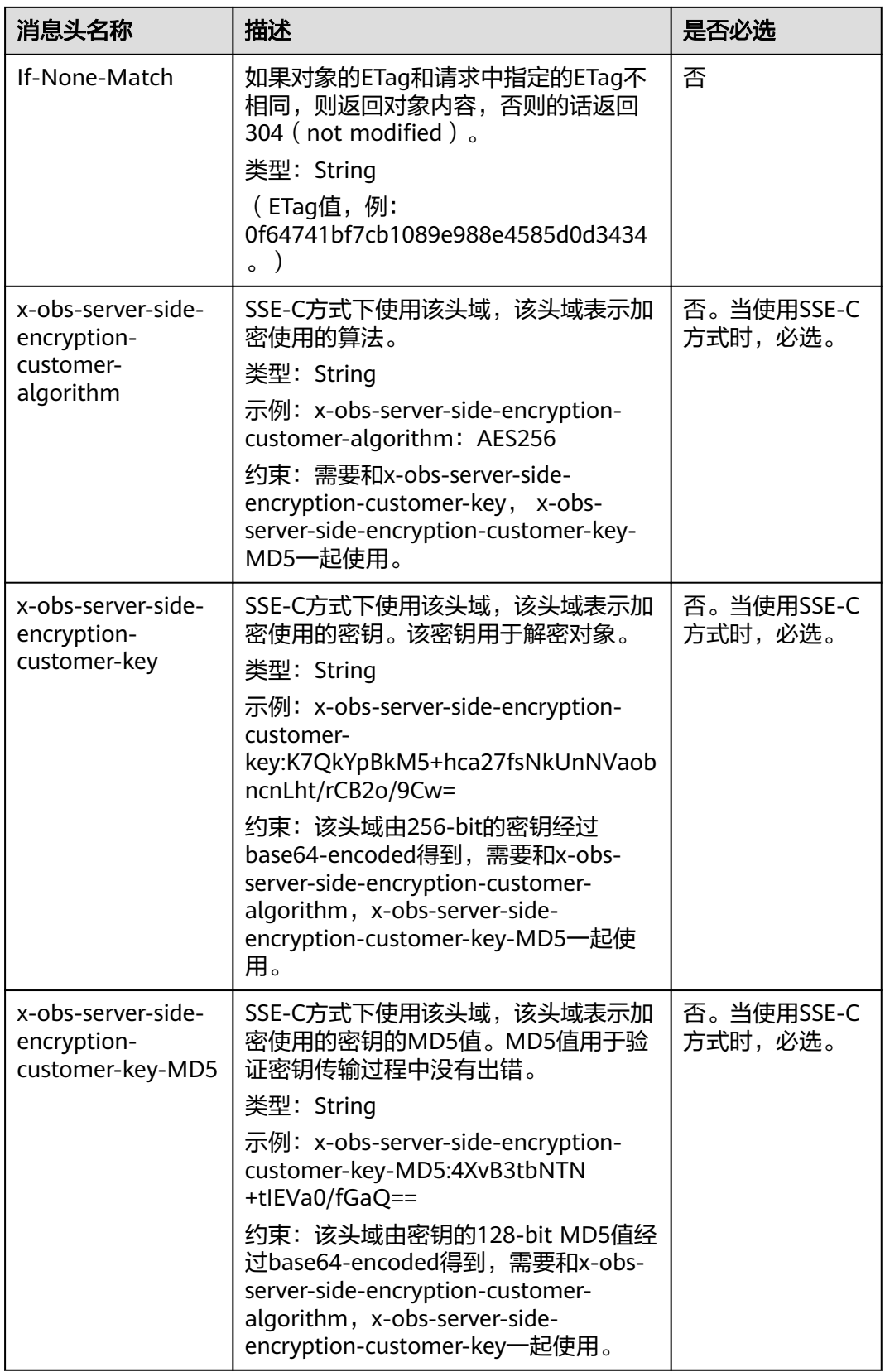

## 请求消息元素

该请求消息中不使用消息元素。

## 响应消息样式

HTTP/1.1 status\_code Content-Type: type Date: date Content-Length: length Etag: etag Last-Modified: time

<Object Content>

## 响应消息头

#### 该请求的响应消息使用公共消息头,具体请参考表**[3-19](#page-41-0)**。

除公共响应消息头之外,还可能使用如下表**5-65**中的消息头。

表 **5-65** 附加响应消息头

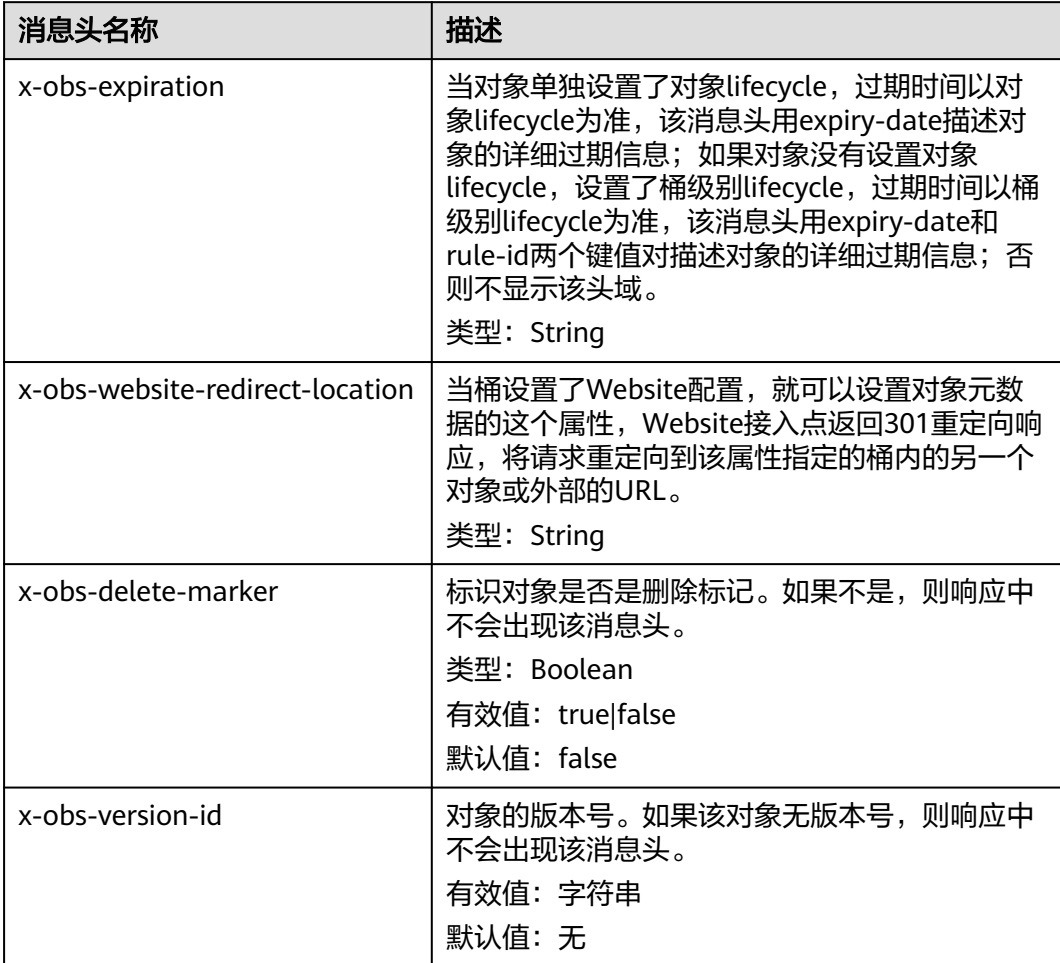

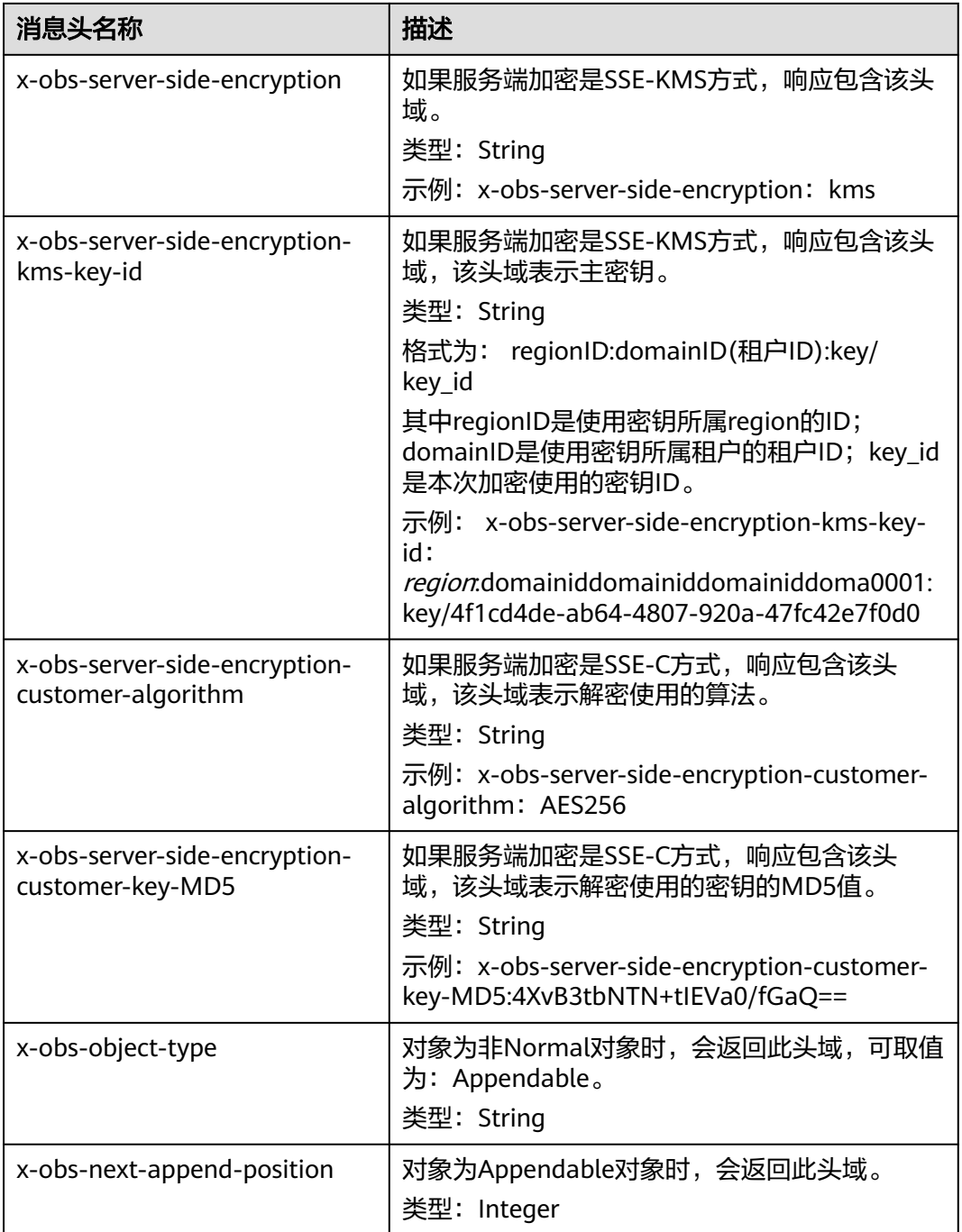

## 响应消息元素

该请求的响应消息中不带消息元素。

## 错误响应消息

无特殊错误,所有错误已经包含在表**[6-2](#page-285-0)**中。

## 请求示例:下载整个对象

GET /object01 HTTP/1.1 User-Agent: curl/7.29.0 Host: examplebucket.obs.region.example.com Accept: \*/\* Date: WED, 01 Jul 2015 04:24:33 GMT Authorization: OBS H4IPJX0TQTHTHEBQQCEC:NxtSMS0jaVxlLnxlO9awaMTn47s=

## 响应示例:下载整个对象

HTTP/1.1 200 OK Server: OBS x-obs-request-id: 8DF400000163D3F2A89604C49ABEE55E Accept-Ranges: bytes ETag: "3b46eaf02d3b6b1206078bb86a7b7013" Last-Modified: WED, 01 Jul 2015 01:20:29 GMT Content-Type: binary/octet-stream x-obs-id-2: 32AAAQAAEAABAAAQAAEAABAAAQAAEAABCSQwxJ2I1VvxD/Xgwuw2G2RQax30gdXU Date: WED, 01 Jul 2015 04:24:33 GMT Content-Length: 4572

[4572 Bytes object content]

## 请求示例:指定 **Range** 下载对象

#### 指定**Range**下载对象(下载对象单个区间内容)

GET /object01 HTTP/1.1 User-Agent: curl/7.29.0 Host: examplebucket.obs.region.example.com Accept: \*/\* Date: Mon, 14 Sep 2020 09:59:04 GMT Range:bytes=20-30 Authorization: OBS H4IPJX0TQTHTHEBQQCEC:mNPLWQMDWg30PTkAWiqJaLl3ALg=

#### 指定**Range**下载对象(下载对象多个区间内容)

GET /object01 HTTP/1.1 User-Agent: curl/7.29.0 Host: examplebucket.obs.region.example.com Accept: \*/\* Date: Mon, 14 Sep 2020 10:02:43 GMT Range:bytes=20-30,40-50 Authorization: OBS H4IPJX0TOTHTHEBOOCEC:ZwM7Vk2d7sD9o8zRsRKehgKODkk=

## 响应示例:指定 **Range** 下载对象

#### 指定**Range**下载对象(下载对象单个区间内容)

HTTP/1.1 206 Partial Content Server: OBS x-obs-request-id: 000001748C0DBC35802E360C9E869F31 Accept-Ranges: bytes ETag: "2200446c2082f27ed2a569601ca4e360" Last-Modified: Mon, 14 Sep 2020 01:16:20 GMT Content-Range: bytes 20-30/4583 Content-Type: binary/octet-stream x-obs-id-2: 32AAAQAAEAABAAAQAAEAABAAAQAAEAABCSn2JHu4okx9NBRNZAvBGawa3lt3g31g Date: Mon, 14 Sep 2020 09:59:04 GMT Content-Length: 11

[ 11 Bytes object content]

#### 指定**Range**下载对象(下载对象多个区间内容)

HTTP/1.1 206 Partial Content Server: OBS

x-obs-request-id: 8DF400000163D3F2A89604C49ABEE55E Accept-Ranges: bytes ETag: "2200446c2082f27ed2a569601ca4e360" Last-Modified: Mon, 14 Sep 2020 01:16:20 GMT Content-Type: multipart/byteranges;boundary=35bcf444-e65f-4c76-9430-7e4a68dd3d26 x-obs-id-2: 32AAAQAAEAABAAAQAAEAABAAAQAAEAABCSIBWFOVW8eeWujkqSnoIANC2mNR1cdF Date: Mon, 14 Sep 2020 10:02:43 GMT Content-Length: 288

--35bcf444-e65f-4c76-9430-7e4a68dd3d26 Content-type: binary/octet-stream Content-range: bytes 20-30/4583 [ 11 Bytes object content] --35bcf444-e65f-4c76-9430-7e4a68dd3d26 Content-type: binary/octet-stream Content-range: bytes 40-50/4583 [ 11 Bytes object content] --35bcf444-e65f-4c76-9430-7e4a68dd3d26

## 请求示例:判断对象 **Etag** 值

#### 如果对象**Etag**值匹配则下载该对象

GET /object01 HTTP/1.1 User-Agent: curl/7.29.0 Host: examplebucket.obs.region.example.com Accept: \*/\* Date: WED, 01 Jul 2015 04:24:33 GMT If-Match: 682e760adb130c60c120da3e333a8b09 Authorization: OBS H4IPJX0TQTHTHEBQQCEC:NxtSMS0jaVxlLnxlO9awaMTn47s=

# 响应示例:判断对象 **Etag** 值,**Etag** 不匹配

如果存储的对象的Etag值不是682e760adb130c60c120da3e333a8b09,则提示下载失 败

HTTP/1.1 412 Precondition Failed Server: OBS x-obs-request-id: 8DF400000163D3F2A89604C49ABEE55E Content-Type: application/xml x-obs-id-2: 32AAAQAAEAABAAAQAAEAABAAAQAAEAABCSQwxJ2I1VvxD/Xgwuw2G2RQax30gdXU Date: WED, 01 Jul 2015 04:20:51 GMT

<?xml version="1.0" encoding="UTF-8" standalone="yes"?>

- <Error>
- <Code>PreconditionFailed</Code>
- <Message>At least one of the pre-conditions you specified did not hold</Message>
- <RequestId>8DF400000163D3F2A89604C49ABEE55E</RequestId>
- <HostId>ha0ZGaSKVm+uLOrCXXtx4Qn1aLzvoeblctVXRAqA7pty10mzUUW/yOzFue04lBqu</HostId>
- <Condition>If-Match</Condition> </Error>

## 响应示例:判断对象 **Etag** 值匹配,下载成功

如果存储的对象的Etag值是682e760adb130c60c120da3e333a8b09,则下载成功

HTTP/1.1 200 OK Server: OBS x-obs-request-id: 5DEB00000164A21E1FC826C58F6BA001 Accept-Ranges: bytes ETag: "682e760adb130c60c120da3e333a8b09" Last-Modified: Mon, 16 Jul 2015 08:03:34 GMT Content-Type: application/octet-stream x-obs-id-2: 32AAAQAAEAABAAAQAAEAABAAAQAAEAABCSbkdml1sLSvKnoHaRcOwRI+6+ustDwk Date: Mon, 16 Jul 2015 08:04:00 GMT Content-Length: 8

[ 8 Bytes object content]

## 请求示例:在 **URL** 中携带签名下载对象

GET /object02? AccessKeyId=H4IPJX0TQTHTHEBQQCEC&Expires=1532688887&Signature=EQmDuOhaLUrzrzRNZxwS72CXeX M%3D HTTP/1.1 User-Agent: curl/7.29.0 Host: examplebucket.obs.region.example.com Accept: \*/\* Date: Fri, 27 Jul 2018 10:52:31 GMT

### 响应示例:在 **URL** 中携带签名下载对象

HTTP/1.1 200 OK Server: OBS x-obs-request-id: 804F00000164DB5E5B7FB908D3BA8E00 ETag: "682e760adb130c60c120da3e333a8b09" Last-Modified: Mon, 16 Jul 2015 08:03:34 GMT Content-Type: application/octet-stream x-obs-id-2: 32AAAUJAIAABAAAQAAEAABAAAQAAEAABCTlpxILjhVK/heKOWIP8Wn2IWmQoerfw Date: Fri, 27 Jul 2018 10:52:31 GMT Content-Length: 8

[ 8 Bytes object content]

## 请求示例:下载对象并重命名,使用 **response-content-disposition** 参数

#### 下载对象并重命名,使用**response-content-disposition**参数实现

GET /object01?response-content-disposition=attachment; filename\*=utf-8''name1 HTTP/1.1 User-Agent: curl/7.29.0 Host: examplebucket.obs.region.example.com Accept: \*/\* Date: WED, 01 Jul 2015 04:24:33 GMT Authorization: OBS H4IPJX0TQTHTHEBQQCEC:NxtSMS0jaVxlLnxlO9awaMTn47s=

## 响应示例:下载对象并重命名,使用 **response-content-disposition** 参数

HTTP/1.1 200 OK Server: OBS x-obs-request-id: 804F00000164DB5E5B7FB908D3BA8E00 ETag: "682e760adb130c60c120da3e333a8b09" Last-Modified: Mon, 16 Jul 2015 08:03:34 GMT Content-Type: application/octet-stream x-obs-id-2: 32AAAUJAIAABAAAQAAEAABAAAQAAEAABCTlpxILjhVK/heKOWIP8Wn2IWmQoerfw Date: Fri, 27 Jul 2018 10:52:31 GMT Content-Length: 8 Content-Disposition: attachment; filename\*=utf-8''name1

[ 8 Bytes object content]

## 请求示例:下载对象并重命名,使用 **attname** 参数

#### 下载对象并重命名,使用**attname**参数实现

GET /object01?attname=name1 HTTP/1.1 User-Agent: curl/7.29.0 Host: examplebucket.obs.region.example.com Accept: \*/ Date: WED, 01 Jul 2015 04:24:33 GMT Authorization: OBS H4IPJX0TQTHTHEBQQCEC:NxtSMS0jaVxlLnxlO9awaMTn47s=

# 响应示例:下载对象并重命名,使用 **attname** 参数

HTTP/1.1 200 OK Server: OBS x-obs-request-id: 804F00000164DB5E5B7FB908D3BA8E00 ETag: "682e760adb130c60c120da3e333a8b09" Last-Modified: Mon, 16 Jul 2015 08:03:34 GMT Content-Type: application/octet-stream x-obs-id-2: 32AAAUJAIAABAAAQAAEAABAAAQAAEAABCTlpxILjhVK/heKOWIP8Wn2IWmQoerfw Date: Fri, 27 Jul 2018 10:52:31 GMT Content-Length: 8 Content-Disposition: attachment; filename\*=utf-8''name1

[ 8 Bytes object content]

# **5.4.5** 获取对象元数据

#### 功能介绍

拥有对象读权限的用户可以执行HEAD操作命令获取对象元数据,返回信息包含对象的 元数据信息。

该操作支持服务端加密功能。

#### 多版本

默认情况下,获取的是最新版本的对象元数据。如果最新版本的对象是删除标记,则 返回404。如果要获取指定版本的对象元数据,请求可携带versionId消息参数。

### 请求消息样式

HEAD /ObjectName HTTP/1.1 Host: bucketname.obs.region.example.com Date: date Authorization: authorization

#### 请求消息参数

请求参数说明如表**5-66**所示。

#### 表 **5-66** 请求消息参数

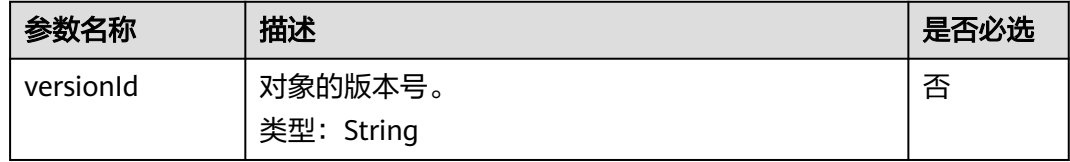

#### 请求消息头

该请求使用公共消息头,具体请参考表**[3-3](#page-14-0)**。

另外该请求可以使用附加的消息头,具体如表**[5-67](#page-206-0)**所示。

#### <span id="page-206-0"></span>表 **5-67** 请求消息头

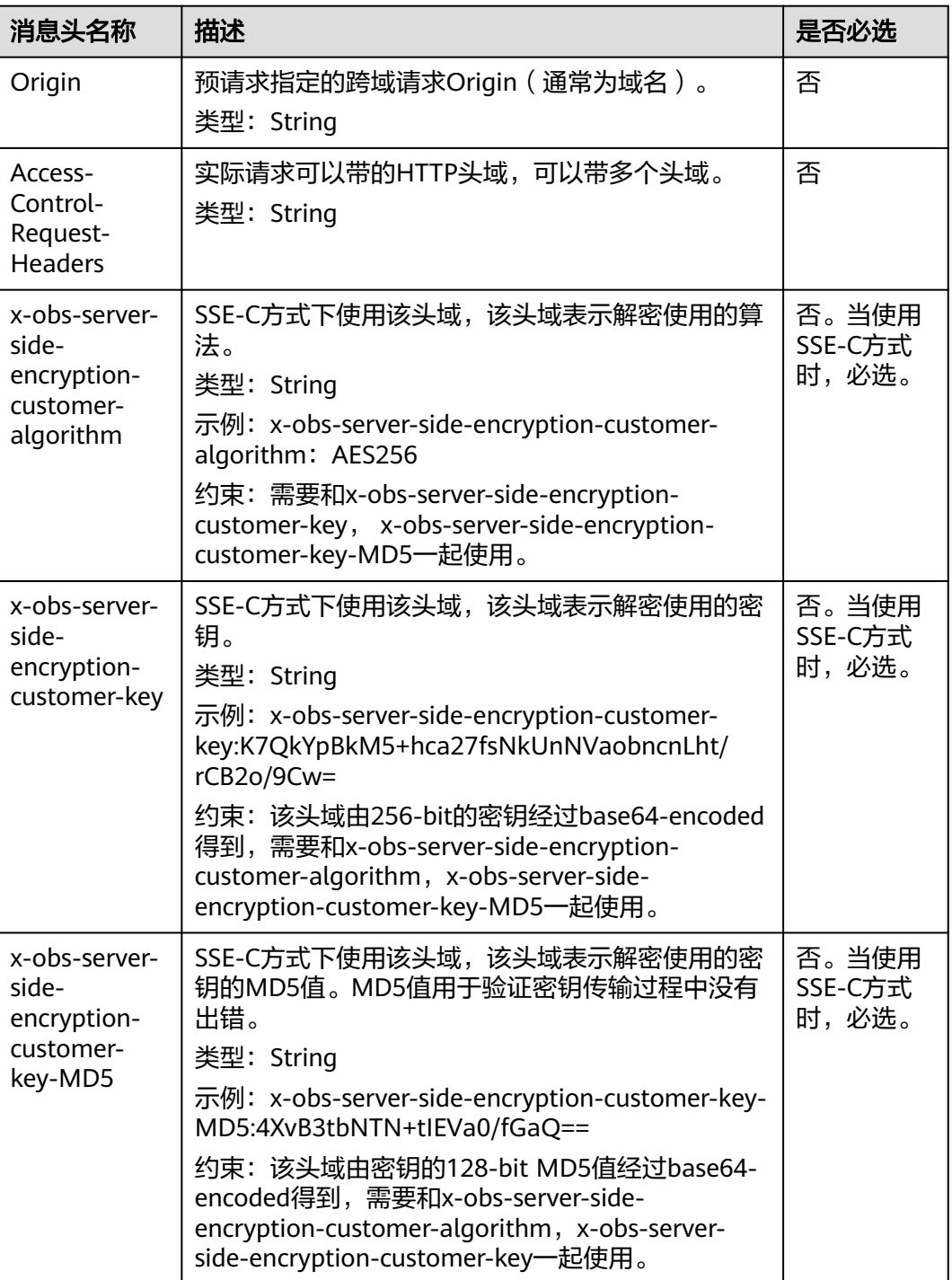

# 请求消息元素

该请求消息中不使用消息元素。

# 响应消息样式

HTTP/1.1 status\_code Content-Type: type

## 响应消息头

#### 该请求的响应消息使用公共消息头,具体请参考表**[3-19](#page-41-0)**。

除公共响应消息头之外,还可能使用如下表**5-68**中的消息头。

#### 表 **5-68** 附加响应消息头

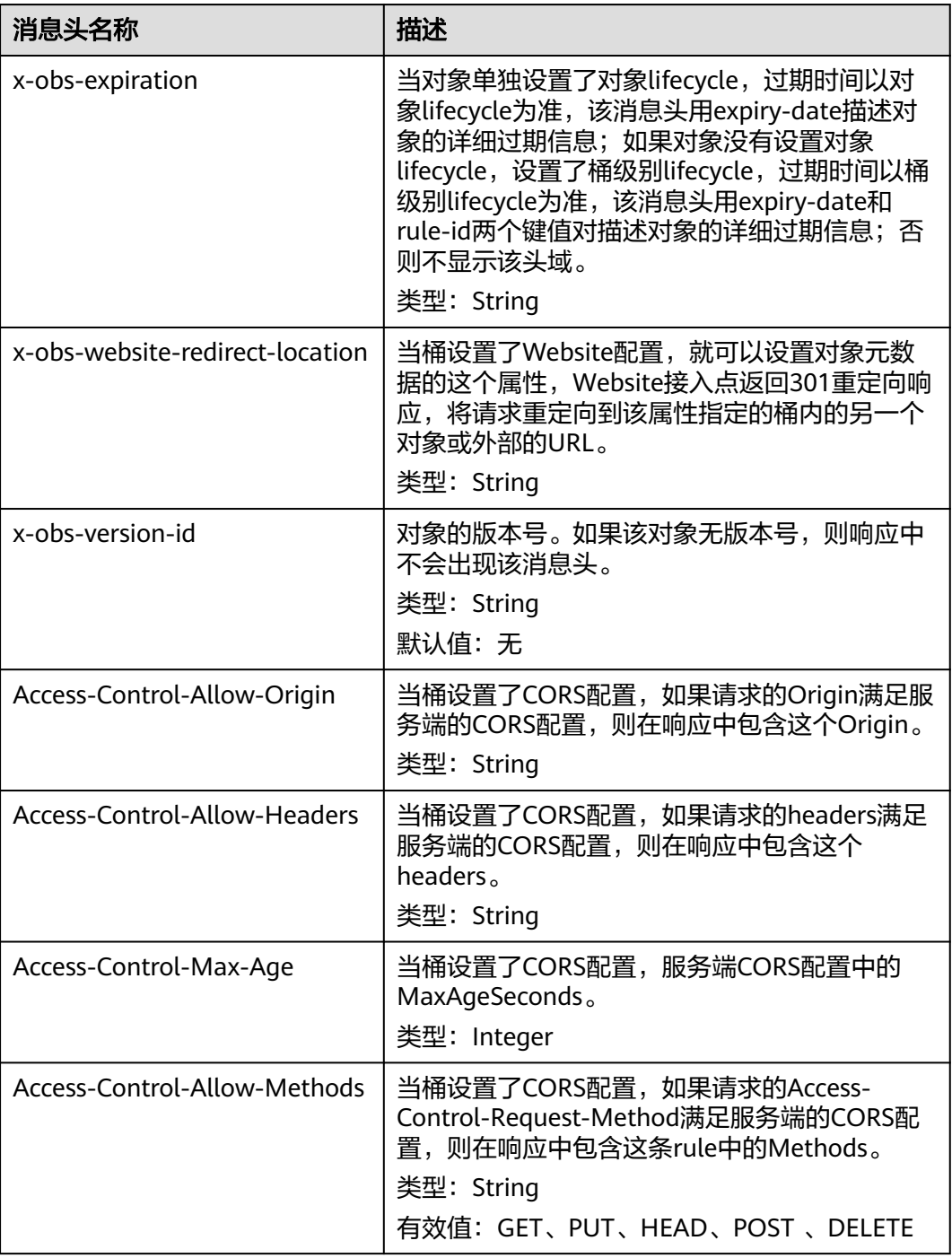

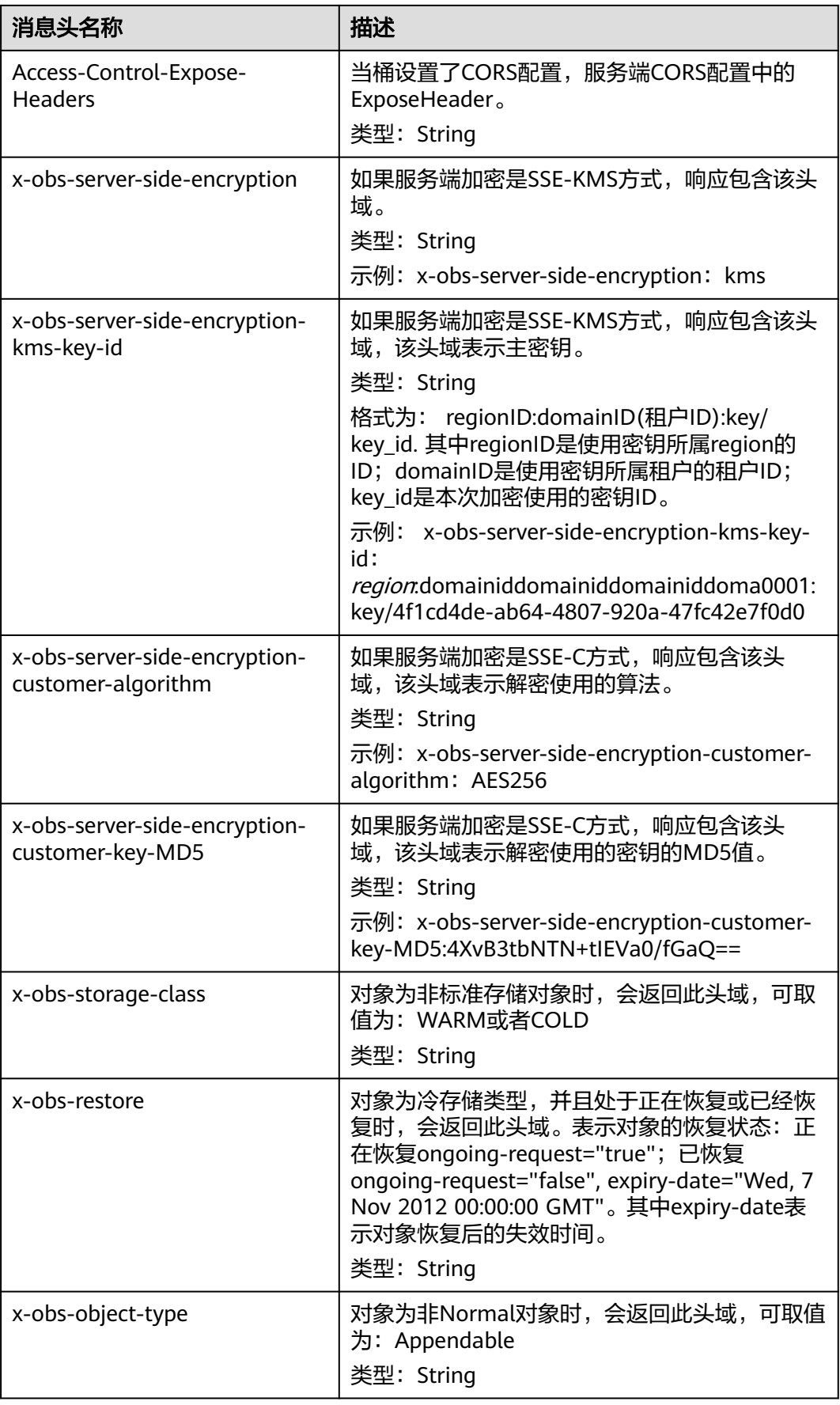

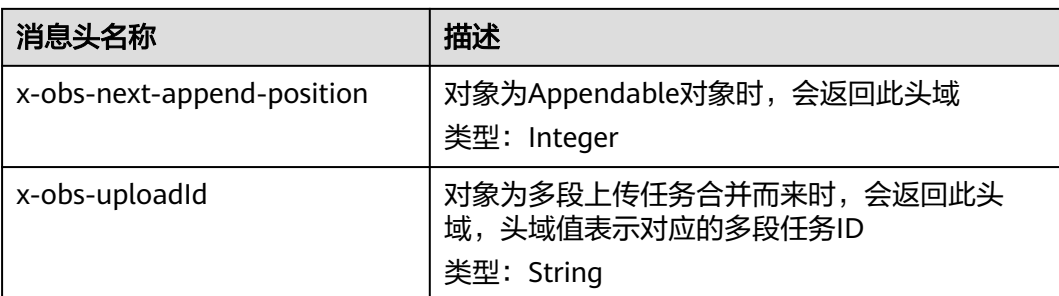

#### 响应消息元素

该请求的响应消息中不带消息元素。

#### 错误响应消息

无特殊错误;所有错误已经包含在表**[6-2](#page-285-0)**中。

#### 请求示例

HEAD /object1 HTTP/1.1 User-Agent: curl/7.29.0 Host: examplebucket.obs.region.example.com Accept: \*/\* Date: WED, 01 Jul 2015 04:19:25 GMT Authorization: OBS H4IPJX0TQTHTHEBQQCEC:/cARjk81l2iExMfQqn6iT3qEZ74=

#### 响应示例

HTTP/1.1 200 OK Server: OBS x-obs-request-id: 8DF400000163D3E4BB5905C41B6E65B6 Accept-Ranges: bytes ETag: "3b46eaf02d3b6b1206078bb86a7b7013" Last-Modified: WED, 01 Jul 2015 01:19:21 GMT Content-Type: binary/octet-stream x-obs-id-2: 32AAAQAAEAABAAAQAAEAABAAAQAAEAABCSD3nAiTaBoeyt9oHp9vTYtXnLDmwV6D Date: WED, 01 Jul 2015 04:19:21 GMT Content-Length: 4572

# **5.4.6** 删除对象

### 功能介绍

删除对象的操作。如果要删除的对象不存在,则仍然返回成功信息。

#### 多版本

当桶的多版本状态是开启时,不指定版本删除对象将产生一个带唯一版本号的删除标 记,并不删除对象;当桶的多版本状态是Suspended时,不指定版本删除将删除版本 号为null的对象,并将产生一个版本号为null的删除标记。

如果要删除指定版本的对象,请求可携带versionId消息参数。

### 请求消息样式

DELETE /ObjectName HTTP/1.1 Host: bucketname.obs.region.example.com Date: date Authorization: authorization

## 请求消息参数

请求参数说明如表**5-69**所示。

## 须知

删除对象时,请求消息参数仅支持表**1** 请求消息参数中列出的参数信息,如果包含了 OBS无法识别的参数信息,服务端将返回400错误。

表 **5-69** 请求消息参数

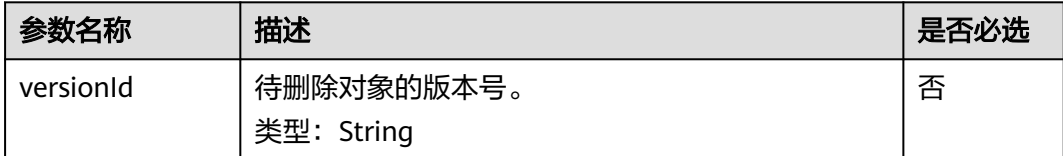

## 请求消息头

该请求使用公共消息头,具体请参考表**[3-3](#page-14-0)**。

## 请求消息元素

该请求消息中不使用消息元素。

### 响应消息样式

HTTP/1.1 status\_code Date: *date* 

## 响应消息头

该请求的响应消息使用公共消息头,具体请参考表**[3-19](#page-41-0)**。

除公共响应消息头之外,如果开启了多版本功能,还可能使用如下表**5-70**中的消息 头。

#### 表 **5-70** 附加响应消息头

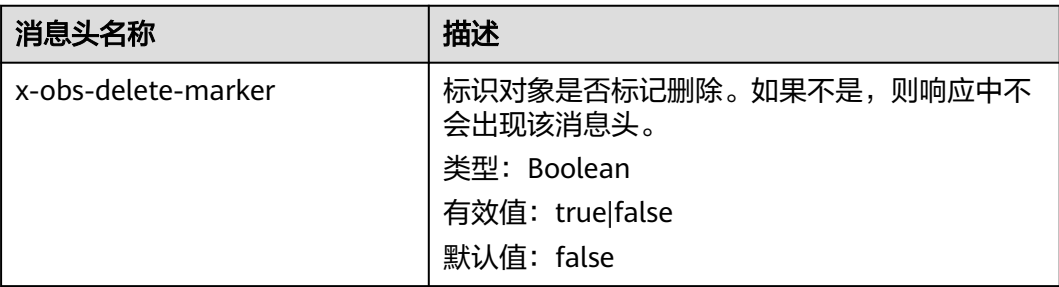

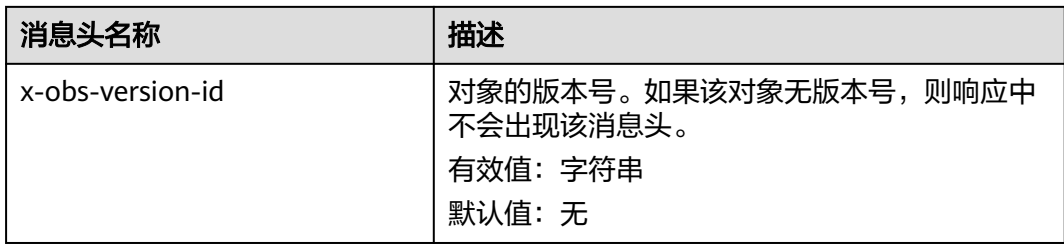

## 响应消息元素

该请求的响应消息中不带消息元素。

#### 错误响应消息

无特殊错误,所有错误已经包含在表**[6-2](#page-285-0)**中。

#### 请求示例

DELETE /object2 HTTP/1.1 User-Agent: curl/7.29.0 Host: examplebucket.obs.region.example.com Accept: \*/\* Date: WED, 01 Jul 2015 04:19:21 GMT Authorization: OBS H4IPJX0TQTHTHEBQQCEC:MfK9JCnSFHCrJmjv7iRkRrrce2s=

#### 响应示例

HTTP/1.1 204 No Content Server: OBS x-obs-request-id: 8DF400000163D3F51DEA05AC9CA066F1 x-obs-id-2: 32AAAUgAIAABAAAQAAEAABAAAQAAEAABCSgkM4Dij80gAeFY8pAZIwx72QhDeBZ5 Date: WED, 01 Jul 2015 04:19:21 GMT

# **5.4.7** 批量删除对象

## 功能介绍

批量删除对象特性用于将一个桶内的部分对象一次性删除,删除后不可恢复。批量删 除对象要求返回结果里包含每个对象的删除结果。OBS的批量删除对象使用同步删除 对象的方式,每个对象的删除结果返回给请求用户。

批量删除对象支持两种响应方式:verbose和quiet。Verbose是指在返回响应时,不管 对象是否删除成功都将删除结果包含在XML响应里;quiet是指在返回响应时,只返回 删除失败的对象结果,没有返回的认为删除成功。OBS默认使用verbose模式,如果用 户在请求消息体中指定quiet模式的话, 使用quiet模式。

批量删除的请求消息头中必须包含Content-MD5以及Content-Length,用以保证请求 的消息体在服务端检测到网络传输如果有错,则可以检测出来。

### 请求消息样式

POST /?delete HTTP/1.1 Host: bucketname.obs.region.example.com Date: date Authorization: authorization Content-MD5: MD5 Content-Length: length

```
<?xml version="1.0" encoding="UTF-8"?> 
<Delete> 
  <Quiet>true</Quiet>
   <Object> 
      <Key>Key</Key> 
      <VersionId>VersionId</VersionId> 
   </Object> 
   <Object> 
      <Key>Key</Key> 
   </Object> 
</Delete>
```
#### 请求消息参数

该请求的请求消息中不使用消息参数。

#### 请求消息头

该请求使用公共消息头,具体请参考表**[3-3](#page-14-0)**。

## 请求消息元素

该请求通过在请求消息的消息元素中指定要批量删除的对象列表,元素的具体含义如 表**5-71**所示。

#### 表 **5-71** 请求消息元素

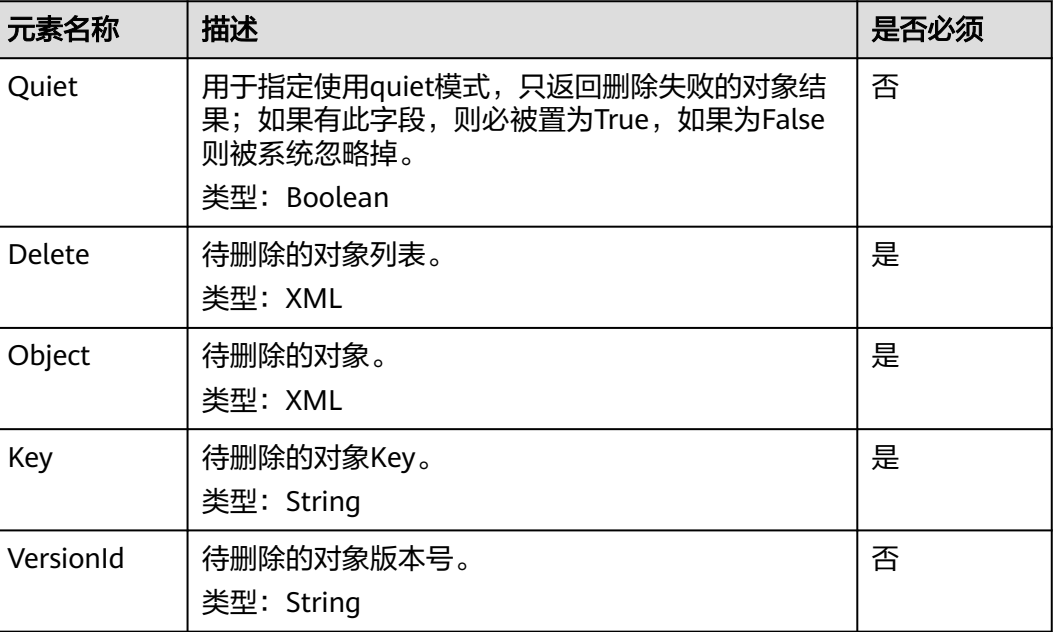

批量删除对象一次能接收最大对象数目为1000个,如果超出限制,服务端会返回请求 不合法。

并发任务分配后,在循环删除多个对象过程中, 如果发生内部错误, 有可能出现数据 不一致的情况(某个对象索引数据删除但还有元数据)。

## 响应消息样式

HTTP/1.1 status\_code Date: date Content-Type: application/xml Content-Length: *length* <?xml version="1.0" encoding="UTF-8" standalone="yes"?> <DeleteResult xmlns="http://obs.region.example.com/doc/2015-06-30/"> <Deleted> <Key>Key</Key> </Deleted> <Error> <Key>Key</Key> <Code>ErrorCode</Code> <Message>Message</Message> </Error> </DeleteResult>

## 响应消息头

该请求的响应消息使用公共消息头,具体请参考表**[3-19](#page-41-0)**。

## 响应消息元素

该请求的响应通过消息元素返回删除的结果,元素的具体意义如表**5-72**中所示。

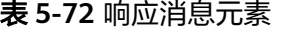

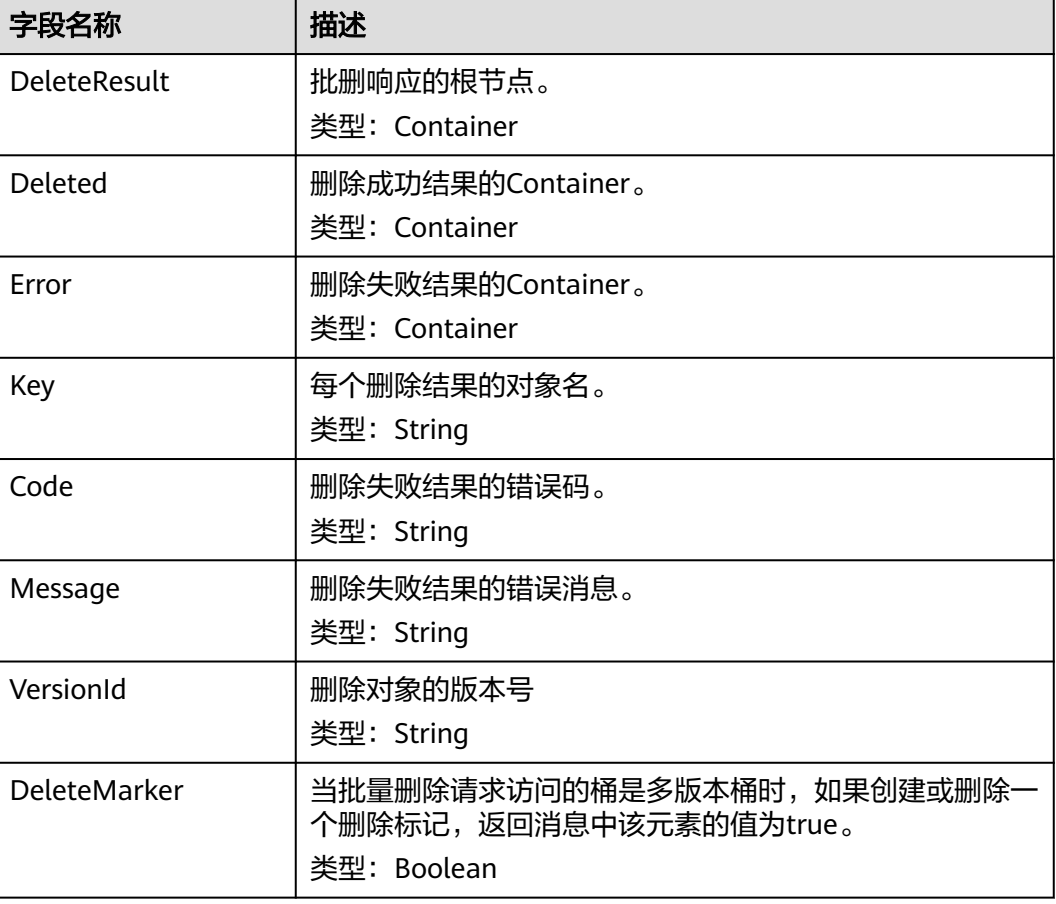

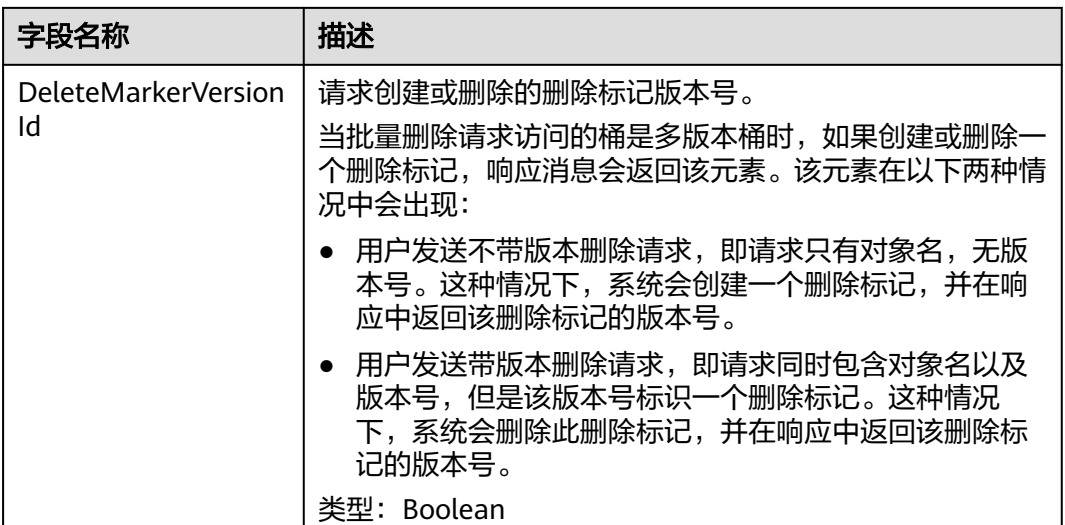

#### 错误响应消息

1、用户收到请求后首先进行XML的解析,如果超过1000个对象返回400 Bad Request。

2、如果XML消息体中包含的对象Key不合法,比如超过1024字节,OBS返回400 Bad Request。

3、如果请求消息头中不包含Content-MD5, OBS则返回400 Bad Request。

其他错误已经包含在表**[6-2](#page-285-0)**中。

### 请求示例

POST /test333?delete HTTP/1.1 User-Agent: curl/7.29.0 Host: 127.0.0.1 Accept: \*/\* Date: WED, 01 Jul 2015 04:34:21 GMT Authorization: OBS H4IPJX0TQTHTHEBQQCEC:8sjZWJlWmYmYnK5JqXaFFQ+vHEg= Content-MD5: ZPzz8L+hdRJ6qCqYbU/pCw== Content-Length: 188 <?xml version="1.0" encoding="utf-8"?>

<Delete> <Quiet>true</Quiet> <Object> <Key>obja02</Key> </Object> <Object> <Key>obja02</Key> </Object> </Delete>

## 响应示例

HTTP/1.1 200 OK Server: OBS x-obs-request-id: 8DF400000163D3FE4CE80340D30B0542 x-obs-id-2: 32AAAQAAEAABAAAQAAEAABAAAQAAEAABCRhY0FBWRm6qjOE1ACBZwS+0KYlPBq0f Content-Type: application/xml Date: WED, 01 Jul 2015 04:34:21 GMT Content-Length: 120

<?xml version="1.0" encoding="UTF-8" standalone="yes"?> <DeleteResult xmlns="http://obs.example.com/doc/2015-06-30/"/>

# **5.4.8** 恢复冷存储对象

## 功能介绍

如果要获取冷存储对象的内容,需要先将对象恢复,然后再执行下载数据的操作。对 象恢复后,会产生一个标准存储类型的对象副本,也就是说会同时存在标准存储类型 的对象副本和冷存储类型的对象,在恢复对象的保存时间到期后标准存储类型的对象 副本会自动删除。

#### 多版本

默认情况下,恢复的是最新版本的对象。如果最新版本的对象是删除标记,则返回 404。如果要恢复指定版本的对象,请求可携带versionId消息参数。

### 请求消息样式

POST /ObjectName?restore&versionId=VersionID HTTP/1.1 Host: bucketname.obs.region.example.com Date: date Authorization: authorization string Content-MD5: MD5 <RestoreRequest> <Days>NumberOfDays</Days> <RestoreJob> <Tier>RetrievalOption</Tier> </RestoreJob>

## 请求消息参数

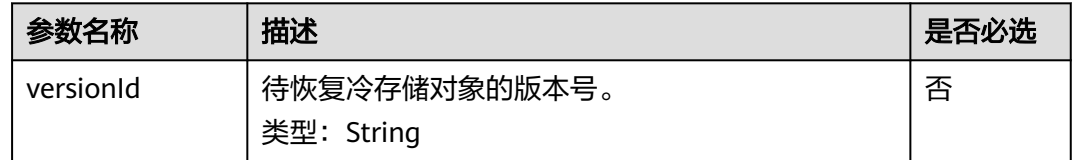

### 请求消息头

该请求使用公共消息头,具体请参见表**[3-3](#page-14-0)**。

## 请求消息元素

#### 表 **5-73** 请求消息元素表

</RestoreRequest>

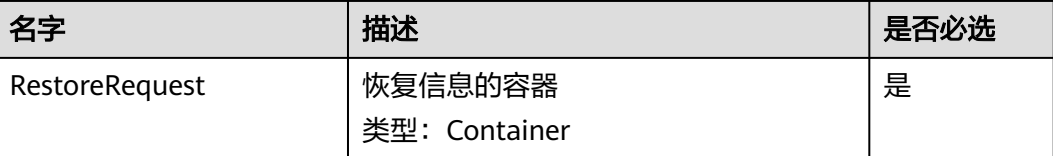
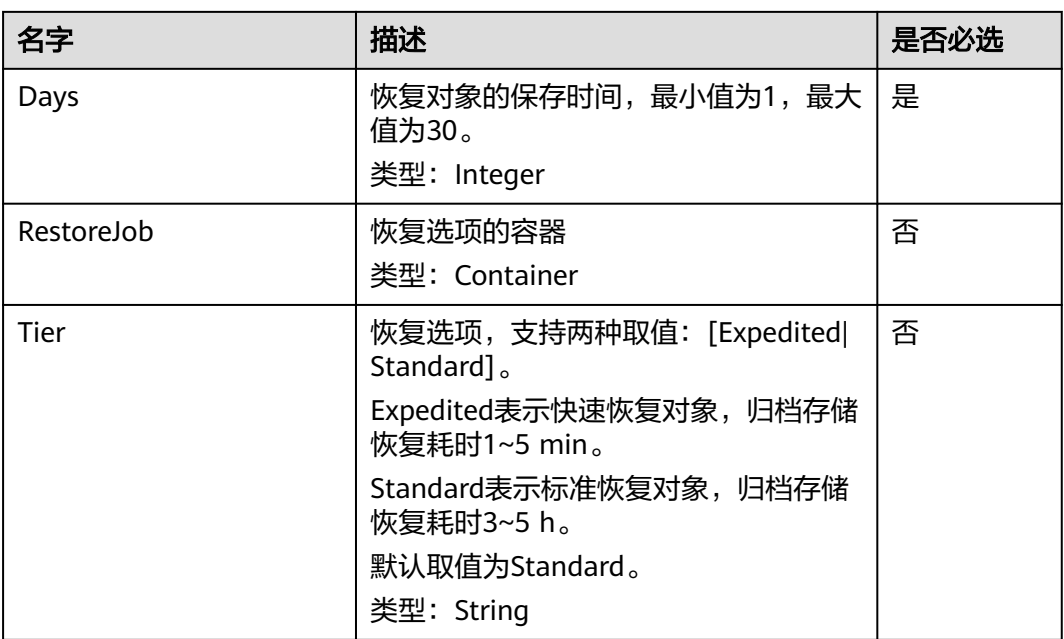

### 响应消息样式

HTTP/1.1 status\_code Date: *date* 

### 响应消息头

该请求的响应消息使用公共消息头,具体请参考表**[3-19](#page-41-0)**。

### 响应消息元素

该请求的响应消息中不带有响应元素。

### 错误响应消息

#### 表 **5-74** 对象存储访问服务错误码列表

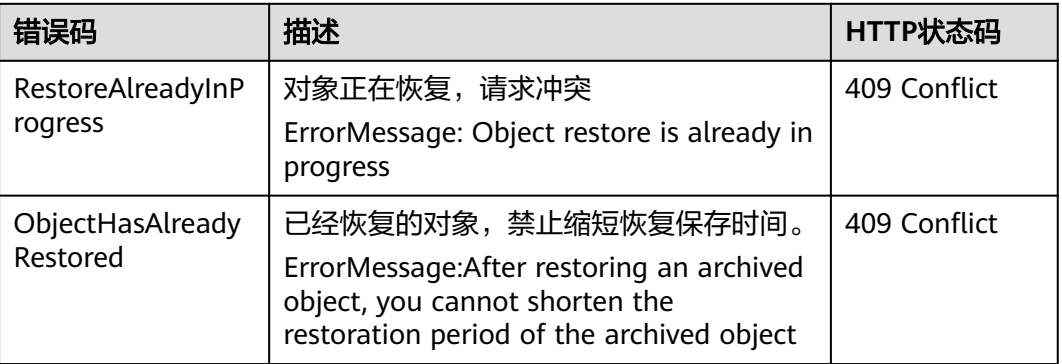

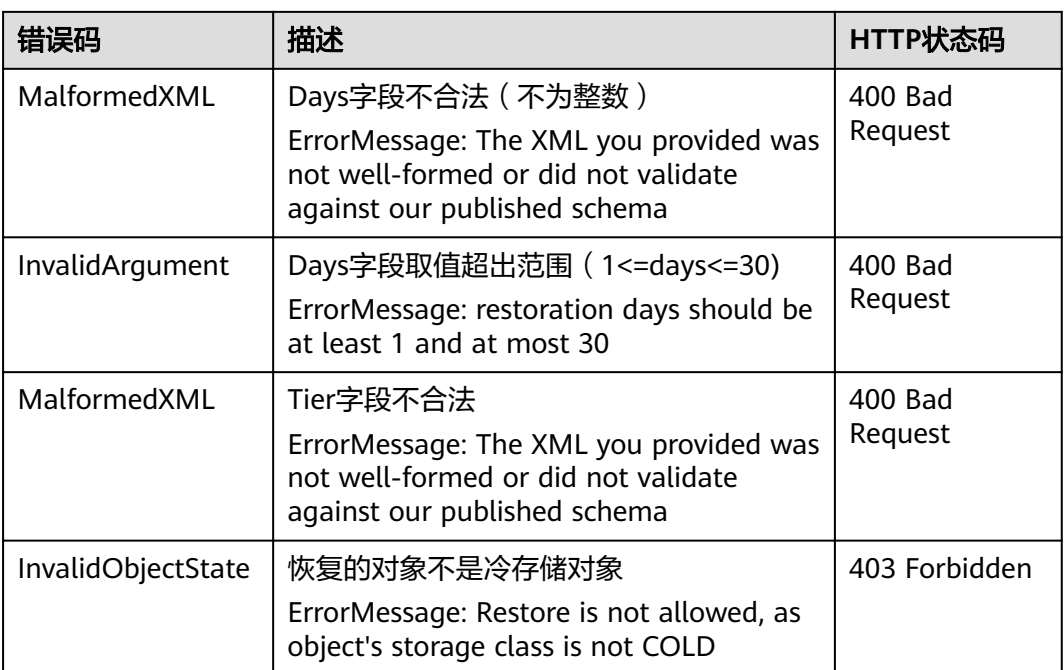

### 请求示例

POST /object?restore HTTP/1.1 Host: examplebucket.obs.region.example.com Accept: \*/\* Date: WED, 01 Jul 2015 04:39:46 GMT Authorization: OBS H4IPJX0TQTHTHEBQQCEC:kaEwOixnSVuS6If3Q0Lnd6kxm5A= Content-Length: 183

<RestoreRequest> <Days>2</Days> <RestoreJob> <Tier>Expedited</Tier> </RestoreJob> </RestoreRequest>

### 响应示例

HTTP/1.1 202 Accepted Server: OBS x-obs-request-id: A2F500000163F374CCBB2063F834C6C4 x-obs-id-2: 32AAAUgAIAABAAAQAAEAABAAAQAAEAABCSLbWIs23RR95NVpkbWlJdlm8Dq+wQBw Date: WED, 01 Jul 2015 04:39:46 GMT Content-Length: 0

# **5.4.9** 追加写对象

### 功能介绍

追加写对象操作是指在指定桶内的一个对象尾追加上传数据,不存在相同对象键值的 对象则创建新对象。

通过Append Object操作创建的Object类型为Appendable Object,而通过Put Object 上传的Object是Normal Object。

#### 说明

用户上传的对象存储在桶中。用户必须对桶有WRITE权限,才可以在桶中上传对象。同一个桶中 存储的对象名必须是唯一的。

为了确保数据在传输过程中没有遭到破坏,用户可以在请求消息头中加入Content-MD5参数,OBS收到上传数据后,会对数据进行MD5校验,如果不一致则返回出错信 息。

该操作支持在创建Appendable对象时指定x-obs-acl参数,设置对象的权限控制策略。

该操作支持服务端加密功能。

#### 和其他操作的关系

- 1. 对一个已经存在的Appendable对象进行Put Object操作, 那么该Appendable对象 会被新Object覆盖,类型变为Normal对象,反之出错。
- 2. Appendable对象复制后变成Normal对象,不支持Appenable对象复制成 Appendable对象。

#### 约束

- 1. 每次追加上传都会更新该对象的最后修改时间。
- 2. 服务端加密SSE-C方式,那么追加上传和初始化段一样,设置诸如x-obs-serverside-encryption之类的请求Header,后续追加上传也必须携带。
- 3. 服务端加密SSE-KMS方式,有且只有第一次上传且桶内不存在同名对象时,才设 置诸如x-obs-server-side-encryption之类的请求Header,后续追加上传不携带。
- 4. 每次追加上传的长度不能超过对象长度上限5G的限制。
- 5. 每个Appendable对象追加写次数最多为10000次。
- 6. 如果对象存储类型为COLD(冷存储),则不能调用该接口。
- 7. 并行文件系统不支持追加写对象。

#### 请求消息样式

POST /ObjectName?append&position=Position HTTP/1.1 Host: bucketname.obs.region.example.com Content-Type: application/xml Content-Length: length Authorization: authorization Date: date <Optional Additional Header> <object Content>

#### 请求消息参数

该请求需要在消息中指定参数,表明这是追加写上传,同时指定本次追加上传位置, 参数的具体意义如表**[5-75](#page-219-0)**所示

#### <span id="page-219-0"></span>表 **5-75** 请求消息参数

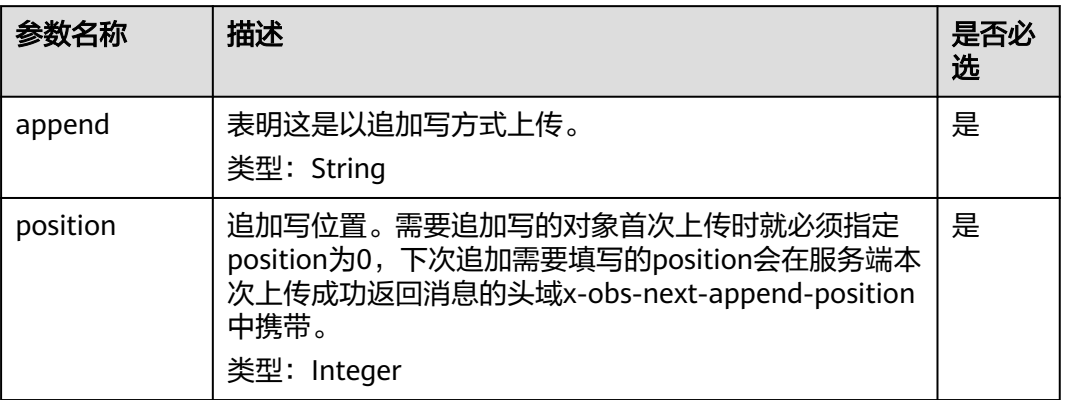

### 请求消息头

该请求使用公共消息头,具体请参考表**[3-3](#page-14-0)**。 请求参数position=0时,该请求可以使用的附加消息头,具体如表**5-76**所示。 该请求可以使用的服务端加密请求消息头,具体如表**[5-77](#page-220-0)**所示。

#### 表 **5-76** 请求消息头

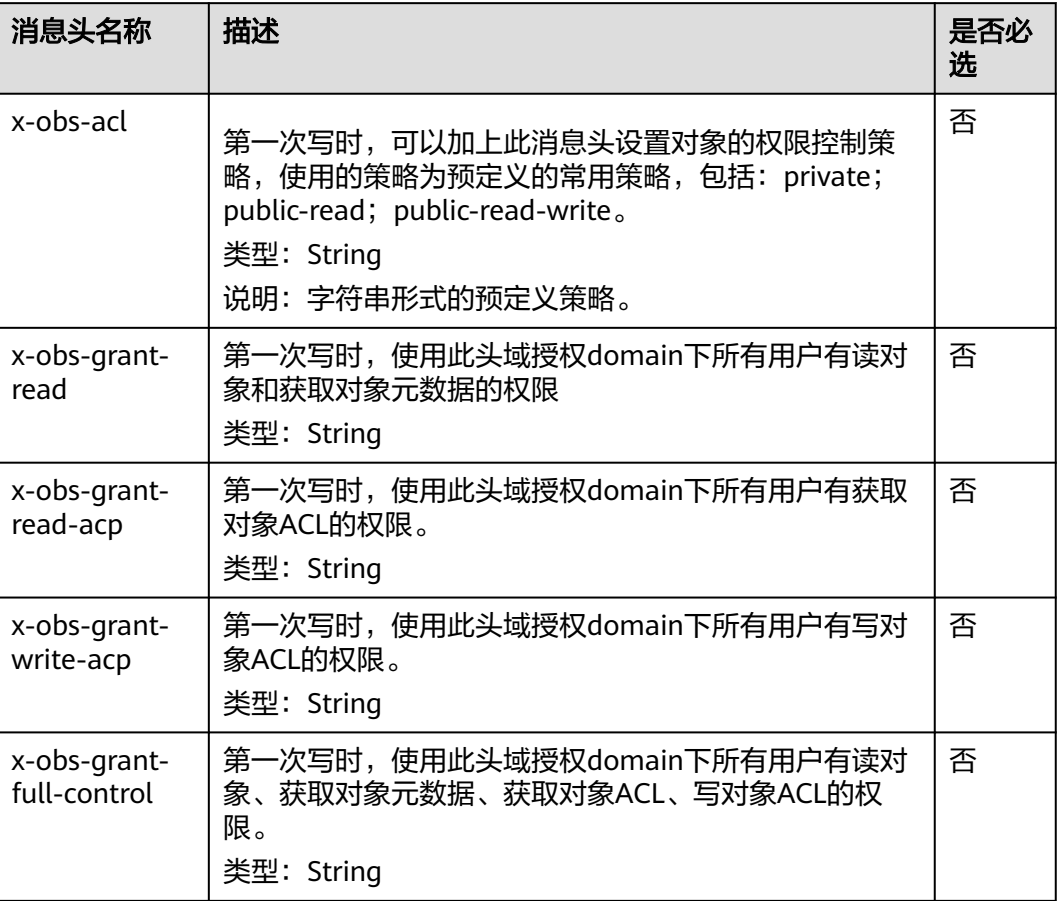

<span id="page-220-0"></span>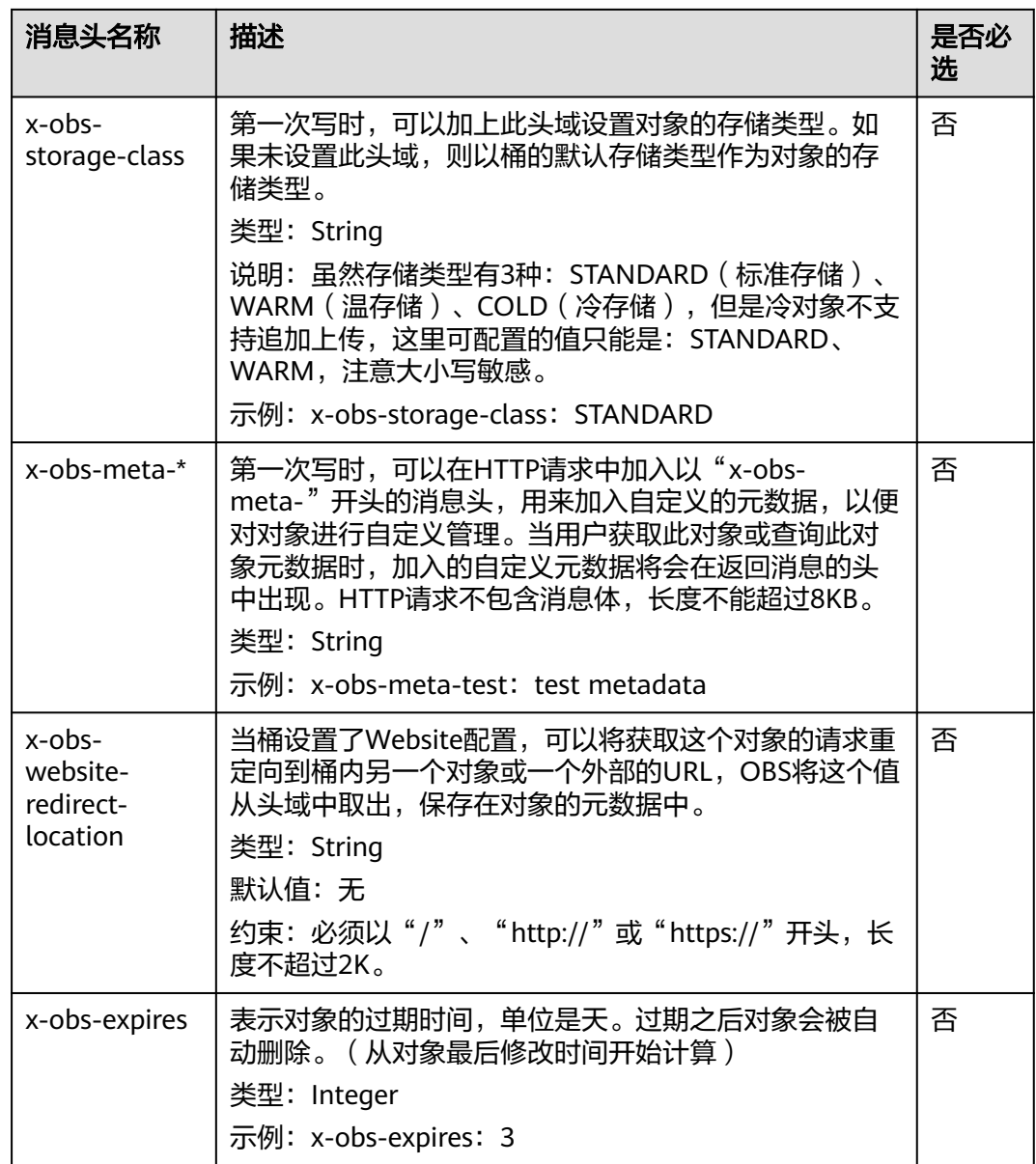

#### 表 **5-77** 服务端加密请求消息头

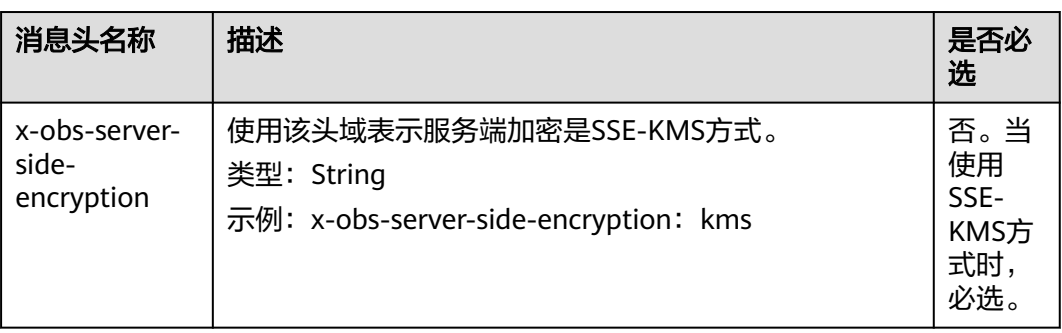

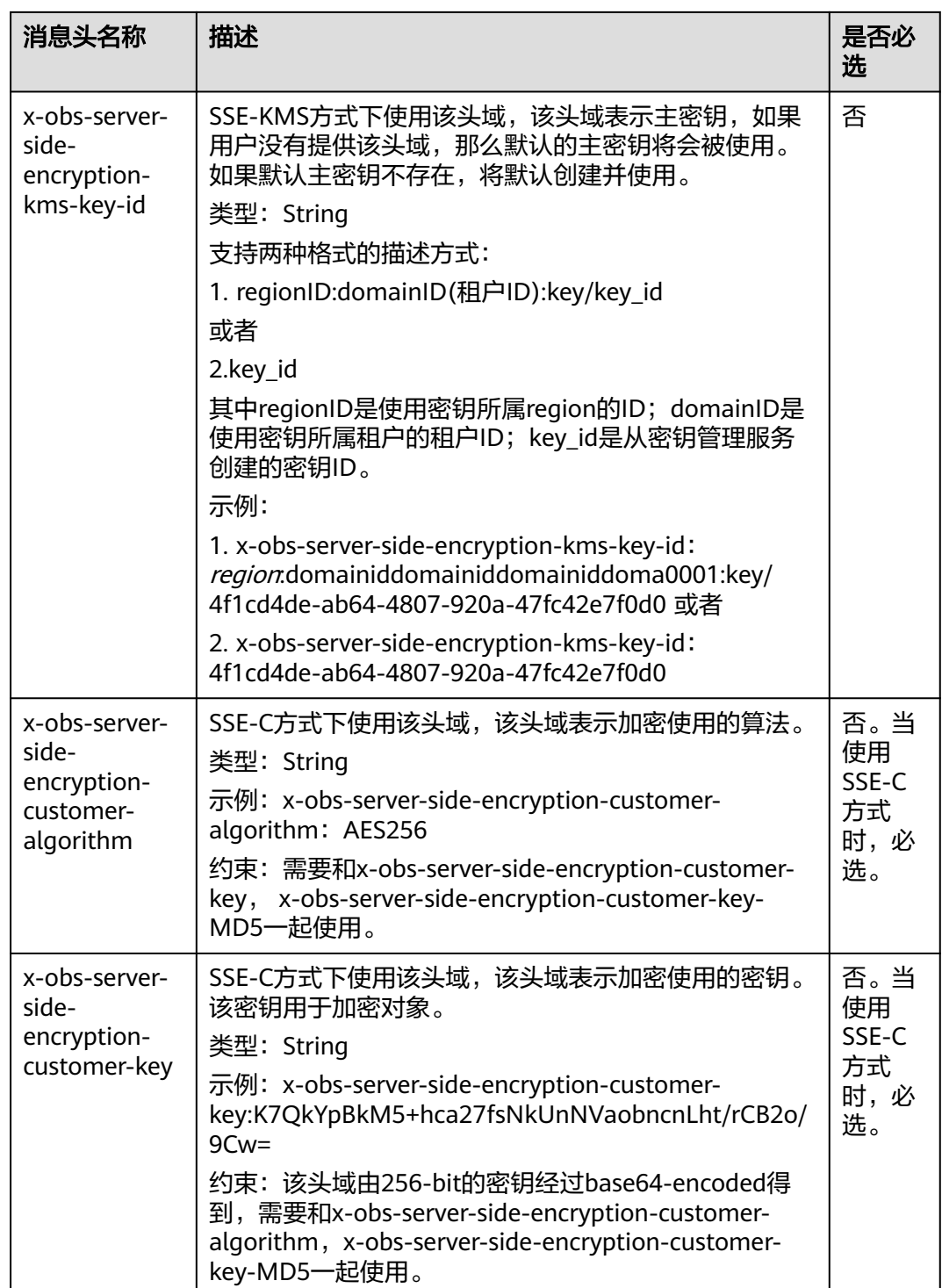

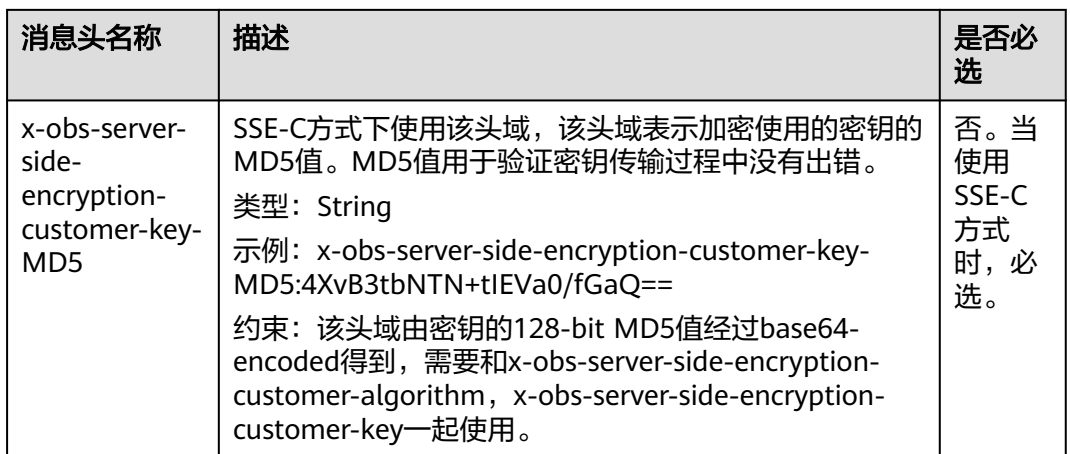

### 请求消息元素

该请求消息中不使用消息元素。

### 响应消息样式

HTTP/1.1 status\_code Date: *date* ETag: etag Content-Length: length

### 响应消息头

该请求的响应消息使用公共消息头,具体请参考表**[3-19](#page-41-0)**。

#### 说明

ETag返回的是本次追加上传数据的Hash值,不是整个对象的Hash值。

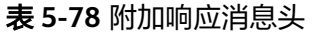

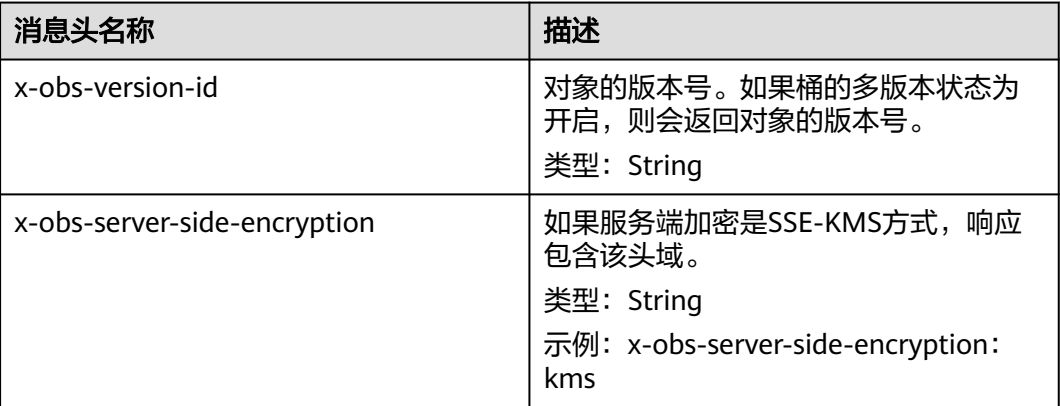

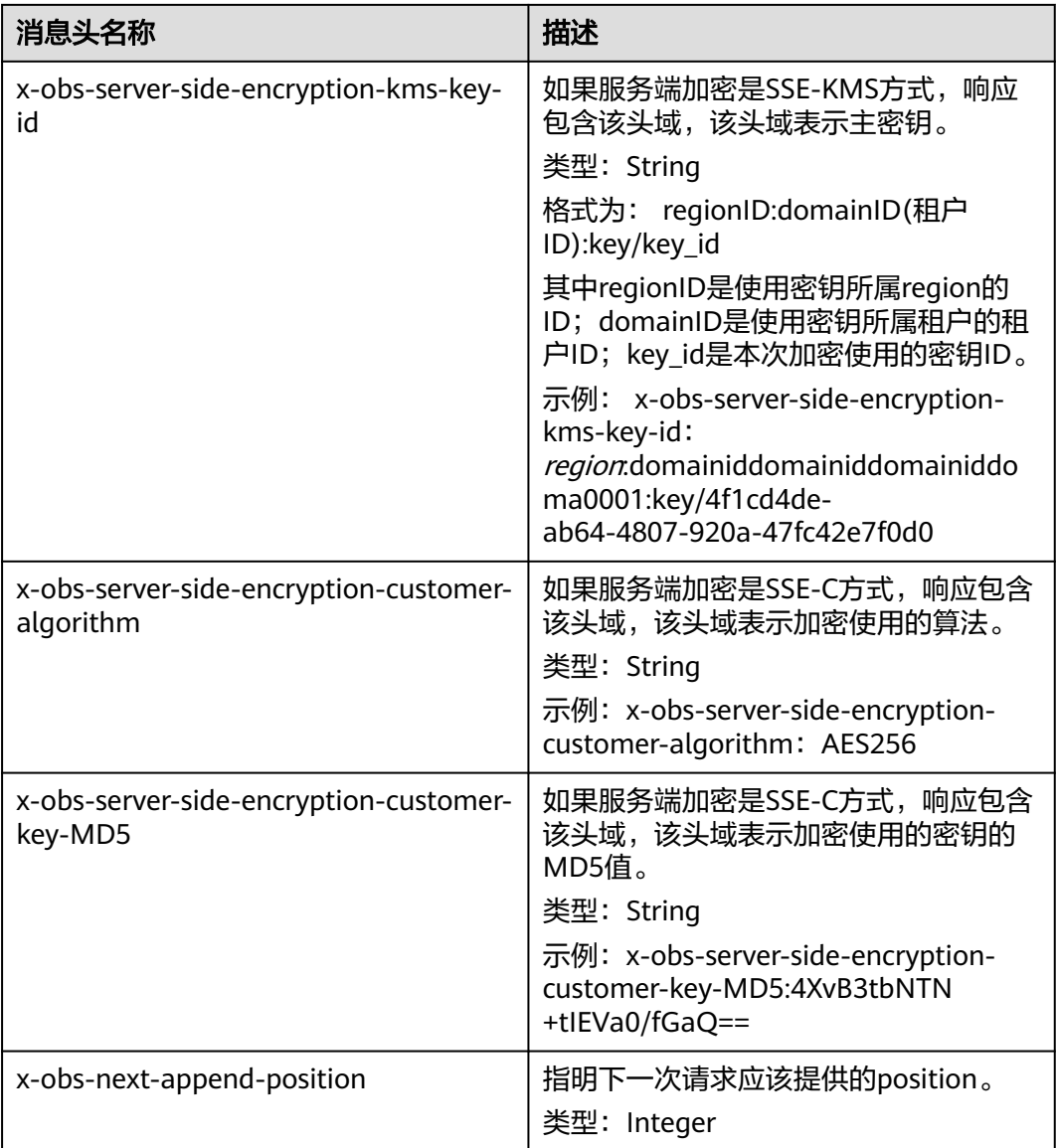

### 响应消息元素

该请求的响应消息中不带消息元素。

### 错误响应消息

- 1. 如果本次追加上传使对象长度超过对象长度限制,OBS返回400 Bad Request,错 误码为AppendTooLarge。
- 2. 如果position的值和当前对象的原始长度不一致, OBS返回409 Conflict, 错误码 为PositionNotEqualToLength。
- 3. 如果指定桶中存在相同对象键值的对象,对象类型非Appendable, OBS返回409 Conflict,错误码为ObjectNotAppendable。
- 4. 如果对象追加写次数超过10000次,OBS返回409 Conflict,错误码为 ObjectNotAppendable。
- 5. 如果对象存储类型为COLD (冷存储), 则不能调用该接口, 否则OBS返回409 Conflict,错误码为ObjectNotAppendable。

其他错误已包含在表**[6-2](#page-285-0)**中。

#### 请求示例:普通追加写对象

POST /object?append&position=0 HTTP/1.1 Host: examplebucket.obs.region.example.com Expires: Wed, 27 Jun 2015 13:45:50 GMT Date: Wed, 08 Jul 2015 06:57:01 GMT Content-Type: image/jpg Content-Length: 1458 Authorization: OBS H4IPJX0TQTHTHEBQQCEC:kZoYNv66bsmc10+dcGKw5x2PRrk=

[1458 bytes of object data]

#### 响应示例:普通追加写对象

HTTP/1.1 200 OK Date: Wed, 27 Jun 2015 13:45:50 GMT ETag: "d41d8cd98f00b204e9800998ecf8427e" Content-Length: 0 Server: OBS x-obs-request-id: 8DF400000163D3F0FD2A03D2D30B0542 x-obs-id-2: 32AAAUgAIAABAAAQAAEAABAAAQAAEAABCTjCqTmsA1XRpIrmrJdvcEWvZyjbztdd x-obs-next-append-position: 1458

### 请求示例:带 **redirect** 和自定义头域追加写对象

用户存在桶examplebucket,对象obj001不存在,通过追加写接口创建新对象, 设置 重定向头域"x-obs-website-redirect-location":"http://www.example.com/",自定义 头域"x-obs-meta-redirect":"redirect", 请求为

POST /obj001?append&position=0 HTTP/1.1 Host: examplebucket.obs.*region*.example.com Expires: Wed, 27 Jun 2015 13:45:50 GMT Date: Wed, 08 Jul 2015 06:57:01 GMT x-obs-website-redirect-location: http://www.example.com/ x-obs-meta-redirect: redirect Content-Length: 6 Authorization: OBS H4IPJX0TQTHTHEBQQCEC:kZoYNv66bsmc10+dcGKw5x2PRrk=

[6 bytes of object data]

### 响应示例:带 **redirect** 和自定义头域追加写对象

HTTP/1.1 200 OK Date: Wed, 27 Jun 2015 13:45:50 GMT ETag: "9516dfb15f51c7ee19a4d46b8c0dbe1d" Content-Length: 0 Server: OBS x-obs-request-id: 5DEB00000164A3150AC36F8F0C120D50 x-obs-id-2: 32AAAUgAIAABAAAQAAEAABAAAQAAEAABCSrVlTYwsA4p9GEW+LYqotSl5BYDxHfT x-obs-next-append-position: 6

# **5.4.10** 设置对象 **ACL**

### 功能介绍

OBS支持对对象的操作进行权限控制。默认情况下,只有对象的创建者才有该对象的 读写权限。用户也可以设置其他的访问策略,比如对一个对象可以设置公共访问策 略,允许所有人对其都有读权限。SSE-KMS方式加密的对象即使设置了ACL,跨租户 也不生效。

OBS用户在上传对象时可以设置权限控制策略,也可以通过ACL操作API接口对已存在 的对象更改或者获取ACL(access control list) 。一个对象的ACL最多支持100条Grant 授权。

本节将介绍如何更改对象ACL,改变对象的访问权限。

### 多版本

默认情况下,更改的是最新版本的对象ACL。要设置指定版本的对象ACL,请求可以带 参数versionId。

#### 请求消息格式

PUT /ObjectName?acl HTTP/1.1 Host: bucketname.obs.region.example.com Date: date Authorization: authorization <AccessControlPolicy> <Owner>  $<$ ID> $/$ D $<$ /ID $>$  </Owner> <Delivered>true</Delivered> <AccessControlList> <Grant> <Grantee>  $<$ ID> $/$ D $<$ /ID $>$  </Grantee> <Permission>permission</Permission> </Grant> </AccessControlList> </AccessControlPolicy>

#### 请求消息参数

请求参数说明如表**5-79**所示。

表 **5-79** 请求消息参数

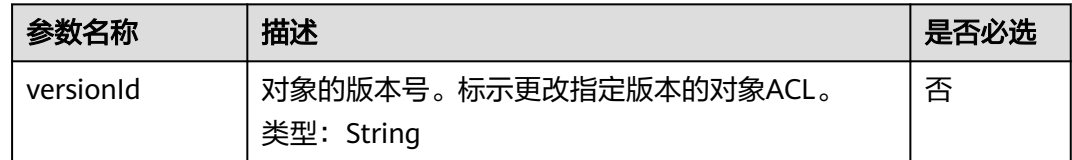

#### 请求消息头

该请求使用公共请求消息头,具体参见表**[3-3](#page-14-0)**。

### 请求消息元素

该请求消息通过带消息元素来传递对象的ACL信息,元素的意义如表**[5-80](#page-226-0)**所示。

#### <span id="page-226-0"></span>表 **5-80** 请求消息元素

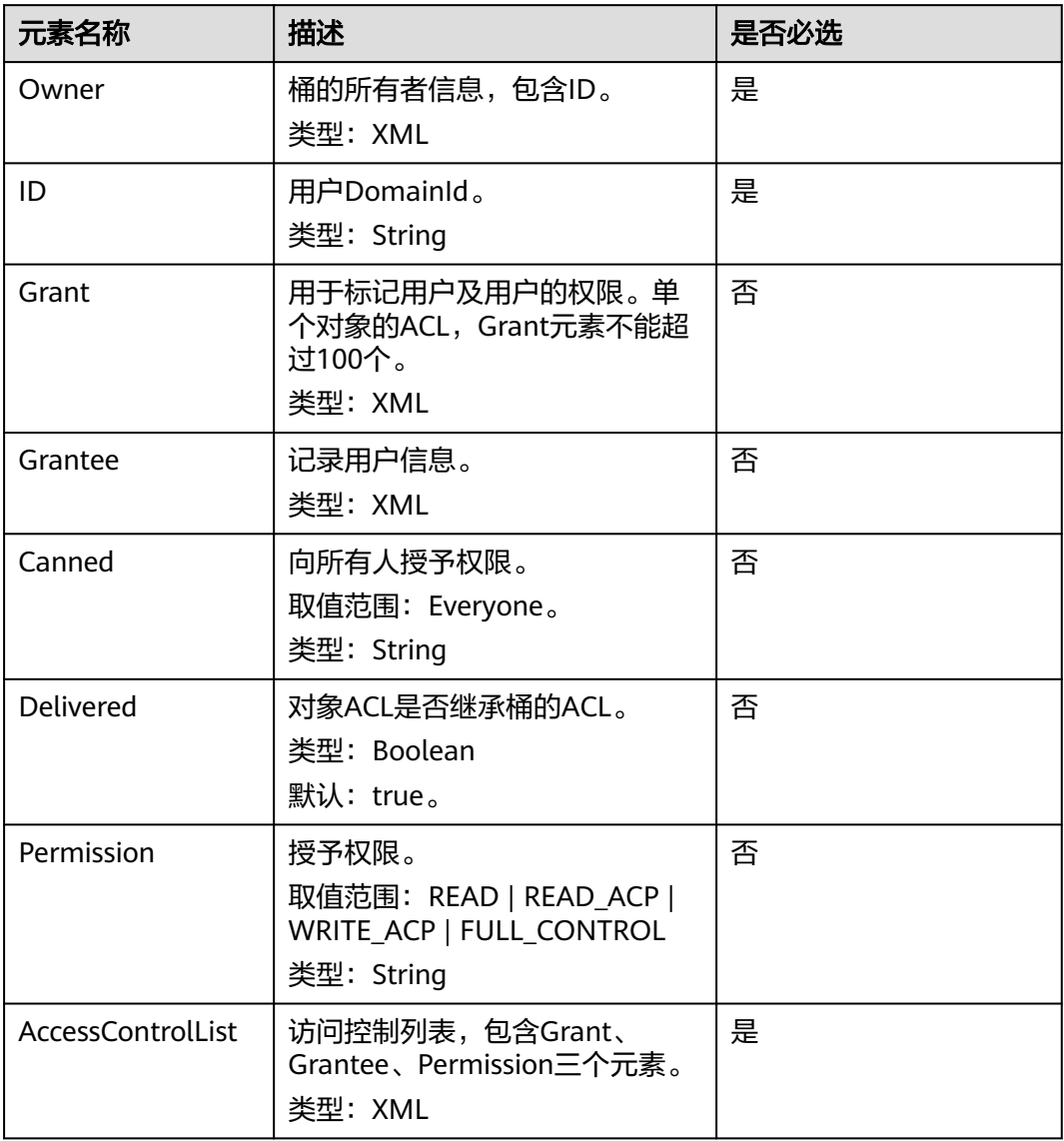

### 响应消息样式

HTTP/1.1 status\_code Content-Length: *length* Content-Type: application/xml

### 响应消息头

该请求的响应消息使用公共消息头,具体请参考表**[3-19](#page-41-0)**。

除公共响应消息头之外,还可能使用如表**[5-81](#page-227-0)**中的消息头。

#### <span id="page-227-0"></span>表 **5-81** 附加响应消息头

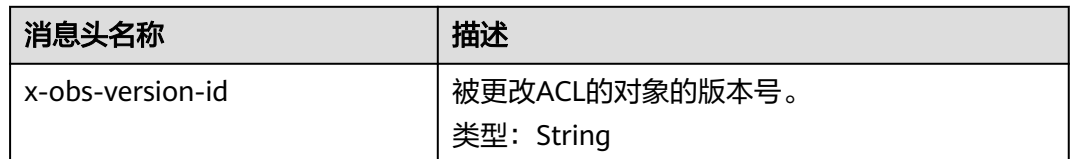

### 响应消息元素

该请求的响应消息中不带有消息元素。

### 错误响应消息

该请求的响应无特殊错误,所有错误已经包含在表**[6-2](#page-285-0)**中。

### 请求示例

PUT /obj2?acl HTTP/1.1 User-Agent: curl/7.29.0 Host: examplebucket.obs.region.example.com Accept: \*/\* Date: WED, 01 Jul 2015 04:42:34 GMT Authorization: OBS H4IPJX0TQTHTHEBQQCEC:8xAODun1ofjkwHm8YhtN0QEcy9M= Content-Length: 727 <AccessControlPolicy xmlns="http://obs.example.com/doc/2015-06-30/"> <Owner> <ID>b4bf1b36d9ca43d984fbcb9491b6fce9</ID> </Owner> <Delivered>false</Delivered> <AccessControlList> <Grant> <Grantee> <ID>b4bf1b36d9ca43d984fbcb9491b6fce9</ID> </Grantee> <Permission>FULL\_CONTROL</Permission> </Grant> <Grant> <Grantee> <ID>783fc6652cf246c096ea836694f71855</ID> </Grantee> <Permission>READ</Permission> </Grant> <Grant> <Grantee> <Canned>Everyone</Canned> </Grantee> <Permission>READ</Permission> </Grant> </AccessControlList> </AccessControlPolicy>

### 响应示例

HTTP/1.1 200 OK Server: OBS x-obs-request-id: 8DF400000163D3F0FD2A03D2D30B0542 x-obs-id-2: 32AAAUgAIAABAAAQAAEAABAAAQAAEAABCTjCqTmsA1XRpIrmrJdvcEWvZyjbztdd Date: WED, 01 Jul 2015 04:42:34 GMT Content-Length: 0

### **5.4.11** 获取对象 **ACL**

#### 功能介绍

用户执行获取对象ACL的操作,返回信息包含指定对象的权限控制列表信息。用户必须 拥有对指定对象读ACP(access control policy)的权限,才能执行获取对象ACL的操作。

#### 多版本

默认情况下,获取最新版本的对象ACL。如果最新版本的对象是删除标记,则返回 404。如果要获取指定版本的对象ACL,请求可携带versionId消息参数。

#### 请求消息样式

GET /ObjectName?acl HTTP/1.1 Host: bucketname.obs.region.example.com Date: date Authorization: authorization

#### 请求消息参数

该请求需要在请求消息参数中指定是在获取对象ACL,参数意义如表**5-82**所示。

表 **5-82** 请求消息参数

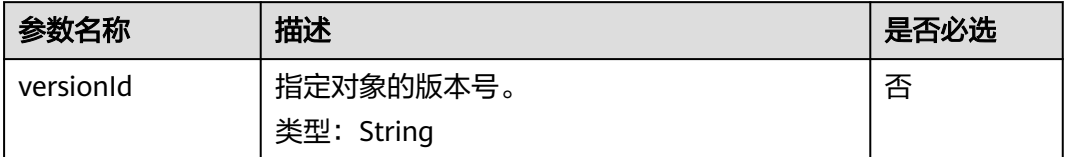

#### 请求消息头

该请求使用公共消息头,具体请参考表**[3-3](#page-14-0)**。

### 请求消息元素

该请求消息中不使用消息元素。

HTTP/1.1 status code

#### 响应消息样式

Date: date Content-Length: length Content-Type: application/xml <?xml version="1.0" encoding="UTF-8" standalone="yes"?> <AccessControlPolicy xmlns="http://obs.region.example.com/doc/2015-06-30/"> <Owner> <ID>id</ID> </Owner> <Delivered>true</Delivered> <AccessControlList> <Grant> <Grantee> <ID>id</ID> </Grantee>

```
<Permission> permission</Permission>
      </Grant> 
   </AccessControlList> 
</AccessControlPolicy>
```
### 响应消息头

该请求的响应消息使用公共消息头,具体请参考表**[3-19](#page-41-0)**。

除公共响应消息头之外,还可能使用如下表**5-83**中的消息头。

表 **5-83** 附加响应消息头

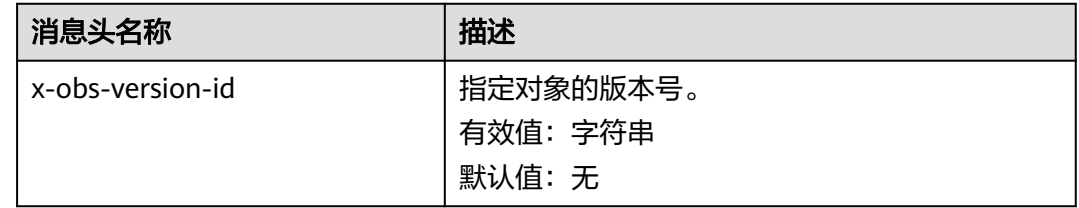

### 响应消息元素

该请求的响应消息中通过消息元素返回对象的ACL信息,元素的具体意义如表**5-84**所 示。

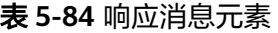

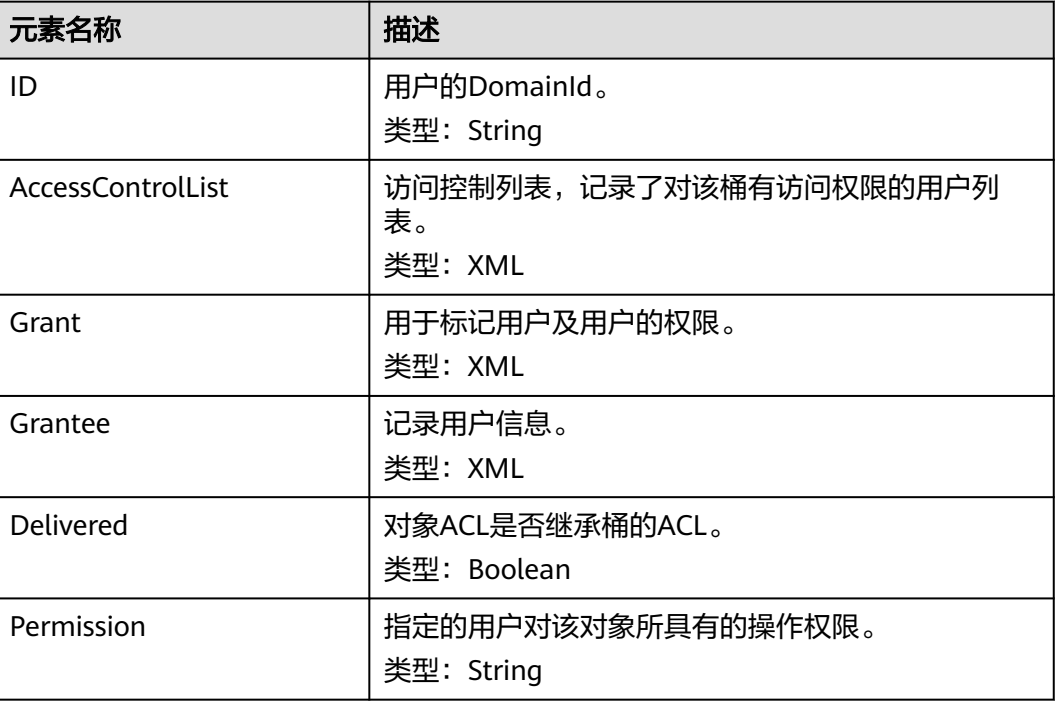

### 错误响应消息

无特殊错误,所有错误已经包含在表**[6-2](#page-285-0)**中。

### 请求示例

GET /object011?acl HTTP/1.1 User-Agent: curl/7.29.0 Host: examplebucket.obs.region.example.com Accept: \*/\* Date: WED, 01 Jul 2015 04:45:55 GMT Authorization: OBS H4IPJX0TQTHTHEBQQCEC:YcmvNQxItGjFeeC1K2HeUEp8MMM=

### 响应示例

HTTP/1.1 200 OK Server: OBS x-obs-request-id: 8DF400000163D3E650F3065C2295674C x-obs-id-2: 32AAAQAAEAABAAAQAAEAABAAAQAAEAABCS+wsHqRuA2Tx+mXUpNtBbWLPMle9CIx Content-Type: application/xml Date: WED, 01 Jul 2015 04:45:55 GMT Content-Length: 769 <?xml version="1.0" encoding="utf-8"?> <AccessControlPolicy xmlns="http://obs.region.example.com/doc/2015-06-30/"> <Owner> <ID>b4bf1b36d9ca43d984fbcb9491b6fce9</ID> </Owner> <Delivered>false</Delivered> <AccessControlList>

<Grant>

 <Grantee> <ID>b4bf1b36d9ca43d984fbcb9491b6fce9</ID> </Grantee>

<Permission>FULL\_CONTROL</Permission>

 </Grant>  $C$ rant $\sim$ 

<Grantee>

 <ID>783fc6652cf246c096ea836694f71855</ID> </Grantee> <Permission>READ</Permission>

- </Grant> <Grant>
- <Grantee>

<Canned>Everyone</Canned>

 </Grantee> <Permission>READ\_ACP</Permission>

- </Grant>
- </AccessControlList>
- </AccessControlPolicy>

# **5.4.12** 修改对象元数据

### 功能介绍

用户可以通过本接口添加、修改或删除桶中已经上传的对象的元数据。

### 请求消息样式

PUT /ObjectName?metadata HTTP/1.1 Host: bucketname.obs.region.example.com Content-Type: application/xml Content-Length: length Authorization: authorization Date: date <Optional Additional Header> <object Content>

### 请求消息参数

#### 表 **5-85** 请求消息参数

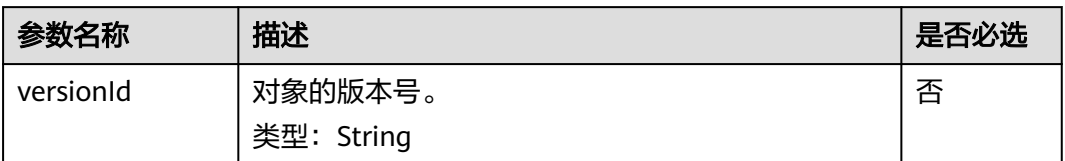

### 请求消息头

#### 说明

OBS支持在修改对象元数据的请求里携带HTTP协议规定的6个请求头:Cache-Control、 Expires、Content-Encoding、Content-Disposition、Content-Type、Content-Language,OBS 会直接将这些头域的值保存在对象元数据中,在下载对象或者HEAD对象的时候,这些保存的值 将会被设置到对应的HTTP头域中返回客户端。

#### 表 **5-86** 请求消息头

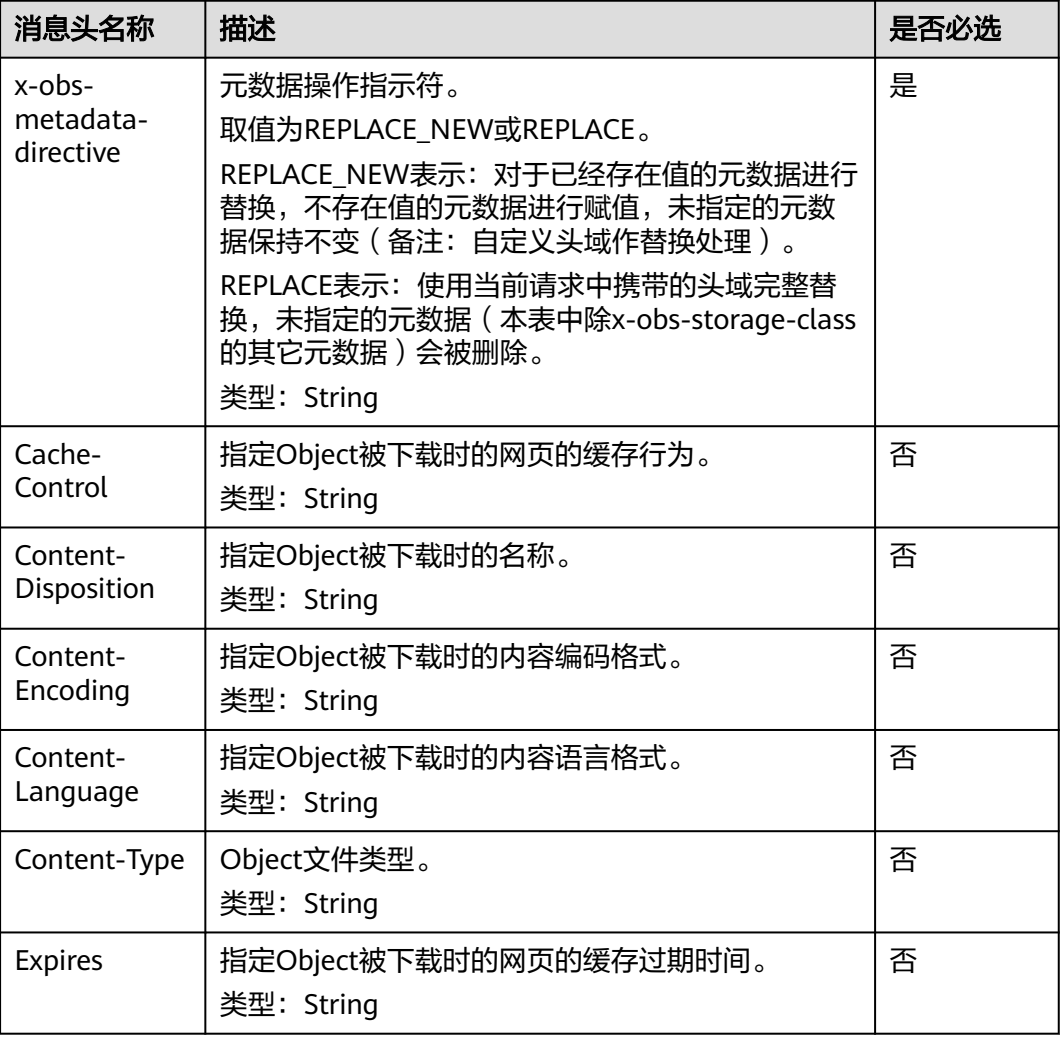

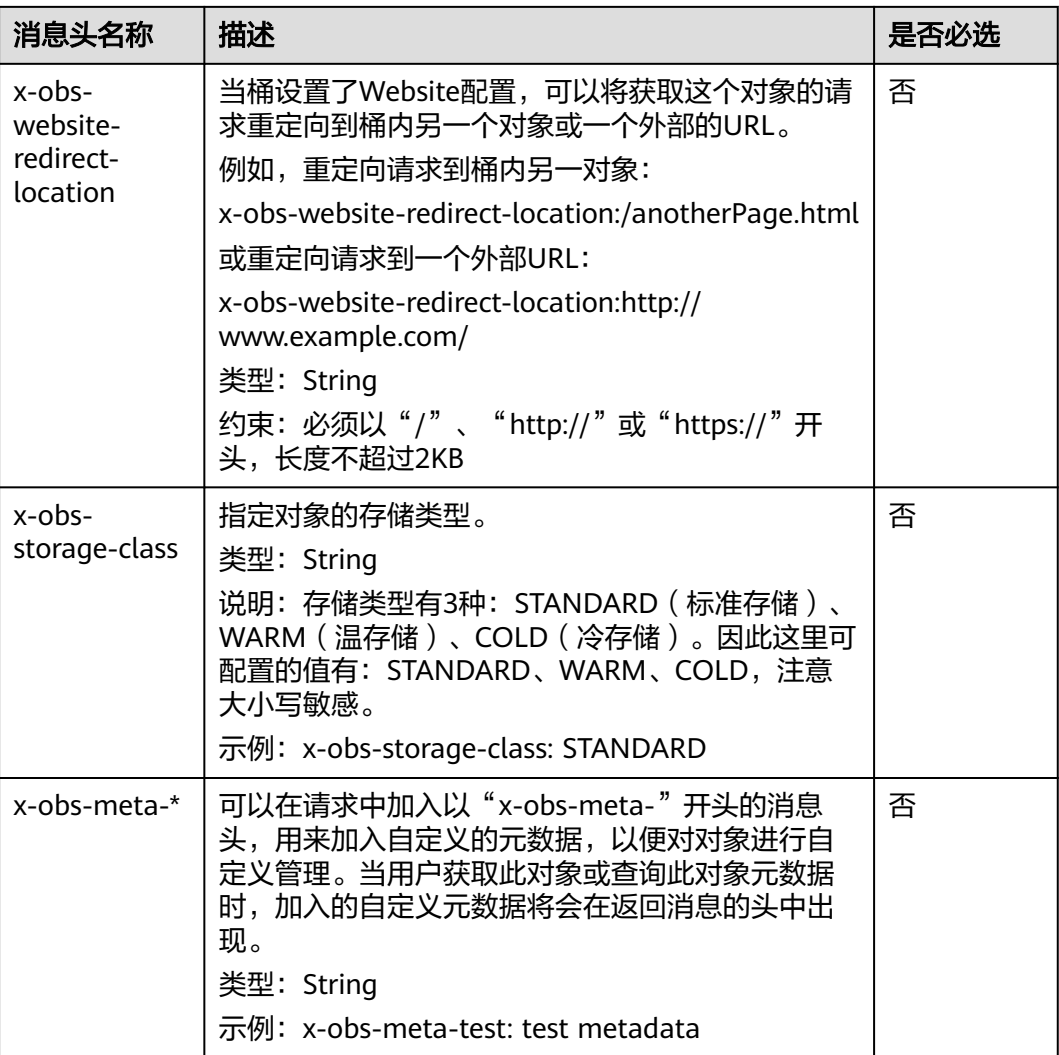

### 请求消息元素

该请求消息中不使用消息元素。

### 响应消息样式

HTTP/1.1 status\_code Date: *date* Content-Length: length Etag: etag Last-Modified: time

### 响应消息头

#### 表 **5-87** 附加响应消息头

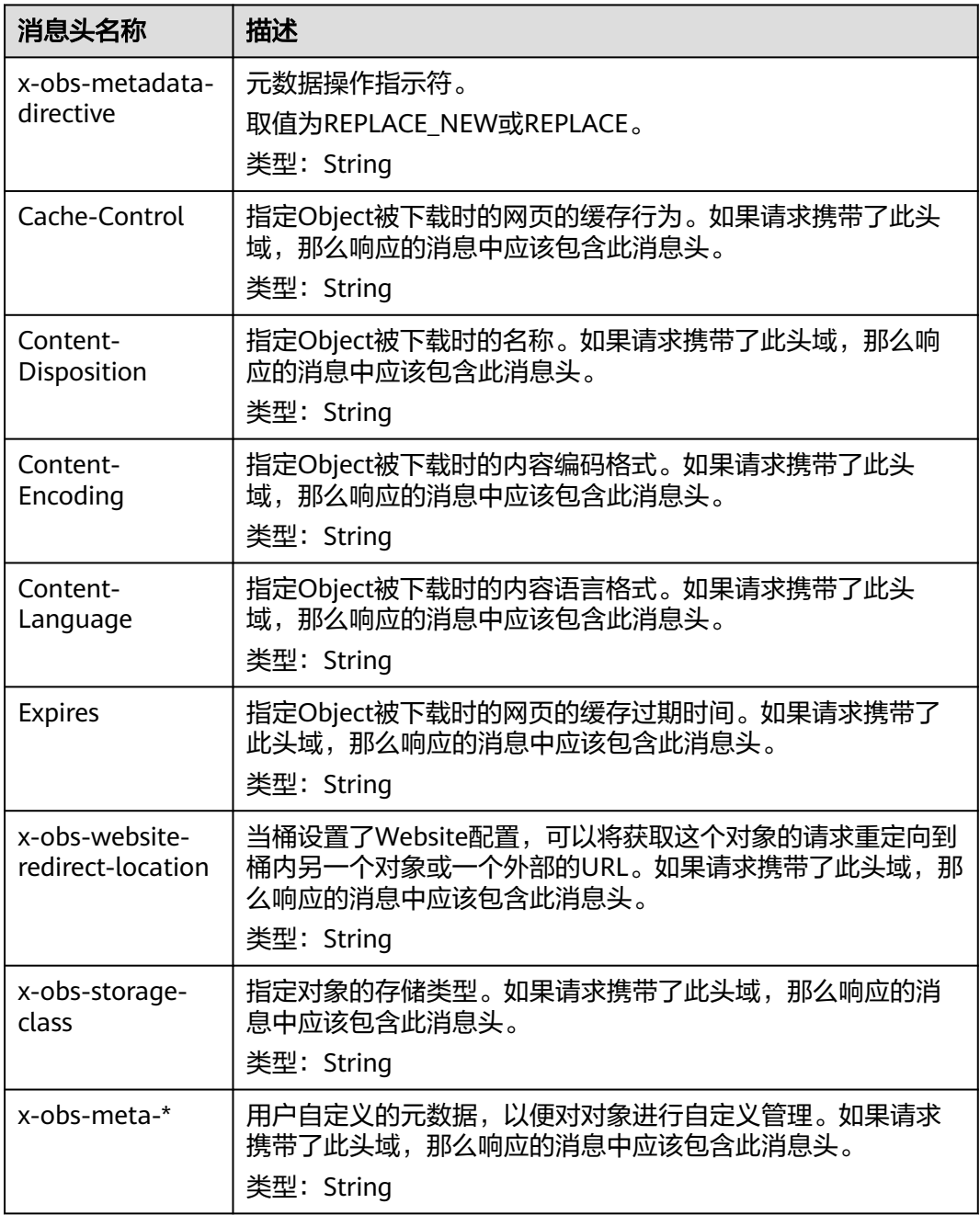

### 响应消息元素

该请求的响应消息中不带消息元素。

### 错误响应消息

无特殊错误;所有错误已经包含在表**[6-2](#page-285-0)**中。

### 请求示例:添加对象元数据

给对象object添加元数据:Content-Type:application/zip和x-obs-meta-test:meta。

PUT /object?metadata HTTP/1.1 User-Agent: curl/7.29.0 Host: examplebucket.obs.region.example.com Accept: \*/ Date: WED, 01 Jul 2015 14:24:33 GMT Authorization: OBS H4IPJX0TQTHTHEBQQCEC:NxtSMS0jaVxlLnxlO9awaMTn47s= x-obs-metadata-directive:REPLACE\_NEW Content-Type:application/zip x-obs-meta-test:meta

#### 响应示例:添加对象元数据

HTTP/1.1 200 OK Server: OBS x-obs-request-id: 8DF400000163D3E4BB5905C41B6E65B6 Accept-Ranges: bytes x-obs-id-2: 32AAAQAAEAABAAAQAAEAABAAAQAAEAABCSD3nAiTaBoeyt9oHp9vTYtXnLDmwV6D Date: WED, 01 Jul 2015 04:19:21 GMT Content-Length: 0 x-obs-metadata-directive:REPLACE\_NEW x-obs-meta-test:meta

### 请求示例:修改对象元数据

对象object已存在元数据x-obs-meta-test:testmeta,且x-obs-storage-class为 WARM,将对象object的元数据x-obs-meta-test修改为newmeta,x-obs-storageclass修改为COLD。

PUT /object?metadata HTTP/1.1 User-Agent: curl/7.29.0 Host: examplebucket.obs.region.example.com Accept: \*/\* Date: WED, 01 Jul 2015 14:24:33 GMT Authorization: OBS H4IPJX0TQTHTHEBQQCEC:NxtSMS0jaVxlLnxlO9awaMTn47s= x-obs-metadata-directive:REPLACE\_NEW x-obs-meta-test:newmeta x-obs-storage-class:COLD

#### 响应示例:修改对象元数据

HTTP/1.1 200 OK Server: OBS x-obs-request-id: 8DF400000163D3E4BB5905C41B6E65B6 Accept-Ranges: bytes x-obs-id-2: 32AAAQAAEAABAAAQAAEAABAAAQAAEAABCSD3nAiTaBoeyt9oHp9vTYtXnLDmwV6D Date: WED, 01 Jul 2015 04:19:21 GMT Content-Length: 0 x-obs-metadata-directive:REPLACE\_NEW x-obs-meta-test:newmeta x-obs-storage-class:COLD

### 请求示例:删除对象元数据

对象object已存在元数据x-obs-meta-test:newmeta,Content-Type:application/zip, 删除元数据x-obs-meta-test。

PUT /object?metadata HTTP/1.1 User-Agent: curl/7.29.0 Host: examplebucket.obs.region.example.com Accept: \*/\* Date: WED, 01 Jul 2015 14:24:33 GMT

Authorization: OBS H4IPJX0TQTHTHEBQQCEC:NxtSMS0jaVxlLnxlO9awaMTn47s= x-obs-metadata-directive:REPLACE Content-Type:application/zip

### 响应示例:删除对象元数据

HTTP/1.1 200 OK Server: OBS x-obs-request-id: 8DF400000163D3E4BB5905C41B6E65B6 Accept-Ranges: bytes x-obs-id-2: 32AAAQAAEAABAAAQAAEAABAAAQAAEAABCSD3nAiTaBoeyt9oHp9vTYtXnLDmwV6D Date: WED, 01 Jul 2015 04:19:21 GMT Content-Length: 0 x-obs-metadata-directive:REPLACE

# **5.4.13** 修改写对象

### 功能介绍

修改写对象操作是指将指定文件桶内的一个对象从指定位置起修改为其他内容。

#### 说明

目前接口仅在并行文件系统支持,创建并行文件系统的方法详见**请求示例: 创建并行文件系统**。

### 请求消息样式

PUT /ObjectName?modify&position=Position HTTP/1.1 Host: bucketname.obs.region.example.com Content-Type: type Content-Length: length Authorization: authorization Date: date <object Content>

### 请求消息参数

该请求需要在消息中指定参数,表明这是修改写上传,同时指定本次修改上传位置。 参数说明如表**5-88**所示。

#### 表 **5-88** 请求消息参数

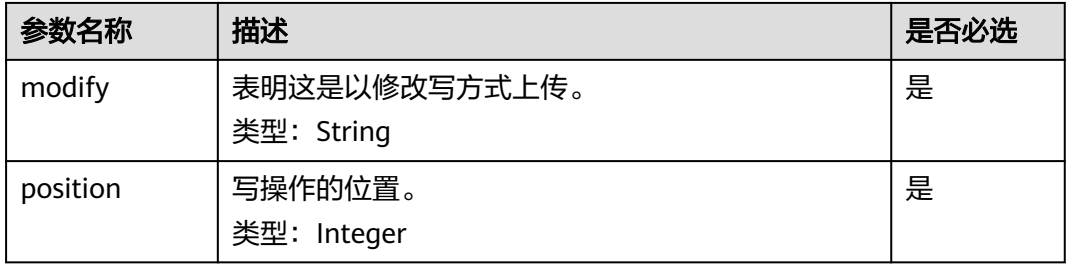

### 请求消息头

该请求使用公共的请求消息头,具体如表**[3-3](#page-14-0)**所示。

#### 请求消息元素

该请求消息头中不带消息元素。

#### 响应消息样式

HTTP/1.1 status code Date: *Date* ETag: etag Content-Length: length Server: OBS x-obs-request-id: request-id x-obs-id-2: *id* 

#### 响应消息头

该请求的响应消息使用公共消息头,具体请参考表**[3-19](#page-41-0)**。

#### 响应消息元素

该请求的响应消息中不带消息元素。

#### 错误响应消息

无特殊错误,所有错误已经包含在表**[6-2](#page-285-0)**中。

#### 请求示例

PUT /ObjectName?modify&position=Position HTTP/1.1 Host: examplebucket.obs.region.example.com Date: Wed, 08 Jul 2015 06:57:01 GMT Content-Type: image/jpg Content-Length: 1458 Authorization: OBS H4IPJX0TQTHTHEBQQCEC:kZoYNv66bsmc10+dcGKw5x2PRrk=

[1458 bytes of object data]

### 响应示例

HTTP/1.1 200 Date: Wed, 08 Jul 2015 06:57:02 GMT ETag: "d41d8cd98f00b204e9800998ecf8427e" Content-Length: 0 Server: OBS x-obs-request-id: 8DF400000163D3F0FD2A03D2D30B0542 x-obs-id-2: 32AAAUgAIAABAAAQAAEAABAAAQAAEAABCTjCqTmsA1XRpIrmrJdvcEWvZyjbztd

## **5.4.14** 截断对象

### 功能介绍

截断对象操作是指将指定文件桶内的一个对象截断到指定大小。

#### 说明

目前接口仅在并行文件系统支持,创建并行文件系统的方法详见**请求示例: 创建并行文件系统**。

#### 请求消息样式

PUT / ObjectName?truncate&length=Length HTTP/1.1 Host: bucketname.obs.region.example.com

Authorization: authorization Content-Length: length Date: date

#### 请求消息参数

该请求需要在消息中指定参数,表明这是截断写上传,同时指定本次截断后的对象大 小。参数说明如表**5-89**所示。

表 **5-89** 请求消息参数

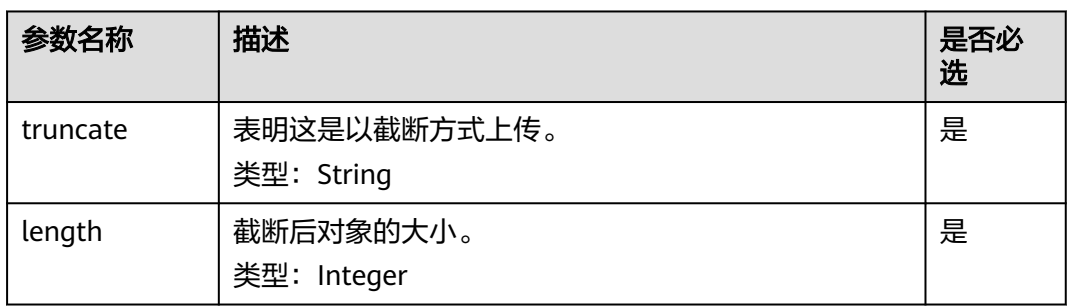

#### 请求消息头

该请求使用公共的请求消息头,具体如表**[3-3](#page-14-0)**所示。

### 请求消息元素

该请求消息头中不带消息元素。

#### 响应消息样式

HTTP/1.1 204 status\_code Server: OBS x-obs-request-id: request-id x-obs-id-2: *id* Date: Date

#### 响应消息头

该请求的响应消息使用公共消息头,具体请参考表**[3-19](#page-41-0)**。

#### 响应消息元素

该请求的响应消息中不带消息元素。

#### 错误响应消息

无特殊错误,所有错误已经包含在表**[6-2](#page-285-0)**中。

#### 请求示例

PUT /ObjectName?truncate&length=1000 HTTP/1.1 Host: examplebucket.obs.region.example.com Authorization: OBS H4IPJX0TQTHTHEBQQCEC:75/Y4Ng1izvzc1nTGxpMXTE6ynw= Content-Length: 1 Date: WED, 01 Jul 2015 04:19:20 GMT

### 响应示例

HTTP/1.1 204 No Content Server: OBS x-obs-request-id: 8DF400000163D3F51DEA05AC9CA066F1 x-obs-id-2: 32AAAUgAIAABAAAQAAEAABAAAQAAEAABCSgkM4Dij80gAeFY8pAZIwx72QhDeBZ5 Date: WED, 01 Jul 2015 04:19:21 GMT

# **5.4.15** 重命名对象

### 功能介绍

重命名对象操作是指将指定文件桶内的一个对象重命名为其他对象名。

#### 说明

目前接口仅在并行文件系统支持,创建并行文件系统的方法详见<mark>请求示例: 创建并行文件系统</mark>。 重命名对象操作为非幂等操作。

#### 请求消息样式

POST / ObjectName?name=Name&rename HTTP/1.1 Host: bucketname.obs.region.example.com Authorization: authorization Date: date

#### 请求消息参数

该请求需要在消息中指定参数,表明这是重命名操作,同时指定本次重命名后的对象 名称。参数说明如表**5-90**所示。

#### 表 **5-90** 请求消息参数

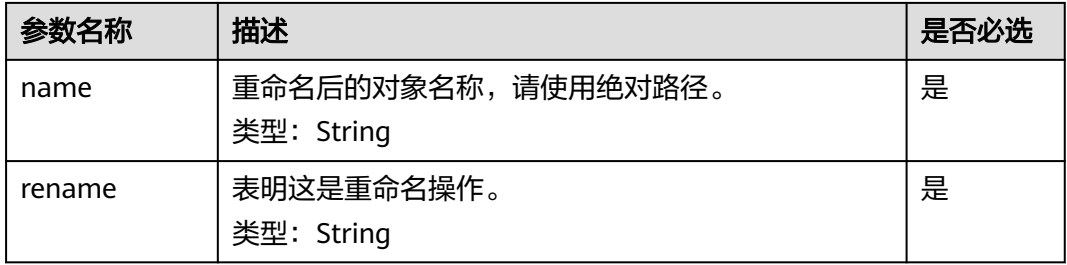

### 请求消息头

该请求使用公共的请求消息头,具体如表**[3-3](#page-14-0)**所示。

#### 请求消息元素

该请求消息头中不带消息元素。

#### 响应消息样式

HTTP/1.1 204 status code Server: OBS x-obs-request-id: request-id  $x$ -obs-id-2:  $id$ Date: Date

#### 响应消息头

该请求的响应消息使用公共消息头,具体请参考表**[3-19](#page-41-0)**。

#### 响应消息元素

该请求的响应消息中不带消息元素。

#### 错误响应消息

无特殊错误,所有错误已经包含在表**[6-2](#page-285-0)**中。

#### 请求示例

POST /ObjectName?name=file2&rename HTTP/1.1 Host: examplebucket.obs.region.example.com Authorization: OBS H4IPJX0TQTHTHEBQQCEC:75/Y4Ng1izvzc1nTGxpMXTE6ynw= Date: WED, 01 Jul 2015 04:19:20 GMT

### 响应示例

HTTP/1.1 204 No Content Server: OBS x-obs-request-id: 8DF400000163D3F51DEA05AC9CA066F1 x-obs-id-2: 32AAAUgAIAABAAAQAAEAABAAAQAAEAABCSgkM4Dij80gAeFY8pAZIwx72QhDeBZ5 Date: WED, 01 Jul 2015 04:19:21 GMT

# **5.5** 多段操作

# **5.5.1** 列举桶中已初始化多段任务

### 功能介绍

用户可以通过本接口查询一个桶中所有的初始化后还未合并以及未取消的多段上传任 务。

#### 请求消息样式

GET /?uploads&max-uploads=max HTTP/1.1 Host: bucketname.obs.region.example.com Date: date Authorization: authorization

#### 请求消息参数

该请求可以通过在请求消息中指定参数,查询指定范围的多段上传任务,请求参数说 明如表**[5-91](#page-240-0)**所示。

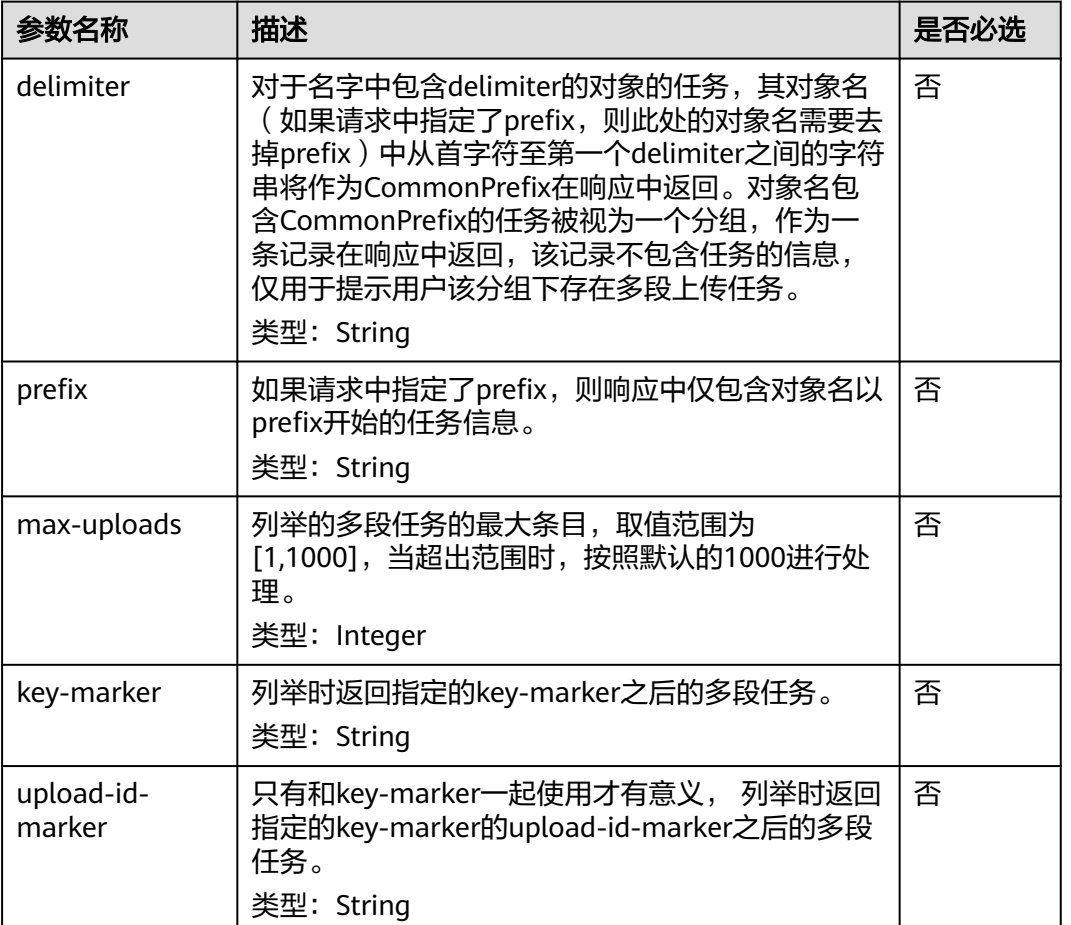

#### <span id="page-240-0"></span>表 **5-91** 请求消息参数

### 请求消息头

该请求使用公共请求消息头,具体请见表**[3-3](#page-14-0)**。

### 请求消息元素

该请求消息中不使用消息元素。

#### 响应消息样式

HTTP/1.1 status code Date: date Content-Length: length

<?xml version="1.0" encoding="UTF-8" standalone="yes"?>

- <ListMultipartUploadsResult xmlns="http://obs.region.example.com/doc/2015-06-30/">
	- <Bucket>bucketname</Bucket>
	- <KeyMarker/>
	- <UploadIdMarker/>
	- <NextKeyMarker>nextMarker</NextKeyMarker>
	- <NextUploadIdMarker>idMarker</NextUploadIdMarker>
	- <MaxUploads>maxUploads</MaxUploads>
	- <IsTruncated>true</IsTruncated>
	- <Upload>
		- <Key> key</Key>
		- <UploadId>uploadID</UploadId>

```
 <Initiator> 
        <ID>domainID/domainID.userID/userID</ID>
      </Initiator> 
      <Owner> 
         <ID>ownerID</ID>
      </Owner> 
      <StorageClass>storageclass</StorageClass> 
      <Initiated>initiatedDate</Initiated> 
   </Upload> 
</ListMultipartUploadsResult>
```
### 响应消息头

该请求的响应消息使用公共消息头,具体请参考表**[3-19](#page-41-0)**。

### 响应消息元素

该请求的响应消息中通过消息元素返回多段上传任务,元素的具体意义如表**5-92**所 示。

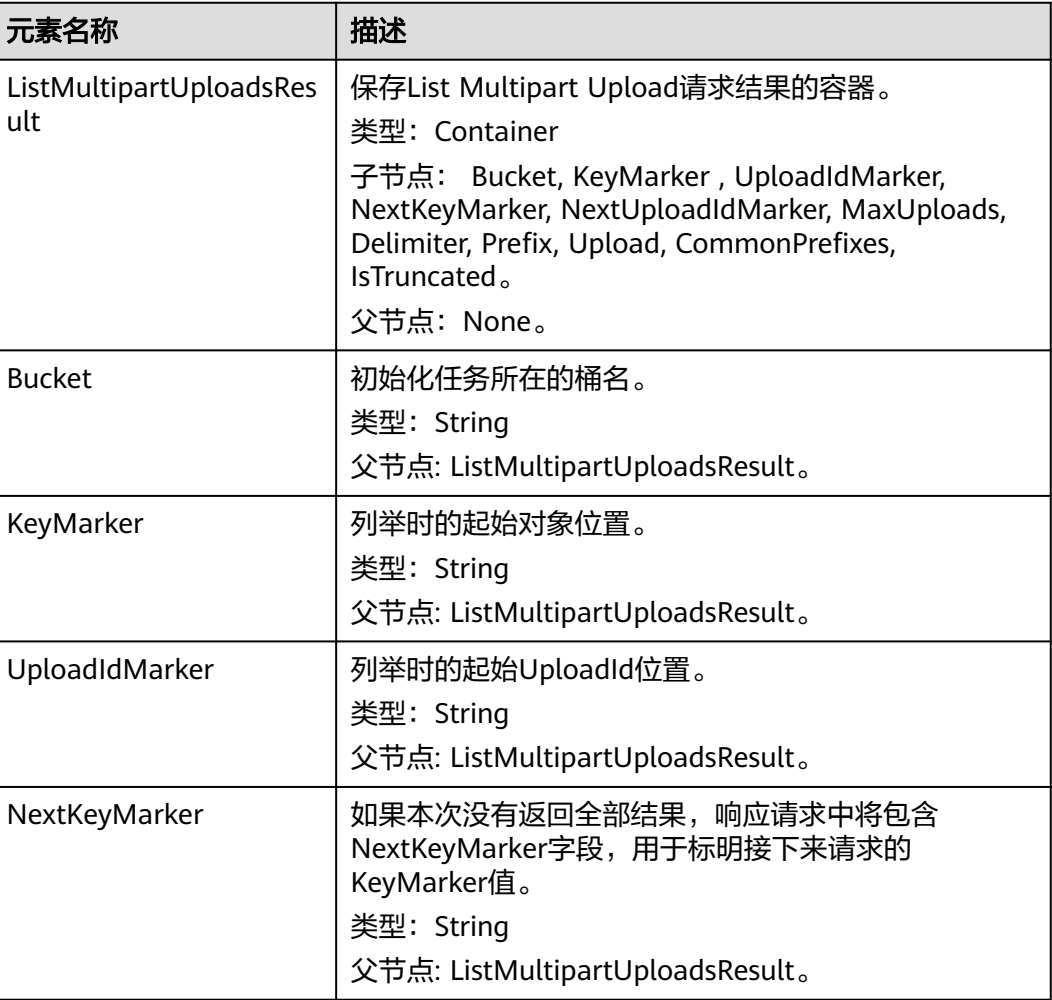

#### 表 **5-92** 响应消息元素

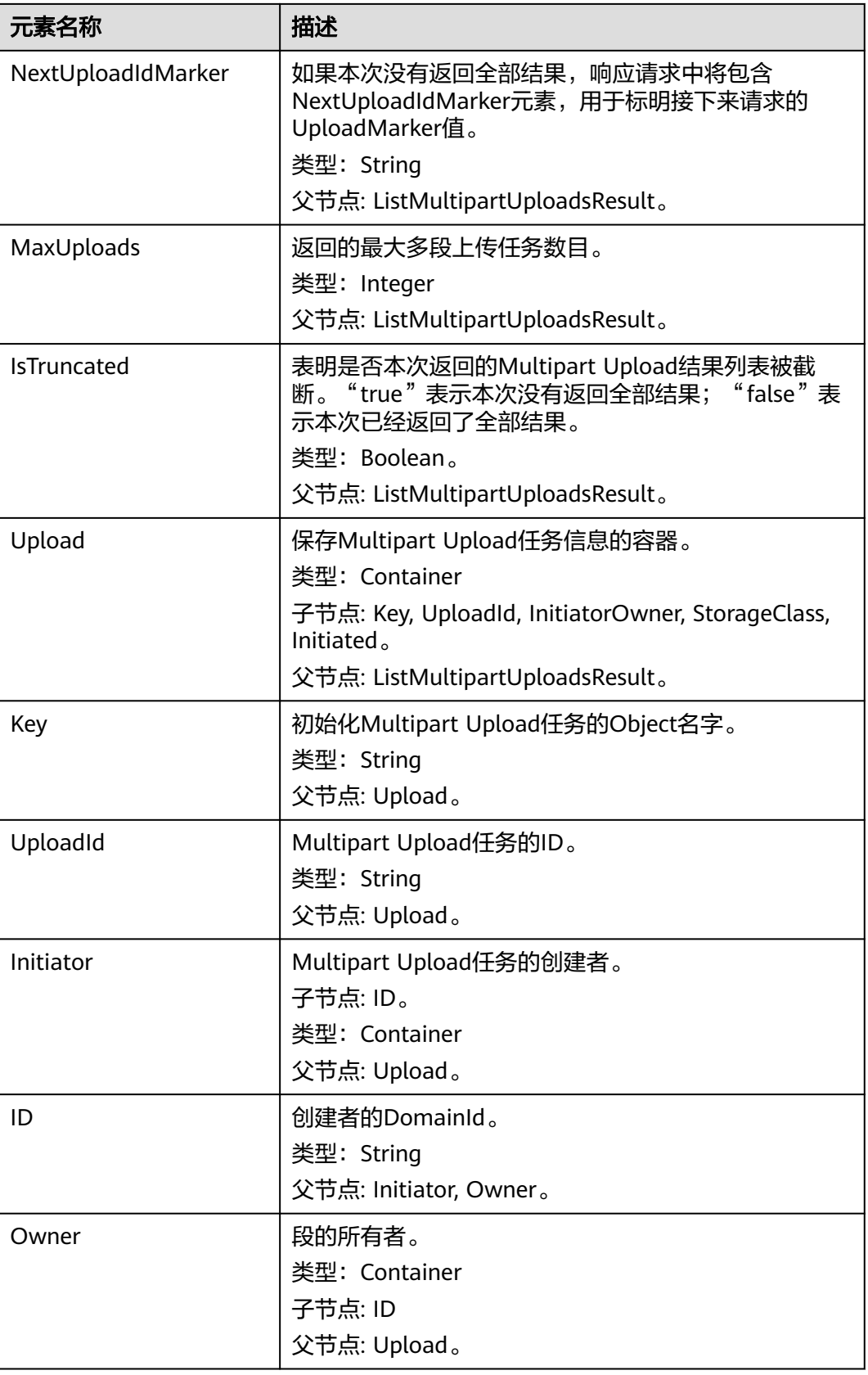

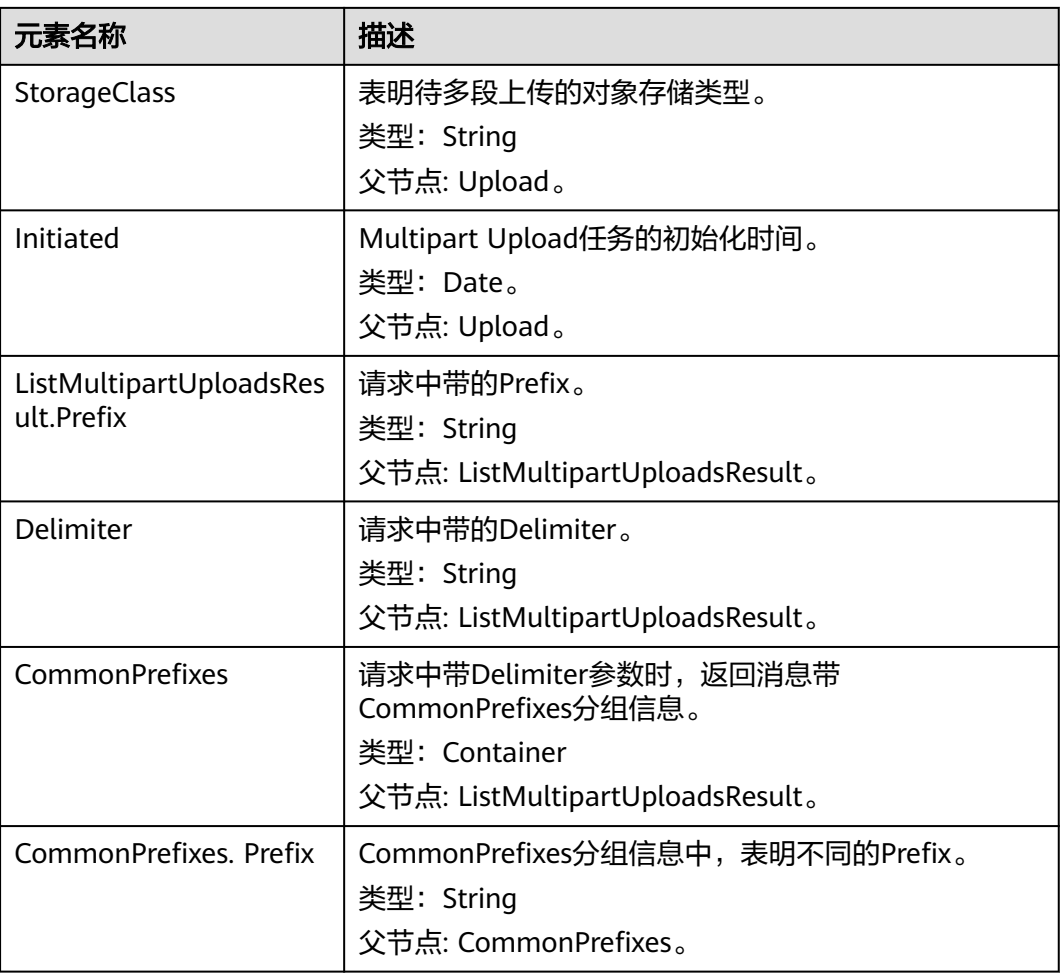

### 错误响应消息

OBS系统对maxUploads进行判断,如果maxUploads不为整数类型或者小于0,OBS返 回400 Bad Request。

其他错误已经包含在表**[6-2](#page-285-0)**中。

### 请求示例:不带任何参数列举已初始化的段任务

GET /?uploads HTTP/1.1 User-Agent: curl/7.29.0 Host: examplebucket.obs.region.example.com Accept: \*/\* Date: WED, 01 Jul 2015 04:51:21 GMT Authorization: OBS UDSIAMSTUBTEST000008:XdmZgYQ+ZVy1rjxJ9/KpKq+wrU0=

### 响应示例:不带任何参数列举已初始化的段任务

HTTP/1.1 200 OK Server: OBS x-obs-request-id: 8DF400000163D405534D046A2295674C x-obs-id-2: 32AAAQAAEAABAAAQAAEAABAAAQAAEAABCSDaHP+a+Bp0RI6Mm9XvCOrf7q3qvBQW Content-Type: application/xml Date: WED, 01 Jul 2015 04:51:21 GMT Content-Length: 681

<?xml version="1.0" encoding="UTF-8" standalone="yes"?>

- <ListMultipartUploadsResult xmlns="http://obs.example.com/doc/2015-06-30/">
- <Bucket>examplebucket</Bucket>
- <KeyMarker/>
- <UploadIdMarker/>
- <Delimiter/>
- <Prefix/>
- <MaxUploads>1000</MaxUploads>
- <IsTruncated>false</IsTruncated>

<Upload>

- <Key>obj2</Key>
- <UploadId>00000163D40171ED8DF4050919BD02B8</UploadId>
- <Initiator>
- <ID>domainID/b4bf1b36d9ca43d984fbcb9491b6fce9:userID/71f390117351534r88115ea2c26d1999</ID> </Initiator>
- <Owner>
- <ID>b4bf1b36d9ca43d984fbcb9491b6fce9</ID>
- </Owner>
- <StorageClass>STANDARD</StorageClass>
- <Initiated>2015-07-01T02:30:54.582Z</Initiated>

</Upload>

</ListMultipartUploadsResult>

### 请求示例:带 **prefix** 和 **delimeter** 列举已初始化的段任务

例如,用户桶examplebucket中2个段任务,对象名分别为multipart-object001和 part2-key02,列举段任务时,设置prefix为"multipart",delimeter设置为 object001,列举已初始化的段任务。

GET /?uploads&delimiter=object001&prefix=multipart HTTP/1.1 User-Agent: curl/7.29.0 Host: examplebucket.obs.region.example.com Accept: \*/\* Date: WED, 01 Jul 2015 04:51:21 GMT Authorization: OBS UDSIAMSTUBTEST000008:XdmZgYQ+ZVy1rjxJ9/KpKq+wrU0=

### 响应示例:带 **prefix** 和 **delimeter** 列举已初始化的段任务

HTTP/1.1 200 OK Server: OBS x-obs-request-id: 5DEB00000164A27A1610B8250790D703 x-obs-id-2: 32AAAQAAEAABAAAQAAEAABAAAQAAEAABCSq3ls2ZtLDD6pQLcJq1yGITXgspSvBR Content-Type: application/xml Date: WED, 01 Jul 2015 04:51:21 GMT Content-Length: 681 <?xml version="1.0" encoding="UTF-8" standalone="yes"?> <ListMultipartUploadsResult xmlns="http://obs.example.com/doc/2015-06-30/"> <Bucket>newbucket0001</Bucket> <KeyMarker></KeyMarker> <UploadIdMarker> </UploadIdMarker> <Delimiter>object</Delimiter> <Prefix>multipart</Prefix> <MaxUploads>1000</MaxUploads> <IsTruncated>false</IsTruncated> <CommonPrefixes> <Prefix>multipart-object001</Prefix> </CommonPrefixes>

- 
- </ListMultipartUploadsResult>

# **5.5.2** 初始化上传段任务

### 功能介绍

使用多段上传特性时,用户必须首先调用创建多段上传任务接口创建任务,系统会给 用户返回一个全局唯一的多段上传任务号,作为任务标识。后续用户可以根据这个标 识发起相关的请求,如:上传段、合并段、列举段等。创建多段上传任务不影响已有 的同名对象;同一个对象可以同时存在多个多段上传任务;每个多段上传任务在初始 化时可以附加消息头信息,包括acl、用户自定义元数据和通用的HTTP消息头 contentType、contentEncoding等,这些附加的消息头信息将先记录在多段上传任务 元数据中。

该操作支持服务端加密功能。

#### 请求消息样式

POST /ObjectName?uploads HTTP/1.1 Host: bucketname.obs.region.example.com Date: date Authorization: authorization

#### 请求消息参数

该请求需要在消息中指定参数,表明这是多段上传,参数意义如表**5-93**所示。

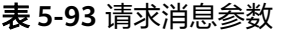

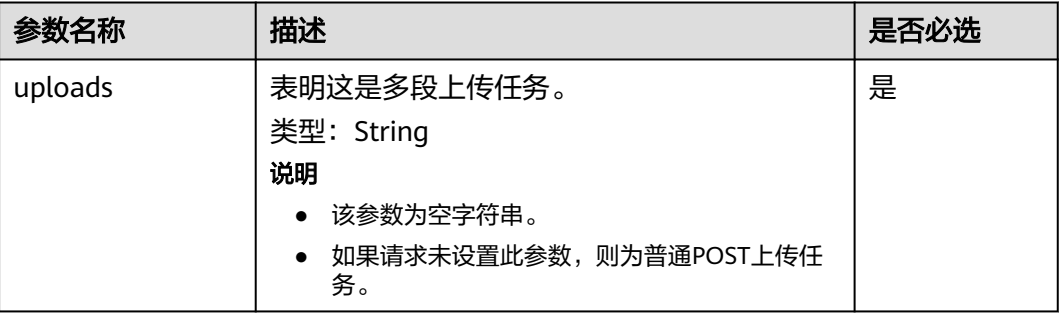

### 请求消息头

该请求可以使用附加的消息头,具体如表**5-94**所示。

#### 表 **5-94** 请求消息头

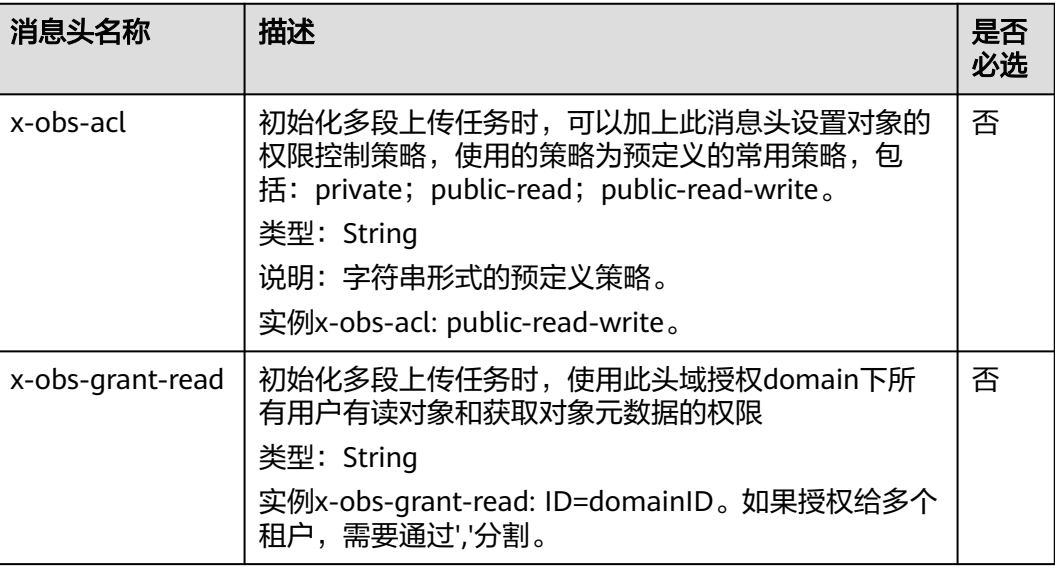

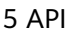

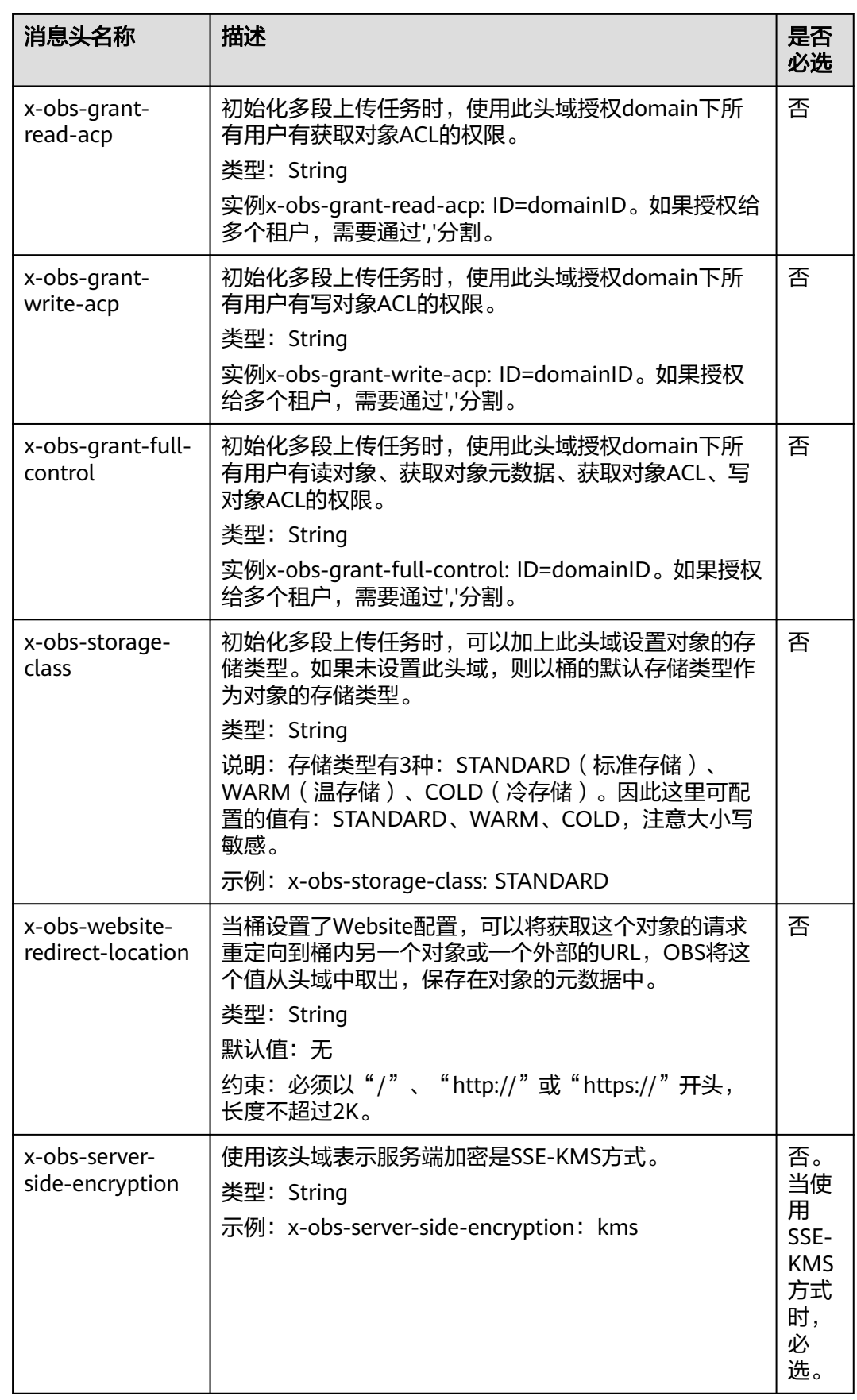

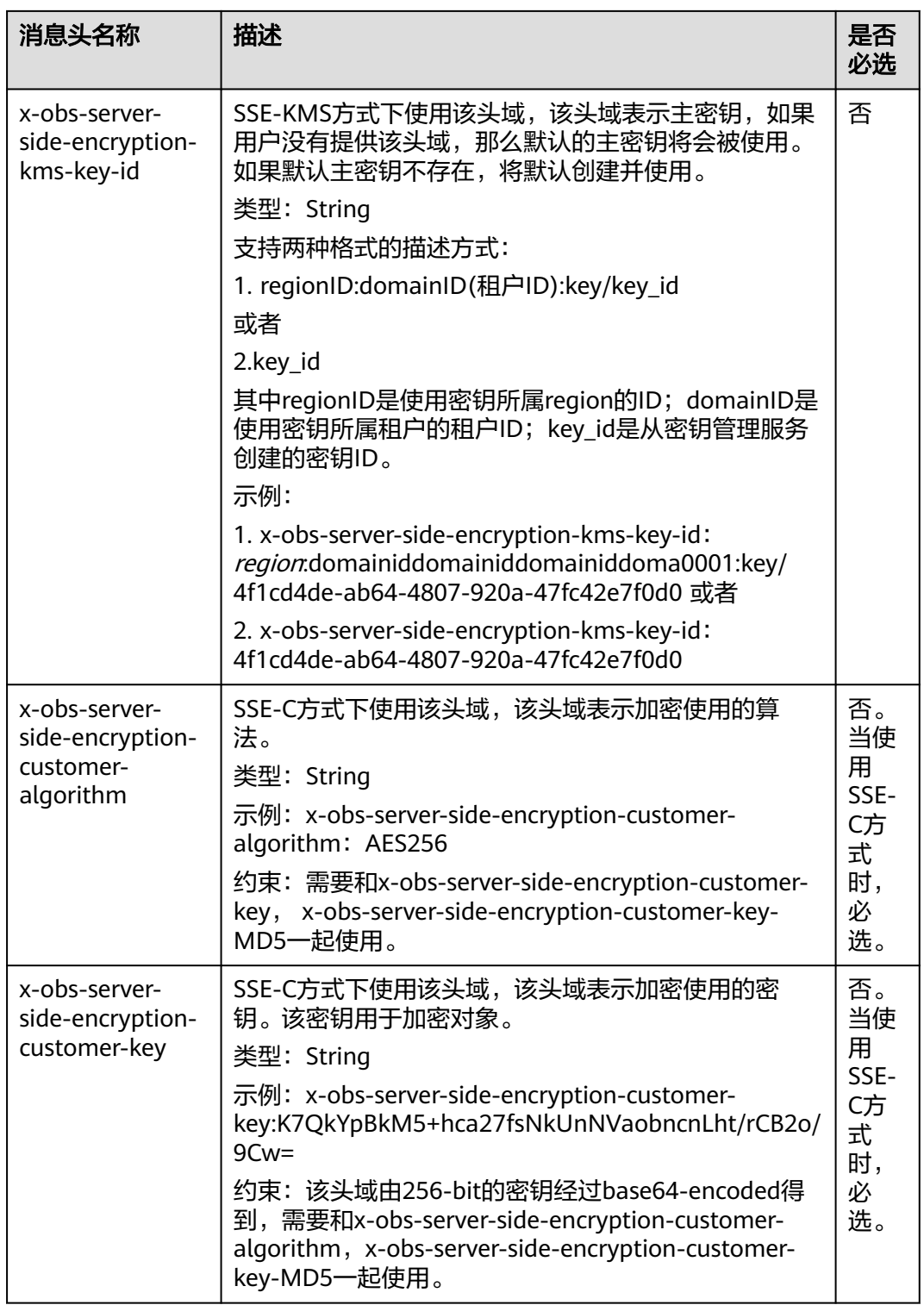

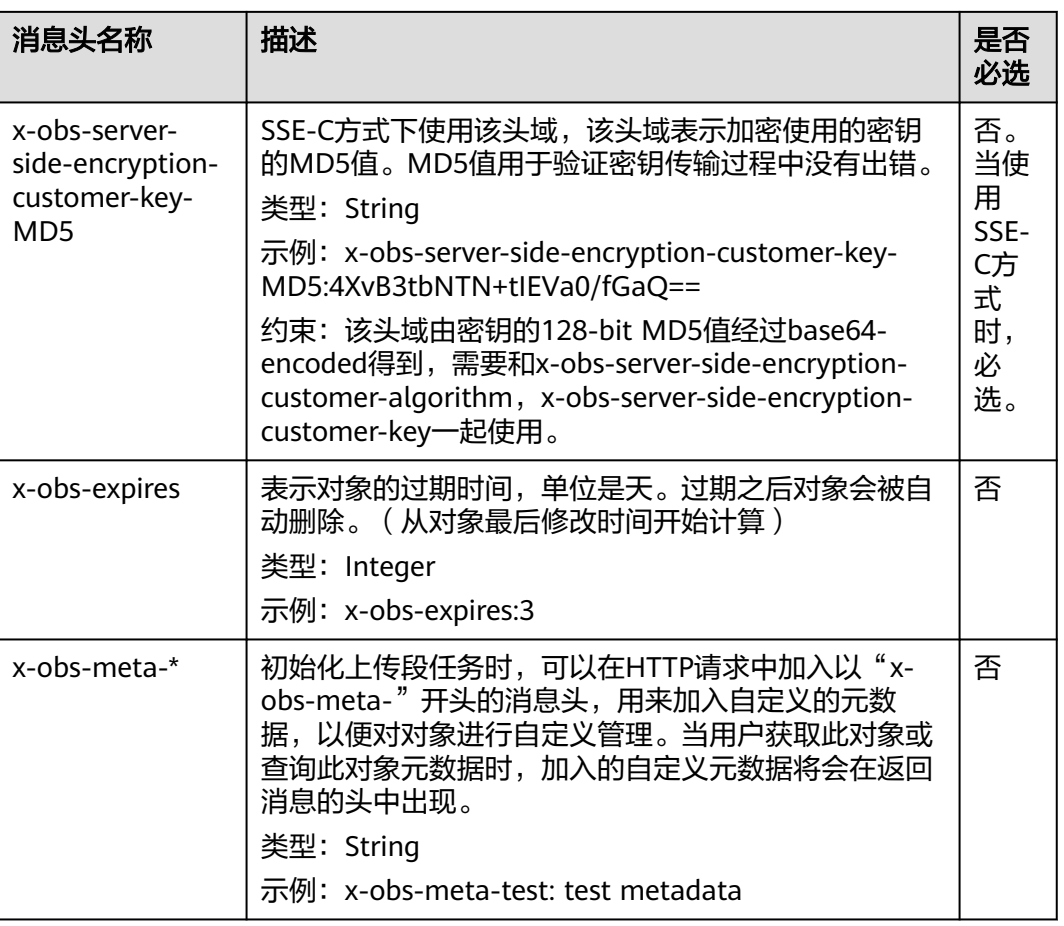

其他公共消息头请参考表**[3-3](#page-14-0)**。

### 请求消息元素

该请求消息中不使用消息元素。

### 响应消息样式

HTTP/1.1 status\_code Date: date Content-Length: length Connection: status <?xml version="1.0" encoding="UTF-8" standalone="yes"?> <InitiateMultipartUploadResult xmlns="http://obs.region.example.com/doc/2015-06-30/"> <Bucket>BucketName</Bucket> <Key>ObjectName</Key> <UploadId>uploadID</UploadId> </InitiateMultipartUploadResult>

### 响应消息头

该请求的响应消息使用公共消息头,具体请参考表**[3-19](#page-41-0)**。

#### 表 **5-95** 附加响应消息头

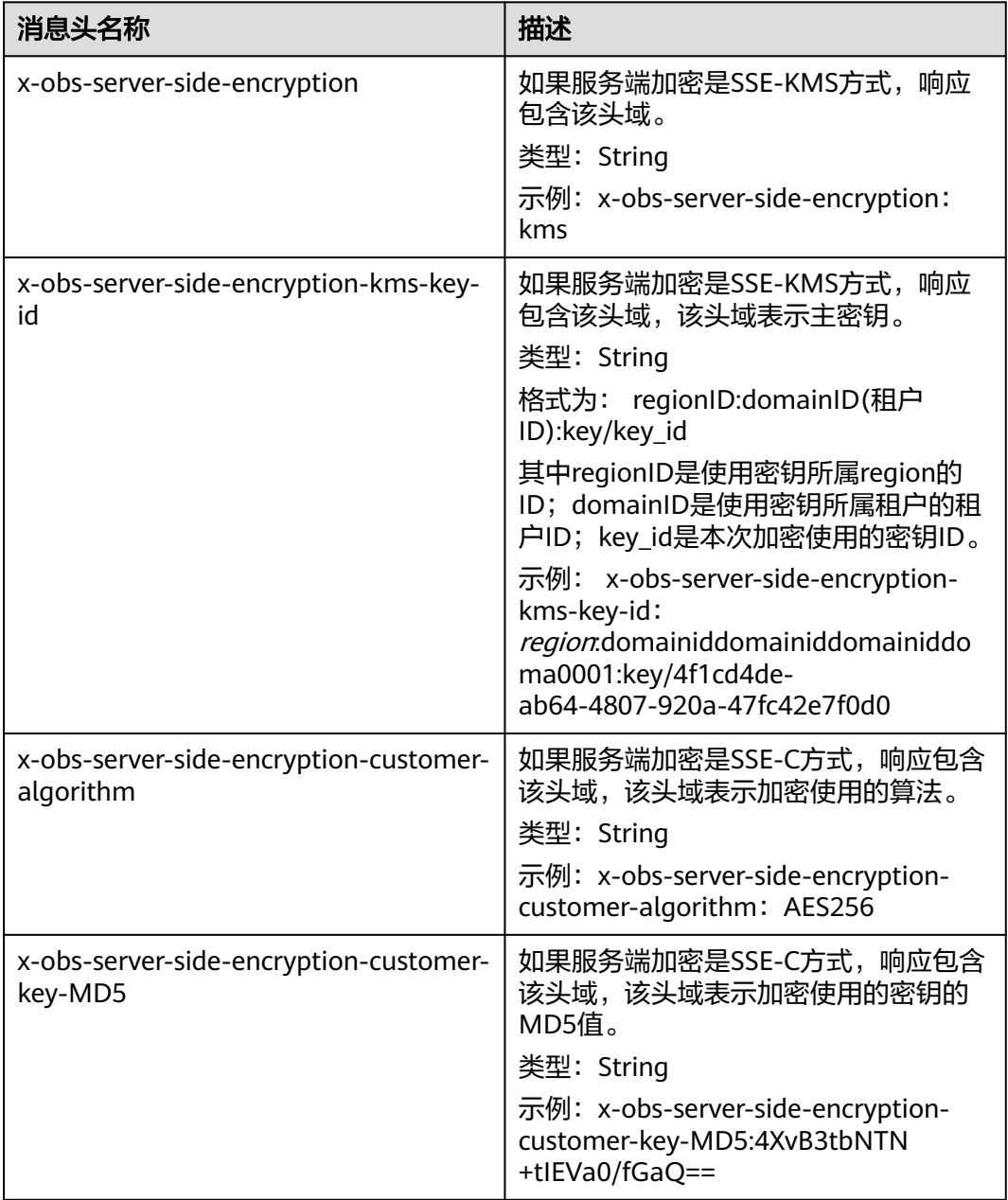

### 响应消息元素

该请求响应消息中通过返回消息元素,返回本次多段上传任务的多段上传任务号、桶 名、对象名,供后续上传段、合并段使用,元素的具体意义如表**5-96**所示。

#### 表 **5-96** 响应消息元素

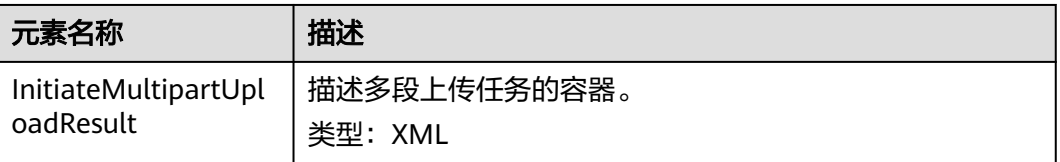

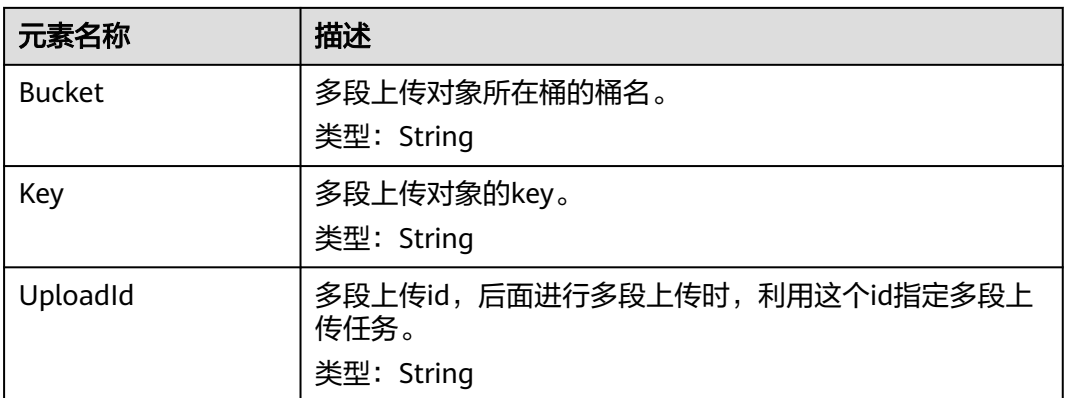

#### 错误响应消息

- 1、如果AccessKey或签名无效,OBS返回403 Forbidden,错误码为AccessDenied。
- 2、如果桶不存在,OBS返回404 Not Found,错误码为NoSuchBucket。

3、检查用户是否具有指定桶的写权限,如果没有权限,OBS返回403 Forbidden,错 误码为AccessDenied。

其他错误已包含在表**[6-2](#page-285-0)**中。

#### 请求示例:初始化段

POST /objectkey?uploads HTTP/1.1 Host: examplebucket.obs.region.example.com Date: WED, 01 Jul 2015 05:14:52 GMT Authorization: OBS AKIAIOSFODNN7EXAMPLE:VGhpcyBtZXNzYWdlIHNpZ25lZGGieSRlbHZpbmc=

### 响应示例:初始化段

HTTP/1.1 200 OK Server: OBS x-obs-id-2: Weag1LuByRx9e6j5Onimru9pO4ZVKnJ2Qz7/C1NPcfTWAtRPfTaOFg== x-obs-request-id: 996c76696e6727732072657175657374 Date: WED, 01 Jul 2015 05:14:52 GMT Content-Length: 303

<?xml version="1.0" encoding="UTF-8" standalone="yes"?> <InitiateMultipartUploadResult xmlns="http://obs.region.example.com/doc/2015-06-30/"> <Bucket>bucketname</Bucket> <Key>objectkey</Key> <UploadId>DCD2FC98B4F70000013DF578ACA318E7</UploadId> </InitiateMultipartUploadResult>

### 请求示例:初始化段的同时携带 **ACL**

POST /objectkey?uploads HTTP/1.1 Host: examplebucket.obs.region.example.com Date: WED, 01 Jul 2015 05:15:43 GMT x-obs-grant-write-acp:ID=52f24s3593as5730ea4f722483579ai7,ID=a93fcas852f24s3596ea8366794f7224 Authorization: OBS AKIAIOSFODNN7EXAMPLE:VGhpcyBtZXNzYWdlIHNpZ25lZGGieSRlbHZpbmc=

### 响应示例:初始化段的同时携带 **ACL**

HTTP/1.1 200 OK Server: OBS x-obs-id-2: 32AAAQAAEAABAAAQAAEAABAAAQAAEAABCTnv+daB51p+IVhAvWN7s5rSKhcWqDFs

```
x-obs-request-id: BB78000001648457112DF37FDFADD7AD 
Date: WED, 01 Jul 2015 05:15:43 GMT
Content-Length: 303
<?xml version="1.0" encoding="UTF-8" standalone="yes"?> 
<InitiateMultipartUploadResult xmlns="http://obs.region.example.com/doc/2015-06-30/">
  <Bucket>bucketname</Bucket> 
  <Key>objectkey</Key>
```
- <UploadId>000001648453845DBB78F2340DD460D8</UploadId>
- </InitiateMultipartUploadResult>

# **5.5.3** 上传段

### 功能介绍

多段上传任务创建后,用户可以通过指定多段上传任务号,通过上传段接口为特定的 任务上传段,从客户端上传新数据。同一个对象的同一个多段上传任务在上传段时, 上传的顺序对后续的合并操作没有影响,也即支持多个段并发上传。

段大小范围是[100KB, 5GB], 但在进行合并段操作时, 最后一个段的大小范围为 [0,5GB]。上传的段的编号也有范围限制,其范围是[1,10000]。

该操作支持服务端加密功能。

#### 须知

段任务中的partNumber是唯一的,重复上传相同partNumber的段,后一次上传会覆 盖前一次上传内容。多并发上传同一对象的同一partNumber时,服务端遵循Last Write Win策略, 但"Last Write"的时间定义为段元数据创建时间。为了保证数据准 确性,客户端需要加锁保证同一对象的同一个段上传的并发性。同一对象的不同段并 发上传不需要加锁。

### 请求消息样式

PUT /ObjectName?partNumber=partNum&uploadId=uploadID HTTP/1.1 Host: bucketname.obs.region.example.com Date: date Content-Length: length Authorization: authorization Content-MD5: md5 <object Content>

#### 请求消息参数

在上传段的时候需要通过在消息参数中指定多段上传任务号和段号来上传指定段,参 数的具体意义如表**5-97**所示。

#### 表 **5-97** 请求消息参数

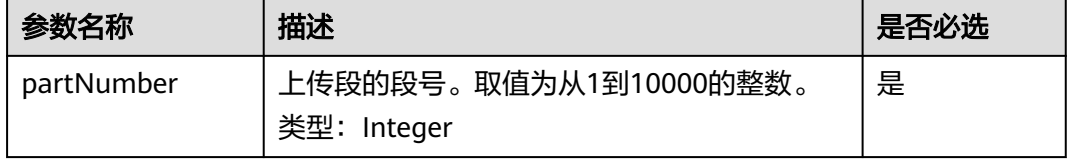
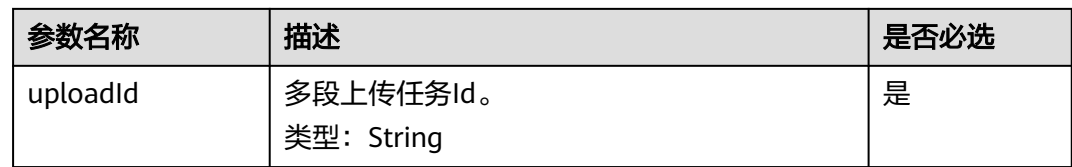

# 请求消息头

该请求使用公共消息头,具体请参考表**[3-3](#page-14-0)**。

#### 表 **5-98** 服务端加密请求消息头

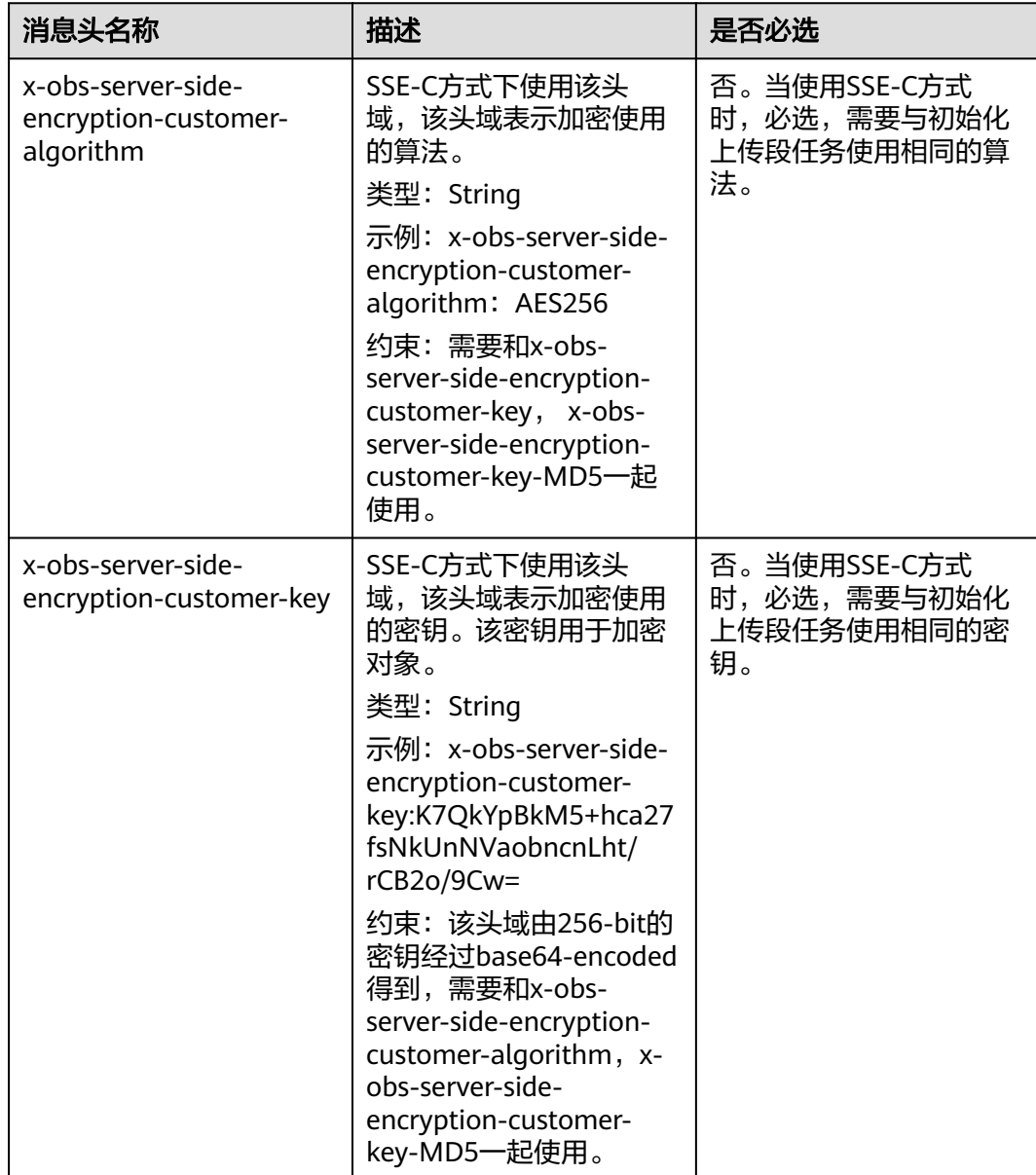

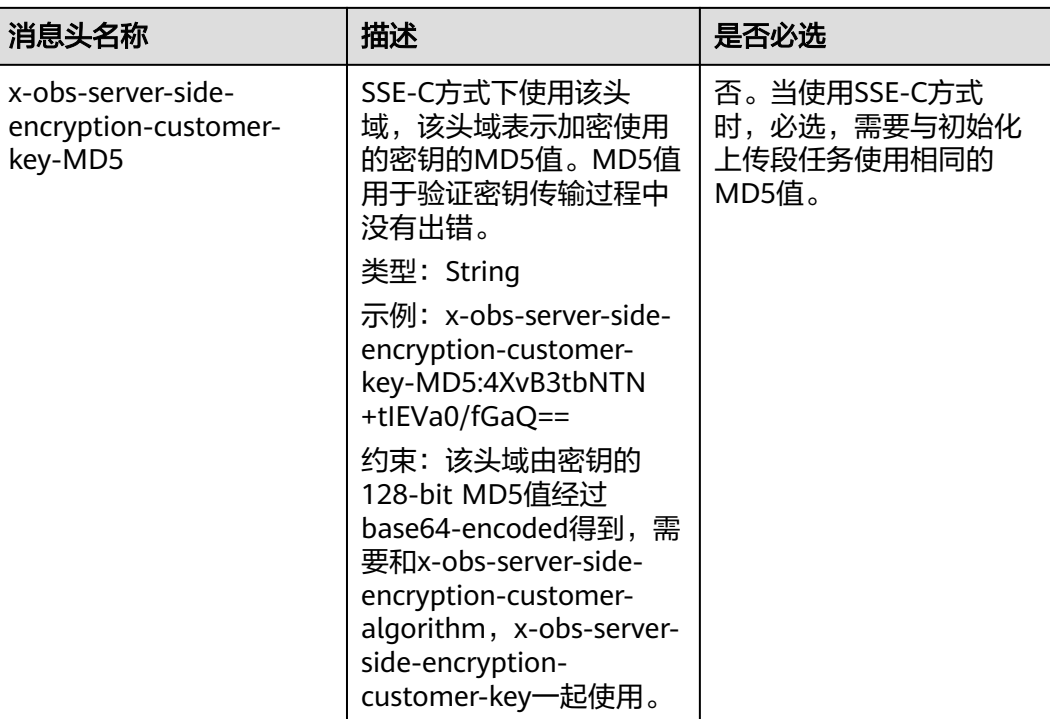

# 请求消息元素

该请求消息中不使用消息元素。

# 响应消息样式

HTTP/1.1 status\_code Date: date ETag: etag Content-Length: length

# 响应消息头

该请求的响应消息使用公共消息头,具体请参考表**[3-19](#page-41-0)**。

#### 表 **5-99** 附加响应消息头

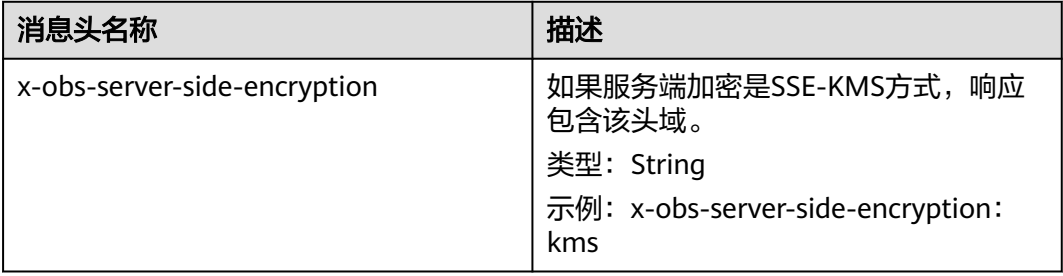

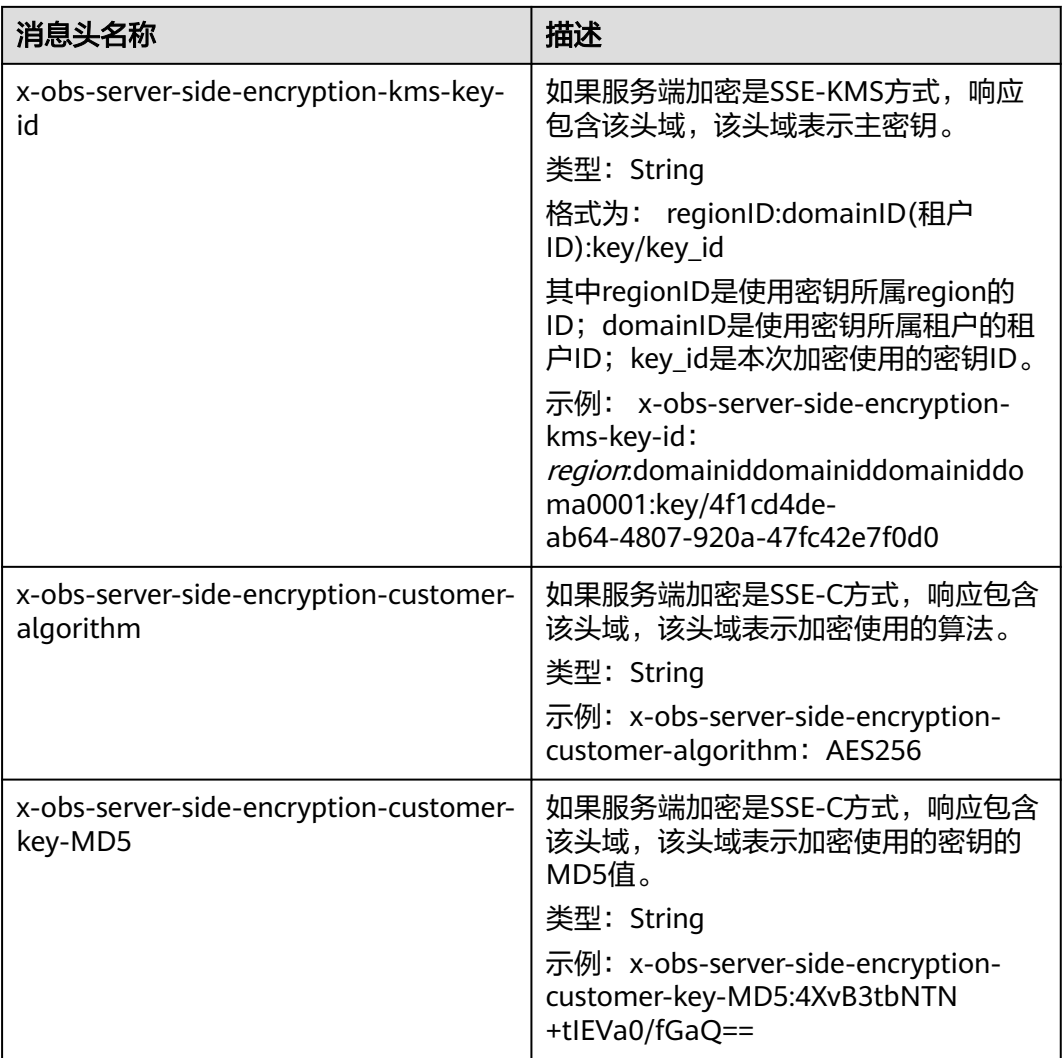

### 响应消息元素

该请求的响应消息中不带消息元素。

### 错误响应消息说明

- 1. 如果段序号超过范围[1,10000],则返回错误400 Bad Request。
- 2. 如果段大小超过5G,则返回错误400 Bad Request。
- 3. 如果AccessKey或签名无效,OBS返回403 Forbidden, 错误码为AccessDenied。
- 4. 查询桶是否存在,如果桶不存在, OBS返回404 Not Found, 错误码为 NoSuchBucket。
- 5. 检查桶的ACL,判断用户DomainId是否具有指定桶的写权限,如果没有权限,则 OBS返回403 Forbidden,错误码为AccessDenied。
- 6. 检查多段上传任务是否存在,如果不存在,OBS返回404 Not Found,错误码为 NoSuchUpload。
- 7. 检查请求用户是否是多段上传任务的发起者(Initiator),如果不是,OBS返回 403 Forbidden, 错误码为AccessDenied。

#### 其他错误已包含在表**[6-2](#page-285-0)**中。

#### <span id="page-255-0"></span>请求示例

PUT /object02?partNumber=1&uploadId=00000163D40171ED8DF4050919BD02B8 HTTP/1.1 User-Agent: curl/7.29.0 Host: examplebucket.obs.region.example.com Accept: \*/\* Date: WED, 01 Jul 2015 05:15:55 GMT Authorization: OBS H4IPJX0TQTHTHEBQQCEC:ZB0hFwaHubi1aKHv7dSZjJts40g= Content-Length: 102015348

[102015348 Byte part content]

### 响应示例

HTTP/1.1 200 OK Server: OBS x-obs-request-id: 8DF400000163D40956A703289CA066F1 ETag: "b026324c6904b2a9cb4b88d6d61c81d1" x-obs-id-2: 32AAAQAAEAABAAAQAAEAABAAAQAAEAABCUQu/EOEVSMa04GXVwy0z9WI+BsDKvfh Date: WED, 01 Jul 2015 05:15:55 GMT Content-Length: 0

# **5.5.4** 拷贝段

# 功能介绍

多段上传任务创建后,用户可以通过指定多段上传任务号,为特定的任务上传段。添 加段的方式还包括调用段拷贝接口。允许客户将已上传对象的一部分或全部拷贝为 段。

该操作支持服务端加密功能。

### 须知

拷贝段的结果不能仅根据HTTP返回头域中的status\_code来判断请求是否成功,头域中 status\_code返回200时表示服务端已经收到请求,且开始处理拷贝段请求。拷贝是否 成功会在响应消息的body中,只有body体中有ETag标签才表示成功,否则表示拷贝失 败。

将源对象object拷贝为一个段part1,如果在拷贝操作之前part1已经存在,拷贝操作执 行之后老段数据part1会被新拷贝的段数据覆盖。拷贝成功后,只能列举到最新的段 part1,老段数据将会被删除。因此在使用拷贝段接口时请确保目标段不存在或者已无 价值,避免因拷贝段导致数据误删除。拷贝过程中源对象object无任何变化。

### 冷存储对象

如果源对象是冷存储对象,需要判断源对象的恢复状态,只有当源对象处于已恢复状 态时,才能拷贝成功。源对象未恢复或者正在恢复时,会拷贝失败,返回错误403 Forbidden。异常描述为:

ErrorCode: InvalidObjectState

ErrorMessage: Operation is not valid for the source object's storage class

# 请求消息样式

PUT /ObjectName?partNumber=partNum&uploadId=UploadID HTTP/1.1 Host: bucketname.obs.region.example.com Date: date x-obs-copy-source: sourceobject x-obs-copy-source-range:bytes=start-end Authorization: authorization Content-Length: length

# 请求消息参数

拷贝段需要在参数中指定目标段的段号和多段上传任务号,参数的具体意义如表**5-100** 所示。

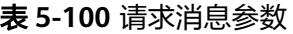

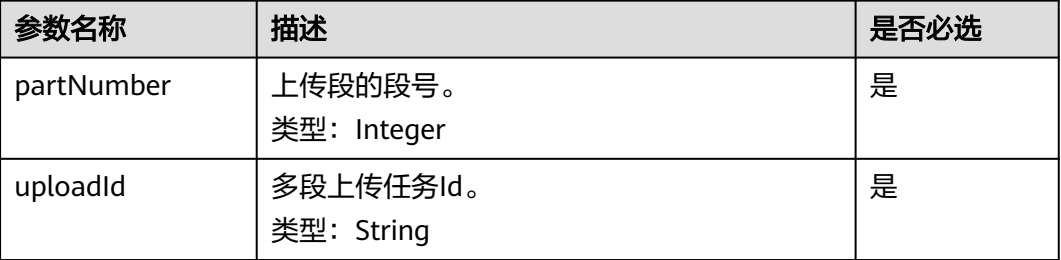

### 请求消息头

该请求的除了使用公共消息头外,还使用了两个扩展的消息头。公共消息头如表**[3-3](#page-14-0)**所 示。

#### 表 **5-101** 请求消息头

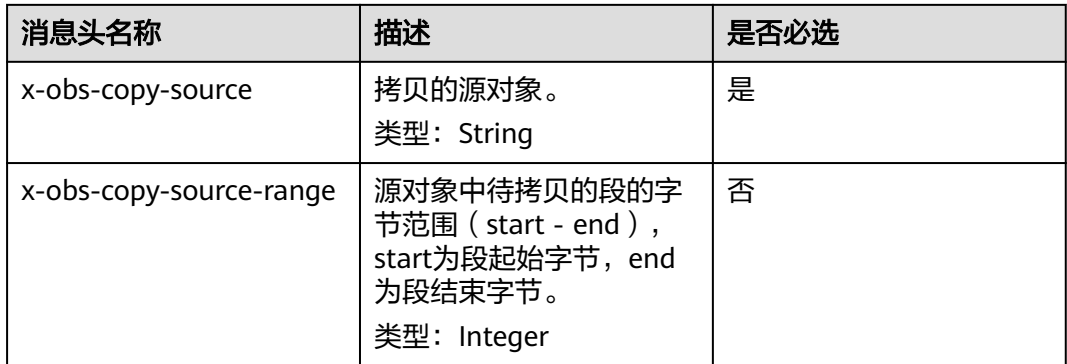

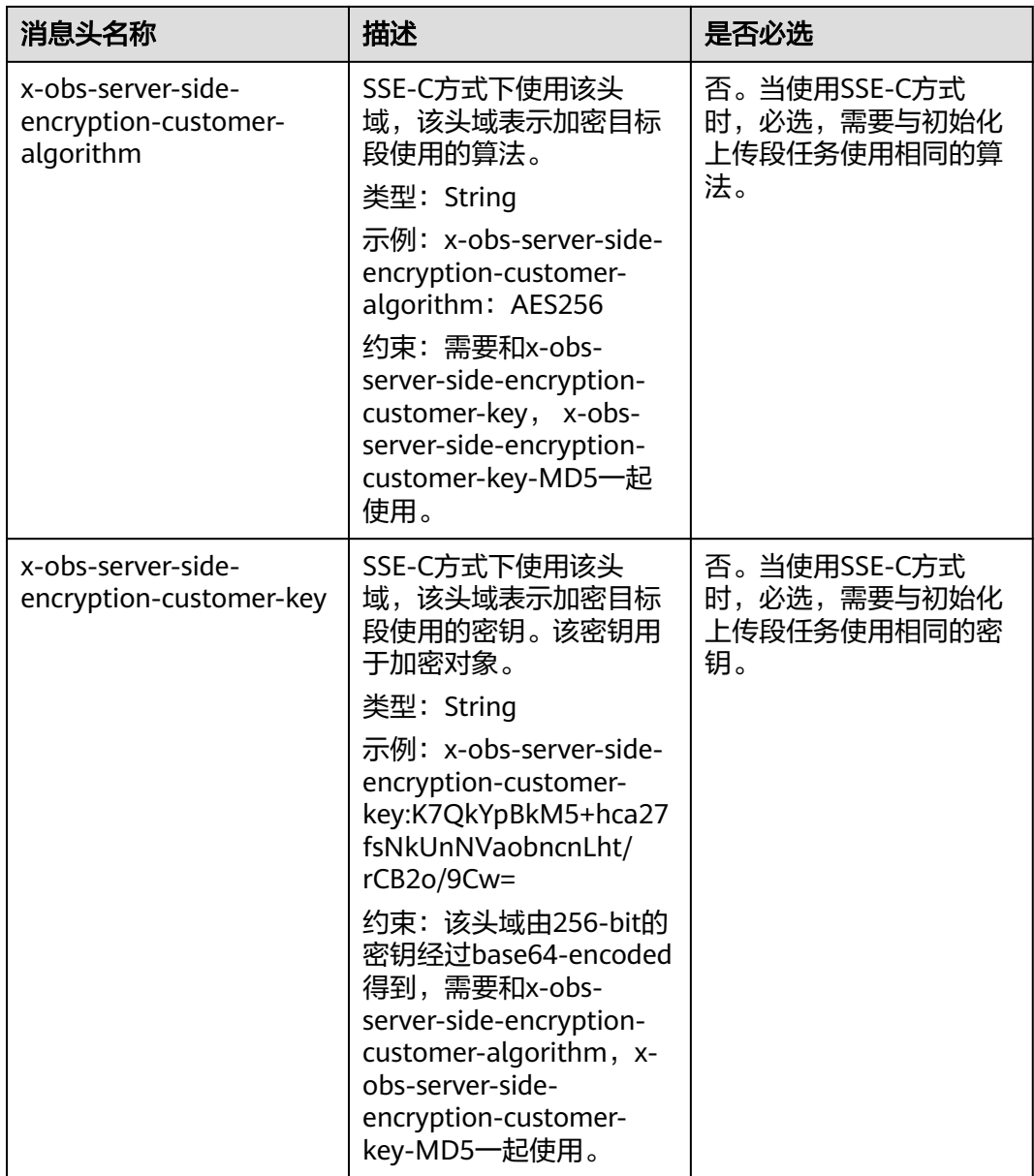

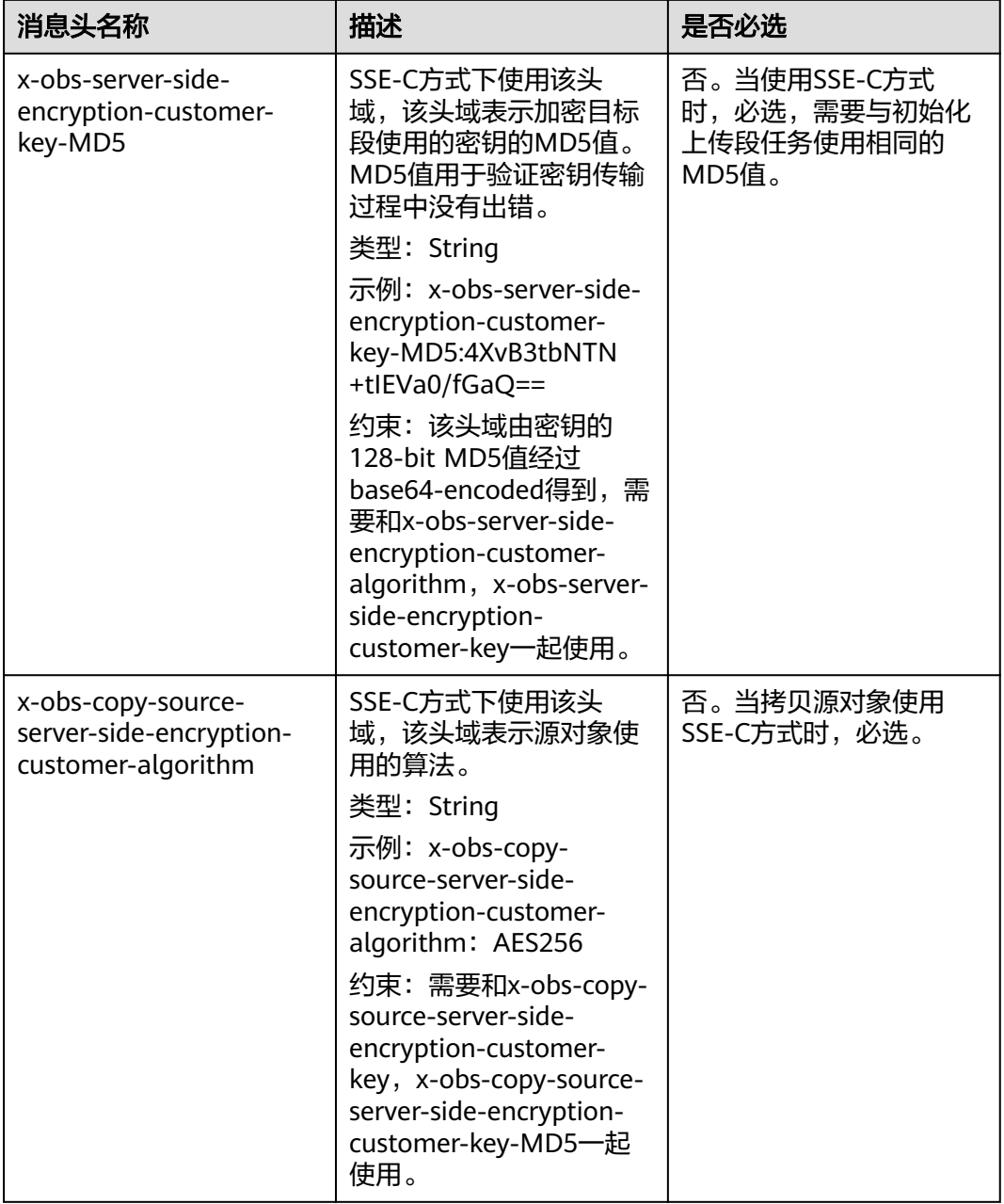

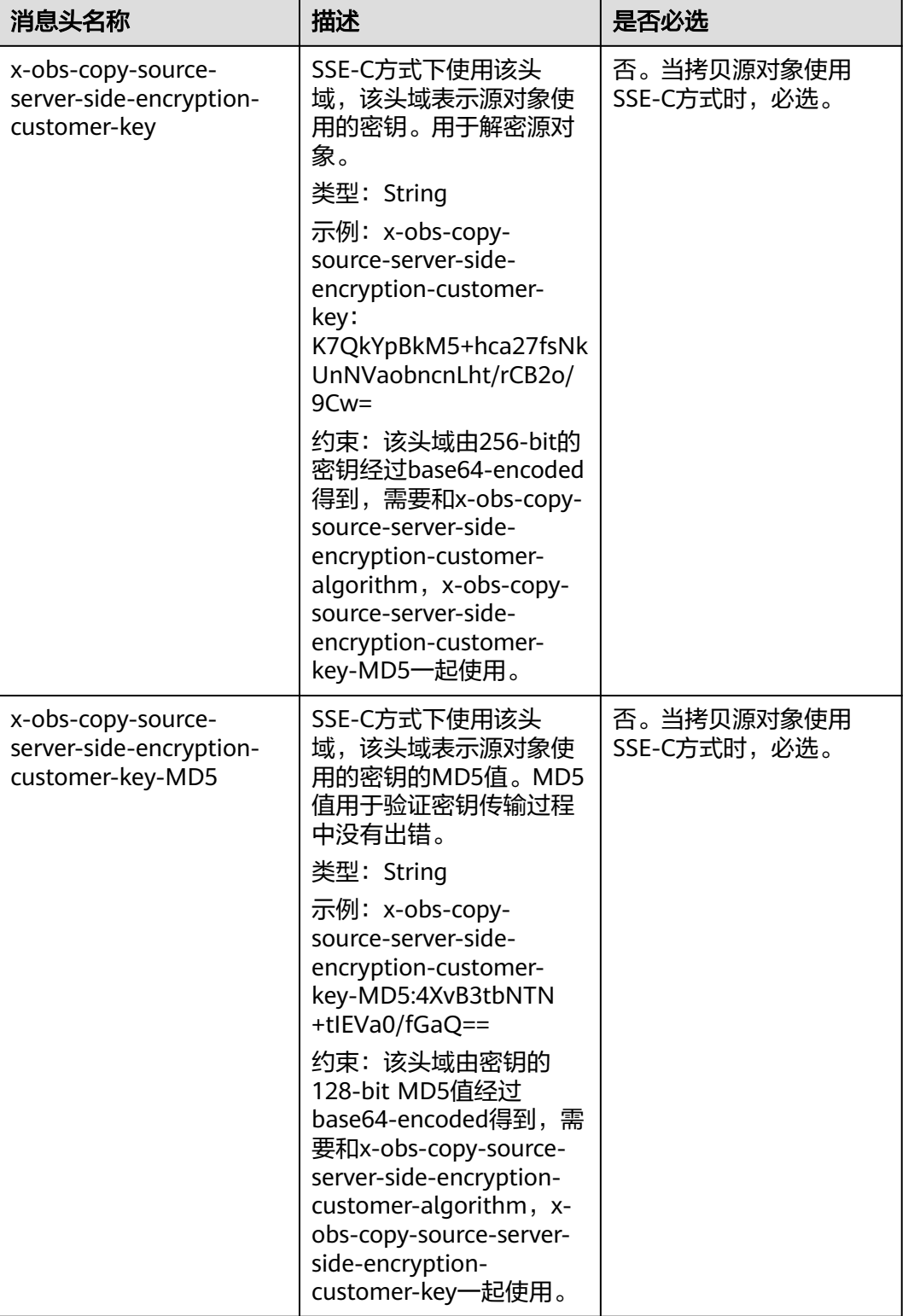

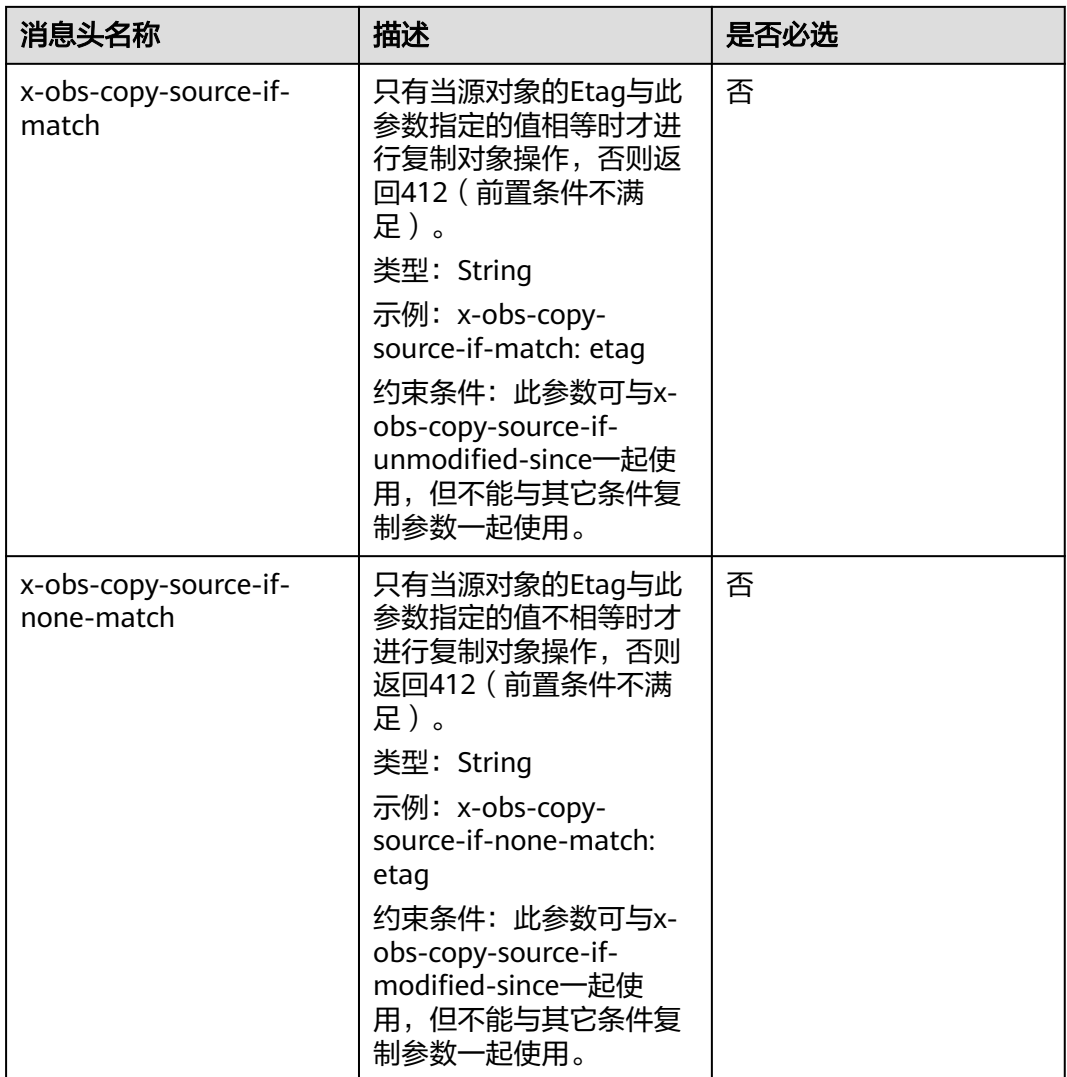

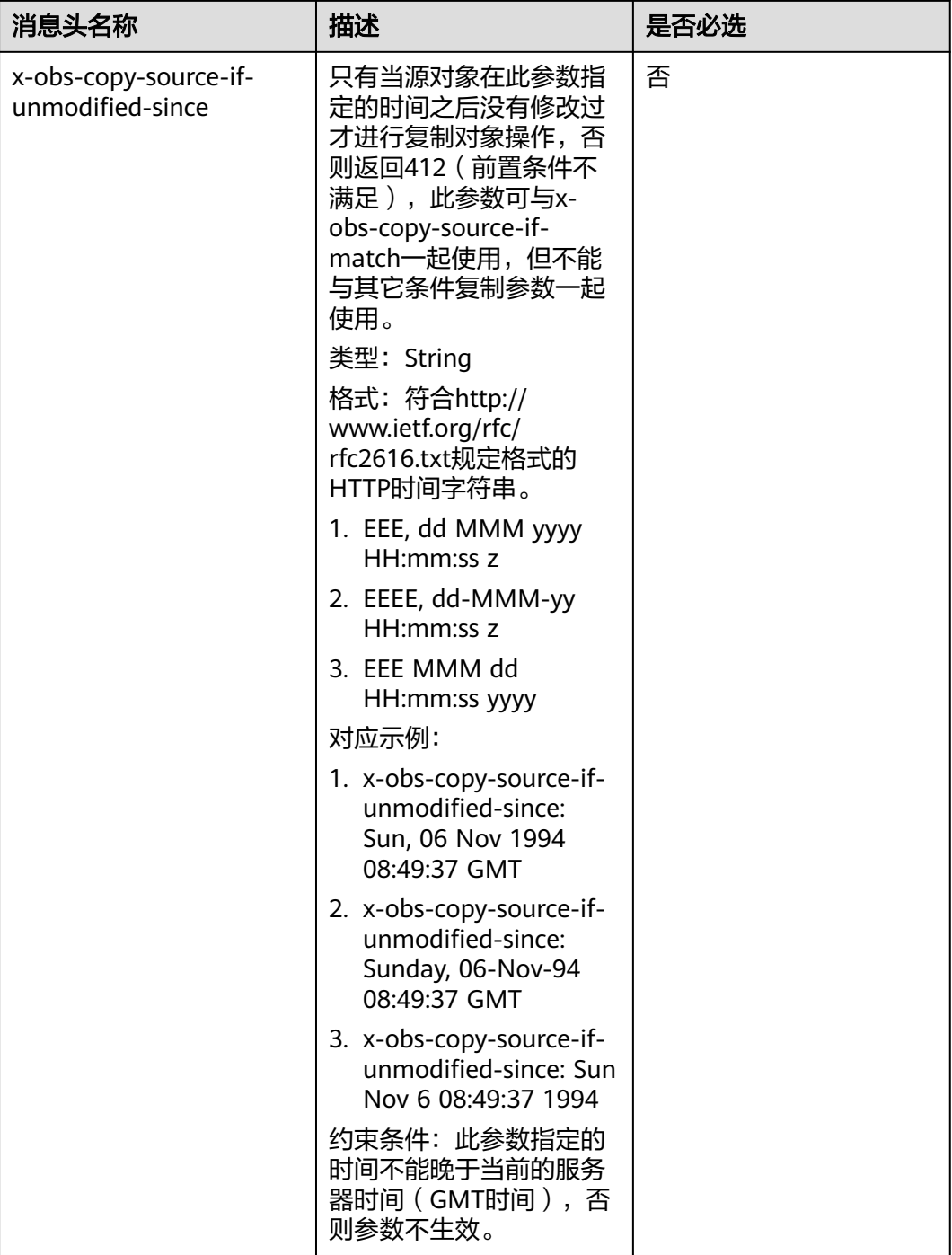

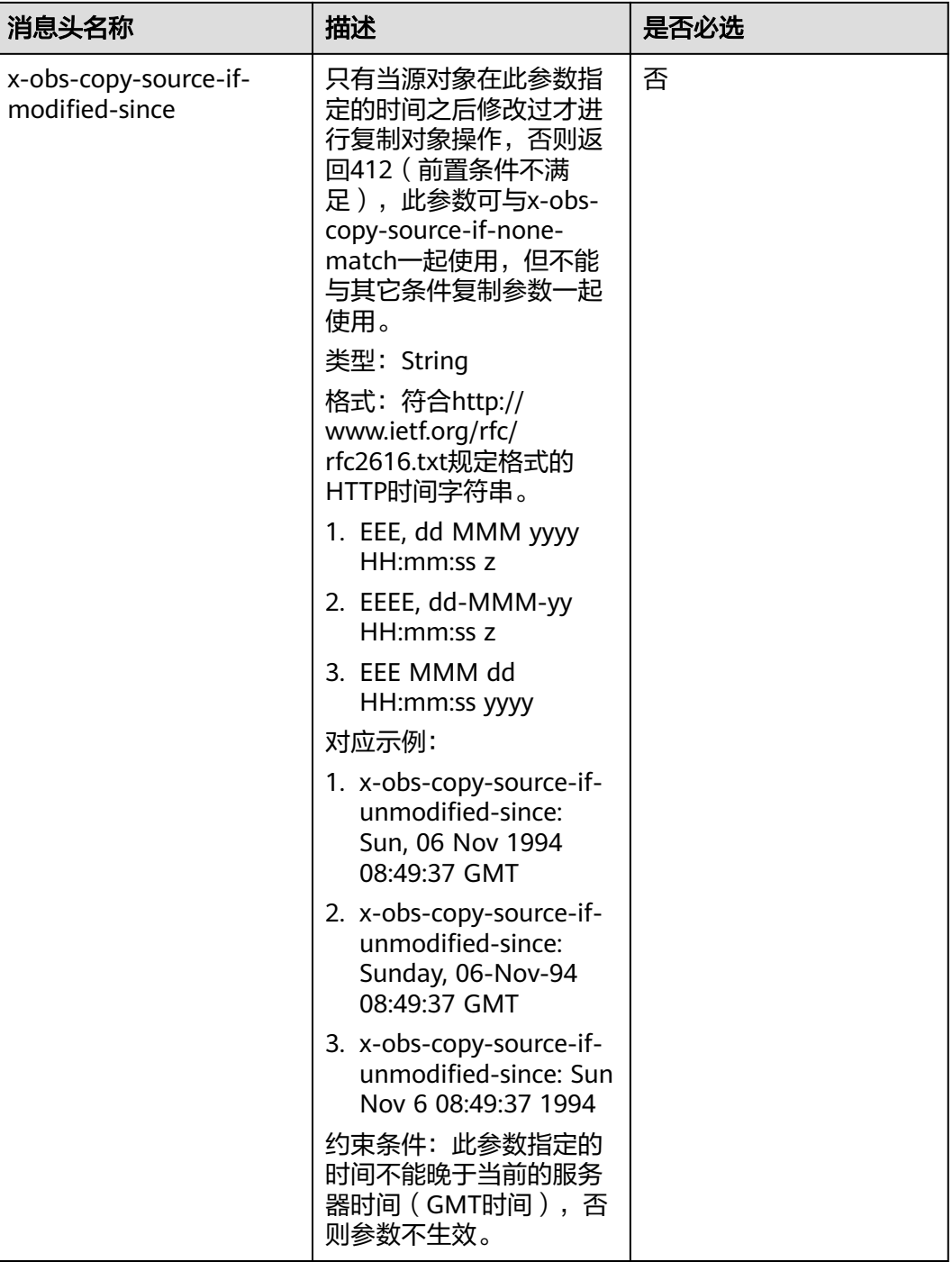

# 请求消息元素

该请求消息中不使用消息元素。

## 响应消息样式

HTTP/1.1 status code Date: *date* 

<?xml version="1.0" encoding="UTF-8" standalone="yes"?> <CopyPartResult xmlns="http://obs.*region*.example.com/doc/2015-06-30/">

### 响应消息头

#### 该请求的响应消息使用公共消息头,具体请参考表**[3-19](#page-41-0)**。

#### 表 **5-102** 附加响应消息头

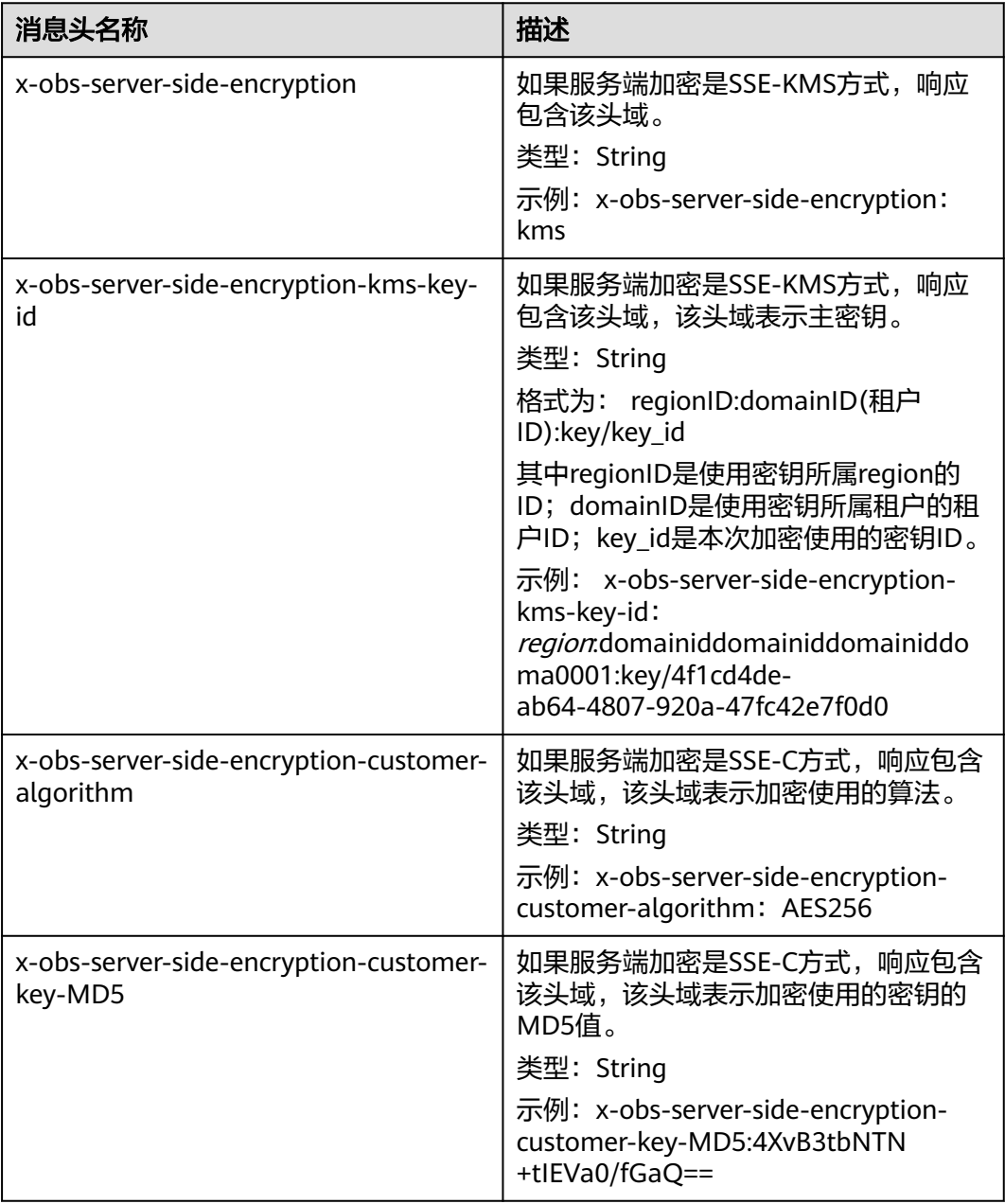

### 响应消息元素

该请求的响应消息使用消息元素来返回段拷贝的结果,元素的意义如表**[5-103](#page-264-0)**所示。

 <sup>&</sup>lt;LastModified>modifiedDate</LastModified> <ETag>etag</ETag> </CopyPartResult>

#### <span id="page-264-0"></span>表 **5-103** 响应消息元素

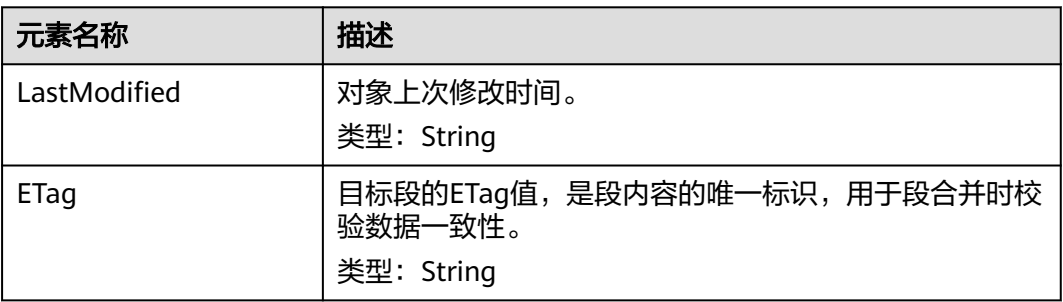

#### 错误响应消息

- 1. 如果AccessKey或签名无效,OBS返回403 Forbidden,错误码为AccessDenied。
- 2. 查询源桶或目的桶是否存在,如果不存在,OBS返回404 Not Found,错误码为 NoSuchBucket。
- 3. 如果源对象不存在,OBS返回404 Not Found,错误码为NoSuchKey。
- 4. 如果用户对指定对象没有读权限,OBS返回403 Forbidden,错误码为 AccessDenied。
- 5. 如果用户对目的桶没有写权限, OBS返回403 Forbidden, 错误码为 AccessDenied。
- 6. 查询指定的任务不存在,OBS返回404 Not Found,错误码为NoSuchUpload。
- 7. 如果用户不是多段上传任务的发起者, OBS返回403 Forbidden, 错误码为 AccessDenied。
- 8. 当拷贝的单段超过5G时,OBS返回400 Bad Request。
- 9. 如果段序号超过范围[1,10000],OBS返回错误400 Bad Request。

其他错误已包含在表**[6-2](#page-285-0)**中。

### 请求示例

PUT /tobject02?partNumber=2&uploadId=00000163D40171ED8DF4050919BD02B8 HTTP/1.1 User-Agent: curl/7.29.0 Host: examplebucket.obs.region.example.com Accept: \*/\* Date: WED, 01 Jul 2015 05:16:32 GMT Authorization: OBS H4IPJX0TQTHTHEBQQCEC:dSnpnNpawDSsLg/xXxaqFzrAmMw= x-obs-copy-source: /destbucket/object01

### 响应示例

HTTP/1.1 200 OK Server: OBS x-obs-request-id: 8DF400000163D40ABBD20405D30B0542 x-obs-id-2: 32AAAQAAEAABAAAQAAEAABAAAQAAEAABCTIJpD2efLy5o8sTTComwBb2He0j11Ne Content-Type: application/xml Date: WED, 01 Jul 2015 05:16:32 GMT Transfer-Encoding: chunked <?xml version="1.0" encoding="UTF-8" standalone="yes"?>

<CopyPartResult xmlns="http://obs.example.com/doc/2015-06-30/"> <LastModified>2015-07-01T05:16:32.344Z</LastModified> <ETag>"3b46eaf02d3b6b1206078bb86a7b7013"</ETag> </CopyPartResult>

# **5.5.5** 列举已上传的段

### 功能介绍

用户可以通过本接口查询一个任务所属的所有段信息。此接口列举的各个段大小和分 段上传的各个段大小一致。

#### 请求消息样式

GET /ObjectName?uploadId=uploadid&max-parts=max&part-number-marker=marker HTTP/1.1 Host: bucketname.obs.region.example.com Date: date Authorization: auth

#### 请求消息参数

该请求通过请求消息参数指定多段上传任务以及列出的段数量,参数的具体含义如<mark>表</mark> **5-104**所示。

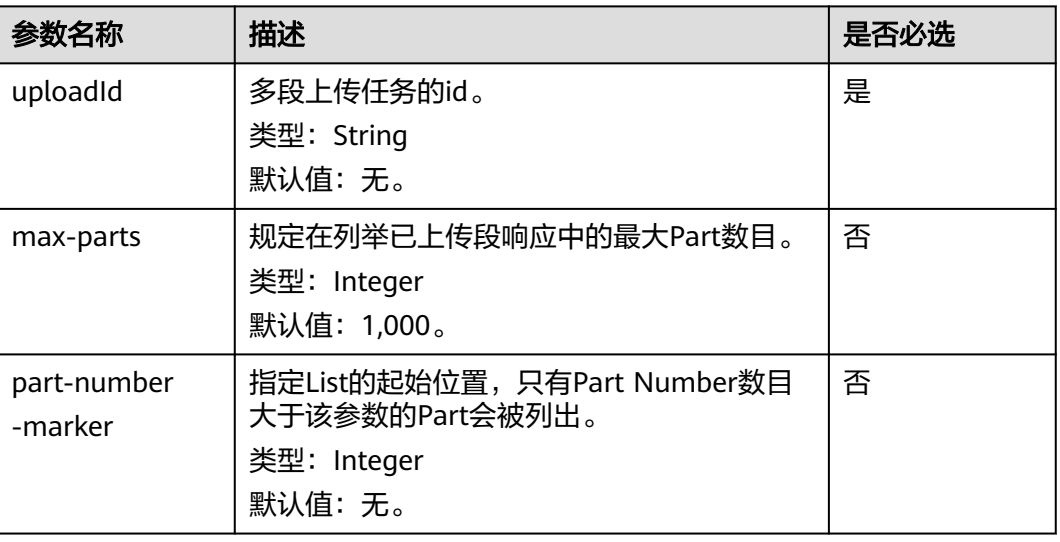

#### 表 **5-104** 请求消息参数

#### 请求消息头

该请求使用公共消息头,具体请参考表**[3-3](#page-14-0)**。

#### 请求消息元素

该请求消息中不使用消息元素。

#### 响应消息样式

HTTP/1.1 status\_code Date: date Content-Length: length

<?xml version="1.0" encoding="UTF-8" standalone="yes"?> <ListPartsResult xmlns="http://obs.region.example.com/doc/2015-06-30/"> <Bucket>BucketName</Bucket>

```
<Key>object</Key>
   <UploadId>uploadid</UploadId> 
   <Initiator> 
      <ID>id</ID> 
   </Initiator> 
   <Owner> 
      <ID>ownerid</ID> 
   </Owner> 
   <StorageClass>storageclass</StorageClass> 
   <PartNumberMarker>partNmebermarker</PartNumberMarker> 
   <NextPartNumberMarker>nextPartnumberMarker</NextPartNumberMarker> 
   <MaxParts>maxParts</MaxParts> 
   <IsTruncated>true</IsTruncated> 
   <Part> 
     <PartNumber> partNumber</PartNumber>
      <LastModified>modifiedDate</LastModified>
     <ETag>etag</ETag>
     <Size>size</Size>
   </Part> 
</ListPartsResult>
```
### 响应消息头

该请求的响应消息使用公共消息头,具体请参考表**[3-19](#page-41-0)**。

# 响应消息元素

该请求的响应通过消息元素返回已上传了的段信息,元素的具体含义如表**5-105**所示。

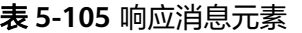

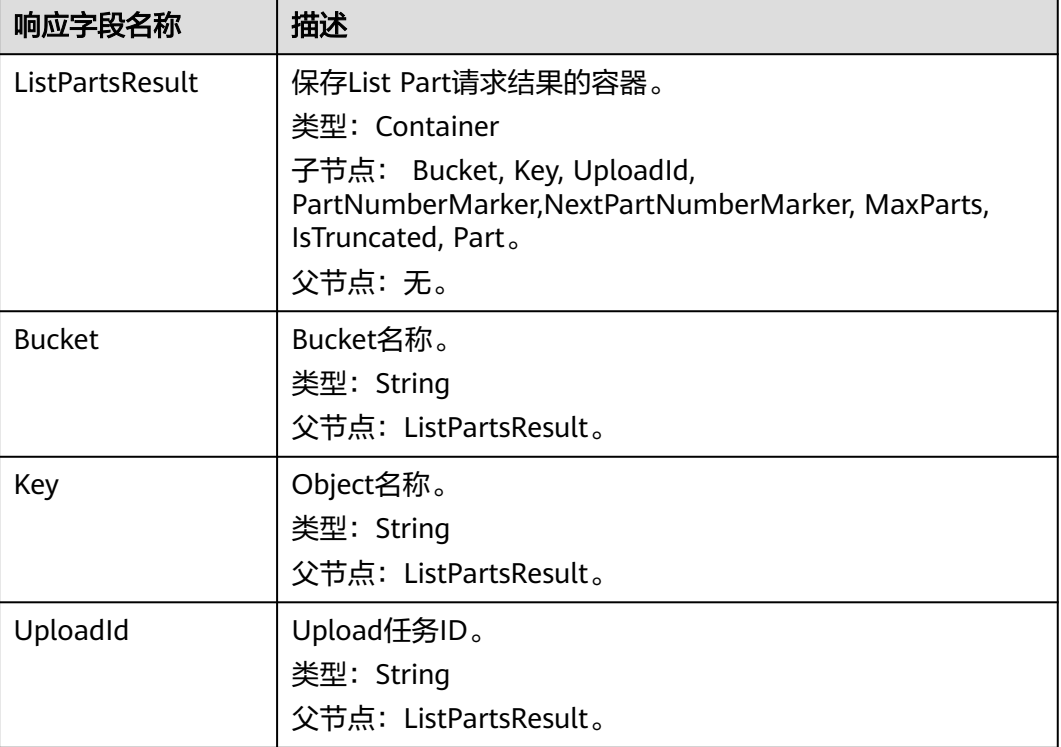

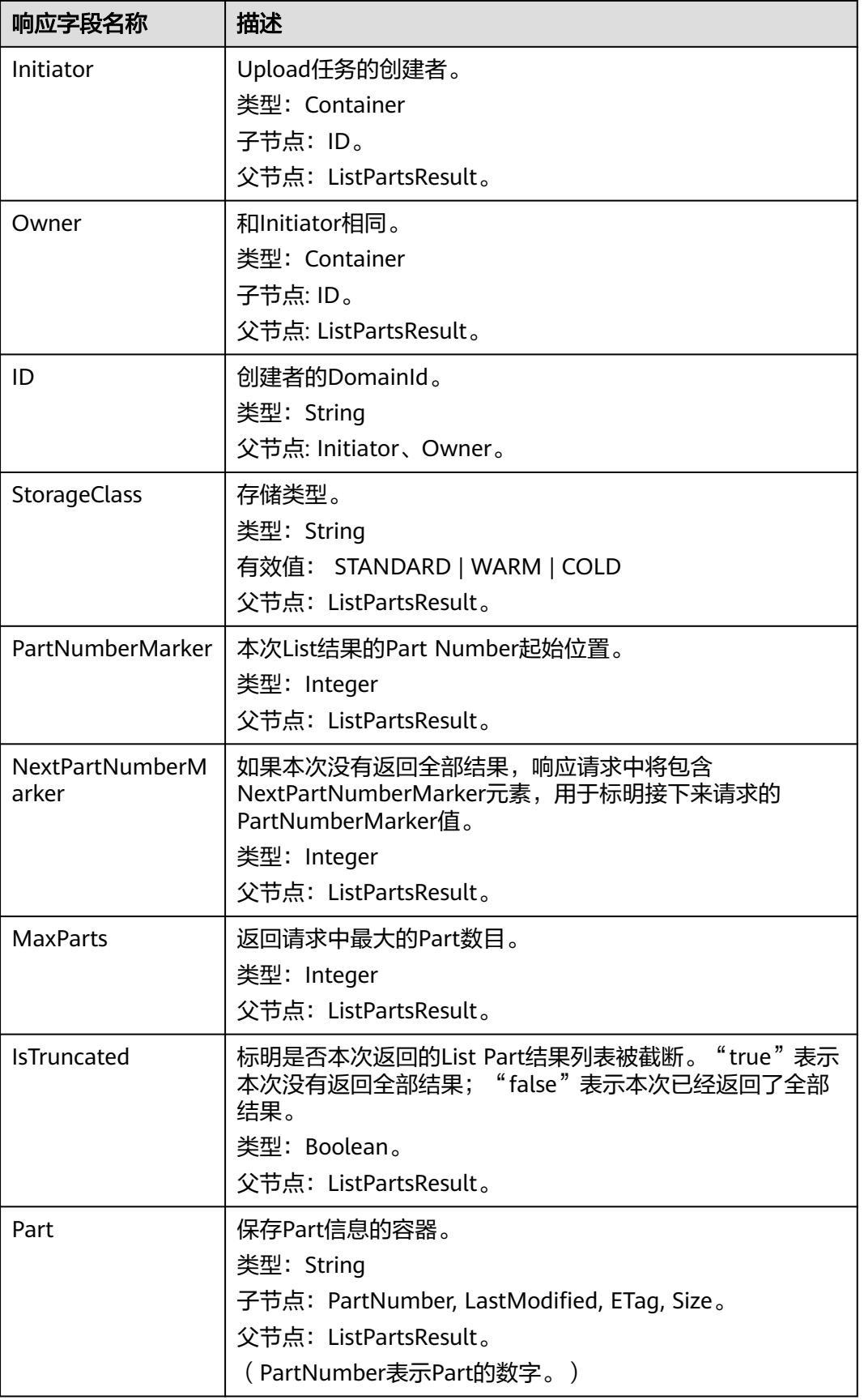

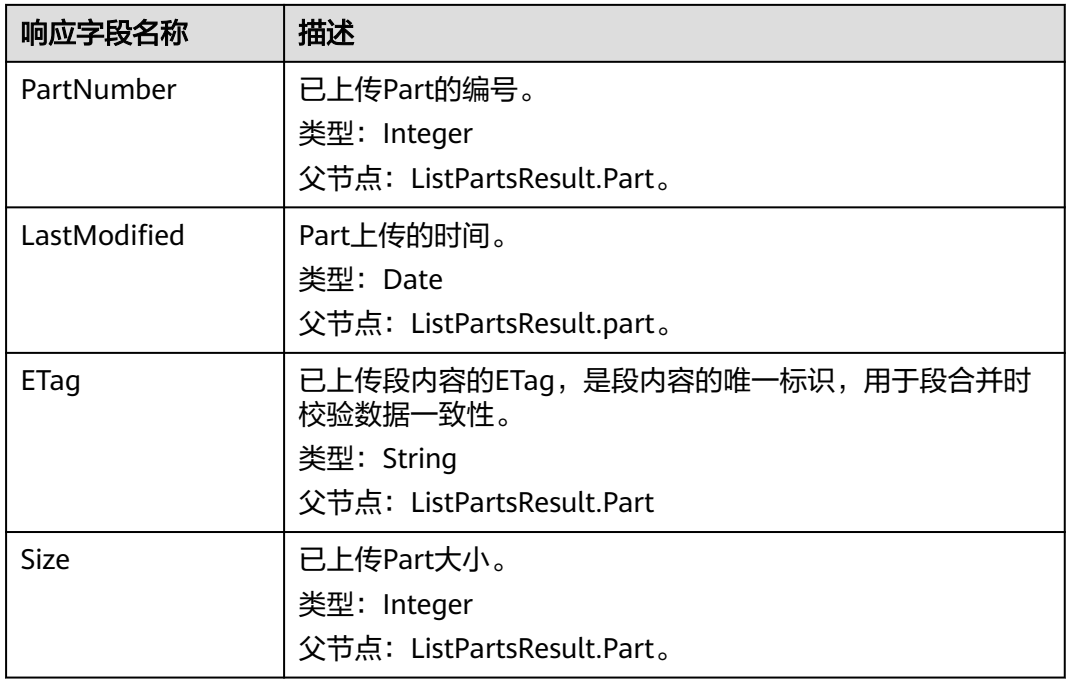

#### 错误响应消息

- 1. 如果AccessKey或签名无效,OBS返回403 Forbidden,错误码为AccessDenied。
- 2. 如果请求的桶不存在,OBS返回404 Not Found,错误码为NoSuchBucket。
- 3. 如果请求的多段上传任务不存在, OBS返回404 Not Found, 错误码为 NoSuchUpload。
- 4. OBS判断用户DomainId是否具有指定桶的读权限,如果没有权限,则OBS返回 403 Forbidden,错误码为AccessDenied。

其他错误已经包含在表**[6-2](#page-285-0)**中。

### 请求示例

GET /object02?uploadId=00000163D40171ED8DF4050919BD02B8 HTTP/1.1 User-Agent: curl/7.29.0 Host: examplebucket.obs.region.example.com Accept: \*/\* Date: WED, 01 Jul 2015 05:20:35 GMT Authorization: OBS H4IPJX0TQTHTHEBQQCEC:xkABdSrBPrz5yqzuZdJnK5oL/yU=

# 响应示例

HTTP/1.1 200 OK Server: OBS x-obs-request-id: 8DF400000163D40C099A04EF4DD1BDD9 x-obs-id-2: 32AAAQAAEAABAAAQAAEAABAAAQAAEAABCSK71fr+hDnzB0JBvQC1B9+S12AWxC41 Content-Type: application/xml Date: WED, 01 Jul 2015 05:20:35 GMT Content-Length: 888 <?xml version="1.0" encoding="UTF-8" standalone="yes"?> <ListPartsResult xmlns="http://obs.example.com/doc/2015-06-30/"> <Bucket>test333</Bucket>

<Key>obj2</Key>

<UploadId>00000163D40171ED8DF4050919BD02B8</UploadId>

```
 <Initiator>
```
- <ID>domainID/domainiddomainiddomainiddo000008:userID/useriduseriduseriduseridus000008</ID> </Initiator>
- <Owner>
	- <ID>domainiddomainiddomainiddo000008</ID>
- </Owner>
- <StorageClass>STANDARD</StorageClass>
- <PartNumberMarker>0</PartNumberMarker>
- <NextPartNumberMarker>2</NextPartNumberMarker>
- <MaxParts>1000</MaxParts>
- <IsTruncated>false</IsTruncated> <Part>
- 
- <PartNumber>1</PartNumber> <LastModified>2018-06-06T07:39:32.522Z</LastModified>
- <ETag>"b026324c6904b2a9cb4b88d6d61c81d1"</ETag>
- <Size>2058462721</Size>
- </Part>
- <Part>
- <PartNumber>2</PartNumber>
- <LastModified>2018-06-06T07:41:03.344Z</LastModified> <ETag>"3b46eaf02d3b6b1206078bb86a7b7013"</ETag>
- <Size>4572</Size>
- </Part>
- </ListPartsResult>

# **5.5.6** 合并段

# 功能介绍

如果用户上传完所有的段,就可以调用合并段接口,系统将在服务端将用户指定的段 合并成一个完整的对象。在执行"合并段"操作以前,用户不能下载已经上传的数 据。在合并段时需要将多段上传任务初始化时记录的附加消息头信息拷贝到对象元数 据中,其处理过程和普通上传对象带这些消息头的处理过程相同。在并发合并段的情 况下,仍然遵循Last Write Win策略, 但"Last Write"的时间定义为段任务的初始化 时间。

已经上传的段,只要没有取消对应的多段上传任务,都要占用用户的容量配额;对应 的多段上传任务"合并段"操作完成后,只有指定的多段数据占用容量配额,用户上 传的其他此多段任务对应的段数据如果没有包含在"合并段"操作制定的段列表中, "合并段"完成后删除多余的段数据,且同时释放容量配额。

合并完成的多段上传数据可以通过已有的下载对象接口,下载整个多段上传对象或者 指定Range下载整个多段上传对象的某部分数据。

合并完成的多段上传数据可以通过已有的删除对象接口,删除整个多段上传对象的所 有分段数据,删除后不可恢复。

合并完成的多段上传数据不记录整个对象的MD5作为Etag,在下载多段数据或List桶 内对象看到的多段数据其Etag的生成方式为:  $MDS(M_1M_2\cdots M_N)$  -N, 其中,  $M_n$ 表示第n段的MD5值, 如<mark>请求示例</mark>所示,有3个分段,每个分段都有对应的MD5值, 合并段ETag的生成是先将3个分段的MD5合并起来再进行MD5计算得到一个新值,再 拼接-N作为合并段的ETag值,-N表示总共有多少段,在该示例中即为-3。

合并段请求如果出现等待响应超时、服务端返回500或503报错时,建议客户端可以先 尝试获取多段任务对应的对象元数据,并比较响应的x-obs-uploadId头域的值,是否 与本次要合并的段任务ID相同,如果相同,说明服务端实际已经合并段成功,无需再 进行重试。关于并发一致性说明,参见**7.5-**[并发一致性说明。](#page-299-0)

### 多版本

如果桶的多版本状态是开启的,则合并段后得到的对象生成一个唯一的版本号,并且 会在响应报头x-obs-version-id返回该版本号。如果桶的多版本状态是暂停的,则合并 段后得到的对象版本号为**null**。关于桶的多版本状态,参[见设置桶的多版本状态。](#page-103-0)

#### 须知

如果上传了10个段,但合并时只选择了9个段进行合并,那么未被合并的段将会被系统 自动删除,未被合并的段删除后不能恢复。在进行合并之前请使用列出已上传的段接 口进行查询,仔细核对所有段,确保没有段被遗漏。

#### 请求消息样式

```
POST /ObjectName?uploadId=uploadID HTTP/1.1 
Host: bucketname.obs.region.example.com
Date: date
Content-Length: length
Authorization: authorization
<CompleteMultipartUpload> 
   <Part> 
     <PartNumber> partNum</PartNumber>
     <ETag>etag</ETag>
   </Part> 
   <Part> 
     <PartNumber> partNum</PartNumber>
      <ETag>etag</ETag> 
   </Part> 
   <Part> 
     <PartNumber>partNum</PartNumber>
      <ETag>etag</ETag> 
   </Part> 
</CompleteMultipartUpload>
```
### 请求消息参数

该请求在消息参数中指定多段上传任务号来标明它要合并哪一个上传段任务,参数意 义如表**5-106**所示。

#### 表 **5-106** 请求消息参数

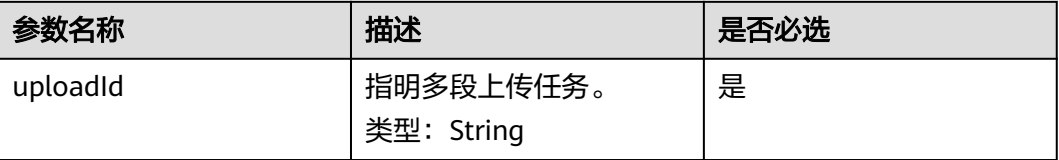

#### 请求消息头

该请求使用公共消息头,具体请参考表**[3-3](#page-14-0)**。

#### 请求消息元素

该请求需要在消息中带消息元素,指定要合并的段列表,元素的具体意义如表**[5-107](#page-271-0)**中 所示

#### <span id="page-271-0"></span>表 **5-107** 请求消息元素

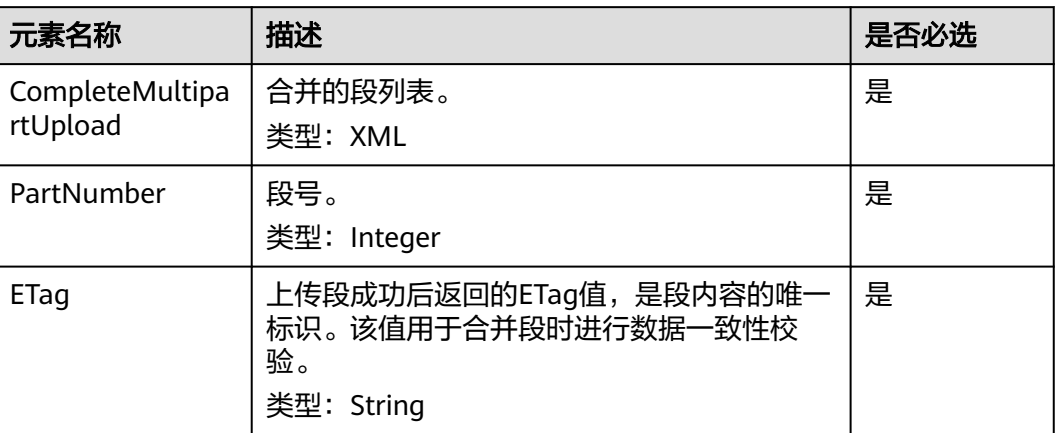

# 响应消息样式

HTTP/1.1 status\_code

Date: date

<?xml version="1.0" encoding="UTF-8" standalone="yes"?>

<CompleteMultipartUploadResult xmlns="http://obs.region.example.com/doc/2015-06-30/"> <Location>http://example-Bucket.obs.region.example.com/example-Object</Location>

- <Bucket>bucketname</Bucket>
- <Key>ObjectName</Key>
- <ETag>*ETag*</ETag>
- </CompleteMultipartUploadResult>

# 响应消息头

该请求的响应消息使用公共消息头,具体请参考表**[3-19](#page-41-0)**。

除公共响应消息头之外,还可能使用如表**5-108**中的消息头。

表 **5-108** 附加响应消息头

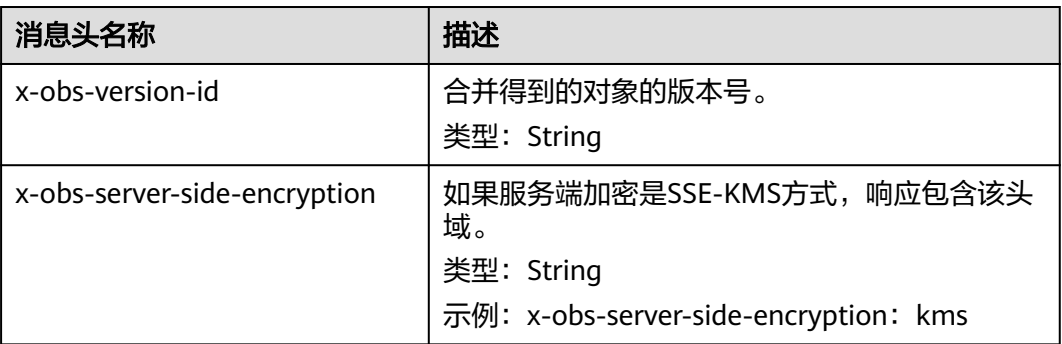

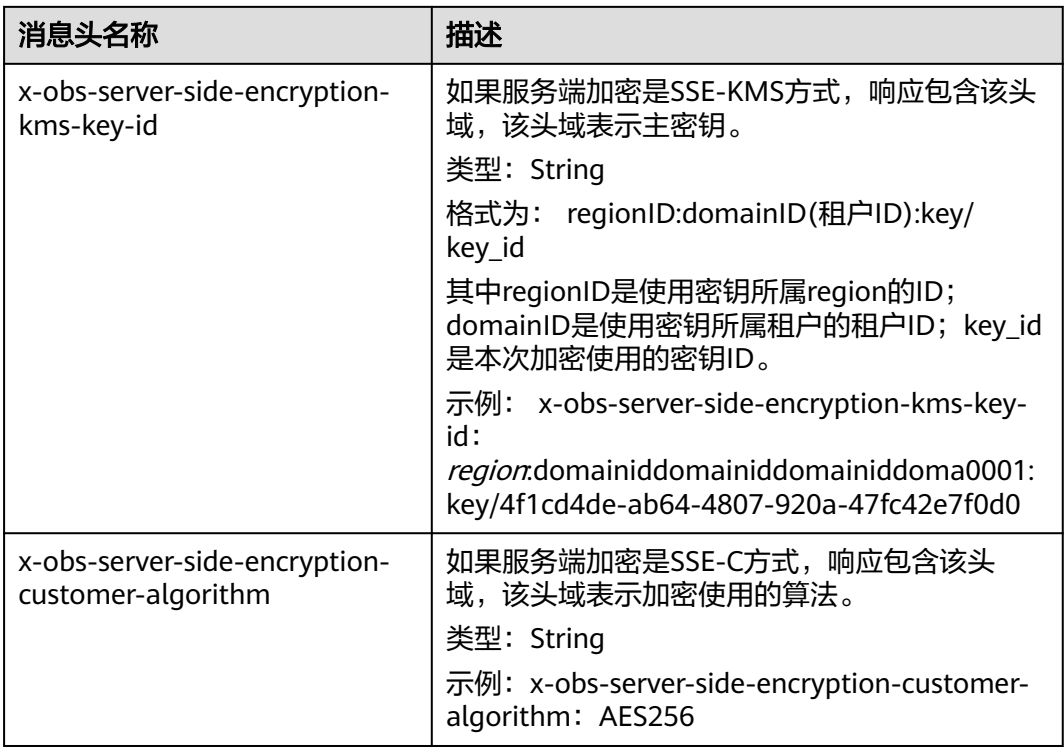

# 响应消息元素

该请求的响应消息中通过返回消息元素来返回合并段的结果,元素的具体意义如表 **5-109**所示。

#### 表 **5-109** 响应消息元素

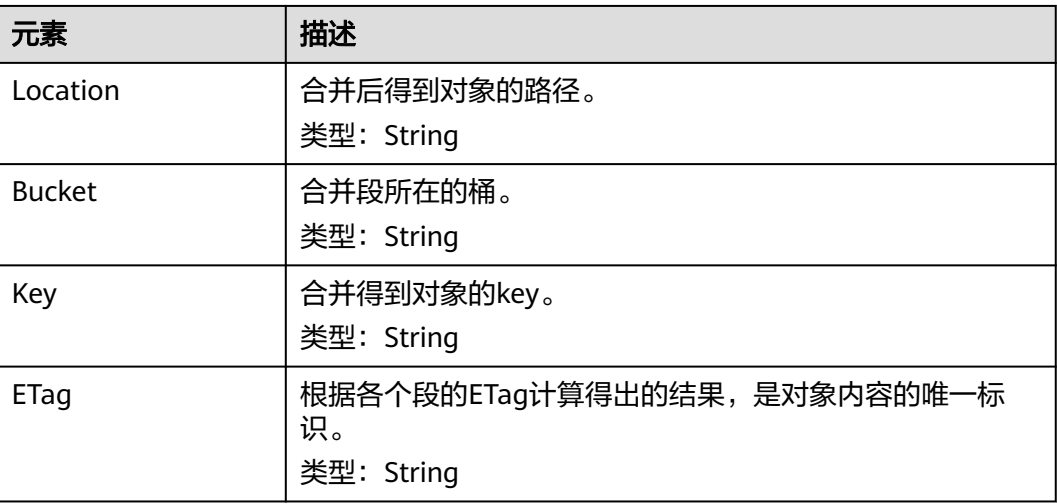

# 错误响应消息

- 1. 如果没有消息体,OBS返回400 Bad Request。
- 2. 如果消息体格式不正确,OBS返回400 Bad Request。
- <span id="page-273-0"></span>3. 消息体中如果段信息未按照段序号升序排列,OBS返回400 Bad Request,错误码 为InvalidPartOrder。
- 4. 如果AccessKey或签名无效,OBS返回403 Forbidden, 错误码为AccessDenied。
- 5. 如果请求的桶不存在, OBS返回404 Not Found, 错误码为NoSuchBucket。
- 6. 如果请求的多段上传任务不存在,OBS返回404 Not Found,包含错误信息 NoSuchUpload。
- 7. 如果用户不是该任务的发起者 (initiator), OBS返回403 Forbidden, 错误码为 AccessDenied。
- 8. 在合并段时如果请求段列表中包含了不存在的段, OBS返回400 Bad Request, 错 误码为InvalidPart。
- 9. 如果请求段列表中包含的段的Etag错误,OBS返回400 Bad Request,错误码为 InvalidPart。
- 10. 除最后一个段之外的其它段尺寸过小 (小于100KB), OBS返回400 Bad Request。
- 11. 对象在合并完成后总大小如果超过48.8TB, OBS返回400 Bad Request。

其他错误已包含在表**[6-2](#page-285-0)**中。

# 请求示例

POST /object02?uploadId=00000163D46218698DF407362295674C HTTP/1.1 User-Agent: curl/7.29.0 Host: examplebucket.obs.*region*.example.com Accept: \*/\* Date: WED, 01 Jul 2015 05:23:46 GMT Authorization: OBS H4IPJX0TQTHTHEBQQCEC:dOfK9iILcKxo58tRp3fWeDoYzKA= Content-Length: 422 <?xml version="1.0" encoding="utf-8"?> <CompleteMultipartUpload> <Part> <PartNumber>1</PartNumber> <ETag>a54357aff0632cce46d942af68356b38</ETag> </Part> <Part> <PartNumber>2</PartNumber> <ETag>0c78aef83f66abc1fa1e8477f296d394</ETag> </Part> <Part> <PartNumber>3</PartNumber> <ETag>acbd18db4cc2f85cedef654fccc4a4d8</ETag> </Part>

</CompleteMultipartUpload>

### 响应示例

HTTP/1.1 200 OK Server: OBS x-obs-request-id: 8DF400000163D4625BE3075019BD02B8 x-obs-id-2: 32AAAQAAEAABAAAQAAEAABAAAQAAEAABCSN8D1AfQcIvyGBZ9+Ee+jU6zv1iYdO4 Content-Type: application/xml Date: WED, 01 Jul 2015 05:23:46 GMT Content-Length: 326

<?xml version="1.0" encoding="UTF-8" standalone="yes"?>

<CompleteMultipartUploadResult xmlns="http://obs.example.com/doc/2015-06-30/">

- <Location>/examplebucket/object02</Location>
- <Bucket>examplebucket</Bucket>
- <Key>object02</Key>
- <ETag>"03f814825e5a691489b947a2e120b2d3-3"</ETag>
- </CompleteMultipartUploadResult>

# **5.5.7** 取消多段上传任务

### 功能介绍

如果用户希望取消一个任务,可以调用取消多段上传任务接口取消任务。合并段或取 消任务接口被调用后,用户不能再对任务进行上传段和列举段的操作。

#### 请求消息样式

DELETE /ObjectName?uploadId=uplaodID HTTP/1.1 Host: bucketname.obs.region.example.com Date: date Authorization: auth

#### 请求消息参数

该请求通过消息参数,指定要取消的段任务的多段上传任务号,参数的意义如表**5-110** 所示。

表 **5-110** 请求消息参数

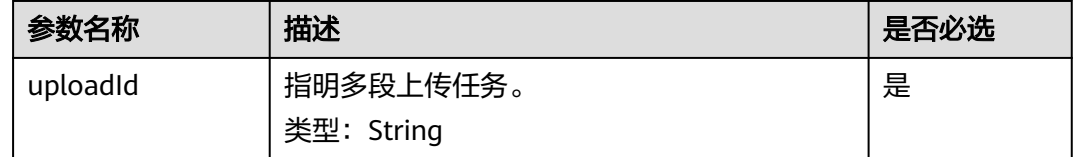

#### 请求消息头

该请求使用公共消息头,具体请参考表**[3-3](#page-14-0)**。

### 请求消息元素

该请求消息中不使用消息元素。

#### 响应消息样式

HTTP/1.1 status\_code Date: date

#### 响应消息头

该请求的响应消息使用公共消息头,具体请参考表**[3-19](#page-41-0)**。

#### 响应消息元素

该请求的响应消息中不带消息元素。

#### 错误响应消息

- 1. 如果AccessKey或签名无效,OBS返回403 Forbidden,错误码为AccessDenied。
- 2. 如果请求的桶不存在, OBS返回404 Not Found, 错误码为NoSuchBucket。

#### 3. 用户执行取消多段上传任务操作时判断用户是否是任务初始化者或是桶的所有 者,如果不是则OBS则返回403 Forbidden。

4. 操作成功, OBS向用户返回204 No Content。

其他错误已包含在表**[6-2](#page-285-0)**中。

### 请求示例

DELETE /object02?uploadId=00000163D46218698DF407362295674C HTTP/1.1 User-Agent: curl/7.29.0 Host: examplebucket.obs.region.example.com Accept: \*/\* Date: WED, 01 Jul 2015 05:28:27 GMT Authorization: OBS H4IPJX0TQTHTHEBQQCEC:QmM2d1DBXZ/b8drqtEv1QJHPbM0=

# 响应示例

HTTP/1.1 204 No Content Server: OBS x-obs-request-id: 8DF400000163D463E02A07EC2295674C x-obs-id-2: 32AAAQAAEAABAAAQAAEAABAAAQAAEAABCTp5YDlzn0UgqG3laRfkHLGyz7RpR9ON Date: WED, 01 Jul 2015 05:28:27 GMT

# **5.6** 服务端加密

# **5.6.1** 服务端加密简介

用户可以使用普通方式上传、下载对象,也可以使用服务端加密方式进行上传、下载 对象。

OBS支持服务端加密功能,使加密的行为在服务端进行。

用户可以根据自身的需求,使用不同的密钥管理方式来使用服务端加密功能。当前支 持的服务端加密方式: KMS托管密钥的服务端加密(SSE-KMS)和客户提供加密密钥的 服务端加密(SSE-C)。上述方式都采用行业标准的AES256加密算法。

SSE-KMS方式, OBS使用KMS (Key Management Service) 服务提供的密钥进行服务 端加密。用户可以创建自定义密钥,用于SSE-KMS加密。

SSE-C方式, OBS使用用户提供的密钥和密钥的MD5值进行服务端加密。

使用服务端加密,返回的ETag值不是对象的MD5值。

# **5.6.2** 服务端加密 **SSE-KMS** 方式

# 功能介绍

SSE-KMS方式, OBS使用KMS (Key Management Service) 服务提供的密钥进行服务 端加密。用户可以创建自定义密钥,用于SSE-KMS加密。如果未指定,则用户首次向 区域中的桶上传SSE-KMS加密的对象时, OBS将自动为您创建一个默认密钥。自定义 密钥或默认密钥用于加密和解密KMS生成的数据加解密密钥。

#### 说明

使用非默认IAM项目下的自定义密钥对桶内对象进行SSE-KMS加密,只有密钥拥有者可以对加密 后的对象进行上传下载类操作,非密钥拥有者不能对加密对象进行上传下载类操作。 使用默认密钥向区域中的桶上传SSE-KMS加密的对象时,该默认密钥归属于对象上传者,非密 钥拥有者不能对使用默认密钥加密的对象进行上传下载类操作。

#### 新增头域

SSE-KMS方式新增加两个头域,用户可以通过配置表**5-111**中的头域来实现SSE-KMS 加密。

您也可以通过配置桶的默认加密方式来对桶内的对象进行加密。在为桶配置默认加密 后,对于任何不带加密头域的上传对象的请求,将使用桶的默认加密配置进行加密。 有关桶的加密配置的更多信息请参考<mark>设置桶的加密配置</mark>章节。

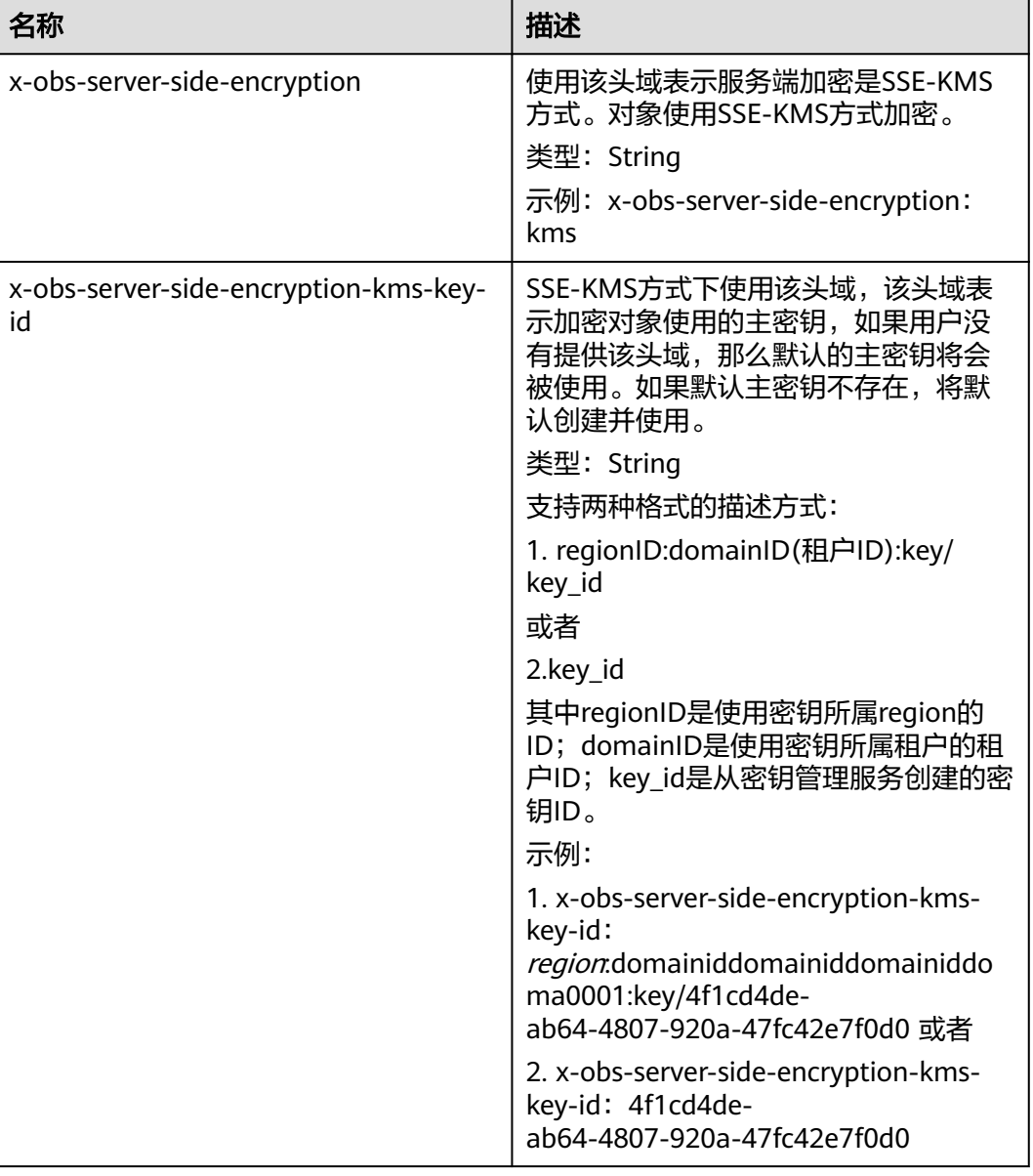

#### 表 **5-111** SSE-KMS 方式使用的头域

### 支持头域的接口

以下接口支持配置SSE-KMS相关头域:

- **PUT**[上传对象](#page-162-0)
- **POST**[上传对象\(](#page-171-0)需要将x-obs-server-side-encryption和x-obs-server-sideencryption-kms-key-id放到表单中,而不是头域中)
- **[复制对象](#page-186-0)** (新增的头域针对目标对象)
- [初始化上传段任务](#page-244-0)

您可以通过设置桶策略,来限制指定桶的请求头域,如果您要对桶中的所有对象执行 服务端加密限制,则可通过设置桶策略达成。例如,如果要求本租户的上传对象请求 不包含服务端加密 (SSE-KMS) 的相关头域x-obs-server-side-encryption:"kms",则可 使用以下桶策略达成:

```
{
    "Statement": [
      {
         "Sid": "DenyUnEncryptedObjectUploads",
         "Effect": "Deny",
        "Principal": "*'
         "Action": "PutObject",
         "Resource": "YourBucket/*",
         "Condition": {
             "StringNotEquals": {
               "x-obs-server-side-encryption": "kms"
            }
        }
      }
   ]
}
```
# 请求示例:使用默认密钥对上传的对象进行加密

PUT /encryp1 HTTP/1.1 User-Agent: curl/7.29.0 Host: examplebucket.obs.region.example.com Accept: \*/\* Date: Wed, 06 Jun 2018 09:08:21 GMT Authorization: OBS H4IPJX0TQTHTHEBQQCEC:f3/7eS6MFbW3JO4+7I5AtyAQENU= x-obs-server-side-encryption:kms Content-Length: 5242 Expect: 100-continue

[5242 Byte object contents]

# 响应示例:使用默认密钥对上传的对象进行加密

HTTP/1.1 200 OK Server: OBS x-obs-request-id: 8DF400000163D45AA81D038B6AE4C482 ETag: "d8bffdfbab5345d91ac05141789d2477" x-obs-server-side-encryption: kms x-obs-server-side-encryption-kms-key-id: region:783fc6652cf246c096ea836694f71855:key/ 522d6070-5ad3-4765-9737-9312ddc72cdb x-obs-id-2: 32AAAUJAIAABAAAQAAEAABAAAQAAEAABCTv7cHmAnGfBAGXUHeibUsiETTNqlCqC Date: Wed, 06 Jun 2018 09:08:21 GMT Content-Length: 0

### 请求示例:使用指定密钥对上传的对象进行加密

PUT /encryp1 HTTP/1.1 User-Agent: curl/7.29.0 Host: examplebucket.obs.region.example.com Accept: \*/\* Date: Wed, 06 Jun 2018 09:08:50 GMT Authorization: OBS H4IPJX0TQTHTHEBQQCEC:f3/PWjkXYTYGs5lPOctTNEI2QENU= x-obs-server-side-encryption:kms x-obs-server-side-encryption-kms-key-id: 522d6070-5ad3-4765-43a7-a7d1-ab21f498482d Content-Length: 5242 Expect: 100-continue

[5242 Byte object contents]

### 响应示例:使用指定密钥对上传的对象进行加密

HTTP/1.1 200 OK Server: OBS x-obs-request-id: 8DF400000163D45AA81D038B6AE4C482 ETag: "d8bffdfbab5345d91ac05141789d2477" x-obs-server-side-encryption: kms x-obs-server-side-encryption-kms-key-id: region:783fc6652cf246c096ea836694f71855:key/ 522d6070-5ad3-4765-43a7-a7d1-ab21f498482d x-obs-id-2: 32AAAUJAIAABAdiAEAABA09AEAABCTv7cHmAn12BAG83ibUsiET5eqlCqg Date: Wed, 06 Jun 2018 09:08:50 GMT Content-Length: 0

### 请求示例:将普通对象拷贝为加密对象,且指定加密密钥

PUT /destobject HTTP/1.1 User-Agent: curl/7.29.0 Host: examplebucket.obs.region.example.com x-obs-server-side-encryption:kms x-obs-server-side-encryption-kms-key-id: region:783fc6652cf246c096ea836694f71855:key/ 522d6070-5ad3-4765-9737-9312ddc72cdb Accept: \*/\* Date: Wed, 06 Jun 2018 09:10:29 GMT Authorization: OBS H4IPJX0TQTHTHEBQQCEC:SH3uTrElaGWarVI1uTq325kTVCI= x-obs-copy-source: /bucket/srcobject1

# 响应示例:将普通对象拷贝为加密对象,且指定加密密钥

HTTP/1.1 200 OK Server: OBS x-obs-request-id: BB78000001648480AF3900CED7F15155 ETag: "d8bffdfbab5345d91ac05141789d2477" x-obs-server-side-encryption: kms x-obs-server-side-encryption-kms-key-id: region:783fc6652cf246c096ea836694f71855:key/ 522d6070-5ad3-4765-9737-9312ddc72cdb x-obs-id-2: oRAXhgwdaLc9wKVHqTLSmQB7I35D+32AAAUJAIAABAAAQAAEAABAAAQAAEAABCS Date: Wed, 06 Jun 2018 09:10:29 GMT Content-Length: 0

# 请求示例:在 **URL** 中携带签名并上传加密对象

PUT /destobject?AccessKeyId=UI3SN1SRUQE14OYBKTZB&Expires=1534152518&x-obs-server-sideencryption=kms&Signature=chvmG7%2FDA%2FDCQmTRJu3xngldJpg%3D HTTP/1.1 User-Agent: curl/7.29.0 Host: examplebucket.obs.region.example.com Accept: \*/\* Date: Wed, 06 Jun 2018 09:10:29 GMT

### 响应示例:在 **URL** 中携带签名并上传加密对象

HTTP/1.1 200 OK Server: OBS

x-obs-request-id: BB78000001648480AF3900CED7F15155 ETag: "d8bffdfbab5345d91ac05141789d2477" x-obs-server-side-encryption: kms x-obs-server-side-encryption-kms-key-id: region:783fc6652cf246c096ea836694f71855:key/ 522d6070-5ad3-4765-9737-9312ddc72cdb x-obs-id-2: oRAXhgwdaLc9wKVHqTLSmQB7I35D+32AAAUJAIAABAAAQAAEAABAAAQAAEAABCS Date: Wed, 06 Jun 2018 09:10:29 GMT Content-Length: 0

# **5.6.3** 服务端加密 **SSE-C** 方式

### 功能介绍

SSE-C方式, OBS使用用户提供的密钥和密钥的MD5值进行服务端加密。

#### 新增头域

OBS不存储您提供的加密密钥,如果您丢失加密密钥,则会无法获取该对象。SSE-C方 式新增加六个头域来支持SSE-C加密。

使用SSE-C方式加密对象,您必须使用下面的三个头域。

| 名称                                                  | 描述                                                                                                    |
|-----------------------------------------------------|----------------------------------------------------------------------------------------------------|
| x-obs-server-side-encryption-customer-<br>algorithm | SSE-C方式下使用该头域,该头域表示加<br>密对象使用的算法。<br>示例: x-obs-server-side-encryption-<br>customer-algorithm: AES256                                                                           |
| x-obs-server-side-encryption-customer-<br>key       | SSE-C方式下使用该头域,该头域表示加<br>密对象使用的密钥,头域值是256位密钥<br>的base64编码。<br>示例: x-obs-server-side-encryption-<br>customer-<br>key:K7QkYpBkM5+hca27fsNkUnNVaob<br>ncnLht/rCB2o/9Cw=            |
| x-obs-server-side-encryption-customer-<br>key-MD5   | SSE-C方式下使用该头域,该头域表示加<br>密对象使用的密钥的MD5值,头域值是<br>加密密钥MD5值的base64编码。MD5值<br>用于验证密钥传输过程中没有出错。<br>示例: x-obs-server-side-encryption-<br>customer-key-MD5:4XvB3tbNTN<br>+tlEVa0/fGaQ== |

表 **5-112** SSE-C 方式加密对象使用的头域

该新增的三个头域可以应用于如下接口:

- **PUT**[上传对象](#page-162-0)
- **POST**[上传对象](#page-171-0)
- 复制对象 (新增的头域针对目标对象)
- [获取对象元数据](#page-205-0)
- [获取对象内容](#page-195-0)
- [初始化上传段任务](#page-244-0)
- [上传段](#page-251-0)
- **[拷贝段](#page-255-0)**(新增的头域针对目标段)

针对复制对象和拷贝段,另外增加三个头域支持源对象是SSE-C加密的场景。

表 **5-113** 源对象是 SSE-C 加密的头域

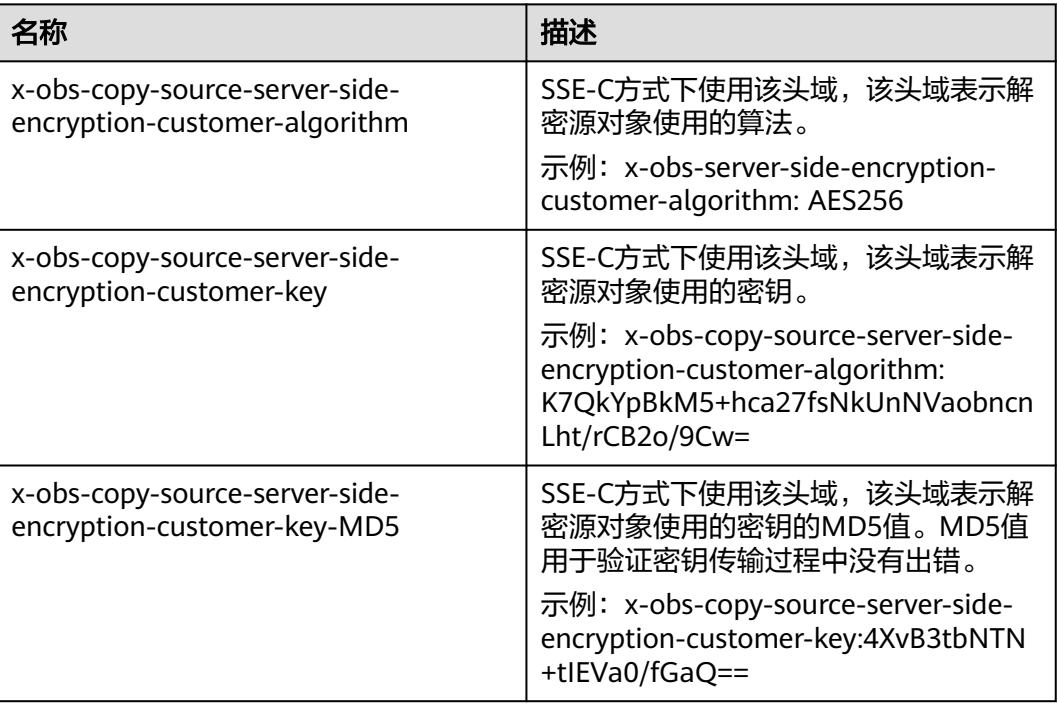

# 请求示例:上传 **SSE-C** 加密对象

PUT /encryp2 HTTP/1.1 User-Agent: curl/7.29.0 Host: examplebucket.obs.region.example.com Accept: \*/\* Date: Wed, 06 Jun 2018 09:12:00 GMT Authorization: OBS H4IPJX0TQTHTHEBQQCEC:mZSfafoM+llApk0HGOThlqeccu0= x-obs-server-side-encryption-customer-algorithm:AES256 x-obs-server-side-encryption-customer-key:K7QkYpBkM5+hca27fsNkUnNVaobncnLht/rCB2o/9Cw= x-obs-server-side-encryption-customer-key-MD5:4XvB3tbNTN+tIEVa0/fGaQ== Content-Length: 5242

[5242 Byte object contents]

# 响应示例:上传 **SSE-C** 加密对象

HTTP/1.1 200 OK Server: OBS x-obs-request-id: 8DF400000163D45E0017055619BD02B8 ETag: "0f91242c7f3d86f98ae572a686d0696e" x-obs-server-side-encryption-customer-algorithm: AES256 x-obs-server-side-encryption-customer-key-MD5: 4XvB3tbNTN+tIEVa0/fGaQ== x-obs-id-2: 32AAAUgAIAABAAAQAAEAABAAAQAAEAABCSSAJ8bTNJV0X+Ote1PtuWecqyMh6zBJ Date: Wed, 06 Jun 2018 09:12:00 GMT Content-Length: 0

### 请求示例:将 **SSE-C** 加密对象拷贝为 **KMS** 加密对象

PUT /kmsobject HTTP/1.1 User-Agent: curl/7.29.0 Host: examplebucket.obs.region.example.com Accept: \*/\* Date: Wed, 06 Jun 2018 09:20:10 GMT Authorization: OBS H4IPJX0TQTHTHEBQQCEC:mZSfafoM+llApk0HGOThlqeccu0= x-obs-copy-source-server-side-encryption-customer-algorithm:AES256 x-obs-copy-source-server-side-encryption-customer-key:K7QkYpBkM5+hca27fsNkUnNVaobncnLht/rCB2o/ 9Cw= x-obs-copy-source-server-side-encryption-customer-key-MD5:4XvB3tbNTN+tIEVa0/fGaQ== x-obs-server-side-encryption: kms x-obs-copy-source: /examplebucket/encryp2 Content-Length: 5242

[5242 Byte object contents]

# 响应示例:将 **SSE-C** 加密对象拷贝为 **KMS** 加密对象

HTTP/1.1 200 OK Server: OBS x-obs-request-id: BB7800000164848E0FC70528B9D92C41 ETag: "1072e1b96b47d7ec859710068aa70d57" x-obs-server-side-encryption: kms x-obs-server-side-encryption-kms-key-id: region:783fc6652cf246c096ea836694f71855:key/ 522d6070-5ad3-4765-9737-9312ddc72cdb x-obs-id-2: 32AAAUJAIAABAAAQAAEAABAAAQAAEAABCTkkRzQXs9ECzZcavVRncBqqYNkoAEsr Date: Wed, 06 Jun 2018 09:20:10 GMT Content-Length: 0

# 请求示例:在 **URL** 中携带签名并上传 **SSE-C** 加密对象

PUT /encrypobject? AccessKeyId=H4IPJX0TQTHTHEBQQCEC&Expires=1532688887&Signature=EQmDuOhaLUrzrzRNZxwS72CXeX M%3D HTTP/1.1 User-Agent: curl/7.29.0 Host: examplebucket.obs.region.example.com Accept: \*/\* x-obs-server-side-encryption-customer-algorithm: AES256 x-obs-server-side-encryption-customer-key:K7QkYpBkM5+hca27fsNkUnNVaobncnLht/rCB2o/9Cw= x-obs-server-side-encryption-customer-key-MD5:4XvB3tbNTN+tIEVa0/fGaQ== Content-Length: 5242 Expect: 100-continue

[5242 Byte object contents]

# 响应示例:在 **URL** 中携带签名并上传 **SSE-C** 加密对象

HTTP/1.1 100 Continue HTTP/1.1 200 OK Server: OBS x-obs-request-id: 804F00000164DB5E5B7FB908D3BA8E00 ETag: "1072e1b96b47d7ec859710068aa70d57" x-obs-server-side-encryption-customer-algorithm: AES256 x-obs-server-side-encryption-customer-key-MD5: 4XvB3tbNTN+tIEVa0/fGaQ== x-obs-id-2: 32AAAUJAIAABAAAQAAEAABAAAQAAEAABCTlpxILjhVK/heKOWIP8Wn2IWmQoerfw Content-Length: 0

# **5.6.4** 与服务端加密相关的接口

本节介绍与服务端加密相关的接口,以及使用该接口时服务端加密对传输协议使用要 求。

与服务端加密相关的接口对使用传输协议的具体要求,详情如表所示。

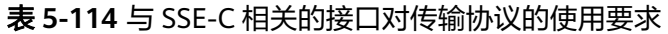

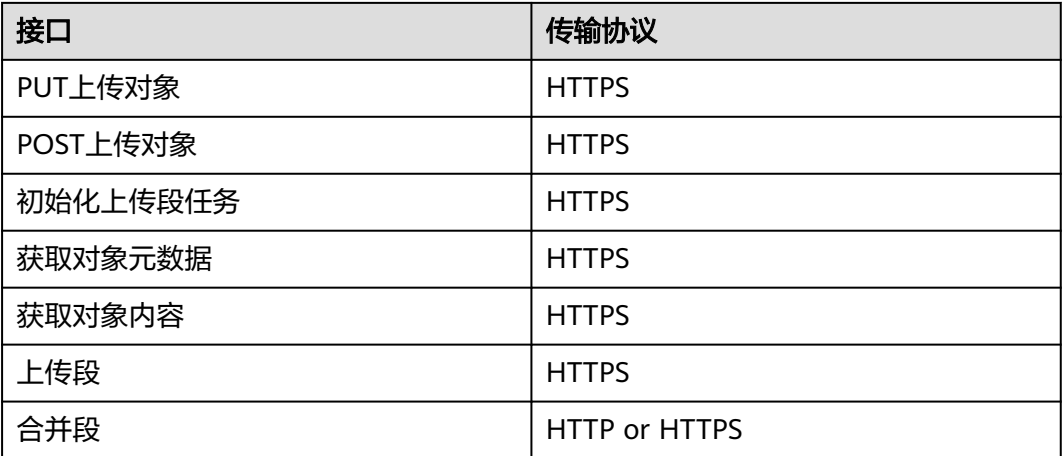

#### 表 **5-115** 与 SSE-KMS 相关的接口对传输协议的使用要求

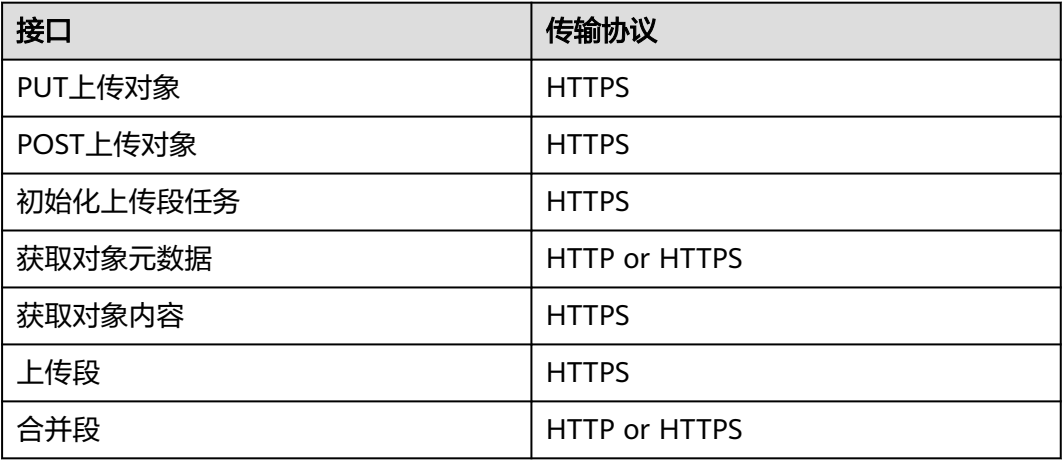

#### 表 **5-116** 复制对象接口对传输协议的使用要求

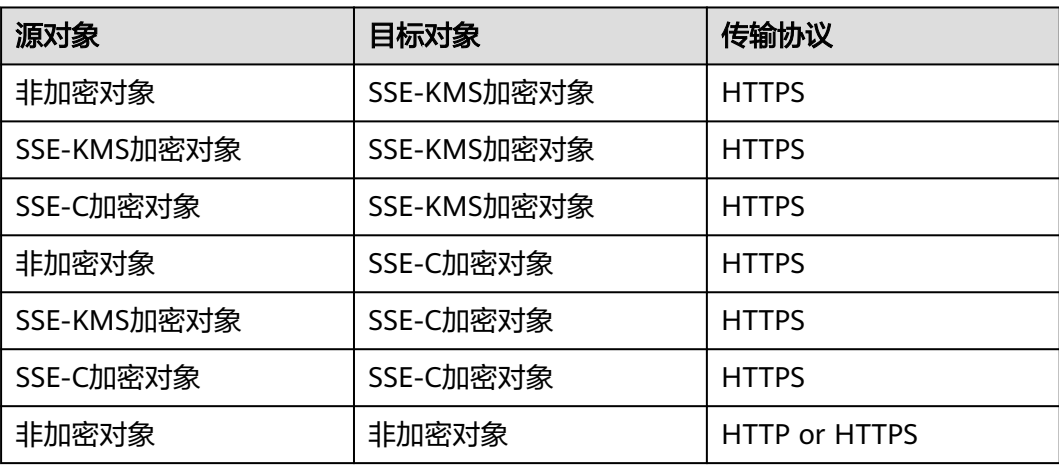

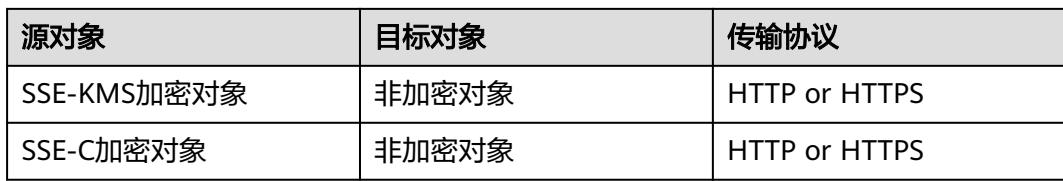

#### 表 **5-117** 拷贝段接口对传输协议的使用要求

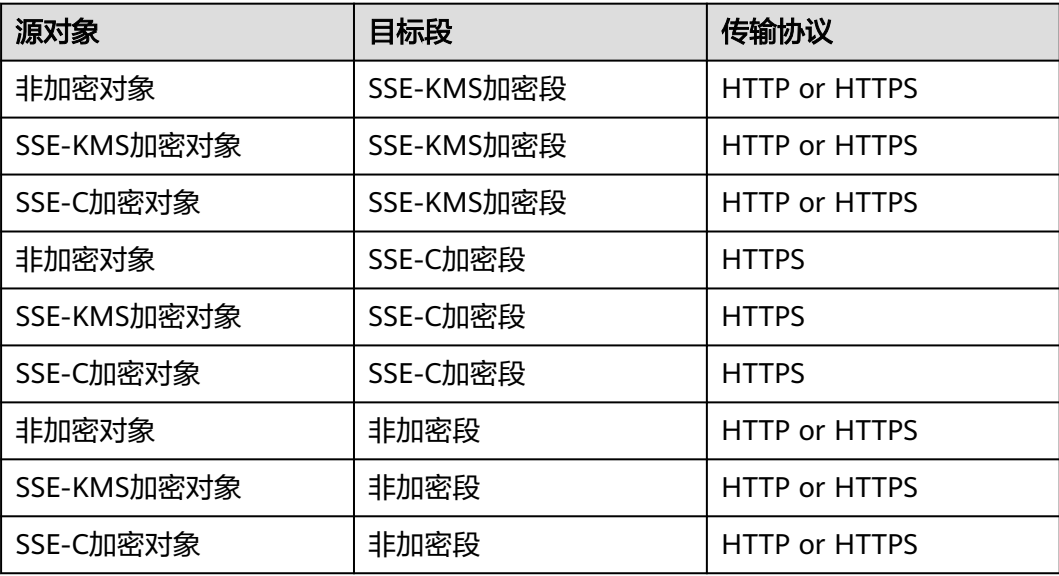

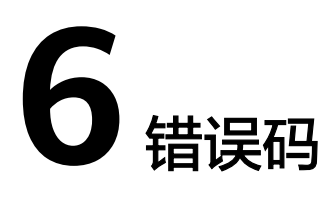

调用接口出错后,将不会返回结果数据。调用方可根据每个接口对应的错误码来定位 错误原因。 当调用出错时,HTTP请求返回一个3xx,4xx或5xx的HTTP状态码。返回 的消息体中是具体的错误代码及错误信息。

### 错误响应消息格式

当错误发生时,响应消息头中都会包含:

- Content-Type: application/xml
- 错误对应的3xx,4xx或5xx的HTTP状态码。

响应消息体中同样会包含对错误的描述信息。下面的错误响应消息体示例展示了所有 REST错误响应中公共的元素。

<?xml version="1.0" encoding="UTF-8"?> <Error> <Code>NoSuchKey</Code> <Message>The resource you requested does not exist</Message> <Resource>/example-bucket/object</Resource> <RequestId>001B21A61C6C0000013402C4616D5285</RequestId> <HostId>RkRCRDJENDc5MzdGQkQ4OUY3MTI4NTQ3NDk2Mjg0M0FB QUFBQUFBYmJiYmJiYmJD</HostId> </Error>

各元素的具体含义如表**6-1**所示。

#### 表 **6-1** 错误响应消息元素

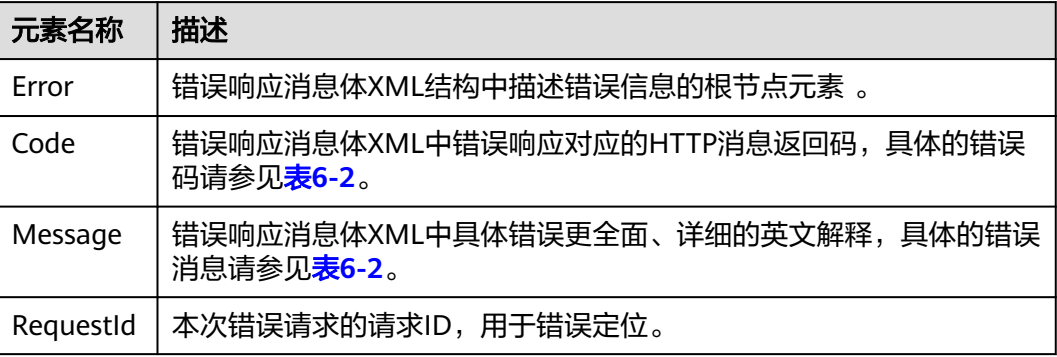

<span id="page-285-0"></span>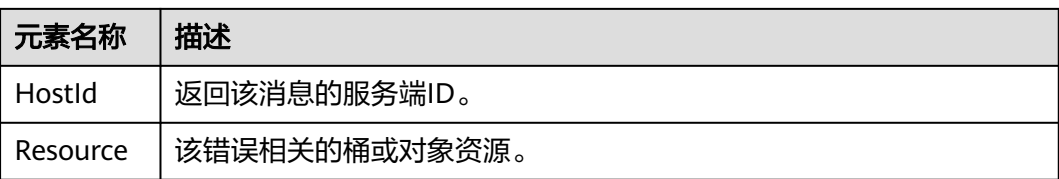

#### 说明

许多错误响应包含其他的更丰富的错误信息, 建议将所有错误信息记入日志,方便程序员在诊 断程序错误时阅读和理解。

## 错误码说明

在向OBS系统发出请求后,如果遇到错误,会在响应中包含响应的错误码描述错误信 息。对象存储访问服务的错误码如表**6-2**所示。

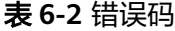

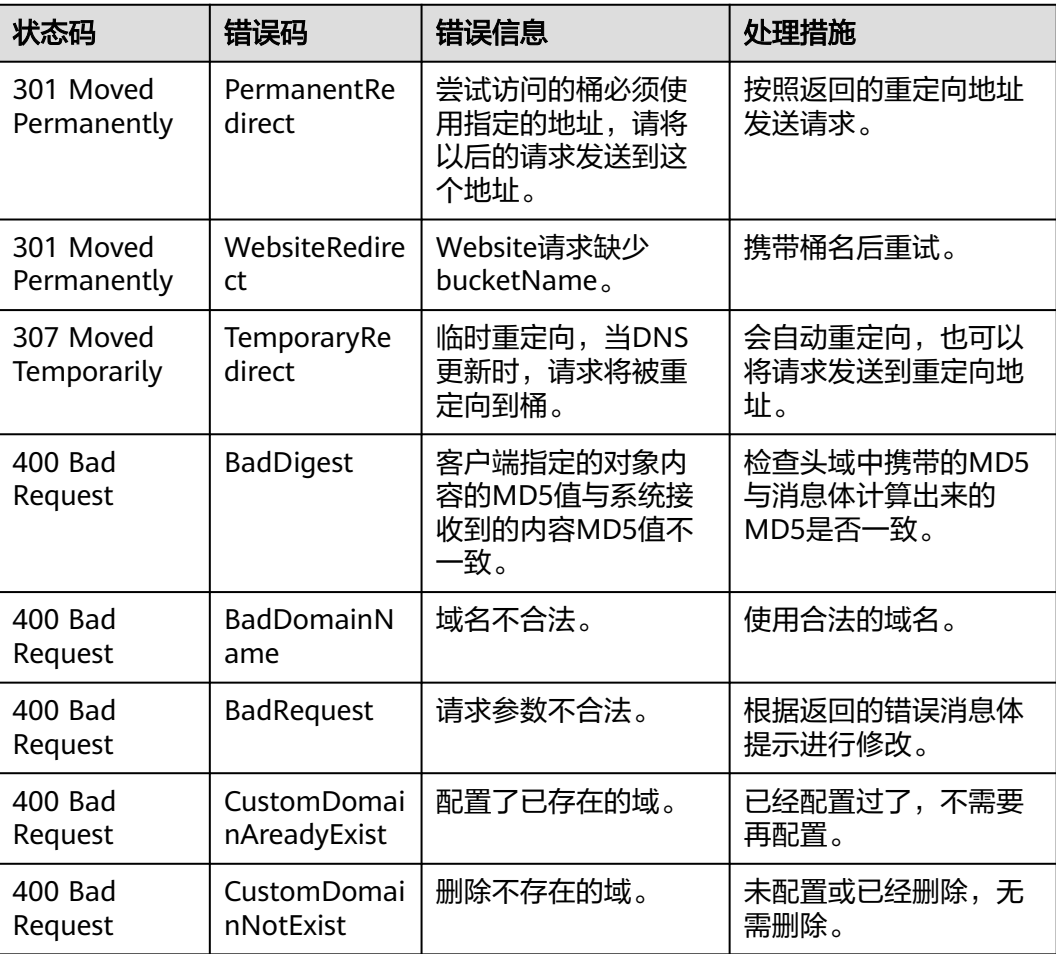

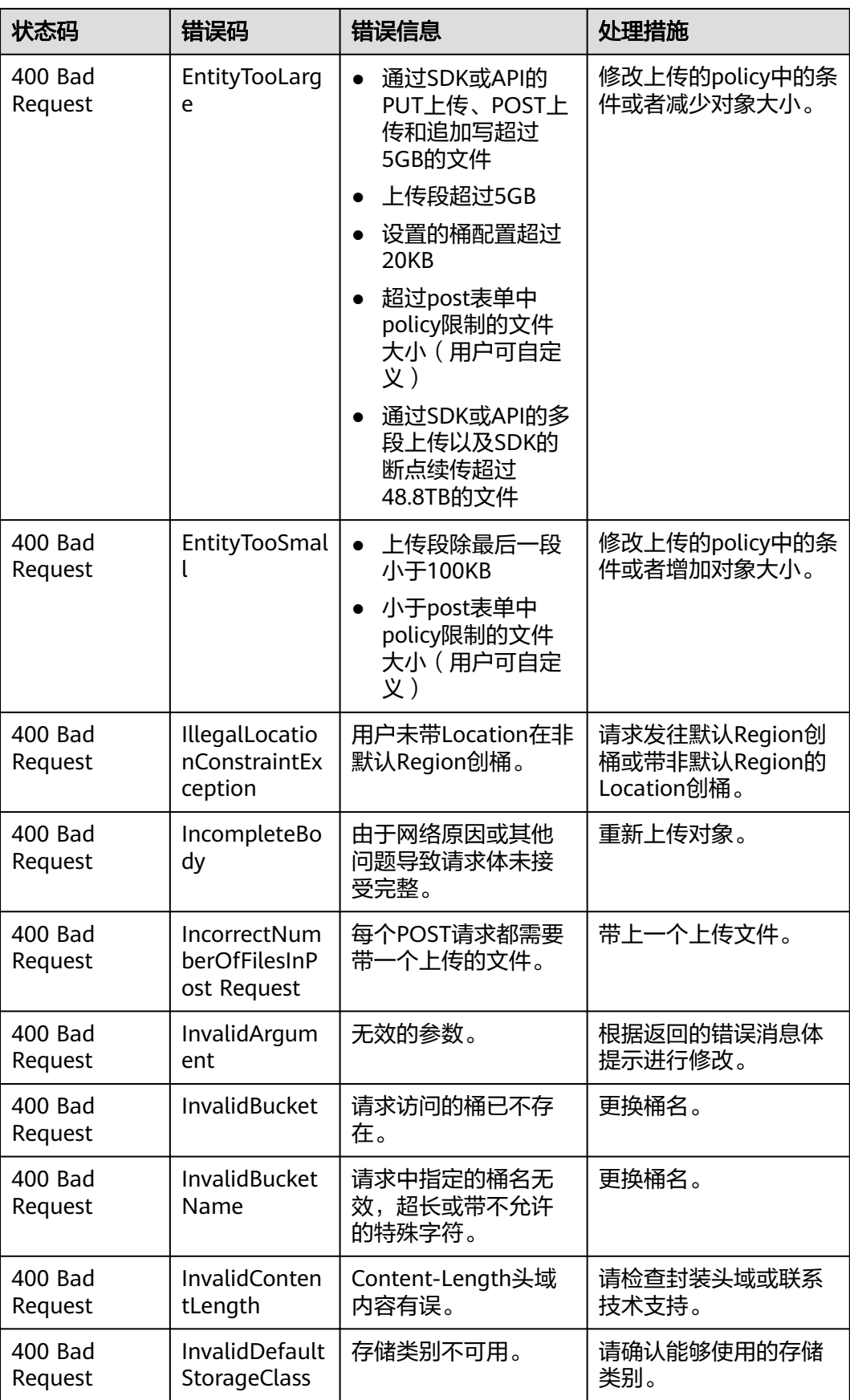

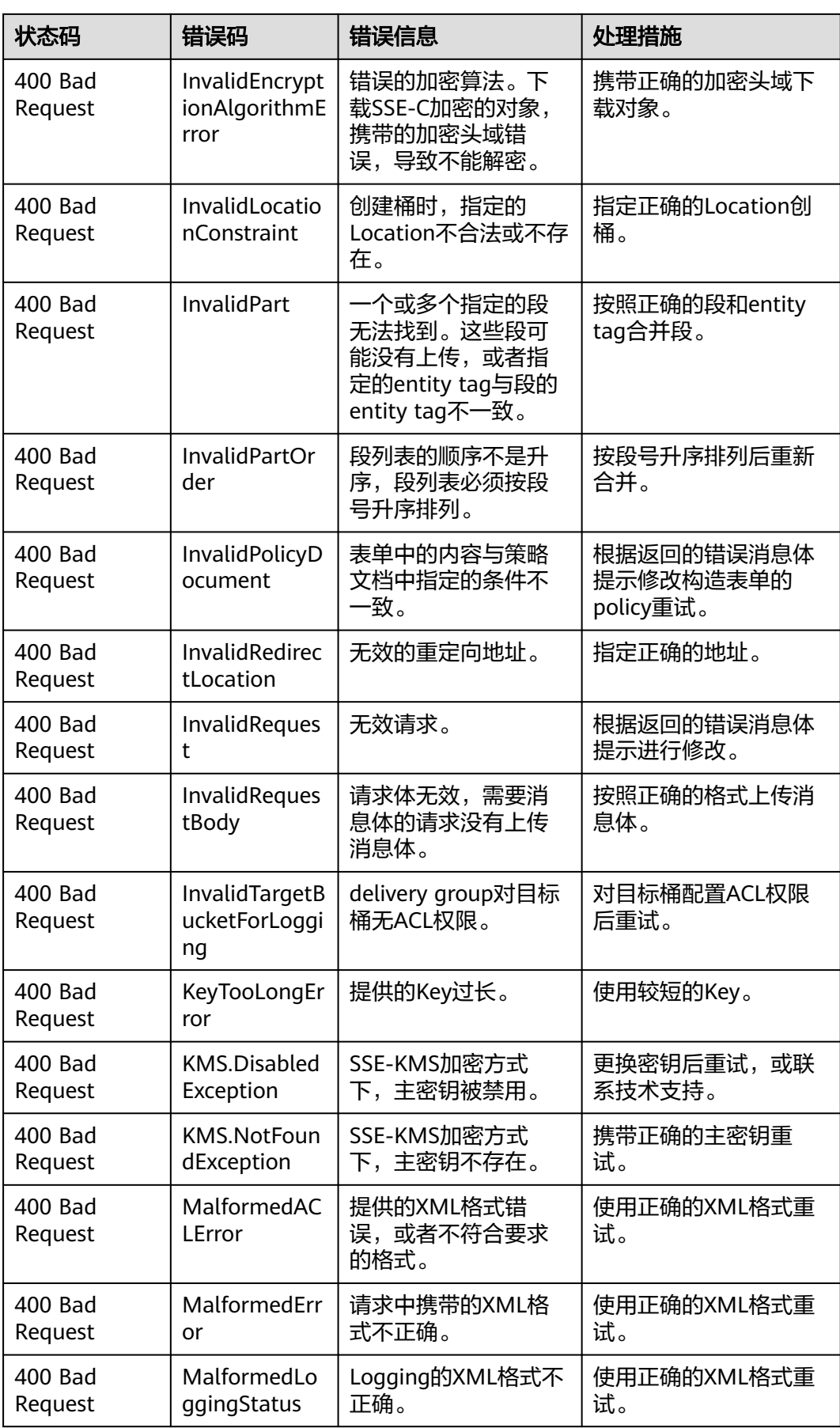
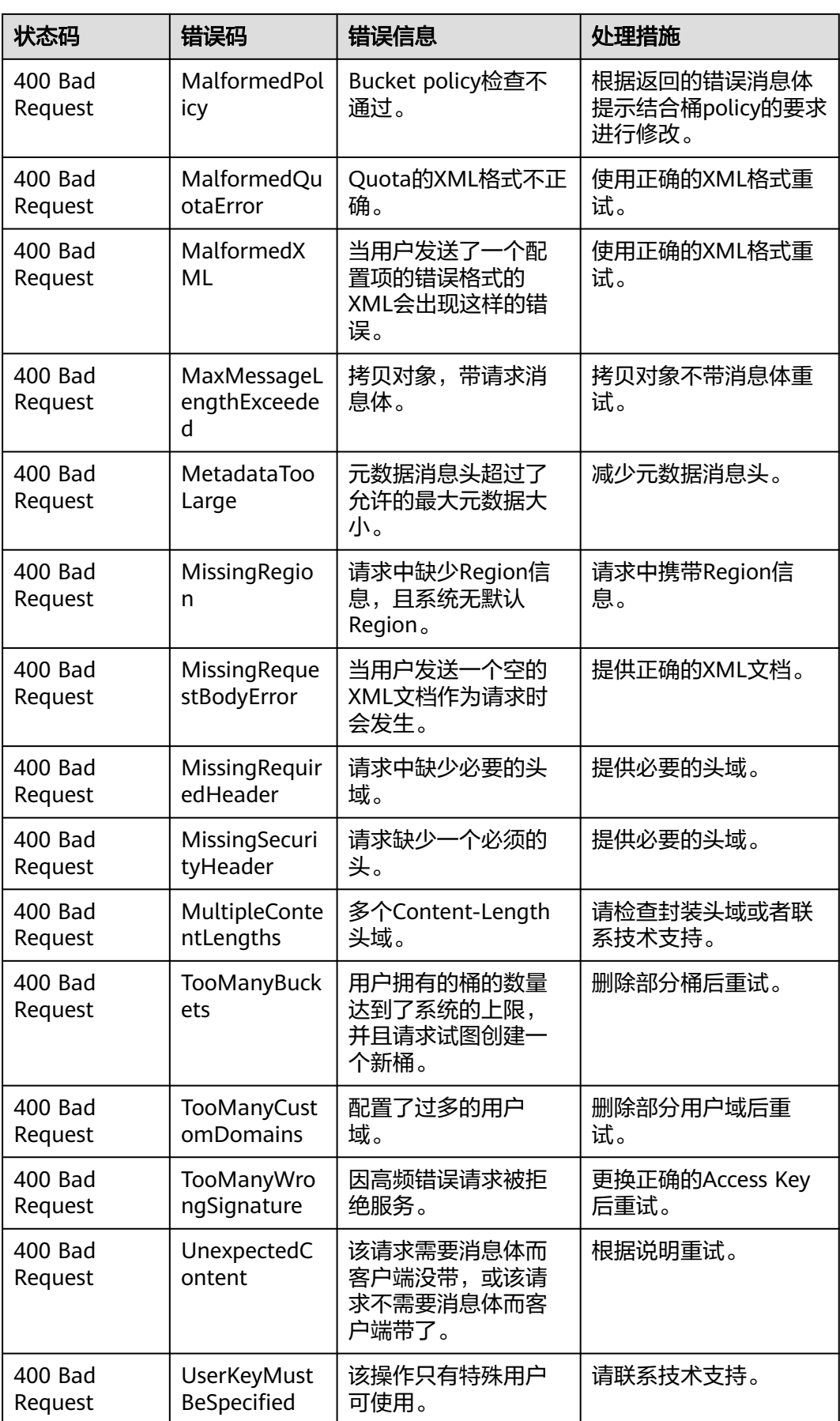

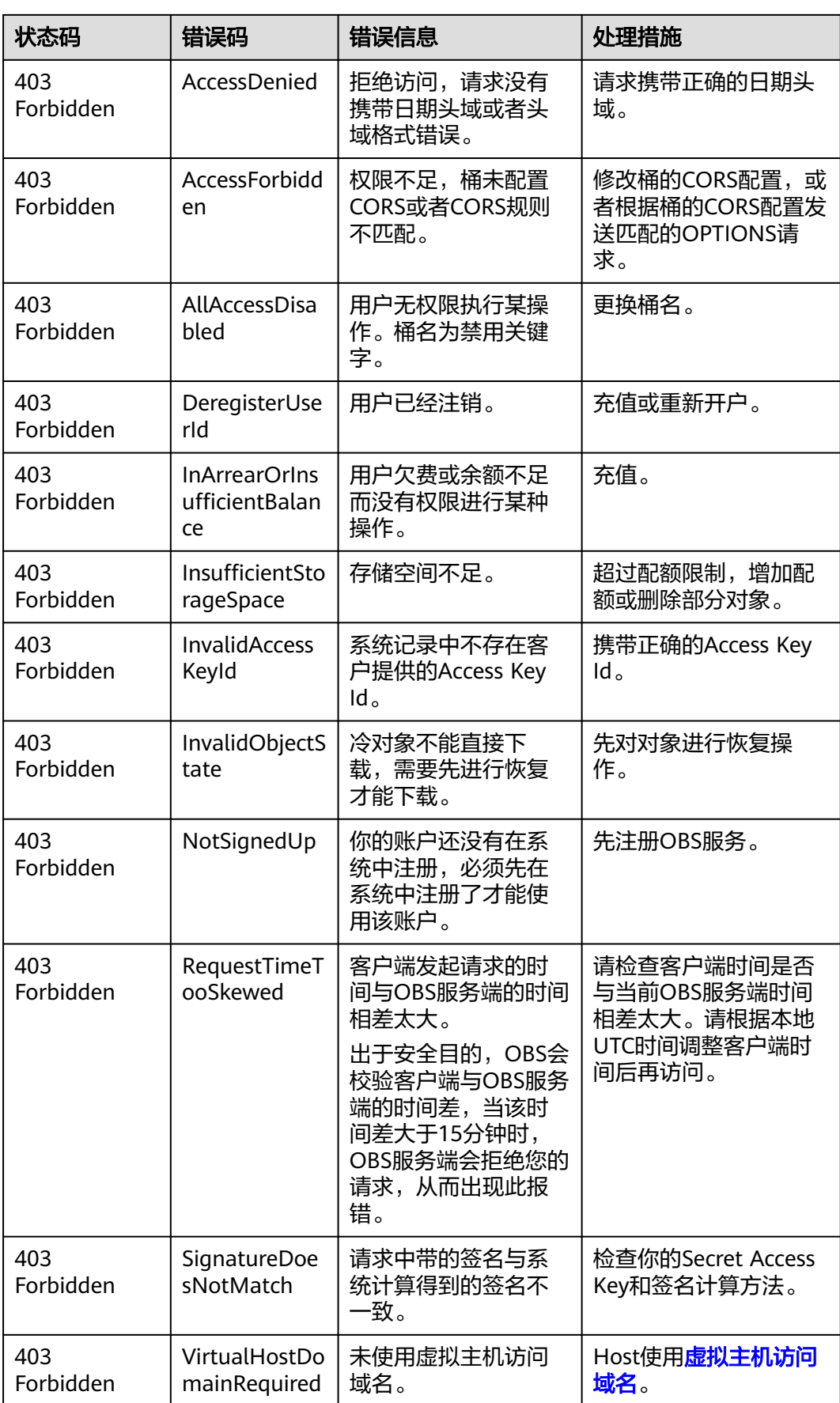

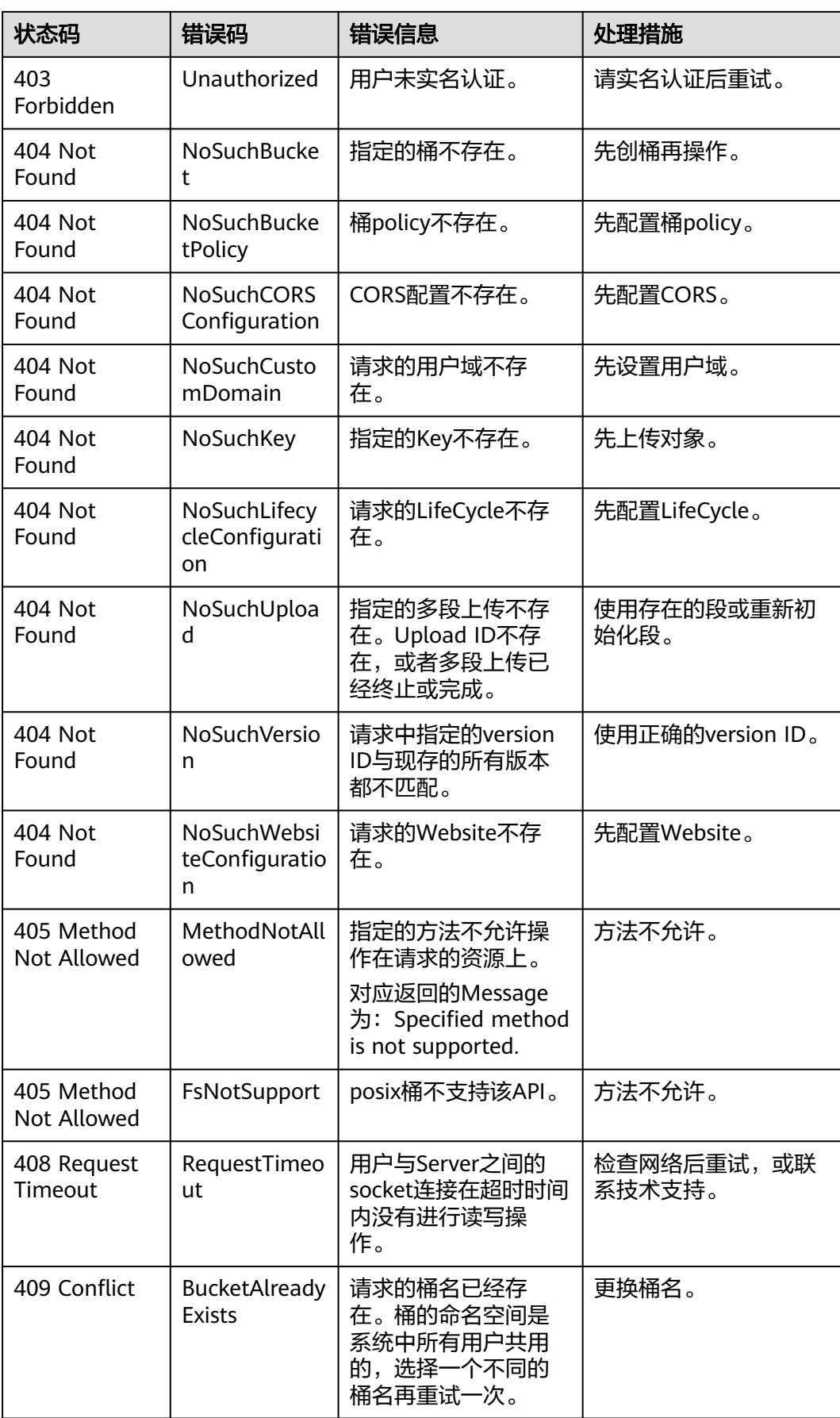

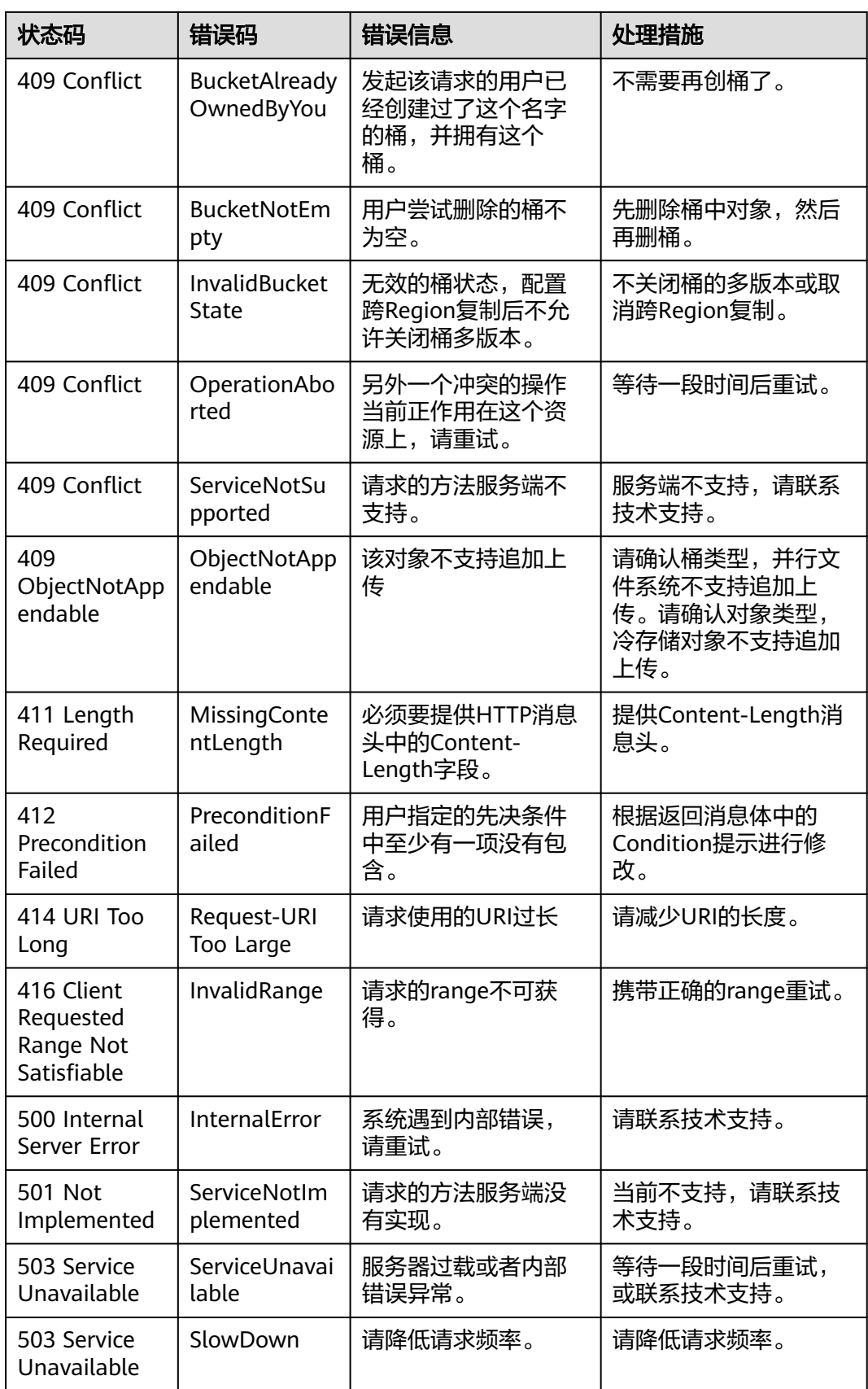

# **7 IAM** 策略和授权项

## **7.1 IAM** 策略及授权项说明

如果您需要对您所拥有的对象存储服务(OBS)进行精细的权限管理,您可以使用统 一身份认证服务(Identity and Access Management,简称IAM),如果当前的账号 已经能满足您的要求,不需要创建独立的IAM用户,您可以跳过本章节,不影响您使 用OBS的其它功能。

默认情况下,新建的IAM用户没有任何权限,您需要将其加入用户组,并给用户组授 予IAM策略,才能使用户组中的用户获得IAM策略定义的权限,这一过程称为授权。授 权后,用户就可以基于IAM策略对云服务进行操作。

关于IAM中和OBS相关的用户策略介绍,请参见《对象存储服务用户指南》的"产品介 绍 > 用户权限"章节。关于IAM策略的语法结构及示例,请参见《对象存储服务用户 指南》的"控制台指南 > 权限控制 > 权限控制方式介绍 > IAM策略"章节。

策略根据授权精度分为细粒度策略和RBAC策略。RBAC策略是将服务作为一个整体进 行授权,授权后,用户可以拥有这个服务的所有权限。细粒度策略以API接口为粒度进 行权限拆分,授权更加精细,可以精确到某个操作。

#### 说明

- 如果您要允许或是禁止某个接口的操作权限,请使用细粒度策略。
- 由于缓存的存在,对用户、用户组以及企业项目授予OBS相关的RBAC策略后,大概需要等待 10~15分钟RBAC策略才能生效;授予OBS相关的细粒度策略后,大概需要等待5分钟细粒度 策略才能生效。

账号具备所有接口的调用权限,如果使用账号下的IAM用户发起API请求时,该IAM用 户必须具备调用该接口所需的权限,否则,API请求将调用失败。每个接口所需要的权 限,与各个接口所对应的授权项相对应,只有发起请求的用户被授予授权项所对应的 策略,该用户才能成功调用该接口。例如,用户要调用接口来创建桶,那么这个IAM 用户被授予的策略中必须包含允许"obs:bucket:CreateBucket"的授权项,该接口才 能调用成功。

#### 支持的授权项

细粒度策略支持的操作与API相对应,授权项列表说明如下:

- 权限:自定义策略中授权项定义的内容即为权限。
- 对应API接口:自定义策略实际调用的API接口。
- 授权项: 自定义策略中支持的Action, 在自定义策略中的Action中写入授权项, 可以实现授权项对应的权限功能。
- IAM项目 (Project)/企业项目 (Enterprise Project): 自定义策略的授权范围, 包括IAM项目与企业项目。授权范围如果同时支持IAM项目和企业项目,表示此授 权项对应的自定义策略可以在IAM和企业管理两个服务中给用户组授权并生效。 如果仅支持IAM项目,不支持企业项目,表示仅能在IAM中给用户组授权并生效, 如果在企业管理中授权,则该自定义策略不生效。

#### 说明

"√"表示支持, "x"表示暂不支持。

OBS支持的自定义策略授权项如下所示:

- **桶相关授权项**: 包括OBS所有面向桶的接口所对应的授权项, 如列举全部桶、创 建桶、删除桶、设置桶策略、设置桶的日志记录、设置桶的事件通知等接口。
- **[对象相关授权项](#page-296-0)**: 包括上传对象、下载对象、删除对象等接口。

## **7.2** 桶相关授权项

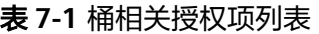

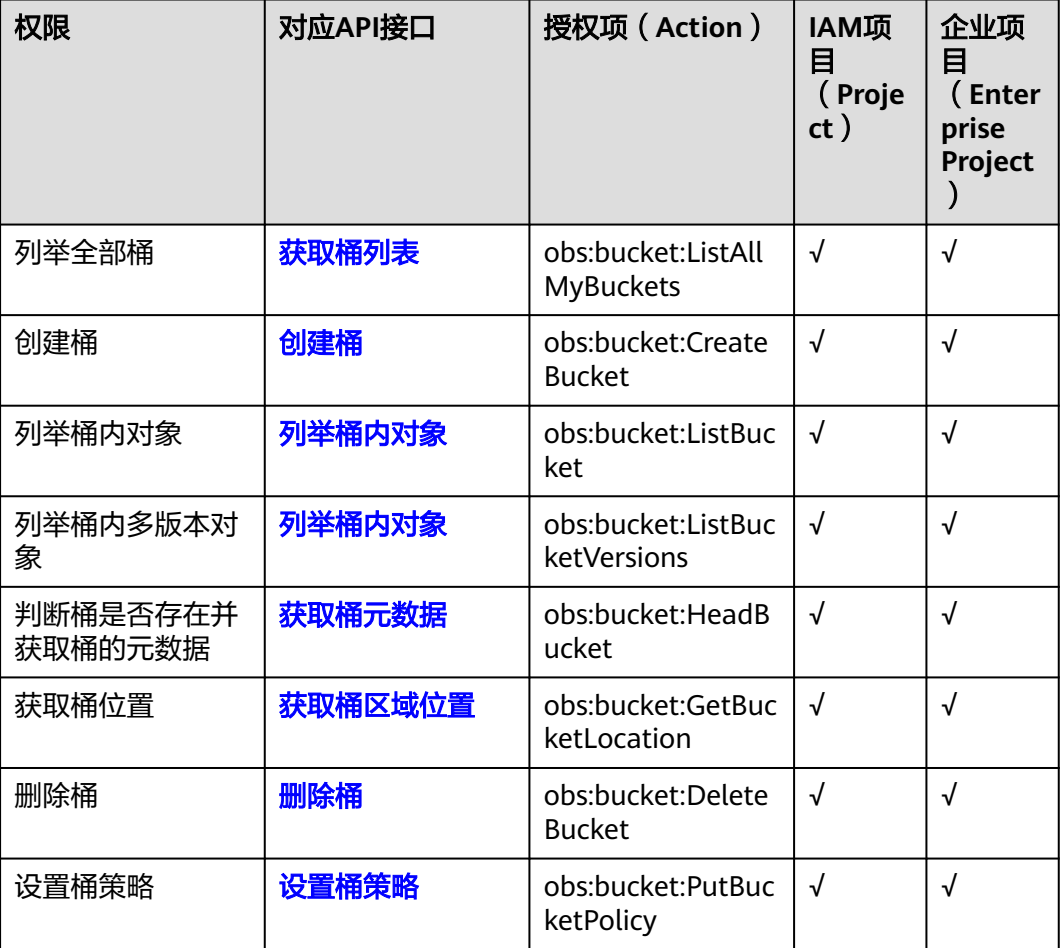

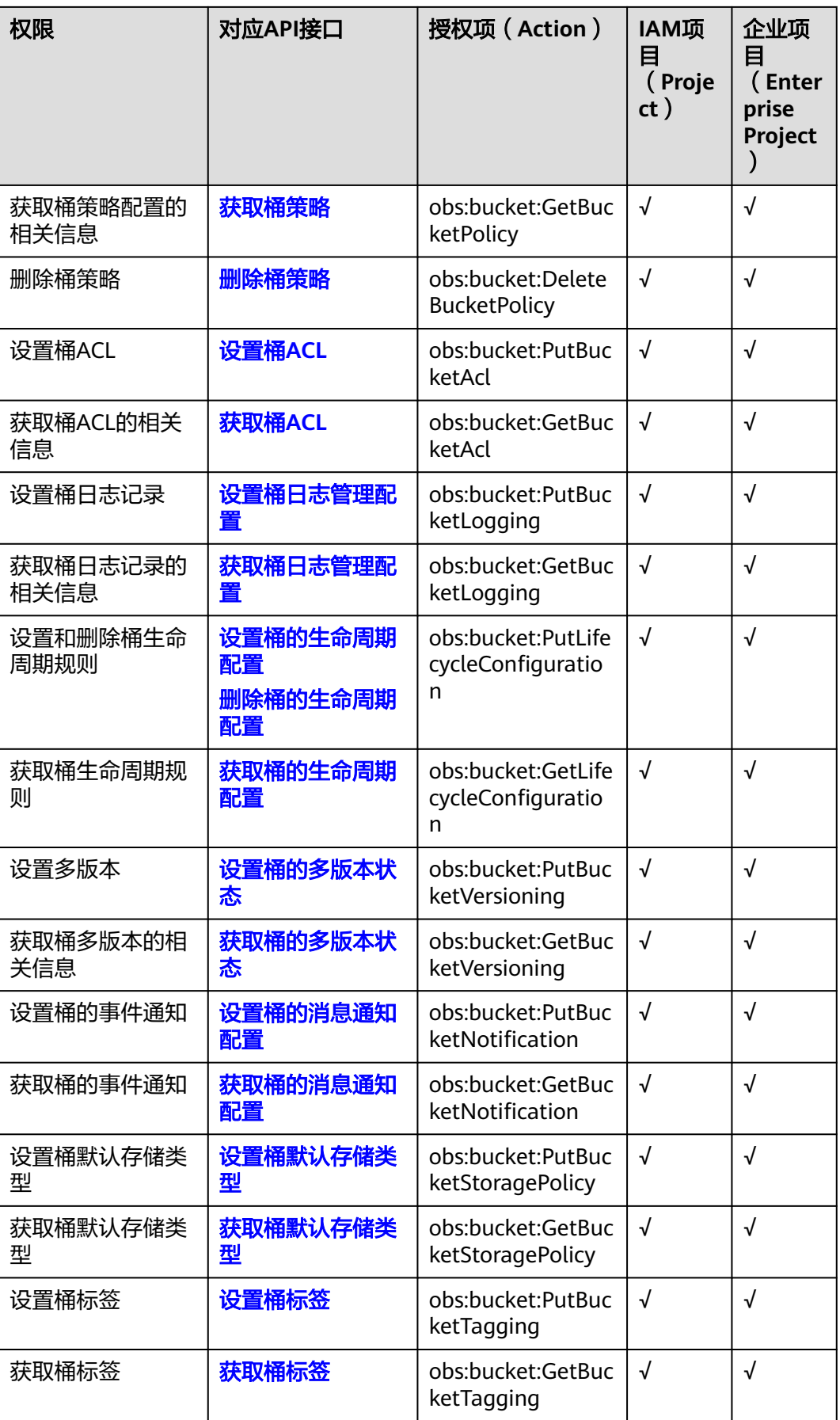

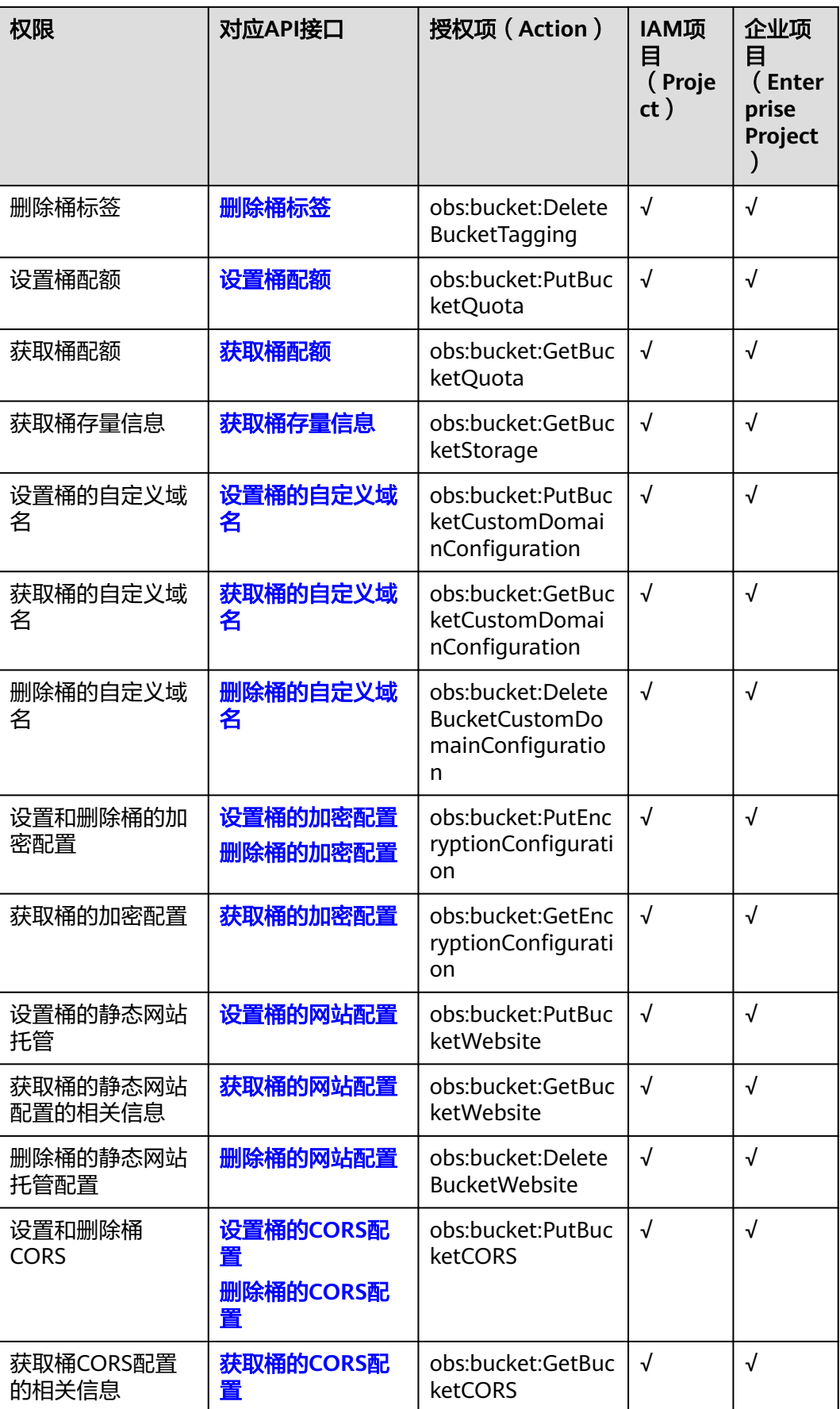

<span id="page-296-0"></span>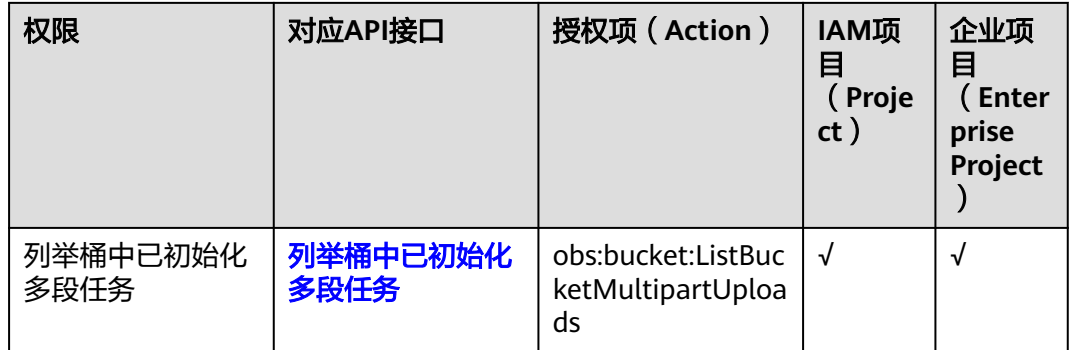

# **7.3** 对象相关授权项

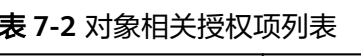

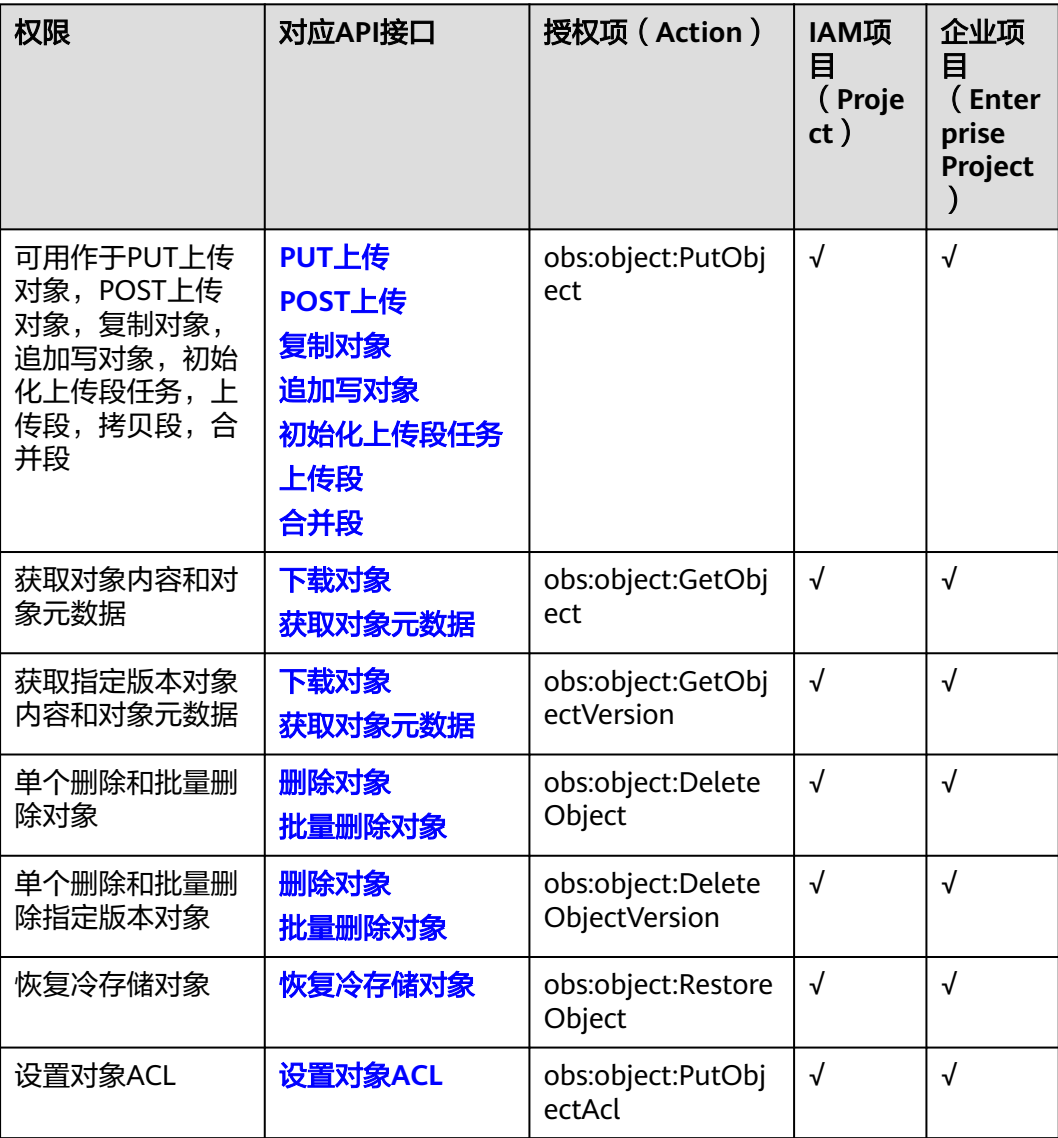

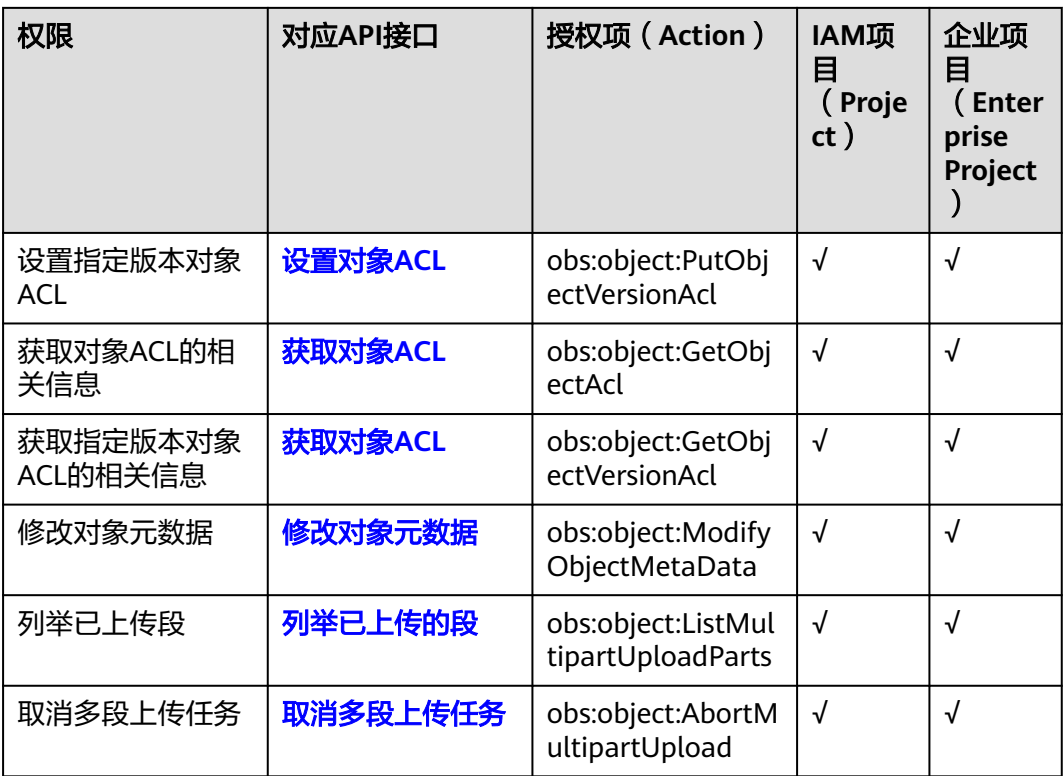

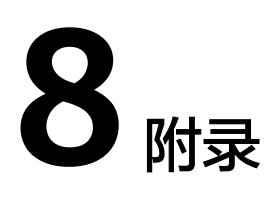

## **8.1** 状态码

服务器向用户返回的状态码和提示信息如表**8-1**所示:

#### 表 **8-1** 状态码

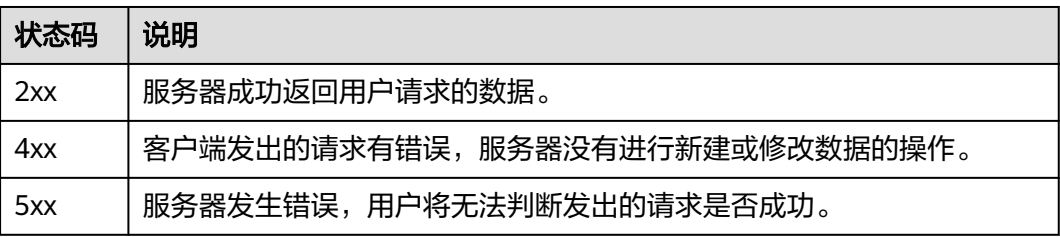

#### 说明

注:请使用符合https://www.ietf.org/rfc/rfc2616.txt规定的HTTP/HTTPS请求格式发送API请 求。

# **8.2** 获取访问密钥(**AK/SK**)

在调用接口的时候,需要使用AK/SK进行签名验证。AK/SK获取步骤如下:

访问"亚太-吉隆坡-OP6"区域的OBS,需要联系管理员获取访问密钥(AK/SK),单 [击这里](https://support.huaweicloud.com/intl/zh-cn/my-kualalumpur-1-usermanual-iam/iam_01_0135.html)查看获取方法。

# **8.3** 获取账号 **ID** 和用户 **ID**

在调用接口的时候,部分请求中需要指定账号ID (DomainID)和用户ID (UserID), 所以需要先在控制台上获取。获取步骤如下:

#### 步骤**1** 登录控制台。

**步骤2** 单击用户名, 在下拉列表中单击"我的凭证"。

在"我的凭证"页面查看账号ID和用户ID。

**----**结束

### **8.4** 并发一致性说明

当客户端发起的写/删除请求返回成功之后,客户端可以获取到最新数据。当写操作客 户端等待超时、服务端返回500或者503的HTTP响应错误码时,之后的读取操作有可 能成功读取到数据,也有可能读不到数据。建议客户端在出现上述错误时,查询数据 是否已经上传成功,如果不成功则重新上传。

针对同一个对象或桶的操作,比如多个客户端对同一个对象并行上传、查询和删除 时,具体操作结果依赖于操作到达系统的时间和系统内部处理的时延,可能返回不 致的结果。比如,当多个客户端并行上传同一个对象时,系统最后收到的上传请求会 覆盖前一个上传的对象。如果需要避免同一个对象被并行访问,需要在上层应用中增 加对象的锁机制。

#### 并发操作举例

1. 当客户端2正在上传一个对象v1时,客户端1同时上传一个同名的对象v2成功后,不 管是客户端1还是客户端2都能够读取最新的对象数据v1,如图**8-1**所示。

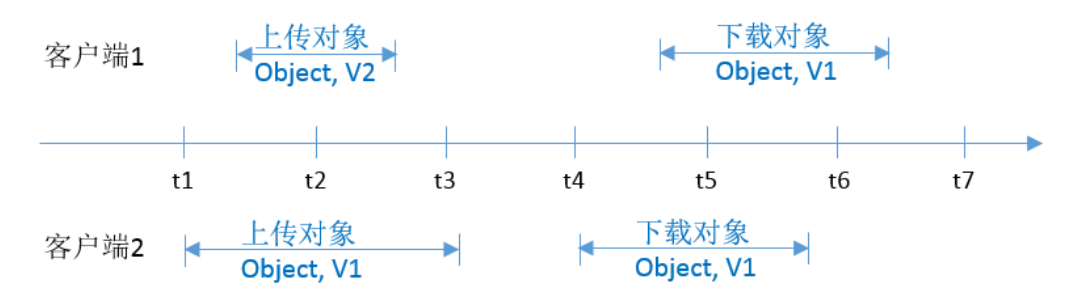

图 **8-1** 并发成功上传同一个对象

2. 当客户端2上传一个对象v1的时候,如果在对象数据上传且还没有写入对象元数据的 过程中,客户端1删除同名的对象成功后,客户端2的上传对象操作仍然返回成功,并 且不论客户端1还是客户端2都能读取到对象数据v1,如图8-2所示。

图 **8-2** 并发上传和删除同一个对象(1)

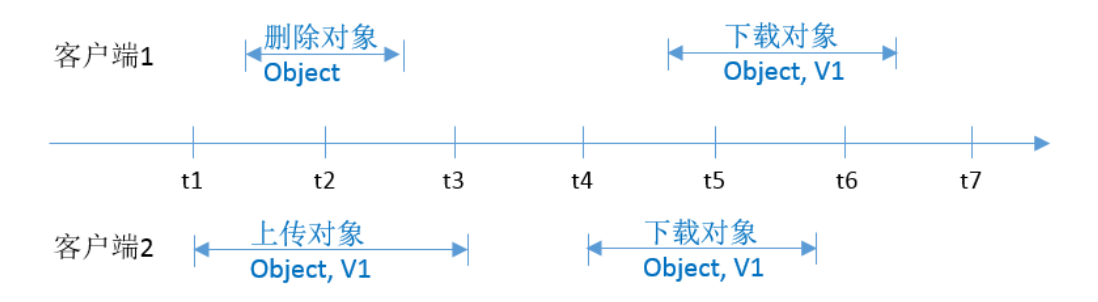

3. 当客户端2上传一个对象v1的时候,如果在对象数据上传完成,系统写入对象元数据 的短暂过程中,客户端1发起删除同名的对象成功后,客户端2的上传对象操作仍然返

回成功,但是客户端1和客户端2下载对象Object1时,有可能读到对象数据v1,也有可 能返回对象不存在,如图**8-3**所示。

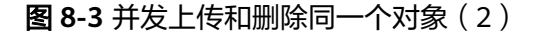

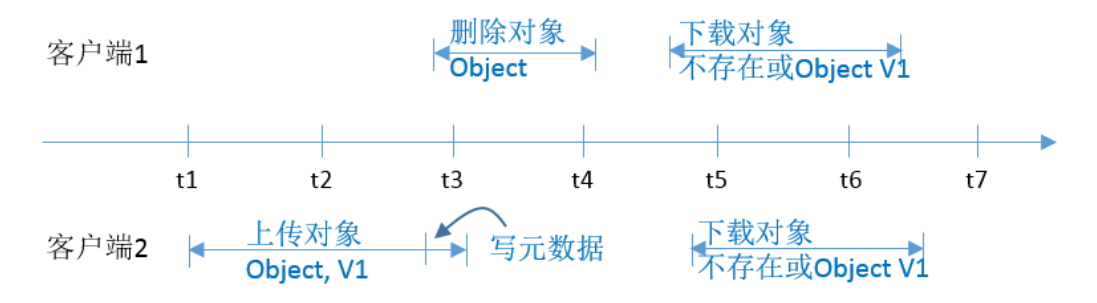

4. 当客户端1下载一个对象的过程中,客户端2发起删除同名对象操作,此时客户端1可 能下载到完整的对象数据,也有可能只能下载到对象的一部分数据。当客户端2的删除 操作返回成功后,再发起下载对象请求,则返回对象不存在,如<mark>图8-4</mark>所示。

图 **8-4** 并发下载和删除同一个对象

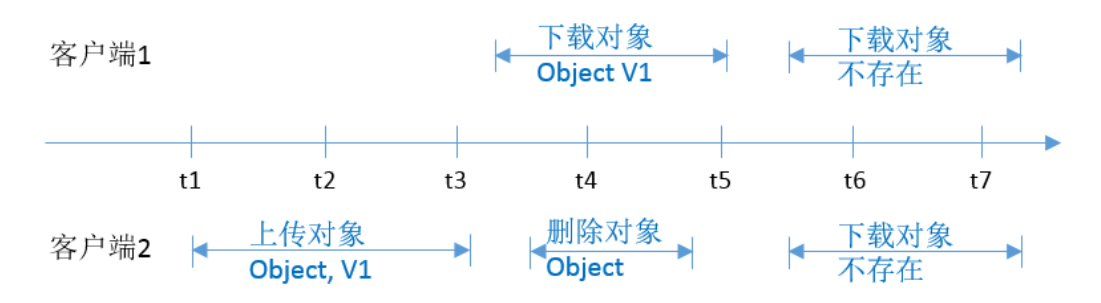

5. 当客户端1下载一个对象的过程中,客户端2发起更新同名对象操作, 此时客户端1可 能下载到完整的对象数据,也有可能只能下载到对象的一部分数据。当客户端2的更新 操作返回成功后,再发起下载对象请求,则返回最新的对象数据,如<mark>图8-5</mark>所示。

图 **8-5** 并发下载和更新同一个对象

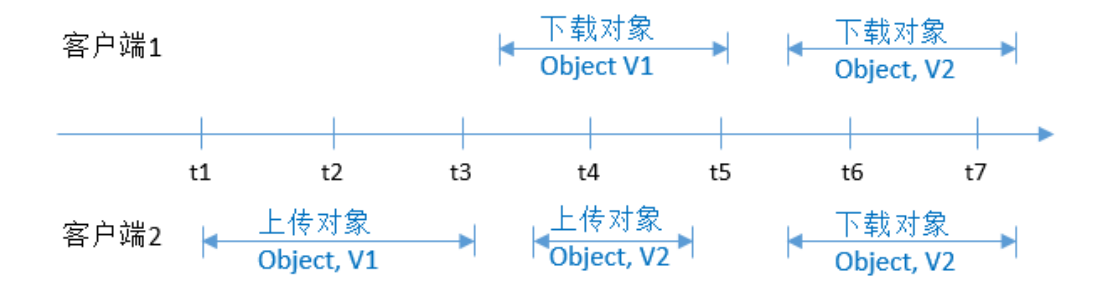

6. 当客户端2正在上传一个对象的段v1时,客户端1同时上传同一个对象的相同段号的 段v2成功后,不管是客户端1还是客户端2列举段时都能够列举etag为v2的段信息,如 图**[8-6](#page-301-0)**所示。

#### <span id="page-301-0"></span>图 **8-6** 并发上传同名对象的同名段

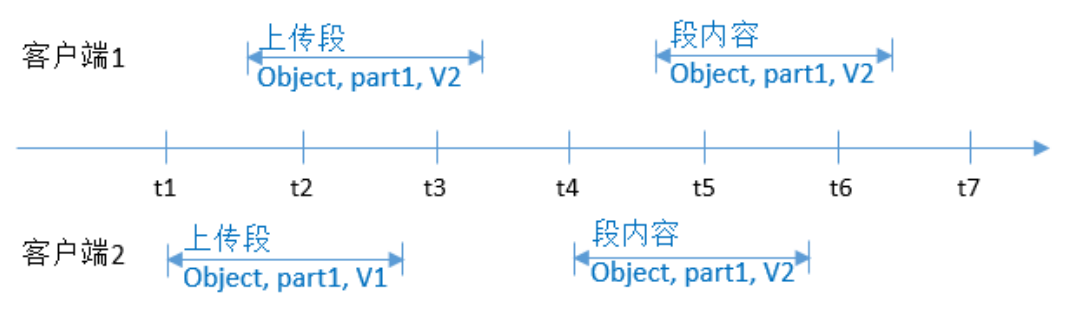

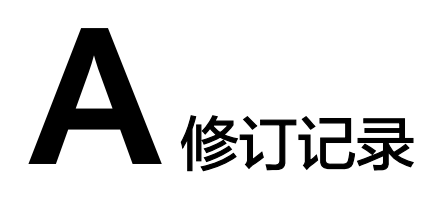

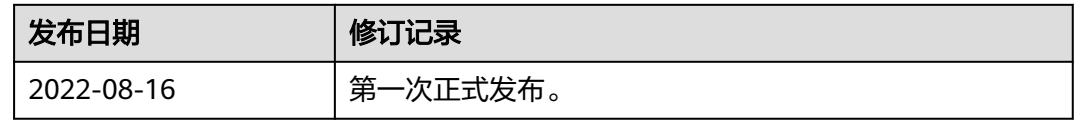